7.5

*Configurando o IBM WebSphere MQ*

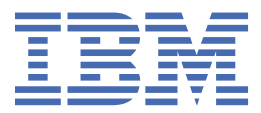

#### **Nota**

Antes de usar estas informações e o produto que elas suportam, leia as informações em ["Avisos" na](#page-464-0) [página 465](#page-464-0).

Esta edição se aplica à versão 7 liberação 5 do IBM® WebSphere MQ e a todas as liberações e modificações subsequentes até que seja indicado de outra forma em novas edições.

Ao enviar informações para a IBM, você concede à IBM um direito não exclusivo de usar ou distribuir as informações da maneira que julgar apropriada, sem incorrer em qualquer obrigação para com você

**© Copyright International Business Machines Corporation 2007, 2024.**

# **Índice**

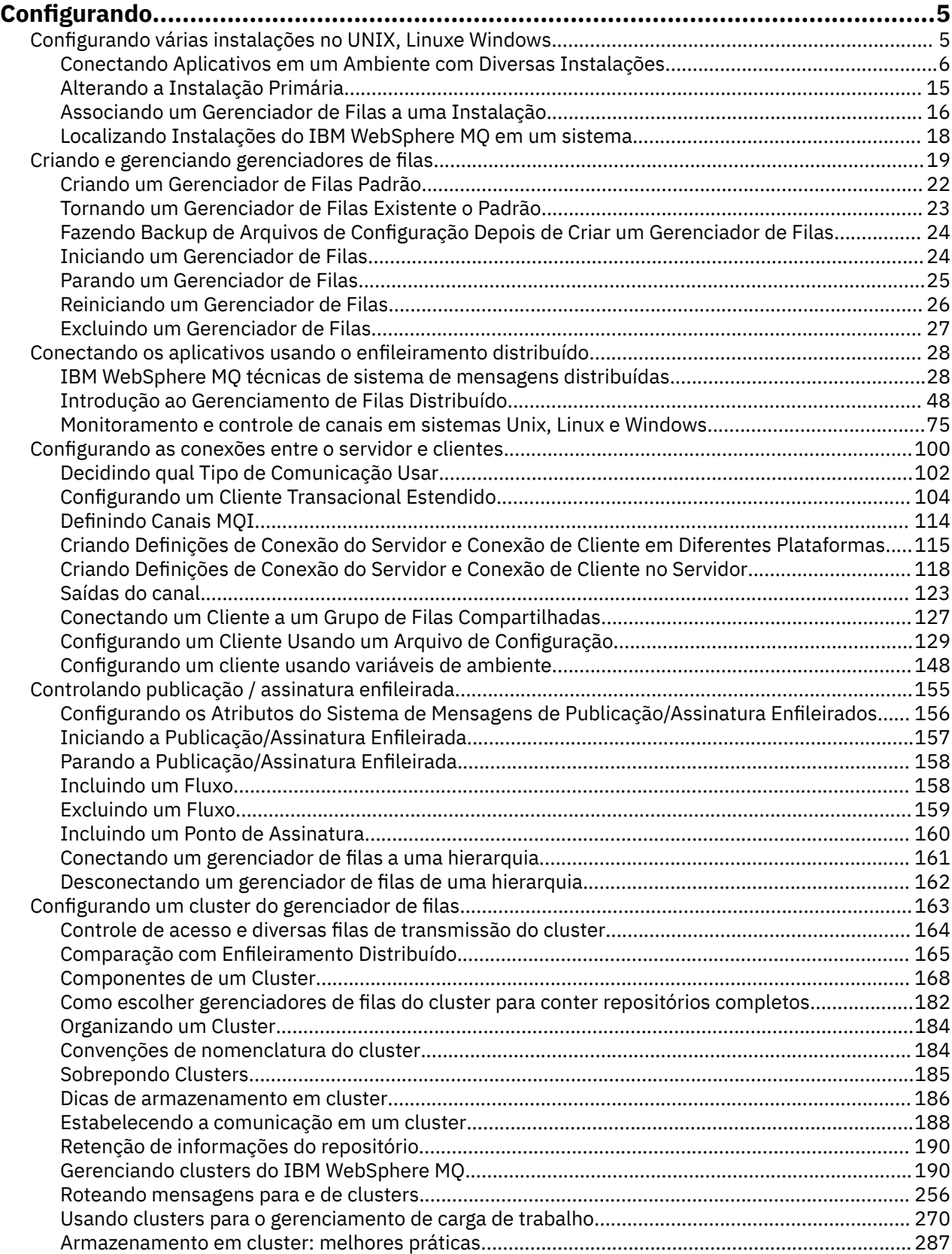

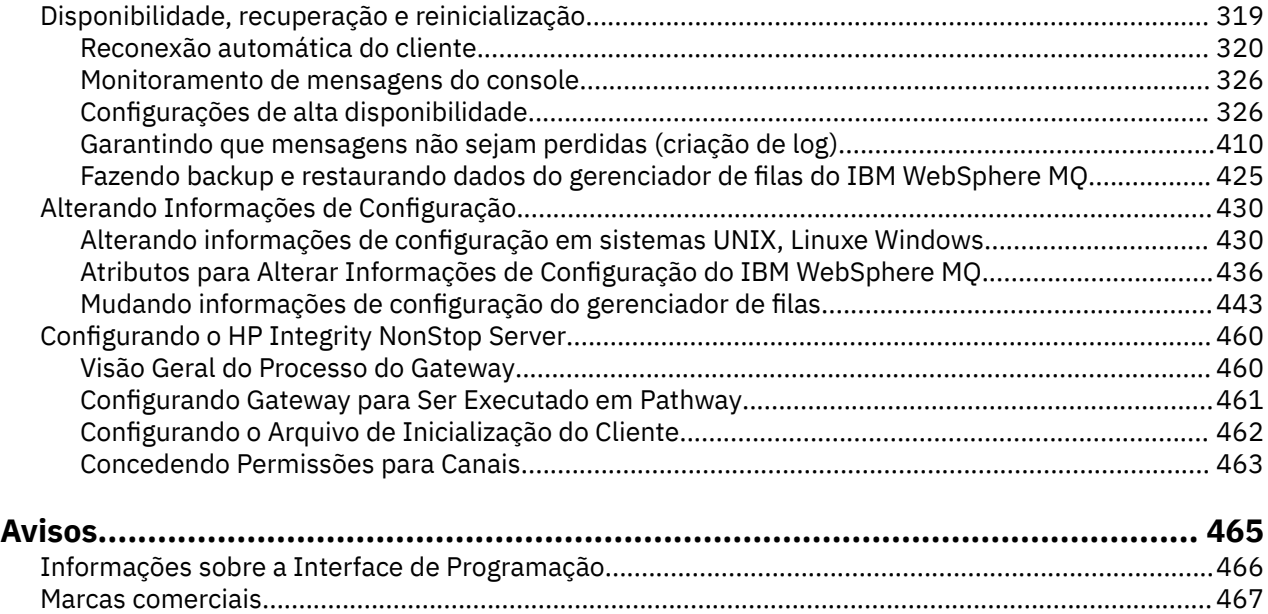

# <span id="page-4-0"></span>**Configurar**

Crie um ou mais gerenciadores de filas em um ou mais computadores e configure-os em seus sistemas de desenvolvimento, teste e produção para processar mensagens que contenham seus dados de negócios.

Antes de configurar o IBM WebSphere MQ, leia sobre os conceitos do IBM WebSphere MQ em Visão geral técnica do IBM WebSphere MQ. Leia sobre como planejar seu ambiente do IBM WebSphere MQ em Planejamento .

Há vários métodos diferentes que podem ser usados para criar, configurar e administrador seus gerenciadores de filas e seus recursos relacionados em IBM WebSphere MQ. Esses métodos incluem interfaces da linha de comandos, uma interface gráfica com o usuário e uma API de administração. Para obter mais informações sobre essas interfaces, consulte Administrando IBM WebSphere MQ.

Para obter instruções sobre como criar, iniciar, parar e excluir um gerenciador de filas, consulte ["Criando e](#page-18-0) [gerenciando gerenciadores de filas" na página 19.](#page-18-0)

Para obter informações sobre como criar os componentes necessários para conectar suas instalações e aplicativos do IBM WebSphere MQ juntos, consulte ["Conectando os aplicativos usando o enfileiramento](#page-27-0) [distribuído" na página 28.](#page-27-0)

Para obter instruções sobre como conectar seus clientes para um servidor IBM WebSphere MQ utilizando métodos diferentes, consulte ["Configurando conexões entre o cliente e o servidor" na página 100.](#page-99-0)

Para obter instruções sobre como configurar um cluster de gerenciador de filas, consulte ["Configurando](#page-162-0) [um cluster do gerenciador de filas" na página 163.](#page-162-0)

É possível mudar o comportamento do IBM WebSphere MQ ou de um gerenciador de filas mudando as informações de configuração. Para obter mais informações, consulte ["Alterando as Informações de](#page-429-0) [Configuração do Gerenciador de Filas e IBM WebSphere MQ" na página 430.](#page-429-0) Em geral, você não precisa reiniciar um gerenciador de filas para que qualquer mudança na configuração entre em vigor, exceto para quando indicado nesta documentação do produto.

#### **Conceitos relacionados**

Visão geral técnica do WebSphere MQ **Tarefas relacionadas** Administrando objetos locais do WebSphere MQ Administrando Objetos WebSphere MQ Remotos Planejamento

# **Configurando várias instalações no UNIX, Linux, and Windows**

Ao usar diversas instalações no mesmo sistema, deve-se configurar as instalações e os gerenciadores de filas.

Essas informações aplicam-se a UNIX, Linux®, and Windows

Use as informações dos links a seguir para configurar suas instalações:

- • ["Alterando a Instalação Primária" na página 15](#page-14-0)
- • ["Associando um Gerenciador de Filas a uma Instalação" na página 16](#page-15-0)
- • ["Conectando Aplicativos em um Ambiente com Diversas Instalações" na página 6](#page-5-0)

#### **Conceitos relacionados**

Diversas Instalações

### **Tarefas relacionadas**

Escolhendo uma Instalação Primária Escolhendo um Nome de Instalação

# <span id="page-5-0"></span>**Conectando Aplicativos em um Ambiente com Diversas Instalações**

Nos sistemas UNIX, Linux, and Windows, se bibliotecas do IBM WebSphere MQ Version 7.1ou posterior, são carregadas, o IBM WebSphere MQ usa automaticamente as bibliotecas apropriadas sem a necessidade de executar qualquer ação adicional.IBM WebSphere MQ usa bibliotecas da instalação associada ao gerenciador de filas ao qual o aplicativo se conecta.

Os conceitos a seguir são usados para explicar a maneira como aplicativos conectam ao IBM WebSphere MQ:

#### **Vinculação**

Quando o aplicativo é compilado, o aplicativo é vinculado às bibliotecas do IBM WebSphere MQ para obter as exportações de funções que são então carregadas quando o aplicativo for executado.

#### **Carregamento**

Quando o aplicativo é executado, as bibliotecas do IBM WebSphere MQ são localizadas e carregadas. O mecanismo específico usado para localizar as bibliotecas varia por sistema operacional e em como o aplicativo é construído. Para obter mais informações sobre como localizar e carregar bibliotecas em um ambiente com diversas instalações, consulte ["Carregando bibliotecas do IBM WebSphere MQ](#page-7-0) [Version 7.1 ou posterior" na página 8.](#page-7-0)

#### **Conectando...**

Quando o aplicativo conecta a um gerenciador de filas em execução, por exemplo, usando uma chamada MQCONN ou MQCONNX, ele conecta usando as bibliotecas do IBM WebSphere MQ carregadas.

Quando um aplicativo do servidor conecta a um gerenciador de filas, as bibliotecas carregadas devem vir da instalação associada ao gerenciador de filas. Com diversas instalações em um sistema, esta restrição introduz novos desafios ao escolher o mecanismo que o sistema operacional usa para localizar as bibliotecas do IBM WebSphere MQ para carregamento:

- Quando o comando **setmqm** é usado para mudar a instalação associada a um gerenciador de filas, as bibliotecas que precisam ser carregadas mudam.
- Quando um aplicativo conecta a diversos gerenciadores de filas de propriedade de diferentes instalações, diversos conjuntos de bibliotecas precisam ser carregados.

Entretanto, se bibliotecas do IBM WebSphere MQ Version 7.1ou posterior, forem localizadas e carregadas, o IBM WebSphere MQ carregará e usará as bibliotecas apropriadas sem a necessidade de executar qualquer ação adicional. Quando o aplicativo conecta a um gerenciador de filas, o IBM WebSphere MQ carrega bibliotecas da instalação às quais o gerenciador de filas está associado.

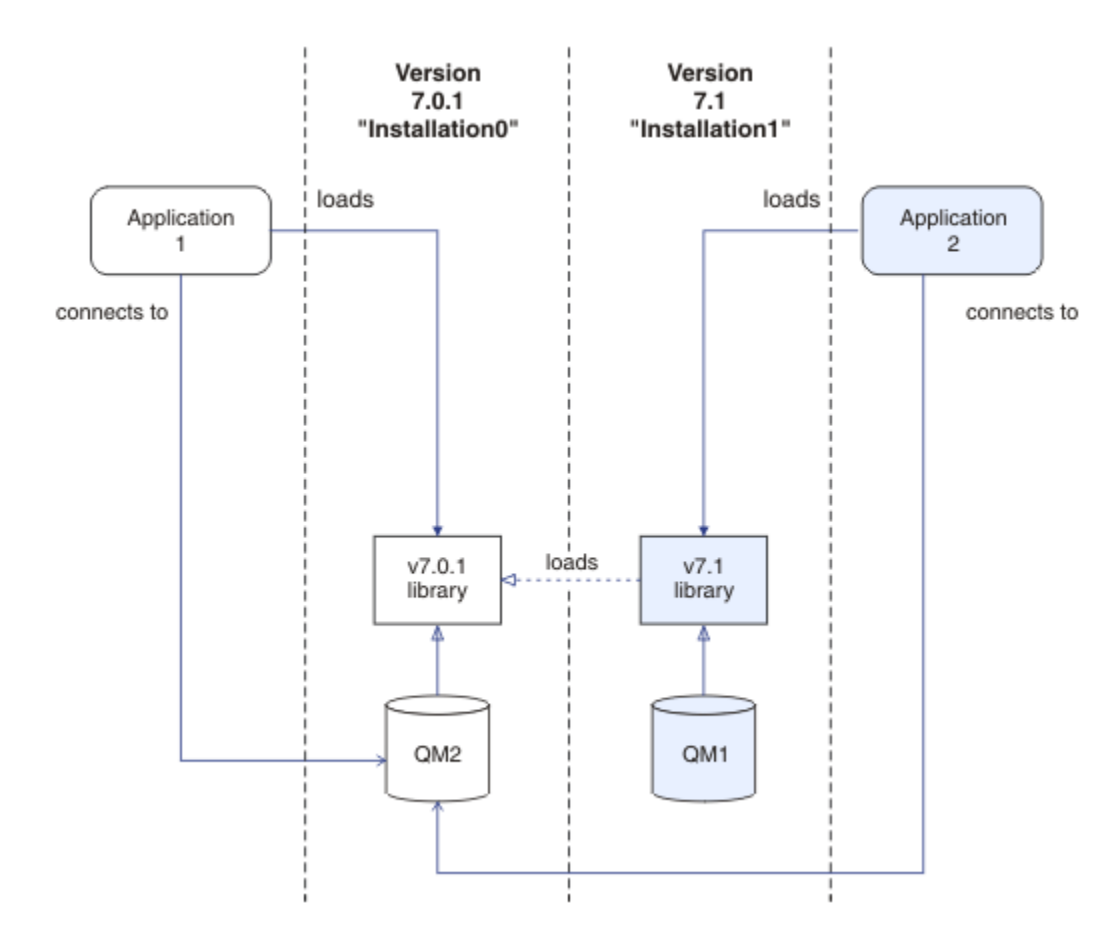

*Figura 1. Conectando Aplicativos em um Ambiente com Diversas Instalações*

Por exemplo, Figura 1 na página 7 mostra um ambiente de instalação múltipla com uma instalação da versão 7.0.1 (Installation0) e uma instalação da versão 7.1 (Installation1). Dois aplicativos estão conectados a essas instalações, mas eles carregam versões de bibliotecas diferentes..

O Application 1 carrega diretamente uma biblioteca da versão 7.0.1 Quando application 1 se conecta ao QM2, as bibliotecas da versão 7.0.1 são usadas. Se application 1 tentar se conectar ao QM1ou se QM2 estiver associado ao Installation1, o application 1 falhará com um erro 2059 (080B) (RC2059): MQRC\_Q\_MGR\_NOT\_AVAILABLE . O aplicativo falha porque a biblioteca da versão 7.0.1 não pode carregar outras versões da biblioteca. Ou seja, se bibliotecas da versão 7.0.1 forem carregadas diretamente, não será possível usar um gerenciador de fila associado a uma instalação em uma versão posterior do IBM WebSphere MQ.

O Application 2 carrega diretamente uma biblioteca da versão 7.1 Quando o application 2 se conecta ao QM2, a biblioteca da versão 7.1 então carrega e usa a biblioteca da versão 7.0.1 . Se o application 2 se conectar ao QM1ou se o QM2 estiver associado ao Installation1, a biblioteca da versão 7.1 será carregada e o aplicativo funcionará conforme esperado.

Cenários de migração e aplicativos de conexão com diversas instalações são considerados mais detalhadamente em Coexistência do gerenciador de filas de várias instalações em UNIX, Linuxe Windows.

Para obter mais informações sobre como carregar bibliotecas do IBM WebSphere MQ Version 7.1, consulte ["Carregando bibliotecas do IBM WebSphere MQ Version 7.1 ou posterior" na página 8.](#page-7-0)

# **Suporte e Restrições**

Se qualquer uma das bibliotecas da versão 7.1ou mais recente a seguir estiver localizada e carregada, o IBM WebSphere MQ poderá carregar e usar automaticamente as bibliotecas apropriadas:

• As bibliotecas do servidor C

- <span id="page-7-0"></span>• As bibliotecas do servidor C++
- As bibliotecas do servidor XA
- As bibliotecas do servidor COBOL
- As bibliotecas do servidor COM+
- .NET no modo não gerenciado

O IBM WebSphere MQ também carrega e usa automaticamente as bibliotecas apropriadas para os aplicativos Java e JMS no modo de ligação

Há diversas restrições para aplicativos usando diversas instalações. Para obter informações adicionais, consulte ["Restrições para Aplicativos Usando Diversas Instalações" na página 11](#page-10-0).

#### **Conceitos relacionados**

["Associando um Gerenciador de Filas a uma Instalação" na página 16](#page-15-0)

Ao criar um gerenciador de filas, ele é associado automaticamente à instalação que emitiu o comando **crtmqm**. No UNIX, Linux, and Windows, é possível mudar a instalação associada a um gerenciador de filas usando o comando **setmqm**.

["Restrições para Aplicativos Usando Diversas Instalações" na página 11](#page-10-0) Há restrições ao usar bibliotecas do servidor CICS, conexões de atalho, manipulações de mensagens e saídas em um ambiente com diversas instalações.

"Carregando bibliotecas do IBM WebSphere MQ Version 7.1 ou posterior" na página 8 Ao decidir como carregar bibliotecas do IBM WebSphere MQ, é necessário considerar vários fatores, incluindo: seu ambiente, se é possível mudar seus aplicativos existentes, se você deseja uma instalação primária, onde o IBM WebSphere MQ está instalado e se o local de IBM WebSphere MQ tem probabilidade de se mudado.

#### **Tarefas relacionadas**

Escolhendo uma Instalação Primária

["Alterando a Instalação Primária" na página 15](#page-14-0)

É possível usar o comando **setmqinst** para configurar ou desconfigurar uma instalação como primária.

# **Carregando bibliotecas do IBM WebSphere MQ Version 7.1 ou posterior**

Ao decidir como carregar bibliotecas do IBM WebSphere MQ, é necessário considerar vários fatores, incluindo: seu ambiente, se é possível mudar seus aplicativos existentes, se você deseja uma instalação primária, onde o IBM WebSphere MQ está instalado e se o local de IBM WebSphere MQ tem probabilidade de se mudado.

Como as bibliotecas do IBM WebSphere MQ Version 7.1 são localizadas e carregadas depende de seu ambiente de instalação:

- Em sistemas UNIX and Linux , se uma cópia do IBM WebSphere MQ Version 7.1 for instalada no local padrão, os aplicativos existentes continuarão a funcionar da mesma maneira que as versões anteriores No entanto, se os aplicativos precisarem de links simbólicos no /usr/lib, deve-se selecionar uma instalação da versão 7.1 para ser a instalação primária ou criar manualmente os links simbólicos
- Se o IBM WebSphere MQ Version 7.1 estiver instalado em um local não padrão, que é o caso se o IBM WebSphere MQ Version 7.0.1 também estiver instalado, poderá ser necessário mudar seus aplicativos existentes para que as bibliotecas corretas sejam carregados

Como o IBM WebSphere MQ Version 7.1ou posterior, as bibliotecas podem ser localizadas e carregadas também depende de como quaisquer aplicativos existentes são configurados para carregar bibliotecas. Para obter mais informações sobre como as bibliotecas podem ser carregadas, consulte ["Mecanismos de](#page-9-0) [Carregamento da Biblioteca do Sistema Operacional" na página 10](#page-9-0).

De forma ideal, você deve assegurar que o gerenciador de fila esteja associado à biblioteca do IBM WebSphere MQ que é carregado pelo sistema operacional

Os métodos para carregar bibliotecas do IBM WebSphere MQ variam por plataforma e cada método possui benefícios e desvantagens.

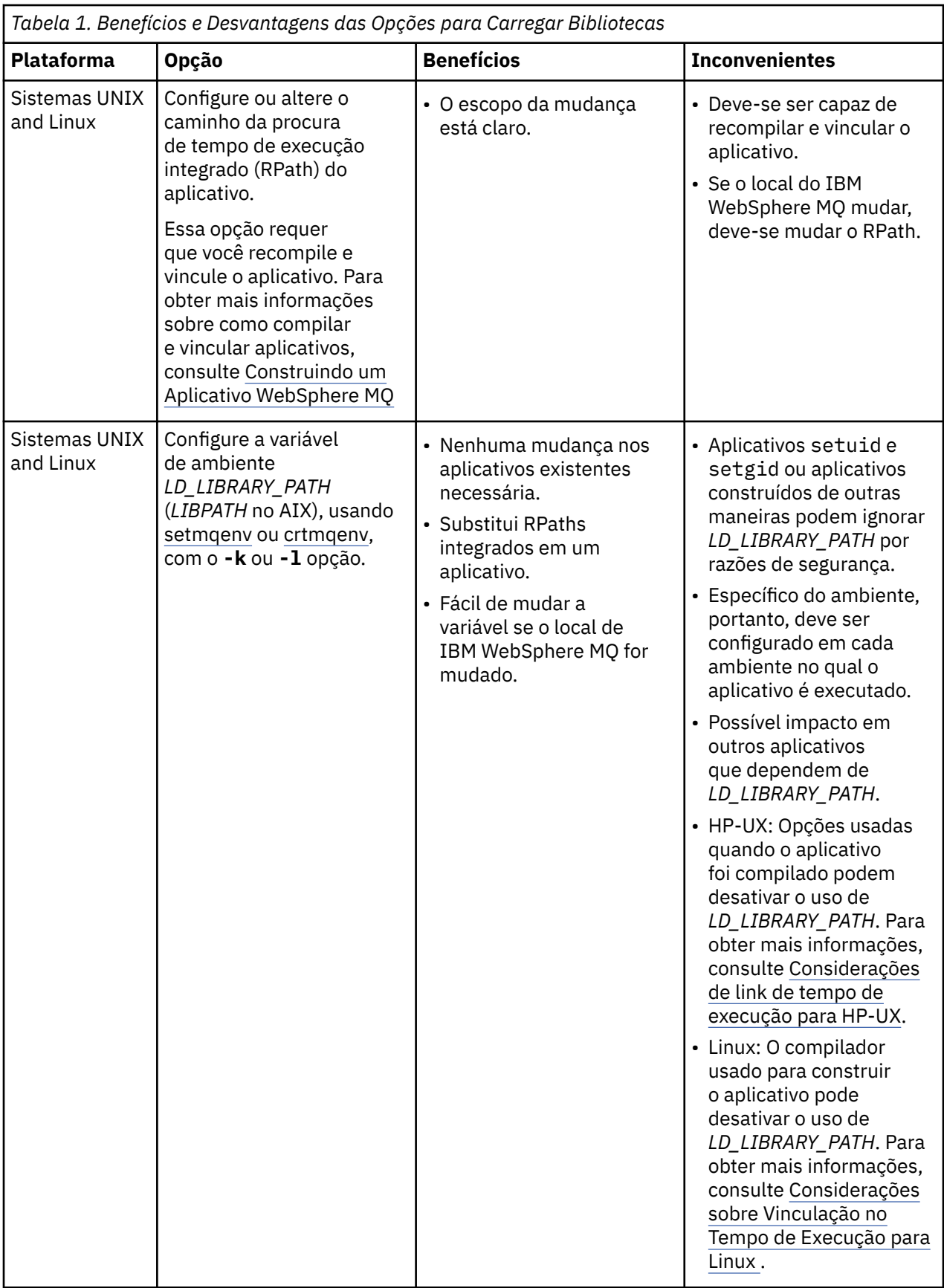

<span id="page-9-0"></span>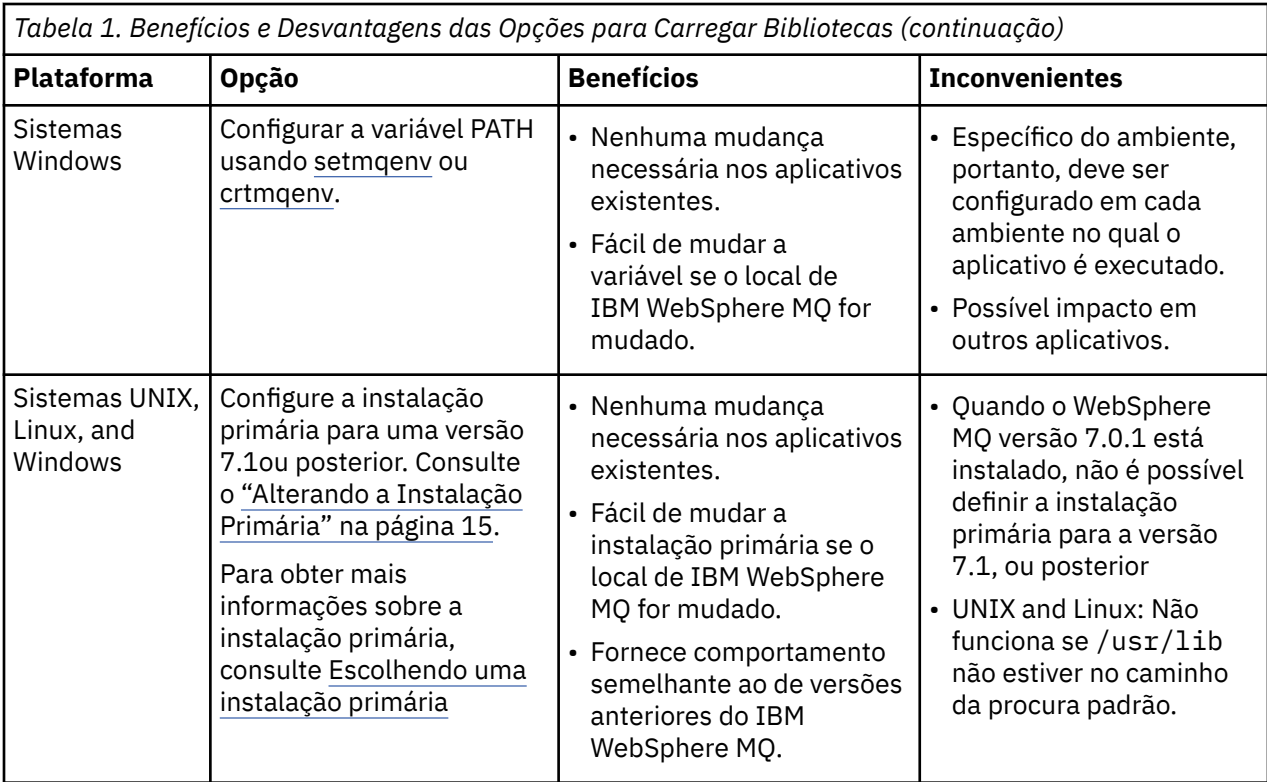

# **Considerações de carregamento da biblioteca para o HP-UX**

Os comandos de compilação de amostra na documentação do produto para versões anteriores do IBM WebSphere MQ incluído o link -W1, +noenvvar opção para aplicativos de 64-bit bits. Esta opção desativa o uso de *LD\_LIBRARY\_PATH* para carregar bibliotecas compartilhadas. Se desejar que seus aplicativos carreguem bibliotecas do IBM WebSphere MQ a partir de um local diferente do local especificado no RPath, deve-se atualizar seus aplicativos. É possível atualizar os aplicativos recompilando e vinculando sem a opção de link -W1, +noenvvar ou usando o comando **chatr** ..

Para descobrir como seus aplicativos carregam bibliotecas atualmente, consulte "Mecanismos de Carregamento da Biblioteca do Sistema Operacional" na página 10.

# **Considerações de carregamento da biblioteca para o Linux**

Aplicativos compilados usando algumas versões de gcc, por exemplo, versão 3.2.x, podem ter um RPath integrado que não pode ser substituído usando a variável de ambiente *LD\_LIBRARY\_PATH*. É possível determinar se um aplicativo é afetado usando o readelf -d *applicationName* de comando. O RPath não pode ser substituído se o símbolo de RPATH estiver presente e o símbolo de RUNPATH não estiver presente.

# **Considerações de carregamento da biblioteca para o Solaris**

Os comandos de compilação de amostra na documentação do produto para versões anteriores do IBM WebSphere MQ incluíam as opções de link -lmqmcs -lmqmzse. As versões apropriadas destas bibliotecas agora são carregadas automaticamente pelo IBM WebSphere MQ. Se o IBM WebSphere MQ estiver instalado em um local não padrãoou se houver diversas instalações no sistema, deve-se atualizar seus aplicativos. É possível atualizar os aplicativos recompilando e vinculando sem as opções de link -lmqmcs -lmqmzse.

# **Mecanismos de Carregamento da Biblioteca do Sistema Operacional**

Em sistemas Windows, vários diretórios são procurados para localizar as bibliotecas:

- <span id="page-10-0"></span>• O diretório a partir do qual o aplicativo é carregado.
- O diretório atual.
- Os diretórios na variável de ambiente *PATH*, tanto a variável *PATH* global quanto a variável *PATH* do usuário atual.

Em sistemas UNIX and Linux, há inúmeros métodos que podem ter sido usados para localizar as bibliotecas para carregamento:

- Usando a variável de ambiente *LD\_LIBRARY\_PATH* (também *LIBPATH* no AIXe *SHLIB\_PATH* no HP-UX). Se essa variável for configurada, ela definirá um conjunto de diretórios que serão procurados pelas bibliotecas necessárias do WebSphere MQ . Se quaisquer bibliotecas forem localizadas nesses diretórios, elas são usadas em preferência de quaisquer bibliotecas que possam ser localizadas usando os outros métodos.
- Usando um caminho da procura integrado (RPath). O aplicativo pode conter um conjunto de diretórios para procurar as bibliotecas do IBM WebSphere MQ. Se *LD\_LIBRARY\_PATH* não for configurada ou se as bibliotecas necessárias não tiverem sido localizadas usando a variável, o RPath é procurado para as bibliotecas. Se seus aplicativos existentes usarem um RPath, mas não for possível recompilar e vincular o aplicativo, deve-se instalar o IBM WebSphere MQ Version 7.1 no local padrão ou usar outro método para localizar as bibliotecas.
- Usando o caminho da biblioteca padrão. Se as bibliotecas do WebSphere MQ não forem localizadas após procurar a variável *LD\_LIBRARY\_PATH* e os locais RPath, o caminho da biblioteca padrão será procurado. Geralmente, esse caminho contém /usr/lib ou /usr/lib64. Se as bibliotecas não forem localizadas após a procura no caminho da biblioteca padrão, o aplicativo falha em iniciar devido à ausência de dependências.

É possível usar mecanismos do sistema operacional para descobrir se seus aplicativos possuem um caminho da procura integrado. Por exemplo:

- AIX: **dump**
- HP-UX: **chatr**
- Linux: **readelf**
- Solaris: **elfdump**

#### **Conceitos relacionados**

["Associando um Gerenciador de Filas a uma Instalação" na página 16](#page-15-0)

Ao criar um gerenciador de filas, ele é associado automaticamente à instalação que emitiu o comando **crtmqm**. No UNIX, Linux, and Windows, é possível mudar a instalação associada a um gerenciador de filas usando o comando **setmqm**.

"Restrições para Aplicativos Usando Diversas Instalações" na página 11

Há restrições ao usar bibliotecas do servidor CICS, conexões de atalho, manipulações de mensagens e saídas em um ambiente com diversas instalações.

["Conectando Aplicativos em um Ambiente com Diversas Instalações" na página 6](#page-5-0)

Nos sistemas UNIX, Linux, and Windows, se bibliotecas do IBM WebSphere MQ Version 7.1ou posterior, são carregadas, o IBM WebSphere MQ usa automaticamente as bibliotecas apropriadas sem a necessidade de executar qualquer ação adicional.IBM WebSphere MQ usa bibliotecas da instalação associada ao gerenciador de filas ao qual o aplicativo se conecta.

#### **Tarefas relacionadas**

Escolhendo uma Instalação Primária

["Alterando a Instalação Primária" na página 15](#page-14-0) É possível usar o comando **setmqinst** para configurar ou desconfigurar uma instalação como primária.

# **Restrições para Aplicativos Usando Diversas Instalações**

Há restrições ao usar bibliotecas do servidor CICS, conexões de atalho, manipulações de mensagens e saídas em um ambiente com diversas instalações.

# **Bibliotecas do Servidor CICS**

Se estiver usando bibliotecas do servidor CICS, o IBM WebSphere MQ não seleciona automaticamente o nível de biblioteca correto. Deve-se compilar e vincular seus aplicativos com o nível de biblioteca apropriado para o gerenciador de filas ao qual o aplicativo conecta. Para obter mais informações, consulte Construindo bibliotecas para uso com o TXSeries for Multiplatforms versão 5

# **Manipulações de Mensagens**

Manipulações de mensagens que usam o valor especial de MQHC\_UNASSOCIATED\_HCONN estão limitadas ao uso com a primeira instalação carregada em um processo. Se a manipulação de mensagem não puder ser usada por uma instalação específica, o código de razão MQRC\_HMSG\_NOT\_AVAILABLE é retornado.

Essa restrição afeta propriedades de mensagens. Não é possível usar manipulações de mensagens para obter propriedades de mensagens de um gerenciador de filas em uma instalação e colocar em um gerenciador de filas em uma instalação diferente. Para obter informações adicionais sobre manipulações de mensagens, consulte MQCRTMH - Criar manipulação de mensagem.

# **Saídas**

Em um ambiente de diversas instalações, as saídas existentes devem ser atualizadas para uso com instalações do IBM WebSphere MQ Version 7.1ou mais recente. As saídas de conversão de dados geradas usando o comando **crtmqcvx** devem ser geradas novamente usando o comando atualizado.

Todas as saídas devem ser gravadas usando a estrutura MQIEP, não podem usar um RPATH integrado para localizar as bibliotecas do IBM WebSphere MQ e não podem ser vinculadas às bibliotecas do IBM WebSphere MQ. Para obter informações adicionais, consulte Gravando e compilando saídas e serviços instaláveis.

# **Atalho**

Em um servidor com diversas instalações, aplicativos usando uma conexão de atalho para o IBM WebSphere MQ Version 7.1 ou posterior devem seguir estas regras:

- 1. O gerenciador de filas deve estar associado à mesma instalação a partir da qual o aplicativo carregou as bibliotecas de tempo de execução do IBM WebSphere MQ. O aplicativo não deve usar uma conexão de atalho para um gerenciador de filas associado a uma instalação diferente. Uma tentativa de fazer a conexão resultou em um erro, e código de razão MQRC\_INSTALLATION\_MISMATCH.
- 2. Conectar um caminho que não seja um atalho a um gerenciador de filas associado à mesma instalação a partir da qual o aplicativo carregou as bibliotecas de tempo de execução do IBM WebSphere MQ evita que o aplicativo conecte por atalho, a menos que uma das duas condições a seguir seja verdadeira:
	- O aplicativo torna sua primeira conexão com um gerenciador de filas associado à mesma instalação uma conexão de atalho.
	- A variável de ambiente, AMQ\_SINGLE\_INSTALLATION é definida.
- 3. Conectar um caminho que não é de atalho a um gerenciador de filas associado a uma instalação do Version 7.1 ou posterior não tem efeito se um aplicativo pode se conectar por atalho.
- 4. Não é possível combinar conectar a um gerenciador de filas associado com uma instalação da Version 7.0.1 e conectar por atalho a um gerenciador de filas associado a uma instalação da Version 7.1 ou mais recente.

Com o AMQ\_SINGLE\_INSTALLATION configurado, é possível tornar qualquer conexão com um gerenciador de filas em uma conexão de caminho rápido. Do contrário, praticamente as mesmas restrições se aplicam:

• A instalação deve ser a mesma a partir da qual as biblioteca de tempo de execução do IBM WebSphere MQ foram carregadas.

- Cada conexão no mesmo processo deve ser com a mesma instalação. Ao tentar se conectar a um gerenciador de filas associado a uma instalação diferente, a conexão falha com o código da razão MQRC\_INSTALLATION\_MISMATCH. Observe que com o AMQ\_SINGLE\_INSTALLATION configurado, essa restrição se aplica a todas as conexões, não somente a conexões de caminho rápido.
- Conecte um gerenciador de filas somente com conexões de atalho.

#### **Referências relacionadas**

MQCONNX - Conectar Gerenciador de Filas (Estendido) Estrutura MQIEP 2583 (0A17) (RC2583): MQRC\_INSTALLATION\_MISMATCH 2587 (0A1B) (RC2587): MQRC\_HMSG\_NOT\_AVAILABLE 2590 (0A1E) (RC2590): MQRC\_FASTPATH\_NOT\_AVAILABLE

# **Conectando Aplicativos .NET em um Ambiente com Diversas Instalações**

Por padrão, os aplicativos usam os conjuntos .NET da instalação primária. Se não houver nenhuma instalação primária ou se você não quiser usar os conjuntos da instalação primária, deve-se atualizar o arquivo de configuração de aplicativo ou a variável de ambiente *DEVPATH*.

Se houver uma instalação primária no sistema, os conjuntos .NET e arquivos de políticas dessa instalação serão registrados no cache do conjunto global (GAC). Os conjuntos .NET para todas as outras instalações podem ser localizados no caminho da instalação de cada instalação, mas os conjuntos não são registrados para o GAC. Portanto, por padrão, os aplicativos são executados usando os conjuntos .NET da instalação primária. Deve-se atualizar o arquivo de configuração de aplicativo do aplicativo se qualquer um dos casos a seguir for verdadeiro:

- Você não tem uma instalação primária.
- Você não deseja que o aplicativo use os conjuntos da instalação primária.
- A instalação primária é uma versão inferior do IBM WebSphere MQ do que a versão com a qual o aplicativo foi compilado.

Para obter informações sobre como atualizar o arquivo de configuração de aplicativo, consulte "Conectando aplicativos .NET usando o arquivo de configuração de aplicativo" na página 13.

Deve-se atualizar a variável de ambiente *DEVPATH* se o caso a seguir for verdadeiro:

• Você deseja que seu aplicativo use os conjuntos de uma instalação não primária, mas a instalação primária está na mesma versão que a instalação não primária.

Para obter informações adicionais sobre como atualizar a variável *DEVPATH*, consulte ["Conectando](#page-13-0) [aplicativos .NET usando DEVPATH" na página 14.](#page-13-0)

# **Conectando aplicativos .NET usando o arquivo de configuração de aplicativo**

No arquivo de configuração de aplicativo, deve-se configurar várias tags para redirecionar aplicativos para usar montagens que não são da instalação primária.

A tabela a seguir mostra as mudanças específicas que precisam ser feitas no arquivo de configuração do aplicativo para permitir que aplicativos .NET se conectem usando conjuntos específicos:

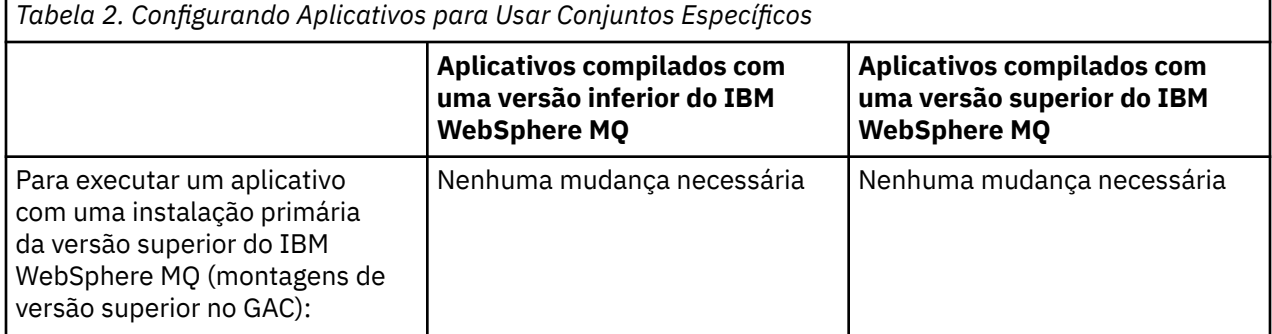

<span id="page-13-0"></span>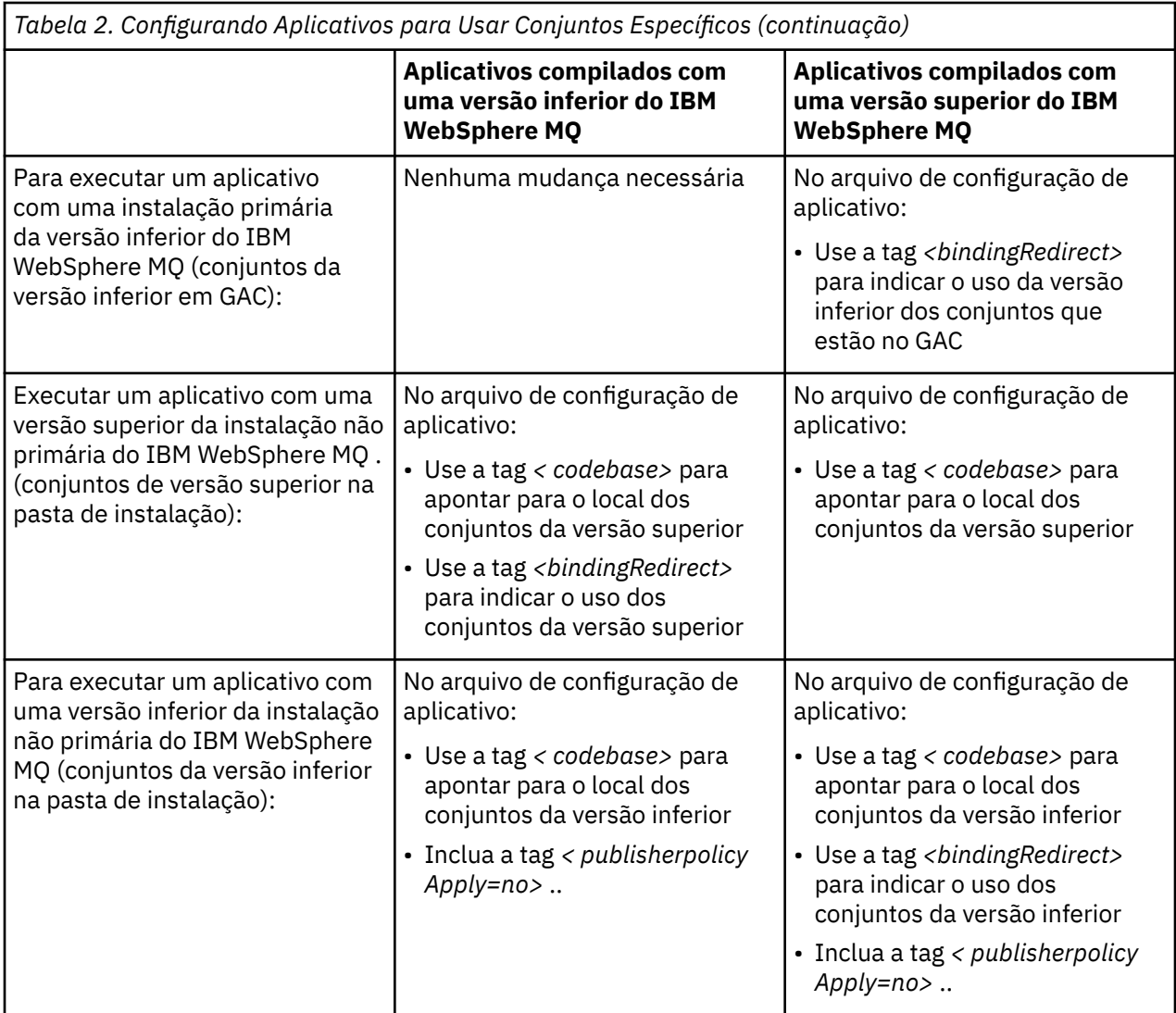

Um arquivo de configuração de aplicativo de amostra NonPrimaryRedirect.config é enviado na pasta *MQ\_INSTALLATION\_PATH*\tools\dotnet\samples\base Esse arquivo pode ser modificado com o caminho da instalação do IBM WebSphere MQ de qualquer instalação não primária. O arquivo também pode ser diretamente incluído em outros arquivos de configuração usando a tag *<linkedConfiguration>* Amostras são fornecidas para nmqsget.exe.config e nmqsput.exe.config. Ambas as amostras usam a tag *linkedConfiguration>* e incluem o arquivo NonPrimaryRedirect.config .

# **Conectando aplicativos .NET usando DEVPATH**

É possível localizar os conjuntos usando a variável de ambiente *DEVPATH*. Os conjuntos especificados pela variável *DEVPATH* são usados como preferência a quaisquer conjuntos no GAC. Consulte a documentação apropriada da Microsoft em *DEVPATH* para obter mais informações sobre quando usar essa variável...

Para localizar os conjuntos usando a variável de ambiente *DEVPATH*, deve-se configurar a variável *DEVPATH* para a pasta que contém os conjuntos que deseja usar. Em seguida, deve atualizar então o arquivo de configuração de aplicativo e incluir as informações de configuração do tempo de execução a seguir:

```
<configuration>
   <runtime>
        <developmentMode developerInstallation="true" />
```
#### <span id="page-14-0"></span>**Conceitos relacionados**

["Conectando Aplicativos em um Ambiente com Diversas Instalações" na página 6](#page-5-0) Nos sistemas UNIX, Linux, and Windows, se bibliotecas do IBM WebSphere MQ Version 7.1ou posterior, são carregadas, o IBM WebSphere MQ usa automaticamente as bibliotecas apropriadas sem a necessidade de executar qualquer ação adicional.IBM WebSphere MQ usa bibliotecas da instalação associada ao gerenciador de filas ao qual o aplicativo se conecta.

Diversas Instalações **Tarefas relacionadas** Escolhendo uma Instalação Primária Usando .NET

# **Alterando a Instalação Primária**

É possível usar o comando **setmqinst** para configurar ou desconfigurar uma instalação como primária.

### **Sobre esta tarefa**

Esta tarefa se aplica ao UNIX, Linux, and Windows.

A instalação primária é aquela à qual locais requeridos do sistema se referem. Para obter mais informações sobre a instalação primária e as considerações para escolher sua instalação primária, consulte Escolhendo uma Instalação Primária.

Se uma instalação do IBM WebSphere MQ Version 7.1 ou posterior coexistir com uma instalação do IBM WebSphere MQ Version 7.0.1, a instalação do IBM WebSphere MQ Version 7.0.1 deverá ser a primária. Ela é sinalizada como primária quando o IBM WebSphere MQ Version 7.1 ou uma versão mais recente é instalado e o IBM WebSphere MQ Version 7.1 ou uma instalação mais recente não pode se tornar primária.

Durante o processo de instalação no Windows, é possível especificar que a instalação deverá ser a instalação primária. Em sistemas UNIX and Linux, deve-se emitir um comando **setmqinst** após a instalação para configurar a instalação como primária.

"Configurando a Instalação Primária" na página 15.

["Desconfigurando a Instalação Primária" na página 16.](#page-15-0)

# **Configurando a Instalação Primária**

### **Procedimento**

Para configurar uma instalação como primária:

1. Verifique se a instalação já é primária inserindo o seguinte comando:

*MQ\_INSTALLATION\_PATH*/bin/dspmqinst

em que *MQ\_INSTALLATION\_PATH* é o caminho da instalação de uma instalação IBM WebSphere MQ Version 7.1 ou posterior.

- 2. Se um IBM WebSphere MQ Version 7.1 existente ou uma instalação mais recente forem configurados como instalação primária, desconfigure-os seguindo as instruções em ["Desconfigurando a Instalação](#page-15-0) [Primária" na página 16.](#page-15-0) Se o IBM WebSphere MQ Version 7.0.1 estiver instalado no sistema, a instalação primária não poderá ser alterada.
- 3. Como raiz em sistemas UNIX and Linuxou membro do grupo Administradores em sistemas Windows, insira um dos seguintes comandos:
	- Para configurar a instalação primária usando o caminho da instalação que você quer transformar em primária:

*MQ\_INSTALLATION\_PATH*/bin/setmqinst -i -p *MQ\_INSTALLATION\_PATH*

<span id="page-15-0"></span>• Para configurar a instalação primária usando o nome da instalação que você quer transformar em primária:

```
MQ_INSTALLATION_PATH/bin/setmqinst -i -n installationName
```
4. Em sistemas Windows , reinicie o sistema

# **Desconfigurando a Instalação Primária**

### **Procedimento**

Para desconfigurar uma instalação como primária:

1. Verifique qual instalação é primária inserindo o seguinte comando:

*MQ\_INSTALLATION\_PATH*/bin/dspmqinst

em que *MQ\_INSTALLATION\_PATH* é o caminho da instalação de uma instalação IBM WebSphere MQ Version 7.1 ou posterior.

Se o IBM WebSphere MQ Version 7.0.1 for a instalação primária, não será possível desconfigurá-la.

- 2. Como raiz em sistemas UNIX and Linuxou membro do grupo Administradores em sistemas Windows, insira um dos seguintes comandos:
	- Para desconfigurar a instalação primária usando o caminho da instalação que você não quer mais que seja primária:

*MQ\_INSTALLATION\_PATH*/bin/setmqinst -x -p *MQ\_INSTALLATION\_PATH*

• Para desconfigurar a instalação primária usando o nome da instalação que você não quer mais que seja primária:

*MQ\_INSTALLATION\_PATH*/bin/setmqinst -x -n *installationName*

#### **Conceitos relacionados**

Recursos Que Podem Ser Usados Apenas com a Instalação Primária no Windows A biblioteca externa e o comando de controle vinculam à instalação primária no UNIX e no Linux **Tarefas relacionadas** Desinstalando, Atualizando e Mantendo a Instalação Primária Escolhendo um Nome de Instalação **Referências relacionadas** setmqinst

# **Associando um Gerenciador de Filas a uma Instalação**

Ao criar um gerenciador de filas, ele é associado automaticamente à instalação que emitiu o comando **crtmqm**. No UNIX, Linux, and Windows, é possível mudar a instalação associada a um gerenciador de filas usando o comando **setmqm**.

É possível usar o comando **setmqm** das seguintes maneiras:

- Movendo gerenciadores de fila individuais entre as versões equivalentes do WebSphere MQ Por exemplo, movendo um gerenciador de filas de um teste para um sistema de produção.
- Migrando gerenciadores de filas individuais de uma versão mais antiga do WebSphere MQ para uma versão mais recente do WebSphere MQ Migrar gerenciadores de filas entre versões tem várias implicações sobre as quais deve-se estar ciente. Para obter mais informações sobre como migrar, consulte Migrando e Fazendo Upgrade WebSphere MQ.

Para associar um gerenciador de filas a uma instalação:

- 1. Pare o gerenciador de filas usando o comando **endmqm** a partir da instalação atualmente associada ao gerenciador de filas.
- 2. Associe o gerenciador de filas a outra instalação usando o comando **setmqm** a partir dessa instalação.

Por exemplo, para configurar o gerenciador de filas QMB para estar associado a uma instalação com o nome Installation2, insira o comando a seguir a partir de Installation2:

*MQ\_INSTALLATION\_PATH*/bin/setmqm -m QMB -n Installation2

em que *MQ\_INSTALLATION\_PATH* é o caminho no qual Installation2 está instalada.

3. Inicie o gerenciador de filas usando o comando **strmqm** a partir da instalação que agora está associada ao gerenciador de filas.

Esse comando executa qualquer migração necessária do gerenciador de filas e resulta no gerenciador de filas estar pronto para uso.

A instalação com a qual um gerenciador de filas está associado limita esse gerenciador de filas de forma que possa ser administrado somente por comandos dessa instalação. Há três exceções chaves:

- **setmqm** altera a instalação associada ao gerenciador de filas. Esse comando deve ser emitido a partir da instalação com a qual deseja associar o gerenciador de filas, não a instalação com a qual o gerenciador de filas está atualmente associado. O nome da instalação especificado pelo comando **setmqm** precisa corresponder à instalação a partir da qual o comando foi emitido.
- **strmqm** geralmente precisa ser emitido a partir da instalação associada ao gerenciador de filas. No entanto, quando um gerenciador de filas 7.0.1 ou anterior é iniciado em uma instalação da V7.1 ou mais recente pela primeira vez, **strmqm** pode ser usado. Neste caso, **strmqm** inicia o gerenciador de filas e associa o mesmo à instalação a partir da qual o comando é emitido.
- **dspmq** exibe informações sobre todos os gerenciadores de filas em um sistema, não apenas aqueles gerenciadores de filas associados à mesma instalação que o comando **dspmq**. O comando dspmq -o installation exibe informações sobre quais gerenciadores de filas estão associados a quais instalações

# **Associação do Gerenciador de Filas em Ambientes HA**

Para ambientes HA, o comando **addmqinf** associa automaticamente o gerenciador de filas à instalação a partir da qual o comando **addmqinf** é emitido. Desde que o comando **strmqm** seja então associado a partir da mesma instalação que o comando **addmqinf**, nenhuma configuração adicional é necessária. Para iniciar o gerenciador de filas usando uma instalação diferente, deve-se primeiro mudar a instalação associada usando o comando **setmqm**.

### **Gerenciadores de Filas Associados a Instalações Excluídas**

Se a instalação com a qual um gerenciador de filas está associado tiver sido excluída ou se as informações de status do gerenciador de filas estiverem indisponíveis, o comando **setmqm** falha em associar o gerenciador de filas a outra instalação. Nesta situação, execute as seguintes ações:

- 1. Use o comando **dspmqinst** para ver as outras instalações em seu sistema.
- 2. Modifique manualmente o campo InstallationName da sub-rotina QueueManager em mqs.ini para especificar outra instalação.
- 3. Use o comando **dltmqm** a partir dessa instalação para excluir o gerenciador de filas.

#### **Conceitos relacionados**

["Localizando Instalações do IBM WebSphere MQ em um Sistema" na página 18](#page-17-0) Se você tiver diversas instalações do IBM WebSphere MQ em um sistema, é possível verificar quais versões estão instaladas e onde.

["O arquivo de configuração IBM WebSphere MQ , mqs.ini" na página 432](#page-431-0)

O arquivo de configuração do IBM WebSphere MQ, mqs.ini, contém informações relevantes para todos os gerenciadores de filas no nó. Ele é criado automaticamente durante a instalação.

<span id="page-17-0"></span>**Tarefas relacionadas** Escolhendo uma Instalação Primária **Referências relacionadas** setmqm strmqm dspmq dspmqinst

# **Localizando Instalações do IBM WebSphere MQ em um Sistema**

Se você tiver diversas instalações do IBM WebSphere MQ em um sistema, é possível verificar quais versões estão instaladas e onde.

É possível usar os seguintes métodos para localizar as instalações do IBM WebSphere MQ em seu sistema:

- Use o comando **dspmqver**. Esse comando não fornece detalhes de todas as instalações em um sistema se for emitido a partir de uma instalação da Version 7.0.1.
- Use as ferramentas de instalação da plataforma para consultar onde o IBM WebSphere MQ foi instalado. Em seguida, use o comando **dspmqver** a partir de uma instalação da Version 7.1 ou posterior. Os comandos a seguir são exemplos de comandos que podem ser usados para consultar onde o IBM WebSphere MQ foi instalado:
	- Em sistemas AIX, é possível utilizar o comando **lslpp**:

```
lslpp -R ALL -l mqm.base.runtime
```
– Em sistemas HP-UX, é possível utilizar o comando **swlist**:

```
swlist -a location -a revision -l product MQSERIES
```
– Em sistemas Linux, é possível utilizar o comando **rpm**:

rpm -qa --qf "%{NAME}-%{VERSION}-%{RELEASE}\t%{INSTPREFIXES}\n" | grep MQSeriesRuntime

- Nos sistemas Solaris, é possível usar os comandos **pkginfo** e **pkgparam**:
	- 1. Liste os pacotes instalados inserindo o comando a seguir:

```
pkginfo | grep -w mqm
```
2. Para cada pacote listado, insira o comando a seguir:

pkgparam *pkgname* BASEDIR

– Em sistemas Windows, é possível usar o comando **wmic**. Este comando pode instalar o cliente wmic:

```
wmic product where "(Name like '%MQ%') AND (not Name like '%bitSupport')" get Name, 
Version, InstallLocation
```
• Nos sistemas UNIX and Linux, emita o seguinte comando para descobrir onde o IBM WebSphere MQ foi instalado:

cat /etc/opt/mqm/mqinst.ini

Em seguida, use o comando **dspmqver** a partir de uma instalação da Version 7.1 ou posterior.

• Para exibir detalhes de instalações no sistema, em 32-bit do Windows, emita o seguinte comando:

reg.exe query "HKEY\_LOCAL\_MACHINE\SOFTWARE\IBM\WebSphere MQ\Installation" /s

• Em de 64-bit bits do Windows, emita o seguinte comando:

reg.exe query "HKEY\_LOCAL\_MACHINE\SOFTWARE\Wow6432Node\IBM\WebSphere MQ\Installation" /s

<span id="page-18-0"></span>**Nota:** o comando **reg.exe** exibirá somente informações para instalações do Version 7.1 ou posterior.

**Conceitos relacionados** Diversas Instalações **Referências relacionadas** dspmqver dspmqinst

# **Criando e gerenciando gerenciadores de filas**

Para poder usar mensagens e filas, deve-se criar e iniciar pelo menos um gerenciador de filas e seus objetos associados.

### **Como criar um gerenciador de filas**

Um gerenciador de filas gerencia os recursos associados a ele, em especial as filas que ele possui. Ele fornece serviços de enfileiramento aos aplicativos de enfileiramento de mensagens Interface (MQI) chamadas e comandos para criar, modificar, exibir e excluir objetos do IBM WebSphere MQ.

Para criar um gerenciador de filas, use o IBM WebSphere MQ comando de controle **crtmqm** (descrito em **crtmqm**. O comando **crtmqm** cria automaticamente os objetos padrão necessários e os objetos do sistema (descritos em Objetos padrão do sistema. Os objetos padrão formam a base de quaisquer definições de objetos criados por você; os objetos do sistema são necessários para a operação do gerenciador de filas. Quando você tiver criado um gerenciador de filas e seus objetos, use o comando strmqm para iniciar o gerenciador de filas.

**Nota:** IBM WebSphere MQ não suporta nomes de máquinas que contém espaços. Se você instalar o IBM WebSphere MQ em um computador com um nome de máquina que contenha espaços, não será possível criar nenhum gerenciador de filas.

#### Ativado

Para poder criar um gerenciador de filas, há vários pontos que devem ser considerados (especialmente em um ambiente de produção). Trabalhe com a seguinte lista de verificação:

#### **A instalação associada ao gerenciador de filas**

O comando **crtmqm** associa automaticamente um gerenciador de filas à instalação a partir da qual o comando **crtmqm** foi emitido. Para comandos que operam em um gerenciador de filas, deve-se emitir o comando a partir da instalação associada ao gerenciador de filas. É possível mudar a instalação associada de um gerenciador de filas utilizando o comando setmqm. Observe que o instalador do Windows não inclui o usuário que executa a instalação no grupo mqm, para obter mais detalhes, consulte Autoridade para administrar IBM WebSphere MQ nos sistemas UNIX, Linux e Windows.

#### **Convenções de Nomenclatura**

Use nomes em maiúsculas para que possa se comunicar com os gerenciadores de filas em todas as plataformas. Lembre-se de que os nomes são designados exatamente como você os inserir. Para evitar a inconveniência do excesso de digitação, não use nomes longos desnecessariamente.

#### **Especifique um nome de gerenciador de filas exclusivo**

Quando você cria um gerenciador de filas, assegure-se de que nenhum outro gerenciador tenha o mesmo nome *em qualquer lugar* de sua rede. Os nomes dos gerenciadores de filas não são verificados quando o gerenciador de filas é criadoe nomes que não são exclusivos impedem você de criar canais para enfileiramento distribuído.

Uma maneira de garantir a exclusividade é prefixar a cada nome do gerenciador de filas seu próprio nome de nó exclusivo. Por exemplo, se um nó é chamado ACCOUNTS, nomeie seu gerenciador de filas ACCOUNTS.SATURN.QUEUE.MANAGER, em que o SATURN identifica um determinado gerenciador de filas e QUEUE.MANAGER é uma extensão que você pode conceder a todos os gerenciadores de filas. Ou então, é possível omitir isso, mas observe que ACCOUNTS.SATURN e ACCOUNTS.SATURN.QUEUE.MANAGER são nomes de gerenciadores de filas *diferentes*.

Se você estiver usando o IBM WebSphere MQ para comunicação com outras empresas, também é possível incluir seu próprio nome corporativo como um prefixo. Isso não é feito nos exemplos, pois seria mais difícil ainda segui-los.

**Nota:** Os nomes dos gerenciadores de filas em comandos de controle fazem distinção entre maiúsculas e minúsculas. Isso significa que você tem permissão para criar dois gerenciadores de filas com os nomes jupiter.queue.manager e JUPITER.queue.manager. Entretanto, é melhor evitar tais complicações.

#### **Limite o número de gerenciadores de filas**

É possível criar quantos gerenciadores de filas os recursos permitirem. Entretanto, como cada gerenciador de filas requer seus próprios recursos, é geralmente melhor ter um gerenciador de filas com 100 filas em um nó do que ter dez gerenciadores de filas com dez filas cada.

Em sistemas de produção, vários processadores podem ser explorados com um único gerenciador de filas, mas máquinas servidores maiores podem executar com mais eficiência com vários gerenciadores de filas.

#### **Especifique um gerenciador de filas padrão**

Cada nó deve ter um gerenciador de filas padrão, mas é possível configurar o IBM WebSphere MQ em um nó sem um. O gerenciador de filas padrão será o gerenciador de filas aos quais os aplicativos se conectam se eles não especificarem um nome de gerenciador de filas em uma chamada MQCONN. Também é o gerenciador de filas que processa comandos MQSC quando você chama o comando runmqsc sem especificar um nome de gerenciador de filas.

Especificar um gerenciador de filas como o padrão *substitui* qualquer especificação do gerenciador de filas padrão existente no nó.

Mudar o gerenciador de filas padrão pode afetar outros usuários ou aplicativos. A mudança não tem efeito nos aplicativos atualmente conectados, pois eles podem usar a manipulação de sua chamada de conexão original em quaisquer chamadas MQI adicionais. Essa manipulação garante que as chamadas são direcionadas para o mesmo gerenciador de filas. Quaisquer aplicativos que se conectarem *depois* de você ter mudado o gerenciador de filas padrão se conectarão ao novo gerenciador de filas padrão. Isso pode ser o que você deseja, mas deve ser levado em conta antes de mudar o padrão.

A criação de um gerenciador de filas padrão é descrita em ["Criando um Gerenciador de Filas Padrão"](#page-21-0) [na página 22.](#page-21-0)

#### **Especifique uma fila de devoluções**

A fila de devoluções é uma fila local em que as mensagens são colocadas se não puderem ser roteadas para o destino desejado.

É importante ter uma fila de devoluções em cada gerenciador de filas em sua rede. Se você não definir uma, erros em programas aplicativos podem fazer os canais serem fechados e as respostas aos comandos de administração podem não ser recebidas.

Por exemplo, se um aplicativo tentar colocar uma mensagem em uma fila em outro gerenciador de filas, mas fornecer o nome da fila errado, o canal será interrompido e a mensagem permanecerá na fila de transmissão. Outros aplicativos não podem usar então esse canal para suas mensagens.

Os canais não serão afetados se os gerenciadores de filas tiverem filas de devoluções. A mensagem não entregue é colocada na fila de devoluções na extremidade de recebimento, deixando o canal e sua fila de transmissão disponíveis.

Quando você cria um gerenciador de filas, use o sinalizador -u para especificar o nome da fila de devoluções. Também é possível usar um comando MQSC para mudar os atributos de um gerenciador de filas que você já tenha definido para especificar a fila de devoluções a ser usada. Consulte Trabalhando com gerenciadores de filas para um exemplo do comando MQSC ALTER.

#### **Especifique uma fila de transmissão padrão**

Uma fila de transmissão é uma fila local na qual as mensagens em trânsito para um gerenciador de filas remoto são enfileiradas antes da transmissão. A fila de transmissão padrão é a fila usada quando nenhuma fila de transmissão é definida explicitamente. Cada gerenciador de filas pode ser designado a uma fila de transmissão padrão.

Quando você cria um gerenciador de filas, use o sinalizador -d para especificar o nome da fila de transmissão padrão. Isso não cria realmente a fila; é necessário fazer isso explicitamente mais tarde. Consulte Trabalhando com filas locais para obter mais informações.

#### **Especifique os parâmetros de criação de log necessários**

É possível especificar parâmetros de criação de log no comando crtmqm, incluindo o tipo de criação de log e o caminho e o tamanho dos arquivos de log.

Em um ambiente de desenvolvimento, os parâmetros de criação de log padrão devem ser adequados. Entretanto, é possível mudar os padrões se, por exemplo:

- Você tiver uma configuração do sistema pouco sofisticada que não possa suportar logs grandes.
- Você antever que haverá um grande número de mensagens longas em suas filas ao mesmo tempo.
- Você antever várias mensagens persistentes passando pelo gerenciador de filas.

Depois de ter configurado os parâmetros de criação de log, alguns deles pode ser mudado somente excluindo o gerenciador de filas e recriando-o com o mesmo nome, mas com diferentes parâmetros de log.

Para obter informações adicionais sobre parâmetros de criação de log, consulte ["Disponibilidade,](#page-318-0) [recuperação e reinicialização" na página 319.](#page-318-0)

### **Para IBM WebSphere MQ para sistemas UNIX apenas**

É possível criar o diretório do gerenciador de fila /var/mqm/qmgrs/<qmgr>, mesmo em um sistema de arquivos local separado, antes de usar o comando crtmqm Ao usar o crtmqm, se o diretório /var/mqm/ qmgrs/<qmgr> existir, estiver vazio e pertencer ao mqm, ele será usado para os dados do gerenciador de filas. Se o diretório não pertencer ao mqm, a criação falhará com uma mensagem First Failure Support Technology ( FFST). Se o diretório não estiver vazio, um novo diretório será criado.

#### **Conceitos relacionados**

#### ["Configurar" na página 5](#page-4-0)

Crie um ou mais gerenciadores de filas em um ou mais computadores e configure-os em seus sistemas de desenvolvimento, teste e produção para processar mensagens que contenham seus dados de negócios.

["Fazendo Backup de Arquivos de Configuração Depois de Criar um Gerenciador de Filas" na página 24](#page-23-0) IBM WebSphere MQ informações de configuração são armazenadas em arquivos de configuração em sistemas Windows, UNIX and Linux .

["Iniciando um Gerenciador de Filas" na página 24](#page-23-0)

Quando você cria um gerenciador de filas, deve iniciá-lo para permitir que ele processe comandos ou chamadas MQI.

["Parando um Gerenciador de Filas" na página 25](#page-24-0)

Há três maneiras de parar um gerenciador de filas: um encerramento em modo quiesce, um encerramento imediato e um encerramento preemptivo.

["Reiniciando um Gerenciador de Filas" na página 26](#page-25-0)

É possível usar o comando **strmqm** para reiniciar um gerenciador de filas ou, em IBM WebSphere MQ for Windows e IBM WebSphere MQ para Linux (plataformasx86 e x86-64 ) sistemas, reiniciar um gerenciador de filas a partir do IBM WebSphere MQ Explorer..

#### ["Alterando as Informações de Configuração do Gerenciador de Filas e IBM WebSphere MQ" na página](#page-429-0) [430](#page-429-0)

Altere o comportamento do IBM WebSphere MQ ou um gerenciador de fila individual para se ajustar às necessidades da sua instalação.

Objetos do Sistema e Padrão

#### **Tarefas relacionadas**

["Tornando um Gerenciador de Filas Existente o Padrão" na página 23](#page-22-0)

<span id="page-21-0"></span>É possível tornar um gerenciador de filas existentes o gerenciador de filas padrão. A maneira de fazer isso depende da plataforma que você está usando.

["Excluindo um Gerenciador de Filas" na página 27](#page-26-0)

É possível excluir um gerenciador de filas usando o comando **dltmqm** ou usando o WebSphere MQ Explorer.

# **Criando um Gerenciador de Filas Padrão**

O gerenciador de filas padrão é o gerenciador de filas ao qual os aplicativos se conectam se eles não especificam um nome do gerenciador de filas em uma chamada MQCONN. Também é o gerenciador de filas que processa comandos MQSC quando você chama o comando **runmqsc** sem especificar um nome de gerenciador de filas. Para criar um gerenciador de filas, você usa o comando de controle do IBM WebSphere MQ **crtmqm**.

# **Antes de começar**

Antes de criar um gerenciador de filas padrão, leia as considerações descritas em ["Criando e gerenciando](#page-18-0) [gerenciadores de filas" na página 19](#page-18-0).

Ao usar **crtmqm** para criar um gerenciador de filas no UNIX and Linux, se o diretório /var/mqm/qmgrs/<qmgr> já existir, pertencer ao mqm e estiver vazio, ele será usado para os dados do gerenciador de filas. Se o diretório não é de propriedade do mqm, a criação do gerenciador de filas falha com uma mensagem do First Failure Support Technology (FFST). Se o diretório não está vazio, um novo diretório é criado para os dados do gerenciador de filas.

Essa afirmação se aplica mesmo quando o diretório /var/mqm/qmgrs/<qmgr> já existir em um sistema de arquivos local separado.

### **Sobre esta tarefa**

Ao criar um gerenciador de filas usando o comando **crtmqm** , o comando cria automaticamente os objetos padrão e objetos do sistema necessários. Os objetos padrão formam a base de quaisquer definições de objetos que você faz e os objetos do sistema são necessários para a operação do gerenciador de filas.

Incluindo os parâmetros relevantes no comando, também é possível definir, por exemplo, o nome da fila de transmissão padrão a ser usada pelo gerenciador de filas e o nome da fila de mensagens não entregues.

No Windows, é possível usar a opção **sax** do comando **crtmqm** para iniciar múltiplas instâncias do gerenciador de filas.

Para obter mais informações sobre o comando **crtmqm** e sua sintaxe, consulte **crtmqm**..

### **Procedimento**

• Para criar um gerenciador de filas padrão, use o comando **crtmqm** com a sinalização **-q**. O exemplo a seguir do comando **crtmqm** cria um gerenciador de filas padrão chamado SATURN.QUEUE.MANAGER:

```
crtmqm -q -d MY.DEFAULT.XMIT.QUEUE -u SYSTEM.DEAD.LETTER.QUEUE SATURN.QUEUE.MANAGER
```
em que:

**-q**

Indica que esse gerenciador de filas é o gerenciador de filas padrão.

#### **-d MY.DEFAULT.XMIT.QUEUE**

É o nome da fila de transmissão padrão a ser usada por este gerenciador de filas.

<span id="page-22-0"></span>**Nota:** IBM WebSphere MQ não cria uma fila de transmissão padrão para você; é necessário defini-la.

#### **-u SYSTEM.DEAD.LETTER.QUEUE**

É o nome da fila de mensagens não entregues padrão criada pelo IBM WebSphere MQ na instalação.

#### **SATURN.QUEUE.MANAGER**

É o nome desse gerenciador de filas. Esse deve ser o último parâmetro especificado no comando crtmqm.

#### **Como proceder a seguir**

Quando você tiver criado um gerenciador de filas e seus objetos, use o comando **strmqm** para [Iniciar o](#page-23-0) [gerenciador de filas](#page-23-0).

#### **Conceitos relacionados**

["Fazendo Backup de Arquivos de Configuração Depois de Criar um Gerenciador de Filas" na página 24](#page-23-0) IBM WebSphere MQ informações de configuração são armazenadas em arquivos de configuração em sistemas Windows, UNIX and Linux .

Trabalhando com Gerenciadores de Fila

Trabalhando com Filas Locais

#### **Referências relacionadas**

Objetos do Sistema e Padrão

# **Tornando um Gerenciador de Filas Existente o Padrão**

É possível tornar um gerenciador de filas existentes o gerenciador de filas padrão. A maneira de fazer isso depende da plataforma que você está usando.

# **WebSphere MQ para Windows e WebSphere MQ para sistemas Linux (plataformasx86 e x86-64 )**

#### **Sobre esta tarefa**

Use as instruções a seguir para tornar um gerenciador de filas existente o gerenciador de filas padrão nos sistemas WebSphere MQ para Windows e WebSphere MQ para Linux (plataformasx86 e x86-64 ):

#### **Procedimento**

- 1. Abra o IBM WebSphere MQ Explorer.
- 2. Clique com o botão direito em IBM WebSphere MQe, em seguida, selecione Properties.... O painel Propriedades para o WebSphere MQ é exibido
- 3. Digite o nome do gerenciador de filas padrão no campo Nome do gerenciador de filas padrão.
- 4. Clique em OK.

# **Sistemas UNIX and Linux**

#### **Sobre esta tarefa**

Ao criar um gerenciador de filas padrão, seu nome é inserido no atributo Name da sub-rotina DefaultQueueManager no arquivo de configuração WebSphere MQ (mqs.ini). A sub-rotina e seu conteúdo serão criados automaticamente se não existirem.

### <span id="page-23-0"></span>**Procedimento**

- Para tornar um gerenciador de fila existente o padrão, altere o nome do gerenciador de fila no atributo Name para o nome do novo gerenciador padrão. É possível fazer isso manualmente, usando um editor de texto.
- Se você não tiver um gerenciador de filas padrão no nó e quiser tornar um gerenciador de filas existente o padrão, crie a sub-rotina *DefaultQueueManager* com o nome necessário você mesmo.
- Se você usar acidentalmente outro gerenciador de filas que não seja o padrão e desejar reverter para o gerenciador de filas padrão original, edite a sub-rotina DefaultQueueManager em mqs.ini, substituindo o gerenciador de filas padrão indesejado por esse desejado.

### **Como proceder a seguir**

Consulte ["Alterando as Informações de Configuração do Gerenciador de Filas e IBM WebSphere MQ" na](#page-429-0) [página 430](#page-429-0) para obter informações sobre arquivos de configuração.

# **Fazendo Backup de Arquivos de Configuração Depois de Criar um Gerenciador de Filas**

IBM WebSphere MQ informações de configuração são armazenadas em arquivos de configuração em sistemas Windows, UNIX and Linux .

Nos sistemas Windows e Linux (x86 e x86-64), use IBM WebSphere MQ Explorer para fazer mudanças nos arquivos de configuração.

Nos sistemas Windows, também é possível usar o comando amqmdain para fazer mudanças nos arquivos de configuração. Consulte amqmdain

Há dois tipos de arquivos de configuração:

- Ao instalar o produto, o arquivo de configuração IBM WebSphere MQ (mqs.ini) é criado. Ele contém uma lista de gerenciadores de filas que é atualizada sempre que você criar ou excluir um gerenciador de filas. Há um arquivo mqs.ini por nó.
- Quando você cria um novo gerenciador de filas, um novo arquivo de configuração do gerenciador de filas (qm.ini) é criado automaticamente. Ele contém parâmetros de configuração para o gerenciador de filas.

Depois de criar um gerenciador de filas, faça backup dos seus arquivos de configuração. Em seguida, se você criar outro gerenciador de filas que cause problemas, poderá restabelecer os backups depois de removida a origem do problema. Como regra geral, faça backup dos seus arquivos de configuração sempre que criar um novo gerenciador de filas.

Para obter informações adicionais dobre os arquivos de configuração, consulte ["Alterando as Informações](#page-429-0) [de Configuração do Gerenciador de Filas e IBM WebSphere MQ" na página 430](#page-429-0).

# **Iniciando um Gerenciador de Filas**

Quando você cria um gerenciador de filas, deve iniciá-lo para permitir que ele processe comandos ou chamadas MQI.

Para iniciar um gerenciador de filas, use o comando **strmqm**.

**Nota:** Deve-se usar o comando **strmqm** a partir da instalação associada ao gerenciador de filas com o qual você está trabalhando. É possível descobrir com qual instalação um gerenciador de filas está associado usando o comando dspmq -o installation.

Por exemplo, para iniciar um gerenciador de filas QMB, insira o seguinte comando:

strmam OMB

No WebSphere MQ para Windows e WebSphere MQ para Linux (plataformasx86 e x86-64 ), é possível iniciar um gerenciador de filas da seguinte forma:

- <span id="page-24-0"></span>1. Abra o IBM WebSphere MQ Explorer.
- 2. Selecione o gerenciador de filas da Visualização do Navegador.
- 3. Clique em Start. O gerenciador de filas é iniciado.

Se a inicialização do gerenciador de filas levar mais de alguns segundos, o WebSphere MQ emitirá mensagens de informações intermitentemente detalhando o progresso da inicialização.

O comando strmqm não retorna o controle até que o gerenciador de filas tenha sido iniciado e esteja pronto para aceitar solicitações de conexão.

#### **Iniciando um Gerenciador de Filas Automaticamente**

No WebSphere MQ para Windows , é possível iniciar um gerenciador de filas automaticamente quando o sistema começa a usar o IBM WebSphere MQ Explorer Para obter mais informações, consulte Administração Usando o IBM WebSphere MQ Explorer .

# **Parando um Gerenciador de Filas**

Há três maneiras de parar um gerenciador de filas: um encerramento em modo quiesce, um encerramento imediato e um encerramento preemptivo.

Use o comando **endmqm** para parar um gerenciador de filas.

**Nota:** Deve-se usar o comando **endmqm** a partir da instalação associada ao gerenciador de filas com o qual você está trabalhando. É possível descobrir com qual instalação um gerenciador de filas está associado usando o comando dspmq -o installation.

Por exemplo, para parar um gerenciador de filas chamado QMB, insira o seguinte comando:

endmqm QMB

Em sistemas WebSphere MQ para Windows e WebSphere MQ para Linux (plataformasx86 e x86-64 ), é possível parar um gerenciador de filas conforme a seguir:

- 1. Abra o IBM WebSphere MQ Explorer.
- 2. Selecione o gerenciador de filas da Visualização do Navegador.
- 3. Clique em Stop.... O painel Terminar Gerenciador de Filas é exibido.
- 4. Selecione Controlado ou Imediato.
- 5. Clique em OK. O gerenciador de filas é parado.

#### **Encerramento em Modo Quiesce**

Por padrão, o comando **endmqm** executa um encerramento em modo quiesce do gerenciador de filas especificado. Isso pode levar algum tempo para ser concluído. Um encerramento em modo quiesce aguarda até que todos os aplicativos conectados sejam desconectados.

Use esse tipo de encerramento para notificar os aplicativos para parar. Se você emitir:

endmqm -c QMB

você não saberá quando todos os aplicativos forem interrompidos. (Um comando endmqm -c QMB é equivalente a um comando endmqm QMB .

Porém, se você emitir:

endmqm -w QMB

o comando aguardará até que todos os aplicativos tenham sido interrompidos e o gerenciador de filas tenha sido terminado.

### <span id="page-25-0"></span>**Encerramento Imediato**

Para um encerramento imediato, todas as chamadas MQI atuais têm permissão para conclusão, mas as chamadas novas falham. Esse tipo de encerramento não aguarda os aplicativos se desconectarem do gerenciador de filas.

Para um encerramento imediato, digite:

endmqm -i QMB

### **Encerramento Preemptivo**

**Nota:** Não use esse método, a menos que todas as outras tentativas de parar o gerenciador de filas usando o comando **endmqm** tenham falhado. Esse método pode ter consequências imprevisíveis para aplicativos conectados.

Se um encerramento imediato não funcionar, deve-se recorrer a um encerramento *preemptivo* especificando o sinalizador -p. Por exemplo:

endmqm -p QMB

Isso para o gerenciador de filas imediatamente. Se esse método ainda não funcionar, consulte Parando um gerenciador de filas manualmente para uma solução alternativa.

Para obter uma descrição detalhada do comando **endmqm** e suas opções, consulte endmqm.

### **Em Caso de Problemas para Encerrar um Gerenciador de Filas**

Muitas vezes os problemas para encerrar um gerenciador de filas são causados por aplicativos. Por exemplo, quando aplicativos:

- Não verificam códigos de retorno de MQI corretamente
- Não solicitam notificação de um quiesce
- São finalizados sem se desconectarem do gerenciador de filas (emitindo uma chamada MQDISC)

Se ocorrer um problema quando você parar o gerenciador de filas, é possível sair do comando **endmqm** usando Ctrl-C. É possível emitir outro comando **endmqm**, mas dessa vez com um sinalizador que especifique o tipo de encerramento que você requer.

# **Reiniciando um Gerenciador de Filas**

É possível usar o comando **strmqm** para reiniciar um gerenciador de filas ou, em IBM WebSphere MQ for Windows e IBM WebSphere MQ para Linux (plataformasx86 e x86-64 ) sistemas, reiniciar um gerenciador de filas a partir do IBM WebSphere MQ Explorer..

Para reiniciar um gerenciador de filas, digite:

strmqm saturn.queue.manager

Nos sistemas IBM WebSphere MQ for Windows e IBM WebSphere MQ para Linux (plataformasx86 e x86-64 ), é possível reiniciar um gerenciador de filas da mesma maneira que iniciá-lo:

- 1. Abra o IBM WebSphere MQ Explorer.
- 2. Selecione o gerenciador de filas da Visualização do Navegador.
- 3. Clique em Start. O gerenciador de filas é reiniciado.

Se a reinicialização do gerenciador de filas levar mais do que alguns segundos, o IBM WebSphere MQ emitirá mensagens de informação intermitentes detalhando o progresso da inicialização.

# <span id="page-26-0"></span>**Excluindo um Gerenciador de Filas**

É possível excluir um gerenciador de filas usando o comando **dltmqm** ou usando o WebSphere MQ Explorer.

### **Antes de começar**

Parar o gerenciador de fila.

### **Procedimento**

• Emita o seguinte comando: dltmqm QMB

**Nota:** Deve-se usar o comando **dltmqm** da instalação associada ao gerenciador de filas com o qual está trabalhando. É possível descobrir com qual instalação um gerenciador de filas está associado usando o comando dspmq -o installation.

# **Etapas para Excluir um Gerenciador de Filas**

### **Sobre esta tarefa**

No WebSphere MQ para Windows e WebSphere MQ para Linux (plataformasx86 e x86-64 ), é possível excluir um gerenciador de filas da seguinte forma:

### **Procedimento**

- 1. Abra o WebSphere MQ Explorer.
- 2. Na visualização do Navegador, selecione o gerenciador de filas.
- 3. Se o gerenciador de filas não estiver interrompido, pare-o.
	- a) Clique com o botão direito do no gerenciador de filas.
	- b) Clique em **Parar**.
- 4. Clique com o botão direito do no gerenciador de filas.
- 5. Clique em **Excluir (Delete)**.

### **Resultados**

O gerenciador de filas é excluído.

# **Atenção:**

- A exclusão de um gerenciador de filas é uma etapa drástica, pois você exclui também todos os recursos associados ao gerenciador de filas, incluindo todas as filas e suas mensagens e todas as definições de objetos. Se você usar o comando **dltmqm** , não haverá prompt exibido que permita mudar de ideia; ao pressionar a tecla Enter, todos os recursos associados serão perdidos.
- No WebSphere MQ para Windows, excluir um gerenciador de fila também remove o gerenciador de filas da lista de inicialização automática (descrito em ["Iniciando um Gerenciador de Filas"](#page-23-0) [na página 24](#page-23-0)). Quando o comando for concluído, uma mensagem WebSphere MQ queue manager ending será exibida; você não será informado que o gerenciador de filas foi excluído.
- A exclusão de um gerenciador de filas do cluster não o remove do cluster. Consulte a nota na descrição de **dltmqm** para obter informações adicionais.

Para obter uma descrição do comando **dltmqm** e suas opções, consulte dltmqm. Assegure-se de que apenas administradores confiáveis tenham autoridade para usar esse comando. (Para obter informações sobre segurança, consulte Configurando a segurança no Windows, UNIX and Linux sistemas .)

# <span id="page-27-0"></span>**Conectando os aplicativos usando o enfileiramento distribuído**

Esta seção fornece informações mais detalhadas sobre a intercomunicação entre instalações do WebSphere MQ , incluindo definição de fila, definição de canal, acionamento e procedimentos de ponto de sincronização

Antes de ler esta seção, é útil ter um entendimento de canais, filas e outros conceitos introduzidos em Conceitos de intercomunicação ..

Use as informações nos seguintes links para conectar seus aplicativos usando o enfileiramento distribuído:

- • ["Como enviar uma mensagem para outro gerenciador de filas" na página 51](#page-50-0)
- • ["Acionando Canais" na página 69](#page-68-0)
- • ["Segurança de Mensagens" na página 66](#page-65-0)
- "IBM WebSphere MQ técnicas de sistema de mensagens distribuídas" na página 28
- • ["Introdução ao Gerenciamento de Filas Distribuído" na página 48](#page-47-0)
- Mindows UNIX Linux ["Monitorando e controlando canais no UNIX, Linux, and](#page-74-0) [Windows" na página 75](#page-74-0)

#### **Conceitos relacionados**

["Configurando conexões entre o cliente e o servidor" na página 100](#page-99-0)

Para configurar os links de comunicação entre clientes e servidores MQI do WebSphere MQ , decida seu protocolo de comunicação, defina as conexões em ambas as extremidades do link, inicie um listener e defina canais.

["Alterando as Informações de Configuração do Gerenciador de Filas e IBM WebSphere MQ" na página](#page-429-0) [430](#page-429-0)

Altere o comportamento do IBM WebSphere MQ ou um gerenciador de fila individual para se ajustar às necessidades da sua instalação.

### **Tarefas relacionadas**

["Configurando um cluster do gerenciador de filas" na página 163](#page-162-0)

Use os links neste tópico para descobrir como os clusters funcionam, como projetar uma configuração do cluster e para obter um exemplo de como configurar um cluster simples

# **IBM WebSphere MQ técnicas de sistema de mensagens distribuídas**

Os subtópicos nesta seção descrevem as técnicas que são de uso no planejamento dos canais. Esses subtópicos descrevem técnicas para ajudá-lo a planejar como se conectar aos seus gerenciadores de filas juntos e gerenciar o fluxo de mensagens entre seus aplicativos.

Para os exemplos de planejamento de canal de mensagens, consulte:

#### • Exemplo de planejamento de canal de mensagens para plataformas distribuídas

#### **Conceitos relacionados**

"Conectando os aplicativos usando o enfileiramento distribuído" na página 28 Esta seção fornece informações mais detalhadas sobre a intercomunicação entre instalações do WebSphere MQ , incluindo definição de fila, definição de canal, acionamento e procedimentos de ponto de sincronização

#### Canais

Introdução ao Enfileiramento de Mensagens Conceitos da Intercomunicação **Referências relacionadas**

Informações de Configuração de Exemplo

# **Controle de fluxo de mensagens**

O controle de fluxo de mensagens é uma tarefa que envolve a configuração e manutenção de rotas de mensagens entre gerenciadores de filas. É importante para rotas a aplicação de multi-hop por meio de muitos gerenciadores de filas. Esta seção descreve como utilizar filas, definições de fila de alias e os canais de mensagens em seu sistema para obter o controle do fluxo de mensagens.

Você controle de fluxo de mensagens utilizando várias técnicas que foram introduzidas na ["Conectando](#page-27-0) [os aplicativos usando o enfileiramento distribuído" na página 28](#page-27-0). Se o gerenciador de filas estiver em um cluster, fluxo de mensagens é controlado utilizando técnicas diferentes, conforme descrito em "Controle de fluxo de mensagens" na página 29.

É possível usar os seguintes objetos para alcançar o controle de fluxo de mensagens:

- Filas de transmissão
- Canais de mensagens
- Definição de fila remota
- Definição do alias do gerenciador de filas
- Definição de alias de fila de resposta

O gerenciador de filas e os objetos de fila são descritos em Objetos Os canais de mensagens são descritos em Componentes de Enfileiramento Distribuído As técnicas a seguir utilizam estes objetos para criar fluxos de mensagens em seu sistema:

- Colocando mensagens em filas remotas
- Roteamento por meio de filas de transmissão particular
- Como receber mensagens
- Passando mensagens pelo sistema
- Separando fluxos de mensagens
- Alternando um fluxo de mensagens para outro destino
- Resolvendo o nome da fila de resposta para um nome de alias

### **Nota**

Todos os conceitos descritos nesta seção são relevantes para todos os nós em uma rede e incluem o envio e o recebimento de extremidades de canais de mensagens. Por essa razão, somente um nó é ilustrado na maioria dos exemplos. A exceção é onde o exemplo requer a cooperação explícita pelo administrador na outra extremidade de um canal de mensagens.

Antes de continuar com as técnicas individuais, é útil relembrar os conceitos de resolução do nome e as três maneiras de utilizar definições de filas remotas. Consulte Conceitos de Intercomunicação

#### **Conceitos relacionados**

"Nomes de filas no cabeçalho de transmissão" na página 29

Nomes de filas de destino viajam com a mensagem no cabeçalho de transmissão até que a fila de destino seja atingida.

["Como criar gerenciador de filas e aliases de resposta" na página 30](#page-29-0) Esse tópico explica as três maneiras que é possível criar uma definição de fila remota.

#### *Nomes de filas no cabeçalho de transmissão*

Nomes de filas de destino viajam com a mensagem no cabeçalho de transmissão até que a fila de destino seja atingida.

O nome da fila utilizado pelo aplicativo, o nome da fila lógica, é resolvido pelo gerenciador de filas para o nome da fila de destino. Em outras palavras, o nome da fila física. Este nome da fila de destino viaja com

<span id="page-29-0"></span>a mensagem em uma área de dados separados, o cabeçalho de transmissão, até que a fila de destino seja atingida. O cabeçalho de transmissão é então removido.

Você mudar a parte do gerenciador de filas quando você criar classes paralelas esse nome de serviço. Lembre-se de retornar o nome do gerenciador de filas para o nome original quando o final do desvio de classe de serviço foi atingido.

### *Como criar gerenciador de filas e aliases de resposta*

Esse tópico explica as três maneiras que é possível criar uma definição de fila remota.

O objeto de definição de fila remota é usado em três maneiras diferentes.Tabela 3 na página 30 explica como definir cada uma das três maneiras:

• Utilizando uma definição de fila remota para redefinir um nome da fila local.

O aplicativo fornece somente o nome da fila quando abrir uma fila e esse nome de fila é o nome da definição de fila remota.

A definição de fila remota contém os nomes da fila de destino e gerenciador de filas. Opcionalmente, a definição pode conter o nome da fila de transmissão a ser utilizada. Se nenhum nome da fila de transmissão é fornecido, o gerenciador de filas utiliza o nome do gerenciador de filas, obtido a partir da definição de fila remota, para o nome da fila de transmissão. Se uma fila de transmissão deste nome não está definida, mas uma fila de transmissão padrão é definida, a fila de transmissão padrão será utilizada.

• Utilizando uma definição de fila remota para redefinir um nome do gerenciador de filas.

O aplicativo ou programa do canal, fornece um nome de fila juntamente com o nome do gerenciador de filas remotas quando abrir a fila.

Se você tiver fornecido uma definição de fila remota com o mesmo nome que o nome do gerenciador de filas e tiver deixado o nome da fila na definição em branco, então, o gerenciador de filas substitui o nome do gerenciador de filas na chamada aberta com o nome do gerenciador de filas na definição.

Além disso, a definição pode conter o nome da fila de transmissão a ser utilizada. Se nenhum nome da fila de transmissão é fornecido, o gerenciador de filas utiliza o nome do gerenciador de filas, obtido a partir da definição de fila remota, para o nome da fila de transmissão. Se uma fila de transmissão deste nome não está definida, mas uma fila de transmissão padrão é definida, a fila de transmissão padrão será utilizada.

• Utilizando uma definição de fila remota para redefinir um nome da fila de resposta.

Toda vez que um aplicativo coloca uma mensagem em uma fila, ela pode fornecer o nome de uma fila de resposta para mensagens de resposta, mas com o nome do gerenciador de filas em branco.

Se você fornecer uma definição de fila remota com o mesmo nome que a fila de resposta, então o gerenciador de filas locais substitui o nome da fila de resposta com o nome da fila a partir de sua definição.

É possível fornecer um nome do gerenciador de filas na definição, mas não um nome da fila de transmissão.

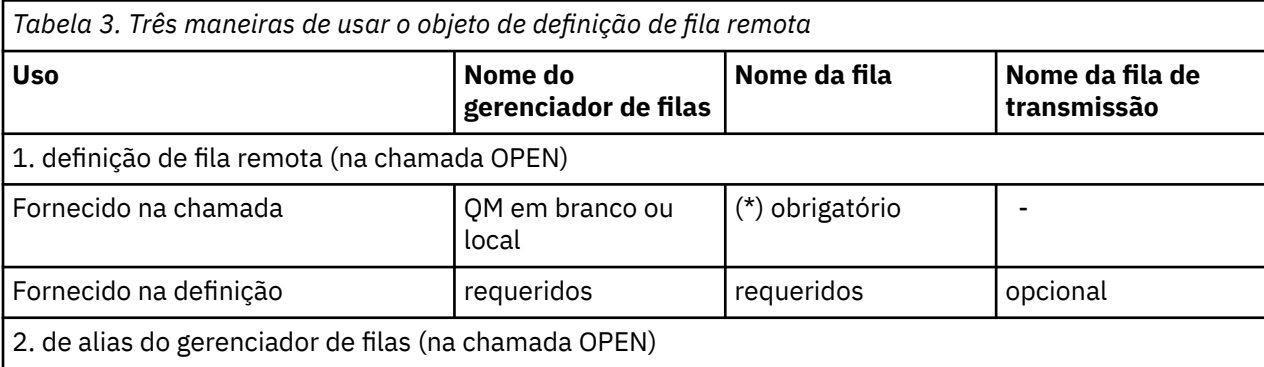

<span id="page-30-0"></span>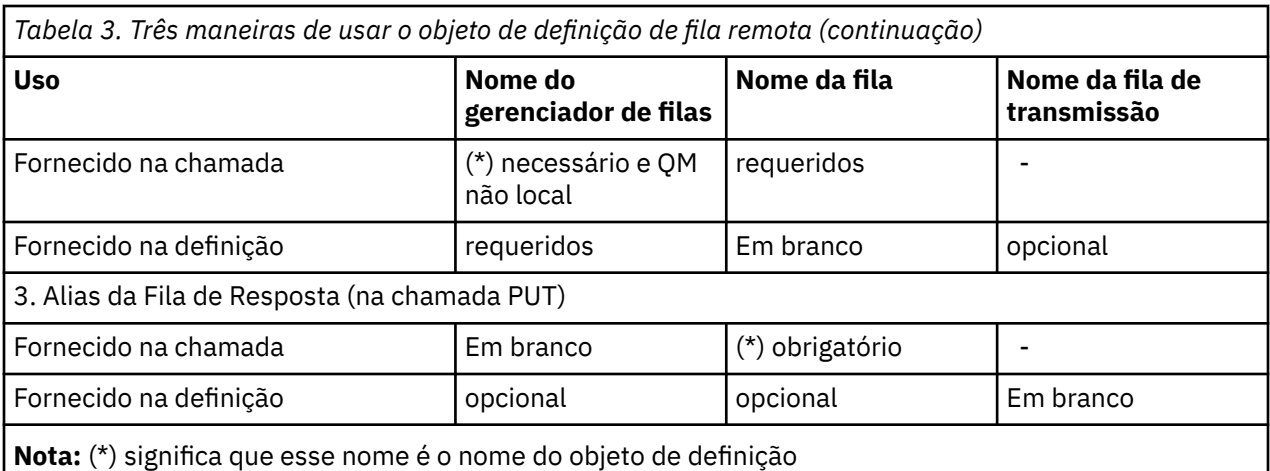

Para obter uma descrição formal, consulte Resolução de Nome da Fila.

# **Colocando mensagens em filas remotas**

É possível utilizar objetos de definição de fila remota para resolver um nome da fila para uma fila de transmissão para um gerenciador de filas adjacentes.

Em um ambiente de enfileiramento distribuído, uma fila de transmissão e canal são o ponto focal para todas as mensagens para um local se as mensagens originadas de aplicativos em seu sistema local ou chegam através de canais a partir de um sistema adjacente.Figura 2 na página 31 mostra um aplicativo colocando mensagens em uma fila lógica denominada 'QA\_norm'. A resolução do nome utiliza o ' definição de fila remota QA\_norm' para selecionar o QMB fila de transmissão. Ele, então, inclui um cabeçalho de transmissão para as mensagens informando QA\_norm ' no QMB'.

Mensagens que chegam do sistema adjacente em 'Channel\_back' têm um cabeçalho de transmissão com o nome da fila física 'QA\_norm at QMB', por exemplo. Essas mensagens são colocadas inalteradas na fila de transmissão QMB.

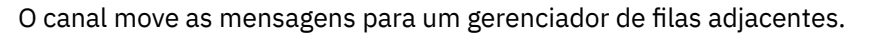

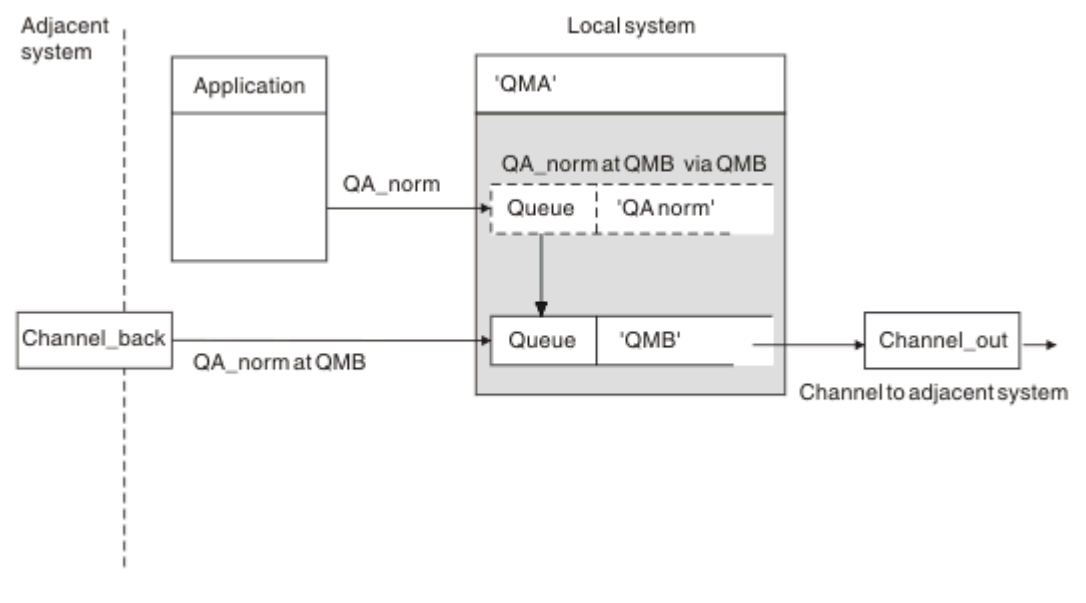

*Figura 2. Uma definição de fila remota é utilizada para resolver um nome da fila para uma fila de transmissão para um gerenciador de filas adjacente*

Se você for o administrador do sistema do WebSphere MQ , deverá:

- Defina o canal de mensagens do sistema adjacente
- Defina o canal de mensagens para o sistema adjacente
- Crie a fila de transmissão QMB
- Defina o objeto ' fila remota QA\_norm' para resolver o nome da fila utilizada por aplicativos para o nome da fila de destino, nome do gerenciador de filas de destino e o nome da fila de transmissão

Em um ambiente em cluster, você só precisa definir um canal do receptor de clusters no gerenciador de filas locais. Você não precisa definir uma fila de transmissão ou um objeto de fila remota. Para obter informações, consulte Clusters ..

### **Mais sobre a resolução do nome**

O efeito da definição de fila remota é definir um nome de fila de destino físico e o nome do gerenciador de filas. Estes nomes são colocadas nos cabeçalhos de transmissão de mensagens.

mensagens recebidas a partir de um sistema adjacente já teve esse tipo de resolução do nome realizadas pelo gerenciador de filas original. Portanto, eles têm o cabeçalho de transmissão mostrando o nome da fila de destino físico e o nome do gerenciador de filas. Essas mensagens não são afetados pelas definições de filas remotas.

# **Escolhendo a fila de transmissão**

É possível utilizar uma definição de fila remota para permitir que uma fila de transmissão diferente para enviar mensagens para o gerenciador de filas adjacentes mesmo.

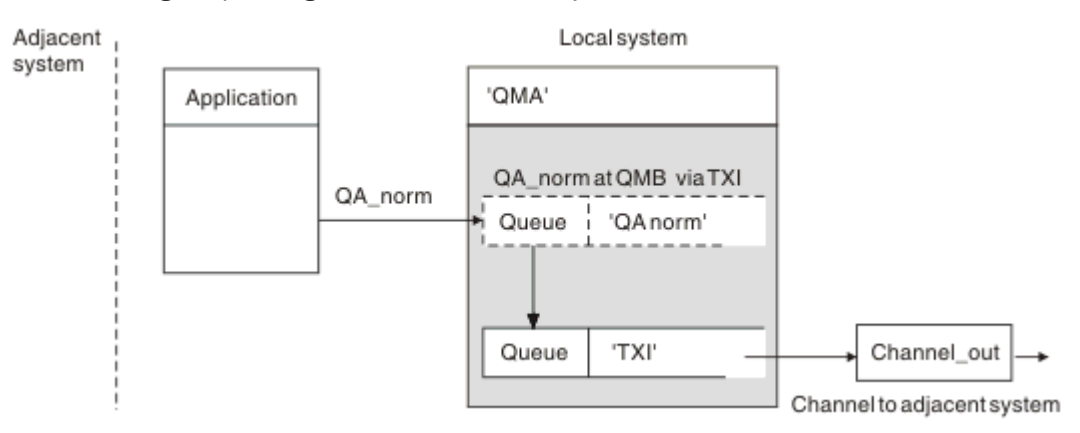

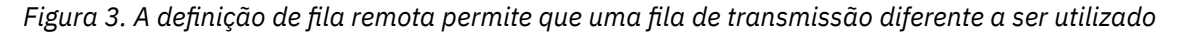

Em um ambiente de enfileiramento distribuído, quando você precisa mudar um fluxo de mensagens de um canal para outro, utilize a mesma configuração do sistema conforme mostrado em [Figura 2 na](#page-30-0) [página 31](#page-30-0) no ["Colocando mensagens em filas remotas" na página 31](#page-30-0). Figura 3 na página 32 neste tópico mostra como utilizar a definição de fila remota para enviar mensagens através de uma fila de transmissão diferente e, por conseguinte, por meio de um canal diferente, para o gerenciador de filas adjacentes mesmo.

Para a configuração mostrada em Figura 3 na página 32, deve-se fornecer o ' objeto de fila remota QA\_norm' e TX1 o ' fila de transmissão '. Deve-se fornecer 'QA\_norm' para escolher o 'QA\_norm' da fila no gerenciador de filas remotas, o ' fila de transmissão TX1' e o gerenciador de filas 'QMB\_priority'. Especifique 'TX1' na definição do canal adjacente ao sistema.

As mensagens são colocadas na fila de transmissão 'TX1' com um cabeçalho de transmissão contendo QA\_norm ', QMB\_priority' e são enviadas pelo canal para o sistema adjacente.

O channel\_back foi deixado de fora dessa ilustração porque precisaria de um alias do gerenciador de filas.

<span id="page-32-0"></span>Em um ambiente em cluster, você não precisa definir uma fila de transmissão ou uma definição de fila remota. Para obter informações adicionais, consulte ["Filas de Clusters" na página 170.](#page-169-0)

# **Como receber mensagens**

É possível configurar o gerenciador de filas para receber mensagens de outros gerenciadores de filas. Deve-se assegurar que a resolução do nome não intencional não ocorre.

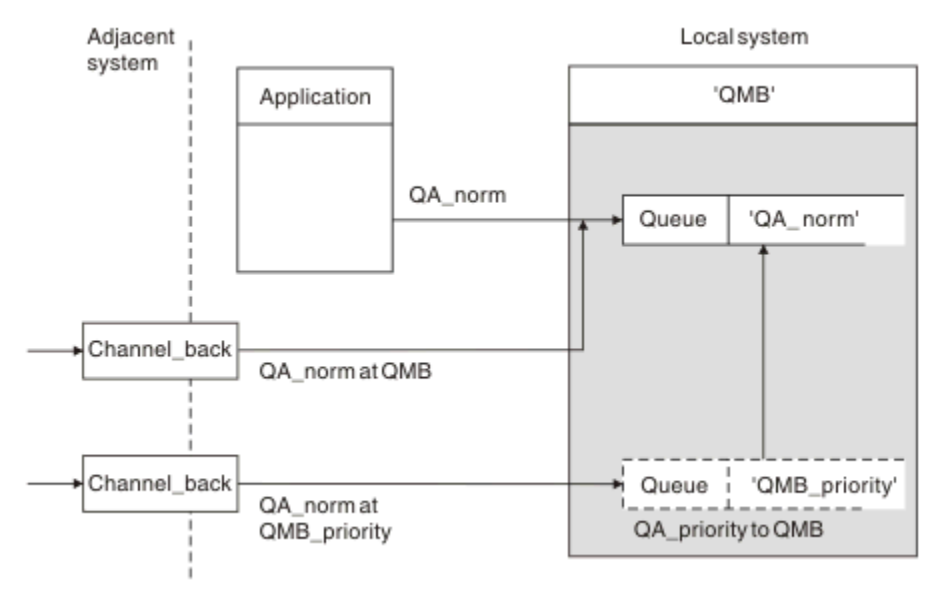

*Figura 4. Recebendo Mensagens diretamente e resolução de alias do nome do gerenciador de filas*

Assim como organizar para que as mensagens sejam enviadas, o administrador do sistema também deve organizar para que as mensagens sejam recebidas dos gerenciadores de filas adjacentes. Recebido mensagens contêm o nome físico do gerenciador de filas e a fila de destino no cabeçalho de transmissão. Eles são tratados da mesma forma que as mensagens a partir de um aplicativo local que especifica os dois nome do gerenciador de filas e nome da fila. Devido a este tratamento, é preciso garantir que as mensagens inserindo seu sistema não têm uma resolução do nome não intencional realizada. Consulte Figura 4 na página 33 para este cenário.

Para essa configuração, deve-se preparar o:

- canais de mensagens para receber mensagens de gerenciadores de filas adjacente
- Uma definição de alias do gerenciador de filas para resolver um fluxo de mensagens de entrada, 'QMB\_priority', para o nome do gerenciador de filas locais, 'QMB'
- A fila local, 'QA\_norm', se ele não existir

# **Recebendo nomes do gerenciador de fila de alias**

O uso da definição de alias do gerenciador de filas nesta ilustração não tiver selecionado um gerenciador de filas de destino diferente. As mensagens que passam por este gerenciador de filas locais e endereçadas a 'QMB\_priority' são destinadas para o gerenciador de filas 'QMB'. O nome do gerenciador de filas de alias é utilizado para criar o fluxo de mensagens separado.

# **Passando mensagens pelo sistema**

É possível transmitir mensagens através de seu sistema de três maneiras-usando o nome do local, utilizando um alias para o gerenciador de filas ou seleção de uma fila de transmissão.

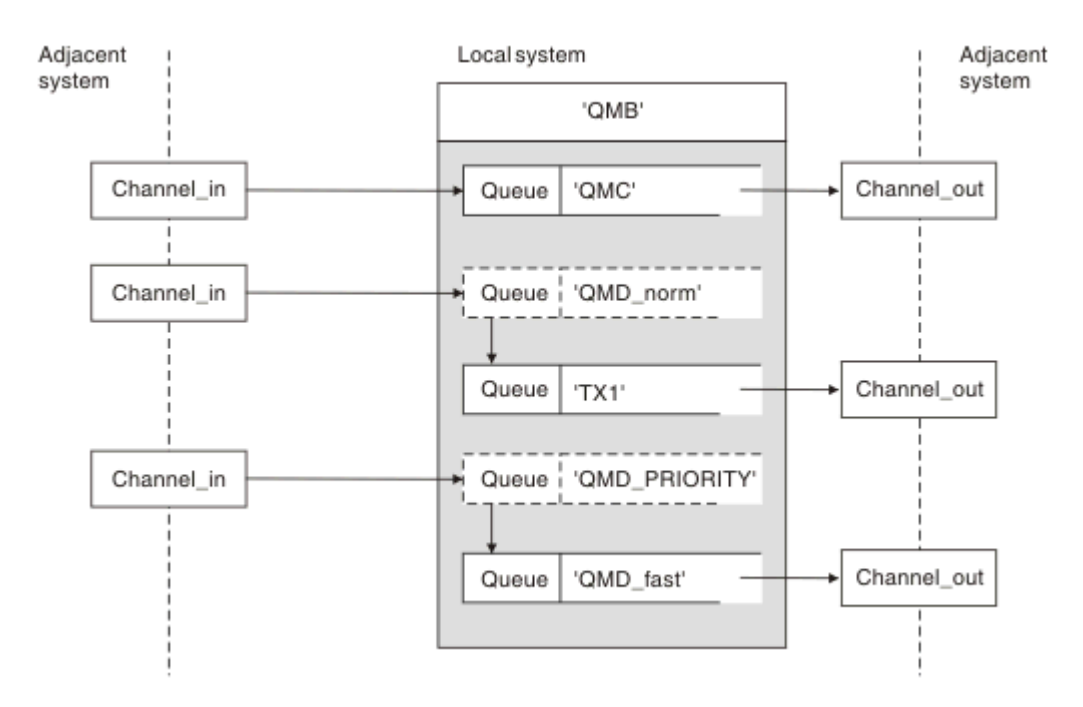

*Figura 5. Três métodos de mensagens que passam através de seu sistema*

A técnica mostrado em [Figura 4 na página 33](#page-32-0) no ["Como receber mensagens" na página 33](#page-32-0), mostrou como um fluxo de alias é capturado.Figura 5 na página 34 ilustra a forma como as redes são construídas reunindo as técnicas anteriormente descritas.

A configuração mostra um canal de entrega de três mensagens com destinos diferentes:

- 1. QB em QMC
- 2. QB em QMD\_norm
- 3. QB em QMD\_PRIORITY

Deve-se transmitir o primeiro fluxo de mensagens através de seu sistema inalterado. Deve-se transmitir o segundo fluxo de mensagens por meio de uma fila diferente de transmissão e canal. Para o segundo fluxo de mensagens, você também deve resolver mensagens para o alias do nome do gerenciador de filas QMD\_norm para o gerenciador de filas QMD. O fluxo de mensagens terceira escolhe uma fila de transmissão diferente sem qualquer outra mudança.

Em um ambiente em cluster, as mensagens são transmitidas através de uma fila de transmissão do cluster. Normalmente uma única fila de transmissão, SYSTEM.CLUSTER.TRANSMIT.QUEUE, transfere todas as mensagens para todos os gerenciadores de filas em todos os clusters que o gerenciador de filas é um membro de. Consulte Um cluster de gerenciadores de filas. É possível definir filas de transmissão separadas para todos ou alguns dos gerenciadores de filas nos clusters que o gerenciador de filas é um membro.

Os métodos a seguir descrevem técnicas aplicáveis a um ambiente de enfileiramento distribuído.

### **Use esses métodos**

Para essas configurações, deve-se preparar o:

- as definições de canal de entrada
- as definições de canal de saída
- filas de transmissão:
	- QMC
	- $-TX1$

– QMD\_fast

- definições de alias do gerenciador de filas:
	- QMD\_norm com QMD\_norm para QMD por meio de TX1
	- QMD\_PRIORITY com QMD\_PRIORITY para QMD\_PRIORITY por meio de QMD\_fast

**Nota:** Nenhum dos fluxos de mensagens mostrado no exemplo muda a fila de destino. Os aliases de nome do gerenciador de filas fornecem separação de fluxos de mensagens.

### **Método 1: Utilize o nome do local de entrada**

Você está prestes a receber mensagens com um cabeçalho de transmissão contendo outro nome do local, como QMC. A configuração mais simples é criar uma fila de transmissão com esse nome, QMC. O canal que atende a fila de transmissão entrega a mensagem inalterada para o próximo destino.

### **Método 2: Utilize um alias do gerenciador de filas**

O segundo método é utilizar o objeto de definição de alias do gerenciador de filas, mas especifique um nome novo local, QMD e uma fila de transmissão específica, TX1. Esta ação:

- Finaliza a configuração do fluxo de mensagens de alias pelo nome do alias do gerenciador de filas QMD\_norm ou seja, a classe de serviço denominado QMD\_norm.
- Muda os cabeçalhos de transmissão dessas mensagens a partir de QMD\_norm para QMD.

#### **Método 3: Selecione uma fila de transmissão**

O terceiro método é ter um objeto de alias do gerenciador de fila definida com o mesmo nome que o local de destino, QMD\_PRIORITY. Utilize a definição de alias do gerenciador de filas para selecionar uma fila de transmissão específica, QMD\_faste, portanto, outro canal. Os cabeçalhos de transmissão dessas mensagens permanecem inalterados.

### **Separando fluxos de mensagens**

É possível utilizar um alias de gerenciador de filas para criar fluxos de mensagens separados para enviar mensagens para o gerenciador de filas mesmo.

Em um ambiente de enfileiramento distribuído, a necessidade de separar as mensagens para o mesmo gerenciador de filas em fluxos de mensagens diferentes podem surgir por várias razões. Por exemplo:

- Talvez seja necessário fornecer um fluxo separado para mensagens grandes, médias e pequenas. Essa necessidade também se aplica em um ambiente em cluster e, nesse caso, é possível criar clusters que se sobrepõem. Há várias razões que é possível fazer isso, por exemplo:
	- Para permitir que diferentes organizações tenham suas próprias administrações.
	- Para permitir que aplicativos independentes sejam administrados separadamente.
	- Para criar uma classe de serviço. Por exemplo, é possível ter um cluster chamado STAFF que é um subconjunto do cluster chamado STUDENTS. Quando você colocar uma mensagem em uma fila informada no cluster STAFF, um canal restrito será utilizado. Quando você colocar uma mensagem em uma fila informada no cluster STUDENTS, um canal geral ou um canal restrito poderá ser utilizado.
	- Para criar ambientes de teste e de produção.
- Pode ser necessário para rotear mensagens recebidas por caminhos diferentes do caminho das mensagens geradas localmente.
- Sua instalação pode requerer para planejar o movimento de mensagens em determinados momentos (por exemplo, dia) e as mensagens, precisam ser armazenadas em filas reservadas até o planejamento.

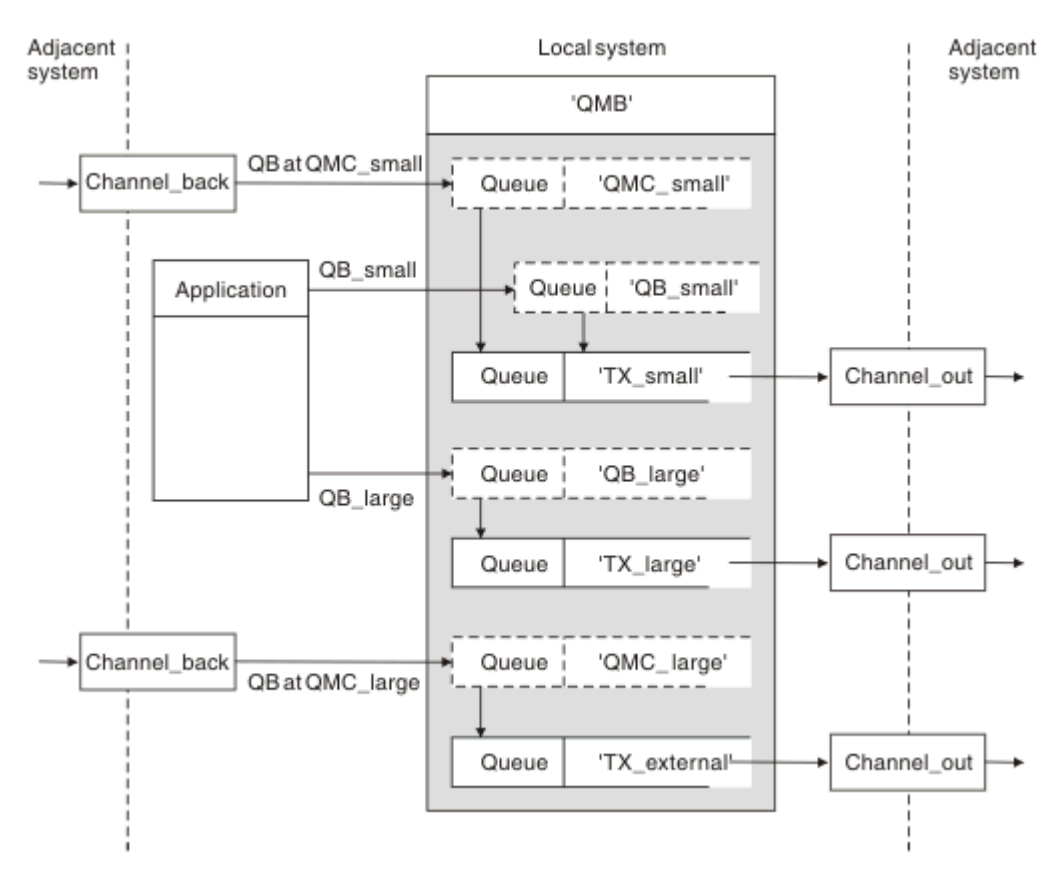

*Figura 6. A separação de fluxos de mensagens*

No exemplo mostrado em Figura 6 na página 36, o alias do gerenciador de filas de entrada são dois nomes de fluxos de 'QMC\_small' e 'QMC\_large'. Você fornece esses fluxos de mensagens com uma definição de alias do gerenciador de filas para capturar esses fluxos de mensagens para o gerenciador de filas locais. Você tem um aplicativo endereçamento duas filas remotas e você precisa desses fluxos de mensagens sejam mantidas separadas. Você fornece duas definições de fila remota que especificam o mesmo local, 'QMC', mas especificar filas de transmissão diferentes. Esta definição mantém os fluxos de mensagens separados e nada adicional é necessário no extremo final como elas têm o nome do gerenciador de filas de destino mesmo nos cabeçalhos de transmissão. Você fornece:

- As definições de canal de entrada
- As duas definições de fila remota QB\_small e QB\_large
- Os dois alias do gerenciador de filas definições QMC\_small e QMC\_large
- As três definições de canal de envio
- Três filas de transmissão: TX\_small, TX\_large e TX\_external

# **Coordenação com sistemas adjacentes**

Ao utilizar um alias de gerenciador de filas para criar um fluxo de mensagens separado, você precisará coordenar esta atividade com o administrador do sistema no final remoto do canal de mensagem para assegurar que o alias do gerenciador de filas correspondente está disponível ali.

# **Concentrando mensagens para locais diferentes**

É possível se concentrar mensagens destinadas para vários locais em um único canal.
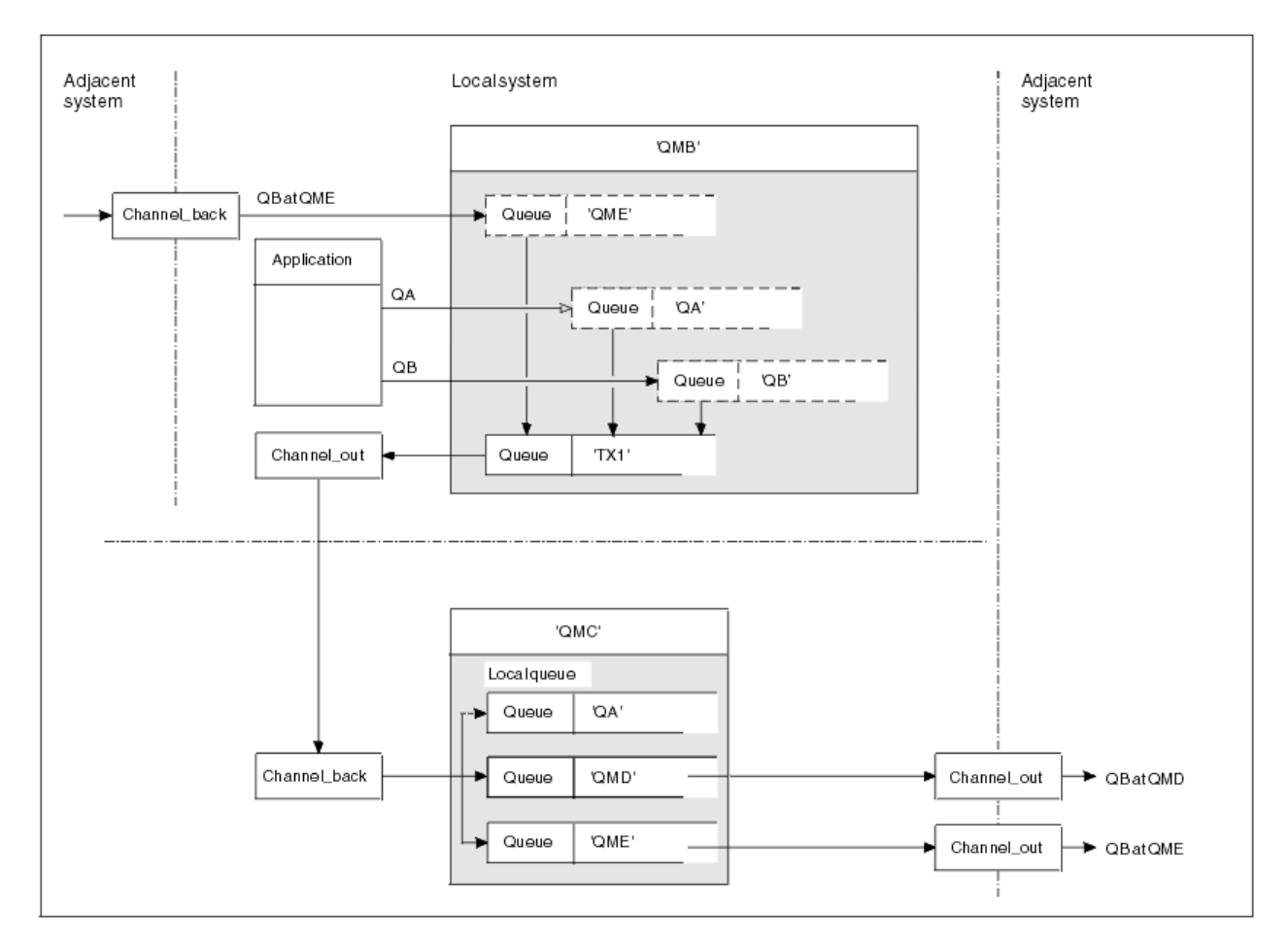

*Figura 7. Combinando os fluxos de mensagens em um canal*

Figura 7 na página 37 ilustra uma técnica de enfileiramento distribuído para concentrar as mensagens que são destinadas para vários locais em um canal. Dois possíveis usos seriam:

- A concentração de tráfego de mensagens através de um gateway
- Usando banda ampla entre nós estradas

Neste exemplo, as mensagens de diferentes origens, local e adjacente e ter diferentes filas de destino e gerenciadores de filas, são transmitido por meio da fila de transmissão 'TX1' para o gerenciador de filas QMC. QMC do gerenciador de filas entrega as mensagens de acordo com os destinos. Um definido como ' fila de transmissão QMD' para transmissão adiantada para o gerenciador de filas QMD. Outro definido como uma fila de transmissão 'QME' para transmissão adiantada para o gerenciador de filas QME. Outras mensagens são colocadas na fila local 'QA'.

Deve-se fornecer:

- Definições de canal
- TX1 de fila de transmissão
- Definições de fila remota:
	- QA com ' QMC ' TX1' QA no meio
	- QB com 'QB no QMD de TX1'
- definição de alias do gerenciador de filas:
- QME com 'QME de TX1'

O administrador complementares que está configurando QMC deve fornecer:

• Recebendo definição de canal com o mesmo nome de canal

- QMD de definição de canal de envio associado com filas de transmissão
- QME de fila de transmissão com definição de canal de envio associado
- QA objeto de fila local.

# **Desviando fluxos de mensagens para outro destino**

É possível redefinir o destino das mensagens determinadas utilizando aliases do gerenciador de filas e as filas de transmissão.

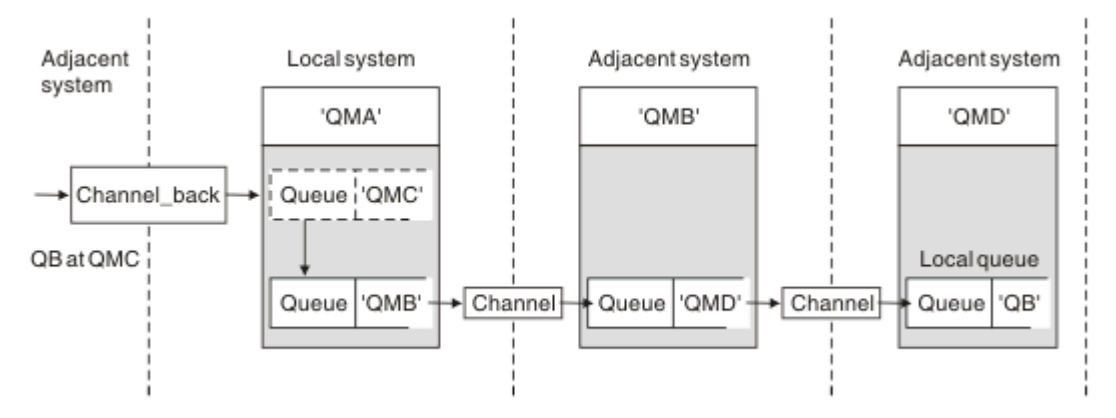

#### *Figura 8. Desviando a fluxos de mensagens para outro destino*

Figura 8 na página 38 ilustra como é possível redefinir o destino de algumas mensagens. QMA para mensagens recebidas são destinadas para 'QB em QMC'. normalmente, chegam no QMA e ser colocada em uma fila de transmissão chamada QMC que tenha sido parte de um canal para QMC. QMA deve desviar as mensagens para QMD, mas é capaz de alcançar QMD somente sobre QMB. Este método é útil quando você precisa mover um serviço a partir de um local para outro e permitir que os assinantes para continuar a enviar mensagens em uma base temporária até que sejam ajustadas para o novo endereço.

O método de roteamento de mensagens que chegam destinadas a um gerenciador de filas determinados para um gerenciador de filas diferente: utiliza

- Um alias do gerenciador de filas para mudar o gerenciador de filas de destino para outro gerenciador de filas e para selecionar uma fila de transmissão para o sistema adjacente
- Uma fila de transmissão para servir o gerenciador de filas adjacente
- Uma fila de transmissão no gerenciador de filas diante adjacente para roteamento para o gerenciador de filas de destino

Deve-se fornecer:

- Channel\_back definição
- Fila de QMC com QB no objeto de definição de alias do gerenciador de QMD de QMB
- Channel\_out definição
- O QMB da fila de transmissão associada

O administrador complementares que está configurando QMB deve fornecer:

- A definição channel\_back correspondente
- A fila de transmissão, QMD
- O a QMD de definição de canal associado

É possível usar aliases dentro de um ambiente em cluster. Para obter informações, consulte ["Aliases e](#page-266-0) [clusters do gerenciador de filas" na página 267.](#page-266-0)

# **Enviando mensagens para uma lista de distribuição**

É possível utilizar uma chamada MQPUT único para ter um aplicativo enviar uma mensagem para vários destinos.

No WebSphere MQ em todas as plataformas, exceto z/OS, um aplicativo pode enviar uma mensagem para vários destinos com uma única chamada MQPUT É possível fazer isso em ambos, um ambiente de enfileiramento distribuído e um ambiente em cluster. Você precisa definir os destinos em uma lista de distribuição, conforme descrito em lista de distribuição.

Nem todos os gerenciadores de filas suportam listas de distribuição. Quando um MCA estabelece uma conexão com um parceiro, ele determina se o parceiro suporta listas de distribuição e configura um sinalizador na fila de transmissão de acordo. Se um aplicativo tenta enviar uma mensagem que é destinada a uma lista de distribuição, mas o parceiro não suporta listas de distribuição, o MCA de envio intercepta a mensagem e a coloca na fila de transmissão uma vez para cada destino pretendido.

Um MCA de recebimento assegura que as mensagens enviadas para uma lista de distribuição sejam recebidas com segurança em todos os destinos pretendidos. Se quaisquer destinos falharem, o MCA estabelece quais falharam. Em seguida, pode gerar relatórios de exceções para eles e pode tentar enviar as mensagens para eles novamente.

# **Fila responder para**

É possível criar um loop de processamento da fila remota completa utilizando uma fila de resposta.

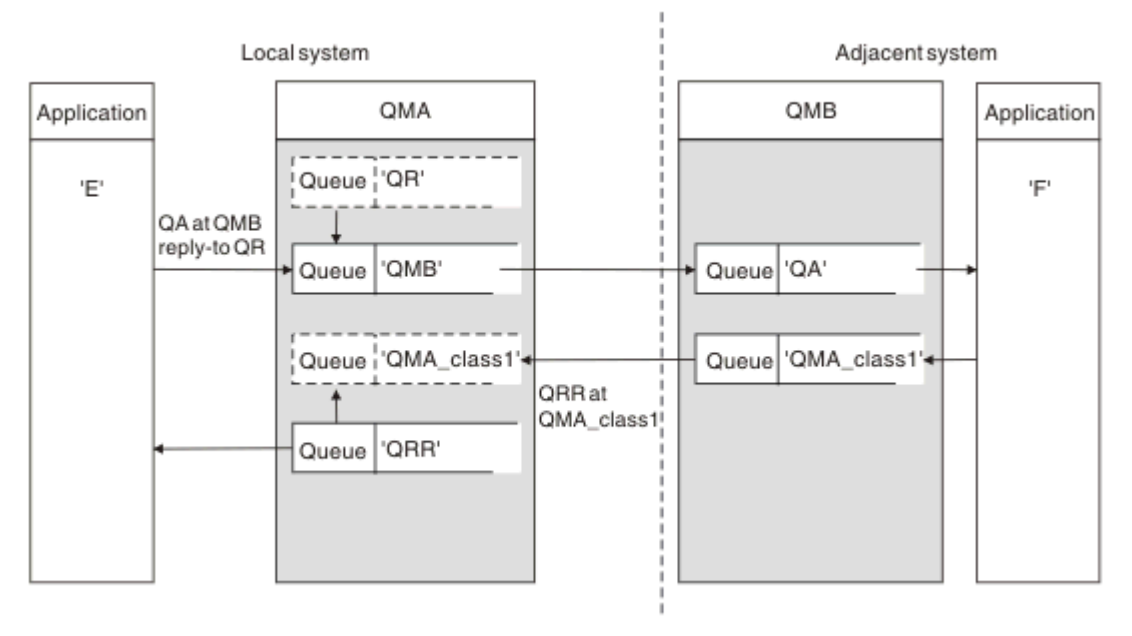

*Figura 9. Resposta para substituição de nome de fila durante a chamada PUT*

Um loop de processamento da fila remota completa utilizando uma fila de resposta é mostrado em Figura 9 na página 39. Esse loop se aplica em um ambiente de enfileiramento distribuído e um ambiente em cluster. Os detalhes são conforme mostrado em [Tabela 7 na página 47](#page-46-0).

O aplicativo abre QA no QMB e coloca mensagens nessa fila. As mensagens são fornecidos um nome da fila de resposta de QR, sem o nome do gerenciador de filas que está sendo especificado. gerenciador de filas QMA localiza a responder para QR objeto de fila e extratos de a ela o nome do alias QRR e o nome do gerenciador de filas QMA\_class1. Estes nomes são colocados na resposta para campos das mensagens.

mensagens de aplicativos em QMB são endereçados para Responder QRR em QMA\_class1. O QMA\_class1 definição de nome de alias do gerenciador de fila é utilizada pelo gerenciador de filas para o fluxo de mensagens para si mesmo e para QRR de filas.

Este cenário ilustra a maneira como você fornece aos aplicativos o recurso para escolher uma classe de serviço para mensagens de resposta. A classe é implementada pela QMA\_class1 fila de transmissão, QMB, juntamente com a definição de alias do gerenciador de filas, QMA\_class1 em QMA. Desta maneira, é possível mudar de resposta de um aplicativo a fila para que os fluxos de mensagens são segregadas sem envolver o aplicativo. O aplicativo sempre escolhe QR para esta classe de serviço específica. Você tem a oportunidade de mudar a classe de serviço com a responder para QR definição de fila.

Deve-se criar:

- Responder para QR definição de fila
- QMB objeto de fila de transmissão
- Channel\_out definição
- Channel\_back definição
- QMA\_class1 definição de alias do gerenciador de filas
- QRR objeto de fila local, se ele não existir

O administrador complementares no sistema adjacente deve criar:

- Recebendo definição de canal
- QMA\_class1 objeto de fila de transmissão
- Associado canal de envio
- QA objeto de fila local.

utilizar programas aplicativo: Seu

- Resposta para QR nome da fila de entrada chamadas
- Nome da Fila QRR em chamadas get

Desta maneira, é possível mudar a classe de serviço conforme necessário, sem envolver o aplicativo. Você mudar o alias de resposta 'QR', juntamente com o alias da fila de transmissão 'QMA\_class1' e do gerenciador de filas 'QMA\_class1'.

Se nenhum objeto de alias de resposta está localizado quando a mensagem é colocada na fila, o nome do gerenciador de filas local é inserido no campo do nome do gerenciador de filas de resposta em branco. O nome da fila de resposta permanece inalterado.

# **Nome de resolução de restrição**

Como a resolução do nome foi realizada para a fila de resposta em 'QMA' quando a mensagem original foi colocada, nenhuma resolução do nome adicional é permitida em 'QMB'. A mensagem é colocada com o nome físico da fila de resposta pelo aplicativo responder.

Os aplicativos devem estar cientes de que o nome que eles utilizam para a fila de resposta é diferente do nome da fila real onde as mensagens de retorno devem ser encontrados.

Por exemplo, quando duas classes de serviço são fornecidos para o uso de aplicativos-with-Reply para nomes de alias da fila de 'C1\_alias' e 'C2\_alias', os aplicativos utilizam esses nomes como nomes de fila de resposta nas chamadas put da mensagem. No entanto, os aplicativos realmente esperam que as mensagens apareçam em filas 'C1' para 'C1\_alias' e 'C2' para 'C2\_alias'.

No entanto, um aplicativo é capaz de fazer uma chamada de consulta na fila de resposta de alias para verificar se o nome da fila real, ela deverá utilizar para obter as mensagens de resposta.

#### **Conceitos relacionados**

["Como criar gerenciador de filas e aliases de resposta" na página 30](#page-29-0) Esse tópico explica as três maneiras que é possível criar uma definição de fila remota.

["Exemplo do alias da fila de resposta" na página 41](#page-40-0)

Este exemplo ilustra a utilização de um alias de resposta para selecionar uma rota diferente (fila de transmissão) para mensagens retornadas. O uso desse recurso requer o nome da fila de resposta a ser mudado em cooperação com os aplicativos.

#### ["Como o exemplo funciona" na página 42](#page-41-0)

Uma explicação do exemplo e como o gerenciador de filas utiliza o alias da fila de resposta.

#### <span id="page-40-0"></span>["Passagem do alias da fila de resposta" na página 43](#page-42-0)

Uma representação conceitual do processo a partir de um aplicativo coloca uma mensagem em uma fila remota através do mesmo aplicativo removendo a mensagem de resposta da fila de alias para resposta.

### *Exemplo do alias da fila de resposta*

Este exemplo ilustra a utilização de um alias de resposta para selecionar uma rota diferente (fila de transmissão) para mensagens retornadas. O uso desse recurso requer o nome da fila de resposta a ser mudado em cooperação com os aplicativos.

Conforme mostrado em Figura 10 na página 41, o roteamento de retorno deve estar disponível para as mensagens de resposta, incluindo a fila de transmissão, canal e alias do gerenciador de filas.

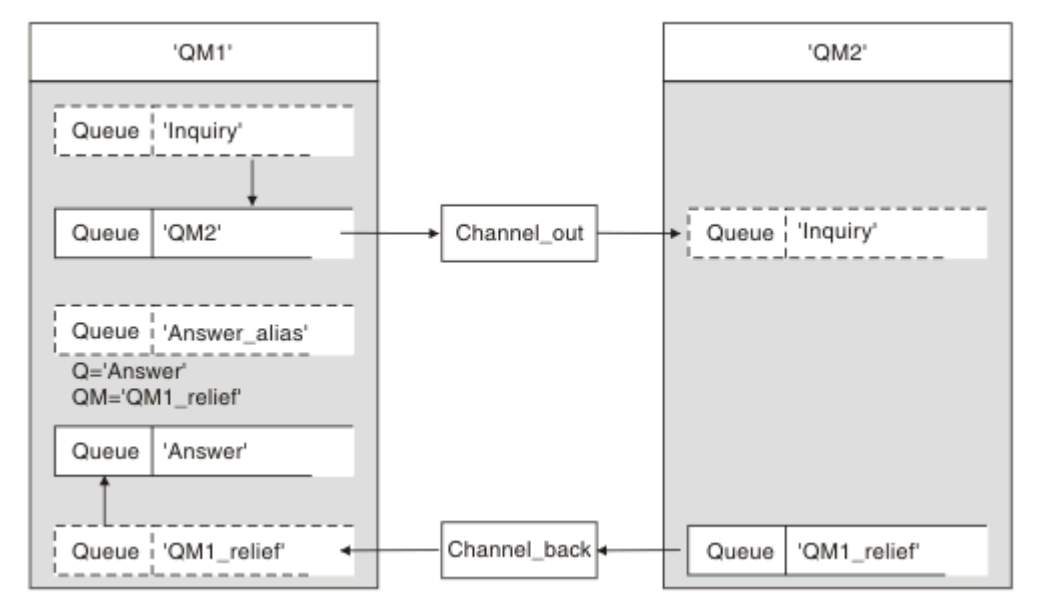

#### *Figura 10. Exemplo do alias da fila de resposta*

Esse exemplo é para aplicativos do solicitante no 'QM1' que enviam mensagens para os aplicativos do servidor no 'QM2'. As mensagens no servidor devem ser retornados por meio de um canal alternativo utilizando a fila de transmissão 'QM1\_relief' (o canal de retorno padrão seria servido com um ' fila de transmissão QM1').

O alias da fila de resposta é uma utilização particular da definição de fila remota denominada Answer\_alias ' '. QM1 em incluir este nome de Aplicativos, 'Answer\_alias', no campo de resposta de todas as mensagens que foram colocadas na fila 'Inquiry'.

Resposta Fila definição de 'Answer\_alias' é definido como 'Responda em QM1\_relief'. Aplicativos em QM1 esperam que suas respostas para aparecer na fila local denominada 'Resposta'.

Aplicativos do servidor em QM2 utilizar o campo de resposta de mensagens recebidas para obter a fila e nomes de gerenciador de filas para as mensagens de resposta ao solicitante em QM1.

# **Definições utilizadas neste exemplo em QM1**

O administrador do sistema WebSphere MQ em QM1 deve assegurar que a fila de resposta 'Resposta' seja criada juntamente com os outros objetos. O nome do alias do gerenciador de filas, marcadas com um '\*', deve concordar com o nome do gerenciador de filas na definição de alias da fila de resposta, também marcadas com um '\*'.

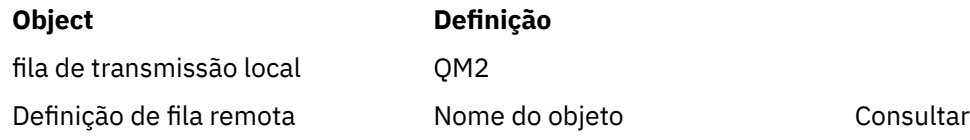

<span id="page-41-0"></span>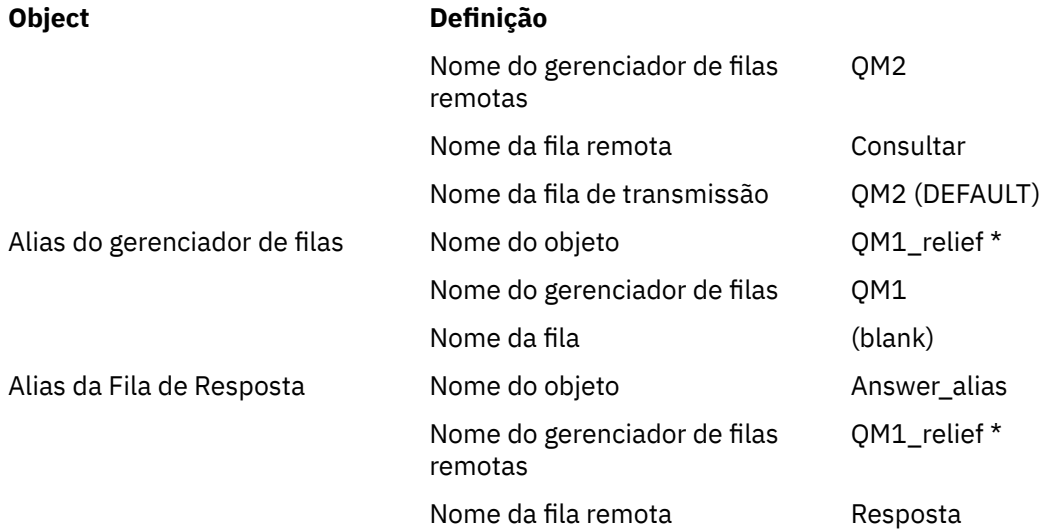

# **definição de Colocação em QM1**

Aplicativos preencher a responder para campos com o nome de alias da fila de resposta e deixe o campo Parâmetros de nome do gerenciador de filas.

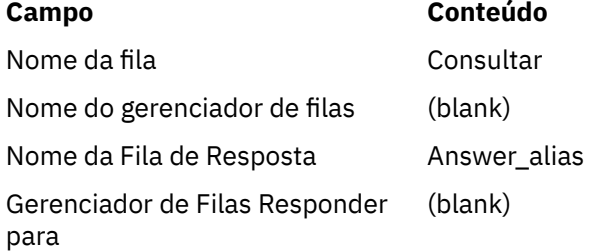

# **Definições utilizadas neste exemplo em QM2**

O administrador do sistema do WebSphere MQ em QM2 deve assegurar que a fila local exista para as mensagens recebidas e que a fila de transmissão nomeada corretamente esteja disponível para as mensagens de resposta..

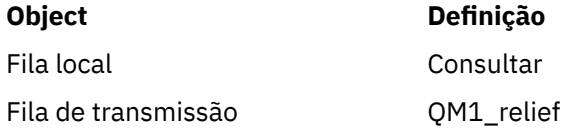

# **definição de Put em QM2**

Aplicativos em QM2 recuperam o nome da fila de resposta e o nome do gerenciador de filas da mensagem original e os usam ao colocar a mensagem de resposta na fila de resposta.

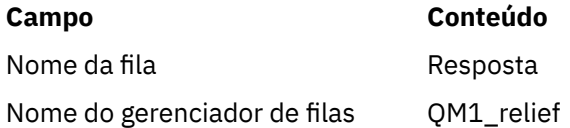

# *Como o exemplo funciona*

Uma explicação do exemplo e como o gerenciador de filas utiliza o alias da fila de resposta.

Neste exemplo, QM1 aplicativos do solicitante, sempre utilize 'Answer\_alias' como a fila de resposta no campo relevante da chamada put. Eles sempre recuperam suas mensagens da fila denominada 'Answer'. <span id="page-42-0"></span>A resposta para as definições de alias da fila estão disponíveis para utilização pelo administrador do sistema QM1 para mudar o nome da resposta para a fila 'Responda' e do ' rota retornar QM1\_relief'.

Mudar o nome da fila 'Answer' normalmente não é útil porque os aplicativos QM1 estão esperando suas respostas nesta fila. No entanto, o administrador do sistema QM1 for capaz de mudar a rota de retorno (classe do serviço), conforme necessário.

# **Como o gerenciador de filas utiliza o alias da fila de resposta**

Gerenciador de Filas QM1 recupera as definições a partir do alias da fila de resposta quando o nome da fila de resposta, incluídos na chamada colocada pelo aplicativo, é o mesmo que o alias da fila de resposta e a parte do gerenciador de fila está em branco.

O gerenciador de filas substituirá o nome da fila de resposta na chamada put com o nome da fila a partir da definição. Ele substitui o nome do gerenciador de filas em branco na chamada put com o nome do gerenciador de filas a partir da definição.

Estes nomes são transportados com a mensagem no descritor de mensagens.

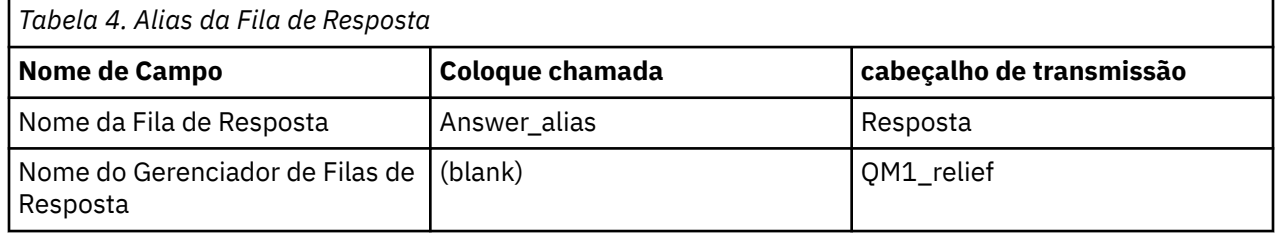

## *Passagem do alias da fila de resposta*

Uma representação conceitual do processo a partir de um aplicativo coloca uma mensagem em uma fila remota através do mesmo aplicativo removendo a mensagem de resposta da fila de alias para resposta.

Para completar esse exemplo, vamos examinar o processo.

1. O aplicativo abre uma fila denominada 'Consulta' e coloca mensagens nela. O aplicativo configura a resposta para campos do descritor de mensagens para:

#### **Nome da Fila de Resposta Answer** alias

Nome do Gerenciador de Filas de Resposta (blank)

- 2. Gerenciador de Filas 'QM1' responde ao nome do gerenciador de filas em branco verificando para uma definição de fila remota com o nome 'Answer\_alias'. Se nenhum for localizado, o gerenciador de filas coloca seu próprio nome, 'QM1', no campo do gerenciador de filas de resposta do descritor de mensagens.
- 3. Se o gerenciador de filas achar uma definição de fila remota com o nome 'Answer\_alias', ele extrai o nome da fila e os nomes do gerenciador de filas da definição (de fila o nome de parâmetro='Responda' e o gerenciador de filas o nome de parâmetro= 'QM1\_relief'). Ele, então, coloca-os em campos de resposta do descritor de mensagens.
- 4. O gerenciador de filas 'QM1' usa a definição de fila remota 'Inquiry' para determinar se a fila de destino pretendida está no gerenciador de filas 'QM2' e se a mensagem foi colocada na fila de transmissão 'QM2'. 'QM2' é o nome da fila de transmissão padrão para mensagens destinadas às filas do gerenciador de filas 'QM2'.
- 5. Quando o gerenciador de filas 'QM1' coloca a mensagem na fila de transmissão, ela inclui um cabeçalho de transmissão para a mensagem. Este cabeçalho contém o nome da fila de destino, 'Consulta' e o gerenciador de filas de destino, 'QM2'.
- 6. A mensagem chega no gerenciador de filas 'QM2' e é colocado na fila local do 'Consulta'.
- 7. Um aplicativo obtém a mensagem desta fila e processa a mensagem. O aplicativo prepara uma mensagem de resposta e coloca essa mensagem de resposta no nome da fila de resposta do descritor de mensagens da mensagem original:

#### **Nome da Fila de Resposta Resposta**

Nome do Gerenciador de Filas de Resposta QM1\_relief

- 8. Gerenciador de Filas 'QM2' executa o comando put. Descobrindo que o nome do gerenciador de filas, 'QM1\_relief', é um gerenciador de filas remotas, ele coloca a mensagem na fila de transmissão com o mesmo nome, 'QM1\_relief'. A mensagem é fornecido um cabeçalho de transmissão contendo o nome da fila de destino, 'Responda' e o gerenciador de filas de destino, 'QM1\_relief'.
- 9. A mensagem é transferida para o gerenciador de filas 'QM1'. O gerenciador de filas, reconhece que o ' nome do gerenciador de filas QM1\_relief' é um alias, extrai do ' definição de alias QM1\_relief' o nome do gerenciador de filas físicas 'QM1'.
- 10. Gerenciador de Filas 'QM1', então, coloca a mensagem no nome da fila contido no cabeçalho de transmissão, 'Answer'.
- 11. O aplicativo extrai sua mensagem de resposta da fila 'Responda'.

# **Considerações sobre a rede**

Em um ambiente de enfileiramento distribuído, porque os destinos da mensagem são tratados com somente um nome de fila e um nome de gerenciador de filas, certas regras se aplicam.

- 1. Quando o nome do gerenciador de filas for fornecido e o nome for diferente do nome do gerenciador de filas locais:
	- Uma fila de transmissão deve estar disponível com o mesmo nome. Esta fila de transmissão deve ser parte de um canal de mensagens ao mover mensagens para outro gerenciador de filas, ou
	- Uma definição de alias do gerenciador de filas deve existir para resolver o nome do gerenciador de filas para o mesmo ou outro nome do gerenciador de filas e a fila de transmissão opcionais, ou
	- Se o nome da fila de transmissão não pode ser resolvido e uma fila de transmissão padrão foi definida, a fila de transmissão padrão é usada.
- 2. Se somente o nome da fila for fornecido, uma fila de qualquer tipo, mas com o mesmo nome deve estar disponível no gerenciador de filas locais. Esta fila pode ser uma definição de fila remota que resolve para: uma fila de transmissão para um gerenciador de filas adjacente, um nome do gerenciador de filas e uma fila de transmissão opcional.

Para ver como isso funciona em um ambiente em cluster, consulte os tópicos apropriados na seção Como os clusters funcionam da documentação do produto.

Considere o cenário de um canal de mensagens movendo mensagens de um gerenciador de filas para outro em um ambiente de enfileiramento distribuído.

As mensagens que estão sendo movidas foram originadas de qualquer outro gerenciador de filas na rede e algumas mensagens podem chegar com um nome do gerenciador de filas desconhecido como destino. Esse problema pode ocorrer quando um nome do gerenciador de filas foi alterada ou foi removida do sistema, por exemplo.

O programa de canal reconhece essa situação quando ele não puder localizar uma fila de transmissão para essas mensagens e coloca as mensagens na fila de mensagens não entregues. É de sua responsabilidade para procurar essas mensagens e organizar para que eles sejam enviados para o destino correto. Alternativamente, retorne-as para o originador, onde o originador possa ser determinado.

relatórios de exceção são gerados nessas circunstâncias, se as mensagens de relatório foi solicitado na mensagem original.

### **convenção Nome da resolução**

Nome de resolução que muda a identidade da fila de destino (ou seja, lógica para mudar o nome físico), ocorre somente uma vez e somente no gerenciador de filas de origem.

uso subsequente do alias várias possibilidades deverá ser utilizado somente quando a separação e combinação de fluxos de mensagens.

# **Roteamento de retorno**

As mensagens podem conter um endereço de retorno no formato do nome de uma fila e gerenciador de filas. Este formulário de endereço de retorno pode ser utilizado em um ambiente de enfileiramento distribuído e um ambiente em cluster.

Esse endereço é normalmente especificado pelo aplicativo que cria a mensagem. Ele pode ser modificado por qualquer aplicativo que então manipula a mensagem, incluindo aplicativos de saída do usuário.

Independentemente da origem deste endereço, qualquer aplicativo que manipula a mensagem pode optar por usar esse endereço para retornar as mensagens de resposta, status ou relatório para o aplicativo de origem.

A maneira como estas mensagens de resposta são roteados não é diferente da maneira como a mensagem original será roteada. É necessário estar ciente de que os fluxos de mensagens que você criar para outros gerenciadores de filas precisam de fluxos de retorno correspondente.

### **conflitos de nome de Física**

A resposta de destino para o nome da fila foi resolvida para um nome da fila física no gerenciador de filas original. Ele não deve ser resolvido novamente no gerenciador de filas de resposta.

É uma possibilidade provável para problemas de conflito de nome que podem somente ser evitado por um contrato de rede em nomes de filas físicos e lógicos.

# **Gerenciando conversões de nome da fila**

Quando você cria uma definição de alias do gerenciador de filas ou uma definição de fila remota, a resolução do nome é realizada para cada mensagem com esse nome. Esta situação deve ser gerenciada.

Esta descrição é fornecida para designers de aplicativos e planejadores de canais em questão com um sistema individual que tem canais de mensagem para sistemas adjacentes. Ele utiliza uma visualização local do planejamento de canal e controle.

Quando você cria uma definição de alias do gerenciador de filas ou uma definição de fila remota, a resolução do nome é realizada para cada mensagem que esse nome, independentemente da origem da mensagem. Para inspecionar esta situação, que pode envolver grandes números de filas em uma rede do gerenciador de filas, você mantém tabelas de:

- Os nomes de filas de origem e de gerenciadores de filas de origem com relação aos nomes de filas resolvido, resolvidos nomes de gerenciadores de filas e resolvido os nomes de fila de transmissão, com o método de resolução
- Os nomes de filas de origem com relação a:
	- os nomes de fila de destino Resolvido
	- os nomes de gerenciador de filas de destino Resolvido
	- Filas de transmissão
	- os nomes de canal de mensagens
	- nomes do sistema adjacente
	- Nomes da fila de resposta

**Nota:** A utilização do termo *source* neste contexto se refere ao nome da fila ou o nome do gerenciador de filas fornecido pelo aplicativo ou um programa de canal quando abrir uma fila para colocar mensagens.

Um exemplo de cada uma dessas tabelas é mostrado em [Tabela 5 na página 46](#page-45-0), [Tabela 6 na página 46](#page-45-0) e [Tabela 7 na página 47.](#page-46-0)

Os nomes nestas tabelas são derivados dos exemplos nesta seção e essa tabela não é destinado como um exemplo prático de resolução do nome da fila em um nó.

<span id="page-45-0"></span>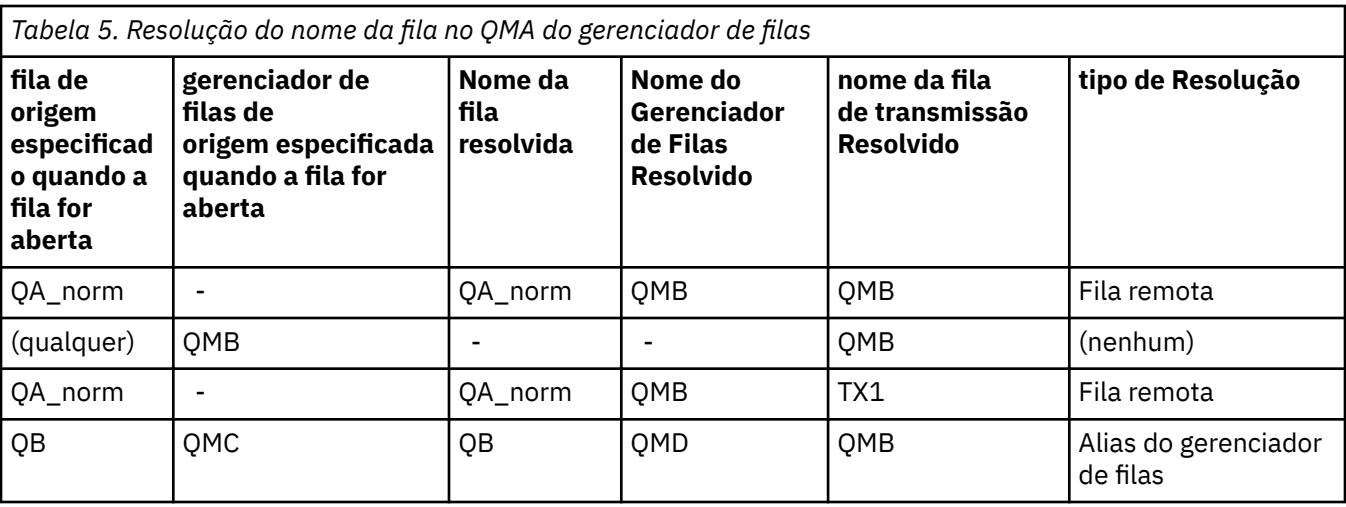

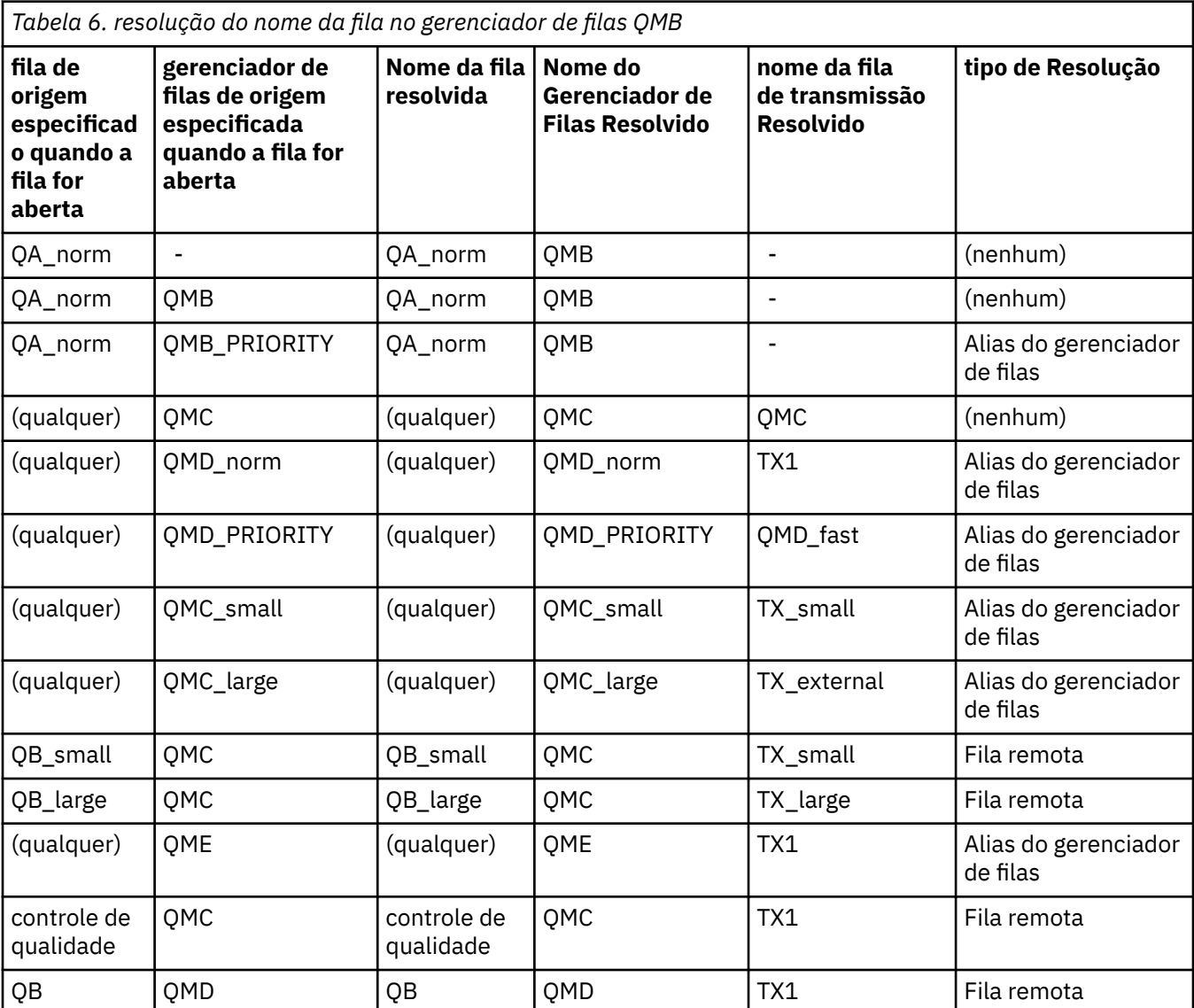

<span id="page-46-0"></span>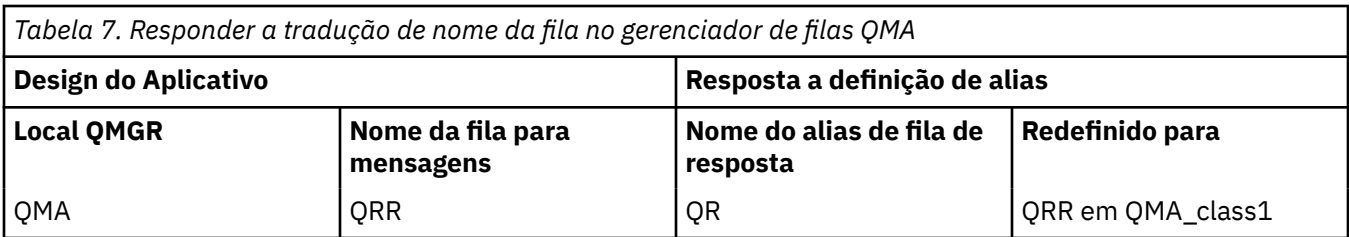

# **Numeração de sequência de mensagem de canal**

O canal utiliza os números de sequência para garantir que as mensagens são entregues, entregue sem duplicação e armazenado na mesma ordem em que eles foram obtidos da fila de transmissão.

O número de sequência é gerado na extremidade de envio do canal e é incrementado em um antes de ser utilizado, o que significa que o número de sequência atual é o número da última mensagem enviada. Essas informações podem ser exibidas usando DISPLAY CHSTATUS (consulte Referência MQSC). O número de sequência e um identificador chamado LUWID são armazenados no armazenamento persistente para a última mensagem transferida em um lote. Esses valores são utilizados durante a inicialização do canal para assegurar que ambas as extremidades do link de acordo sobre quais mensagens foram transferidas com êxito.

## **recuperação sequencial de mensagens**

Se um aplicativo colocar uma sequência de mensagens para a fila de destino no mesmo, essas mensagens podem ser recuperados em sequência por um *única* aplicativo com uma sequência de operações MQGET, se as seguintes condições forem atendidas:

- Todas as solicitações put foram feitas a partir do mesmo aplicativo.
- Todas as solicitações put foram da mesma unidade de trabalho ou todas as solicitações put foram feitas fora de uma unidade de trabalho.
- Todas as mensagens tenham a mesma prioridade.
- Todas as mensagens tenham a mesma persistência.
- Para enfileiramento remoto, a configuração é tal que pode haver somente um caminho do aplicativo fazendo a solicitação put, por meio de seu gerenciador de filas, por meio de intercomunicação, para o gerenciador de filas de destino e a fila de destino.
- As mensagens não são colocadas em uma fila de mensagens não entregues (por exemplo, se uma fila está temporariamente cheia).
- O aplicativo que obtém a mensagem não muda deliberadamente a ordem da recuperação, por exemplo, especificando um determinado *MsgId* ou *CorrelId* ou utilizando prioridades de mensagens.
- Apenas um aplicativo está fazendo operações get para recuperar as mensagens da fila de destino. Se houver mais de um aplicativo, esses aplicativos devem ser projetados para obter todas as mensagens em cada sequência colocada por um aplicativo de envio.

**Nota:** As a partir de outras tarefas e unidades de trabalho podem ser intercaladas com a sequência, mesmo que a sequência foi colocada dentro de uma única unidade de trabalho.

Se essas condições não podem ser atendidas e a ordem das mensagens na fila de destino for importante, então, o aplicativo pode ser codificado para utilizar seu próprio número de sequência de mensagem como parte da mensagem para garantir a ordem das mensagens.

# **Sequência de recuperação de rápido, mensagens não persistentes**

Mensagens não persistentes em um canal rápido podem ultrapassar mensagens persistentes no mesmo canal e assim chegar fora de sequência. O MCA de recebimento coloca as mensagens não persistentes na fila de destino imediatamente e os torna visíveis. Mensagens persistentes não se tornam visíveis até o próximo ponto de sincronização.

# <span id="page-47-0"></span>**Teste de loopback**

*Teste de Loopback* é uma técnica em plataformas não z/OS que permite testar um link de comunicações sem realmente vincular a outra máquina.

Você configura uma conexão entre dois gerenciadores de filas como se eles estiverem em máquinas separadas, mas você testar a conexão por loop de volta para outro processo na mesma máquina. Esta técnica significa que é possível testar seu código de comunicações sem exigir uma rede ativa.

A maneira de fazer isso depende de quais produtos e protocolos que você está utilizando.

Em sistemas Windows , é possível usar o adaptador "loopback".

Consulte a documentação para os produtos que você estiver utilizando para obter mais informações.

# **Rastreamento de rotas e gravação de atividade**

É possível confirmar a rota que uma mensagem utiliza através de uma série de gerenciadores de filas de duas maneiras.

É possível usar o aplicativo de rota de exibição WebSphere MQ , disponível por meio do comando de controle dspmqrteou é possível usar a gravação de atividades. Ambos esses tópicos são descritos em Referência de monitoramento.

# **Introdução ao Gerenciamento de Filas Distribuído**

O Gerenciamento de Filas Distribuídas (DQM) é usado para definir e controlar a comunicação entre gerenciadores de filas.

Gerenciamento de filas distribuídas:

- Permite definir e controlar os canais de comunicação entre os gerenciadores de fila
- Fornece um serviço de canal de mensagens para mover as mensagens de um tipo de *fila local*, conhecido como uma fila de transmissão, para links de comunicação em um sistema local e a partir de links de comunicação para as filas locais em um gerenciador de filas de destino.
- Fornece os recursos para monitorar a operação de canais e diagnosticar problemas, usando painéis, comandos e programas

As definições de canal associam os nomes de canal às filas de transmissão, identificadores de link de comunicação e atributos de canal. As definições de canal são implementadas de diferentes maneiras em diferentes plataformas. O envio e o recebimento de mensagem são controlados por programas conhecidos como *agentes do canal de mensagem* (MCAs), que usam definições de canal para inicializar e controlar a comunicação.

Por sua vez, os MCAs são controlados por DQM sozinho. A estrutura é dependente de plataforma, mas geralmente inclui listeners e monitores acionadores, juntamente com comandos operadores e painéis.

Um *canal de mensagens* é um canal unidirecional para mover as mensagens de um gerenciador de filas a outro. Portanto, um canal de mensagens tem dois terminais, representados por um par de MCAs. Cada terminal tem uma definição de sua extremidade do canal de mensagem. Por exemplo, uma extremidade definiria um emissor, a outra um receptor.

Para obter detalhes sobre como definir os canais, consulte:

• Windows  $\blacktriangleright$  UNIX  $\blacktriangleright$  Linux (Monitorando e controlando canais no UNIX, Linux, and [Windows" na página 75](#page-74-0)

Para os exemplos de planejamento de canal de mensagens, consulte:

• Windows • UNIX • Linux Exemplo de planejamento de canal de mensagens para plataformas distribuídas

Para obter informações sobre as saídas de canal, consulte Programas de Saída do Canal para Canais de Mensagem.

#### **Conceitos relacionados**

"Envio e Recebimento de Mensagem" na página 49

A figura a seguir mostra o modelo de gerenciamento de filas distribuídas, detalhando os relacionamentos entre as entidades quando as mensagens são transmitidas. Também mostra o fluxo para o controle.

["Função de Controle de Canal" na página 54](#page-53-0) A função de controle de canal fornece recursos para que você defina, monitore e controle os canais.

["O que Acontece quando uma Mensagem não Pode Ser Entregue?" na página 67](#page-66-0) Quando uma mensagem não puder ser entregue, o MCA pode processá-la de diversas maneiras. Ele pode tentar novamente, pode retornar ao emissor ou pode colocá-la na fila de devoluções.

["Arquivos de inicialização e configuração" na página 71](#page-70-0) A manipulação de dados de inicialização de canal depende da plataforma WebSphere MQ .

["Conversão de dados para mensagens" na página 73](#page-72-0) Mensagens do WebSphere MQ podem requerer conversão de dados quando enviadas entre filas em diferentes gerenciadores de filas.

["Gravando seus Próprios Agentes do Canal de Mensagem" na página 73](#page-72-0) WebSphere MQ permite gravar seus próprios programas de agente do canal de mensagens (MCA) ou instalar um a partir de um fornecedor de software independente.

["Outras Coisas a Considerar para o Gerenciamento de Filas Distribuídas" na página 74](#page-73-0) Outros tópicos a serem considerados ao preparar o WebSphere MQ para gerenciamento de filas distribuído. Este tópico abrange a fila de mensagem não entregue, Filas em uso, Extensões do sistema e programas de saída de usuário e Canais em execução e listeners como aplicativos confiáveis.

#### **Referências relacionadas**

Informações de Configuração de Exemplo

# **Envio e Recebimento de Mensagem**

A figura a seguir mostra o modelo de gerenciamento de filas distribuídas, detalhando os relacionamentos entre as entidades quando as mensagens são transmitidas. Também mostra o fluxo para o controle.

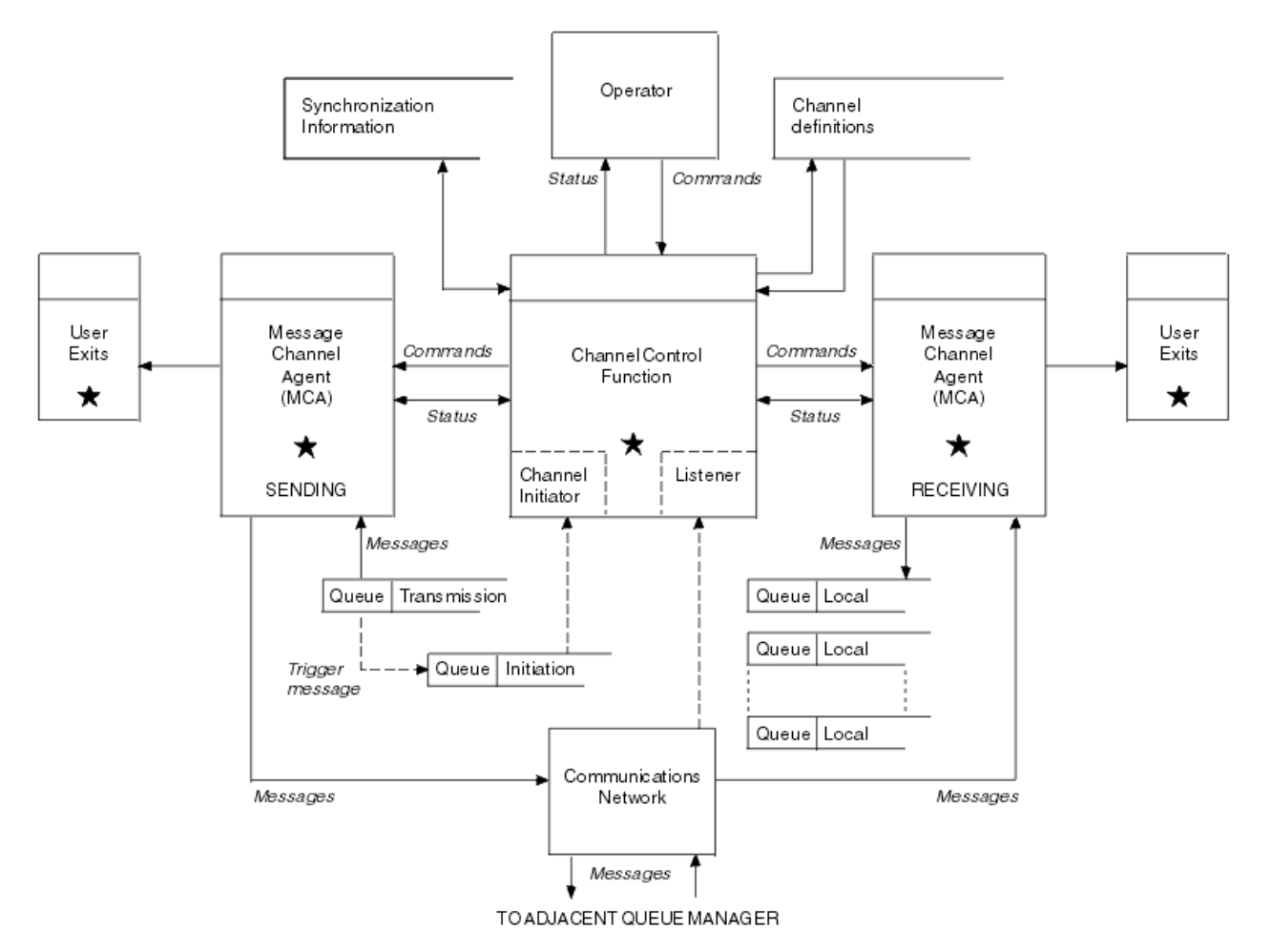

*Figura 11. Modelo de gerenciamento de filas distribuídas*

#### **Nota:**

- 1. Há um MCA por canal, dependendo da plataforma. Pode haver uma ou mais funções de controle de canal para um gerenciador de filas específico.
- 2. A implementação de MCAs e funções de controle de canal é altamente dependente da plataforma. Eles podem ser programas ou processos ou encadeamentos e eles podem ser uma única entidade ou muitos composta por várias partes independentes ou vinculado.
- 3. Todos os componentes marcados com uma estrela podem utilizar o MQI.

# **Parâmetros de Canal**

Um MCA recebe seus parâmetros em uma de várias maneiras:

- Se iniciado por um comando, o nome do canal é transmitido em uma área de dados. O MCA, então, lê a definição de canal diretamente para obter seus atributos.
- Para o emissor e, em alguns casos, os canais do servidor, o MCA pode ser iniciado automaticamente pelo acionador do gerenciador de filas. O nome do canal é recuperado da definição de processo acionador, onde aplicável e é transmitida para o MCA. O processamento restante for o mesmo conforme descrito anteriormente. canais do servidor deve ser configurado para cima para acionar somente se estiverem totalmente qualificado ou seja, eles especificarem um CONNAME ao qual se conectar.
- Se iniciado remotamente por um emissor, servidor, solicitante ou de conexão do cliente, o nome do canal é passado nos dados iniciais do agente do canal de mensagens parceiro. O MCA lê a definição de canal diretamente para obter seus atributos.

Certos atributos não definido na definição de canal também são negociáveis:

#### **Dividir mensagens**

Se uma extremidade não suporta mensagens divididas, as mensagens de divisão não são enviadas.

#### **recurso de Conversão**

Se uma extremidade não pode executar a conversão de página de códigos necessária ou conversão de codificação numérica quando necessário, a outra extremidade deve tratar. Se nenhuma extremidade suporta, quando necessário, o canal não pode ser iniciado.

#### **Suporte à lista de distribuição**

Se uma extremidade não suporta listas de distribuição, o parceiro MCA configura um sinalizador em sua fila de transmissão para que ele saiba para interceptar mensagens destinadas para vários destinos.

### **status de canal e números de sequência**

programas agentes de canal de mensagens manter registros do número de sequência atual e número de unidade lógica de trabalho para cada canal e do status geral do canal. Algumas plataformas permitem exibir essas informações de status para ajudá-lo a controlar canais.

### **Como enviar uma mensagem para outro gerenciador de filas**

Essa seção descreve a maneira mais simples de enviar uma mensagem entre gerenciadores de filas, incluindo pré-requisitos e autorizações necessárias. Outros métodos também podem ser utilizados para enviar mensagens para um gerenciador de filas remotas.

Antes de enviar uma mensagem de uma fila para outra, é necessário executar as etapas a seguir:

- 1. Verifique se seu protocolo de comunicação escolhido está disponível.
- 2. Iniciar os gerenciadores de filas.
- 3. Inicie os inicializadores de canais.
- 4. Inicie os listeners.

Também é necessário ter a autorização de segurança correta do WebSphere MQ para criar os objetos necessários..

Para enviar as mensagens de um gerenciador de filas a outro:

- Defina os seguintes objetos no gerenciador de filas de origem:
	- Canal Emissor
	- Definição de fila remota
	- Fila de inicialização (opcional)
	- Fila de transmissão
	- Fila de devoluções
- Defina os seguintes objetos no gerenciador de filas de destino:
	- Canal receptor
	- Fila de destino
	- Fila de devoluções

É possível usar vários métodos diferentes para definir esses objetos, dependendo da plataforma WebSphere MQ :

• Em todas as plataformas, é possível usar os comandos de script (MQSC) do WebSphere MQ descritos em Os comandos MQSC os comandos de formato de comando programável (PCF) descritos em Automatizando tarefas de administração ou no WebSphere MQ Explorer.

Consulte os subtópicos a seguir para obter informações adicionais sobre como criar os componentes para enviar mensagens para outro gerenciador de filas:

#### **Conceitos relacionados**

#### ["Criando e gerenciando gerenciadores de filas" na página 19](#page-18-0)

Para poder usar mensagens e filas, deve-se criar e iniciar pelo menos um gerenciador de filas e seus objetos associados.

#### ["IBM WebSphere MQ técnicas de sistema de mensagens distribuídas" na página 28](#page-27-0)

Os subtópicos nesta seção descrevem as técnicas que são de uso no planejamento dos canais. Esses subtópicos descrevem técnicas para ajudá-lo a planejar como se conectar aos seus gerenciadores de filas juntos e gerenciar o fluxo de mensagens entre seus aplicativos.

#### ["Introdução ao Gerenciamento de Filas Distribuído" na página 48](#page-47-0)

O Gerenciamento de Filas Distribuídas (DQM) é usado para definir e controlar a comunicação entre gerenciadores de filas.

#### ["Acionando Canais" na página 69](#page-68-0)

O WebSphere MQ fornece um recurso para iniciar um aplicativo automaticamente quando determinadas condições em uma fila são atendidas Este recurso é chamado de acionamento.

#### ["Segurança de Mensagens" na página 66](#page-65-0)

Além dos recursos típicos de recuperação do WebSphere MQ, o gerenciamento de filas distribuído assegura que as mensagens sejam entregues corretamente usando um procedimento de ponto de sincronização coordenado entre as duas extremidades do canal de mensagens... Se este procedimento detectar um erro, ele fechará o canal para que você possa investigar o problema e mantém as mensagens em segurança na fila de transmissão até que o canal seja reiniciado.

#### ["Monitorando e controlando canais no UNIX, Linux, and Windows" na página 75](#page-74-0)

Para DQM, você precisa criar, monitorar e controlar os canais para os gerenciadores de fila remotos. É possível controlar canais usando comandos, programas, o IBM WebSphere MQ Explorer, arquivos para as definições de canal e uma área de armazenamento para informações de sincronização.

#### ["Configurando conexões entre o cliente e o servidor" na página 100](#page-99-0)

Para configurar os links de comunicação entre clientes e servidores MQI do WebSphere MQ , decida seu protocolo de comunicação, defina as conexões em ambas as extremidades do link, inicie um listener e defina canais.

#### **Tarefas relacionadas**

["Configurando um cluster do gerenciador de filas" na página 163](#page-162-0)

Use os links neste tópico para descobrir como os clusters funcionam, como projetar uma configuração do cluster e para obter um exemplo de como configurar um cluster simples

### *Definindo os Canais*

Para enviar as mensagens de um gerenciador de filas a outro, deve-se definir dois canais. Deve-se definir um canal no gerenciador de filas de origem e um canal no gerenciador de filas de destino.

#### **No gerenciador de filas de origem**

Defina um canal com um tipo de canal de SENDER. Você precisará especificar o seguinte:

- O nome da fila de transmissão a ser usada (o atributo XMITQ).
- O nome de conexão do sistema parceiro (o atributo CONNAME).
- O nome do protocolo de comunicação que você está usando (o atributo TRPTYPE). No WebSphere MQ para z/OS, o protocolo deve ter TCP ou LU6.2. Em outras plataformas, isso não precisa ser especificado. É possível deixar que ele escolha o valor a partir de sua definição de canal padrão.

Detalhes de todos os atributos do canal são fornecidos em Atributos do canal .

#### **No Gerenciador de Filas de Destino**

Defina um canal com um tipo de canal de RECEIVER e o mesmo nome que o canal emissor.

Especifique o nome do protocolo de comunicação que você está usando (o atributo TRPTYPE). No WebSphere MQ para z/OS, o protocolo deve ter TCP ou LU6.2. Em outras plataformas, isso não precisa ser especificado. É possível deixar que ele escolha o valor a partir de sua definição de canal padrão.

As definições do canal receptor podem ser genéricas. Isso significa que se você tiver diversos gerenciadores de filas se comunicando com o mesmo receptor, todos os canais de envio podem especificar o mesmo nome para o receptor e uma definição do receptor se aplicará a todos.

**Nota:** O valor do parâmetro TRPTYPE é ignorado pelo agente do canal de mensagens que está respondendo. Por exemplo, um TRPTYPE de TCP na definição do canal emissor é iniciado com sucesso com um TRPTYPE de LU62 na definição do canal receptor como um parceiro.

Quando você tiver definido o canal, poderá testá-lo usando o comando PING CHANNEL. Este comando envia uma mensagem especial a partir do canal emissor para o canal receptor e verifica se é retornado.

### *Definindo as filas*

Para enviar as mensagens de um gerenciador de filas a outro, deve-se definir até seis filas. Deve-se definir até quatro filas no gerenciador de filas de origem e até duas filas no gerenciador de filas de destino.

#### **No gerenciador de filas de origem**

• Definição de fila remota

Nessa definição, especifique o seguinte:

#### **Nome do gerenciador de filas remotas**

O nome do gerenciador de filas de destino.

#### **Nome da fila remota**

O nome da fila de destino no gerenciador de filas de destino.

#### **Nome da fila de transmissão**

O nome da fila de transmissão. Você não precisa especificar esse nome da fila de transmissão. Se você não especificar, uma fila de transmissão com o mesmo nome que o gerenciador de filas de destino será utilizada. Se isso não existir, a fila de transmissão padrão será utilizada. Você é aconselhado a dar à fila de transmissão o mesmo nome do gerenciador de filas de destino para que a fila seja localizada por padrão.

• definição de fila de iniciação

Necessário no z/OSe opcional em outras plataformas Considere nomear a fila de inicialização SYSTEM.CHANNEL.INITQ. em outras plataformas.

• definição de fila de transmissão

Uma fila local com o atributo USAGE configurado para XMITQ.

• definição da fila de mensagens não entregues

Defina uma fila de mensagens não entregues para a qual as mensagens não entregues podem ser gravadas.

#### **No Gerenciador de Filas de Destino**

• definição de fila local

A fila de destino. O nome desta fila deve ser o mesmo que o especificado no campo nome da fila remota da definição de fila remota no gerenciador de filas de origem.

• definição da fila de mensagens não entregues

Defina uma fila de mensagens não entregues para a qual as mensagens não entregues podem ser gravadas.

#### **Conceitos relacionados**

["Criando uma Fila de Transmissão" na página 54](#page-53-0)

Antes que um canal (que não seja um canal do solicitante) possa ser iniciado, a fila de transmissão deve ser definida conforme descrito nesta seção. A fila de transmissão deve ser nomeada na definição de canal.

#### <span id="page-53-0"></span>*Criando uma Fila de Transmissão*

Antes que um canal (que não seja um canal do solicitante) possa ser iniciado, a fila de transmissão deve ser definida conforme descrito nesta seção. A fila de transmissão deve ser nomeada na definição de canal.

Defina uma fila local com o atributo USAGE configurado como XMITQ para cada canal de mensagem de envio. Se deseja usar uma fila de transmissão específica nas suas definições de fila remota, crie uma fila remota conforme mostrado.

Para criar uma fila de transmissão, use os Comandos WebSphere MQ (MQSC), conforme mostrado nos exemplos a seguir:

#### **Crie o exemplo de fila de transmissão**

DEFINE QLOCAL(QM2) DESCR('Transmission queue to QM2') USAGE(XMITQ)

#### **Crie exemplo de fila remota**

```
DEFINE QREMOTE(PAYROLL) DESCR('Remote queue for QM2') +
XMITQ(QM2) RNAME(PAYROLL) RQMNAME(QM2)
```
Considere nomear a fila de transmissão com o nome do gerenciador de filas no sistema remoto, conforme mostrado nos exemplos.

## *Iniciando o canal*

Ao colocar mensagens na fila remota definida no gerenciador de filas de origem, eles são armazenadas na fila de transmissão até que o canal seja iniciado. Quando o canal foi iniciado, as mensagens são entregues à fila de destino no gerenciador de filas remotas.

Inicie o canal no gerenciador de filas de envio usando o comando START CHANNEL. Quando você inicia o canal de envio, o canal de recebimento é iniciado automaticamente (pelo listener) e as mensagens são enviadas para a fila de destino. Ambas as extremidades do canal de mensagem deve estar em execução para que as mensagens sejam transferidas.

Como as duas extremidades do canal estão em gerenciadores de filas diferentes, elas podem ter sido definidas com atributos diferentes. Para resolver quaisquer diferenças, há uma negociação de dados inicial entre as duas extremidades quando o canal é iniciado. Em geral, as duas extremidades do canal operam com os atributos que requerem menos recursos. Isso permite que sistemas maiores acomodem menos recursos de sistemas menores na outra extremidade do canal de mensagem.

O MCA de envio divide mensagens grandes antes de enviá-las pelo canal. Eles são remontados no gerenciador de filas remotas. Este não é aparente para o usuário.

Um MCA pode transferir mensagens utilizando múltiplos encadeamentos. Este processo, chamado *enfileirando* permite que o MCA transfira mensagens mais eficientemente com menos estados de espera. O enfileiramento melhora o desempenho do canal.

# **Função de Controle de Canal**

A função de controle de canal fornece recursos para que você defina, monitore e controle os canais.

Os comandos são emitidos por meio dos painéis, programas ou a partir de uma linha de comandos para a função de controle de canal. A interface do painel também exibe os dados de definição do canal e o status do canal. É possível usar os Formatos de Comando Programáveis ou aqueles comandos do WebSphere MQ (MQSC) e comandos de controle detalhados em ["Monitorando e controlando canais no UNIX, Linux,](#page-74-0) [and Windows" na página 75.](#page-74-0)

Os comandos estão nos seguintes grupos:

- Administração de canal
- Controle de canal
- Monitoramento do status do canal

Os comandos de administração de canal tratam das definições dos canais. Eles permitem:

- Criar uma definição de canal
- Copiar uma definição de canal
- Mudar uma definição de canal
- Excluir uma definição de canal

Os comandos de controle de canal gerenciam a operação dos canais. Eles permitem:

- Iniciar um canal
- Parar um canal
- Ressincronizar com o parceiro (em algumas implementações)
- Reconfigurar o número de sequência da mensagem
- Resolver em um lote de mensagens em dúvida
- Ping; enviar uma comunicação de teste no canal

O monitoramento de canais exibe o estado dos canais, por exemplo:

- Configurações atuais do canal
- Indica se o canal está ativo ou inativo
- Indica se o canal terminou em um estado sincronizado

Para obter mais informações sobre como definir, controlar e monitorar os canais, consulte os seguintes subtópicos:

### *Preparando canais*

Antes de tentar iniciar um canal de mensagens ou canal MQI, deve-se preparar o canal. Deve-se certificar-se de que todos os atributos das definições de canal local e remoto estão corretos e compatíveis.

Atributos de canal descreve os atributos e as definições de canal.

Embora você configure definições de canal explícitas, as negociações de canal realizadas quando um canal é iniciado, pode substituir um ou outro dos valores definidos. Esse comportamento é normal e não aparente para o usuário e foi organizado dessa forma para que as definições incompatíveis possam funcionar em conjunto.

# **Autodefinição de canais de conexão do receptor e do servidor**

No WebSphere MQ em todas as plataformas, exceto z/OS, se não houver definição de canal apropriada, para um canal receptor ou de conexão do servidor que tenha a definição automática ativada, uma definição será criada automaticamente. A definição é criada utilizando:

- 1. A definição de canal modelo apropriado, SYSTEM.AUTO.RECEIVER ou SYSTEM.AUTO.SVRCONN. As definições de canal do modelo para definição automática são as mesmas que os padrões do sistema, SYSTEM.DEF.RECEIVER e SYSTEM.DEF.SVRCONN, exceto para o campo de descrição, que é "automaticamente definido por" seguido por 49 espaços em branco. O administrador de sistemas pode optar por mudar qualquer parte das definições de canal do modelo fornecido.
- 2. As informações do sistema parceiro. Os valores do parceiro são utilizados para o nome do canal e o valor de agrupamento de número de sequência.
- 3. Um programa de saída do canal, que é possível utilizar para mudar os valores criados pela definição automática. Consulte canal de saída de definição automática do programa.

A descrição é, então, verificada para determinar se foi mudada por uma saída de definição automática ou porque a definição de modelo foi mudada. Se os 44 primeiros caracteres ainda são " definidos

automaticamente por" seguido por 29 espaços em branco, o nome do gerenciador de filas é incluído. Se os últimos 20 caracteres são ainda todos os espaços em branco a hora local e data são incluídos.

Quando a definição foi criada e armazenada, o início do canal continua como se a definição sempre tivesse existido. O tamanho do lote, tamanho de transmissão e o tamanho da mensagem são negociados com o parceiro.

## **Definindo outros objetos**

Antes que um canal de mensagens possa ser iniciado, ambas as extremidades devem ser definidas (ou ativadas para definição automática) em seus gerenciadores de filas. A fila de transmissão é para servir deve ser definido para o gerenciador de filas na extremidade de envio. O link de comunicação deve ser definido e disponível. Pode ser necessário preparar outros objetos do WebSphere MQ , como definições de filas remotas, definições de alias do gerenciador de filas e definições de alias da fila de resposta, para implementar os cenários descritos em ["Conectando os aplicativos usando o enfileiramento distribuído"](#page-27-0) [na página 28](#page-27-0)

Para obter informações sobre como definir canais MQI, consulte ["Definindo Canais MQI" na página 114.](#page-113-0)

### **Vários canais de mensagens por fila de transmissão**

É possível definir mais de um canal por fila de transmissão, mas somente um desses canais podem estar ativos a qualquer momento. Considere esta opção para a provisão de rotas alternativas entre gerenciadores de filas para balanceamento de tráfego e link de falha a ação corretiva. Uma fila de transmissão não pode ser utilizada por outro canal se o canal que a utilizou anteriormente tiver sido encerrado deixando um lote de mensagens incertas na extremidade de envio. Para obter mais informações, consulte ["Canais em dúvida" na página 65.](#page-64-0)

## **Iniciando um Canal**

Um canal pode ser causado ao iniciar a transmissão de mensagens em uma das quatro maneiras. Ele pode ser:

- Iniciado por um operador (não do receptor, do receptor de clusters ou canais de conexão do servidor).
- Acionada da fila de transmissão. Este método se aplica aos canais emissor e canais do servidor completo (os canais que especificam um CONNAME) somente. Deve-se preparar os objetos necessários para acionar os canais.
- Iniciado a partir de um programa de aplicativo (não do receptor, do receptor de clusters ou canais de conexão do servidor).
- Iniciado remotamente pela rede por um remetente, emissor de clusters, solicitante, servidor ou canal de conexão do cliente. do receptor, do receptor de clusters e possivelmente as transmissões de canal do servidor e do solicitante, estão iniciados este caminho; portanto, são canais de conexão do servidor. Os próprios canais já devem estar iniciados (ou seja, ativados).

**Nota:** Como um canal é 'iniciado', ele não está necessariamente transmitindo mensagens. Em vez disso, ele pode ser 'ativado' para iniciar a transmissão quando um dos quatro eventos ocorre anteriormente descrito. A ativação e desativação de um canal são obtidas utilizando os comandos do operador START e STOP.

#### *Estados de Canais*

Um canal pode estar em um de vários estados a qualquer momento. Alguns estados também possuem subestados. A partir de um determinado estado, um canal pode mover para outros estados.

[Figura 12 na página 57](#page-56-0) mostra a hierarquia de todos os estados de canal possíveis e os subestados que se aplicam a cada estado de canal.

[Figura 13 na página 58](#page-57-0) mostra os links entre os estados do canal. Esses links se aplicam a todos os tipos de canal de mensagens e canais de conexão do servidor.

<span id="page-56-0"></span>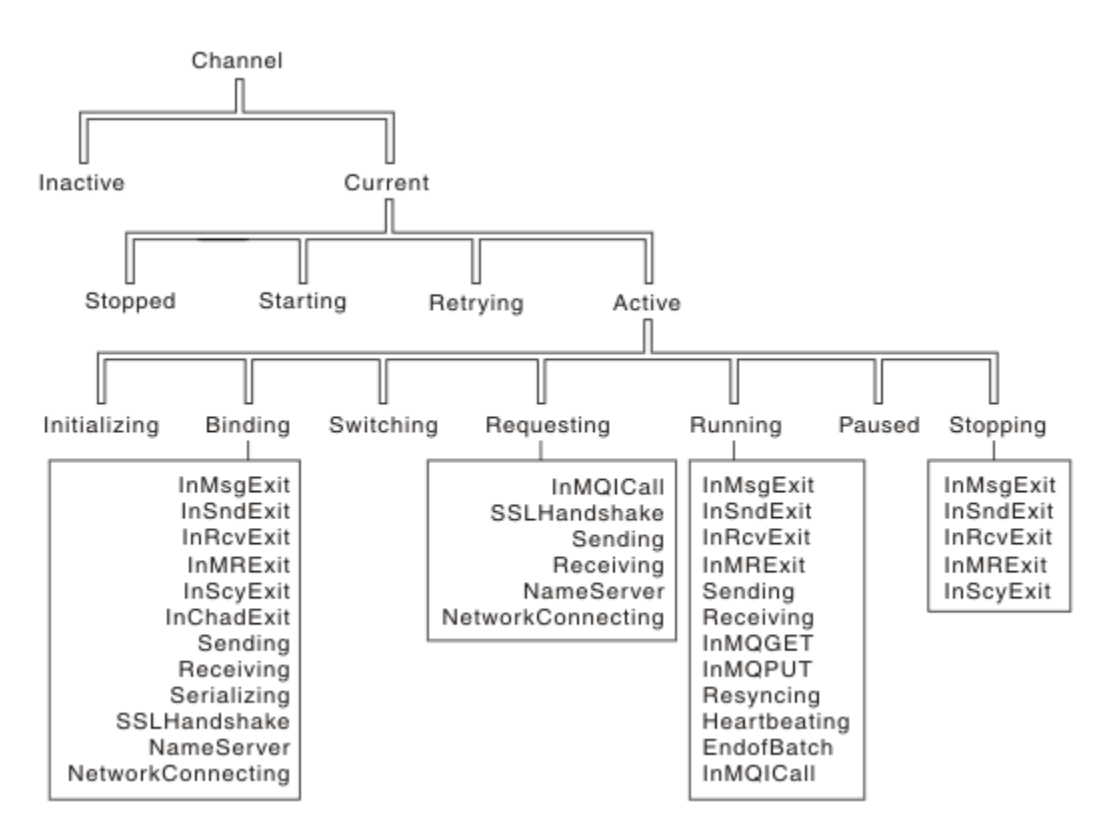

*Figura 12. Estados de Canal e Subestados*

<span id="page-57-0"></span>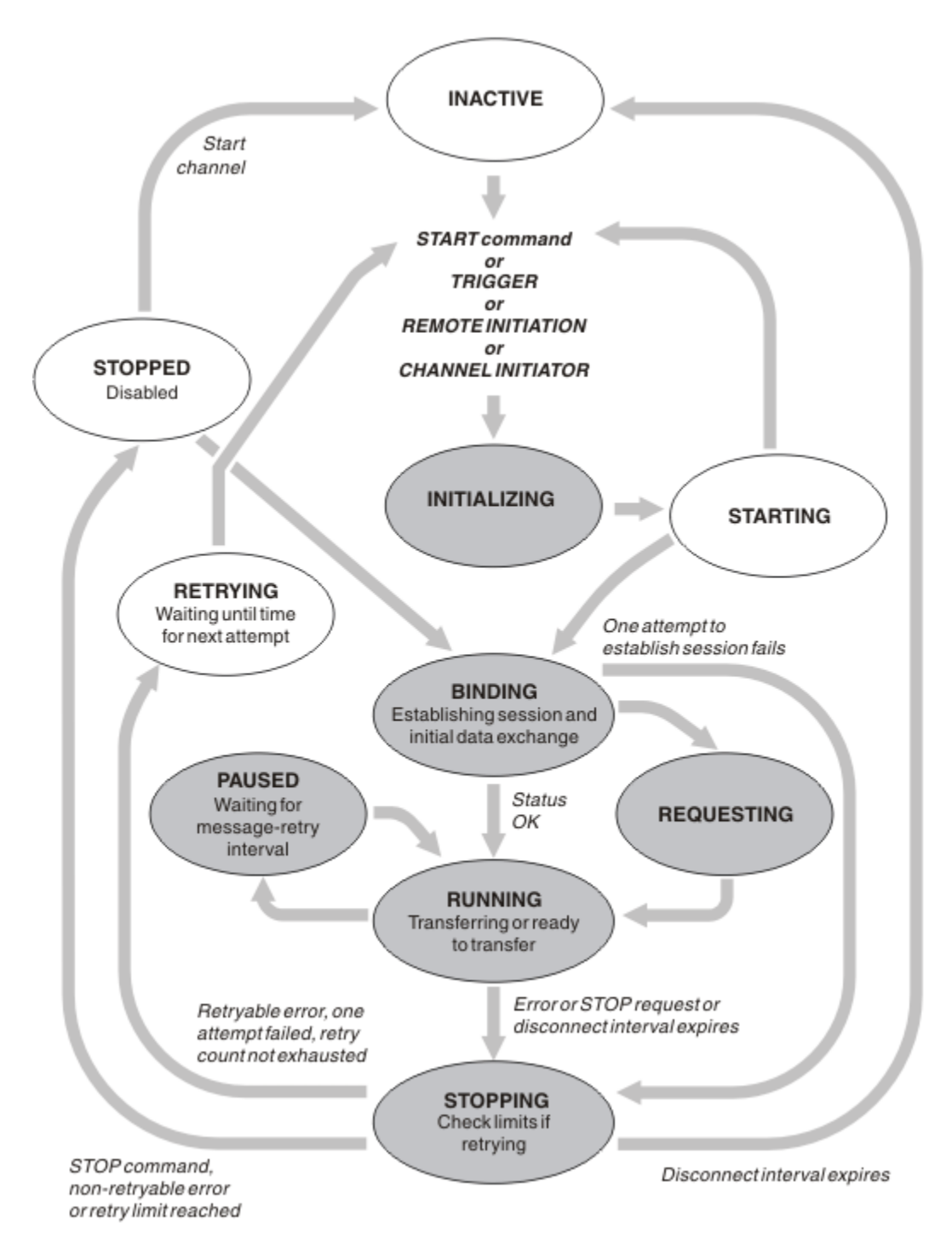

*Figura 13. Fluxo entre Estados de Canal*

# **Atual e Ativo**

Um canal fica *atual*, se estiver em qualquer estado que não seja inativo. Um canal atual fica *ativo* a menos que esteja no estado RETRYING, STOPPED ou STARTING. Quando um canal estiver ativo, ele fica consumindo o recurso e um processo ou encadeamento fica em execução. Os sete estados possíveis de um canal ativo (INITIALIZING, BINDING, SWITCHING, REQUESTING, RUNNING, PAUSED ou STOPPING) são destacados em Figura 13 na página 58.

Um canal ativo também pode mostrar um subestado que forneça mais detalhe de exatamente o que o canal está fazendo. Os subestados para cada estado são mostrados no [Figura 12 na página 57.](#page-56-0)

#### *Atual e Ativo*

O canal fica "atual", se estiver em qualquer estado diferente de inativo. Um canal atual fica "ativo" a menos que esteja no estado RETRYING, STOPPED ou STARTING.

Se um canal for "ativo" também pode mostrar um subestado que forneça mais detalhe de exatamente o que o canal está fazendo.

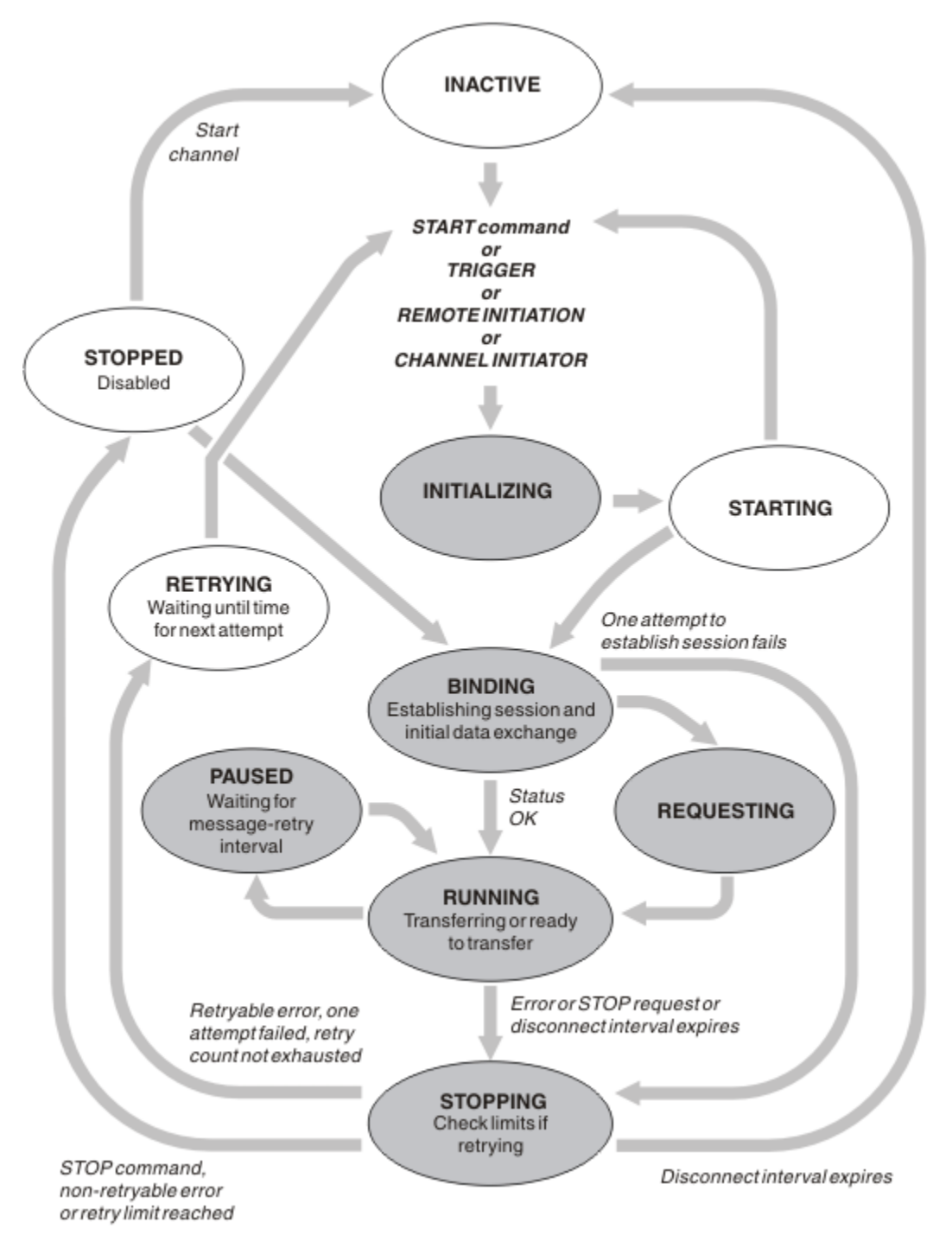

*Figura 14. Fluxo entre Estados de Canal*

# **Nota:**

1. Quando um canal está em um dos seis países destacados em Figura 14 na página 59 (INITIALIZING, BINDING, REQUESTING, RUNNING, PAUSED ou STOPPING), ele fica consumindo o recurso e um processo ou encadeamento fica em execução; o canal fica *ativo*.

2. Quando um canal está no estado STOPPED, a sessão pode estar ativa porque o próximo estado ainda não é conhecido.

## **Especificando o número máximo de canais atuais**

É possível especificar o número máximo de canais que podem ser atuais de uma vez. Este número é o número de canais que possuem entradas na tabela de status do canal, incluindo canais que estão tentando novamente e canais que estão parados. Especifique isso usando o o arquivo de configuração do gerenciador de filas para sistemas UNIX and Linux ou o WebSphere MQ Explorer Para obter mais informações sobre os valores configurados utilizando a inicialização ou o arquivo de configuração, consulte Configuração do arquivo de sub-rotinas para enfileiramento distribuído. Para obter mais informações sobre como especificar o número máximo de canais, consulte Administrando IBM WebSphere MQ para WebSphere MQ para UNIX and Linux sistemas e sistemas Windows.

#### **Nota:**

- 1. Canais de conexão do servidor estão incluídos nesse número.
- 2. Um canal deve ser atual antes que possa se tornar ativo. Se um canal é iniciado, mas não pode se tornar atual, o início falhará.

## **Especificando o número máximo de canais ativos**

Também é possível especificar o número máximo de canais ativos para evitar que o sistema que está sendo sobrecarregado por muitos canais iniciais. Se você utilizar esse método, configure o atributo de intervalo de desconexão para um valor baixo para permitir que canais que aguardam sejam iniciados assim que outros canais finalizarem.

Cada vez que um canal que está tentando novamente estabelecer conexão com seu parceiro, ele deve ser um canal ativo. Se a tentativa falhar, ele continua a ser um canal atual que não está ativo, até que seja hora da próxima tentativa. O número de vezes que um canal de novas tentativas e com que frequência, é determinado pela contagem de nova tentativa e intervalo de nova tentativa do canal atributos. Há valores curtos e longos para esses dois atributos. Consulte Atributos do Canal para obter mais informações.

Quando um canal deve se tornar um canal ativo (porque um comando START foi emitido ou porque ele foi acionado ou porque é hora para outra tentativa de repetição), mas é incapaz de fazer isso porque o número de canais ativos já está no valor máximo, o canal aguarda até que um dos slots ativos seja liberado por outra instância do canal que está deixando de ser ativa. Se, no entanto, um canal está iniciando porque está sendo iniciado remotamente e não há slots ativos disponíveis para ele nesse momento, o início remoto será rejeitado.

Sempre que um canal, diferente de um canal do solicitante, está tentando se tornar ativos, ele vai para o estado STARTING. Este estado ocorre mesmo se houver um slot ativo imediatamente disponível, embora seja somente no estado STARTING por um breve período. No entanto, se o canal precisa aguardar por um slot ativo, ele está no estado STARTING enquanto ele está aguardando.

Canais do solicitante não vão para o estado STARTING. Se um canal do solicitante não pode iniciar porque o número de canais ativos já está no limite, o canal é encerrado de forma anormal.

Sempre que um canal, diferente de um canal do solicitante, não conseguir obter um slot ativo e, portanto, esperar por um, uma mensagem será gravada no log e um evento será gerado. Quando um slot é liberado posteriormente e o canal é capaz de adquirir o, outra mensagem e eventos são gerados. Nenhum desses eventos e mensagens são geradas se o canal é capaz de adquirir um slot imediatamente.

Se um comando STOP CHANNEL é emitido enquanto o canal está aguardando para se tornar ativo, o canal entrará no estado STOPPED. Um evento Canal-Parado é acionado.

Conexão do Servidor canais é incluído no número máximo de canais ativos.

Para obter mais informações sobre como especificar o número máximo de canais ativos, consulte Administrando IBM WebSphere MQ para WebSphere MQ para sistemas UNIX and Linux e sistemas Windows.

#### *Erros de canal*

Erros em canais fazem com que o canal pare transmissões adicionais. Se o canal for um emissor ou servidor, ele vai para o estado RETRY porque é possível que o problema possa ser limpo sozinho. Se ele não puder ir para o estado RETRY, o canal entrará no estado STOPPED.

Para canais de envio, a fila de transmissão associada é configurado para GET(DISABLED) e acionamento está desativado. (Um comando STOP com STATUS(STOPPED) utiliza o lado que o emitiu para o estado STOPPED; somente de expiração do intervalo de desconexão ou um comando STOP com STATUS(INACTIVE) torna terminar normalmente e se torne inativo.) Os canais que estão no estado STOPPED antes que eles precisam de intervenção do operador pode reiniciar (consulte ["Reiniciando os](#page-63-0) [canais interrompidos" na página 64](#page-63-0) ).

**Nota:** Para os sistemas UNIX, Linux e Windows , um inicializador de canais deve estar em execução para tentar novamente. Se o inicializador de canais não estiver disponível, o canal se tornará inativo e deverá ser reiniciado manualmente. Se estiver usando um script para iniciar o canal, assegure-se de que o iniciador do canal esteja executando antes de tentar executar o script.

contagem de novas tentativas longas (LONGRTY) descreve como funciona novamente. Se o erro é apagado, o canal é reiniciado automaticamente e a fila de transmissão é reativada. Se o limite de novas tentativas for atingido sem a limpeza de erro, o canal entrará no estado STOPPED. Um canal parado deve ser reiniciado manualmente pelo operador. Se o erro ainda está presente, ele não tenta novamente. Quando ele inicia com êxito, a fila de transmissão é reativada.

Se o inicializador de canais gerenciador de filas parar enquanto um canal está no status RETENTANDO ou INTERROMPIDO, o status do canal será lembrado quando o inicializador de canais for reiniciado. No entanto, o status do canal para o tipo de canal SVRCONN será reconfigurado se o gerenciador de filas parar enquanto o canal estiver no status STOPPED.

Se um canal não é capaz de colocar uma mensagem na fila de destino porque essa fila está cheia ou put está inibido, o canal pode tentar novamente a operação um número de vezes (especificado no atributo contagem de nova tentativa de mensagem) em um intervalo de tempo (especificado no atributo intervalo de nova tentativa de mensagem). Como alternativa, é possível gravar sua própria saída de nova tentativa de mensagem que determina quais circunstâncias causam uma nova tentativa e o número de tentativas feitas. O canal entrará no estado PAUSED enquanto aguardam a conclusão do intervalo de novas tentativas de mensagens.

Consulte Atributos do Canal para obter informações sobre os atributos do canal e Programas de Saída de Canal para Canais de Mensagens para obter informações sobre a saída de nova tentativa de mensagem.

### *Limites do Canal de Conexão do Servidor*

É possível configurar canal de conexão do servidor limites para evitar que os aplicativos cliente a partir de recursos de canal do gerenciador de filas, **MAXINST** e para evitar que um único aplicativo cliente a partir de canal de conexão do servidor capacidade, **MAXINSTC**.

Um número máximo total de canais pode estar ativo em qualquer momento em um gerenciador de filas individual. O número total de instâncias de canal de conexão do servidor é incluído no número máximo de canais ativos.

Se você não especificar o número máximo de instâncias simultâneas de um canal de conexão de servidor que pode ser iniciado; será possível então para um aplicativo de cliente único, que se conecta para um único canal de conexão do servidor, esgotar o número máximo de canais ativos que ficam disponíveis. Quando o número máximo de canais ativos for atingido, ele impedirá que qualquer outro canal seja iniciado no gerenciador de filas. Para evitar esta situação, deve-se limitar o número de instâncias simultâneas de um canal de conexão do servidor individual que pode ser iniciado, independentemente de qual cliente as iniciou.

Se o valor do limite for reduzido para abaixo do número atualmente em execução de instâncias do canal de conexão do servidor, mesmo até zero, os canais em execução não serão afetados. Novas instâncias não podem ser iniciadas até que instâncias existentes suficientes tenham cessado a execução de modo que o número de instâncias atualmente em execução seja inferior ao valor do limite.

Além disso, vários canais de conexão do cliente diferentes podem se conectar a um canal de conexão do servidor individual. O limite no número de instâncias simultâneas de um canal de conexão de servidor individual que pode ser iniciado, independentemente de qual cliente as iniciou, evita que qualquer limite esgote a capacidade máxima de canal ativo do gerenciador de filas. Se você também não limitar o número de instâncias simultâneas de um canal de conexão de servidor individual que possa ser iniciado a partir de um cliente individual, então será possível para um único aplicativo de cliente com falha abrir várias conexões que esgotem a capacidade alocada para um canal de conexão de servidor individual e evite assim que outros clientes que precisam usar o canal se conectem a ele. Para evitar esta situação, deve-se limitar o número de instâncias simultâneas de um canal de conexão de servidor individual que pode ser iniciado a partir de um cliente individual.

Se o valor do limite de cliente individual for reduzido abaixo do número de instâncias do canal de conexão do servidor que estão atualmente em execução dos clientes individuais, mesmo até zero, então os canais em execução não serão afetados. No entanto, novas instâncias do canal de conexão do servidor não podem ser iniciadas a partir de um cliente individual que exceto o novo limite até que instâncias existentes suficientes desse cliente tenham cessado a execução de modo que o número de instâncias atualmente em execução seja inferior ao valor deste parâmetro.

### *Verificando se a outra extremidade do canal ainda está disponível*

É possível utilizar o intervalo de pulsação, o intervalo keep-alive e o tempo limite de recebimento para verificar se a outra extremidade do canal está disponível.

### **Heartbeats**

É possível utilizar o atributo intervalo de pulsação para especificar que os fluxos de canal devem ser transmitidos do MCA de envio quando não há mensagens na fila de transmissão, como é descrito em Intervalo de Pulsação (HBINT).

### **Manter em atividade**

Nos sistemas WebSphere MQ para UNIX, Linuxe Windows , se você estiver usando TCP como seu protocolo de transporte, poderá configurar keepalive=yes. Se você especificar esta opção, o TCP verifica periodicamente se a outra extremidade da conexão ainda está disponível. Não é, o canal é encerrada. Esta opção é descrita em Intervalo Keepalive (KAINT).

Se você tiver canais não confiáveis que relatam erros de TCP, o uso da opção **Keepalive** significa que seus canais são mais prováveis de recuperação.

É possível especificar intervalos de tempo para controlar o comportamento da opção **Keepalive**. Quando você mudar o intervalo de tempo, somente canais TCP/IP iniciados após a mudança são afetados. Certifique-se de que o valor que você escolher para o intervalo de tempo for menor que o valor do intervalo de desconexão para o canal.

Para obter mais informações sobre como usar a opção **Keepalive** , consulte o parâmetro KAINT no comando DEFINE CHANNEL

### **Tempo limite de recebimento**

Se você estiver utilizando TCP como seu protocolo de transporte, a extremidade de recebimento de uma conexão de canal não MQI inativo também é fechada se nenhum dado for recebido por um período. Esse período, o valor *receive time-out*, é determinado de acordo com o valor HBINT (intervalo de pulsação).

Nos sistemas WebSphere MQ para UNIX, Linuxe Windows , o valor de *tempo limite de recebimento* é configurado da seguinte forma:

- 1. Para um número inicial de fluxos de mensagens, antes de qualquer negociação ocorre, o valor de *receive time-out* é duas vezes o valor HBINT da definição de canal.
- 2. Após os canais negociar um valor HBINT, se HBINT estiver configurado como menos de 60 segundos, o valor é configurado para *receive time-out* duas vezes este valor. Se HBINT for configurada para 60

segundos ou mais, o valor de *receive time-out* está configurado como 60 segundos maior que o valor de HBINT.

#### **Nota:**

- 1. Se um dos valores for zero, não haverá tempo limite.
- 2. Para conexões que não suportam as pulsações, o valor HBINT é negociado para zero na etapa 2 e, portanto, não há tempo limite, portanto deve-se utilizar o TCP/IP KEEPALIVE.
- 3. Para conexões de cliente que utilizam conversações de compartilhamento, pulsações podem fluir pelo canal (a partir de ambas as extremidades) o tempo todo, não somente quando um MQGET está pendente.
- 4. Para conexões do cliente onde conversações de compartilhamento não estão em uso, as pulsações são fluídas do servidor somente quando o cliente emite uma chamada MQGET com espera. Portanto, não é recomendado configurar o intervalo de pulsação pequeno demais para canais do cliente. Por exemplo, se a pulsação é configurada para 10 segundos, uma chamada MQCMIT falha (com MQRC\_CONNECTION\_BROKEN), se ela demorar mais de 20 segundos para ser confirmada porque nenhum dado fluiu durante esse tempo. Isso pode acontecer com grandes unidades de trabalho. No entanto, ele não ocorrerá se valores apropriados são escolhidos para o intervalo de pulsação porque somente MQGET com espera demora períodos de tempo significativos.

O SHARECNV fornecido não é zero, o cliente utiliza uma conexão full duplex, o que significa que o cliente pode (e faz) fazer a pulsação durante todas as chamadas MQI

- 5. Nos canais do cliente do WebSphere MQ Versão 7, as pulsações podem fluir do servidor e do lado do cliente. O encerramento é baseado em 2 ou no tempo de \*HBINT para HBINTs de menor que 60 segundos e HBINT 60 para HBINTs de mais de 60 segundos.
- 6. Cancelando a conexão após duas vezes o intervalo de pulsação é válido porque um fluxo de dados ou pulsação é esperado pelo menos a cada intervalo de pulsação. Configurando o Intervalo de Pulsação muito pequeno, entretanto, pode causar problemas, especialmente se você estiver usando saídas do canal. Por exemplo, se o valor HBINT for um segundo e uma saída de envio ou de recebimento é utilizada, a extremidade de recebimento aguarda somente 2 segundos antes de cancelar o canal. Se o MCA está executando uma tarefa como criptografar a mensagem, este valor pode ser muito curto.

# *Adotando um MCA*

A função de Adopt MCA permite que o IBM WebSphere MQ Explorer para cancelar um canal receptor e iniciar uma nova tabela em seu lugar.

Se um canal sofre uma falha de comunicação, o canal receptor pode ser deixado em um estado 'recebimento de comunicações'. Quando as comunicações são restabelecidas o canal emissor tenta se reconectar. Se o gerenciador de filas remotas descobrir que o canal receptor já está em execução, não permitirá que outra versão do mesmo canal receptor seja iniciada. Este problema requer intervenção do usuário para corrigir o problema ou o uso de keep-alive do sistema.

A função de Adopt MCA resolve o problema automaticamente. Ele permite que o IBM WebSphere MQ Explorer para cancelar um canal receptor e iniciar uma nova tabela em seu lugar.

A função pode ser configurada com várias opções. **Edistributed** para plataformas distribuídas, consulte Administrando.

### *Parando e fazendo quiesce de canais*

Este tópico explica como é possível parar e colocar em modo quiesce um canal antes que o intervalo de tempo de desconexão expire.

canais de mensagens são projetados para serem conexões de longa execução entre gerenciadores de filas com finalização ordenada controlado somente pelo atributo do canal intervalo de desconexão. Este mecanismo funciona bem a menos que o operador precisa terminar o canal antes do intervalo de tempo de desconexão expirar. Essa necessidade pode ocorrer nas seguintes situações:

- quiesce do Sistema
- Conservação de Recursos

<span id="page-63-0"></span>• ação individual em uma extremidade de um canal

Neste caso, é possível parar o canal. É possível fazer isso utilizando:

- o comando STOP CHANNEL MQSC
- o comando Stop Channel PCF
- o IBM WebSphere MQ Explorer

Há três opções para parar os canais utilizando estes comandos:

#### **COLOCAR EM MODO QUIESCE**

A opção QUIESCE tenta encerrar o lote atual de mensagens antes de parar o canal.

#### **FORCE**

A opção FORCE tenta parar o canal imediatamente e pode requerer o canal para ressincronizar quando ele reinicia porque o canal poderá ser deixado em dúvida.

#### **TERMINATE**

A opção TERMINATE tenta parar o canal imediatamente e finaliza o encadeamento ou processo do canal.

Todas estas opções deixar o canal em um estado STOPPED, que exija uma intervenção do operador para reiniciá-lo.

Parar o canal na extremidade de envio é eficaz, mas requer intervenção do operador para reiniciar. Na extremidade de recebimento do canal, as coisas são muito mais difíceis porque o MCA está aguardando dados do lado de envio e não há modo para iniciar um encerramento *ordenado* do canal a partir do lado de recebimento; o comando de parada está pendente até que o MCA retorna de seu aguarda os dados.

Consequentemente há três maneiras recomendadas de utilizar os canais, dependendo das características operacionais necessárias:

- Se você desejar que seus canais para estar em execução longa, observe que pode haver finalização ordenada somente a partir da extremidade de envio. Quando os canais são interrompidos, isto é, parado, a intervenção do operador (um comando START CHANNEL) é necessário para reinicie-os.
- Se você desejar que seus canais para se tornar ativo somente quando houver mensagens para a transmissão, definir o intervalo de desconexão como um valor razoavelmente baixo. A configuração padrão é alta e, portanto, não é recomendada para canais em que este nível de controle é requerido. Como é difícil interromper o canal de recebimento, a opção mais econômica é que o canal seja desconectado e reconectado automaticamente conforme demanda da carga de trabalho. Para a maioria dos canais, a definição apropriada do intervalo de desconexão pode ser estabelecida heuristicamente.
- É possível utilizar o atributo intervalo de pulsação para fazer com que o MCA de envio para enviar um fluxo de pulsação para o MCA receptor durante períodos em que não tenha nenhuma mensagem para enviar. Essa ação libera o MCA receptor a partir de seu estado de espera e dá a ela a oportunidade de colocar em modo quiesce o canal sem aguardar a expiração do intervalo de desconexão. Forneça o intervalo de pulsação um valor menor do que o valor do intervalo de desconexão.

#### **Nota:**

1. Você é aconselhado a definir o intervalo de desconexão como um valor baixo ou para utilizar as pulsações, para canais do servidor. Este valor baixo é permitir que para o caso em que o canal do solicitante finalizado anormalmente (por exemplo, porque o canal foi cancelado) quando não há mensagens para o canal do servidor para enviar. Se o intervalo de desconexão estiver definido como alto e as pulsações não estão em uso, o servidor não detectar que o solicitante tenha finalizado (que será feito somente na próxima vez que ele tentar enviar uma mensagem para o solicitante). Enquanto o servidor ainda estiver em execução, ele mantém a fila de transmissão aberta para entrada exclusiva para obter qualquer outra mensagem que chega na fila. Se for feita uma tentativa de reiniciar o canal do solicitante, a solicitação de início recebe um erro porque o servidor ainda possui a fila de transmissão aberta para entrada exclusiva. É necessário parar o canal do servidor e, em seguida, reiniciar o canal a partir do solicitante novamente.

## *Reiniciando os canais interrompidos*

Quando um canal entra no estado PAUSADO, você precisa reiniciar o canal manualmente.

<span id="page-64-0"></span>Para fazer reiniciar o canal, emita um dos seguintes comandos:

- O comando START CHANNEL MQSC
- O comando Start Channel PCF
- o IBM WebSphere MQ Explorer

Para canais do emissor ou do servidor, quando o canal entrou no estado STOPPED, a fila de transmissão associada foi configurado para GET(DISABLED) e acionamento foi definida como desativada. Quando a solicitação iniciar for recebido, esses atributos são reconfigurados automaticamente.

Se o inicializador de canais (em plataformas distribuídas) parar enquanto um canal está no status RETENTANDO ou INTERROMPIDO, o status do canal será lembrado quando o inicializador de canais for reiniciado. No entanto, o status do canal para o tipo de canal SVRCONN será reconfigurado se o inicializador de canais parar enquanto o canal estiver no status STOPPED.

### *Canais em dúvida*

Um canal em dúvida é um canal que está em dúvida com um canal remoto sobre quais mensagens foram enviadas e recebidas.

Observe a distinção entre este e um gerenciador de filas que está sendo em dúvida sobre quais mensagens devem ser consolidados em uma fila.

É possível reduzir a oportunidade de um canal ser colocado em dúvida utilizando o parâmetro de canal Pulsação do Lote (BATCHHB). Quando um valor para este parâmetro for especificado, um canal emissor que verifica se o canal remoto ainda está ativo antes de tomar qualquer ação adicional. Se nenhuma resposta for recebida, o canal receptor será considerado como não mais ativo. As mensagens podem ser recuperadas de volta e roteadas novamente e o canal emissor não é colocada em dúvida. Isso reduz o tempo quando o canal poderia ser colocado em dúvida para o período entre o canal emissor verificando se o canal receptor ainda estiver ativo e verifique se o canal receptor recebeu as mensagens enviadas. Consulte Atributos do Canal para obter mais informações sobre o parâmetro pulsação do lote.

Problemas de canais em dúvida geralmente são resolvidos automaticamente. Mesmo quando a comunicação é perdida e um canal é colocado em dúvida com um lote de mensagens no emissor com status de recebido desconhecido, a situação é resolvida quando a comunicação é restabelecida. O número de sequência e os registros LUWID são mantidos para esta finalidade. O canal está em dúvida até que LUWID informações trocadas e somente um lote de mensagens pode estar em dúvida para o canal.

É possível, quando necessário, sincronize o canal manualmente. O termo *manual* inclui o uso de operadores ou programas que contêm comandos de gerenciamento de sistemas do WebSphere MQ O processo de ressincronização manual funciona conforme a seguir. Esta descrição utiliza comandos do MQSC, mas também é possível utilizar o equivalentes de PCF.

- 1. Use o comando DISPLAY CHSTATUS para localizar o ID da unidade lógica confirmada pela última vez (LUWID) para *cada* lado do canal. Faça isso usando os seguintes comandos:
	- Para o lado em dúvida do canal:

DISPLAY CHSTATUS(*name*) SAVED CURLUWID

É possível usar os parâmetros CONNAME e XMITQ para identificar ainda mais o canal.

• Para o lado de recebimento do canal:

DISPLAY CHSTATUS(*name*) SAVED LSTLUWID

É possível utilizar o parâmetro CONNAME para identificar ainda mais o canal.

Os comandos são diferentes porque somente o lado de envio do canal pode estar em dúvida. O lado de recebimento nunca está em dúvida.

<span id="page-65-0"></span>No WebSphere MQ para IBM i, o comando DISPLAY CHSTATUS pode ser executado a partir de um arquivo usando o comando STRMQMMQSC ou o comando de CL Trabalhar com Status do Canal MQM, WRKMQMCHST

2. Se os dois LUWIDs forem iguais, o lado de recebimento terá consolidado a unidade de trabalho que o emissor considera pendente. O lado de envio agora pode remover as mensagens pendentes da fila de transmissão e reativá-la. Isso é feito com o seguinte comando: canal RESOLVE

RESOLVE CHANNEL(*name*) ACTION(COMMIT)

3. Se os dois LUWIDs forem diferentes, o lado de recebimento não terá consolidado a unidade de trabalho que o emissor considera pendente. O lado de envio precisa manter as mensagens pendentes na fila de transmissão e reenviá-las. Isso é feito com o seguinte comando: canal RESOLVE

RESOLVE CHANNEL(*name*) ACTION(BACKOUT)

Após a conclusão desse processo, o canal não está mais em dúvida. A fila de transmissão pode agora ser utilizada por outro canal, se necessário.

#### *Determinação de problemas*

Há dois aspectos distintos para a determinação de problemas - problemas descobertos quando um comando está sendo submetido e problemas descobertos durante a operação dos canais.

### **Validação de Comando**

Comandos e dados do painel devem estar livres de erros antes de serem aceitos para processamento. Quaisquer erros localizados pela validação serão imediatamente notificados para o usuário por meio de mensagens de erro.

O diagnóstico do problema começa com a interpretação dessas mensagens de erro e com a tomada de uma ação corretiva.

### **Processando Problemas**

Problemas localizados durante a operação normal dos canais são notificados para o console do sistema ou log do sistema. O diagnóstico do problema começa com a coleção de todas as informações relevantes do log e continua com a análise para identificar o problema.

Mensagens de erro e confirmação são retornadas para o terminal que iniciou os comandos, quando possível.

O WebSphere MQ produz dados estatísticos e de contabilidade, que podem ser usados para identificar

tendências na utilização e no desempenho. Edistributed Em plataformas distribuídas, essas informações são produzidas como registros PCF, consulte Tipos de dados da estrutura para obter detalhes.

#### **Mensagens e códigos**

Para mensagens e códigos ajudarem no diagnóstico primário do problema, consulte Códigos de Razão e Mensagens de Diagnóstico.

# **Segurança de Mensagens**

Além dos recursos típicos de recuperação do WebSphere MQ, o gerenciamento de filas distribuído assegura que as mensagens sejam entregues corretamente usando um procedimento de ponto de sincronização coordenado entre as duas extremidades do canal de mensagens... Se este procedimento detectar um erro, ele fechará o canal para que você possa investigar o problema e mantém as mensagens em segurança na fila de transmissão até que o canal seja reiniciado.

O procedimento de ponto de sincronização oferece um benefício adicional, pois tenta recuperar uma situação *in-doubt* quando o canal é iniciado. ( *In-doubt* é o status de uma unidade de recuperação para <span id="page-66-0"></span>a qual foi solicitado um ponto de sincronização, mas o resultado da solicitação ainda não é conhecido.) Duas funções também estão associadas a este recurso:

- 1. Resolver com confirmação ou restauração
- 2. Reconfigurar o número de sequência

O uso dessas funções ocorre apenas em circunstâncias excepcionais porque o canal se recupera automaticamente na maioria dos casos.

## **Rápido, Mensagens não Persistentes**

O atributo do canal de velocidade da mensagem não persistente (NPMSPEED) pode ser usado para especificar que qualquer mensagem não persistente no canal deve ser entregue com mais rapidez. Para obter mais informações sobre este atributo, consulte Velocidade da Mensagem Não Persistente (NPMSPEED).

Se um canal terminar enquanto as mensagens rápidas não persistentes estiverem em trânsito, as mensagens podem ser perdidas e é opção do aplicativo organizar sua recuperação, se necessário.

Se o canal de recebimento não puder colocar a mensagem em sua fila de destino, ela será colocada na fila de devoluções, se uma tiver sido definida. Em caso negativo, a mensagem será descartada.

**Nota:** Se a outra extremidade do canal não suportar a opção, o canal será executado na velocidade normal.

### **Mensagens não Entregues**

Para obter informações sobre o que acontece quando uma mensagem não pode ser entregue, consulte "O que Acontece quando uma Mensagem não Pode Ser Entregue?" na página 67.

# **O que Acontece quando uma Mensagem não Pode Ser Entregue?**

Quando uma mensagem não puder ser entregue, o MCA pode processá-la de diversas maneiras. Ele pode tentar novamente, pode retornar ao emissor ou pode colocá-la na fila de devoluções.

[Figura 15 na página 68](#page-67-0) mostra o processamento que ocorre quando um MCA não consegue colocar uma mensagem na fila de destino. (A opção mostrada não se aplica em todas as plataformas)

<span id="page-67-0"></span>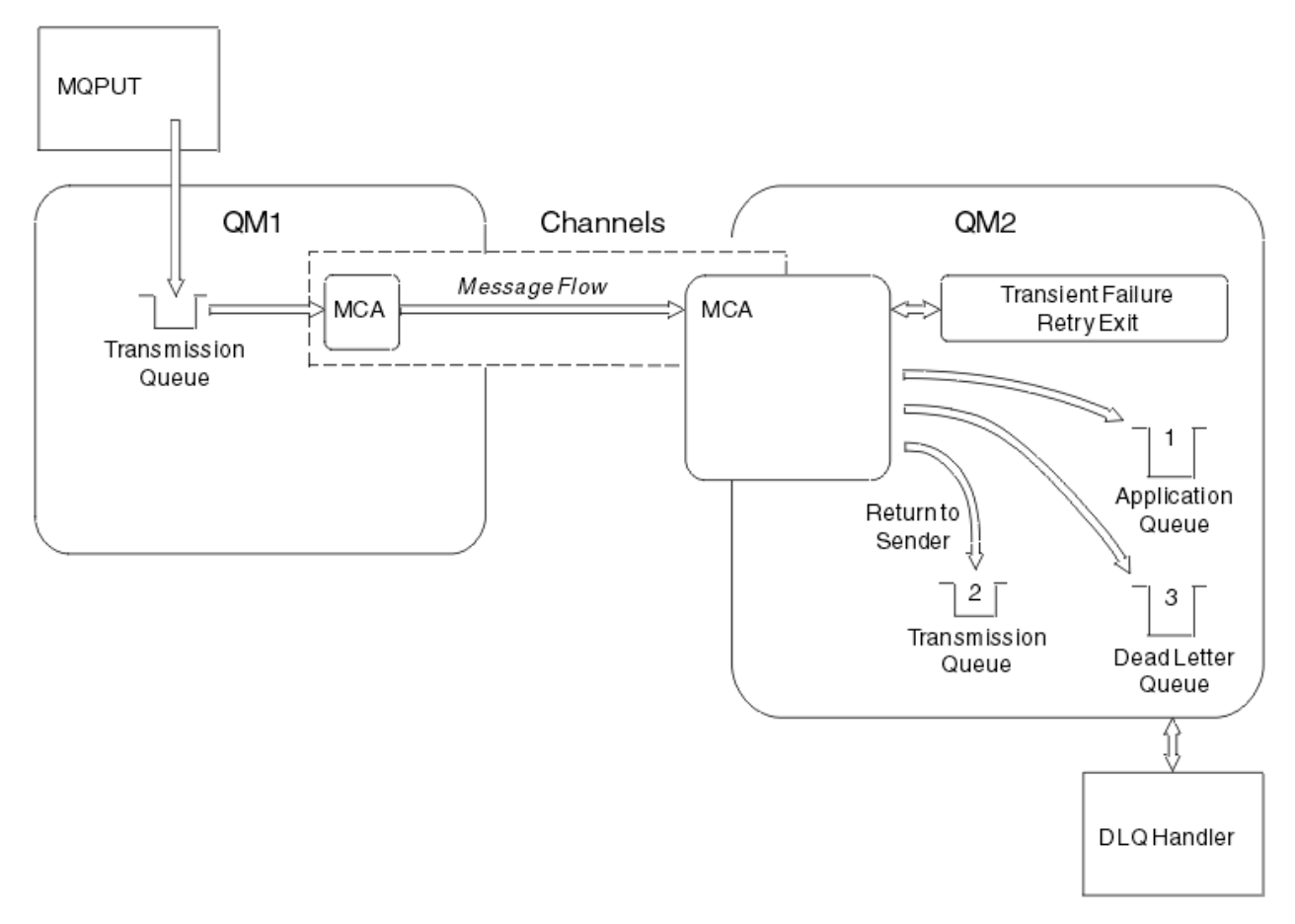

*Figura 15. O que Acontece quando uma Mensagem não Pode Ser Entregue*

Conforme mostrado na figura, o MCA pode realizar várias tarefas com uma mensagem que ele não pode entregar. A ação adotada é determinada pelas opções especificadas quando o canal é definido e nas opções do relatório MQPUT para a mensagem.

1. Nova tentativa de mensagem

Se o MCA não conseguir colocar uma mensagem na fila de destino por uma razão que não poderia ser transitória (por exemplo, porque a fila está cheia), o MCA poderá esperar e tentar a operação novamente mais tarde. É possível determinar se o MCA espera, por quanto tempo e quantas vezes ele tenta.

- É possível especificar um tempo de nova tentativa de mensagem e o intervalo para os erros de MQPUT quando você definir o seu canal. Se a mensagem não puder ser colocada na fila de destino porque a fila está cheia ou está inibida para inserções, o MCA tentará a operação no número de vezes especificado, no intervalo de tempo especificado.
- É possível gravar sua própria saída de nova tentativa de mensagem. A saída permite que você especifique sob quais condições deseja que o MCA tente a operação MQPUT ou MQOPEN novamente. Especifique o nome da saída quando você definir o canal.
- 2. Retornar ao emissor

Se a nova tentativa de mensagem não foi bem-sucedida ou um tipo diferente de erro foi encontrado, o MCA poderá enviar a mensagem de volta para o originador. Para ativar o retorno ao emissor, você precisa especificar as seguintes opções no descritor de mensagens ao colocar a mensagem na figura original:

- A opção de relatório MQRO\_EXCEPTION\_WITH\_FULL\_DATA
- A opção de relatório MQRO\_DISCARD\_MSG
- O nome da fila de resposta e do gerenciador de filas de resposta

<span id="page-68-0"></span>Se o MCA não conseguir colocar a mensagem na fila de destino, ele gera um relatório de exceções que contém a mensagem original e a coloca em uma fila de transmissão a ser enviada para a fila de resposta especificada na mensagem original. (Se a fila de resposta estiver no mesmo gerenciador de filas que o MCA, a mensagem será colocada diretamente nessa fila, e não em uma fila de transmissão)

3. Fila de devoluções

Se uma mensagem não puder ser entregue ou retornada, ela será colocada na fila de devoluções (DLQ). É possível usar o manipulador DLQ para processar a mensagem. Esse processamento é descrito em Manipulação de mensagens não entregues com o manipulador de filas de devoluções do WebSphere MQ para IBM WebSphere MQ para os sistemas UNIX, Linux. Se a fila de devoluções não estiver disponível, o MCA de envio deixará a mensagem na fila de transmissão e o canal vai parar. Em um canal rápido, as mensagens não persistentes que não puderem ser gravadas em uma fila de devoluções serão perdidas.

No IBM WebSphere MQ Version 7.0, se nenhuma fila de mensagens não entregues local for definida, a fila remota não estiver disponível ou definida e não houver nenhuma fila de mensagens não entregues remota, então, o canal emissor executará RETRY e as mensagens serão automaticamente retrocedidas para a fila de transmissão.

#### **Referências relacionadas**

Utilize fila de mensagens não entregues (USEDLQ)

# **Acionando Canais**

O WebSphere MQ fornece um recurso para iniciar um aplicativo automaticamente quando determinadas condições em uma fila são atendidas Este recurso é chamado de acionamento.

Esta explicação é pretendida como uma visão geral de conceitos de acionamento. Para obter uma descrição completa, consulte Iniciando aplicativos WebSphere MQ usando acionadores.

Para informações específicas de plataforma, consulte o seguinte:

• Para Windows, consulte UNIX and Linux sistemas, ["Acionando canais nos sistemas UNIX, Linux e](#page-69-0) [Windows ." na página 70](#page-69-0)

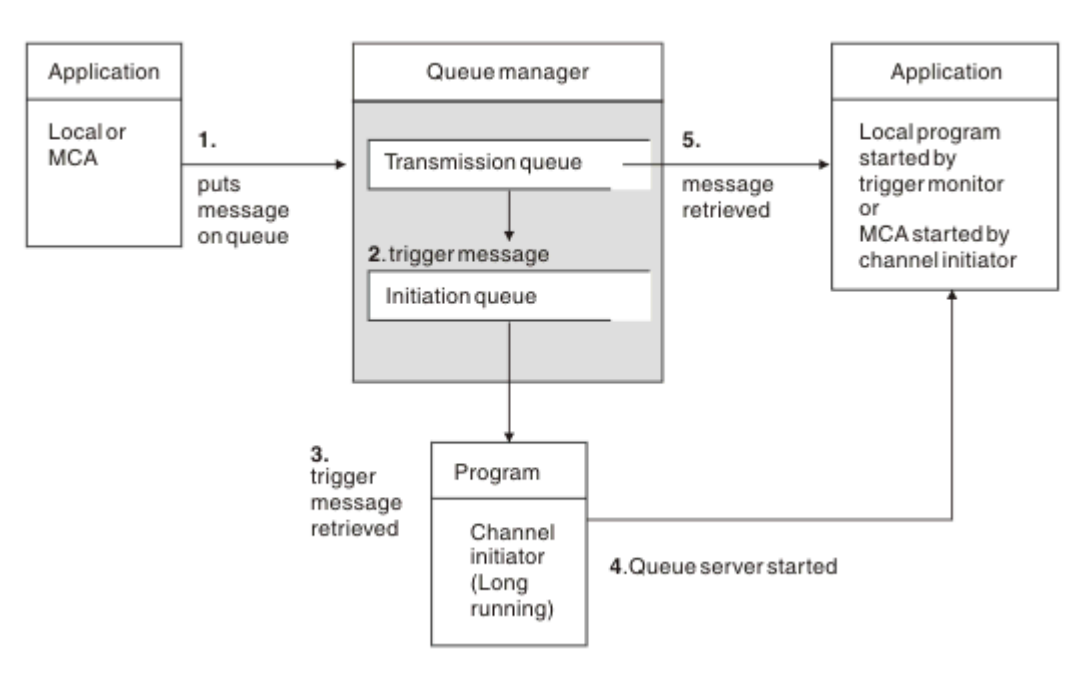

*Figura 16. Os Conceitos do Acionamento*

Os objetos necessários para o acionamento são mostrados em Figura 16 na página 69. Ele mostra a seguinte sequência de eventos:

- <span id="page-69-0"></span>1. O gerenciador de filas locais coloca uma mensagem de um aplicativo ou de um agente do canal de mensagem (MCA) na fila de transmissão.
- 2. Quando as condições de acionamento forem preenchidas, o gerenciador de filas local colocará uma mensagem do acionador na fila de inicialização.
- 3. O programa inicializador de canais de longa execução monitora a fila de inicialização e recupera as mensagens conforme elas chegam.
- 4. O inicializador de canais processa as mensagens do acionador de acordo com as informações contidas nelas. Essas informações podem incluir o nome do canal, caso o MCA correspondente seja iniciado.
- 5. O aplicativo local ou o MCA, que foi acionado, recupera as mensagens a partir da fila de transmissão.

Para configurar este cenário, você precisa:

- Criar a fila de transmissão com o nome da fila de inicialização (ou seja, SYSTEM.CHANNEL.INITQ) no atributo correspondente.
- Certifique-se de que a fila de inicialização (SYSTEM.CHANNEL.INITQ) exista.
- Certifique-se de que o programa inicializador de canais esteja disponível e em execução. O programa inicializador de canais deve ser fornecido com o nome da fila de inicialização em seu comando de início.
- Opcionalmente, crie a definição de processo para o acionamento, se ele não existir e assegurar que o campo *UserData* contém o nome do canal que ele serve. Em vez de criar uma definição de processo, é possível especificar o nome do canal no *TriggerData* do atributo da fila de transmissão. WebSphere MQ para UNIX, Linux e Windows , permitem que o nome do canal seja especificado como em branco, caso em que a primeira definição de canal disponível com essa fila de transmissão é usada.
- Certifique-se de que a definição da fila de transmissão contenha o nome da definição de processo para atendê-la, (se aplicável), o nome da fila de inicialização e as características de acionamento que você considera mais adequadas. O atributo de controle do acionador permite que o acionamento seja ativadoou não, conforme necessário.

#### **Nota:**

- 1. O programa inicializador de canais age como um 'monitor acionador' que monitora a fila de inicialização usada para iniciar os canais.
- 2. Uma fila de inicialização e o processo acionador podem ser usados para acionar qualquer número de canais.
- 3. Pode ser definido qualquer número de filas de inicialização e processos acionadores.
- 4. Recomenda-se um tipo de acionador de FIRST para evitar o excesso do sistema com inícios de canal.

#### **Acionando canais nos sistemas UNIX, Linux e Windows .**

É possível criar uma definição de processo em WebSphere MQ, definindo processos a serem acionados.. Use o comando DEFINE PROCESS do MQSC para criar uma definição de processo nomeando o processo a ser acionado quando as mensagens chegarem a uma fila de transmissão. O atributo USERDATA da definição de processo contém o nome do canal sendo atendido pela fila de transmissão.

Define a fila local (QM4), especificando que as mensagens do acionador devem ser gravadas na fila de inicialização (IQ) para acionar o aplicativo que inicia o canal (QM3.TO.QM4):

DEFINE QLOCAL(QM4) TRIGGER INITQ(SYSTEM.CHANNEL.INITQ) PROCESS(P1) USAGE(XMITQ)

Defina o aplicativo (P1 de processo) a ser iniciado:

DEFINE PROCESS(P1) USERDATA(QM3.TO.QM4)

<span id="page-70-0"></span>Como alternativa, para os sistemas WebSphere MQ para UNIX, Linux e Windows , é possível eliminar a necessidade de uma definição de processo especificando o nome do canal no atributo TRIGDATA da fila de transmissão.

Defina a fila local (QM4). Especifique se as mensagens do acionador devem ser gravadas na fila de inicialização padrão SYSTEM.CHANNEL.INITQ, para acionar o aplicativo (P1 de processo) que inicia o canal (QM3.TO.QM4):

```
DEFINE QLOCAL(QM4) TRIGGER INITQ(SYSTEM.CHANNEL.INITQ) 
USAGE(XMITQ) TRIGDATA(QM3.TO.QM4)
```
Se você não especificar um nome de canal, o inicializador de canais procurará os arquivos de definição de canal até localizar um canal que esteja associado à fila de transmissão nomeada.

#### **Conceitos relacionados**

"Iniciando e parando o inicializador de canais" na página 71 acionamento é implementada utilizando o processo de inicializador de canais.

["Conectando os aplicativos usando o enfileiramento distribuído" na página 28](#page-27-0) Esta seção fornece informações mais detalhadas sobre a intercomunicação entre instalações do WebSphere MQ , incluindo definição de fila, definição de canal, acionamento e procedimentos de ponto de sincronização

#### **Referências relacionadas**

Programas de canal em sistemas UNIX, Linuxe Windows

### *Iniciando e parando o inicializador de canais*

acionamento é implementada utilizando o processo de inicializador de canais.

Este processo de inicializador de canais é iniciado com o comando MQSC START CHINIT. A menos que você esteja utilizando a fila de inicialização padrão, especifique o nome da fila de inicialização no comando. Por exemplo, para utilizar o comando START CHINIT para iniciar IQ de filas para o gerenciador de filas padrão, digite:

```
START CHINIT INITQ(IQ)
```
Por padrão, um inicializador de canais é iniciado automaticamente utilizando a fila de inicialização padrão, SYSTEM.CHANNEL.INITQ. Se você desejar iniciar todos os inicializadores de canais manualmente, siga estas etapas:

- 1. Crie e inicie o gerenciador de filas.
- 2. Altere o gerenciador de filas SCHINIT propriedade para MANUAL
- 3. Encerre e reinicie o gerenciador de filas

Nos sistemas Linux e Windows , um inicializador de canais é iniciado automaticamente. O número de inicializadores de canais que é possível iniciar é limitado. O valor padrão e máximo é 3. É possível alterar isso usando MAXINITIATORS no arquivo qm.ini para sistemas UNIX and Linux , e no registro para sistemas Windows

Consulte WebSphere MQ Comandos de Controle para obter detalhes do comando do inicializador de canais de execução **runmqchi**e os outros comandos de controle.

### **Parando o inicializador de canais**

O iniciador de canal padrão é iniciado automaticamente ao iniciar um gerenciador de filas. Todos os inicializadores de canais serão parados automaticamente quando um gerenciador de filas é parado.

# **Arquivos de inicialização e configuração**

A manipulação de dados de inicialização de canal depende da plataforma WebSphere MQ .

### **Windows, UNIX and Linux sistemas**

No WebSphere MQ para sistemas Windows, UNIX and Linux , há *arquivos de configuração* para conter informações básicas de configuração sobre o WebSphere MQ instalação.

Existem dois arquivos de configuração: um se aplica à máquina, o outro se aplica a um gerenciador de filas individual.

#### **Arquivo de configuração do WebSphere MQ**

Esse arquivo contém informações relevantes para todos os gerenciadores de fila no sistema WebSphere MQ O arquivo é chamado mqs.ini. Ele é totalmente descrito no Administrando para WebSphere MQ para Windows, UNIX and Linux sistemas

#### **Arquivo de configuração do gerenciador de filas**

Este arquivo contém informações de configuração relativas a um gerenciador de filas específico. O arquivo é chamado qm.ini.

Ele é criado durante a criação do gerenciador de filas e pode conter informações de configuração relevantes para qualquer aspecto do gerenciador de filas. As informações mantidas no arquivo incluem detalhes de como a configuração do log difere do padrão no arquivo de configuração do WebSphere MQ .

O arquivo de configuração do gerenciador de filas é retido na raiz da árvore de diretórios ocupada pelo gerenciador de filas. Por exemplo, para os atributos DefaultPath, os arquivos de configuração do gerenciador de filas para um gerenciador de filas denominado QMNAME seria:

Para sistemas UNIX and Linux :

```
/var/mqm/qmgrs/QMNAME/qm.ini
```
Um Trecho de um Arquivo qm.ini a seguir. Ele especifica que o listener TCP/IP é para atender na porta 2500, o número máximo de canais atuais deve ser 200 e o número máximo de canais ativos deve ser 100.

```
 TCP:
  Port=2500
 CHANNELS:
   MaxChannels=200
   MaxActiveChannels=100
```
É possível especificar um intervalo de portas TCP/IP a ser utilizada por um canal de saída. Um método é usar o arquivo qm.ini para especificar o início e o fim de um intervalo de valores de porta. O exemplo a seguir mostra um arquivo qm.ini especificar um intervalo de canais:

```
 TCP:
   StrPort=2500
   EndPort=3000
 CHANNELS:
   MaxChannels=200
   MaxActiveChannels=100
```
Se você especificar um valor para StrPort ou EndPort, deve-se especificar um valor para ambos. O valor de EndPort deve ser sempre maior que o valor de StrPort.

O canal tenta utilizar cada um dos valores de porta no intervalo especificado. Quando a conexão for bem-sucedida, o valor da porta é a porta em que o canal utiliza em seguida.

Para sistemas Windows :

C:\Program Files\IBM\WebSphere MQ\qmgrs\QMNAME\qm.ini

Para obter mais informações sobre os arquivos qm.ini, consulte Configuração do arquivo de subrotinas para enfileiramento distribuído.
# **Conversão de dados para mensagens**

Mensagens do WebSphere MQ podem requerer conversão de dados quando enviadas entre filas em diferentes gerenciadores de filas.

Uma mensagem do WebSphere MQ consiste em duas partes:

- informações de controle em um descritor de mensagens
- Dados do aplicativo

Qualquer uma das duas partes pode requerer conversão de dados quando enviada entre filas em gerenciadores de filas diferentes. Para obter informações sobre a conversão de dados do aplicativo, consulte do aplicativo conversão de dados.

# **Gravando seus Próprios Agentes do Canal de Mensagem**

WebSphere MQ permite gravar seus próprios programas de agente do canal de mensagens (MCA) ou instalar um a partir de um fornecedor de software independente.

Você pode desejar gravar seus próprios programas MCA para fazer com que o WebSphere MQ interoperem sobre seu próprio protocolo de comunicações proprietário ou para enviar mensagens sobre um protocolo que o WebSphere MQ não suporta.. (Não é possível gravar seu próprio MCA para interoperar com um MCA fornecido pelo WebSphere MQna outra extremidade.)

Se você decidir usar um MCA que não foi fornecido pelo WebSphere MQ, deverá considerar os pontos a seguir.

#### **Envio e Recebimento de Mensagem**

Deve-se gravar um aplicativo de envio que recebe as mensagens de qualquer lugar em que seu aplicativo as coloca, por exemplo, de uma fila de transmissão e as envia em um protocolo com o qual deseja se comunicar. Você também deve gravar um aplicativo de recebimento que toma as mensagens deste protocolo e as coloca nas filas de destino. Os aplicativos de envio e recebimento usam as chamadas a Interface da Fila de Mensagens (MQI), não qualquer interface especial.

Deve-se certificar-se de que as mensagens são entregues apenas uma vez. A coordenação do ponto de sincronização pode ser usada para ajudar com essa entrega.

#### **Função de Controle de Canal**

Deve-se fornecer suas próprias funções de administração para controlar os canais. Não é possível usar funções de administração de canal do WebSphere MQ para configurar (por exemplo, o comando DEFINE CHANNEL) ou monitorar (por exemplo, DISPLAY CHSTATUS) seus canais.

#### **Arquivo de Inicialização**

Deve-se fornece seu próprio arquivo de inicialização, se precisar de um.

#### **Conversão de Dados do Aplicativo**

Provavelmente você queira permitir a conversão de dados para as mensagens que envia a um sistema diferente. Se isso acontecer, utilize a opção MQGMO\_CONVERT na chamada MQGET quando recuperar as mensagens de qualquer lugar em que seu aplicativo as coloca, por exemplo a fila de transmissão.

#### **Saídas do Usuário**

Considere se você precisa de saídas de usuário. Nesse caso, é possível usar as definições de interface que o WebSphere MQ usa.

### **Acionamento**

Se o seu aplicativo colocar as mensagens em uma fila de transmissão, será possível configurar os atributos da fila de transmissão para que seu MCA de envio seja acionado quando as mensagens chegarem na fila.

#### **Iniciador de canal**

Talvez você deva fornecer seu próprio inicializador de canais.

# <span id="page-73-0"></span>**Outras Coisas a Considerar para o Gerenciamento de Filas Distribuídas**

Outros tópicos a serem considerados ao preparar o WebSphere MQ para gerenciamento de filas distribuído. Este tópico abrange a fila de mensagem não entregue, Filas em uso, Extensões do sistema e programas de saída de usuário e Canais em execução e listeners como aplicativos confiáveis.

# **Fila de Mensagem não Entregue**

Para assegurar que as mensagens que chegam na fila de mensagem não entregue (também conhecida como fila de devoluções ou DLQ) sejam processadas, crie um programa que possa ser acionado ou executado em intervalos regulares para manipular essas mensagens. Um manipulador de DLQ é fornecido com WebSphere MQ em UNIX and Linux sistemas; para obter mais informações, consulte O manipulador DLQ de amostra, amqsdlq.

# **Filas em Uso**

MCAs para os canais receptores pode manter as filas de destino abertas mesmo quando as mensagens não estiverem sendo transmitidas. O resultado isso é que as filas parecem estar "em uso".

# **Número Máximo de Canais**

Consulte Sub-rotinas do arquivo de configuração para o enfileiramento distribuído

# **Extensões do Sistema e Programas de Saída do Usuário**

É fornecido um recurso na definição de canal para permitir que programas extra sejam executados em momentos definidos durante o processamento das mensagens. Esses programas não são fornecidos com o WebSphere MQ, mas podem ser fornecidos por cada instalação de acordo com requisitos locais.

Para serem executados, esses programas de saída de usuário devem ter nomes predefinidos e estarem disponíveis na chamada para os programas de canal. Os nomes dos programas de saída de usuário estão incluídos nas definições do canal de mensagem.

Existe uma interface do bloco de controle definida para transferir o controle para esses programas e para manipular o retorno do controle desses programas.

Os locais precisos em que esses programas são chamados e detalhes de blocos e nomes de controle devem ser localizados em Programas de saída de canal para canais de mensagens .

# **Executando Canais e Listeners como Aplicativos Confiáveis**

Se o desempenho for uma consideração importante no seu ambiente e se seu ambiente for estável, será possível executar os canais e os listeners como confiáveis, usando a ligação FASTPATH. Existem dois fatores que influenciam se os canais e os listeners são executados como confiáveis:

- A variável de ambiente MQ\_CONNECT\_TYPE=FASTPATH ou MQ\_CONNECT\_TYPE=STANDARD. Ele faz distinção entre maiúsculas e minúsculas. Se você especificar um valor que não seja válido, ele será ignorado.
- MQIBindType na sub-rotina de Canais do qm. ini ou arquivo de registro. É possível configurar isso como FASTPATH ou STANDARD e ele não faz distinção entre maiúsculas e minúsculas. O padrão é STANDARD.

É possível usar MQIBindType em associação à variável de ambiente para atingir o efeito necessário, da seguinte forma:

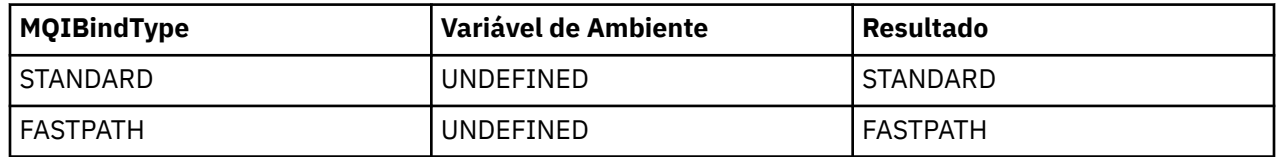

<span id="page-74-0"></span>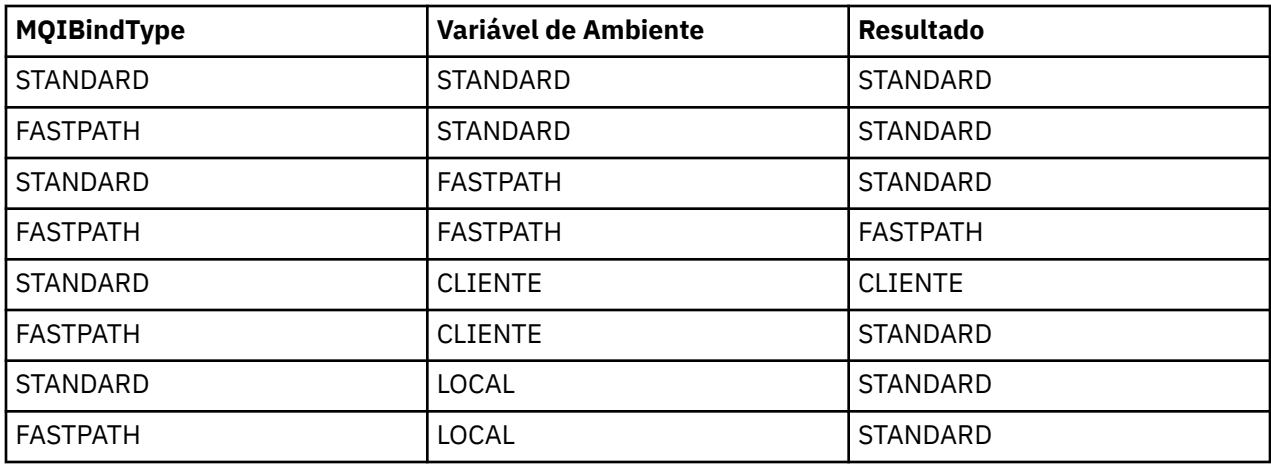

Em resumo, existem apenas duas maneiras de criar realmente os canais e listeners executados como confiáveis:

- 1. Especificando MQIBindType=FASTPATH em qm.ini ou registro e não especificando a variável de ambiente.
- 2. Especificando MQIBindType=FASTPATH em qm.ini ou registro e configurando a variável de ambiente para FASTPATH.

Considere a execução de listeners como confiáveis, porque os listeners são processos estáveis. Considere executar os canais como confiáveis, a menos que você esteja usando saídas de canal ou o comando STOP CHANNEL MODE(TERMINATE).

# **Monitorando e controlando canais no UNIX, Linux, and Windows**

Para DQM, você precisa criar, monitorar e controlar os canais para os gerenciadores de fila remotos. É possível controlar canais usando comandos, programas, o IBM WebSphere MQ Explorer, arquivos para as definições de canal e uma área de armazenamento para informações de sincronização.

É possível usar os seguintes tipos de comando:

### **Os comandos IBM WebSphere MQ (MQSC)**

É possível usar MQSC como comandos únicos em uma sessão MQSC em sistemas Windows, UNIX and Linux . Para emitir comandos mais complicadosou múltiplos, o MQSC pode ser construído em um arquivo que você então executa a partir da linha de comandos. Para obter detalhes, consulte comandos MQSC. Esta seção fornece alguns exemplos simples do uso de MQSC para o enfileiramento distribuído.

Os comandos do canal são um subconjunto dos comandos do IBM WebSphere MQ (MQSC). Use MQSC e os comandos de controle para:

- Criar, copiar, exibir, mudar e excluir as definições de canal
- Iniciar e parar os canais, executar ping, reconfigurar os números de sequência do canal e resolver as mensagens em dúvida quando os links não puderem ser restabelecidos
- Exibir informações de status sobre os canais

### **Comandos de controle**

Também é possível emitir os *comandos de controle* na linha de comandos para algumas dessas funções. Para obter detalhes, consulte comandos de controle.

#### **Comandos do formato de comando programável**

Para obter detalhes consulte comandos PCF.

### **IBM WebSphere MQ Explorer**

Em UNIX, Linux e Windows sistemas, é possível usar o IBM WebSphere MQ Explorer. Isso fornece uma interface de administração gráfica para executar tarefas administrativas como uma alternativa para o uso de comandos de controle ou comandos MQSC. As definições de canal são retidas como objetos do gerenciador de filas.

Cada gerenciador de filas tem um componente DQM para controlar as interconexões para os gerenciadores de fila remota compatíveis. Uma área de armazenamento retém números de sequência e identificadores de *unidade lógica de trabalho (LUW)*. Eles são usados para propósitos de sincronização de canal.

Para obter uma lista das funções disponíveis ao configurar e controlar os canais de mensagem, usando diferentes tipos de comando, consulte [Tabela 8 na página 77.](#page-76-0)

## **Conceitos relacionados**

["Introdução aos objetos" na página 78](#page-77-0)

canais devem ser definidos e seus objetos associados devem existir e estarem disponíveis para uso, antes que um canal possa ser iniciado. Esta seção mostra como.

["Configurando a comunicação para Windows" na página 85](#page-84-0)

Quando um canal de gerenciamento por enfileiramento distribuído é iniciado, ele tenta utilizar a conexão especificada na definição do canal. Para isso ser conseguido, é necessário que a conexão esteja definida e disponível. Esta seção explica como fazer isso usando uma das quatro formas de comunicação para os sistemas WebSphere MQ para Windows .

["Configurando a comunicação em sistemas UNIX and Linux" na página 94](#page-93-0)

DQM é um recurso de enfileiramento remoto para IBM WebSphere MQ. Ele fornece programas de controle de canal para o gerenciador de filas que formam a interface para links de comunicação, controláveis pelo operador do sistema. As definições de canal mantidas pelo gerenciamento por enfileiramento distribuído utilizam essas conexões.

### **Referências relacionadas**

Programas de canal em sistemas UNIX, Linuxe Windows Exemplo de planejamento de canal de mensagens para plataformas distribuídas Informações de Configuração de Exemplo Atributos do Canal

# **Funções necessárias para configurar e controlar os canais**

Um número de IBM WebSphere MQ funções podem ser necessárias para configurar e controlar canais. As funções de canal são explicadas neste tópico.

É possível criar uma definição de canal utilizando os valores padrão fornecidos pelo IBM WebSphere MQ, especificando o nome do canal, o tipo de canal que você está criando, o método de comunicação a ser usado, o nome da fila de transmissão e o nome da conexão.

O nome do canal deve ser igual em ambas as extremidades do canal e exclusivo dentro da rede. No entanto, deve-se restringir os caracteres utilizados para aqueles que são válidos para os nomes de objeto IBM WebSphere MQ.

Para outras funções relacionadas a canal, consulte os tópicos a seguir:

- • ["Introdução aos objetos" na página 78](#page-77-0)
- • ["Criando objetos associados" na página 79](#page-78-0)
- • ["Criando objetos padrão" na página 79](#page-78-0)
- • ["Criando um canal" na página 79](#page-78-0)
- • ["Exibindo um canal" na página 80](#page-79-0)
- • ["Exibindo o status de canal" na página 80](#page-79-0)
- ["Verificando links usando ping" na página 81](#page-80-0)
- • ["Iniciando um Canal" na página 81](#page-80-0)
- • ["Parando um Canal" na página 83](#page-82-0)
- • ["Renomeando um canal" na página 83](#page-82-0)
- • ["Como redefinir um canal" na página 84](#page-83-0)
- • ["Resolvendo mensagens em dúvida em um canal" na página 84](#page-83-0)

Tabela 8 na página 77 mostra a lista completa de funções que é possível precisar de IBM WebSphere MQ.

<span id="page-76-0"></span>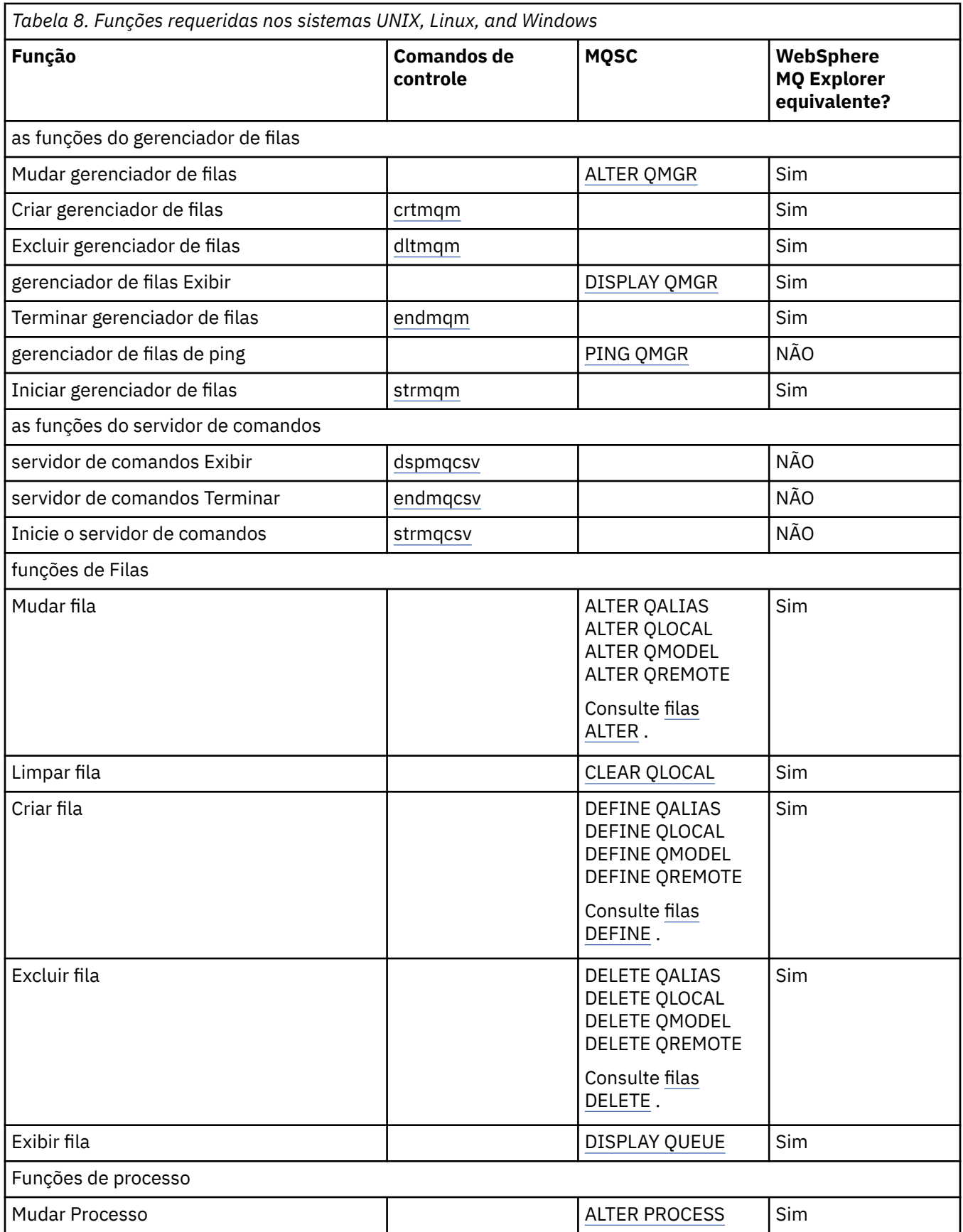

<span id="page-77-0"></span>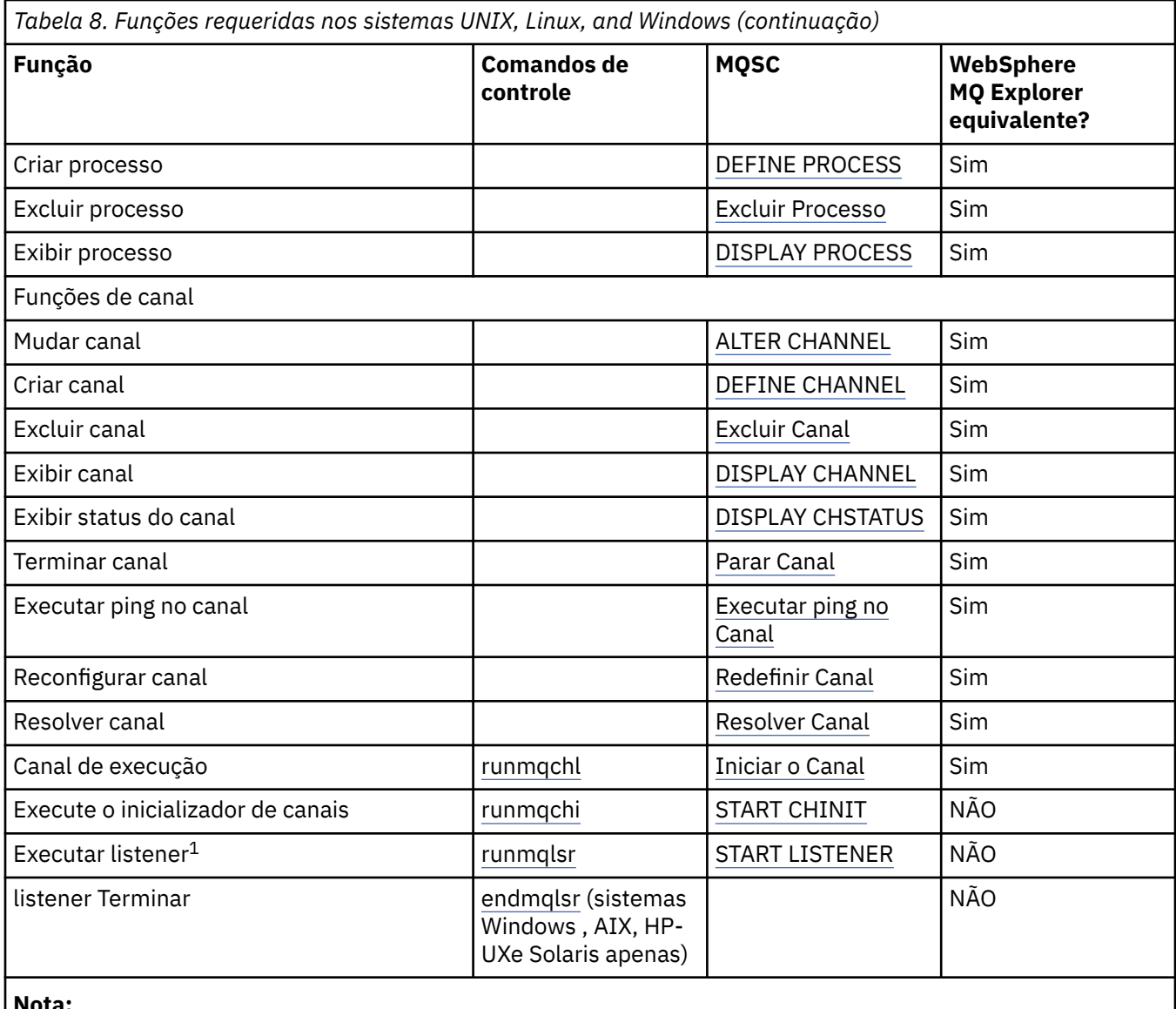

### **Nota:**

1. Um listener pode ser iniciado automaticamente quando o gerenciador de filas é iniciado.

# **Introdução aos objetos**

canais devem ser definidos e seus objetos associados devem existir e estarem disponíveis para uso, antes que um canal possa ser iniciado. Esta seção mostra como.

Use os comandos do WebSphere MQ (MQSC) ou o IBM WebSphere MQ Explorer para:

- 1. Defina os canais de mensagens e objetos associados
- 2. canais de mensagens Monitorar e Controlar

O objetos associados que é possível precisar definir são:

- Filas de transmissão
- Definições de fila remota
- Definições de Alias do Gerenciador de Filas
- Definições de Alias da Fila de Resposta
- Filas locais de resposta
- Processos para acionamento (MCAs)

<span id="page-78-0"></span>• Definições do canal de mensagens

O link de comunicação específico para cada canal deve ser definido e disponível antes que um canal possa ser executado. Para obter uma descrição de como LU 6,2, TCP/IP, NetBIOS, SPX e DECnet os links são definidos, consulte o guia de comunicação específico para a sua instalação. Consulte também Informações de Configuração de Exemplo.

Para obter informações adicionais sobre a criação e funcionamento com objetos, consulte os subtópicos a seguir:

# *Criando objetos associados*

MQSC é usado para criar objetos associados.

Use MQSC para criar os objetos de filas e alias: filas de transmissão, definições de filas remotas, definições de alias do gerenciador de filas, definições de alias de fila de resposta e responder para filas locais.

Além disso, criar as definições de processos para acionamento (MCAs) de forma semelhante.

Para obter um exemplo mostrando como criar todos os objetos necessários, consulte Exemplo de planejamento do canal de mensagens para plataformas distribuídas .

# *Criando objetos padrão*

objetos padrão são criados automaticamente quando um gerenciador de filas é criado. Esses objetos são filas, canais, uma definição de processo e filas de administração. Após os objetos padrão terem sido criados, é possível substitui-los a qualquer momento, executando o comando strmqm com a opção -c.

Quando você utiliza o comando crtmqm para criar um gerenciador de filas, o comando também inicia um programa para criar um conjunto de objetos padrão.

- 1. Cada objeto padrão é criado no por vez. O programa mantém uma contagem de quantos objetos são definidos com êxito, quantos existiam e foram substituídos e quantas tentativas malsucedidas havia.
- 2. O programa exibe os resultados para você e se algum erro ocorreu, direciona você para o log de erro apropriado para obter detalhes.

Quando o programa tiver concluído a execução, é possível utilizar o comando strmqm para iniciar o gerenciador de filas.

Consulte Os Comandos de Controle para obter mais informações sobre os comandos crtmqm e strmqm.

# **Mudando os objetos padrão**

Ao especificar a opção -c, o gerenciador de filas é iniciado temporariamente enquanto os objetos são criados e, em seguida, encerrado novamente. Emitindo strmqm com a opção -c atualiza os objetos do sistema existentes com os valores padrão (por exemplo, o atributo MCAUSER de uma definição de canal é configurado para espaços em branco). Deve-se utilizar o comando strmqm novamente, sem a opção -c, se você desejar iniciar o gerenciador de filas.

Se você deseja mudar os objetos padrão, é possível criar sua própria versão do arquivo amqscoma.tst antigo e edite-o.

# *Criando um canal*

Crie *duas* definições de canal, uma em cada extremidade da conexão. Você cria a primeira definição de canal no gerenciador de filas primeiro. Em seguida, você cria a segunda definição de canal no segundo gerenciador de filas, na outra extremidade do link.

Ambas as extremidades devem ser definidas utilizando o nome do canal *mesmo* . As duas extremidades devem ter tipos de canal **compatível**, por exemplo: Emissor e Receptor.

Para criar uma definição de canal para um final do link use o comando MQSC DEFINE CHANNEL. Inclua o nome do canal, o tipo de canal para esta extremidade da conexão, um nome de conexão, uma descrição (se necessário), o nome da fila de transmissão (se necessário) e o protocolo de transmissão. Também

<span id="page-79-0"></span>incluem quaisquer outros atributos que você queira que sejam diferentes dos valores padrão do sistema para o tipo de canal necessários, utilizando as informações que foram reunidas anteriormente.

Ajuda é fornecida a você para decidir sobre os valores dos atributos do canal em Atributos do canal.

**Nota:** É recomendável nomear todos os canais em sua rede exclusivamente. Incluindo o de origem e nomes de gerenciador de filas de destino no nome do canal é uma boa maneira de fazer isso.

# **Crie exemplo de canal**

DEFINE CHANNEL(QM1.TO.QM2) CHLTYPE(SDR) + DESCR('Sender channel to QM2') + CONNAME(QM2) TRPTYPE(TCP) XMITQ(QM2) CONVERT(YES)

Em todos os exemplos de MQSC, o comando é mostrado como aparece em um arquivo de comandos e como é digitado nos sistemas Windows ou UNIX ou Linux . Os dois métodos parecem idênticos, exceto que para emitir um comando de forma interativa, deve-se primeiro iniciar uma sessão do MQSC. Digite runmqsc, para o gerenciador de filas padrão ou runmqsc *qmname*, em que *qmname* é o nome do gerenciador de filas requerido. Em seguida, digite qualquer número de comandos, conforme mostrado nos exemplos.

Para portabilidade, restrinja o comprimento da linha dos seus comandos a 72 caracteres. Utilize o caractere de concatenação, +, conforme mostrado para continuar em mais de uma linha No Windows , use Ctrl-z para terminar a entrada na linha de comandos Nos sistemas UNIX and Linux, use Ctrl-d. Como alternativa, nos sistemas UNIX, Linux ou Windows , use o comando **end** .

## *Exibindo um canal*

Use o comando DISPLAY CHANNEL do MQSC para exibir os atributos de um canal.

O parâmetro ALL do comando DISPLAY CHANNEL é assumido por padrão se nenhum atributo específico é solicitado e o nome do canal especificado não é genérico.

Os atributos são descritos em Atributos do Canal.

## **exemplos de canal Exibir**

DISPLAY CHANNEL(QM1.TO.QM2) TRPTYPE,CONVERT DISPLAY CHANNEL(QM1.TO.\*) TRPTYPE,CONVERT DISPLAY CHANNEL(\*) TRPTYPE,CONVERT DISPLAY CHANNEL(QM1.TO.QMR34) ALL

## *Exibindo o status de canal*

Use o comando DISPLAY CHSTATUS MQSC, especificando o nome do canal e se você deseja o status atual de canais ou o status de informações salvas.

DISPLAY CHSTATUS se aplica a todos os canais de mensagens. Ele não se aplica a canais do MQI diferentes de canais de conexão do servidor.

As informações exibidas incluem:

- Nome do canal
- nome de conexão de comunicação
- Status em dúvida de canal (quando aplicável)
- Último número de sequência
- nome da fila de transmissão (quando aplicável)
- O identificador em dúvida (onde apropriado)
- O último número de sequência confirmado
- <span id="page-80-0"></span>• Unidade Lógica de Identificador de Trabalho
- ID do processo
- ID do encadeamento (somente Windows )

# **exemplos de status do canal Exibir**

DISPLAY CHSTATUS(\*) CURRENT

DISPLAY CHSTATUS(QM1.TO.\*) SAVED

O status salvo não se aplica até que pelo menos um lote de mensagens tenha sido transmitido no canal. Status também é salva quando um canal é parado (utilizando o comando STOP CHL) e quando o gerenciador de filas é finalizado.

# *Verificando links usando ping*

Utilize o comando PING CHANNEL do MQSC para trocar uma mensagem de dados fixos com a extremidade remota.

Ping fornece alguma confiança ao supervisor do sistema que o link está disponível e funcionando.

Ping não envolve o uso de filas de transmissão e filas de destino. Ele utiliza as definições de canal, o link de comunicação relacionado e a configuração da rede. Ele só poderá ser utilizado se o canal não está atualmente ativo.

Ele está disponível apenas nos canais do emissor e do servidor. O canal correspondente seja iniciado no lado longe do link e executa a negociação parâmetro de inicialização. Erros são notificados normalmente.

O resultado da troca de mensagens é apresentado como Ping complete ou como uma mensagem de erro

# **Ping com LU 6.2**

Quando de ping é chamado, por padrão nenhum ID do usuário ou senha fluxos de mensagens para a extremidade de recebimento. Se o ID de usuário e a senha são necessários, eles podem ser criados na extremidade inicial na definição de canal. Se uma senha for inserida na definição de canal, ela será criptografada pelo WebSphere MQ antes de ser salva. Então, ele é decriptografado antes de fluir para a conversa.

## *Iniciando um Canal*

Utilize o comando START CHANNEL do MQSC para canais do emissor, do servidor e do solicitante. Para que os aplicativos sejam capazes de trocar mensagens, deve-se iniciar um programa listener para conexões de entrada.

START CHANNEL não é necessário quando um canal foi configurado com o gerenciador de filas de acionamento.

Quando iniciado, o MCA de envio lê as definições de canal e abre a fila de transmissão. Uma sequência de inicialização de canal é emitida, que inicia remotamente o MCA correspondente do canal receptor ou servidor. Quando eles foram iniciados, os processos do emissor e do servidor aguardam as mensagens que chegam na fila de transmissão e as transmite conforme elas chegam.

Ao usar o acionamento ou executar os canais como encadeamentos, assegure que o inicializador de canais está disponível para monitorar a fila de inicialização. O inicializador de canais é iniciado por padrão como parte do gerenciador de filas.

No entanto, o TCP e a unidade lógica 6.2 fornecem outros recursos:

• Para TCP em sistemas UNIX and Linux, inetd pode ser configurado para iniciar um canal. inetd é iniciado como um processo separado.

- Para LU 6,2 em sistemas UNIX and Linux, configure o produto SNA para iniciar o processo respondente de LU 6,2.
- Para LU 6.2 em sistemas Windows , usando o Servidor SNA, é possível usar TpStart (um utilitário fornecido com o Servidor SNA) para iniciar um canal. TpStart é iniciado como um processo separado.

O uso da opção Iniciar sempre faz com que o canal ressincronize, onde necessário.

Para o início ser bem-sucedido:

- As definições de canal, local e remoto, devem existir. Se não houver definição de canal apropriada para um receptor ou canal de conexão do servidor, um padrão é criado automaticamente se o canal for de definição automática. Consulte canal de saída de definição automática do programa.
- A fila de transmissão deve existir e nenhum outro canal deve a usar.
- MCAs, local e remoto, devem existir.
- link de comunicação deve estar disponível.
- Os gerenciadores de filas deve estar em execução, local e remoto.
- O canal de mensagem não deve já estar em execução.

Uma mensagem é retornado à tela confirmando que a solicitação para iniciar um canal foi aceito. Para confirmação de que o comando inicial foi bem-sucedido, verifique o log de erro ou use DISPLAY CHSTATUS. Os logs de erros são:

#### **Windows**

*MQ\_INSTALLATION\_PATH*\qmgrs\qmname\errors\AMQERR01.LOG (para cada gerenciador de filas chamado qmname)

*MO\_INSTALLATION\_PATH*\qmgrs\@SYSTEM\errors\AMQERR01.LOG (para erros gerais)

O *MQ\_INSTALLATION\_PATH* representa o diretório de alto nível no qual o WebSphere MQ está instalado.

**Nota:** Em sistemas Windows , você ainda obterá uma mensagem no log de eventos do aplicativo de sistemas Windows

#### **Sistemas UNIX and Linux**

/var/mqm/qmgrs/qmname/errors/AMQERR01.LOG (para cada gerenciador de filas chamado qmname)

```
/var/mqm/qmgrs/@SYSTEM/errors/AMQERR01.LOG (para erros gerais)
```
Em sistemas Windows, UNIX and Linux , use o comando runmqlsr para iniciar o processo do listener do WebSphere MQ Por padrão, quaisquer solicitações de entrada para a conexão do canal faz com que o processo de listener a iniciar MCAs como encadeamentos do processo amqrmppa.

runmqlsr -t tcp -m QM2

Para conexões de saída, deve-se iniciar o canal de uma das três maneiras a seguir:

1. Utilize o comando MQSC START CHANNEL, especificando o nome do canal, para iniciar o canal como um processo ou um encadeamento, dependendo do parâmetro MCATYPE. (Se os canais são iniciados como encadeamentos, eles são encadeamentos de um inicializador de canais.)

START CHANNEL(QM1.TO.QM2)

2. Utilize o comando de controle de runmqchl para iniciar o canal como um processo.

runmqchl -c QM1.TO.QM2 -m QM1

3. Utilize o inicializador de canais para acionar o canal.

# <span id="page-82-0"></span>*Parando um Canal*

Utilize o comando STOP CHANNEL do MQSC para solicitar que o canal a parar a atividade. O canal não inicia um novo lote de mensagens até que o operador inicie o canal novamente.

Para obter informações sobre como reiniciar os canais interrompidos, consulte ["Reiniciando os canais](#page-63-0) [interrompidos" na página 64](#page-63-0).

Esse comando pode ser emitido para um canal de qualquer tipo, exceto MQCHT\_CLNTCONN.

É possível selecionar o tipo de parada você requer:

# **Exemplo de parada de quiesce**

```
STOP CHANNEL(QM1.TO.QM2) MODE(QUIESCE)
```
Este comando solicita que o canal feche de maneira ordenada. O lote atual de mensagens será concluído e o procedimento do ponto de sincronização realizado com a outra extremidade do canal. Se o canal estiver inativo, este comando não finalizará um canal de recebimento.

# **Parar exemplo força**

STOP CHANNEL(QM1.TO.QM2) MODE(FORCE)

Esta opção para o canal imediatamente, mas não finalizar o encadeamento ou processo do canal. O canal não conclui o processamento do lote atual de mensagens e pode, portanto, deixar o canal em dúvida. Em geral, considere utilizar a opção parar em modo quiesce.

# **Parar exemplo finalizar**

STOP CHANNEL(QM1.TO.QM2) MODE(TERMINATE)

Esta opção para o canal imediatamente e finaliza o encadeamento ou processo do canal.

# **Exemplo de parar (quiesce) interrompido**

STOP CHANNEL(QM1.TO.QM2) STATUS(STOPPED)

Esse comando não especifica um MODE, assim, assume como padrão MODE(QUIESCE). Ele solicita que o canal seja parado para que não possa ser reiniciado automaticamente, mas deve ser iniciado manualmente.

# **Exemplo de parar (quiesce) inativo**

STOP CHANNEL(QM1.TO.QM2) STATUS(INACTIVE)

Esse comando não especifica um MODE, assim, assume como padrão MODE(QUIESCE). Ele solicita que o canal seja feito inativo, para que ele seja reiniciado automaticamente quando necessário.

## *Renomeando um canal*

Use MQSC para renomear um canal de mensagens.

Use MQSC para executar as etapas a seguir:

- 1. Utilize STOP CHANNEL para parar o canal.
- 2. Use DEFINE CHANNEL para criar uma nova definição de canal duplicado com o novo nome.
- <span id="page-83-0"></span>3. Use DISPLAY CHANNEL para verificar se ele foi criado corretamente.
- 4. Utilize DELETE CHANNEL para excluir a definição de canal original.

Se você decidir renomear um canal de mensagens, lembre-se de que um canal possui *duas* definições de canal, uma em cada extremidade. Certifique-se de que você renomear o canal em ambas as extremidades ao mesmo tempo.

# *Como redefinir um canal*

Utilize o comando RESET CHANNEL do MQSC para mudar o número de sequência da mensagem.

O comando RESET CHANNEL está disponível para qualquer canal de mensagens, mas não para canais MQI (de conexão do cliente ou de conexão do servidor). A primeira mensagem inicia a nova sequência da próxima vez que o canal é iniciado.

Se o comando for emitido em um canal do emissor ou do servidor, ele informa o outro lado da mudança quando o canal é reiniciado.

#### **Conceitos relacionados**

["Introdução aos objetos" na página 78](#page-77-0)

canais devem ser definidos e seus objetos associados devem existir e estarem disponíveis para uso, antes que um canal possa ser iniciado. Esta seção mostra como.

["Função de Controle de Canal" na página 54](#page-53-0)

A função de controle de canal fornece recursos para que você defina, monitore e controle os canais.

["Conectando os aplicativos usando o enfileiramento distribuído" na página 28](#page-27-0) Esta seção fornece informações mais detalhadas sobre a intercomunicação entre instalações do WebSphere MQ , incluindo definição de fila, definição de canal, acionamento e procedimentos de ponto de sincronização

#### **Referências relacionadas**

RESET CHANNEL

### *Resolvendo mensagens em dúvida em um canal*

Utilize o comando RESOLVE CHANNEL do MQSC quando as mensagens são mantidas em dúvida por um emissor ou do servidor. Por exemplo, porque uma extremidade do link foi finalizada e não há perspectiva de sua recuperação.

O comando RESOLVE CHANNEL aceita um dos dois parâmetros: BACKOUT ou COMMIT. Backout restaura mensagens para a fila de transmissão, enquanto Commit os descarta.

O programa de canal não tenta estabelecer uma sessão com um parceiro. Em vez disso, ele determina o identificador de unidade lógica de trabalho (LUWID) que representa a mensagens em dúvida. Ele, então, emite, conforme solicitado:

- BACKOUT para restaurar as mensagens para a fila de transmissão; ou
- COMMIT para excluir as mensagens da fila de transmissão.

Para obter a resolução para obter êxito:

- O canal deve estar inativo
- O canal deve estar em dúvida
- O tipo de canal emissor ou do servidor deve ser
- Uma definição de canal local deve existir
- O gerenciador de filas local deve estar em execução

### **Conceitos relacionados**

["Introdução aos objetos" na página 78](#page-77-0)

canais devem ser definidos e seus objetos associados devem existir e estarem disponíveis para uso, antes que um canal possa ser iniciado. Esta seção mostra como.

["Função de Controle de Canal" na página 54](#page-53-0)

<span id="page-84-0"></span>A função de controle de canal fornece recursos para que você defina, monitore e controle os canais.

["Conectando os aplicativos usando o enfileiramento distribuído" na página 28](#page-27-0) Esta seção fornece informações mais detalhadas sobre a intercomunicação entre instalações do WebSphere MQ , incluindo definição de fila, definição de canal, acionamento e procedimentos de ponto de sincronização

**Referências relacionadas**

RESOLVE CHANNEL

# **Configurando a comunicação para Windows**

Quando um canal de gerenciamento por enfileiramento distribuído é iniciado, ele tenta utilizar a conexão especificada na definição do canal. Para isso ser conseguido, é necessário que a conexão esteja definida e disponível. Esta seção explica como fazer isso usando uma das quatro formas de comunicação para os sistemas WebSphere MQ para Windows .

Você pode achar útil consultar Configuração de exemplo- IBM WebSphere MQ para Windows.

Para os sistemas UNIX and Linux, consulte ["Configurando a comunicação em sistemas UNIX and Linux"](#page-93-0) [na página 94.](#page-93-0)

# **Decidindo Sobre uma Conexão**

Escolha entre as quatro formas de comunicação a seguir para WebSphere MQ para sistemas Windows :

- "Definindo uma conexão TCP no Windows" na página 85
- ["Definindo uma conexão LU 6.2 no Windows" na página 87](#page-86-0)
- ["Definindo uma Conexão NetBIOS no Windows" na página 89](#page-88-0)
- ["Definindo uma conexão SPX no Windows" na página 92](#page-91-0) ( Janelas XP e Janelas 2003 Server apenas)

Cada definição de canal deve especificar apenas um protocolo como o atributo de protocolo de Transmissão (Tipo de Transporte). Um ou mais protocolos podem ser usados por um gerenciador de filas.

Para clientes do WebSphere MQ , pode ser útil ter canais alternativos usando protocolos de transmissão diferentes Para obter mais informações sobre clientes WebSphere MQ , consulte Visão Geral de Clientes.

## **Conceitos relacionados**

["Conectando os aplicativos usando o enfileiramento distribuído" na página 28](#page-27-0) Esta seção fornece informações mais detalhadas sobre a intercomunicação entre instalações do WebSphere MQ , incluindo definição de fila, definição de canal, acionamento e procedimentos de ponto de sincronização

["Monitorando e controlando canais no UNIX, Linux, and Windows" na página 75](#page-74-0) Para DQM, você precisa criar, monitorar e controlar os canais para os gerenciadores de fila remotos. É possível controlar canais usando comandos, programas, o IBM WebSphere MQ Explorer, arquivos para as definições de canal e uma área de armazenamento para informações de sincronização.

["Configurando conexões entre o cliente e o servidor" na página 100](#page-99-0)

Para configurar os links de comunicação entre clientes e servidores MQI do WebSphere MQ , decida seu protocolo de comunicação, defina as conexões em ambas as extremidades do link, inicie um listener e defina canais.

# *Definindo uma conexão TCP no Windows*

Defina uma conexão TCP para configurar um canal na extremidade de envio para especificar o endereço do destino e executando um programa listener na extremidade de recebimento.

# **Extremidade de Envio**

Especifique o nome do host ou o endereço TCP da máquina de destino, no campo Nome de Conexão da definição de canal.

A porta para conectar aos padrões para 1414. O número da porta 1414 é designado pela autoridade de números designados pela Internet para o IBM WebSphere MQ.

Para utilizar um número de porta diferente do padrão, especifique-o no campo nome da conexão da definição de objeto do canal, portanto:

```
DEFINE CHANNEL('channel name') CHLTYPE(SDR) + 
           TRPTYPE(TCP) +
           CONNAME('OS2ROG3(1822)') + 
           XMITQ('XMitQ name') + 
           REPLACE
```
em que OS2ROG3 é o nome DNS do gerenciador de filas remotas e 1822 é a porta necessária. (Isso deve ser a porta na qual o listener na extremidade de recebimento fica atendendo.)

Um canal está em execução deverá ser parado e reiniciado para captar quaisquer mudanças para a definição de objeto do canal.

É possível alterar o número da porta padrão especificando-o no arquivo .ini para IBM WebSphere MQ para Windows:

TCP: Port=1822

**Nota:** Para selecionar qual número da porta TCP/IP a utilizar, o IBM WebSphere MQ usará o número da porta primeiro que encontrar na seguinte sequência:

- 1. O número da porta especificado explicitamente na definição de canal ou linha de comandos. Este número permite que o número da porta padrão seja substituído para um canal.
- 2. O atributo de porta especificado na sub-rotina TCP do arquivo .ini. Este número permite que o número da porta padrão seja substituído para um gerenciador de filas.
- 3. O valor padrão de 1414. Esse é o número designado ao IBM WebSphere MQ pelo Internet Assigned Numbers Authority para tanto de entrada e de saída de conexões.

Para obter mais informações sobre os valores configurados utilizando o arquivo qm.ini, consulte Configuração do arquivo de sub-rotinas para enfileiramento distribuído.

# **Recebendo em TCP**

Para iniciar um programa de canal de recebimento, um programa listener deve ser iniciado para detectar solicitações de rede recebidos e iniciar o canal associado. É possível usar o listener do IBM WebSphere MQ

Os programas do canal de recebimento são iniciados em resposta a um pedido de inicialização do canal de envio.

Para iniciar um programa de canal de recebimento, um programa listener deve ser iniciado para detectar solicitações de rede recebidos e iniciar o canal associado. É possível usar o listener do IBM WebSphere MQ

Para executar o Listener fornecido com o IBM WebSphere MQ, que inicia canais novos como encadeamentos, use o comando runmqlsr.

Um exemplo básico de como utilizar o comando **runmqlsr**:

runmqlsr -t tcp [-m QMNAME] [-p 1822]

Os colchetes indicam parâmetros opcionais; QMNAME não é necessário para o gerenciador de filas padrão e o número da porta não será necessário se você estiver usando o padrão (1414). O número da porta não deve exceder 65535.

**Nota:** Para selecionar qual número da porta TCP/IP a utilizar, o IBM WebSphere MQ usará o número da porta primeiro que encontrar na seguinte sequência:

- <span id="page-86-0"></span>1. O número da porta especificado explicitamente na definição de canal ou linha de comandos. Este número permite que o número da porta padrão seja substituído para um canal.
- 2. O atributo de porta especificado na sub-rotina TCP do arquivo .ini. Este número permite que o número da porta padrão seja substituído para um gerenciador de filas.
- 3. O valor padrão de 1414. Esse é o número designado ao IBM WebSphere MQ pelo Internet Assigned Numbers Authority para tanto de entrada e de saída de conexões.

Para obter o melhor desempenho, execute o listener do IBM WebSphere MQ como um aplicativo confiável conforme descrito em ["Executando Canais e Listeners como Aplicativos Confiáveis" na página 74.](#page-73-0) Consulte Restrições para Aplicativos Confiáveis para obter informações sobre os aplicativos confiáveis

# **Utilizando a Opção TCP/IP SO\_KEEPALIVE**

Se quiser usar o Windows opção SO\_KEEPALIVE deve-se incluir a seguinte entrada no registro:

```
TCP:
KeepAlive=yes
```
Para obter mais informações sobre a opção SO\_KEEPALIVE, consulte ["Verificando se a outra extremidade](#page-61-0) [do canal ainda está disponível" na página 62](#page-61-0).

No Windows, o valor de registro HKLM\SYSTEM\CurrentControlSet\Services\Tcpip\Parameters para a opção de tempo Windows KeepAlivecontrola o intervalo que decorre antes da conexão ser verificada. O padrão é duas horas.

# *Definindo uma conexão LU 6.2 no Windows*

O SNA deve ser configurado para que uma conversa de LU 6.2 possa ser estabelecida entre as duas máquinas.

Depois que o SNA estiver configurado, continue da seguinte maneira.

Consulte a seguinte tabela para obter informações.

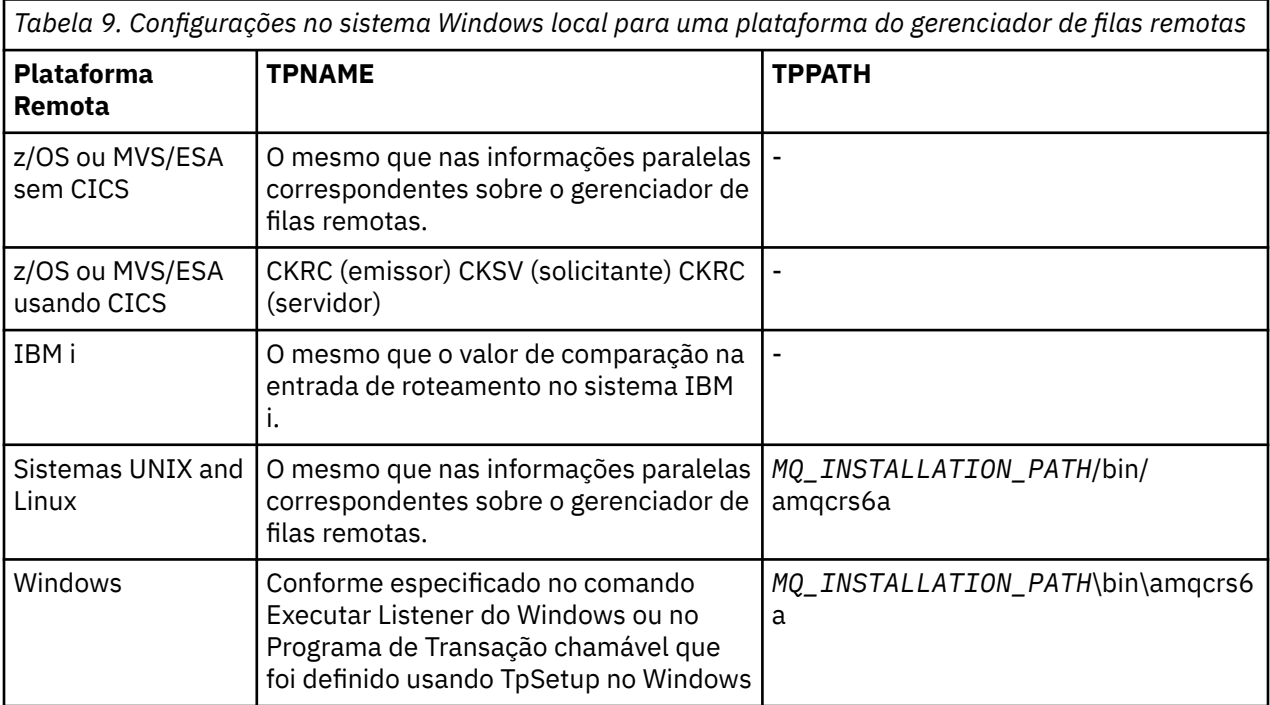

O *MQ\_INSTALLATION\_PATH* representa o diretório de alto nível no qual o WebSphere MQ está instalado

Se você tiver mais de um gerenciador de filas na mesma máquina, certifique-se de que TPnames nas definições de canal sejam exclusivas.

Para obter as informações mais recentes sobre como configurar AnyNet SNA sobre TCP/IP, consulte a documentação on-line a seguir IBM : [AnyNet SNA sobre TCP/IP](https://www.ibm.com/docs/SSEQ5Y_5.9.0/com.ibm.pcomm.doc/books/html/admin_guide20.htm) e [Operações do Nó SNA.](https://www.ibm.com/docs/SSEQ5Y_5.9.0/com.ibm.pcomm.doc/books/html/admin_guide21.htm)

#### **Conceitos relacionados**

"Extremidade de envio na unidade lógica 6.2" na página 88

Crie um objeto do lado do CPI-C (destino simbólico) do aplicativo de administração do produto LU 6.2 que você está utilizando. Insira este nome no campo Nome da Conexão na definição de canal. Além disso, crie um link do LU 6,2 para o parceiro.

#### "Recebimento no LU 6.2" na página 88

Os programas do canal de recebimento são iniciados em resposta a um pedido de inicialização do canal de envio.

#### *Extremidade de envio na unidade lógica 6.2*

Crie um objeto do lado do CPI-C (destino simbólico) do aplicativo de administração do produto LU 6.2 que você está utilizando. Insira este nome no campo Nome da Conexão na definição de canal. Além disso, crie um link do LU 6,2 para o parceiro.

No objeto do lado CPI-C. digite o Nome da LU parceira na máquina de recebimento, o Nome de TP e o Nome do Modo. Por exemplo:

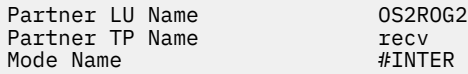

#### *Recebimento no LU 6.2*

Os programas do canal de recebimento são iniciados em resposta a um pedido de inicialização do canal de envio.

Para iniciar um programa de canal de recebimento, um programa listener precisa ser iniciado para detectar solicitações de rede recebidos e iniciar o canal associado. Você inicia este programa listener com o comando RUNMQLSR, fornecendo o TpName no qual atender. Como alternativa, é possível usar o TpStart no Servidor SNA para Windows

### **Utilizando o comando RUNMQLSR**

Exemplo do Comando para iniciar o listener:

RUNMQLSR -t LU62 -n RECV [-m QMNAME]

em que RECV é o TpName que é especificado no outro (envio) final como "TpName para iniciar no lado remoto ". A última parte em colchetes é opcional e não é necessária para o gerenciador de filas padrão.

É possível ter mais de um gerenciador de filas em execução em uma máquina. Deve-se designar um TpName diferente para cada gerenciador de filas e, em seguida, iniciar um programa listener para cada um deles. Por exemplo:

RUNMQLSR -t LU62 -m QM1 -n TpName1 RUNMQLSR -t LU62 -m QM2 -n TpName2

Para obter o melhor desempenho, execute o listener do WebSphere MQ como um aplicativo confiável conforme descrito em [Executando canais e listeners como aplicativos confiáveis.](#page-73-0) Consulte Restrições para Aplicativos Confiáveis para obter informações sobre os aplicativos confiáveis.

É possível parar todos os listeners do WebSphere MQ em execução em um gerenciador de filas inativo, usando o comando:

ENDMQLSR [-m QMNAME]

# <span id="page-88-0"></span>**Usando o Servidor SNA Microsoft no Windows**

É possível utilizar TpSetup (do SDK SNA Server) para definir um TP de unidades que então chamável amqcrs6a.exe ou é possível definir vários valores de registro manualmente. Os parâmetros que devem ser transmitidos para amqcrs6a.exe são:

-m *QM* -n *TpName*

em que *QM* é o nome do Gerenciador de Filas e *TpName* é o Nome do TP. Consulte o *Microsoft SNA Server APPC Programmers Guide* ou o *Microsoft SNA Server CPI-C Programmers Guide* para obter informações adicionais.

Se você não especificar um nome do gerenciador de filas, o gerenciador de filas padrão será assumido.

# *Definindo uma Conexão NetBIOS no Windows*

O WebSphere MQ usa três tipos de recurso NetBIOS ao estabelecer uma conexão do NetBIOS com outro produto WebSphere MQ : sessões, comandos e nomes. Cada um desses recursos possui um limite, que é estabelecido, por padrão ou por escolha, durante a instalação do NetBIOS.

Cada canal em execução, independentemente do tipo, usa uma sessão NetBIOS e um comando NetBIOS. A implementação IBM NetBIOS permite que vários processos usem o mesmo nome NetBIOS local. Portanto, apenas um nome NetBIOS precisa estar disponível para ser usado pelo WebSphere MQ Outras implementações do fornecedor, por exemplo, emulação NetBIOS da Novell, precisam de um nome local diferente por processo. Verifique seus requisitos da documentação para o produto NetBIOS que você está usando.

Em todos os casos, certifique-se de que os recursos suficientes de cada tipo já estejam disponíveis ou aumente o máximo especificado na configuração. Quaisquer mudanças nos valores requerem uma reinicialização do sistema..

Durante a inicialização do sistema, o driver de dispositivo NetBIOS exibe o número de sessões, comandos e nomes disponíveis para uso pelos aplicativos. Esses recursos ficam disponíveis a qualquer aplicativo baseado em NetBIOS que estiver em execução no mesmo sistema. Portanto, é possível que outros aplicativos consumam esses recursos antes que o WebSphere MQ precise adquiri-los. Seu administrador de rede LAN deve conseguir esclarecer isso para você.

## **Conceitos relacionados**

"Definindo o nome NetBIOS local do IBM WebSphere MQ" na página 89

O nome do NetBIOS local usado pelo IBM WebSphere MQ do canal de processos pode ser especificada de três maneiras.

["Estabelecendo a sessão, o comando e os limites de nome NetBIOS do gerenciador de filas" na página](#page-89-0) [90](#page-89-0)

Os limites de gerenciador de filas para sessões NetBIOS, comandos e nomes pode ser especificado de duas formas.

["Estabelecendo o número do adaptador da LAN" na página 90](#page-89-0)

Para canais para funcionar com êxito em NetBIOS, o suporte do adaptador em cada extremidade devem ser compatíveis.IBM WebSphere MQ permite controlar a opção do número do adaptador LAN (LANA) usando o valor AdapterNum na sub-rotina NETBIOS do arquivo qm.ini e especificando o parâmetro -a no comando runmqlsr.

["Iniciando a conexão do NetBIOS" na página 91](#page-90-0) Definindo as etapas necessárias para iniciar uma conexão.

["Listener de destino para a conexão do NetBIOS" na página 91](#page-90-0)

Definir as etapas a serem realizadas na extremidade de recebimento da conexão NetBIOS.

### *Definindo o nome NetBIOS local do IBM WebSphere MQ*

O nome do NetBIOS local usado pelo IBM WebSphere MQ do canal de processos pode ser especificada de três maneiras.

Em ordem de precedência as três maneiras são:

<span id="page-89-0"></span>1. O valor especificado no parâmetro -l do comando RUNMQLSR, por exemplo:

RUNMQLSR -t NETBIOS -l *my\_station*

2. A variável de ambiente MQNAME com um valor estabelecido pelo comando:

SET MQNAME=*my\_station*

É possível configurar o valor MQNAME para cada processo. Como alternativa, é possível configurar, em um nível de sistema no registro do Windows.

Se você estiver utilizando uma implementação NetBIOS que requer nomes exclusivos, deve-se emitir um comando SET MQNAME em cada janela em que um processo do IBM WebSphere MQ é iniciado. O valor MQNAME é arbitrário, mas deve ser exclusivo para cada processo.

3. O NETBIOS sub-rotina no arquivo qm.ini de configuração do gerenciador de filas. Por exemplo:

 NETBIOS: LocalName=*my\_station*

#### **Nota:**

- 1. Devido às variações na implementação do NetBIOS produtos suportados, você será avisado para tornar cada nome NetBIOS exclusivo na rede. Se você não for avisado, poderão ocorrer resultados imprevisíveis. Se você tiver problemas ao estabelecer uma canal NetBIOS e há mensagens de erro no log de erros do gerenciador de filas mostrando um código de retorno de NetBIOS X'15', revise o uso de nomes NetBIOS.
- 2. No Windows, você não pode utilizar o nome da máquina como o nome do NetBIOS, porque o Windows já a utiliza.
- 3. inicialização do canal emissor requer que um nome NetBIOS ser especificado usando a variável de ambiente MQNAME ou o LocalName no arquivo qm.ini.

*Estabelecendo a sessão, o comando e os limites de nome NetBIOS do gerenciador de filas* Os limites de gerenciador de filas para sessões NetBIOS, comandos e nomes pode ser especificado de duas formas.

Em ordem de precedência dessas maneiras são:

- 1. Os valores especificados no comando RUNMQLSR:
	- -s *Sessions*
	- -e *Names* -o *Commands*

Se o operando -m não for especificado no comando, os valores se aplicarão somente ao gerenciador de filas padrão.

2. O NETBIOS sub-rotina no arquivo qm.ini de configuração do gerenciador de filas. Por exemplo:

NETBIOS:

 NumSess=*Qmgr\_max\_sess* NumCmds=*Qmgr\_max\_cmds* NumNames=*Qmgr\_max\_names*

#### *Estabelecendo o número do adaptador da LAN*

Para canais para funcionar com êxito em NetBIOS, o suporte do adaptador em cada extremidade devem ser compatíveis.IBM WebSphere MQ permite controlar a opção do número do adaptador LAN (LANA) usando o valor AdapterNum na sub-rotina NETBIOS do arquivo qm.ini e especificando o parâmetro -a no comando runmqlsr.

<span id="page-90-0"></span>O número do adaptador LAN padrão usado pelo IBM WebSphere MQ para conexões NetBIOS é 0. Verifique o número que está sendo usado no sistema, conforme a seguir:

No Windows, não é possível consultar o número do adaptador LAN diretamente através do sistema operacional. Em vez disso, use o LANACFG.EXE , disponível na Microsoft. A saída da ferramenta mostra o número do adaptador LAN virtual e suas ligações efetivo. Para obter mais informações sobre os números de adaptadores de LAN, consulte o artigo 138037 *HOWTO: Use LANA Numbers em um ambiente de 32 bits*da Microsoft Knowledge Base.

Especifique o valor correto na sub-rotina NETBIOS do arquivo de configuração do gerenciador de filas, qm.ini:

 NETBIOS: AdapterNum=*n*

em que n é o número do adaptador de LAN correto para esse sistema.

*Iniciando a conexão do NetBIOS*

Definindo as etapas necessárias para iniciar uma conexão.

Para iniciar a conexão, siga estas etapas na extremidade de envio:

- 1. Defina o nome da estação de NetBIOS utilizando o valor MQNAME ou LocalName.
- 2. Verifique se o número do adaptador da LAN sendo utilizada no sistema e especifique o arquivo correto utilizando o AdapterNum.
- 3. No campo ConnectionName da definição de canal, especifique o nome do NetBIOS que está sendo utilizado pelo programa listener de destino. No Windows, NetBIOS canais *deve* ser executado como encadeamentos. Faça isso especificando MCATYPE(THREAD) na definição de canal.

```
DEFINE CHANNEL (chname) CHLTYPE(SDR) +
        TRPTYPE(NETBIOS) +
        CONNAME(your_station) +
        XMITQ(xmitq) +
        MCATYPE(THREAD) +
        REPLACE
```
*Listener de destino para a conexão do NetBIOS*

Definir as etapas a serem realizadas na extremidade de recebimento da conexão NetBIOS.

Na extremidade de recebimento, siga essas etapas:

- 1. Defina o nome da estação de NetBIOS utilizando o valor MQNAME ou LocalName.
- 2. Verifique se o número do adaptador da LAN sendo utilizada no sistema e especifique o arquivo correto utilizando o AdapterNum.
- 3. Defina o canal receptor:

DEFINE CHANNEL (chname) CHLTYPE(RCVR) + TRPTYPE(NETBIOS) + REPLACE

4. Inicie o programa listener do WebSphere MQ para estabelecer a estação e tornar possível contatá-la. Por exemplo:

RUNMQLSR -t NETBIOS -l your\_station [-m qmgr]

Esse comando estabelece your\_station como uma estação NetBIOS que estão aguardando para ser contatado. O nome da estação NetBIOS deve ser exclusivo em toda a sua rede NetBIOS.

Para obter o melhor desempenho, execute o listener do WebSphere MQ como um aplicativo confiável, conforme descrito em ["Executando Canais e Listeners como Aplicativos Confiáveis" na página 74](#page-73-0) Consulte Restrições para Aplicativos Confiáveis para obter informações sobre os aplicativos confiáveis. <span id="page-91-0"></span>É possível parar todos os listeners do WebSphere MQ em execução em um gerenciador de filas inativo, usando o comando:

ENDMQLSR [-m QMNAME]

Se você não especificar um nome do gerenciador de filas, o gerenciador de filas padrão será assumido.

## *Definindo uma conexão SPX no Windows*

Uma conexão SPX se aplica apenas a um cliente e servidor executando o Windows XP e o Windows 2003 Server.

A definição de canal na extremidade de envio especifica o endereço do destino. Um programa de listener deve ser executado na extremidade de recebimento

### **Conceitos relacionados**

"Enviando término no SPX" na página 92

Se a máquina de destino for remota, especifique o endereço SPX da máquina de destino no campo Nome da Conexão da definição de canal..

#### ["Recebendo no SPX" na página 93](#page-92-0)

Os programas do canal de recebimento são iniciados em resposta a um pedido de inicialização do canal de envio.

#### ["Parâmetros IPX/SPX" na página 94](#page-93-0)

Na maioria dos casos, as configurações padrão para os parâmetros IPX/SPX atenderão às suas necessidades. No entanto, pode ser necessário modificar alguns deles em seu ambiente para ajustar seu uso para o WebSphere MQ

#### *Enviando término no SPX*

Se a máquina de destino for remota, especifique o endereço SPX da máquina de destino no campo Nome da Conexão da definição de canal..

O endereço SPX é especificado no seguinte formato:

```
 network.node(socket)
```
#### em que:

# *network*

É o endereço de rede de 4 bytes da rede na qual a máquina remota reside,

#### *node*

É o endereço do nó de 6 bytes, que é o endereço de LAN do adaptador de LAN na máquina remota.

#### *socket*

É o número do soquete de 2 bytes no qual a máquina remota atende..

Se as máquinas locais ou remotas estiverem na mesma rede, o endereço de rede não precisará ser indicado. Se a extremidade remota estiver atendendo no soquete padrão (5E86), o soquete não precisará ser especificado.

Um exemplo de um endereço SPX totalmente especificado especificado no parâmetro CONNAME de um comando MQSC é:

CONNAME('00000001.08005A7161E5(5E87)')

No caso padrão, em que as máquinas estão ambas na mesma rede, isso se torna:

CONNAME(08005A7161E5)

<span id="page-92-0"></span>O número do soquete padrão pode ser alterado especificando-o no arquivo de configuração do gerenciador de fila (qm.ini):

SPX: Socket=5E87

Para obter mais informações sobre os valores configurados usando qm.ini, consulte Sub-rotinas do arquivo de configuração para enfileiramento distribuído .

### *Recebendo no SPX*

Os programas do canal de recebimento são iniciados em resposta a um pedido de inicialização do canal de envio.

Para iniciar um programa de canal de recebimento, um programa listener deve ser iniciado para detectar solicitações de rede recebidos e iniciar o canal associado.

Use o listener do WebSphere MQ .

# **Usando a opção de lista não processada do listener SPX**

Ao receber em SPX, um número máximo de solicitações de conexão pendentes é configurado. Isso pode ser considerado uma *lista não processada* de solicitações aguardando na porta SPX para que o listener aceite a solicitação. Os valores da lista não processada do listener padrão são mostrados em Tabela 10 na página 93.

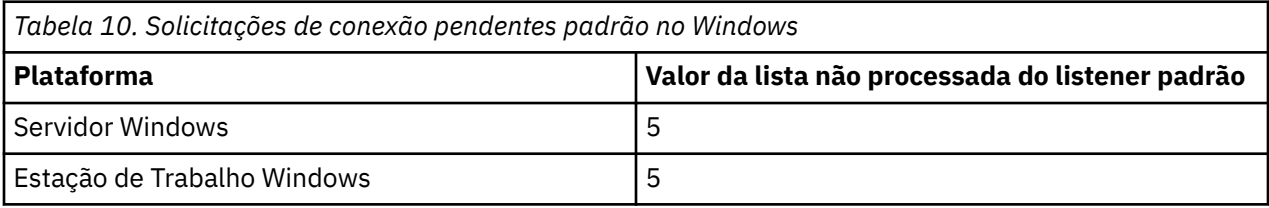

Se a lista não processada atingir os valores no Tabela 10 na página 93, o código de razão, MORC\_O\_MGR\_NOT\_AVAILABLE será recebido ao tentar se conectar ao gerenciador de filas usando MQCONN ou MQCONNX. Se isso acontecer, é possível tentar conectar novamente.

No entanto, para evitar esse erro, é possível incluir uma entrada no arquivo qm.ini ou no registro para Windows:

```
SPX:
ListenerBacklog = n
```
Isso substitui o número máximo padrão de solicitações pendentes (consulte Tabela 10 na página 93) para o listener SPX.

**Nota:** Alguns sistemas operacionais suportam um valor maior que o padrão. Se necessário, isso pode ser usado para evitar atingir o limite de conexão.

Para executar o listener com a opção backlog ativada ou:

- Use o comando RUNMQLSR -b ou
- Use o comando do MQSC **DEFINE LISTENER** com o atributo BACKLOG configurado para o valor requerido.

Para obter informações sobre o comando **RUNMQLSR** , consulte runmqlsr.. Para obter informações sobre o comando DEFINE LISTENER, consulte DEFINE LISTENER.

# <span id="page-93-0"></span>**Usando o listener do WebSphere MQ**

Para executar o Listener fornecido com o WebSphere MQ, que inicia novos canais como encadeamentos, use o comando RUNMQLSR Por exemplo:

RUNMQLSR -t spx [-m QMNAME] [-x 5E87]

Os colchetes indicam parâmetros opcionais; QMNAME não é necessário para o gerenciador de filas padrão e o número do soquete não será necessário se você estiver usando o padrão (5E86).

Para obter o melhor desempenho, execute o listener do WebSphere MQ como um aplicativo confiável, conforme descrito em ["Executando Canais e Listeners como Aplicativos Confiáveis" na página 74](#page-73-0) Consulte Restrições para Aplicativos Confiáveis para obter mais informações sobre aplicativos confiáveis

É possível parar todos os listeners do WebSphere MQ em execução em um gerenciador de filas inativo, usando o comando:

ENDMQLSR [-m QMNAME]

Se você não especificar um nome do gerenciador de filas, o gerenciador de filas padrão será assumido.

#### *Parâmetros IPX/SPX*

Na maioria dos casos, as configurações padrão para os parâmetros IPX/SPX atenderão às suas necessidades. No entanto, pode ser necessário modificar alguns deles em seu ambiente para ajustar seu uso para o WebSphere MQ

Os parâmetros reais e o método de alterá-los variam de acordo com a plataforma e o provedor de suporte de comunicações SPX.. A seção de exemplo descreve alguns desses parâmetros, particularmente aqueles que podem influenciar a operação de canais WebSphere MQ e conexões do cliente.

# **Sistemas Windows**

Consulte a documentação da Microsoft para obter detalhes completos do uso e da configuração dos parâmetros NWLink IPX e SPX. Os parâmetros IPX/SPX estão nos seguintes caminhos no registro:

```
HKEY_LOCAL_MACHINE\SYSTEM\CurrentControlSet\Service\NWLinkSPX\Parameters
HKEY_LOCAL_MACHINE\SYSTEM\CurrentControlSet\Service\NWLinkIPX\Parameters
```
# **Configurando a comunicação em sistemas UNIX and Linux**

DQM é um recurso de enfileiramento remoto para IBM WebSphere MQ. Ele fornece programas de controle de canal para o gerenciador de filas que formam a interface para links de comunicação, controláveis pelo operador do sistema. As definições de canal mantidas pelo gerenciamento por enfileiramento distribuído utilizam essas conexões.

Quando um canal de gerenciamento por enfileiramento distribuído é iniciado, ele tenta utilizar a conexão especificada na definição do canal. Para ser bem-sucedido, é necessário que a conexão seja definida e fique disponível. Esta seção explica como fazer isso. Talvez você também ache útil consultar as seguintes seções:

- Configuração de Exemplo IBM WebSphere MQ para AIX
- Configuração de Exemplo IBM WebSphere MQ para HP-UX
- Configuração de Exemplo IBM WebSphere MQ para Solaris
- Configuração de exemplo- IBM WebSphere MQ para Linux

Para Windows, consulte ["Configurando a comunicação para Windows" na página 85](#page-84-0)..

É possível escolher entre duas formas de comunicação para WebSphere MQ em sistemas UNIX and Linux :

- <span id="page-94-0"></span>• "Definindo uma Conexão TCP no UNIX and Linux" na página 95
- ["Definindo uma conexão LU 6.2 no UNIX and Linux" na página 98](#page-97-0)

Cada definição de canal deve especificar apenas um como o atributo de protocolo de transmissão (Tipo de Transporte). Um ou mais protocolos podem ser usados por um gerenciador de filas.

Para clientes MQI IBM WebSphere MQ Explorer , pode ser útil ter canais alternativos usando protocolos de transmissão diferentes. Para obter mais informações sobre clientes MQI do IBM WebSphere MQ Explorer , consulte Visão geral de IBM WebSphere MQ clientes MQI .

## **Conceitos relacionados**

["Conectando os aplicativos usando o enfileiramento distribuído" na página 28](#page-27-0) Esta seção fornece informações mais detalhadas sobre a intercomunicação entre instalações do WebSphere MQ , incluindo definição de fila, definição de canal, acionamento e procedimentos de ponto de sincronização

["Monitorando e controlando canais no UNIX, Linux, and Windows" na página 75](#page-74-0) Para DQM, você precisa criar, monitorar e controlar os canais para os gerenciadores de fila remotos. É possível controlar canais usando comandos, programas, o IBM WebSphere MQ Explorer, arquivos para as definições de canal e uma área de armazenamento para informações de sincronização.

#### ["Configurando conexões entre o cliente e o servidor" na página 100](#page-99-0)

Para configurar os links de comunicação entre clientes e servidores MQI do WebSphere MQ , decida seu protocolo de comunicação, defina as conexões em ambas as extremidades do link, inicie um listener e defina canais.

## *Definindo uma Conexão TCP no UNIX and Linux*

A definição de canal na extremidade de envio especifica o endereço do destino. O listener ou daemon inet é configurado para a conexão na extremidade de recebimento.

## **Extremidade de Envio**

Especifique o nome do hostou o endereço TCP da máquina destino, no campo da definição de canal Connection Name. A porta para conectar aos padrões para 1414. O número da porta 1414 é designado pela Autoridade de Números Designados da Internet para o WebSphere MQ

Para usar um número de porta que não seja o padrão, altere o campo de nome de conexão, portanto:

```
Connection Name REMHOST(1822)
```
em que REMHOST é o nome do host da máquina remota e 1822 é o número da porta necessário. (Isso deve ser a porta na qual o listener na extremidade de recebimento fica atendendo.)

Como alternativa, é possível mudar o número da porta especificando-o no arquivo de configuração do gerenciador de filas (qm.ini):

TCP: Port=1822

Para obter mais informações sobre os valores configurados utilizando o arquivo qm.ini, consulte Configuração do arquivo de sub-rotinas para enfileiramento distribuído.

# **Recebendo em TCP**

É possível usar o listener TCP/IP, que é o daemon inet (inetd) ou o listener WebSphere MQ .

Alguns do Linux distribuições agora utilizar o daemon inet estendido (xinetd) em vez do daemon inet. Para obter informações sobre como utilizar o daemon inet estendido em um sistema Linux, consulte Estabelecendo uma Conexão TCP no Linux .

### **Conceitos relacionados**

["Usando o listener TCP/IP" na página 96](#page-95-0)

<span id="page-95-0"></span>Para iniciar canais no UNIX and Linux, o arquivo /etc/services e o arquivo inetd.conf deve ser editado

### ["Usando a apção de lista não processada do listener TCP" na página 97](#page-96-0)

No TCP, as conexões são tratadas incompletas a menos que handshake de três vias ocorra entre o servidor e o cliente. Essas conexões são chamadas de solicitações de conexão pendentes. Um valor máximo é configurado para esses solicitações de conexão pendentes e pode ser considerado uma lista não processada de solicitações aguardando atendimento na porta TCP para o listener para aceitar a solicitação.

### ["Usando o listener do WebSphere MQ" na página 98](#page-97-0)

Para executar o listener fornecido com WebSphere MQ, que inicia novos canais como encadeamentos, use o comando runmqlsr .

### ["Utilizando a Opção TCP/IP SO\\_KEEPALIVE" na página 98](#page-97-0)

Em alguns sistemas UNIX and Linux, é possível definir quanto tempo o TCP aguarda antes de verificar se a conexão ainda está disponível e a frequência com que ele tenta a conexão novamente, se a primeira verificação falhar. Este é um parâmetro ajustável do kernel ou pode ser inserido na linha de comandos.

#### *Usando o listener TCP/IP*

Para iniciar canais no UNIX and Linux, o arquivo /etc/services e o arquivo inetd.conf deve ser editado

Siga essas instruções:

1. Edite o arquivo /etc/services:

**Nota:** Para editar o arquivo /etc/services, deve-se estar com login efetuado como um superusuário ou root. É possível mudar isto, mas ele deve corresponder ao número da porta especificado na extremidade de envio.

Inclua a seguinte linha ao arquivo:

MQSeries 1414/tcp

em que 1414 é o número da porta requerido pelo WebSphere MQ. O número da porta não deve exceder 65535.

2. Inclua uma linha no arquivo inetd.conf para chamar o programa amqcrsta, onde *MQ\_INSTALLATION\_PATH* representa o diretório de alto nível no qual o WebSphere MQ está instalado:

MQSeries stream tcp nowait mqm *MQ\_INSTALLATION\_PATH*/bin/amqcrsta amqcrsta [-m Queue\_Man\_Name]

As atualizações são ativas após inetd ter relido os arquivos de configuração. Para fazer isso, emita os seguintes comandos a partir do ID do usuário raiz:

• No AIX:

refresh -s inetd

• No HP-UX, a partir do ID do usuário mqm:

inetd -c

• No Solaris 10 ou posterior:

inetconv

• Em outros sistemas UNIX and Linux (incluindo Solaris 9):

kill -1 <*process number*>

<span id="page-96-0"></span>Quando o programa listener iniciado por inetd herda o código do idioma de inetd, é possível que o MQMDE não seja honrado (mesclado) e é colocado na fila como dados da mensagem. Para assegurar que o MQMDE é, deve-se configurar o código do idioma corretamente. O código de idioma configurado por inetd pode não corresponder ao escolhido para outros códigos de idioma usados por processos do WebSphere MQ Para configurar o código do idioma:

- 1. Crie um shell script que configure as variáveis de ambiente LANG, LC\_COLLATE, LC\_CTYPE, LC\_MONETÁRIO, LC\_NUMERIC, LC\_TIME e LC\_MESSAGES para o código de idioma usado para outro processo do WebSphere MQ .
- 2. No mesmo shell script, chame o programa listener.
- 3. Modifique o arquivo inetd.conf para chamar o script de shell no lugar do programa listener.

É possível ter mais de um gerenciador de filas no servidor. Deve-se incluir uma linha para cada um dos dois arquivos, para cada um dos gerenciadores de filas. Por exemplo:

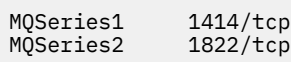

MQSeries2 stream tcp nowait mqm *MQ\_INSTALLATION\_PATH*/bin/amqcrsta amqcrsta -m QM2

em que *MQ\_INSTALLATION\_PATH* representa o diretório de alto nível no qual o WebSphere MQ está instalado.

Isso evita que mensagens de erro sejam geradas se houver uma limitação no número de solicitações de Conexão Pendentes Enfileirados em uma porta TCP única. Para informações sobre o número de solicitações de conexão pendentes, consulte "Usando a apção de lista não processada do listener TCP" na página 97.

### *Usando a apção de lista não processada do listener TCP*

No TCP, as conexões são tratadas incompletas a menos que handshake de três vias ocorra entre o servidor e o cliente. Essas conexões são chamadas de solicitações de conexão pendentes. Um valor máximo é configurado para esses solicitações de conexão pendentes e pode ser considerado uma lista não processada de solicitações aguardando atendimento na porta TCP para o listener para aceitar a solicitação.

Os valores da lista não processada do listener padrão são mostrados em Tabela 11 na página 97.

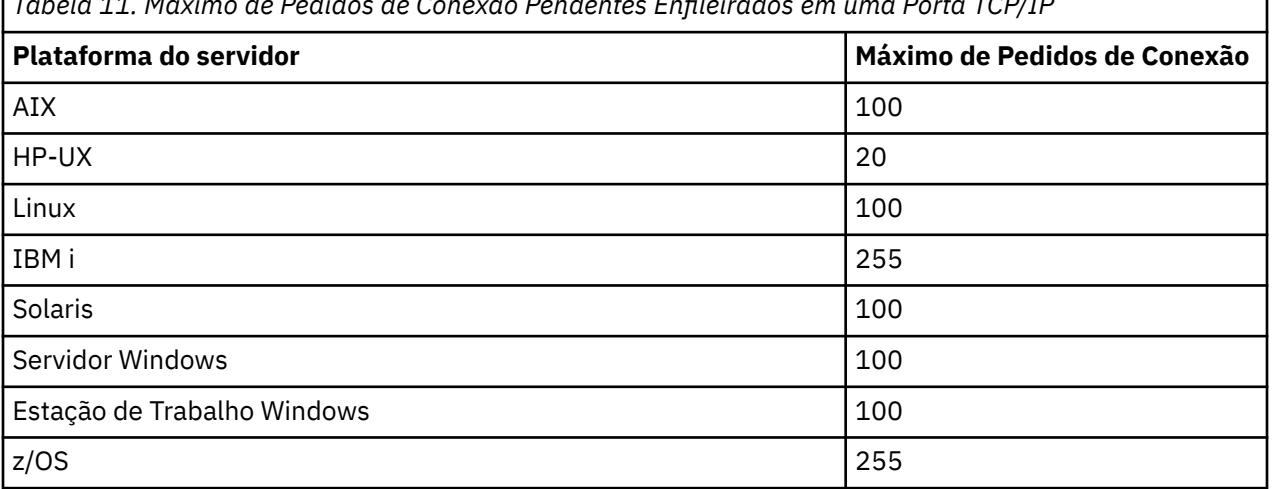

*Tabela 11. Máximo de Pedidos de Conexão Pendentes Enfileirados em uma Porta TCP/IP*

Se a lista não processada atinge os valores mostrados em Tabela 11 na página 97, a conexão TCP/IP é rejeitada e o canal não é capaz de iniciar.

Para canais MCA, isso resulta no canal entrar em um estado RETRY e tentar a conexão novamente em um momento posterior.

<span id="page-97-0"></span>No entanto, para evitar esse erro, é possível incluir uma entrada no arquivo qm.ini:

```
TCP:
ListenerBacklog = n
```
Isso substitui o número máximo padrão de solicitações pendentes (consulte [Tabela 11 na página 97\)](#page-96-0) para o listener TCP/IP.

**Nota:** Alguns sistemas operacionais suportam um valor maior que o padrão. Se necessário, esse valor pode ser utilizado para evitar atingir o limite de conexão.

Para executar o listener com a opção backlog ativada ou:

- Use o comando runmqlsr -b ou
- Use o comando do MQSC **DEFINE LISTENER** com o atributo BACKLOG configurado para o valor requerido.

Para obter informações sobre o comando **runmqlsr**, consulte runmqlsr. Para obter informações sobre o comando DEFINE LISTENER, consulte o DEFINE LISTENER.

#### *Usando o listener do WebSphere MQ*

Para executar o listener fornecido com WebSphere MQ, que inicia novos canais como encadeamentos, use o comando runmqlsr .

Por exemplo:

runmqlsr -t tcp [-m QMNAME] [-p 1822]

Os colchetes indicam parâmetros opcionais; QMNAME não é necessário para o gerenciador de filas padrão e o número da porta não será necessário se você estiver usando o padrão (1414). O número da porta não deve exceder 65535.

Para obter o melhor desempenho, execute o listener do WebSphere MQ como um aplicativo confiável, conforme descrito em ["Executando Canais e Listeners como Aplicativos Confiáveis" na página 74](#page-73-0) Consulte Restrições para Aplicativos Confiáveis para obter informações sobre os aplicativos confiáveis.

É possível parar todos os listeners do WebSphere MQ em execução em um gerenciador de filas inativo, usando o comando:

endmqlsr [-m QMNAME]

Se você não especificar um nome do gerenciador de filas, o gerenciador de filas padrão será assumido.

#### *Utilizando a Opção TCP/IP SO\_KEEPALIVE*

Em alguns sistemas UNIX and Linux, é possível definir quanto tempo o TCP aguarda antes de verificar se a conexão ainda está disponível e a frequência com que ele tenta a conexão novamente, se a primeira verificação falhar. Este é um parâmetro ajustável do kernel ou pode ser inserido na linha de comandos.

Se desejar utilizar a opção SO\_KEEPALIVE (para obter informações adicionais, consulte ["Verificando se a](#page-61-0) [outra extremidade do canal ainda está disponível" na página 62](#page-61-0)), deve-se incluir a seguinte entrada em seu arquivo de configuração do gerenciador de filas (qm.ini):

```
TCP:
    KeepAlive=yes
```
Consulte a documentação de seu sistema UNIX and Linux para obter informações adicionais.

## *Definindo uma conexão LU 6.2 no UNIX and Linux*

O SNA deve ser configurado para que uma conversa de LU 6.2 possa ser estabelecida entre as duas máquinas.

Para obter as informações mais recentes sobre como configurar o SNA sobre TCP/IP, consulte a seguinte documentação on-line IBM : [Communications Server.](https://www.ibm.com/support/docview.wss?uid=swg27005371)

O SNA deve ser configurado para que uma conversa de LU 6.2 possa ser estabelecida entre os dois sistemas.

Consulte o *Guia de Configuração APPC de Multiplataforma* e a seguinte tabela para obter informações.

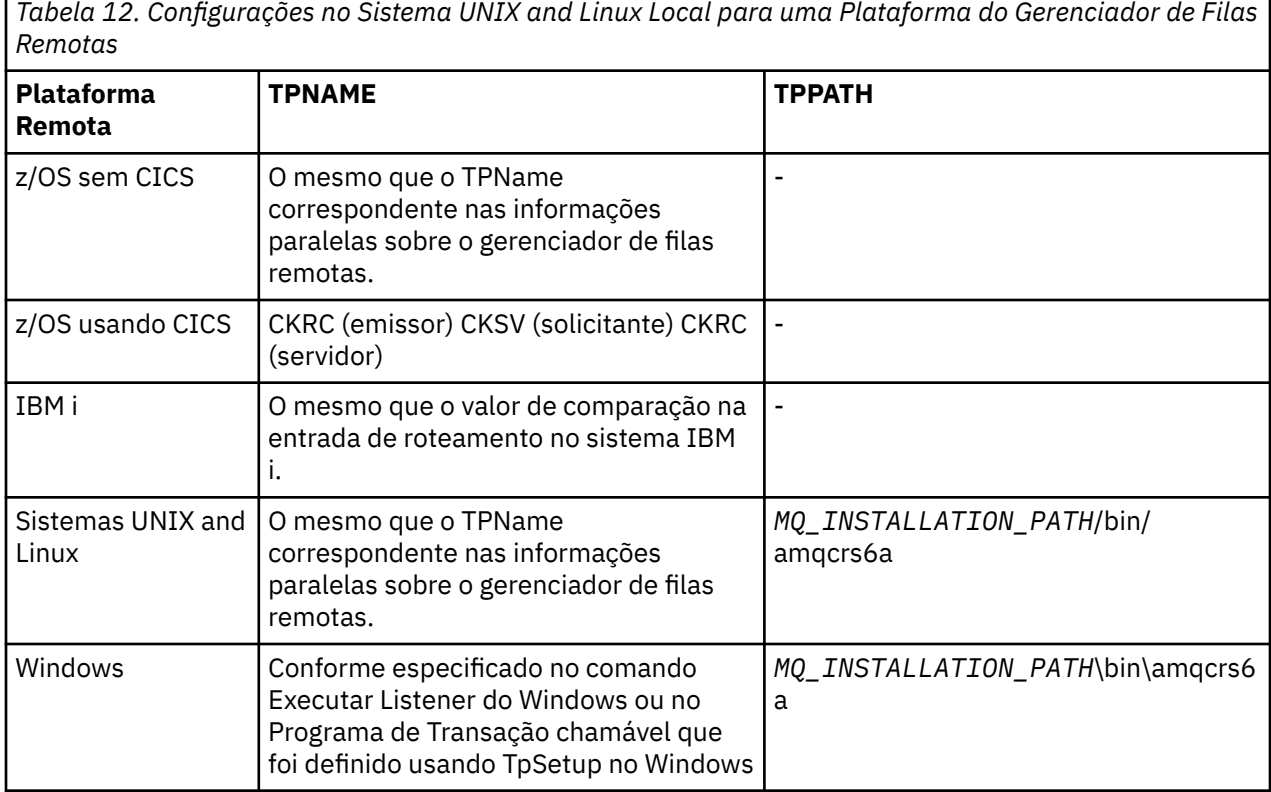

O *MQ\_INSTALLATION\_PATH* representa o diretório de alto nível no qual o WebSphere MQ está instalado.

Se você tiver mais de um gerenciador de filas na mesma máquina, certifique-se de que TPnames nas definições de canal sejam exclusivas.

### **Conceitos relacionados**

### "Extremidade de Envio" na página 99

Nos sistemas UNIX and Linux, crie um objeto secundárias de CPI-C (destino simbólico) e digite este nome no campo Nome da Conexão na definição de canal. Além disso, crie um link do LU 6,2 para o parceiro.

### ["Recebimento no LU 6.2" na página 100](#page-99-0)

Nos sistemas UNIX and Linux, crie um anexo atendendo na extremidade de recebimento, uma LU 6,2 perfil de conexão lógica e um perfil TPN.

### *Extremidade de Envio*

Nos sistemas UNIX and Linux, crie um objeto secundárias de CPI-C (destino simbólico) e digite este nome no campo Nome da Conexão na definição de canal. Além disso, crie um link do LU 6,2 para o parceiro.

No objeto do lado CPI-C. digite o nome da LU parceira na máquina de destino, o nome do programa de transação e o nome do modo. Por exemplo:

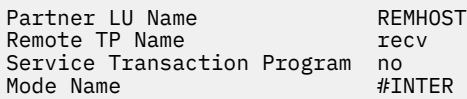

No HP-UX, use a variável de ambiente APPCLLU para nomear a LU local que o emissor deve usar. No Solaris, configure a variável de ambiente APPC\_LOCAL\_LU para ser o nome da LU local.

<span id="page-99-0"></span>SECURITY PROGRAM é utilizado, onde suportado pelo CPI-C, quando o WebSphere MQ tenta estabelecer uma sessão SNA.

*Recebimento no LU 6.2*

Nos sistemas UNIX and Linux, crie um anexo atendendo na extremidade de recebimento, uma LU 6,2 perfil de conexão lógica e um perfil TPN.

No perfil TPN, digite o caminho completo para o arquivo executável e o nome do Transaction Program:

Full path to TPN executable *MQ\_INSTALLATION\_PATH*/bin/amqcrs6a Transaction Program name recv User ID 0

O *MQ\_INSTALLATION\_PATH* representa o diretório de alto nível no qual o WebSphere MQ está instalado.

Em sistemas nos quais é possível configurar o ID de usuário, especifique um usuário que é membro do grupo mqm. No AIX, Solaris e HP-UX, configure as variáveis de ambiente APPCTPN (nome da transação) e APPCLLU (nome da LU local) (é possível utilizar os painéis de configuração para o programa de transação chamado).

Pode ser necessário utilizar um gerenciador de filas diferente do gerenciador de filas padrão. Se, portanto, defina um arquivo de comando que chama:

amqcrs6a -m Queue\_Man\_Name

em seguida, chame o arquivo de comando.

# **Configurando conexões entre o cliente e o servidor**

Para configurar os links de comunicação entre clientes e servidores MQI do WebSphere MQ , decida seu protocolo de comunicação, defina as conexões em ambas as extremidades do link, inicie um listener e defina canais.

No WebSphere MQ, os links de comunicação lógica entre objetos são chamados *canais*. Os canais usados para conectar clientes MQI do WebSphere MQ aos servidores são chamados canais MQI. Você configura as definições de canais em cada extremidade de seu link para que o aplicativo WebSphere MQ no cliente MQI do WebSphere MQ possa se comunicar com o gerenciador de filas no servidor. Para obter uma descrição detalhada de como fazer isso, consulte [Canais Definidos pelo Usuário](#page-114-0).

Antes de definir seus canais MQI, deve-se:

- 1. Decidir sobre a forma de comunicação que você usará. Consulte "Qual Tipo de Comunicação Usar" na página 100.
- 2. Definir a conexão em cada extremidade do canal:

Para definir a conexão, deve-se:

- Configurar a conexão.
- Registrar os valores dos parâmetros que você precisa para as definições de canal.
- Ative o servidor para detectar solicitações de rede recebidas de seu cliente MQI do WebSphere MQ iniciando um *listener*.

# **Qual Tipo de Comunicação Usar**

As diferentes plataformas suportam diferentes protocolos de transmissão. Sua opção de protocolo de transmissão depende da combinação de plataformas cliente e servidor MQI do WebSphere MQ .

Existem até quatro tipos de protocolo de transmissão para canais MQI dependendo de suas plataformas do cliente e do servidor:

- $-1116.2$
- NetBIOS
- SPX
- TCP/IP

Quando você definir seus canais MQI, cada definição de canal deverá especificar um atributo de protocolo de transmissão (tipo de transporte). Um servidor não está restrito a um protocolo, portanto, diferentes definições de canal podem especificar diferentes protocolos. Para os clientes MQI do WebSphere MQ , pode ser útil ter canais MQI alternativos usando diferentes protocolos de transmissão

Sua opção de protocolo de transmissão pode ser restringida por sua combinação específica de plataformas cliente e servidor MQI do WebSphere MQ As possíveis combinações são mostradas na tabela a seguir.

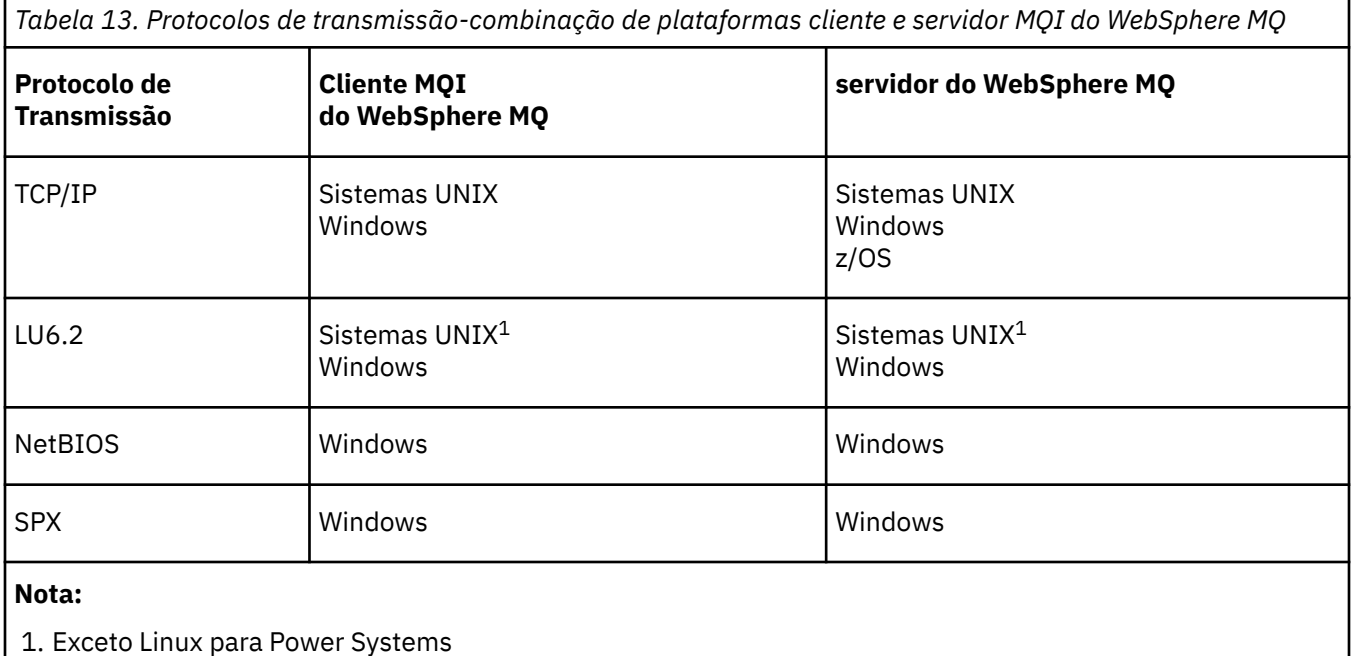

Para obter mais informações sobre a configuração de diferentes tipos de conexões, consulte os seguintes links:

- ["Definindo uma conexão TCP no Windows" na página 85](#page-84-0)
- ["Definindo uma Conexão TCP no UNIX and Linux" na página 95](#page-94-0)
- • ["Limites de Conexão TCP/IP" na página 103](#page-102-0)
- ["Definindo uma conexão LU 6.2 no Windows" na página 87](#page-86-0)
- ["Definindo uma conexão LU 6.2 no UNIX and Linux" na página 98](#page-97-0)
- ["Definindo uma Conexão NetBIOS no Windows" na página 89](#page-88-0)
- ["Definindo uma conexão SPX no Windows" na página 92](#page-91-0)

## **Conceitos relacionados**

["Configurando um Cliente Transacional Estendido" na página 104](#page-103-0)

Esta coleção de tópicos descreve como configurar a função transacional estendida para cada categoria do gerenciador de transações.

["Definindo Canais MQI" na página 114](#page-113-0)

Para criar um novo canal, é necessário criar **duas** definições de canal, uma para cada extremidade da conexão, usando o mesmo nome de canal e tipos de canais compatíveis. Nesse caso, os tipos de canal são *server-connection* e *client-connection*.

["Criando Definições de Conexão do Servidor e Conexão de Cliente em Diferentes Plataformas" na página](#page-114-0) [115](#page-114-0)

É possível criar cada definição de canal no computador ao qual se aplica. Existem restrições sobre como é possível criar as definições de canal em um computador do cliente.

["Criando Definições de Conexão do Servidor e Conexão de Cliente no Servidor" na página 118](#page-117-0) É possível criar as definições no servidor, disponibilize a definição de conexão do cliente para o cliente.

["Programas de Saída de Canal para Canais MQI" na página 123](#page-122-0) Três tipos de saída de canal estão disponíveis para o ambiente do cliente MQI do WebSphere MQ nos sistemas UNIX, Linux e Windows .

["Conectando um Cliente a um Grupo de Filas Compartilhadas" na página 127](#page-126-0) É possível conectar um cliente a um grupo de filas compartilhadas criando um canal MQI entre um cliente e um gerenciador de filas em um servidor que é um membro de um grupo de filas compartilhadas.

["Configurando um Cliente Usando um Arquivo de Configuração" na página 129](#page-128-0) Configure seus clientes usando atributos em um arquivo de texto. Estes atributos podem ser substituídos por variáveis de ambiente ou de outras maneiras específicas da plataforma.

### **Tarefas relacionadas**

Conectando aplicativos clientes de MQI do IBM MQ a gerenciadores de filas **Referências relacionadas** DISPLAY CHLAUTH SET CHLAUTH

# **Qual Tipo de Comunicação Usar**

diferentes plataformas suportam diferentes protocolos de comunicação. Sua opção de protocolo de transmissão depende da combinação de plataformas cliente e servidor MQI do WebSphere MQ .

Há quatro tipos de comunicação para canais MQI em diferentes plataformas:

- LU<sub>6.2</sub>
- NetBIOS
- SPX
- TCP/IP

Quando você definir seus canais MQI, cada definição de canal deverá especificar um atributo de protocolo de transmissão (tipo de transporte). Um servidor não está restrito a um protocolo, portanto, diferentes definições de canal podem especificar diferentes protocolos. Para os clientes MQI do WebSphere MQ , pode ser útil ter canais MQI alternativos usando diferentes protocolos de transmissão

Sua opção de protocolo de transmissão também depende de sua combinação específica de plataformas cliente e servidor do WebSphere MQ . As possíveis combinações são mostradas na tabela a seguir.

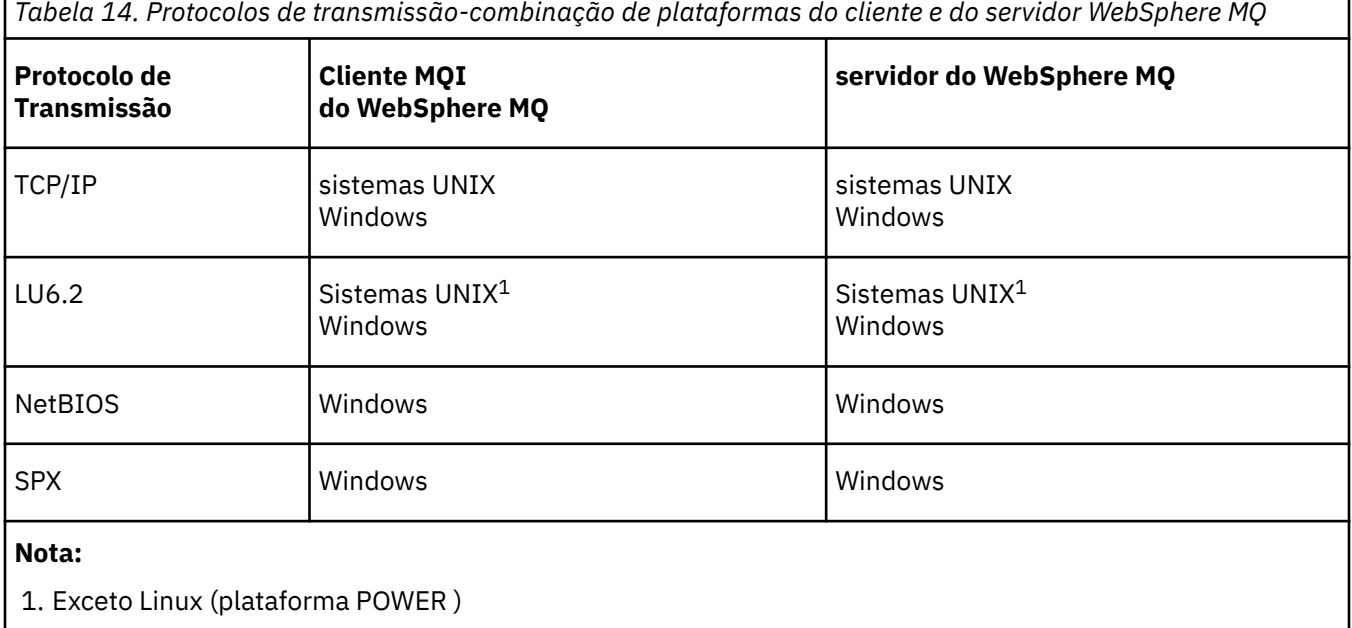

### <span id="page-102-0"></span>**Conceitos relacionados**

### ["Definindo uma conexão TCP no Windows" na página 85](#page-84-0)

Defina uma conexão TCP para configurar um canal na extremidade de envio para especificar o endereço do destino e executando um programa listener na extremidade de recebimento.

### ["Definindo uma Conexão TCP no UNIX and Linux" na página 95](#page-94-0)

A definição de canal na extremidade de envio especifica o endereço do destino. O listener ou daemon inet é configurado para a conexão na extremidade de recebimento.

["Definindo uma conexão LU 6.2 no Windows" na página 87](#page-86-0)

O SNA deve ser configurado para que uma conversa de LU 6.2 possa ser estabelecida entre as duas máquinas.

["Definindo uma conexão LU 6.2 no UNIX and Linux" na página 98](#page-97-0) O SNA deve ser configurado para que uma conversa de LU 6.2 possa ser estabelecida entre as duas máquinas.

["Definindo uma Conexão NetBIOS no Windows" na página 89](#page-88-0)

O WebSphere MQ usa três tipos de recurso NetBIOS ao estabelecer uma conexão do NetBIOS com outro produto WebSphere MQ : sessões, comandos e nomes. Cada um desses recursos possui um limite, que é estabelecido, por padrão ou por escolha, durante a instalação do NetBIOS.

["Definindo uma conexão SPX no Windows" na página 92](#page-91-0)

Uma conexão SPX se aplica apenas a um cliente e servidor executando o Windows XP e o Windows 2003 Server.

# **Referências relacionadas**

"Limites de Conexão TCP/IP" na página 103

O número de solicitações de conexão pendentes que podem ser enfileiradas em uma única porta TCP/IP depende da plataforma. Ocorrerá um erro, se o limite for atingido.

# **Definindo uma Conexão TCP/IP**

Especificando um tipo de transporte do TCP na definição de canal na extremidade do cliente. Inicie um programa listener no servidor.

Especifique uma conexão TCP/IP no cliente especificando um tipo de transporte de TCP na definição de canal.

Os programas do canal de recebimento são iniciados em resposta a um pedido de inicialização do canal de envio. Para fazer isto, um programa listener precisa ser iniciado para detectar solicitações de rede recebidos e iniciar o canal associado. O procedimento para iniciar um programa listener depende da plataforma do servidor.

Consulte os tópicos relacionados para suas plataformas do cliente e do servidor.

# **Limites de Conexão TCP/IP**

O número de solicitações de conexão pendentes que podem ser enfileiradas em uma única porta TCP/IP depende da plataforma. Ocorrerá um erro, se o limite for atingido.

Esse limite de conexão não é o mesmo que o número máximo de clientes que é possível conectar a um servidor IBM WebSphere MQ. É possível conectar mais clientes a um servidor, até o nível determinado pelos recursos do sistema do servidor. Os valores da lista não processada para solicitações de conexão são mostrados na tabela a seguir:

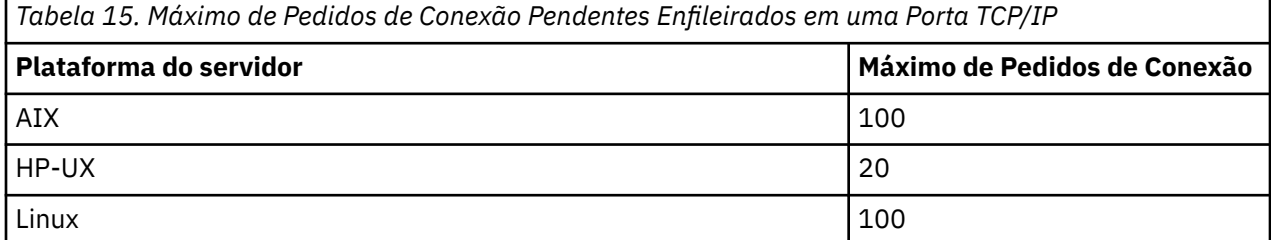

<span id="page-103-0"></span>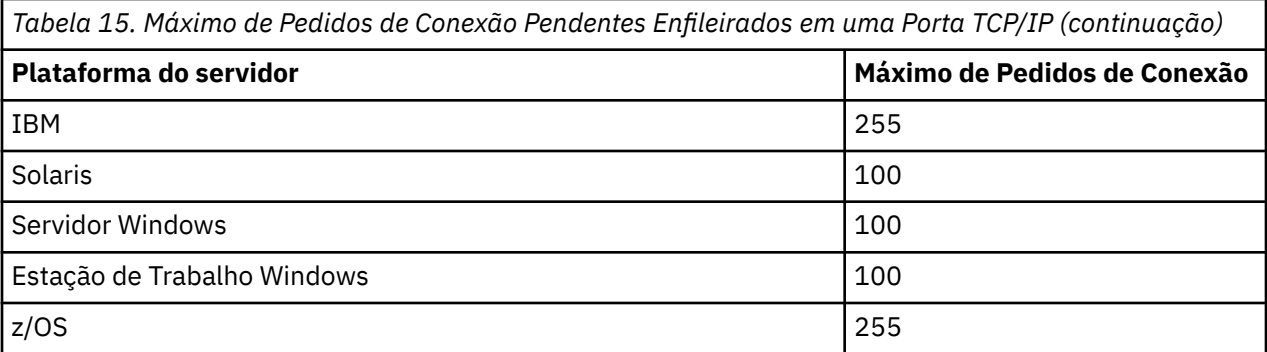

Se o limite de conexão for atingido, o cliente receberá um código de retorno

MORC\_HOST\_NOT\_AVAILABLE da chamada MOCONN e um erro AMO9202 no log de erros do cliente (/var/mqm/errors/AMQERROn.LOG em UNIX and Linux ou amqerr0n.log no subdiretório de erros da instalação do cliente IBM WebSphere MQ em Windows). Se o cliente tentar novamente a solicitação de MQCONN, ele poderá ser bem-sucedido.

Para aumentar o número de solicitações de conexão que é possível fazer e evitar que mensagens de erro sejam geradas por esta limitação, é possível ter diversos listeners, cada um deles atendendo em uma porta diferente ou ter mais de um gerenciador de fila.

# **Definindo uma conexão NetBIOS ou SPX**

As conexões NetBIOS e SPX se aplicam apenas a sistemas Windows .

Uma conexão NetBIOS se aplica apenas a um cliente e servidor em execução Windows. Consulte [Definindo uma conexão NetBIOS](#page-88-0).

Uma conexão SPX se aplica apenas a um cliente e servidor executando o Windows XP ou Windows 2003 Server. Consulte [Definindo uma conexão SPX.](#page-91-0)

# **Configurando um Cliente Transacional Estendido**

Esta coleção de tópicos descreve como configurar a função transacional estendida para cada categoria do gerenciador de transações.

Para cada plataforma, o cliente transacional estendido fornece suporte para os seguintes gerenciadores de transações externos:

### **gerenciadores de transações compatíveis com XA**

O cliente transacional estendido fornece a interface do gerenciador de recursos XA para suportar gerenciadores de transações compatíveis com XA, como CICS e Tuxedo.

### **Microsoft Transaction Server (sistemasWindows apenas)**

Somente em sistemas Windows , a interface do gerenciador de recursos XA também suporta Microsoft Transaction Server (MTS). O suporte do WebSphere MQ MTS fornecido com o cliente transacional estendido fornece a ponte entre o MTS e a interface do gerenciador de recursos XA.

### **WebSphere Application Server**

Versões anteriores do WebSphere MQ suportadas WebSphere Application Server Versão 4 ou Versão 5 e exigiam que você realizasse determinadas tarefas de configuração para usar o cliente transacional estendido. WebSphere Application Server Versão 6 e posterior inclui um provedor de sistemas de mensagens WebSphere MQ , portanto, não é necessário usar o cliente transacional estendido.

### **Conceitos relacionados**

["Configurando compatível com XA gerenciadores de transações" na página 105](#page-104-0) Primeiro configure o cliente base WebSphere MQ e, em seguida, configure a função transacional estendida usando as informações nestes tópicos.

### [" Microsoft Transaction Server" na página 113](#page-112-0)

Nenhuma configuração adicional é necessária antes de é possívelr usar o MTS como um gerenciador de transações. No entanto, há alguns pontos a serem observados.

# <span id="page-104-0"></span>**Configurando compatível com XA gerenciadores de transações**

Primeiro configure o cliente base WebSphere MQ e, em seguida, configure a função transacional estendida usando as informações nestes tópicos.

**Nota:** Esta seção assume que você possui um entendimento básico da interface XA conforme publicado pelo The Open Group em *Processamento de Transações Distribuídas: A Especificação XA*.

Para configurar um cliente transacional estendido, você deve primeiro configurar o cliente base do WebSphere MQ conforme descrito em Instalando um cliente IBM WebSphere MQ . Usando as informações nesta seção, é possível, então, configurar a função transacional estendida para um gerenciador de transações compatível com XA, como CICS e Tuxedo.

Um gerenciador de transações se comunica com um gerenciador de filas como um gerenciador de recursos usando o mesmo canal MQI que aquele usado pelo aplicativo cliente que está conectado ao gerenciador de filas. Quando o gerenciador de transações emite uma chamada de função do gerenciador de recursos (xa\_), o canal MQI é usado para encaminhar a chamada ao gerenciador de filas e para receber a saída de volta do gerenciador de filas.

O gerenciador de transações pode iniciar o canal MQI emitindo uma chamada xa\_open para abrir o gerenciador de filas como um gerenciador de recursos ou o aplicativo cliente pode iniciar o canal MQI emitindo uma chamada MQCONN ou MQCONNX.

- Se o gerenciador de transações iniciar o canal MQI e o aplicativo cliente posteriormente chamar MQCONN ou MQCONNX no mesmo encadeamento, a chamada MQCONN ou MQCONNX é concluída com êxito e um identificador de conexões é retornado ao aplicativo. O aplicativo não recebe um código de conclusão MQCC\_WARNING com um código de razão MQRC\_ALREADY\_CONNECTED.
- Se o aplicativo cliente iniciar o canal MQI e o gerenciador de transações posteriormente chamar xa\_open no mesmo encadeamento, a chamada xa\_open será encaminhada ao gerenciador de filas usando o canal MQI.

Em uma situação de recuperação seguinte a uma falha, quando nenhum aplicativo cliente está em execução, o gerenciador de transações pode usar um canal MQI dedicado para recuperar qualquer unidade de trabalho incompleta na qual o gerenciador de filas estava participando no momento da falha.

Observe as condições a seguir ao usar um cliente transacional estendido com um gerenciador de transações compatível com XA:

- Em um único encadeamento, um aplicativo cliente pode ser conectado a somente um gerenciador de filas por vez. Essa restrição se aplica apenas ao usar um cliente transacional estendido; um aplicativo cliente que está usando um cliente base do WebSphere MQ pode ser conectado a mais de um gerenciador de filas simultaneamente em um único encadeamento.
- Cada encadeamento de um aplicativo cliente pode se conectar a um gerenciador de filas diferente.
- Um aplicativo cliente não pode usar identificadores de conexões compartilhados.

Para configurar a função transacional estendida, é necessário fornecer as seguintes informações no gerenciador de transações para cada gerenciador de filas que age como um gerenciador de recursos:

- Uma sequência xa\_open
- Um ponteiro para uma estrutura do comutador XA

Quando o gerenciador de transações chama xa\_open para abrir o gerenciador de filas como um gerenciador de recursos, ele transmite a sequência xa\_open para o cliente transacional estendido como o argumento, *xa\_info*, na chamada. O cliente transacional estendido usa as informações na sequência xa\_open das seguintes maneiras:

- Para iniciar um canal MQI no gerenciador de filas do servidor, se o aplicativo cliente ainda não tiver iniciado um
- Para verificar se o gerenciador de filas que o gerenciador de transações abre como um gerenciador de recursos é o mesmo que o gerenciador de filas ao qual o aplicativo cliente se conecta
- Para localizar as funções ax\_reg e ax\_unreg do gerenciador de transações, se o gerenciador de filas usar o registro dinâmico

Para obter o formato de uma sequência xa\_open e para obter mais detalhes sobre como as informações na sequência xa\_open são usadas por um cliente transacional estendido, consulte "O Formato de uma Cadeia xa\_open" na página 106.

Uma estrutura de comutador XA permite que o gerenciador de transações localize as funções xa\_ fornecidas pelo cliente transacional estendido e especifica se o gerenciador de filas usa o registro dinâmico. Para obter informações sobre as estruturas do comutador XA fornecidas com um cliente transacional estendido, consulte ["As Estruturas do Comutador XA" na página 110.](#page-109-0)

Para obter informações sobre como configurar a função transacional estendida para um gerenciador de transações específico e para obter qualquer outra informação sobre como usar o gerenciador de transações com um cliente transacional estendido, consulte as seguintes seções:

- ["Configurando um cliente transacional estendido para CICS" na página 111](#page-110-0)
- ["Configurando um Cliente Transacional Estendido para Tuxedo" na página 112](#page-111-0)

### **Conceitos relacionados**

["Os Parâmetros CHANNEL, TRPTYPE, CONNAME e QMNAME da sequência xa\\_open" na página 108](#page-107-0) Utilize estas informações para compreender como o cliente transacional estendido usará estes parâmetros para determinar o gerenciador de filas ao qual se conectar.

["Processamento de Erro Adicional para xa\\_open" na página 109](#page-108-0) A chamada xa\_open falha em certas circunstâncias.

### **Tarefas relacionadas**

["Usando o cliente transacional estendido com Canais SSL" na página 111](#page-110-0) Não é possível configurar um canal SSL usando a sequência xa\_open. Siga estas instruções para usar a tabela de definição de canal do cliente (ccdt).

### **Referências relacionadas**

["Os Parâmetros TPM e AXLIB" na página 109](#page-108-0)

Um cliente transacional estendido usa os parâmetros TPM e AXLIB para localizar as funções ax\_reg e ax unreg do gerenciador de transações. Estas funções são usadas somente se o gerenciador de filas usar registro dinâmico.

["A recuperação após uma falha no processamento transacional estendido" na página 109](#page-108-0) Após uma falha, um gerenciador de transações deve poder recuperar qualquer unidade de trabalho incompleta. Para fazer isto, o gerenciador de transações deve poder abrir como um gerenciador de recursos qualquer gerenciador de filas que estava participando de uma unidade de trabalho incompleta no momento da falha.

# *O Formato de uma Cadeia xa\_open*

Uma sequência xa\_open contém valores e nomes de parâmetro definidos.

Uma sequência xa\_open possui o seguinte formato:

*parm\_name1*=*parm\_value1*,*parm\_name2*=*parm\_value2*, ...

em que *parm\_name* é o nome de um parâmetro e *parm\_value* é o valor de um parâmetro. Os nomes dos parâmetros não fazem distinção entre maiúsculas e minúsculas mas, a menos que seja indicado de maneira diferente, os valores dos parâmetros fazem distinção entre maiúsculas e minúsculas. É possível especificar os parâmetros em qualquer ordem.

Os nomes, significados e valores válidos dos parâmetros são conforme a seguir:

### **Nome**

## **Significado e Valores Válidos**

### **CHANNEL**

O nome de um canal MQI.

Esse é um parâmetro opcional. Se este parâmetro for fornecido, o parâmetro CONNAME também deverá ser fornecido.

## **TRPTYPE**

O protocolo de comunicações para o canal MQI. Os seguintes valores são válidos:

## **LU62**

SNA LU 6.2

## **NETBIOS**

NetBIOS

## **SPX**

IPX/SPX

## **TCP**

TCP/IP

Esse é um parâmetro opcional. Se ele for omitido, o valor-padrão de TCP será assumido. Os valores não fazem distinção entre maiúsculas e minúsculas.

### **CONNAME**

O endereço de rede do gerenciador de filas na extremidade do servidor do canal MQI. Os valores válidos deste parâmetro dependem do valor do parâmetro TRPTYPE:

### **LU62**

Um nome de destino simbólico, que identifica uma entrada de informações do lado CPI-C.

O nome qualificado por rede de uma LU do parceiro não é um valor válido nem um alias de LU do parceiro. Isto ocorre porque não há parâmetros adicionais para especificar um nome do programa de transação (TP) e um nome de modo.

### **NETBIOS**

Um nome NetBIOS.

### **SPX**

Um endereço de rede de 4 bytes, um endereço de nó de 6 bytes e um número de soquete de 2 bytes opcional. Estes valores devem ser especificados em notação hexadecimal. Um período deve separar a rede e os endereços de nóe o número do soquete, se fornecido, deve ser colocado entre parênteses. Por exemplo:

0a0b0c0d.804abcde23a1(5e86)

Se o número de soquete for omitido, o valor-padrão de 5e86 será assumido.

### **TCP**

Um nome do host ou um endereço IP, opcionalmente seguido por um número de porta entre parênteses. Se o número da porta for omitido, o valor-padrão de 1414 será assumido.

Esse é um parâmetro opcional. Se este parâmetro for fornecido, o parâmetro CHANNEL também deverá ser fornecido.

### **QMNAME**

O nome do gerenciador de filas na extremidade do servidor do canal MQI. O nome não pode estar em branco ou ser um único asterisco (\*), nem pode iniciar com um asterisco. Isto significa que o parâmetro deve identificar um gerenciador de filas específico por nome.

Este é um parâmetro obrigatório.

Quando um aplicativo cliente for conectado a um gerenciador de filas específico, qualquer recuperação de transação deve ser processada pelo mesmo gerenciador de fila.

Se o aplicativo estiver se conectando a um gerenciador de filas do z/OS , o aplicativo poderá especificar o nome de um gerenciador de filas específico ou o nome de um grupo de filas compartilhadas (QSG). Usando o nome do gerenciador de filas ou o nome de QSG, o aplicativo controla se ele participa de uma transação com uma unidade de disposição de recuperação QMGR ou uma unidade de disposição de recuperação GROUP. A unidade de disposição de recuperação GROUP permite que a recuperação da transação seja processada em qualquer membro do QSG. Para usar unidades de recuperação GROUP, o atributo do gerenciador de filas **GROUPUR** deverá ser ativado.

### <span id="page-107-0"></span>**TPM**

O gerenciador de transações que está sendo usado. Os valores válidos são CICS e TUXEDO.

Um cliente transacional estendido usa este parâmetro e o parâmetro AXLIB para o mesmo propósito. Para obter informações adicionais sobre estes parâmetros, consulte [Os Parâmetros TPM e AXLIB](#page-108-0).

Esse é um parâmetro opcional. Os valores não fazem distinção entre maiúsculas e minúsculas.

## **AXLIB**

O nome da biblioteca que contém as funções ax\_reg e ax\_unreg do gerenciador de transações.

Esse é um parâmetro opcional.

A seguir há um exemplo de uma sequência xa\_open:

channel=MARS.SVR,trptype=tcp,conname=MARS(1415),qmname=MARS,tpm=cics

# *Os Parâmetros CHANNEL, TRPTYPE, CONNAME e QMNAME da sequência xa\_open*

Utilize estas informações para compreender como o cliente transacional estendido usará estes parâmetros para determinar o gerenciador de filas ao qual se conectar.

Se os parâmetros CHANNEL e CONNAME forem fornecidos na sequência xa\_open, o cliente transacional estendido usará estes parâmetros e o parâmetro TRPTYPE para iniciar um canal MQI no gerenciador de filas do servidor.

Se os parâmetros CHANNEL e CONNAME não forem fornecidos na sequência xa\_open, o cliente transacional estendido usará o valor da variável de ambiente MQSERVER para iniciar um canal MQI. Se a variável de ambiente MQSERVER não estiver definida, o cliente transacional estendido usará a entrada na definição de canal do cliente identificada pelo parâmetro QMNAME.

Em cada um destes casos, o cliente transacional estendido verificará se o valor do parâmetro QMNAME é o nome do gerenciador de filas na extremidade do servidor do canal MQI. Se não for, a chamada xa\_open falhará e o gerenciador de transações relatará a falha para o aplicativo.

Se o aplicativo cliente estiver se conectando a um gerenciador de filas do z/OS em V7.0.1 ou posterior, ele poderá especificar um nome do grupo de filas compartilhadas (QSG) para o parâmetro QMNAME. Isto permite que o aplicativo cliente participe de uma transação com uma unidade de disposição de recuperação GROUP.

Se o aplicativo usar um nome de QSG no campo do parâmetro QMNAME e a propriedade GROUPUR estiver desativada no gerenciador de filas ao qual ele se conecta, então a chamada xa\_open falhará.

Se o aplicativo se conectar a um gerenciador de filas em uma versão anterior à V7.0.1, a chamada xa\_open será bem-sucedida mas a transação possui uma disposição da unidade de recuperação QMGR. Assegure-se de que os aplicativos que requerem a unidade GROUP de disposição de recuperação se conectem apenas aos gerenciadores de fila em V7.0.1 ou posterior.

Quando o aplicativo cliente posteriormente chamar MQCONN ou MQCONNX no mesmo encadeamento que o gerenciador de transações usou para emitir a chamada xa\_open, o aplicativo recebe uma manipulação de conexões para o canal MQI que foi iniciado pela chamada xa\_open. Um segundo canal MQI não é iniciado. O cliente transacional estendido verifica se o valor do parâmetro *QMgrName* na chamada MQCONN ou MQCONNX é o nome do gerenciador de filas na extremidade do servidor do canal MQI. Se não for, a chamada MQCONN ou MQCONNX falhará com um código de razão de MQRC\_ANOTHER\_Q\_MGR\_CONNECTED. Se o valor do parâmetro *QMgrName* for em branco ou um único asterisco (\*), ou iniciar com um asterisco, a chamada MQCONN ou MQCONNX falhará com um código de razão de MQRC\_Q\_MGR\_NAME\_ERROR.

Se o aplicativo cliente já tiver iniciado um canal MQI chamando MQCONN ou MQCONNX antes do gerenciador de transações chamar xa\_open no mesmo encadeamento, o gerenciador de transações usará este canal MQI em substituição. Um segundo canal MQI não é iniciado. O cliente transacional estendido verifica se o valor do parâmetro QMNAME na sequência xa\_open é o nome do gerenciador de filas do servidor. Se não for, a chamada xa\_open falhará.
Se um aplicativo cliente iniciar um canal MQI primeiro, o valor do parâmetro *QMgrName* na chamada MQCONN ou MQCONNX poderá ser em branco ou um único asterisco (\*) ou poderá iniciar com um asterisco. Sob estas circunstâncias, entretanto, é necessário assegurar que o gerenciador de filas ao qual o aplicativo se conecta seja o mesmo que o gerenciador de filas que o gerenciador de transações pretende abrir como um gerenciador de recursos quando ele mais tarde chamar xa\_open no mesmo encadeamento. É possível encontrar alguns problemas, portanto, se o valor do parâmetro *QMgrName* identificar o gerenciador de filas explicitamente por nome.

## *Os Parâmetros TPM e AXLIB*

Um cliente transacional estendido usa os parâmetros TPM e AXLIB para localizar as funções ax\_reg e ax unreg do gerenciador de transações. Estas funções são usadas somente se o gerenciador de filas usar registro dinâmico.

Se o parâmetro TPM for fornecido em uma sequência xa\_open, mas o parâmetro AXLIB não for fornecido, o cliente transacional estendido assumirá um valor para o parâmetro AXLIB com base no valor do parâmetro TPM. Consulte Tabela 16 na página 109 para obter os valores assumidos do parâmetro AXLIB.

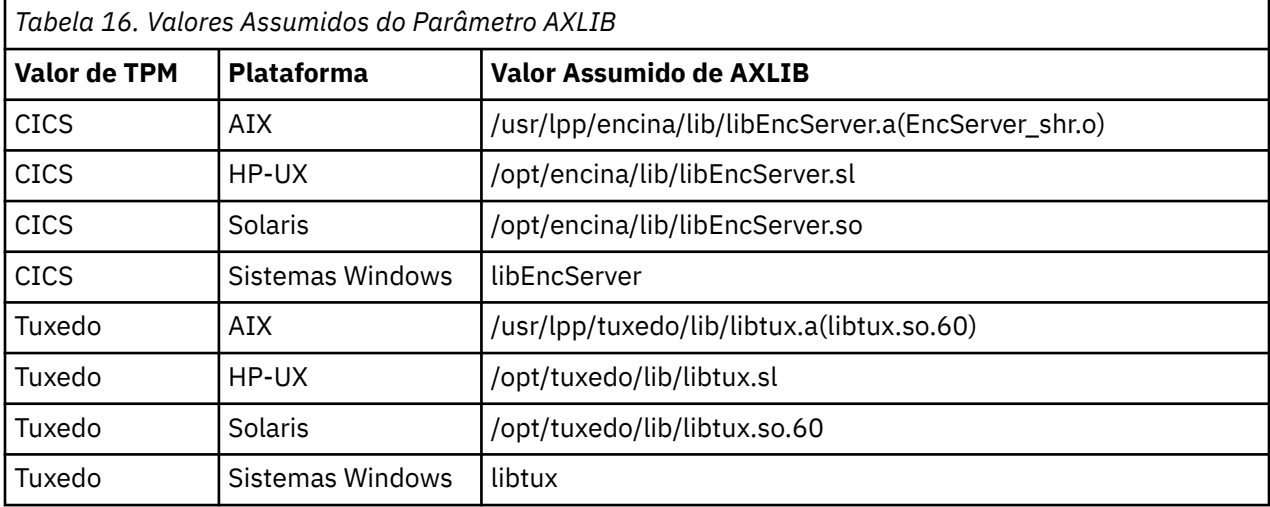

Se o parâmetro AXLIB for fornecido em uma sequência xa\_open, o cliente transacional estendido usará seu valor para substituir qualquer valor assumido com base no valor do parâmetro TPM. O parâmetro AXLIB também pode ser usado para um gerenciador de transações para o qual o parâmetro TPM não possui um valor especificado.

## *Processamento de Erro Adicional para xa\_open*

A chamada xa\_open falha em certas circunstâncias.

Os tópicos nesta seção descrevem as situações nas quais a chamada xa\_open falha. Ela também falha se ocorrer alguma das seguintes situações:

- Há erros na sequência xa\_open.
- Há informações insuficientes para iniciar um canal MQI.
- Há um problema ao tentar iniciar um canal MQI (o gerenciador de filas do servidor não está em execução, por exemplo).

## *A recuperação após uma falha no processamento transacional estendido*

Após uma falha, um gerenciador de transações deve poder recuperar qualquer unidade de trabalho incompleta. Para fazer isto, o gerenciador de transações deve poder abrir como um gerenciador de recursos qualquer gerenciador de filas que estava participando de uma unidade de trabalho incompleta no momento da falha.

Se você precisar alterar quaisquer informações de configuração, portanto, deverá assegurar que todas as unidades de trabalho incompletas tenham sido resolvidas antes de fazer as mudanças. Alternativamente, deve-se assegurar que as mudanças na configuração não afetem a capacidade do gerenciador de

transações para abrir os gerenciadores de filas que ele precisa abrir. A seguir estão exemplos de tais alterações na configuração:

- Mudar o conteúdo de uma sequência xa\_open
- Mudar o valor da variável de ambiente MQSERVER
- Mudando as entradas na tabela de definição de canal do cliente (CCDT)
- Excluir uma definição de canal de conexão do servidor

## *As Estruturas do Comutador XA*

Duas estruturas de comutador XA são fornecidas com o cliente transacional estendido em cada plataforma.

Estas estruturas de comutador são:

## **MQRMIXASwitch**

Esta estrutura do comutador é usada por um gerenciador de transações quando um gerenciador de filas, agindo como um gerenciador de recursos, não está usando registro dinâmico.

### **MQRMIXASwitchDynamic**

Esta estrutura de comutador é usada por um gerenciador de transações quando um gerenciador de filas, agindo como um gerenciador de recursos, usa registro dinâmico.

Estas estruturas de comutador estão localizadas nas bibliotecas mostradas em Tabela 17 na página 110.

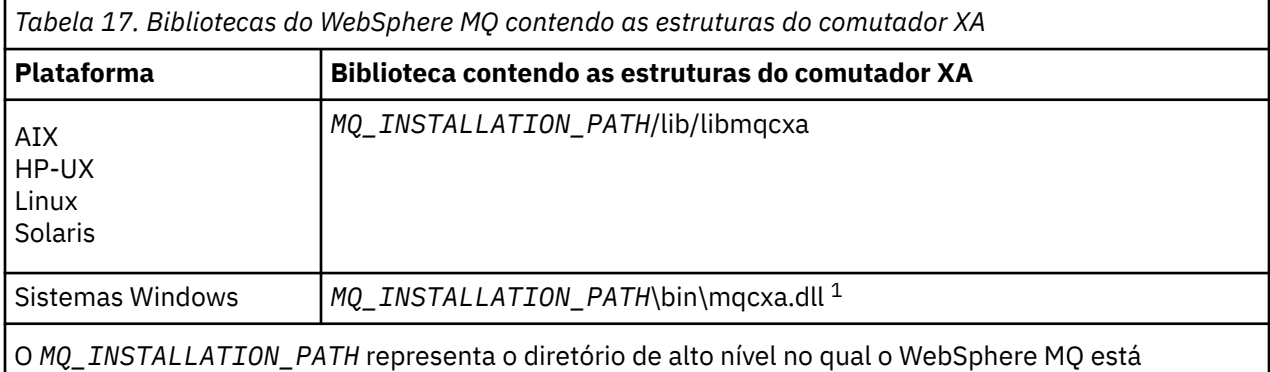

instalado.

O nome do gerenciador de recursos do WebSphere MQ em cada estrutura do comutador é MQSeries\_XA\_RMI, mas muitos gerenciadores de filas podem compartilhar a mesma estrutura do comutador.

### **Conceitos relacionados**

"registro dinâmico e o processamento transacional estendido" na página 110 Usar o registro dinâmico é uma forma de optimização porque ele pode reduzir o número de chamadas de função xa\_ emitidas pelo gerenciador de transações.

### *registro dinâmico e o processamento transacional estendido*

Usar o registro dinâmico é uma forma de optimização porque ele pode reduzir o número de chamadas de função xa\_ emitidas pelo gerenciador de transações.

Se um gerenciador de filas não usar registro dinâmico, um gerenciador de transações envolverá o gerenciador de filas em cada unidade de trabalho. O gerenciador de transações faz isto chamando xa\_start, xa\_end e xa\_prepare, mesmo se o gerenciador de transações não tiver recursos que são atualizados na unidade de trabalho.

Se um gerenciador de filas usa registro dinâmico, um gerenciador de transações começa assumindo que o gerenciador de filas não está envolvido em uma unidade de trabalho e não chama xa\_start. O gerenciador de filas então se torna envolvido na unidade de trabalho somente se seus recursos forem atualizados no controle do ponto de sincronização. Se isto ocorrer, o cliente transacional estendido chama ax\_reg para registrar o envolvimento do gerenciador de filas.

## *Usando o cliente transacional estendido com Canais SSL*

Não é possível configurar um canal SSL usando a sequência xa\_open. Siga estas instruções para usar a tabela de definição de canal do cliente (ccdt).

## **Sobre esta tarefa**

Devido ao tamanho limitado da sequência xa\_open xa\_info, não é possível transmitir todas as informações necessárias para configurar um canal SSL usando o método de conexão de sequência xa\_open para um gerenciador de filas. Portanto, deve-se usar a tabela de definição de canal do cliente ou, se seu gerenciador de transações permitir, criar o canal com MQCONNX antes de emitir a chamada xa\_open.

Para usar a tabela de definição de canal do cliente, siga estas etapas:

## **Procedimento**

- 1. Especifique uma sequência xa\_open contendo comente o parâmetro qmname obrigatório (nome do gerenciador de filas), por exemplo: XA\_Open\_String=qmname=MYQM
- 2. Use um gerenciador de filas para definir um canal CLNTCONN (conexão do cliente) com os parâmetros SSL necessários. Inclua o nome do gerenciador de filas no atributo QMNAME na definição CLNTCONN. Isto será correspondido com o qmname na sequência xa\_open.
- 3. Disponibilize a definição de CLNTCONN para o sistema do cliente em uma tabela de definição de canal do cliente (CCDT) ou, no Windows, no diretório ativo.
- 4. Se você estiver usando um tabela de definição de canal de cliente, identifique o tabela de definição de canal de cliente que contém a definição do canal CLNTCONN usando as variáveis de ambiente MQCHLLIB e MQCHLTAB. Configure estas variáveis nos ambientes usados pelo aplicativo cliente e pelo gerenciador de transações.

## **Resultados**

Isto fornece ao gerenciador de transações uma definição de canal para o gerenciador de filas apropriado com os atributos SSL necessários para autenticar corretamente, incluindo SSLCIPH, o CipherSpec.

## *Configurando um cliente transacional estendido para CICS*

Configure um cliente transacional estendido para uso pelo CICS incluindo uma definição de recurso XAD em uma região CICS .

Inclua a definição de recurso XAD usando o comando CICS resource definition online (RDO) **cicsadd**. A definição de recurso XAD especifica as seguintes informações:

- Uma sequência xa\_open
- O nome do caminho completo de um arquivo de carregamento do comutador

Um arquivo de carregamento do comutador é fornecido para uso pelo CICS em cada uma das seguintes plataformas: AIX, sistemas HP-UX, Solaris e Windows .Cada arquivo de carregamento do comutador contém uma função que retorna um ponteiro para a estrutura do comutador XA que é usada para registro dinâmico, MQRMIXASwitchDynamic. Consulte Tabela 18 na página 111 para obter o nome do caminho completo de cada arquivo de carregamento do comutador.

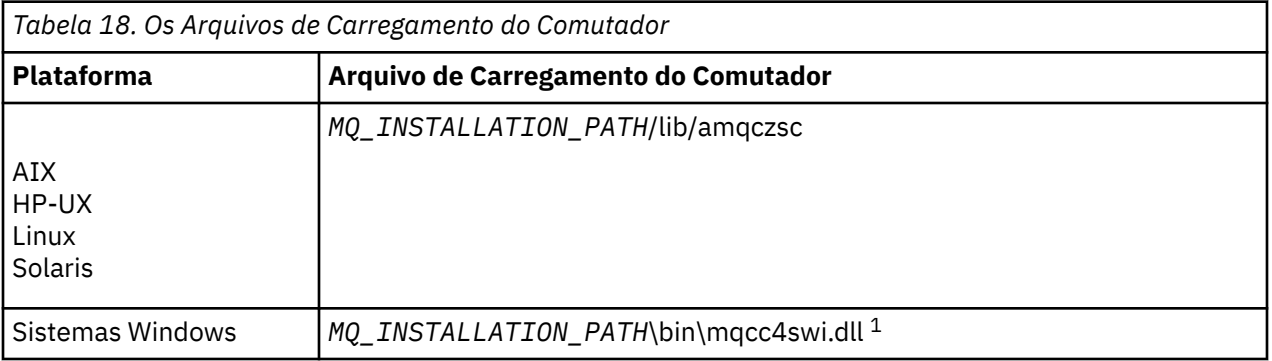

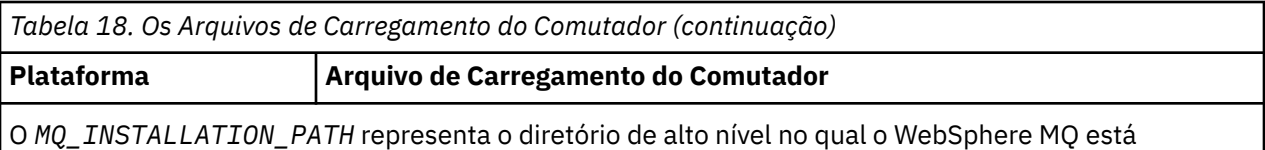

instalado.

Aqui está um exemplo de uma definição de recurso XAD para sistemas Windows :

cicsadd -c xad -r REGION1 WMQXA \ ResourceDescription="WebSphere MQ queue manager MARS" \ XAOpen="channel=MARS.SVR,trptype=tcp,conname=MARS(1415),qmname=MARS,tpm=cics" \ SwitchLoadFile="C:\Program Files\IBM\WebSphere MQ\bin\mqcc4swi.dll"

Para obter mais informações sobre a inclusão de uma definição de recurso XAD em uma região CICS , consulte o *CICS Administration Reference* e o *CICS Administration Guide* para sua plataforma.

Observe as seguintes informações sobre o uso do CICS com um cliente transacional estendido:

- É possível incluir apenas uma definição de recurso XAD para WebSphere MQ em uma região CICS . Isso significa que apenas um gerenciador de fila pode estar associado a uma região e todos os aplicativos do CICS que são executados na região podem se conectar apenas a esse gerenciador de filas Se desejar executar aplicativos CICS que se conectam a um gerenciador de filas diferente, deve-se executar os aplicativos em uma região diferente
- Cada servidor de aplicativos em uma região chama xa\_open enquanto ele está inicializando e inicia um canal MQI no gerenciador de filas associado à região. Isto significa que o gerenciador de filas deve ser iniciado antes de um servidor de aplicativos iniciar, caso contrário a chamada xa\_open falhará. Todos os aplicativos clientes MQI do WebSphere MQ processados posteriormente pelo servidor de aplicativos usam o mesmo canal MQI
- Quando um canal MQI é iniciado e não há saída de segurança na extremidade do cliente do canal, o ID do usuário que flui do sistema do cliente para a conexão do servidor MCA é cics. Sob determinadas circunstâncias, o gerenciador de filas usa esse ID do usuário para verificações de autoridade quando a conexão do servidor MCA subsequentemente tenta acessar os recursos do gerenciador de fila em nome de um aplicativo cliente. Se este ID do usuário for usado para verificações de autoridade, é necessário assegurar que ele tenha a autoridade para acessar todos os recursos que ele precisa acessar.

Para obter informações sobre quando o gerenciador de filas usa este ID do usuário para verificações de autoridade, consulte Segurança.

• As saídas de término da tarefa do CICS que são fornecidas para uso nos sistemas do cliente WebSphere MQ são listadas em Tabela 19 na página 112 Você configura essas saídas da mesma maneira que configura as saídas correspondentes para os sistemas do servidor WebSphere MQ Para obter essas informações, portanto, consulte Ativando CICS saídas de usuário.

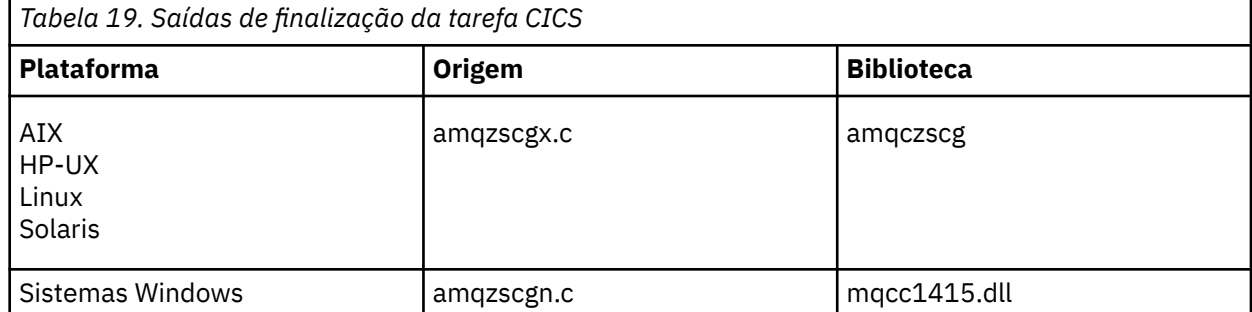

## *Configurando um Cliente Transacional Estendido para Tuxedo*

Para configurar a definição de recurso XAD para usar pelo Tuxedo, atualize o arquivo UBBCONFIG e a tabela do gerenciador de recursos.

Para configurar a definição de recurso XAD para uso pelo Tuxedo, execute as ações a seguir:

• Na seção GROUPS do arquivo Tuxedo UBBCONFIG para um aplicativo, use o parâmetro OPENINFO para especificar uma sequência xa\_open.

Para obter um exemplo de como fazer isto, consulte o arquivo de amostra UBBCONFIG, que é fornecido para uso com os programas de amostra Tuxedo. No AIX, HP-UXe Solaris, o nome do arquivo é ubbstxcx.cfg e, nos sistemas Windows , o nome do arquivo é ubbstxcn.cfg.

- Na entrada para um gerenciador de filas na tabela do gerenciador de recursos Tuxedo:
	- udataobj/RM ( AIX, HP-UXe Solaris)
	- udataobj\rm (sistemas Windows )

especifique o nome de uma estrutura do comutador XA e o nome do caminho qualificado da biblioteca que contém a estrutura. Para obter um exemplo de como fazer isto para cada plataforma, consulte TUXEDO amostras. Tuxedo suporta registro dinâmico de um gerenciador de recursos e, portanto, é possível usar MQRMIXASwitch ou MQRMIXASwitchDynamic.

## **Microsoft Transaction Server**

Nenhuma configuração adicional é necessária antes de é possívelr usar o MTS como um gerenciador de transações. No entanto, há alguns pontos a serem observados.

Observe as seguintes informações sobre como usar o MTS com o cliente transacional estendido:

- Um aplicativo MTS sempre inicia um canal MQI quando ele se conecta a um gerenciador de filas do servidor. O MTS, em sua função como um gerenciador de transações, então usa o mesmo canal MQI para se comunicar com o gerenciador de filas.
- Após uma falha, o MTS deve poder recuperar qualquer unidade de trabalho incompleta. Para fazer isto, o MTS deve poder se comunicar com qualquer gerenciador de filas que estava participando de uma unidade de trabalho incompleta no momento da falha.

Quando um aplicativo MTS se conecta a um gerenciador de filas do servidor e inicia um canal MQI, o cliente transacional estendido extrai informações suficientes dos parâmetros da chamada MQCONN ou MQCONNX para permitir que o canal seja reiniciado após uma falha, se necessário. O cliente transacional estendido transmite as informações ao MTS e o MTS registra as informações em seu log.

Se o aplicativo MTS emitir uma chamada MQCONN, estas informações serão simplesmente o nome do gerenciador de filas. Se o aplicativo MTS emitir uma chamada MQCONNX e fornecer uma estrutura de definição de canal, MQCD, as informações também incluirão o nome do canal MQI, o endereço de rede do gerenciador de filas do servidor e o protocolo de comunicações para o canal.

Em uma situação de recuperação, o MTS transmite estas informações de volta ao cliente transacional estendido e o cliente transacional estendido as usa para reiniciar o canal MQI.

Se você precisar mudar quaisquer informações de configuração, portanto, assegurar que todas as unidades de trabalho incompletas tenham sido resolvidas antes de fazer as mudanças. Como alternativa, assegurar que as mudanças na configuração não afetem a capacidade do cliente transacional estendido reiniciar um canal MQI usando as informações registradas pelo MTS. A seguir estão exemplos de tais alterações na configuração:

- Mudar o valor da variável de ambiente MQSERVER
- Mudando as entradas na tabela de definição de canal do cliente (CCDT)
- Excluir uma definição de canal de conexão do servidor
- Observe as seguintes condições ao usar um cliente transacional estendido com o MTS:
	- Em um único encadeamento, um aplicativo cliente pode ser conectado a somente um gerenciador de filas por vez.
	- Cada encadeamento de um aplicativo cliente pode se conectar a um gerenciador de filas diferente.
	- Um aplicativo cliente não pode usar identificadores de conexões compartilhados.

# **Definindo Canais MQI**

Para criar um novo canal, é necessário criar **duas** definições de canal, uma para cada extremidade da conexão, usando o mesmo nome de canal e tipos de canais compatíveis. Nesse caso, os tipos de canal são *server-connection* e *client-connection*.

## **Canais Definidos pelo Usuário**

Quando o servidor não define canais automaticamente, há duas maneiras de criar as definições de canais e fornecer ao aplicativo WebSphere MQ no acesso da máquina cliente MQI do WebSphere MQ para o canal.

Esses dois métodos estão descritos em detalhes:

1. Crie uma definição de canal no cliente WebSphere MQ e a outra no servidor.

Isso se aplica a qualquer combinação de plataformas cliente e servidor MQI do WebSphere MQ . Use-o quando estiver iniciando no sistema ou para testar sua configuração.

Consulte ["Criando Definições de Conexão do Servidor e Conexão de Cliente em Diferentes](#page-114-0) [Plataformas" na página 115](#page-114-0) para obter detalhes sobre como usar este método.

2. Crie ambas as definições de canal na máquina servidor.

Use esse método quando estiver configurando diversos canais e máquinas clientes MQI do WebSphere MQ ao mesmo tempo..

Consulte ["Criando Definições de Conexão do Servidor e Conexão de Cliente no Servidor" na página](#page-117-0) [118](#page-117-0) para obter detalhes sobre como usar este método.

## **Canais Definidos Automaticamente**

Os produtos do WebSphere MQ em plataformas diferentes do z/OS incluem um recurso que pode criar automaticamente uma definição de canal no servidor se uma não existir.

Se uma solicitação de conexão de entrada for recebida de um cliente e uma definição de conexão do servidor apropriada não puder ser localizada naquele gerenciador de fila, o WebSphere MQ criará uma definição automaticamente e a incluirá no gerenciador de filas A definição automática é baseada na definição do canal de conexão do servidor padrão SYSTEM.AUTO.SVRCONN. Você ativa a definição automática de definições de conexão do servidor atualizando o objeto do gerenciador de filas usando o comando ALTER QMGR com o parâmetro CHAD (ou o comando Mudar Gerenciador de Filas de PCF com o parâmetro ChannelAutoDef).

Para obter mais informações sobre a criação automática de definições de canal, consulte Definição automática de canais de receptor e de conexão do servidor.

### **Conceitos relacionados**

"Canais Definidos Automaticamente" na página 114

Os produtos do WebSphere MQ em plataformas diferentes do z/OS incluem um recurso que pode criar automaticamente uma definição de canal no servidor se uma não existir.

### ["Canais Definidos pelo Usuário" na página 115](#page-114-0)

Quando o servidor não define canais automaticamente, há duas maneiras de criar as definições de canais e fornecer ao aplicativo WebSphere MQ no acesso da máquina cliente MQI do WebSphere MQ para o canal.

### ["Função de Controle de Canal" na página 54](#page-53-0)

A função de controle de canal fornece recursos para que você defina, monitore e controle os canais.

## **Canais Definidos Automaticamente**

Os produtos do WebSphere MQ em plataformas diferentes do z/OS incluem um recurso que pode criar automaticamente uma definição de canal no servidor se uma não existir.

Se uma solicitação de conexão de entrada for recebida de um cliente e uma definição de conexão do servidor apropriada não puder ser localizada naquele gerenciador de fila, o WebSphere MQ criará <span id="page-114-0"></span>uma definição automaticamente e a incluirá no gerenciador de filas A definição automática é baseada na definição do canal de conexão do servidor padrão SYSTEM.AUTO.SVRCONN. Você ativa a definição automática de definições de conexão do servidor atualizando o objeto do gerenciador de filas usando o comando ALTER QMGR com o parâmetro CHAD (ou o comando Mudar Gerenciador de Filas de PCF com o parâmetro ChannelAutoDef).

# **Canais Definidos pelo Usuário**

Quando o servidor não define canais automaticamente, há duas maneiras de criar as definições de canais e fornecer ao aplicativo WebSphere MQ no acesso da máquina cliente MQI do WebSphere MQ para o canal.

Esses dois métodos estão descritos em detalhes:

1. Crie uma definição de canal no cliente WebSphere MQ e a outra no servidor.

Isso se aplica a qualquer combinação de plataformas cliente e servidor MQI do WebSphere MQ . Use-o quando estiver iniciando no sistema ou para testar sua configuração.

Consulte "Criando Definições de Conexão do Servidor e Conexão de Cliente em Diferentes Plataformas" na página 115 para obter detalhes sobre como usar este método.

2. Crie ambas as definições de canal na máquina servidor.

Use esse método quando estiver configurando diversos canais e máquinas clientes MQI do WebSphere MQ ao mesmo tempo..

Consulte ["Criando Definições de Conexão do Servidor e Conexão de Cliente no Servidor" na página](#page-117-0) [118](#page-117-0) para obter detalhes sobre como usar este método.

# **Criando Definições de Conexão do Servidor e Conexão de Cliente em Diferentes Plataformas**

É possível criar cada definição de canal no computador ao qual se aplica. Existem restrições sobre como é possível criar as definições de canal em um computador do cliente.

Em todas as plataformas, é possível usar comandos do WebSphere MQ Script (MQSC), comandos do formato de comando programável (PCF) ou o IBM WebSphere MQ Explorer para definir um canal de conexão do servidor na máquina servidor.

Como os comandos MQSC não estão disponíveis em uma máquina em que o WebSphere MQ foi instalado apenas como um cliente MQI do WebSphere MQ , deve-se usar diferentes maneiras de definir um canal de conexão do cliente na máquina cliente.

## **Conceitos relacionados**

["Criando um canal de conexão do cliente no cliente MQI do IBM WebSphere MQ" na página 116](#page-115-0) É possível definir um canal de conexão do cliente na estação de trabalho do cliente usando MQSERVER ou utilizando a estrutura MQCNO em uma chamada MQCONNX.

### **Tarefas relacionadas**

"Definindo um canal de conexão do servidor no servidor" na página 115 Inicie o MQSC se necessário, então, defina o canal de conexão do servidor

# **Definindo um canal de conexão do servidor no servidor**

Inicie o MQSC se necessário, então, defina o canal de conexão do servidor

## **Procedimento**

- 1. Opcional: Se sua plataforma do servidor não for z/OS, primeiro crie e inicie um gerenciador de filas e, em seguida, inicie comandos MQSC.
	- a) Crie um gerenciador de filas, chamado QM1, por exemplo:

crtmqm QM1

<span id="page-115-0"></span>b) Inicie o gerenciador de filas:

strmqm QM1

c) Inicie comandos MQSC:

runmqsc QM1

2. Defina um canal com seu nome escolhido e um tipo de canal igual a *conexão do servidor*.

```
DEFINE CHANNEL(CHAN1) CHLTYPE(SVRCONN) TRPTYPE(TCP) +
DESCR('Server-connection to Client_1')
```
Esta definição de canal está associada ao gerenciador de filas em execução no servidor.

3. Use o seguinte comando para permitir o acesso de entrada para conectar seu gerenciador de filas:

```
SET CHLAUTH(CHAN1) TYPE(ADDRESSMAP) ADDRESS('IP address') MCAUSER('userid')
```
- Em SET CHLAUTH utiliza o nome do canal definido na etapa anterior.
- Em que *'IP address'* é o endereço IP do cliente.
- Em que *'userid'* é o ID que você deseja fornecer ao canal para controle de acesso às filas de destino. Esse campo faz distinção entre maiúsculas e minúsculas.

É possível escolher para identificar sua conexão de entrada usando um número de atributos diferentes. O exemplo utiliza o endereço IP. Atributos alternativos incluem ID de usuário cliente e SSL ou TLS Subject Distinguished Name. Para obter mais informações, consulte Registros de autenticação de canal

# **Criando um canal de conexão do cliente no cliente MQI do IBM WebSphere MQ**

É possível definir um canal de conexão do cliente na estação de trabalho do cliente usando MQSERVER ou utilizando a estrutura MQCNO em uma chamada MQCONNX.

## **Usando o MQSERVER**

É possível usar a variável de ambiente MQSERVER para especificar uma definição simples de um canal de conexão do cliente. É simples no sentido que é possível especificar somente alguns atributos do canal usando este método.

• Especifique uma definição de canal simples no Windows conforme a seguir:

SET MQSERVER=ChannelName/TransportType/ConnectionName

• Especifique uma definição de canal simples nos sistemas UNIX and Linux, conforme a seguir:

export MQSERVER=ChannelName/TransportType/ConnectionName

em que:

- ChannelName deve ter o mesmo nome que o definido no servidor. Ele não pode conter uma barra.
- TransportType pode ser um dos valores a seguir, dependendo da plataforma do cliente MQI do IBM WebSphere MQ :
	- LU62
	- TCP
	- NETBIOS
	- SPX

**Nota:** Nos sistemas UNIX and Linux, o TransportType faz distinção entre maiúsculas e deve estar em letras maiúsculas. Um MQCONN ou MQCONNX chamada retorna 2058 se o TransportType não for reconhecido

• ConnectionName é o nome do servidor conforme definido no protocolo de comunicações (TransportType).

Por exemplo, em Windows:

SET MQSERVER=CHANNEL1/TCP/MCID66499

ou, em sistemas UNIX and Linux :

export MQSERVER=CHANNEL1/TCP/'MCID66499'

**Nota:** Para mudar o número da porta TCP/IP, consulte ["MQSERVER" na página 152](#page-151-0).

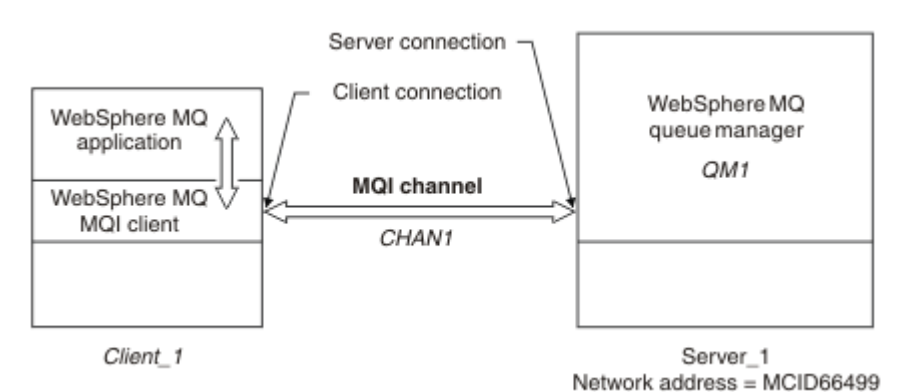

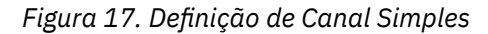

Alguns exemplos adicionais de definições de canal simples são:

• No Windows:

```
SET MQSERVER=CHANNEL1/TCP/9.20.4.56
SET MQSERVER=CHANNEL1/NETBIOS/BOX643
```
• Nos sistemas UNIX and Linux:

export MQSERVER=CHANNEL1/TCP/'9.20.4.56' export MQSERVER=CHANNEL1/LU62/BOX99

em que BOX99 é o ConnectionName de LU 6,2.

No cliente MQI IBM WebSphere MQ , todas as solicitações **MQCONN** ou **MQCONNX** tentam usar o canal que você definiu, a menos que o canal seja substituído em uma estrutura MQCD referenciada a partir da estrutura MQCNO fornecida para **MQCONNX**.

**Nota:** Para obter mais informações sobre a variável de ambiente *MQSERVER*, consulte ["MQSERVER" na](#page-151-0) [página 152](#page-151-0).

## **Usando a Estrutura MQCNO em uma Chamada MQCONNX**

Um aplicativo cliente MQI IBM WebSphere MQ pode usar a estrutura de opções de conexão, MQCNO, em uma chamada **MQCONNX** para referenciar uma estrutura de definição de canal, MQCD, que contém a definição de um canal de conexão do cliente.

Desta maneira, o aplicativo cliente pode especificar os atributos **ChannelName**, **TransportType**e **ConnectionName** de um canal no tempo de execução, permitindo que o aplicativo cliente se conecte a gerenciadores de filas do servidor simultaneamente.

<span id="page-117-0"></span>Observe que, se você definir um canal usando a variável de ambiente *MQSERVER*, não será possível especificar os atributos **ChannelName**, **TransportType** e **ConnectionName** no tempo de execução.

Um aplicativo cliente também pode especificar atributos de um canal tais como **MaxMsgLength** e **SecurityExit**. Especificando Atributos, permite que o aplicativo cliente especifique valores para os atributos que não são os valores-padrão e permite que os programas de saída do canal sejam chamados na extremidade do cliente de um canal MQI.

Se um canal usar Secure Sockets Layer (SSL) ou o Transport Layer Security (TLS), um aplicativo cliente também fornecerá informações relacionadas a SSL ou TLS na estrutura MQCD.informações adicionais relacionadas a SSL ou TLS pode ser fornecido na estrutura de opções de configuração SSL ou TLS, MQSCO, que também é referenciada pela estrutura MQCNO em uma chamada **MQCONNX**.

Para obter mais informações sobre as estruturas MQCNO, MQCD e MQSCO, consulte MQCNO, MQCDe MQSCO.

**Nota:** O programa de amostra para MQCONNX é chamado **amqscnxc**. Outro programa de amostra chamado **amqssslc** demonstra a utilização da estrutura MQSCO.

# **Criando Definições de Conexão do Servidor e Conexão de Cliente no Servidor**

É possível criar as definições no servidor, disponibilize a definição de conexão do cliente para o cliente.

Primeiro defina um canal de conexão do servidor e, em seguida, defina um canal de conexão do cliente. Em todas as plataformas, é possível usar comandos do WebSphere MQ Script (MQSC), comandos do formato de comando programável (PCF) ou o IBM WebSphere MQ Explorer para definir um canal de conexão do servidor na máquina servidor.

As definições de canal de conexão do cliente criadas no servidor são disponibilizadas para os clientes usando um Client Channel Definition Table (tabela de definição de canal de cliente).

## **Conceitos relacionados**

"Tabela de Definições de Canal do Cliente" na página 118

A tabela de definição de canal do cliente (CCDT) determina as definições de canal e informações sobre autenticação utilizadas por aplicativos cliente para se conectar ao gerenciador de filas. Em plataformas diferentes do z/OS , uma CCDT é criada automaticamente Deve-se, então, torná-la disponível para o aplicativo cliente.

## **Tarefas relacionadas**

["Definindo o canal de conexão do servidor no servidor" na página 120](#page-119-0) Crie uma definição de canal de conexão do servidor para o gerenciador de filas.

["Definindo o canal de conexão do cliente no servidor" na página 121](#page-120-0) Tendo definido o canal de conexão do servidor, você agora define o canal de conexão do cliente correspondente.

["Acessando Definições de Canal de Conexão do Cliente" na página 122](#page-121-0)

Disponibilize o Client Channel Definition Table (tabela de definição de canal de cliente) para os aplicativos cliente copiando ou compartilhando, especifique seu local e nome no computador cliente.

# **Tabela de Definições de Canal do Cliente**

A tabela de definição de canal do cliente (CCDT) determina as definições de canal e informações sobre autenticação utilizadas por aplicativos cliente para se conectar ao gerenciador de filas. Em plataformas diferentes do z/OS , uma CCDT é criada automaticamente Deve-se, então, torná-la disponível para o aplicativo cliente.

A finalidade da tabela de definição de canal do cliente (tabela de definição de canal de cliente) é determinar as definições de canal utilizado pelos aplicativos clientes para se conectarem ao gerenciador de filas. A definição de canal também especifica as informações sobre autenticação que se aplica às conexões.

A tabela de definição de canal de cliente é um arquivo binário. Ela é gerada por um gerenciador de filas. O gerenciador de filas não lê o arquivo tabela de definição de canal de cliente.

Em plataformas diferentes do z/OS, a CCDT é criada quando o gerenciador de filas é criado Canais de conexão do cliente são incluídos na tabela quando você utiliza o comando **DEFINE CHANNEL** e suas definições alteradas quando você emite o comando **ALTER CHANNEL**.

É possível utilizar o tabela de definição de canal de cliente para fornecer aos clientes com as informações sobre autenticação para verificar a revogação de certificado SSL. Defina uma lista de nomes que contém os objetos de informações de autenticação e configure o atributo do gerenciador de filas **SSLCRLNameList** para o nome da lista de nomes.

Há várias maneiras para um aplicativo cliente utilizar um tabela de definição de canal de cliente. A tabela de definição de canal de cliente pode ser copiada para o computador cliente. É possível copiar o tabela de definição de canal de cliente para um local compartilhado por mais de um cliente. É possível disponibilizar o tabela de definição de canal de cliente acessível ao cliente como um arquivo compartilhado, enquanto ele permanece localizado no servidor.

Se você usar FTP para copiar o arquivo, use o bin a opção para configurar o modo binário; não use o modo padrão do ASCII. Seja qual for o método que você escolher para disponibilizar o tabela de definição de canal de cliente, o local deve ser seguro para impedir mudanças não autorizadas nos canais.

## **Plataformas diferentes de z/OS**

Um tabela de definição de canal de cliente padrão chamado AMQCLCHL.TAB é criado quando você cria um gerenciador de filas.

Por padrão, AMQCLCHL.TAB estará localizado no seguinte diretório em um servidor:

**UNIX Example 2** Linux **Nos sistemas UNIX and Linux:** 

/*prefix*/qmgrs/*QUEUEMANAGERNAME*/@ipcc

O nome do diretório referido por *QUEUEMANAGERNAME* faz distinção entre maiúsculas e minúsculas em sistemas UNIX and Linux . O nome do diretório não pode ser o mesmo que o nome do gerenciador de filas, se o nome do gerenciador de filas possui caracteres especiais nele.

**Windows** No Windows:

*MQ\_INSTALLATION\_PATH*\data\qmgrs\*QUEUEMANAGERNAME*\@ipcc

O *MQ\_INSTALLATION\_PATH* representa o diretório de alto nível no qual o IBM WebSphere MQ está instalado.

No entanto, é possível ter optado por utilizar um diretório diferente para dados do gerenciador de filas. É possível especificar o parâmetro **-md** *DataPath* quando você usou o comando **crtmqm** Caso tenha feito isso, o AMQCLCHL.TAB estará localizado no diretório do @ipcc do *DataPath* especificado.

O caminho para o tabela de definição de canal de cliente pode ser mudado configurando MQCHLLIB. Se você configurar MQCHLLIB, esteja ciente, se você tiver vários gerenciadores de filas no mesmo servidor, eles compartilham o mesmo local da tabela de definição de canal de cliente.

A tabela de definição de canal de cliente é criada quando o gerenciador de filas é criado. Cada entrada de uma tabela de definição de canal de cliente representa uma conexão do cliente com um gerenciador de filas específico. Uma nova entrada é incluída quando você define um canal de conexão do cliente usando o comando **DEFINE CHANNEL** e a entrada é atualizada quando você mudar os canais de conexão do cliente usando o comando **ALTER CHANNEL**.

## **Como especificar o local da tabela de definição de canal de cliente no cliente**

Em um sistema de cliente, é possível especificar o local da tabela de definição de canal de cliente de duas maneiras:

• Usando as variáveis de ambiente MQCHLLIB para especificar o diretório no qual a tabela está localizada e MQCHLTAB para especificar o nome do arquivo da tabela.

<span id="page-119-0"></span>• Usando o arquivo de configuração do cliente. Na sub-rotina CHANNELS, use os atributos ChannelDefinitionDirectory para especificar o diretório no qual a tabela está localizada e ChannelDefinitionFile para especificar o nome do arquivo.

Se o local for especificado das duas maneiras, no arquivo de configuração do cliente e usando variáveis de ambiente, as variáveis de ambiente terão prioridade. É possível usar este recurso para especificar um local padrão no arquivo de configuração do cliente e substituí-lo usando variáveis de ambiente quando necessário.

## **Referências relacionadas**

["MQCHLLIB" na página 149](#page-148-0)

MQCHLLIB especifica o caminho do diretório para o arquivo que contém a tabela de definição de canal do cliente (CCDT). O arquivo é criado no servidor, mas pode ser copiado na estação de trabalho do cliente MQI do WebSphere MQ

## **Informações relacionadas**

Trabalhando com Certificados Revogados

## *Migração e Tabelas de Definição de Canal do Cliente (tabela de definição de canal de cliente)*

Em geral, o formato interno da tabela de definição de canal do cliente pode mudar de um nível de release do IBM WebSphere MQ para o próximo. Como resultado, um cliente MQI do IBM WebSphere MQ pode usar uma tabela de definições de canal do cliente somente quando ele tiver sido preparado por um gerenciador de filas do servidor que está no mesmo nível de liberação que o cliente ou em um nível de liberação anterior...

Um cliente MQI da Versão 7.1 IBM WebSphere MQ pode usar uma tabela de definição de canal de cliente que foi preparada por um gerenciador de filas da Versão 6.0 .. Mas um cliente da Versão 6.0 não pode usar uma tabela de definição de canal do cliente que tenha sido preparada por um gerenciador de filas da Versão 7.1

# **Canais de conexão do cliente no Active Directory**

Em sistemas Windows que suportam o Active Directory, o IBM WebSphere MQ publica canais de conexão do cliente no Active Directory para fornecer ligação de cliente / servidor dinâmica

Quando os objetos do canal de conexão do cliente são definidos, eles são gravados em um arquivo de definição de canal do cliente, chamado de AMQCLCHL.TAB por padrão. Se os canais de conexão do cliente utilizarem o protocolo TCP/IP, o servidor IBM WebSphere MQ também os publica no Active Directory. Quando o cliente IBM WebSphere MQ determina como conectar-se ao servidor, ele procura uma definição de objeto de canal de conexão do cliente relevante usando a ordem de procura a seguir:

- 1. Estrutura de dados MQCD MQCONNX
- 2. variável de ambiente MQSERVER
- 3. arquivo de definição de canal do cliente
- 4. Active Directory

Essa ordem significa que nenhum aplicativo atual é afetado por qualquer mudança. Você pode considerar essas entradas no Active Directory como registros no arquivo de definição de canal do cliente, e o cliente IBM WebSphere MQ os processa da mesma maneira. Para configurar e administrar suporte para publicar definições de canal de conexão do cliente no Active Directory, use o comando setmqscp , conforme descrito em setmqscp.

## **Definindo o canal de conexão do servidor no servidor**

Crie uma definição de canal de conexão do servidor para o gerenciador de filas.

## <span id="page-120-0"></span>**Procedimento**

1. Na máquina servidor, defina um canal com seu nome escolhido e um tipo de canal de *conexão do servidor*.

Por exemplo:

```
DEFINE CHANNEL(CHAN2) CHLTYPE(SVRCONN) TRPTYPE(TCP) +
DESCR('Server-connection to Client_2')
```
2. Use o seguinte comando para permitir o acesso de entrada para conectar seu gerenciador de filas:

SET CHLAUTH(CHAN2) TYPE(ADDRESSMAP) ADDRESS('IP address') MCAUSER('userid')

- Em SET CHLAUTH utiliza o nome do canal definido na etapa anterior.
- em que *' endereço IP '* endereço IP é o endereço IP do cliente.
- Em que *'userid'* é o ID que você deseja fornecer ao canal para controle de acesso às filas de destino. Esse campo faz distinção entre maiúsculas e minúsculas.

É possível escolher para identificar sua conexão de entrada usando um número de atributos diferentes. O exemplo utiliza o endereço IP. Atributos alternativos incluem ID de usuário cliente e SSL ou TLS Subject Distinguished Name. Para obter mais informações, consulte Registros de autenticação de canal

Esta definição de canal está associada ao gerenciador de filas em execução no servidor.

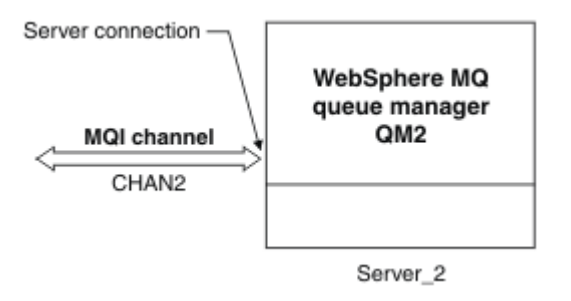

*Figura 18. Definindo o Canal de Conexão do Servidor*

# **Definindo o canal de conexão do cliente no servidor**

Tendo definido o canal de conexão do servidor, você agora define o canal de conexão do cliente correspondente.

## **Antes de começar**

Defina o canal de conexão do servidor.

## **Procedimento**

1. Defina um canal com o mesmo nome que o canal de conexão do servidor, mas um tipo de canal de *conexão do cliente*. Deve-se indicar o nome de conexão (CONNAME). Para TCP/IP, o nome da conexão é o endereço de rede ou nome do host da máquina servidor. Também é aconselhável especificar o nome do gerenciador de filas (QMNAME) para o qual você deseja que o aplicativo IBM WebSphere MQ, em execução no ambiente do cliente, para se conectar. Ao variar o nome do gerenciador de filas, é possível definir um conjunto de canais para se conectar a gerenciadores de filas diferentes.

DEFINE CHANNEL(CHAN2) CHLTYPE(CLNTCONN) TRPTYPE(TCP) + CONNAME(9.20.4.26) QMNAME(QM2) DESCR('Client-connection to Server\_2')

2. Use o seguinte comando para permitir o acesso de entrada para conectar seu gerenciador de filas:

SET CHLAUTH(CHAN2) TYPE(ADDRESSMAP) ADDRESS('IP-address') MCAUSER('userid')

- <span id="page-121-0"></span>• Em SET CHLAUTH utiliza o nome do canal definido na etapa anterior.
- Em que *'IP address'* é o endereço IP do cliente.
- Em que *'userid'* é o ID que você deseja fornecer ao canal para controle de acesso às filas de destino. Esse campo faz distinção entre maiúsculas e minúsculas.

É possível escolher para identificar sua conexão de entrada usando um número de atributos diferentes. O exemplo utiliza o endereço IP. Atributos alternativos incluem ID de usuário cliente e SSL ou TLS Subject Distinguished Name. Para obter mais informações, consulte Registros de autenticação de canal

## **Resultados**

Em plataformas diferentes de z/OS, essa definição de canal é armazenada em um arquivo chamado de tabela de definição de canal do cliente (CCDT), que é associado ao gerenciador de filas. A tabela de definição de canal do cliente pode conter mais de uma definição de canal de conexão do cliente. Para obter mais informações sobre a tabela de definição de canal do cliente e para as informações correspondentes sobre como as definições do canal de conexão do cliente são armazenadas no z/OS, consulte ["Tabela de Definições de Canal do Cliente" na página 118.](#page-117-0)

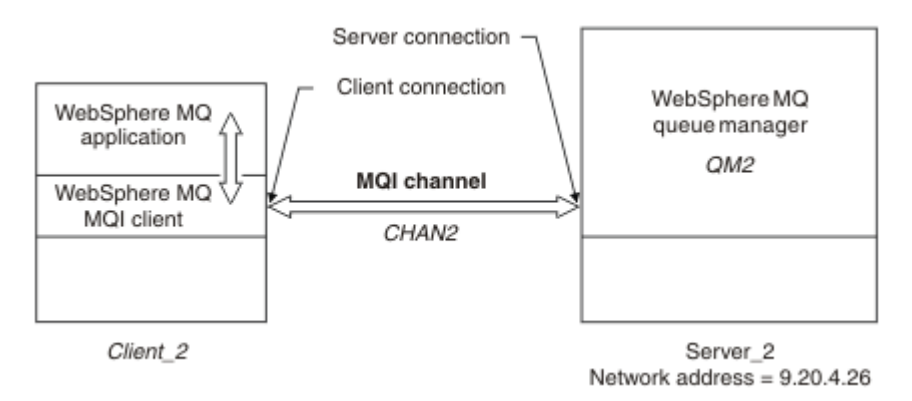

*Figura 19. Definindo o Canal de Conexão do Cliente*

# **Acessando Definições de Canal de Conexão do Cliente**

Disponibilize o Client Channel Definition Table (tabela de definição de canal de cliente) para os aplicativos cliente copiando ou compartilhando, especifique seu local e nome no computador cliente.

## **Antes de começar**

Você definiu os canais de conexão do cliente necessário.

No z/OS, você criou uma CCDT Em outras plataformas, o tabela de definição de canal de cliente é criado e atualizado automaticamente.

## **Sobre esta tarefa**

Para um aplicativo cliente usar o client channel definition table (tabela de definição de canal de cliente), deve-se disponibilizar o tabela de definição de canal de cliente e especificar seu local e nome

## **Procedimento**

- 1. Disponibilize o tabela de definição de canal de cliente para os aplicativos clientes de uma das três maneiras:
	- a) Opcional: Copie o tabela de definição de canal de cliente para o computador cliente.
	- b) Opcional: Copie o tabela de definição de canal de cliente para um local compartilhado por mais de um cliente.

c) Opcional: Deixe o tabela de definição de canal de cliente no servidor, mas torne-o compartilhável pelo cliente.

Independente do local que você escolher para o tabela de definição de canal de cliente, esse local deve ser seguro para impedir mudanças não autorizadas nos canais.

- 2. No cliente, especifique o local e o nome do arquivo que contém o tabela de definição de canal de cliente de uma das três maneiras:
	- a) Opcional: Use a sub-rotina CHANNELS do arquivo de configuração do cliente. Para obter mais informações, consulte ["Sub-rotina CHANNELS do Arquivo de Configuração do Cliente" na página](#page-138-0) [139](#page-138-0).
	- b) Opcional: Use as variáveis de ambiente MQCHLLIB e MQCHLTAB.

Por exemplo, é possível configurar as variáveis digitando:

• Nos sistemas HP Integrity NonStop Servere UNIX and Linux :

```
export MQCHLLIB=MQ_INSTALLATION_PATH/qmgrs/QUEUEMANAGERNAME/@ipcc
export MQCHLTAB=AMQCLCHL.TAB
```
em que *MQ\_INSTALLATION\_PATH* representa o diretório de alto nível no qual o WebSphere MQ está instalado

c) Opcional: Somente no Windows, use o comando de controle **setmqscp** para publicar as definições de canal de conexão do cliente no Active Directory

Se a variável de ambiente MQSERVER for configurada, um cliente WebSphere MQ usará a definição de canal de conexão do cliente especificada por MQSERVER em preferência a quaisquer definições na tabela de definição de canal do cliente.

# **Programas de Saída de Canal para Canais MQI**

Três tipos de saída de canal estão disponíveis para o ambiente do cliente MQI do WebSphere MQ nos sistemas UNIX, Linux e Windows .

São elas:

- Saída de envio
- Saída de recepção
- Saída de Segurança

Estas saídas estão disponíveis na extremidade do cliente e do servidor do canal. As saídas não estão disponíveis para seu aplicativo se você estiver executando a variável de ambiente MQSERVER. As saídas de canal são explicadas em Programas de Saída do Canal para Canais de Mensagem.

As saídas de envio e de recebimento trabalham juntas. Existem várias maneiras possíveis nas quais é possível usá-las:

- Dividindo e remontando uma mensagem
- Compactando e descompactando dados em uma mensagem (essa funcionalidade é fornecida como parte do WebSphere MQ, mas você pode desejar usar uma técnica de compactação diferente)
- Criptografando e decriptografando dados do usuário (essa funcionalidade é fornecida como parte do WebSphere MQ, mas talvez você queira usar uma técnica de criptografia diferente)
- Criando o diário de cada mensagem enviada e recebida

É possível usar a saída de segurança para assegurar que o cliente e servidor WebSphere MQ sejam identificados corretamente e para controlar o acesso.

Se as saídas de envio ou recebimento no lado da conexão do servidor da instância do canal precisarem executar chamadas MQI na conexão com a qual estão associadas, elas usarão o identificador de conexões fornecido no campo MQCXP Hconn. Deve-se estar ciente de que as saídas de envio e de recebimento da conexão do cliente não podem fazer chamadas MQI.

## **Conceitos relacionados**

"Saídas de Segurança em uma Conexão do Cliente" na página 124

É possível usar programas de saída de segurança para verificar se o parceiro na outra extremidade de um canal é genuíno. Considerações especiais se aplicam quando uma saída de segurança é aplicada a uma conexão do cliente.

Saídas de usuário, saídas de API e serviços instaláveis do WebSphere MQ

### **Tarefas relacionadas**

Estendendo as instalações do gerenciador de filas

## **Referências relacionadas**

"Caminho para Saídas" na página 124

Um caminho padrão para o local das saídas do canal é definido no arquivo de configuração do cliente. saídas de canal são carregadas quando um canal é inicializado.

["Identificando uma chamada de API em um programa de saída de envio ou recebimento" na página 126](#page-125-0) Quando você utilizar canais MQI para clientes, o byte 10 do buffer do agente identifica a chamada de API em uso quando um envio ou recebimento de saída é chamado. Isso é útil para identificar quais fluxos de canal incluem dados do usuário e podem requerer processamento, tais como, criptografia ou assinatura digital.

# **Caminho para Saídas**

Um caminho padrão para o local das saídas do canal é definido no arquivo de configuração do cliente. saídas de canal são carregadas quando um canal é inicializado.

Nos sistemas UNIX, Linux e Windows, um arquivo de configuração do cliente é incluído em seu sistema durante a instalação do cliente MQI do WebSphere MQ Um caminho padrão para o local das saídas do canal no cliente é definido neste arquivo, usando a sub-rotina:

```
 ClientExitPath:
   ExitsDefaultPath=string
   ExitsDefaultPath64=string
```
em que *string* é um local do arquivo em um formato apropriado para a plataforma

Quando um canal é inicializado, após uma chamada MQCONN ou MQCONNX, o arquivo de configuração do cliente é procurado. A sub-rotina ClientExitPath é lida e qualquer saída do canal especificada na definição de canal é carregada.

# **Saídas de Segurança em uma Conexão do Cliente**

É possível usar programas de saída de segurança para verificar se o parceiro na outra extremidade de um canal é genuíno. Considerações especiais se aplicam quando uma saída de segurança é aplicada a uma conexão do cliente.

[Figura 20 na página 126](#page-125-0) ilustra o uso de saídas de segurança em uma conexão do cliente, usando o gerenciador de autoridade de objeto do WebSphere MQ para autenticar um usuário SecurityParmsPtr ou SecurityParmsOffset é configurado na estrutura MQCNO no cliente e há saídas de segurança em ambas as extremidades do canal. Após a troca de mensagens de segurança normal ser encerradae o canal estar pronto para execução, a estrutura MQCSP acessada a partir do campo SecurityParms de MQCXP é transmitida à saída de segurança no cliente. O tipo de saída é configurado como MQXR\_SEC\_PARMS. A saída de segurança pode escolher não fazer nada com o identificador de usuários e a senha ou pode mudar um deles ou ambos. Os dados retornados da saída são, então, enviados à extremidade de conexão do servidor do canal. A estrutura MQCSP é reconstruída na conexão do servidor do canal e é passada para a saída de segurança de conexão do servidor acessada a partir do campo MQCXP SecurityParms. A saída de segurança recebe e processa estes dados. Esse processamento é geralmente para reverter qualquer mudança feita nos campos de ID de usuário e senha na saída do cliente, que serão então usados para autorizar a conexão do gerenciador de filas. A estrutura MQCSP resultante é referenciada usando SecurityParmsPtr na estrutura MQCNO no sistema do gerenciador de filas.

Se SecurityParmsPtr ou SecurityParmsOffset configurado na estrutura MQCNO e houver uma saída de segurança em somente uma extremidade do canal, a saída de segurança recebe e processa a estrutura MQCSP. Ações como criptografia são inapropriadas para uma única saída de usuário, pois não há saída para executar a ação complementar.

Se SecurityParmsPtr e SecurityParmsOffset não estiverem configurados na estrutura MQCNO e houver uma saída de segurança em uma ou em ambas as extremidades do canal, a saída de segurança ou saídas são chamadas. A saída de segurança pode retornar sua própria estrutura MQCSP, endereçada através de SecurityParmsPtr; a saída de segurança não é chamada novamente até ser finalizada (ExitReason de MQXR\_TERM). O gravador de saída pode liberar a memória usada para MQCSP nesse estágio.

Quando uma instância do canal de conexão do servidor está compartilhando mais de uma conversação, o padrão de chamadas para a saída de segurança é restrito na segunda conversação e em conversações subsequentes.

Para a primeira conversação, o padrão é o mesmo que se a instância do canal não estiver compartilhando conversações. Para a segunda conversação e conversações subsequentes, a saída de segurança nunca é chamada com MQXR\_INIT, MQXR\_INIT\_SEC ou MQXR\_SEC\_MSG. Ela é chamada com MQXR\_SEC\_PARMS.

Em uma instância do canal com conversações de compartilhamento, MQXR\_TERM é chamado apenas para a última conversação em execução.

Cada conversação tem a oportunidade na chamada MQXR\_SEC\_PARMS da saída para mudar o MQCD; na extremidade da conexão do servidor do canal esse recurso pode ser útil para variar, por exemplo, os valores de MCAUserIdentifier ou LongMCAUserIdPtr antes da conexão ser feita para o gerenciador de filas.

<span id="page-125-0"></span>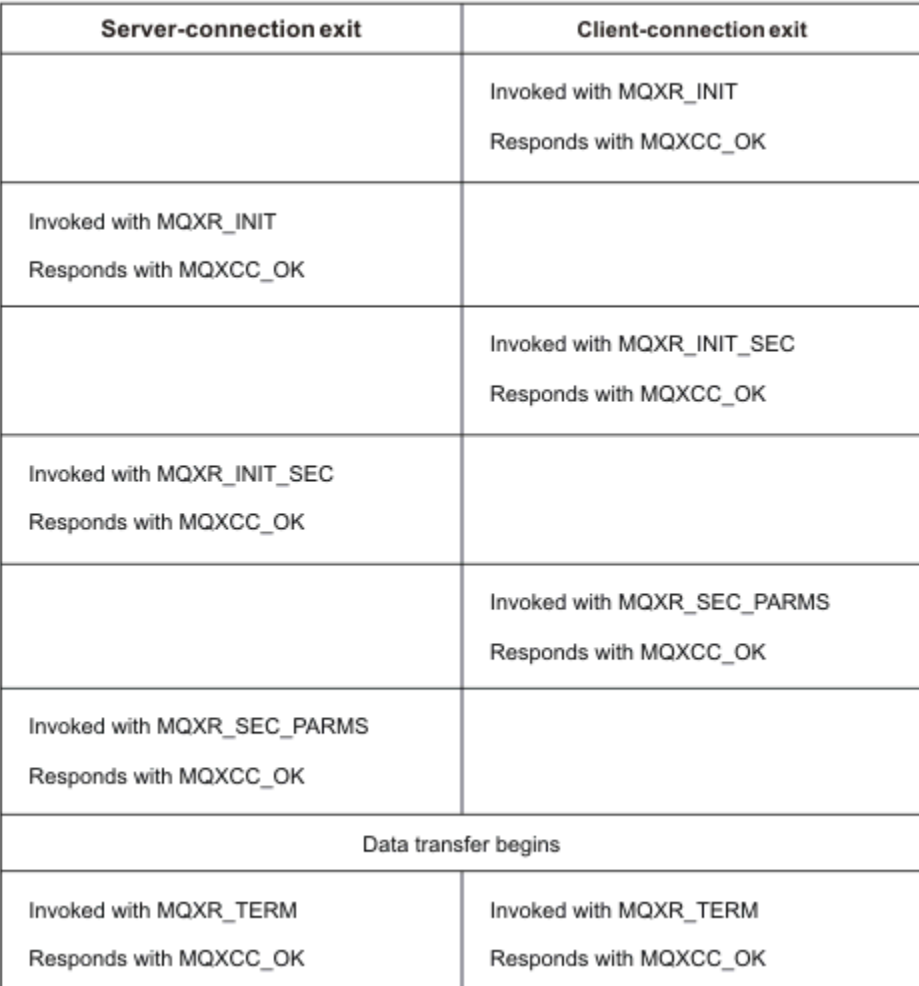

*Figura 20. Troca Iniciada pela Conexão do Cliente com Acordo para Conexão do Cliente Usando Parâmetros de Segurança*

**Nota:** Os aplicativos de saída de segurança construídos antes da liberação do WebSphere MQ v7.1 podem requerer atualização Para obter mais informações, consulte Programas de saída de segurança de canal.

# **Identificando uma chamada de API em um programa de saída de envio ou recebimento**

Quando você utilizar canais MQI para clientes, o byte 10 do buffer do agente identifica a chamada de API em uso quando um envio ou recebimento de saída é chamado. Isso é útil para identificar quais fluxos de canal incluem dados do usuário e podem requerer processamento, tais como, criptografia ou assinatura digital.

A tabela a seguir mostra os dados que aparecem no byte 10 do fluxo do canal quando uma chamada de API está sendo processado.

**Nota:** Eles não são os únicos valores deste byte. Há outros valores de **reservada**.

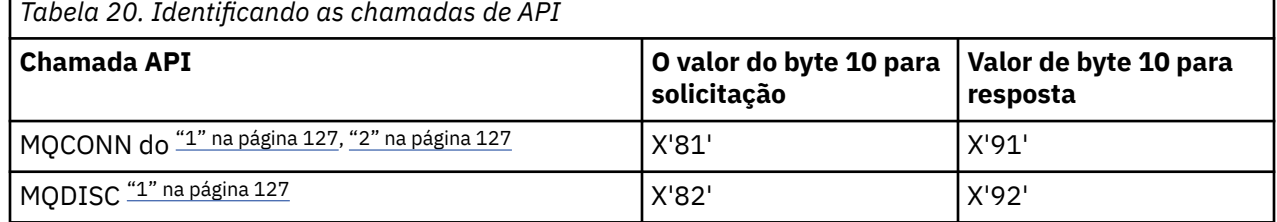

<span id="page-126-0"></span>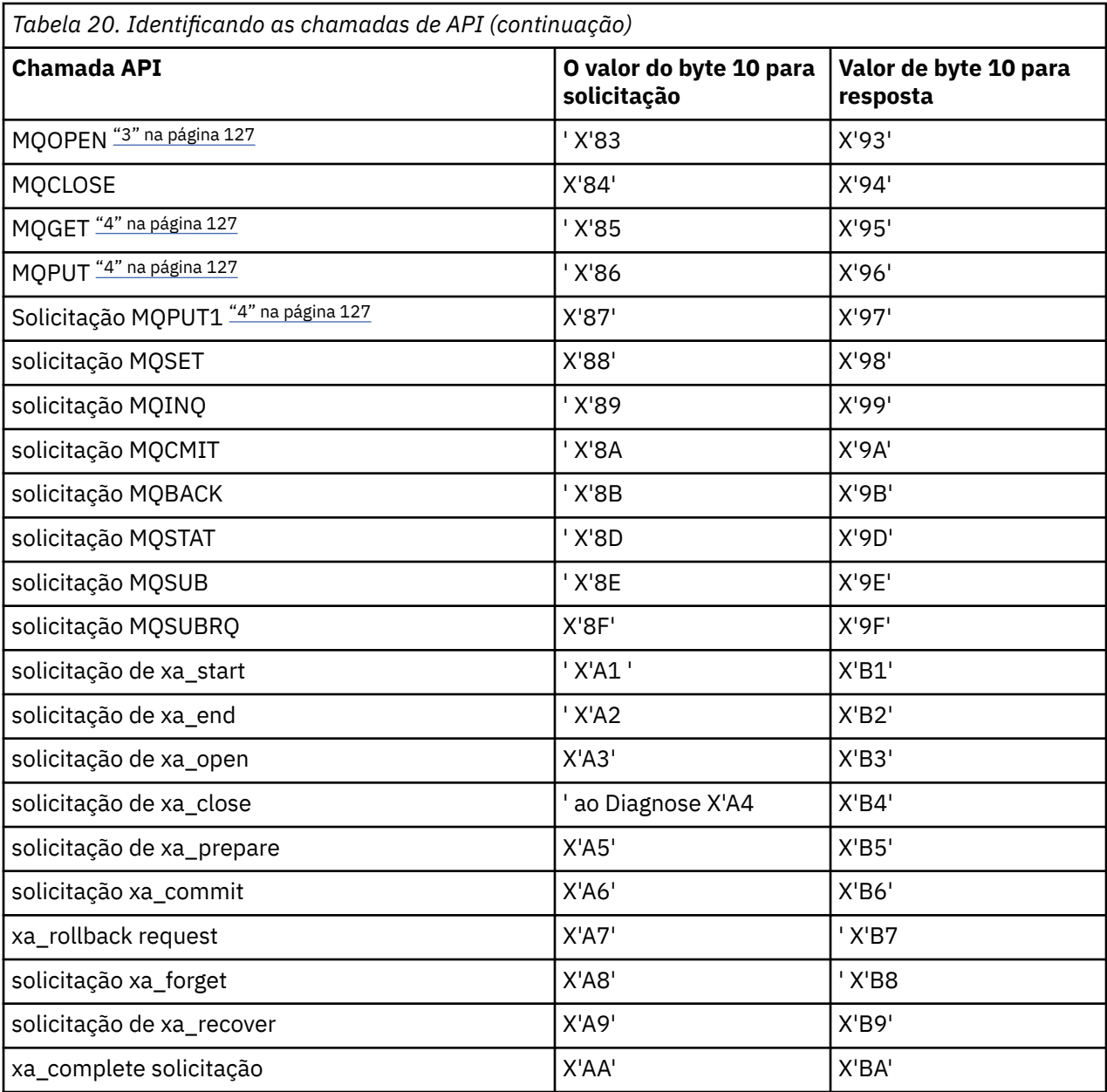

## **Notes:**

- 1. A conexão entre o cliente e o servidor é iniciado pelo aplicativo cliente utilizando MQCONN. Portanto, para este comando em particular, existem vários outros fluxos de rede. O mesmo se aplica a MQDISC, que encerra a conexão de rede.
- 2. MQCONNX é tratado da mesma maneira que MQCONN para a finalidade da conexão cliente-servidor.
- 3. Se uma lista de distribuição grande é aberta, pode haver mais de um fluxo de rede por chamada MQOPEN para transmitir todos os dados necessários para o MCA SVRCONN.
- 4. mensagens grandes podem exceder o tamanho de segmento de transmissão. Se isso acontecer, pode haver muitos fluxos de rede resultantes de uma chamada de API única.

# **Conectando um Cliente a um Grupo de Filas Compartilhadas**

É possível conectar um cliente a um grupo de filas compartilhadas criando um canal MQI entre um cliente e um gerenciador de filas em um servidor que é um membro de um grupo de filas compartilhadas.

Um grupo de filas compartilhadas é formado por um conjunto de gerenciadores de filas que podem acessar o mesmo conjunto de filas compartilhadas.

Um cliente que coloca em uma fila compartilhada pode conectar-se a qualquer membro do grupo de filas compartilhadas. Os benefícios de conectar-se a um grupo de filas compartilhadas são possíveis aumentos na disponibilidade de frontend e backend e capacidade aumentada. É possível conectar-se a um gerenciador de filas específico ou a uma interface genérica.

Conectar-se diretamente a um gerenciador de filas em um grupo de filas compartilhadas fornece o benefício para que você possa colocar mensagens em uma fila de destino compartilhada, o que aumenta a disponibilidade de backend.

Conectar à interface genérica de um grupo de filas compartilhadas abrirá uma sessão com um dos gerenciadores de filas no grupo. Isso aumenta a disponibilidade de frontend, porque o gerenciador de filas do cliente pode conectar-se com qualquer gerenciador de filas no grupo. Você se conecta ao grupo usando a interface genérica quando não deseja se conectar a um gerenciador de filas específico no grupo de filas compartilhadas.

A interface genérica pode ser um nome do grupo WLM/DNS ou um nome do recurso genérico do VTAM ou outra interface comum para o grupo de filas compartilhadas

Para conectar-se à interface genérica de um grupo de filas compartilhadas, é necessário criar definições de canal que podem ser acessadas por qualquer gerenciador de filas no grupo. Para fazer isto, é necessário ter as mesmas definições em cada gerenciador de filas no grupo.

Defina o canal SVRCONN conforme a seguir:

```
DEFINE CHANNEL(CHANNEL1) CHLTYPE(SVRCONN) TRPTYPE(TCP) +
MCAUSER(' ') QSGDISP(GROUP)
```
As definições de canal no servidor são armazenadas em um repositório compartilhado do DB2 . Cada gerenciador de filas no grupo de filas compartilhadas faz uma cópia local da definição, assegurando que você sempre se conectará ao canal de conexão do servidor correto quando emitir uma chamada MQCONN ou MQCONNX.

Defina o canal CLNTCONN conforme a seguir:

```
DEFINE CHANNEL(CHANNEL1) CHLTYPE(CLNTCONN) TRPTYPE(TCP) +
CONNAME(WLM/DNS groupname) QMNAME(QSG1) +
DESCR('Client-connection to Queue Sharing Group QSG1') QSGDISP(GROUP)
```
Como a interface genérica do grupo de filas compartilhadas é armazenada no campo CONNAME no canal de conexão do cliente, agora é possível conectar-se a qualquer gerenciador de filas no grupo e colocar nas filas compartilhadas pertencentes a esse grupo.

### **Conceitos relacionados**

"Criando definições de canal" na página 128

Para conectar-se à interface genérica de um grupo de filas compartilhadas, é necessário criar definições de canal que podem ser acessadas por qualquer gerenciador de filas no grupo. Para fazer isto, é necessário ter as mesmas definições em cada gerenciador de filas no grupo.

# **Criando definições de canal**

Para conectar-se à interface genérica de um grupo de filas compartilhadas, é necessário criar definições de canal que podem ser acessadas por qualquer gerenciador de filas no grupo. Para fazer isto, é necessário ter as mesmas definições em cada gerenciador de filas no grupo.

Defina o canal SVRCONN conforme a seguir:

```
DEFINE CHANNEL(CHANNEL1) CHLTYPE(SVRCONN) TRPTYPE(TCP) +
MCAUSER(' ') QSGDISP(GROUP)
```
As definições de canal no servidor são armazenadas em um repositório compartilhado do DB2 . Cada gerenciador de filas no grupo de filas compartilhadas faz uma cópia local da definição, assegurando que você sempre se conectará ao canal de conexão do servidor correto quando emitir uma chamada MQCONN ou MQCONNX.

Defina o canal CLNTCONN conforme a seguir:

```
DEFINE CHANNEL(CHANNEL1) CHLTYPE(CLNTCONN) TRPTYPE(TCP) +
CONNAME(WLM/DNS groupname) QMNAME(QSG1) +
DESCR('Client-connection to Queue Sharing Group QSG1') QSGDISP(GROUP)
```
Como a interface genérica do grupo de filas compartilhadas é armazenada no campo CONNAME no canal de conexão do cliente, agora é possível conectar-se a qualquer gerenciador de filas no grupo e colocar nas filas compartilhadas pertencentes a esse grupo.

# **Configurando um Cliente Usando um Arquivo de Configuração**

Configure seus clientes usando atributos em um arquivo de texto. Estes atributos podem ser substituídos por variáveis de ambiente ou de outras maneiras específicas da plataforma.

É possível configurar o IBM WebSphere MQ MQI client usando um arquivo de texto, semelhante ao arquivo de configuração do gerenciador de filas, qm.ini, usado em plataformas UNIX and Linux. O arquivo contém várias sub-rotinas, cada uma contendo um número de linhas do formato **attributename**=*value* .

Nesta documentação, esse arquivo é referido como o *WebSphere MQ arquivo de configuração do cliente MQI*; seu nome do arquivo é geralmente mqclient.ini, mas é possível optar por dar a ele outro nome As informações de configuração neste arquivo se aplicam a todas as plataformas e, aos clientes que usam o MQI, IBM WebSphere MQ classes for Java, IBM WebSphere MQ classes for JMS, IBM WebSphere MQ classes for .NETe XMS.

Embora os atributos no arquivo de configuração do IBM WebSphere MQ MQI client se apliquem à maioria dos clientes IBM WebSphere MQ, há alguns atributos que não são lidos por clientes .NET e XMS .NET gerenciados ou por clientes que usam o IBM WebSphere MQ classes for Java ou IBM WebSphere MQ classes for JMS. Para obter mais informações, consulte ["Quais clientes do IBM WebSphere MQ podem ler](#page-130-0) [cada atributo" na página 131.](#page-130-0)

Os recursos de configuração se aplicam a todas as conexões que um aplicativo cliente faz com qualquer gerenciador de filas, em vez de serem específicos para uma conexão individual com um gerenciador de filas. Os atributos relacionados a uma conexão com um gerenciador de filas individual podem ser configurados programaticamente, por exemplo, usando uma estrutura MQCD ou usando uma Tabela de Definição de Canal de Cliente (CCDT).

As variáveis de ambiente que eram suportadas em liberações de IBM WebSphere MQ anteriores à versão 7.0 continuam a ser suportadas e, quando essa variável de ambiente corresponder a um valor equivalente no arquivo de configuração do cliente, a variável de ambiente substituirá o valor do arquivo de configuração do cliente...

Para um aplicativo cliente usando o IBM WebSphere MQ classes for JMS, também é possível substituir o arquivo de configuração do cliente das seguintes maneiras:

- configurando propriedades no arquivo de configuração JMS
- configurando propriedades do sistema Java, que também substitui o arquivo de configuração JMS

Para o cliente .NET, também é possível substituir o arquivo de configuração do cliente e as variáveis de ambiente equivalentes usando o arquivo de configuração de aplicativo .NET..

Observe que você não pode configurar múltiplas conexões de canal usando o arquivo de configuração do cliente.

### **Arquivo de Configuração do Cliente de Exemplo**

```
\#* Module Name: mqclient.ini \star\##* Type \quad \quad : WebSphere MQ MQI client configuration file \quad \quad \quad \ast \text{\textit{#}}# Function : Define the configuration of a client \begin{array}{ccc} * \# \end{array}
```

```
\ddot{x} \star t#*******************************************************************#
\#* Notes : \star#
# 1) This file defines the configuration of a client *#
\ddot{x} \star . The contraction of the contraction of the contraction of the contraction of the contraction of the contraction of the contraction of the contraction of the contraction of the contraction of the contraction of 
#*******************************************************************#
ClientExitPath:
   ExitsDefaultPath=/var/mqm/exits
    ExitsDefaultPath64=/var/mqm/exits64
TCP:
    Library1=DLLName1
    KeepAlive = Yes
    ClntSndBuffSize=32768
    ClntRcvBuffSize=32768
    Connect_Timeout=0 
MessageBuffer:
    MaximumSize=-1
    Updatepercentage=-1
    PurgeTime=0
LU62:
    TPName
    Library1=DLLName1
    Library2=DLLName2
PreConnect:
     Module=amqldapi
     Function=myFunc
     Data=ldap://myLDAPServer.com:389/cn=wmq,ou=ibm,ou=com
     Sequence=1
CHANNELS:
  DefRecon=YES
  ServerConnectionParms=SALES.SVRCONN/TCP/hostname.x.com(1414)
```
## **Referências relacionadas**

"Local do Arquivo de Configuração do Cliente" na página 130 Um arquivo de configuração do cliente MQI IBM WebSphere MQ pode ser mantido em vários locais.

["Sub-rotina CHANNELS do Arquivo de Configuração do Cliente" na página 139](#page-138-0) Use a sub-rotina CHANNELS para especificar informações sobre canais do cliente.

["Sub-rotina ClientExitPath do Arquivo de Configuração do Cliente" na página 141](#page-140-0) Use a sub-rotina ClientExitPath para especificar os locais padrão das saídas do canal no cliente.

["Sub-rotinas LU62, NETBIOS e SPX do Arquivo de Configuração do Cliente" na página 142](#page-141-0) Somente em sistemas Windows, use essas sub-rotinas para especificar parâmetros de configuração para os protocolos de rede especificados

["Sub-rotina MessageBuffer do Arquivo de Configuração do Cliente" na página 142](#page-141-0) Use a sub-rotina MessageBuffer para especificar informações sobre buffers de mensagens.

["Sub-rotina SSL do Arquivo de Configuração do Cliente" na página 144](#page-143-0) Use a sub-rotina SSL para especificar informações sobre o uso de SSL ou TLS.

["Sub-rotina TCP do Arquivo de Configuração do Cliente" na página 146](#page-145-0) Use a sub-rotina TCP para especificar parâmetros de configuração do protocolo de rede TCP.

["Usando variáveis de ambiente do WebSphere MQ" na página 148](#page-147-0) Esta seção descreve as variáveis de ambiente que podem ser usadas com aplicativos clientes MQI do WebSphere MQ

["Mudando informações de configuração do gerenciador de filas" na página 443](#page-442-0) Os atributos descritos aqui modificam a configuração de um gerenciador de filas individual. Elas substituem quaisquer configurações para WebSphere MQ.

# **Local do Arquivo de Configuração do Cliente**

Um arquivo de configuração do cliente MQI IBM WebSphere MQ pode ser mantido em vários locais.

<span id="page-130-0"></span>Um aplicativo cliente usa o caminho da procura a seguir para localizar o arquivo de configuração do cliente MQI IBM WebSphere MQ :

1. O local especificado pela variável de ambiente MQCLNTCF.

O formato desta variável de ambiente é um URL completo. Isto significa que o nome do arquivo pode não ser necessariamente mqclient.ini e facilita a colocação do arquivo em um sistema de arquivos conectado pela rede.

Observe o seguinte :

- Os clientes C, .NET e XMS suportam apenas o protocolo file: ; o protocolo file: será assumido se a sequência URL não começar com protocol:
- Para permitir JREs Java 1.4.2 , que não suportam leitura de variáveis de ambiente, a variável de ambiente MQCLNTCF pode ser substituída por uma MQCLNTCF Java System Property.
- 2. Um arquivo chamado mqclient.ini no diretório de trabalho presente do aplicativo.
- 3. Um arquivo chamado mqclient.ini no diretório de dados IBM WebSphere MQ para sistemas Windows, UNIX and Linux .

Observe o seguinte :

- O diretório de dados IBM WebSphere MQ não existe em determinadas plataformas, por exemplo, IBM i e z/OS, ou nos casos em que o cliente foi fornecido com outro produto
- Nos sistemas UNIX and Linux, o diretório é /var/mqm
- Nas plataformas Windows , você configura a variável de ambiente MQ\_FILE\_PATH durante a instalação para apontar para o diretório de dados. Normalmente, ele é C:\Program Files\IBM\WebSphere MQ
- Para permitir JREs Java 1.4.2 que não suportam a leitura de variáveis de ambiente, é possível substituir manualmente a variável de ambiente MQ\_FILE\_PATH por uma Propriedade do Sistema Java MQ\_FILE\_PATH.
- 4. Um arquivo chamado mqclient.ini em um diretório padrão apropriado para a plataforma e acessível para usuários:
	- Para todos os clientes Java, este é o valor da Propriedade do Sistema Java user.home ..
	- Para clientes C nas plataformas UNIX and Linux este é o valor da variável de ambiente HOME.
	- Para clientes C no Windows , esses são os valores concatenados das variáveis de ambiente HOMEDRIVE e HOMEPATH

**Nota:** Para o IBM WebSphere MQ cliente para HP Integrity NonStop Server, o mqclient.ini arquivo deve estar localizado no sistema de arquivos do OSS. aplicativos Guardian deve, coloque o arquivo mqclient.ini no diretório de dados do IBM WebSphere MQ ou configure a variável de ambiente MQCLNTCF para um local no sistema de arquivos do OSS.

# **Quais clientes do IBM WebSphere MQ podem ler cada atributo**

A maioria dos atributos no arquivo de configuração do IBM WebSphere MQ MQI client pode ser usada pelo cliente C e os clientes .NET não gerenciados. No entanto, há alguns atributos que não são lidos por clientes .NET e XMS .NET gerenciados ou por clientes usando o IBM WebSphere MQ classes for Java ou IBM WebSphere MQ classes for JMS.

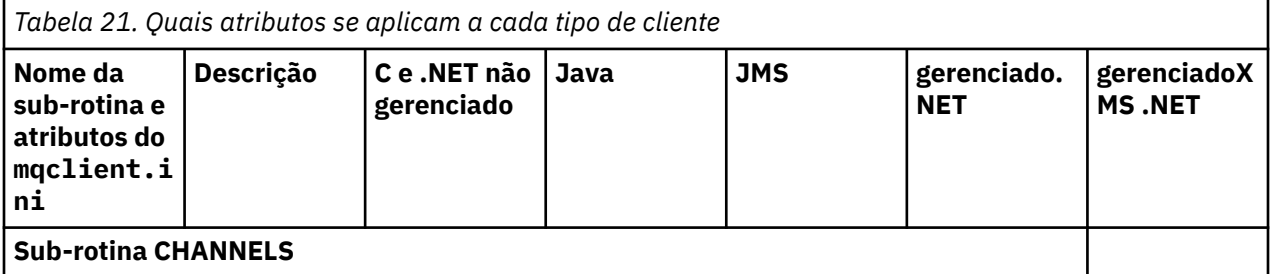

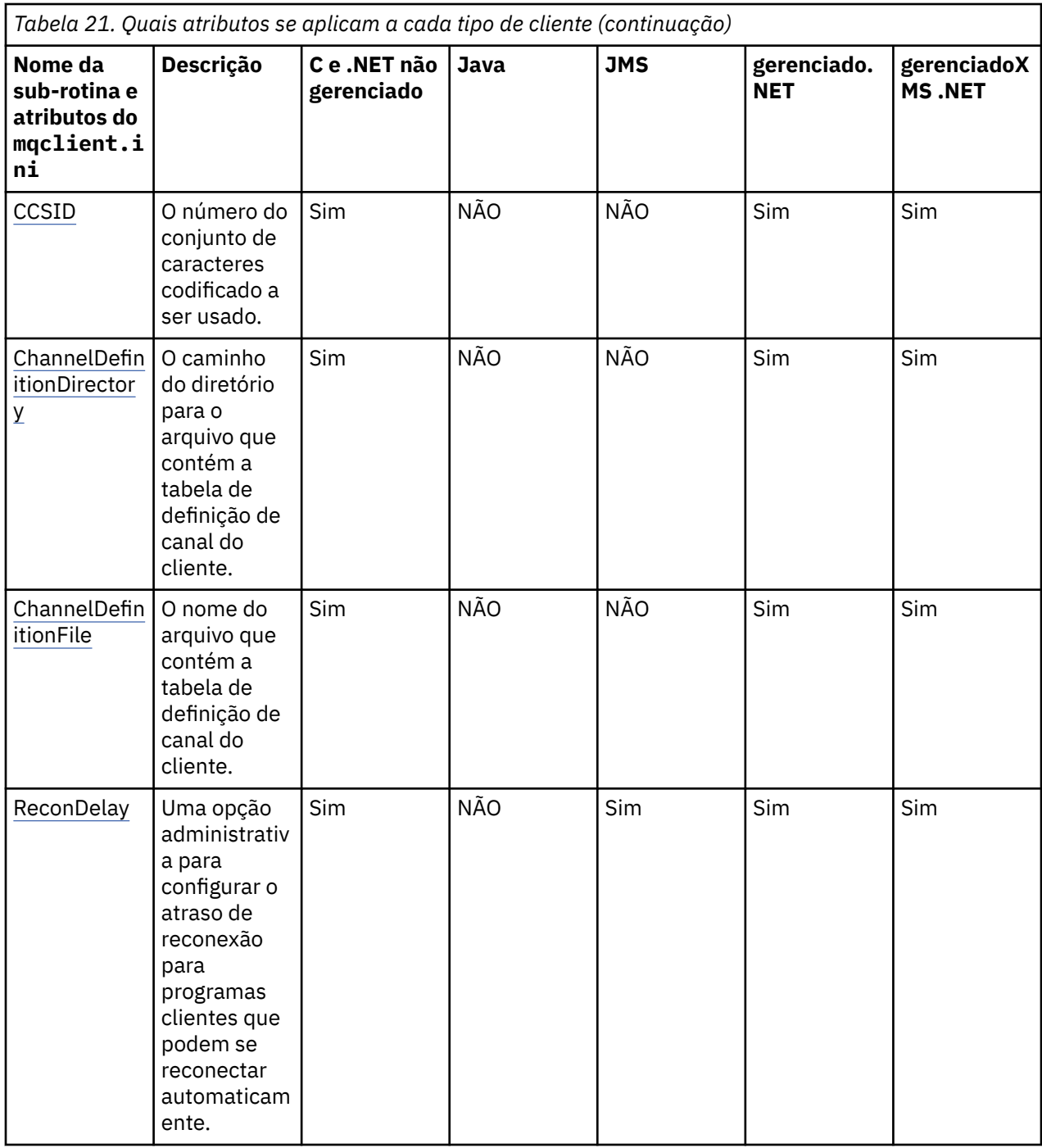

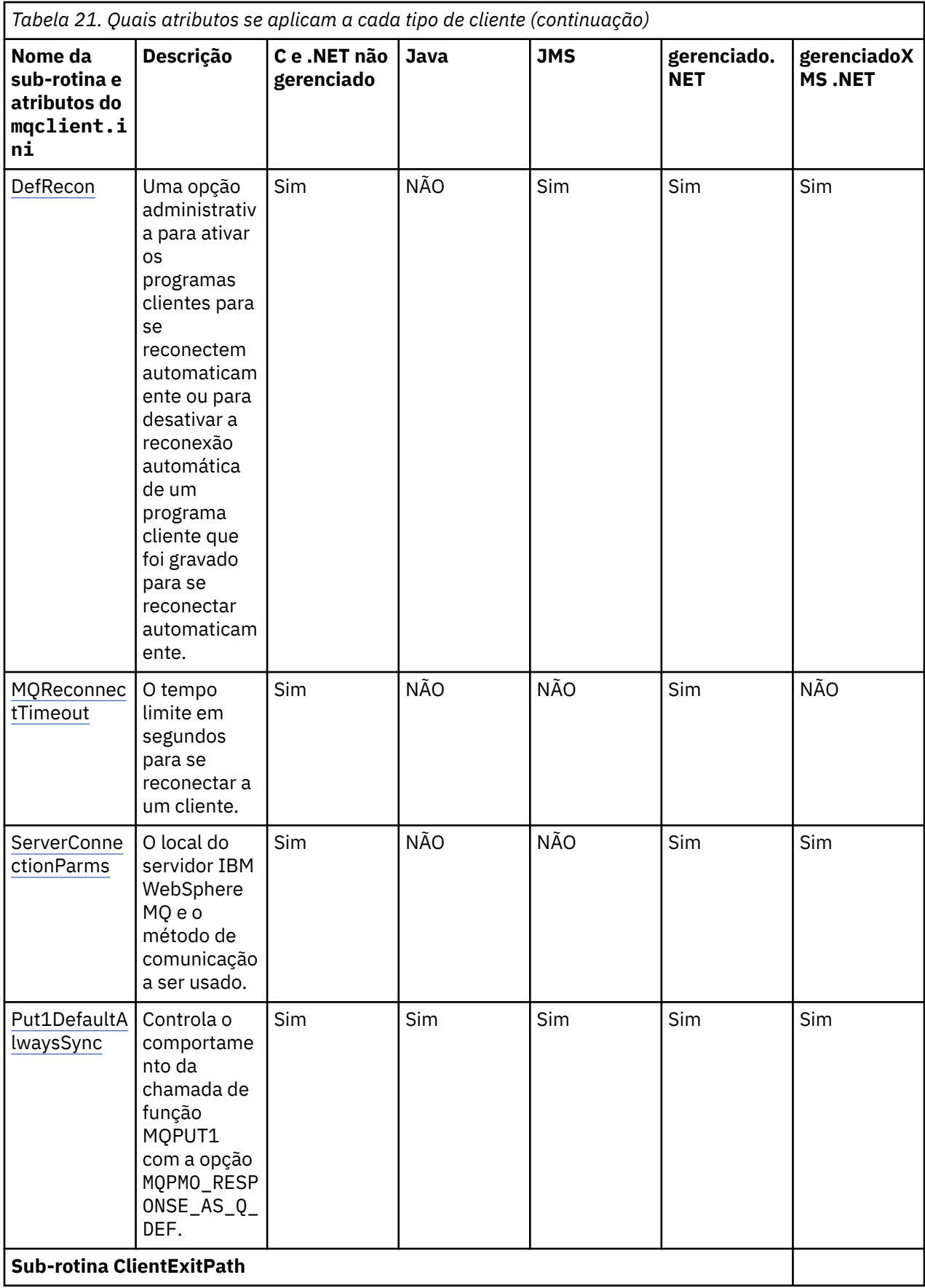

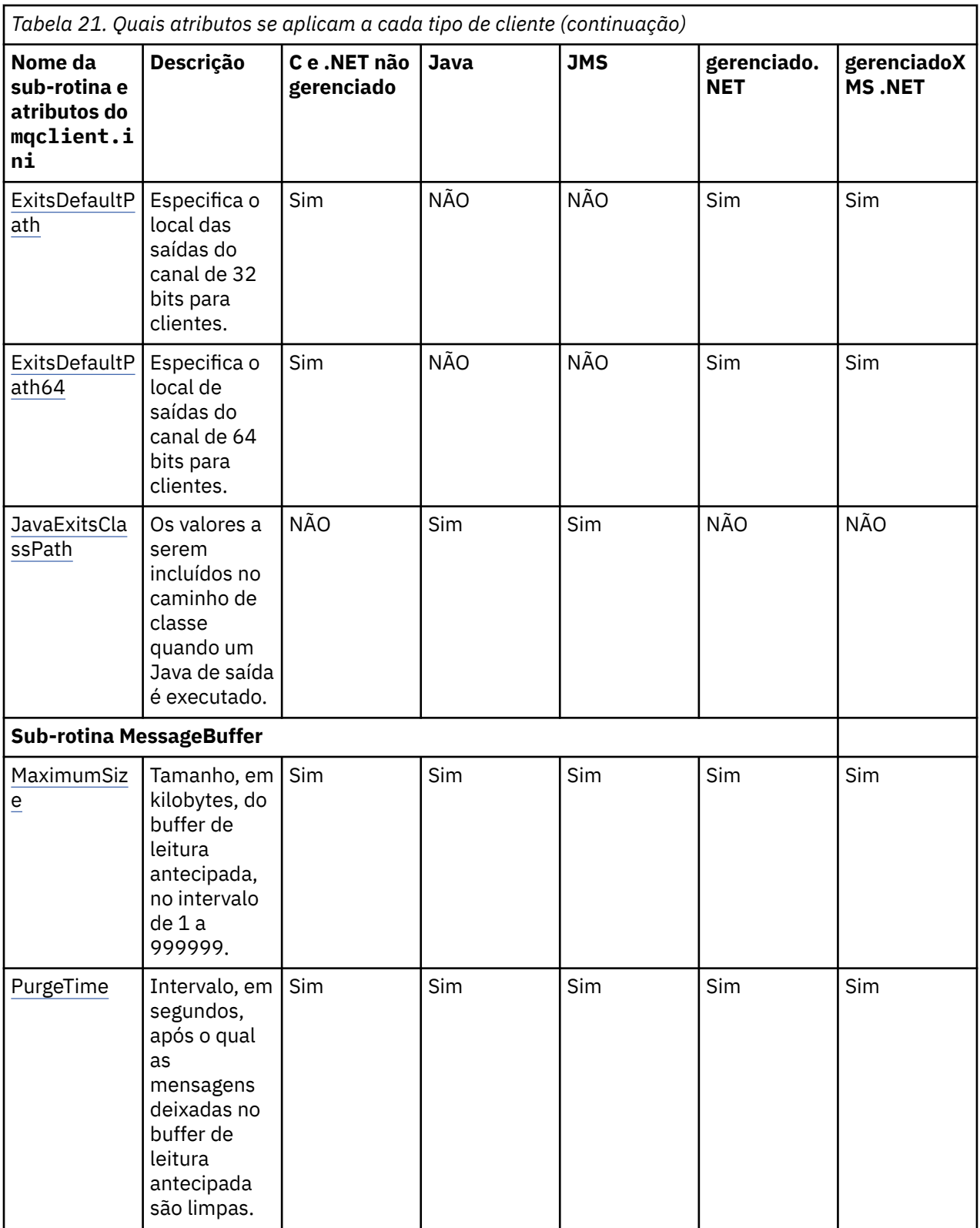

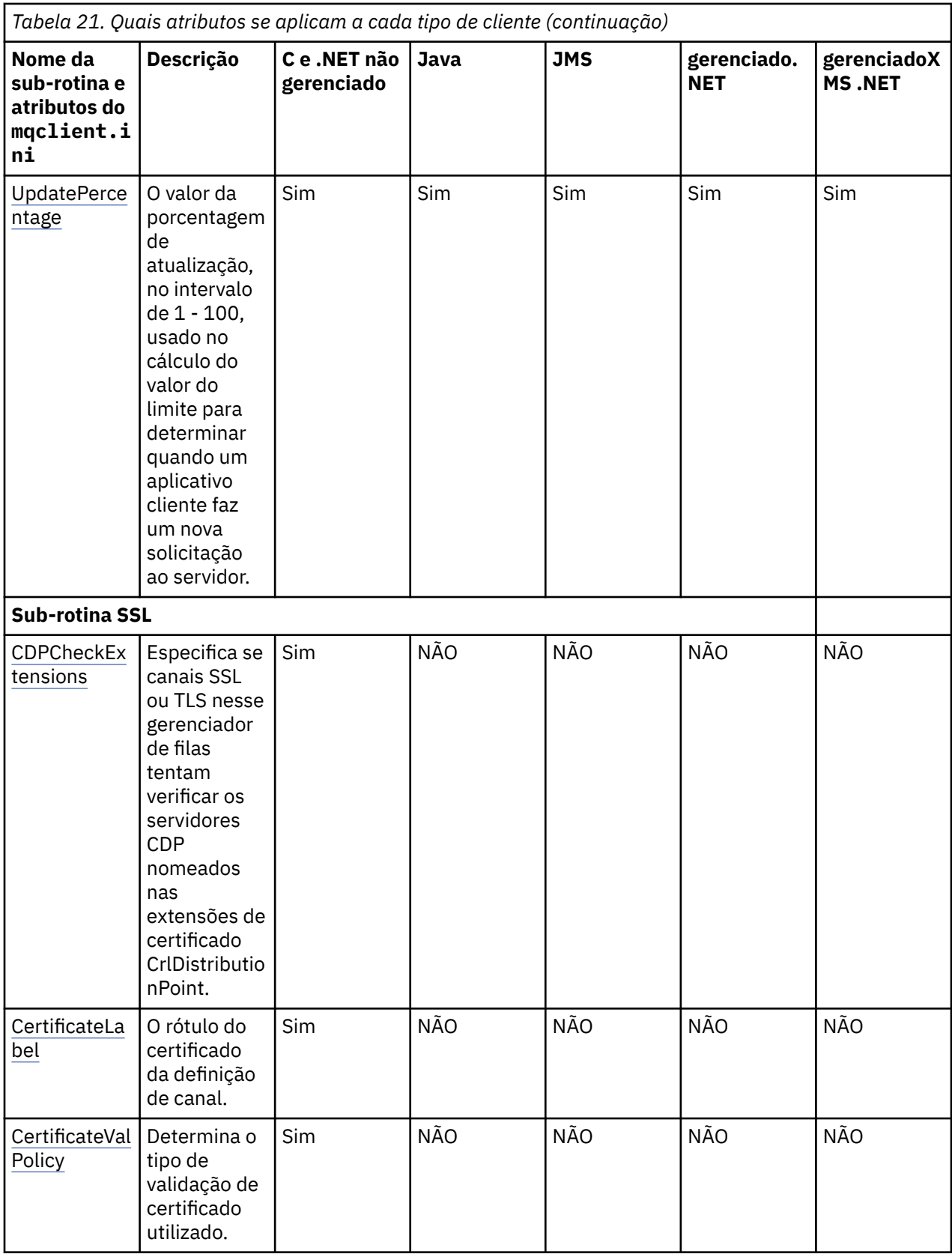

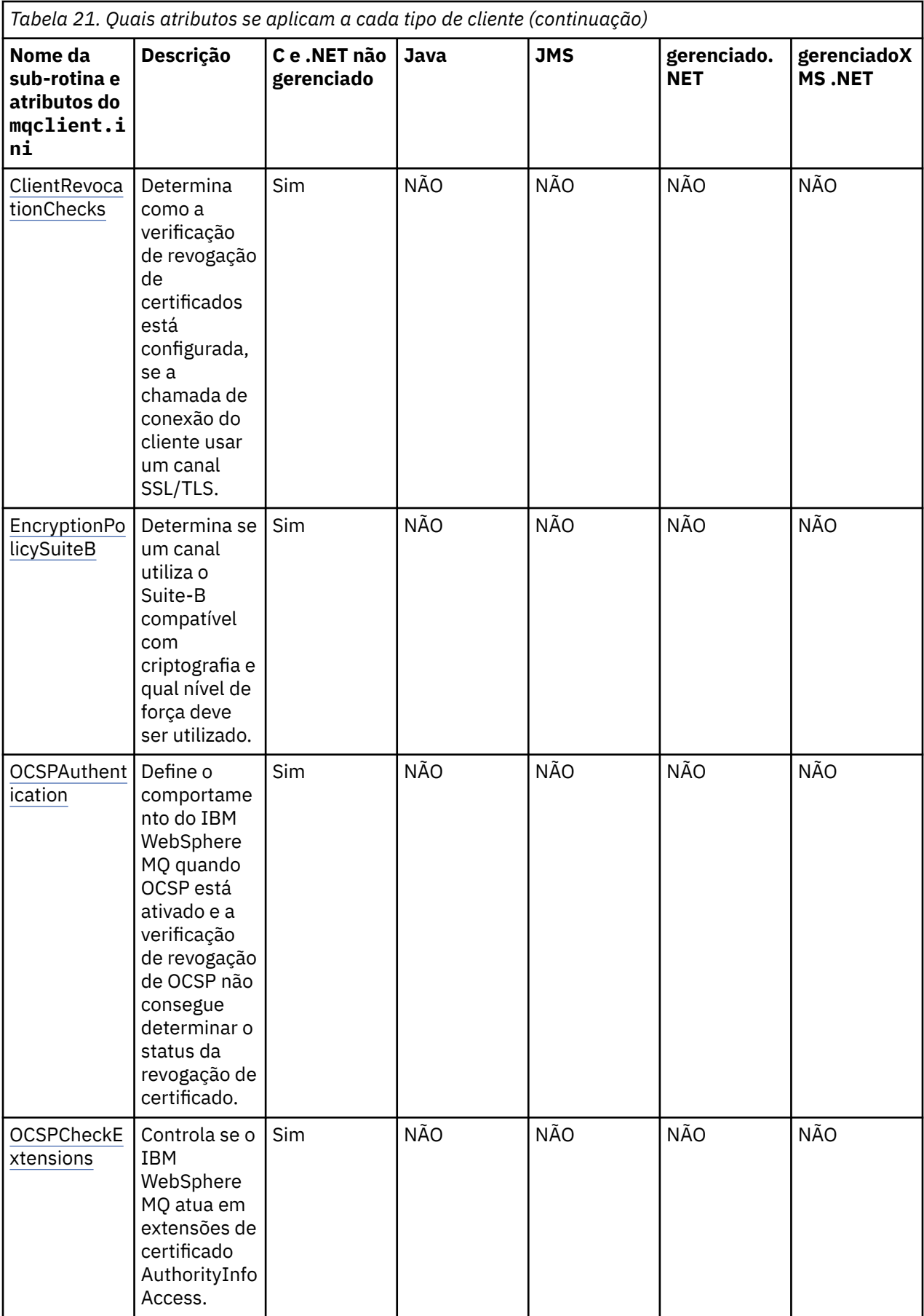

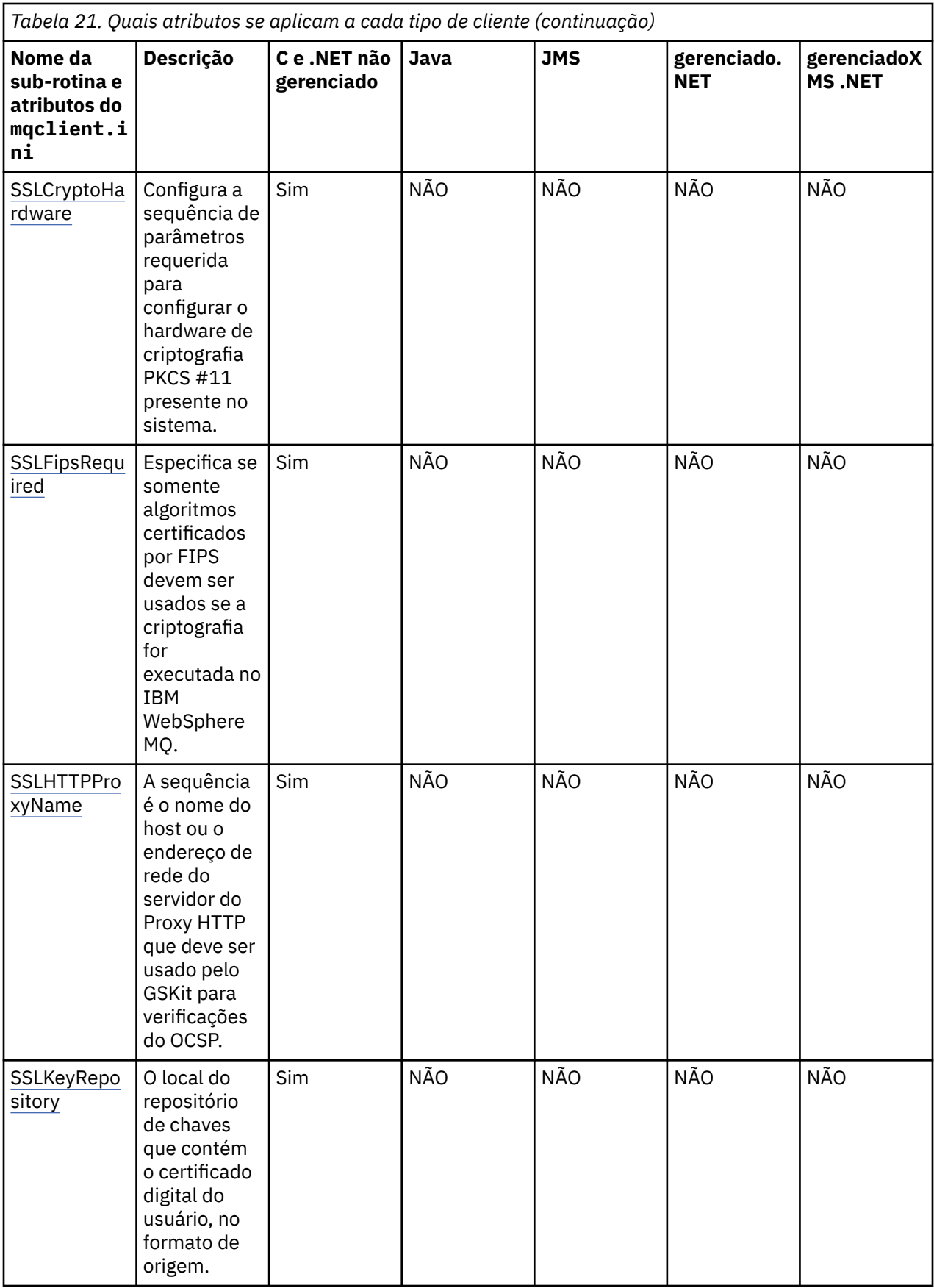

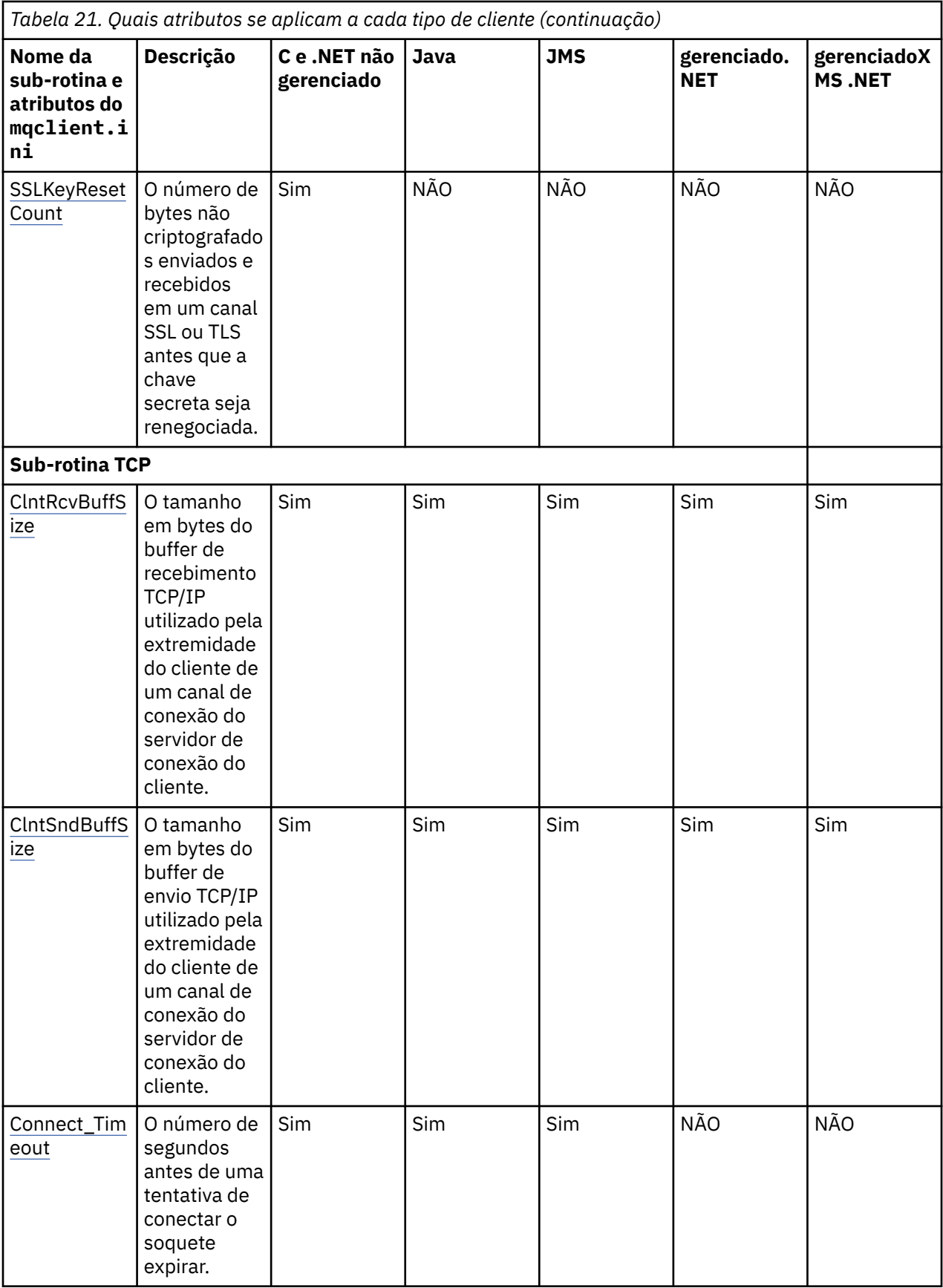

<span id="page-138-0"></span>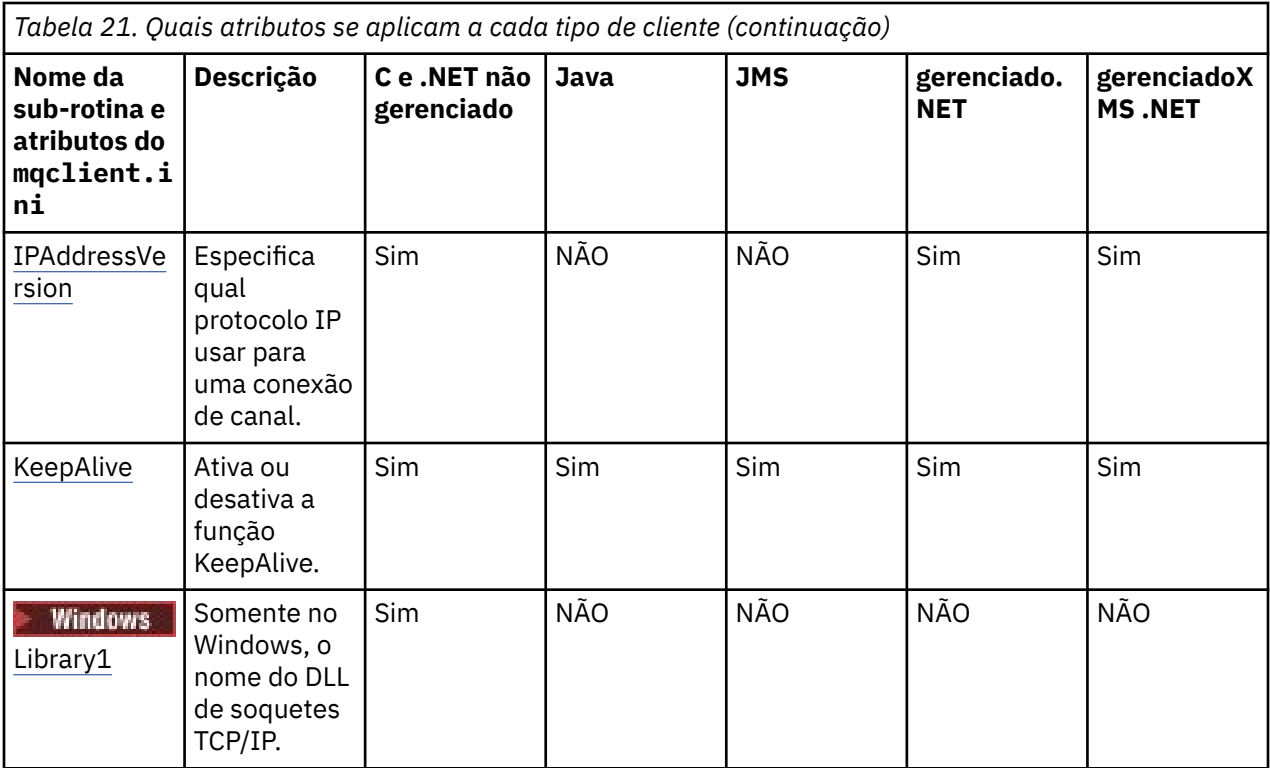

Para o HP Integrity NonStop Server, é possível usar as sub-rotinas [TMF](#page-146-0) e [TmfGateway](#page-146-0) para estabelecer a comunicação com o TMF/Gateway.

# **Sub-rotina CHANNELS do Arquivo de Configuração do Cliente**

Use a sub-rotina CHANNELS para especificar informações sobre canais do cliente.

Os atributos a seguir podem ser incluídos na sub-rotina CHANNELS:

### **CCSID=***número*

O número do conjunto de caracteres codificado a ser usado.

O número de CCSID é equivalente ao parâmetro de ambiente MQCCSID.

## **ChannelDefinitionDirectory=***caminho*

O caminho do diretório para o arquivo que contém a tabela de definição de canal do cliente.

Em sistemas Windows , o padrão é o diretório de instalação do IBM WebSphere MQ , geralmente C:\Program Files\IBM\WebSphere MQ Nos sistemas UNIX and Linux, o padrão é /var/mqm.

O caminho de ChannelDefinitionDirectory é equivalente ao parâmetro de ambiente MQCHLLIB.

## **ChannelDefinitionFile=***nome do arquivo***| AMQCLCHL.TAB**

O nome do arquivo que contém a tabela de definição de canal do cliente.

A tabela de definição de canal de cliente é equivalente ao parâmetro de ambiente MQCHLTAB.

## **ReconDelay=(delay [, rand])(delay [, rand]) ...**

O atributo ReconDelay fornece uma opção administrativa para configurar o atraso de reconexão de programas do cliente que podem se conectar automaticamente. Aqui está uma configuração de exemplo:

ReconDelay=(1000,200)(2000,200)(4000,1000)

O exemplo mostrado define um atraso inicial de um segundo, mais um intervalo aleatório de mais de 200 milisegundos. O próximo atraso é de dois segundos mais um intervalo aleatório de mais de 200 milisegundos. Todos os atrasos subsequentes são de quatro segundos mais um intervalo aleatório de mais de 1000 milisegundos.

### <span id="page-139-0"></span>**DefRecon=NO|YES|QMGR|DISABLED**

O atributo DefRecon fornece uma opção administrativa para ativar programas clientes para se reconectarem automaticamente ou para desativar a reconexão automática de um programa cliente que foi gravado para se reconectar automaticamente. É possível optar por configurar o último se um programa usar uma opção, tal como MQPMO\_LOGICAL\_ORDER, que é incompatível com a reconexão.

A interpretação das opções DefRecon depende de se um valor de MQCNO\_RECONNECT\_  $*$  também é configurado no programa cliente e qual valor é configurado.

Se o programa cliente se conectar usando MQCONNou configurar a opção MQCNO\_RECONNECT\_AS\_DEF usando MQCONNX, o valor de reconexão configurado por DefRecon entrará em vigor. Se nenhum valor de reconexão for configurado no programaou pela opção DefRecon, o programa cliente não será reconectado automaticamente.

A reconexão automática do cliente não é suportada pelas classes do IBM WebSphere MQ para Java

### **NÃO**

A menos que substituído por MQCONNX, o cliente não será reconectado automaticamente.

### **SIM**

A menos que substituído por MQCONNX, o cliente se reconecta automaticamente.

#### **QMGR**

A menos que seja substituído por MQCONNX, o cliente se reconecta automaticamente, mas apenas ao mesmo gerenciador de fila A opção QMGR tem o mesmo efeito que MQCNO\_RECONNECT\_Q\_MGR.

#### **DISABLED**

A reconexão é desativada, mesmo se solicitado pelo programa cliente usando a chamada MQI MQCONNX .

A reconexão do cliente automática depende de dois valores:

- A opção de reconexão configurada no aplicativo
- O valor de DefRecon no arquivo mqclient.ini

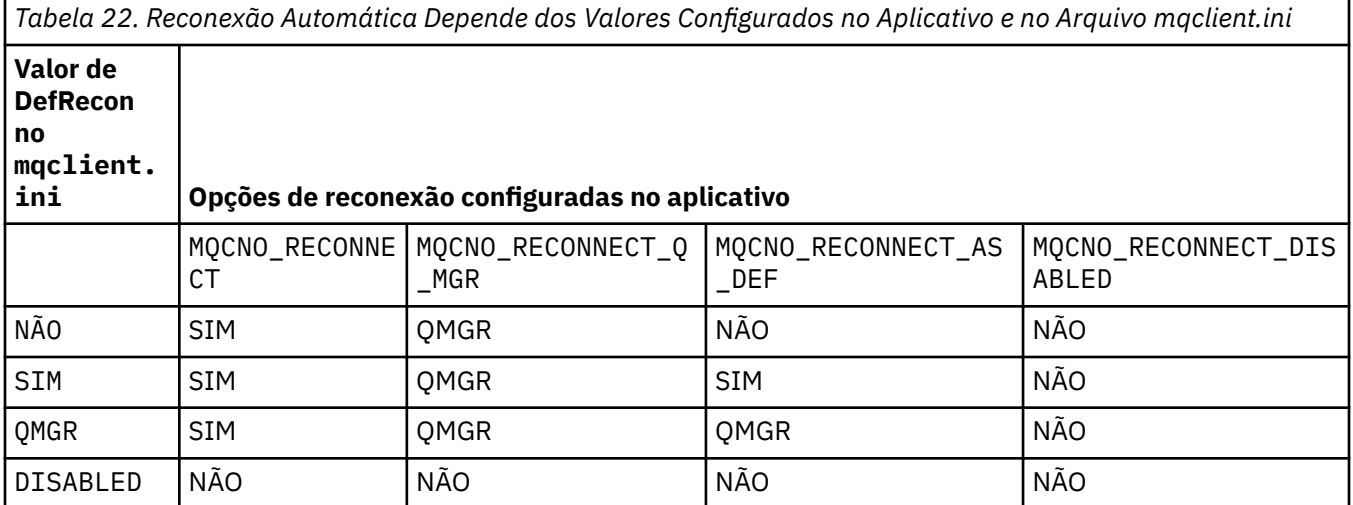

### **MQReconnectTimeout**

O tempo limite em segundos para se reconectar a um cliente. O valor padrão é 1.800 segundos (30 minutos).

Os clientes do IBM WebSphere MQ classes for XMS .NET podem especificar um tempo limite para reconexão usando a propriedade XMSC.WMQ\_CLIENT\_RECONNECT\_TIMEOUT. O valor padrão para essa propriedade é 1.800 segundos (30 minutos).

### **ServerConnectionParms**

ServerConnectionOs parâmetros são equivalentes ao parâmetro do ambiente MQSERVER e especificam o local do servidor IBM WebSphere MQ e o método de comunicação a ser utilizado O atributo ServerConnectionParms define somente um canal simples; não é possível usá-lo

<span id="page-140-0"></span>para definir um canal SSL ou um canal com saídas do canal. É uma sequência no formato *ChannelName* / *TransportType* / *ConnectionName*, *ConnectionName* deve ser um nome da rede completo. *ChannelName* não pode conter a barra ("/") porque esse caractere é usado para separar o nome do canal, o tipo de transporte e o nome da conexão..

Quando ServerConnectionParms é usado para definir um canal do cliente, o comprimento máximo da mensagem de 100 MB é usado. Portanto, o tamanho de mensagem máximo em efeito para o canal é o valor especificado no canal SVRCONN no servidor.

observe que apenas um único canal de conexão do cliente pode ser feito. Por exemplo, se você tem duas entradas:

ServerConnectionParms=R1.SVRCONN/TCP/localhost(1963) ServerConnectionParms=R2.SVRCONN/TCP/localhost(1863)

somente o segundo é usado.

Especifique *ConnectionName* como uma lista separada por vírgula de nomes para o tipo de transporte indicado. Geralmente, somente um nome é necessário. É possível fornecer diversos *hostnames* para configurar diversas conexões com as mesmas propriedades. As conexões são tentadas na ordem em que são especificadas na lista de conexões até que uma conexão seja estabelecida com sucesso. Se nenhuma conexão for bem-sucedida, o cliente iniciará o processo novamente. As listas de conexões são uma alternativa para os grupos de gerenciadores de filas configurarem conexões para clientes reconectáveis.

## **Put1DefaultAlwaysSync=NO|SIM**

Controla o comportamento da chamada de função MQPUT1 com a opção MQPMO\_RESPONSE\_AS\_Q\_DEF.

**NÃO**

Se MQPUT1 for configurado com MQPMO\_SYNCPOINT, ele se comportará como MQPMO\_ASYNC\_RESPONSE. De modo semelhante, se MQPUT1 for configurado com MQPMO\_NO\_SYNCPOINT, ele se comportará como MQPMO\_SYNC\_RESPONSE. Esse é o valorpadrão.

### **SIM**

MQPUT1 se comporta como se MQPMO\_SYNC\_RESPONSE estivesse configurado, independentemente de se MQPMO\_SYNCPOINT ou MQPMO\_NO\_SYNCPOINT foi configurado.

# **Sub-rotina ClientExitPath do Arquivo de Configuração do Cliente**

Use a sub-rotina ClientExitPath para especificar os locais padrão das saídas do canal no cliente.

Os atributos a seguir podem ser incluídos na sub-rotina ClientExitPath:

### **ExitsDefaultPath=***sequência*

Especifica o local das saídas do canal de 32 bits para clientes.

### **ExitsDefaultPath64=***sequência*

Especifica o local de saídas do canal de 64 bits para clientes.

### **JavaExitsClassPath=***sequência*

Os valores a serem incluídos no caminho de classe quando uma saída Java for executada.. Isto é ignorado pelas saídas em qualquer outro idioma.

No arquivo de configuração JMS, o nome JavaExitsClassPath recebe o padrão com.ibm.mq.cfg. prefixo e este nome completo também é usado na propriedade de sistema Websphere MQ V7.0. Na Versão 6.0 , esse atributo foi especificado usando a propriedade de sistema com.ibm.mq.exitClasspath, que foi documentado no leia-me da Versão 6.0 O uso de com.ibm.mq.exitClasspath está reprovado. Se JavaExitsClassPath e exitClasspath estiverem presentes, JavaExitsClassPath será assumido. Se apenas o uso de exitClasspath estiver presente, ele ainda será assumido no Websphere MQ V7.0.

# <span id="page-141-0"></span>**Sub-rotinas LU62, NETBIOS e SPX do Arquivo de Configuração do Cliente**

Somente em sistemas Windows, use essas sub-rotinas para especificar parâmetros de configuração para os protocolos de rede especificados

## **LU62**

Use a sub-rotina LU62 para especificar parâmetros de configuração de protocolo SNA LU 6.2. Os atributos a seguir podem ser incluídos nesta sub-rotina:

### **Library1=***DLLName***| WCPIC32**

O nome da DLL de APPC.

### **Library2=***DLLName***| WCPIC32**

O mesmo que Library1, usado se o código for armazenado em duas bibliotecas separadas.

### **Nome do TP**

O nome do TP a ser iniciado no local de instalação remoto.

## **NETBIOS**

Use a sub-rotina NETBIOS para especificar parâmetros de configuração do protocolo NetBIOS. Os atributos a seguir podem ser incluídos nesta sub-rotina:

## **AdapterNum=***number***| 0**

O número da placa de rede local.

## **Library1=***DLLName***| NETAPI32**

O nome da DLL de NetBIOS.

### **LocalName=***nome*

O nome pelo qual este computador é conhecido na LAN.

Isto é equivalente ao parâmetro de ambiente MQNAME.

### **NumCmds=***number***|1**

Quantos comandos a serem alocados.

### **NumSess=***number***|1**

Quantos sessões a serem alocados.

## **SPX**

Use a sub-rotina SPX para especificar parâmetros de configuração do protocolo SPX. Os atributos a seguir podem ser incluídos nesta sub-rotina:

### **BoardNum=***number***| 0**

O número do adaptador da LAN.

### **KeepAlive=YES|NO**

Ativa e desativa a função keep-alive.

KeepAlive=YES faz o SPX verificar periodicamente se a outra extremidade da conexão ainda está disponível. Se não estiver, o canal é fechado.

### **Library1=***DLLName***| WSOCK32.DLL**

O nome da DLL de SPX.

## **Library2=***DLLName***| WSOCK32.DLL**

O mesmo que Library1, usado se o código for armazenado em duas bibliotecas separadas.

### **Socket=***number***|5E86**

O número do soquete SPX em notação hexadecimal.

## **Sub-rotina MessageBuffer do Arquivo de Configuração do Cliente**

Use a sub-rotina MessageBuffer para especificar informações sobre buffers de mensagens.

Os atributos a seguir podem ser incluídos na sub-rotina MessageBuffer:

### <span id="page-142-0"></span>**MaximumSize=***inteiro***| 1**

Tamanho, em kilobytes, do buffer de leitura antecipada, no intervalo de 1 a 999999.

Os seguintes valores especiais existem:

### **-1**

O cliente determina o valor apropriado.

### **0**

A leitura antecipada está desativada para o cliente.

## **PurgeTime=***inteiro***| 600**

Intervalo, em segundos, após o qual as mensagens deixadas no buffer de leitura antecipada são limpas.

Se o aplicativo cliente estiver selecionando mensagens com base no MsgId ou CorrelId, é possível que o buffer de leitura antecipada pode conter mensagens enviadas ao cliente com um MsgId ou CorrelId solicitado anteriormente. Estas mensagens estariam, então, presas no buffer de leitura antecipada até um MQGET ser emitido com um MsgId ou CorrelId apropriado. É possível limpar mensagens do buffer de leitura antecipada configurando PurgeTime. Qualquer mensagem que tenha permanecido no buffer de leitura antecipada por mais do que o intervalo de limpeza será automaticamente limpa. Estas mensagens já foram removidas da fila no gerenciador de filas, portanto, a menos que elas estejam sendo navegadas, elas são perdidas.

O intervalo válido está no intervalo de 1 a 999 999 segundos ou o valor especial 0, significando que nenhuma limpeza ocorre.

#### **UpdatePercentage=***inteiro***| -1**

O valor da porcentagem de atualização, no intervalo de 1 - 100, usado no cálculo do valor do limite para determinar quando um aplicativo cliente faz um nova solicitação ao servidor. O valor especial -1 indica que o cliente determina o valor apropriado.

O cliente envia periodicamente uma solicitação para o servidor indicando quantos dados o aplicativo cliente consumiu. Uma solicitação é enviada quando o número de bytes, *n*, recuperado pelo cliente por meio de chamadas MQGET excede um limite *T*. *n* é reconfigurado para zero cada vez que uma nova solicitação é enviada ao servidor.

O limite T é calculado conforme a seguir:

```
T = Upper - Lower
```
Superior é igual ao tamanho do buffer de leitura antecipada, especificado pelo atributo *MaximumSize*, em Kilobytes. Seu padrão é 100 Kb.

Inferior é menor que Superior e é especificado pelo atributo *UpdatePercentage*. Este atributo é um número no intervalo de 1 a 100 e possui um padrão de 20. Inferior é calculado conforme a seguir:

Lower = Upper x UpdatePercentage / 100

#### **Exemplo 1:**

Os atributos MaximumSize e UpdatePercentage têm seus padrões de 100 Kb e 20 Kb.

O cliente chama MQGET para recuperar uma mensagem e faz isso repetidamente. Isto continua até MQGET ter consumido n bytes.

Usando o cálculo

T = Upper - Lower

T é (100-20) = 80 Kb.

Portanto, quando chamadas MQGET removeram 80 Kb de uma fila, o cliente faz um nova solicitação automaticamente.

#### <span id="page-143-0"></span>**Exemplo 2:**

Os atributos MaximumSize têm seu padrão de 100 Kb e um valor de 40 é escolhido para UpdatePercentage.

O cliente chama MQGET para recuperar uma mensagem e faz isso repetidamente. Isto continua até MQGET ter consumido n bytes.

Usando o cálculo

T = Upper - Lower

T é (100-40) = 60 Kb

Portanto, quando chamadas MQGET removeram 60 Kb de uma fila, o cliente faz um nova solicitação automaticamente. Isto ocorre antes que no EXAMPLE 1 em que os padrões foram usados.

Portanto, escolher um limite maior *T* tende a diminuir a frequência na qual as solicitações são enviadas do cliente para o servidor. De modo inverso, escolher um menor limite *T* tende a aumentar a frequência das solicitações que são enviadas do cliente para o servidor.

Entretanto, escolher um limite *T* maior pode significar que o ganho de desempenho da leitura antecipada é reduzido pois a chance do buffer de leitura antecipada se tornar vazio pode aumentar. Quando isto ocorre, uma chamada MQGET pode precisar pausar, aguardando os dados chegarem do servidor.

## **Sub-rotina SSL do Arquivo de Configuração do Cliente**

Use a sub-rotina SSL para especificar informações sobre o uso de SSL ou TLS.

Os atributos a seguir podem ser incluídos na sub-rotina SSL:

#### **CDPCheckExtensions=YES|NO**

CDPCheckExtensions especifica se canais SSL ou TLS nesse gerenciador de filas tentam verificar os servidores CDP nomeados nas extensões de certificado CrlDistributionPoint.

Esse atributo possui os seguintes valores possíveis:

- YES: canais SSL ou TLS tentam verificar servidores CDP para determinar se um certificado digital é revogado.
- NO: canais SSL ou TLS não tentam verificar servidores CDP. Esse valor é o padrão.

### **CertificateLabel =** *string*

O rótulo do certificado da definição de canal.

Este atributo pode ser lido por C e clientes .NET não gerenciados.

### **CertificateValPolicy=***sequência*

Determina o tipo de validação de certificado utilizado.

### **QUALQUER**

Use qualquer política de validação de certificado suportadas pela biblioteca de soquetes seguros subjacentes. Essa é a configuração padrão.

#### **RFC5280**

Use somente certificado de validação que está em conformidade com o padrão RFC 5280.

### **ClientRevocationChecks = REQUIRED | OPTIONAL | DISABLED**

Determina como a verificação de revogação de certificados está configurada, se a chamada de conexão do cliente usar um canal SSL/TLS. Veja também **[OCSPAuthentication](#page-144-0)**.

Este atributo pode ser lido por C e clientes .NET não gerenciados.

Esse atributo possui os seguintes valores possíveis:

#### **REQUIRED (padrão)**

tentativas de carregar a configuração de revogação de certificado da tabela de definição de canal de cliente e a verificação de revogação, conforme configurado. Se o arquivo tabela de definição de
canal de cliente não pode ser aberto ou não é possível validar o certificado (porque um servidor OCSP ou CRL não está disponível, por exemplo) a chamada MQCONN falhar. Nenhuma verificação de revogação é executada se a tabela de definição de canal de cliente não contém configuração de revogação, mas isto não causará a falha de canal.

 $\blacktriangleright$  Windows  $\blacktriangleright$  Nos sistemas Windows, também é possível utilizar o Active Directory para a verificação de revogação de CRL. Não é possível utilizar o Active Directory para a verificação de revogação do OCSP.

#### **Opcional**

Como para REQUIRED, mas se não é possível carregar a configuração de revogação de certificado, o canal não falha.

#### **DISABLED**

Não é feita qualquer tentativa para carregar a configuração de revogação de certificado da tabela de definição de canal de cliente e nenhuma verificação de revogação de certificados é feita.

**Nota:** Se você estiver usando MQCONNX em vez de chamadas MQCONN, é possível optar por fornecer os registros de informações de autenticação (MQAIR) por meio do MQSCO. O comportamento padrão com MQCONNX, portanto, não é para falhar se o arquivo tabela de definição de canal de cliente não pode ser aberto, mas a assumem que você está fornecendo um MQAIR (mesmo se você optar por não fazer isso).

#### **EncryptionPolicySuiteB=***sequência*

Determina se um canal utiliza o Suite-B compatível com criptografia e qual nível de força deve ser utilizado. Os valores possíveis são:

#### **NENHUMA**

Conjunto de criptografia compatível com B não é utilizado. Essa é a configuração padrão.

#### **128\_BIT,192\_BIT**

Define a força de segurança para ambos os níveis, 128 bits e 192 bits.

#### **128\_BIT**

Define a força de segurança no nível 128-bit.

#### **192\_BIT**

Configura a intensidade de segurança para nível de 192 bits.

#### **OCSPAuthentication=OPTIONAL| REQUIRED|WARN**

Define o comportamento do WebSphere MQ quando o OCSP está ativado e a verificação de revogação do OCSP não pode determinar o status de revogação do certificado Existem três valores possíveis:

#### **Opcional**

Qualquer certificado com um status de revogação que não pode ser determinado pela verificação de OCSP é aceito e nenhuma mensagem de aviso ou erro é gerada. A conexão SSL ou TLS continua como se nenhuma verificação de revogação tivesse sido feita.

#### **REQUIRED**

A verificação de OCSP deve produzir um resultado de revogação definitiva para cada certificado SSL ou TLS que é verificado. Qualquer certificado SSL ou TLS com um status de revogação que não possa ser verificado é rejeitado com uma mensagem de erro. Se mensagens do evento SSL do gerenciador de filas estiverem ativadas, uma mensagem MQRC\_CHANNEL\_SSL\_ERROR com um ReasonQualifier de MQRQ\_SSL\_HANDSHAKE\_ERROR será gerada. A conexão está fechada.

Esse valor é o valor padrão.

### **WARN**

Um aviso é relatado nos logs de erro do gerenciador de filas se uma verificação de revogação OCSP for incapaz de determinar o status de revogação de qualquer certificado SSL ou TLS. Se mensagens do evento SSL do gerenciador de filas estiverem ativadas, uma mensagem MQRC\_CHANNEL\_SSL\_WARNING com um ReasonQualifier de MQRQ\_SSL\_UNKNOWN\_REVOCATION será gerada. A conexão tem permissão para continuar

#### **OCSPCheckExtensions=YES|NO**

Controla se o WebSphere MQ atua em extensões de certificado de acesso AuthorityInfo Se o valor for configurado como NO, WebSphere MQ ignorará as extensões de certificado de acesso AuthorityInfoe não tentará uma verificação de segurança OCSP. O valor padrão é YES.

#### **SSLCryptoHardware=***sequência*

Configura a sequência de parâmetros requerida para configurar o hardware de criptografia PKCS #11 presente no sistema.

Especifique uma sequência no seguinte formato: GSK\_PKCS11=*caminho do driver e nome do arquivo*;*rótulo do token*;*senha do token*;*configuração de cifra simétrica*;

Por exemplo: GSK\_PKCS11=/usr/lib/pkcs11/ PKCS11\_API.so;tokenlabel;passw0rd;SYMMETRIC\_CIPHER\_ON

O caminho do driver é um caminho absoluto para a biblioteca compartilhada que fornece suporte para a placa PKCS #11. O nome do arquivo do driver é o nome da biblioteca compartilhada. Um exemplo do valor necessário para o caminho do driver PKCS #11 e o nome do arquivo é /usr/lib/pkcs11/ PKCS11\_API.so. Para acessar operações de códigos simétricos por meio do GSKit, especifique o parâmetro de configuração de cifra simétrica. O valor deste parâmetro é:

#### **SYMMETRIC\_CIPHER\_OFF**

Não acessa operações de código simétrico. Essa é a configuração padrão.

#### **SYMMETRIC\_CIPHER\_ON**

Acessa operações de código simétrico.

O comprimento máximo da sequência é de 256 caracteres. O valor padrão é em branco. Se você especificar uma sequência que não está no formato correto, será gerado um erro.

#### **SSLFipsRequired=YES| NO**

Especifica se apenas algoritmos certificados FIPS devem ser utilizados caso a criptografia seja executada no WebSphere MQ. Se o hardware de criptografia é configurado, os módulos de criptografia usados são aqueles módulos fornecidos pelo produto do hardware. Eles poderão ou não ser certificados por FIPS em um nível específico, dependendo do produto de hardware em uso.

#### **SSLHTTPProxyName=***sequência*

A sequência é o nome do host ou o endereço de rede do servidor do Proxy HTTP que deve ser usado pelo GSKit para verificações do OCSP. Este endereço pode ser seguido por um número de porta opcional, entre parênteses. Se você não especificar o número da porta, a porta HTTP padrão 80 será usada. Nas plataformas SPARC HP-UX PA-RISC e Sun Solaris e para clientes de 32 bits no AIX, o endereço de rede pode ser apenas um endereço IPv4 ; em outras plataformas, pode ser um endereço IPv4 ou IPv6 .

Esse atributo pode ser necessário se, por exemplo, um firewall impedir o acesso à URL do respondente do OCSP.

#### **SSLKeyRepository=***nome do caminho*

O local do repositório de chaves que contém o certificado digital do usuário, no formato de origem. Ou seja, inclui o caminho completo e o nome do arquivo sem uma extensão.

#### **SSLKeyResetCount=***inteiro***| 0**

O número de bytes não criptografados enviados e recebidos em um canal SSL ou TLS antes que a chave secreta seja renegociada.

O valor deve estar no intervalo 0 - 999999999.

O padrão é 0, que significa que as chaves secretas nunca são renegociadas.

Se você especificar um valor de 1 – 32768, os canais SSL ou TLS usarão uma contagem de reconfiguração de chave secreta de 32768 (32Kb). Isto é para evitar reconfigurações de chave excessivas, que ocorreriam para valores de reconfiguração de chave secreta pequenos.

# **Sub-rotina TCP do Arquivo de Configuração do Cliente**

Use a sub-rotina TCP para especificar parâmetros de configuração do protocolo de rede TCP.

Os atributos a seguir podem ser incluídos na sub-rotina TCP:

#### **ClntRcvBuffSize=***number***| 32768**

O tamanho em bytes do buffer de recebimento TCP/IP utilizado pela extremidade do cliente de um canal de conexão do servidor de conexão do cliente. Um valor de zero indica que o sistema operacional gerenciará os tamanhos de buffer, em oposição aos tamanhos de buffer que estão sendo fixados pelo WebSphere MQ.

### **ClntSndBuffSize=***number***| 32768**

O tamanho em bytes do buffer de envio TCP/IP utilizado pela extremidade do cliente de um canal de conexão do servidor de conexão do cliente. Um valor de zero indica que o sistema operacional gerenciará os tamanhos de buffer, em oposição aos tamanhos de buffer que estão sendo fixados pelo WebSphere MQ.

#### **Connect\_Timeout=***número*

O número de segundos antes de uma tentativa de conectar o soquete atingir o tempo limite; o padrão é 0, a menos que o canal tenha sido configurado com um peso de canal do cliente diferente de zero, nesse caso o padrão é 5.

### **IPAddressVersion=MQIPADDR\_IPV4|MQIPADDR\_IPV6**

Especifica qual protocolo IP usar para uma conexão de canal.

Ele possui os valores de sequência possíveis de MQIPADDR\_IPV4 ou MQIPADDR\_IPV6. Esses valores têm o mesmo significado que IPV4 e IPV6 em **ALTER QMGR IPADDRV**.

#### **KeepAlive=YES|NO**

Ativa e desativa a função keep-alive. KeepAlive=YES faz com que TCP/IP verifique periodicamente se a outra extremidade da conexão ainda está disponível. Se não estiver, o canal é fechado.

## **Library1=***DLLName***| WSOCK32**

(Somente Windows) O nome do DLL de soquetes TCP/IP

# **Sub-rotinas TMF e TMF/Gateway**

O IBM WebSphere MQ TMF/Gateway fornecido é executado em um ambiente Pathway. Use as sub-rotinas de TMF e TMF/Gateway para especificar os parâmetros de configuração necessários para o cliente do IBM WebSphere MQ para o HP Integrity NonStop Server se comunicar com o TMF/Gateway.

Se desejar usar o TMF, em seguida, você deve definir uma sub-rotina TMF e uma sub-rotina TmfGateway para cada gerenciador de filas com o qual estiver se comunicando. Todos os valores são derivados de sua configuração.

## **Sub-rotina TMF**

#### **PathMon=***nome*

O nome de seu processo definido Pathmon que define as classes do servidor para o TMF/Gateway.

### **Sub-rotina TmfGateway**

Os atributos a seguir podem ser incluídos nesta sub-rotina:

#### **QManager=***nome*

O nome do gerenciador de filas.

#### **Server=***nome*

O nome da classe de servidor para o TMF/Gateway configurado para esse gerenciador de filas.

### **exemplo**

Aqui está um exemplo de uma sub-rotina TMF que é definida com duas sub-rotinas TmfGateway para dois gerenciadores de filas diferentes em diferentes servidores:

```
TMF:
    PathMon=$PSD1P
```

```
TmfGateway:
 QManager=MQ5B
 Server=MQ-MQ5B
```
TmfGateway: QManager=MQ5C Server=MQ-MQ5C

# **Usando variáveis de ambiente do WebSphere MQ**

Esta seção descreve as variáveis de ambiente que podem ser usadas com aplicativos clientes MQI do WebSphere MQ

É possível usar as variáveis de ambiente das seguintes maneiras:

- Configure as variáveis no seu perfil de sistema para cria uma mudança permanente
- Emita um comando a partir da linha de comandos para criar uma mudança para esta sessão apenas
- Para atribuir uma ou mais variáveis a um determinado valor dependente do aplicativo que está executando, inclua os comandos em um arquivo de script de comando usado pelo aplicativo

O WebSphere MQ usa valores padrão para as variáveis que você não configurou

Comandos estão disponíveis em todas as plataformas clientes MQI do WebSphere MQ , a menos que indicado de outra forma.

Para cada variável de ambiente, use o comando relevante para sua plataforma para exibir a configuração atual ou para reconfigurar o valor de uma variável.

Por exemplo:

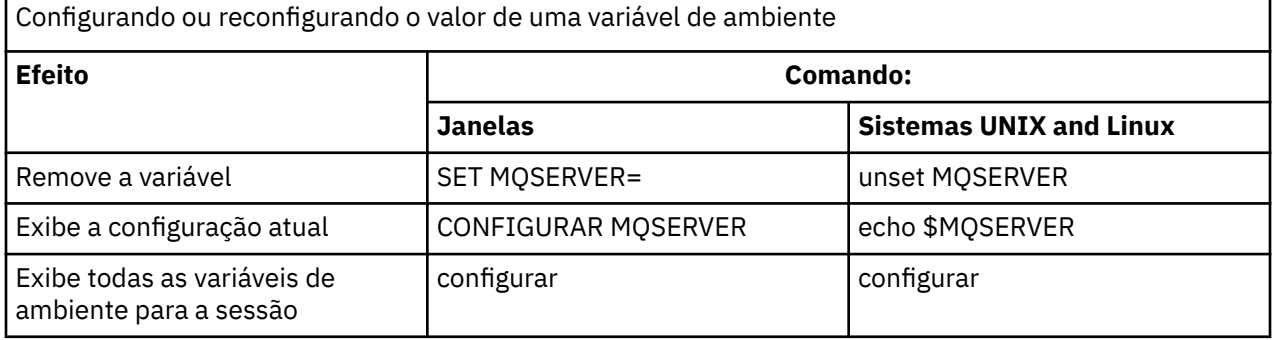

Para obter informações sobre as variáveis individuais, consulte os tópicos a seguir:

#### **Conceitos relacionados**

["Configurando um Cliente Usando um Arquivo de Configuração" na página 129](#page-128-0)

Configure seus clientes usando atributos em um arquivo de texto. Estes atributos podem ser substituídos por variáveis de ambiente ou de outras maneiras específicas da plataforma.

#### **Referências relacionadas**

Variáveis de ambiente

# **MQCCSID**

MQCCSID especifica o número do conjunto de caracteres codificado a ser usado e substitui o valor CCSID com o qual o servidor foi configurado.

Consulte Escolhendo o cliente ou servidor do identificador do conjunto de caracteres codificado (CCSID) para obter mais informações.

Para configurar esta variável, use um destes comandos:

• Para Windows:

SET MQCCSID=number

• Para sistemas UNIX and Linux :

export MQCCSID=number

# **MQCERTVPOL**

MQCERTVPOL especifica a política de validação de certificado utilizado.

Para obter mais informações sobre as políticas de validação de certificado no WebSphere MQ, consulte Políticas de validação de certificado no WebSphere MQ

Esta variável de ambiente substitui a configuração de *CertificateValPolicy* na sub-rotina SSL do arquivo ini do cliente. A variável pode ser configurada como um de dois valores:

### **QUALQUER**

Use qualquer política de validação de certificado suportadas pela biblioteca de soquetes seguros subjacentes.

### **RFC5280**

Use somente certificado de validação que está em conformidade com o padrão RFC 5280.

Para configurar essa variável, use um desses comandos:

• Para Windows:

SET MQCERTVPOL=*value*

• Para sistemas UNIX and Linux :

export MQCERTVPOL=*value*

# **MQCHLLIB**

MQCHLLIB especifica o caminho do diretório para o arquivo que contém a tabela de definição de canal do cliente (CCDT). O arquivo é criado no servidor, mas pode ser copiado na estação de trabalho do cliente MQI do WebSphere MQ

Se MQCHLLIB não estiver configurado, o caminho para o cliente usa por padrão:

- Para Windows:*MQ\_INSTALLATION\_PATH*
- UNIX **External Para sistemas UNIX and Linux:** /var/mqm/

Para o **crtmqm** e **strmqm** comandos, o caminho será padronizado para um de dois conjuntos de caminhos. Se *datapath* for configurado, o caminho será padronizado para um dos primeiro conjunto. Se *datapath* não estiver configurado, o caminho será padronizado como um do segundo conjunto.

- Para Windows: *datapath*\@ipcc
- Para sistemas UNIX e Linux: �*datapath*/@ipcc

Ou:

- Para Windows: *MQ\_INSTALLATION\_PATH*\data\qmgrs\*qmgrname*\@ipcc
- Para sistemas UNIX and Linux: /prefix/qmgrs/*qmgrname*/@ipcc

em que:

- O *MQ\_INSTALLATION\_PATH* representa o diretório de alto nível no qual o IBM WebSphere MQ está instalado.
- Se presente, *datapath* é o valor de DataPath definidos na sub-rotina do gerenciador de filas.
- *prefix* é o valor de Prefix definido na sub-rotina do gerenciador de filas. O prefixo geralmente é /var/mqm em UNIX e Linux plataformas.
- *qmgrname* é o valor do atributo Directory definido na sub-rotina do gerenciador de filas. O valor pode ser diferente do nome do gerenciador de filas real. O valor pode ter sido alterado para substituir caracteres especiais.
- A sub-rotina do gerenciador de filas é definida no arquivo mqs.ini em UNIXe Linuxe no registro em Windows

#### **Notes:**

- 1. Se configurado, MQCHLLIB substitui o caminho utilizado para localizar o tabela de definição de canal de cliente.
- 2. Variáveis de ambiente, como MQCHLLIB, podem ter o escopo definido para um processo ou um tarefa ou todo o sistema, em um caminho específico da plataforma.
- 3. Se você configurar MQCHLLIB do sistema em um servidor, ele configura o mesmo caminho para o arquivo tabela de definição de canal de cliente para todos os gerenciadores de filas no servidor. Se você não configurar a variável de ambiente MQCHLLIB, o caminho é diferente para cada gerenciador de filas. Gerenciadores de filas leem o valor de MQCHLLIB, se ele estiver configurado, no comando **crtmqm** ou **strmqm**.
- 4. Se você criar vários gerenciadores de filas em um servidor, a distinção é importante, pela seguinte razão. Se você configurar MQCHLLIB todo o sistema, cada gerenciador de filas atualiza o arquivo tabela de definição de canal de cliente mesmo. O arquivo contém a conexão do cliente definições a partir de todos os gerenciadores de filas no servidor. Se a mesma definição existir em diversos gerenciadores de filas, por exemplo, SYSTEM.DEF.CLNTCONN , o arquivo conterá a definição mais recente Quando você cria um gerenciador de filas, se MQCHLLIB for configurado, SYSTEM.DEF.CLNTCONN será atualizado na CCDT A atualização sobrescreve o SYSTEM.DEF.CLNTCONN criado por um gerenciador de filas diferente Se você tiver modificado a definição anterior, suas modificações serão perdidas. Por essa razão, deve-se considerar a encontrar alternativas para a configuração de MQCHLLIB como uma variável de ambiente do sistema no servidor.
- 5. A opção NOREPLACE do MQSC e do PCF em uma definição de conexão do cliente não verifica o conteúdo do arquivo CCDT. Uma definição de canal de conexão do cliente com o mesmo nome que foi criado anteriormente, mas não por este gerenciador de filas, é substituída, independentemente da opção NOREPLACE. Se a definição foi criada anteriormente pelo mesmo gerenciador de filas, a definição não é substituída.
- 6. O comando, **rcrmqobj** -t clchltab exclui e recria o arquivo tabela de definição de canal de cliente. O arquivo é recriado com somente as definições de conexão do cliente criadas no gerenciador de filas em relação ao qual o comando está executando.
- 7. Outros comandos que atualizam o tabela de definição de canal de cliente modificar somente os canais de conexão do cliente que possuem o mesmo nome de canal. Outros canais de conexão do cliente no arquivo não são mudados.
- 8. O caminho para MQCHLLIB não precisa de aspas.

### **Examples**

Para configurar esta variável, use um destes comandos:

**Windows** Para Windows:

SET MQCHLLIB=pathname

Por exemplo:

SET MQCHLLIB=C:\wmqtest

**UNIX • Linux • Para sistemas UNIX and Linux :** 

export MQCHLLIB=pathname

# **MQCHLTAB**

MQCHLTAB especifica o nome do arquivo que contém a tabela de definição de canal do cliente (ccdt). O nome do arquivo padrão é AMQCLCHL.TAB.

Para obter informações sobre onde a tabela de definição de canal do cliente está localizado em um servidor, consulte ["Tabela de Definições de Canal do Cliente" na página 118.](#page-117-0)

Para configurar esta variável, use um destes comandos:

• No Windows:

SET MQCHLTAB=filename

• Nos sistemas UNIX and Linux:

export MQCHLTAB=filename

Por exemplo:

SET MQCHLTAB=ccdf1.tab

Do mesmo modo que para o cliente, a variável de ambiente MQCHLTAB no servidor especifica o nome da tabela de definição de canal do cliente.

# **MQIPADDRV**

MQIPADDRV especifica qual protocolo IP usar para uma conexão de canal. Ele possui os possíveis valores de sequência de "MQIPADDR\_IPV4" ou "MQIPADDR\_IPV6" Esses valores têm os mesmos significados que IPV4 ou IPV6 em ALTER QMGR IPADDRV Se não estiver configurado, "MQIPADDR\_IPV4" será assumido.

Para configurar esta variável, use um destes comandos:

• Para Windows:

```
SET MQIPADDRV=MQIPADDR_IPV4|MQIPADDR_IPV6
```
• Para sistemas UNIX and Linux :

```
export MQIPADDRV=MQIPADDR_IPV4|MQIPADDR_IPV6
```
# **MQNAME**

MQNAME especifica o nome do NetBIOS local que os processos WebSphere MQ podem usar.

Consulte ["Definindo uma Conexão NetBIOS no Windows" na página 89](#page-88-0) para obter uma descrição completa e para obter as regras de precedência sobre o cliente e o servidor.

Para configurar esta variável, use este comando:

SET MQNAME=Your\_env\_Name

Por exemplo:

```
SET MQNAME=CLIENT1
```
O NetBIOS em algumas plataformas requer um nome diferente (configurado por MQNAME) para cada aplicativo se você estiver executando vários aplicativos WebSphere MQ simultaneamente no cliente MQI WebSphere MQ .

# **MQSERVER**

variável de ambiente MQSERVER é usada para definir um canal mínimo. MQSERVER especifica o local do servidor do WebSphere MQ e o método de comunicação a ser usado

Não é possível usar MQSERVER para definir um canal SSL ou um canal com saídas do canal. Para obter detalhes sobre como definir um canal SSL, consulte Protegendo Canais com SSL.

*ConnectionName* deve ser um nome da rede completo. O *ChannelName* não pode conter a barra (/) caractere porque este caractere é usado para separar o nome do canal, o tipo de transporte e o nome da conexão. Quando a variável de ambiente MQSERVER é usada para definir um canal do cliente, um comprimento máximo de mensagem (MAXMSGL) de 100 MB é usado. Portanto, o tamanho de mensagem máximo em efeito para o canal é o valor especificado no canal SVRCONN no servidor.

Para configurar esta variável, use um destes comandos:

• Para Windows:

SET MQSERVER=ChannelName/TransportType/ConnectionName

• Para sistemas UNIX and Linux :

export MQSERVER='ChannelName/TransportType/ConnectionName'

*TransportType* pode ser um dos seguintes valores, dependendo de sua plataforma cliente IBM WebSphere MQ:

- LU62
- TCP
- NETBIOS
- SPX

*ConnectionName* pode ser uma lista separada por vírgula de nomes de conexão. Os nomes de conexão na lista são usados de uma maneira semelhante em múltiplas conexões em uma tabela de conexões do cliente. O *ConnectionName* lista pode ser usada como uma alternativa aos grupos do gerenciador de filas para especificar múltiplas conexões para o cliente tentar. Se você estiver configurando um gerenciador de filas de várias instâncias, poderá usar uma *ConnectionName* lista para especificar diferentes instâncias do gerenciador de filas.

# *Porta Padrão TCP/IP*

Por padrão, para TCP/IP, WebSphere MQ assume que o canal será conectado à porta 1414.

É possível mudar isto:

- Incluindo o número da porta entre colchetes como a última parte do ConnectionName:
	- Para Windows:

SET MQSERVER=ChannelName/TransportType/ConnectionName(PortNumber)

– Para sistemas UNIX and Linux :

export MQSERVER='ChannelName/TransportType/ConnectionName(PortNumber)'

• Mudando o arquivo mqclient.ini incluindo o número da porta no nome do protocolo, por exemplo:

TCP: port=2001

• Incluindo WebSphere MQ no arquivo de serviço conforme descrito em ["Usando o listener TCP/IP" na](#page-95-0) [página 96.](#page-95-0)

## *Soquete Padrão SPX*

Por padrão, para SPX, o WebSphere MQ assume que o canal será conectado ao soquete 5E86.

É possível mudar isto:

• Incluindo o número do soquete entre parênteses como a última parte do ConnectionName:

SET MQSERVER=ChannelName/TransportType/ConnectionName(SocketNumber)

Para conexões SPX, especifique o ConnectionName e o soquete no formato network.node(socket). Se o cliente e servidor WebSphere MQ estiverem na mesma rede, a rede não precisará ser especificada. Se você estiver usando o soquete padrão, o soquete não precisará ser especificado.

• Mudando o arquivo qm.ini incluindo o número da porta no nome do protocolo, por exemplo:

```
SPX:
socket=5E87
```
## *Usando o MQSERVER*

Se você usar a variável de ambiente MQSERVER para definir o canal entre sua máquina cliente MQI do WebSphere MQ e uma máquina servidor, este será o único canal disponível para seu aplicativo e nenhuma referência será feita para a tabela de definição de canal cliente (CCDT).

Nesta situação, o programa listener que você está executando na máquina servidor determina o gerenciador de filas ao qual seu aplicativo se conectará. Ele será o mesmo gerenciador de filas ao qual o programa listener está conectado.

Se a solicitação MQCONN ou MQCONNX especificar um gerenciador de filas diferente daquele ao qual o listener está conectado ou se o parâmetro MQSERVER *TransportType* não for reconhecido, a solicitação MQCONN ou MQCONNX falhará com código de retorno MQRC\_Q\_MGR\_NAME\_ERROR.

Nos sistemas UNIX and Linux, é possível definir MQSERVER como em um dos seguintes exemplos:

```
export MQSERVER=CHANNEL1/TCP/'9.20.4.56(2002)'
export MQSERVER=CHANNEL1/LU62/BOX99
```
Todas as solicitações MQCONN ou MQCONNX tentam usar o canal que você definiu, a menos que uma estrutura MQCD tenha sido referenciada a partir da estrutura MQCNO fornecida para o MQCONNX, nesse caso, o canal especificado pela estrutura MQCD tem prioridade sobre qualquer um especificado pela variável de ambiente MQSERVER.

A variável de ambiente MQSERVER tem prioridade sobre qualquer definição de canal do cliente apontada por MQCHLLIB e MQCHLTAB.

### **Cancelando o MQSERVER**

Para cancelar o MQSERVER e retornar à tabela de definição de canal do cliente apontada por MQCHLLIB e MQCHLTAB, insira o seguinte:

• No Windows:

SET MQSERVER=

• Nos sistemas UNIX and Linux:

unset MQSERVER

# **MQSSLCRYP**

MQSSLCRYP contém uma sequência de parâmetros que permite configurar o hardware de criptografia presente no sistema. Os valores permitidos são os mesmos que para o parâmetro SSLCRYP do comando ALTER QMGR.

Para configurar esta variável, use um destes comandos:

• Em sistemas Windows :.

SET MQSSLCRYP=string

• Nos sistemas UNIX and Linux:

export MQSSLCRYP=string

#### **Referências relacionadas**

Parâmetro **SSLCRYP** do comando**ALTER QMGR**

# **MQSSLFIPS**

MQSSLFIPS especifica se apenas algoritmos certificados por FIPS devem ser usados se a criptografia for executada em WebSphere MQ.. Os valores são os mesmos que para o parâmetro SSLFIPS do comando ALTER QMGR.

O uso de algoritmos certificados por FIPS é afetado pelo uso do hardware de criptografia, consulte Especificando que Apenas CipherSpecs Certificados por FIPS São Usados no Tempo de Execução no cliente MQI.

Para configurar esta variável, use um destes comandos:

• Em sistemas Windows :.

SET MQSSLFIPS=YES|NO

• Nos sistemas UNIX and Linux:

export MQSSLFIPS=YES|NO

O padrão é NO.

# **MQSSLKEYR**

MQSSLKEYR especifica a localização do repositório de chaves que mantém o certificado digital pertencente ao usuário, no formato de origem. O formato raiz significa que ele inclui o caminho completo e o nome do arquivo sem uma extensão. Para obter detalhes completos, consulte o parâmetro SSLKEYR do comando ALTER QMGR..

Para configurar esta variável, use um destes comandos:

• Em sistemas Windows :.

SET MQSSLKEYR=pathname

• Nos sistemas UNIX and Linux:

export MQSSLKEYR=pathname

Não existe valor-padrão.

# **MQSSLPROXY**

MQSSLPROXY especifica o nome do host e o número da porta do servidor proxy HTTP a ser usado por GSKit para verificações OCSP.

Para configurar esta variável, use um destes comandos:

• Em sistemas Windows :.

SET MQSSLPROXY=*string*

• Nos sistemas UNIX and Linux:

```
export MQSSLPROXY="string"
```
A sequência é o nome do host ou o endereço de rede do servidor do Proxy HTTP que deve ser usado pelo GSKit para verificações do OCSP. Este endereço pode ser seguido por um número de porta opcional, entre parênteses. Se você não especificar o número da porta, a porta HTTP padrão 80 será usada.

Por exemplo, no UNIX and Linux, é possível usar um dos seguintes comandos:

```
• export MQSSLPROXY="proxy.example.com(80)"
```

```
• export MQSSLPROXY="127.0.0.1"
```
# **MQSSLRESET**

MQSSLRESET representa o número de bytes não criptografados enviados e recebidos em um canal SSL ou TLS antes que a chave secreta seja renegociada.

Consulte Reconfiguração de chaves secretas SSL e TLS para obter mais informações sobre a renegociação da chave secreta.

Ela pode ser configurada como um número inteiro no intervalo de 0 a 999 999 999. O padrão é 0, que indica que chaves secretas nunca são renegociadas. Se você especificar uma contagem de reconfiguração de chave secreta SSL ou TLS no intervalo de 1 byte 32 KB, SSL ou TLS os canais usam uma contagem de reconfiguração de chave secreta de 32 KB. Esta contagem de reconfiguração secreta é para evitar reconfigurações de chave excessivas que ocorreriam para valores de reconfiguração de chave secreta SSL ou TLS pequenos.

Para configurar esta variável, use um destes comandos:

• Nos sistemas Windows:

SET MQSSLRESET=integer

• Nos sistemas UNIX and Linux:

export MQSSLRESET=integer

# **Controlando publicação / assinatura enfileirada**

É possível iniciar, parar e exibir o status da publicação/assinatura enfileirada. Também é possível incluir e remover fluxos e incluir e excluir gerenciadores de filas de uma hierarquia do broker.

Consulte os subtópicos a seguir para obter informações adicionais sobre o controle de publicação/ assinatura enfileirada:

# **Configurando os Atributos do Sistema de Mensagens de Publicação/ Assinatura Enfileirados**

Você controla o comportamento de alguns atributos de mensagens de publicação/assinatura usando atributos do gerenciador de filas. Os outros atributos que você controle na sub-rotina *Broker* do arquivo qm.ini.

## **Sobre esta tarefa**

É possível configurar os seguintes atributos publicar/assinar: para obter detalhes, consulte Parâmetros do Gerenciador de Filas

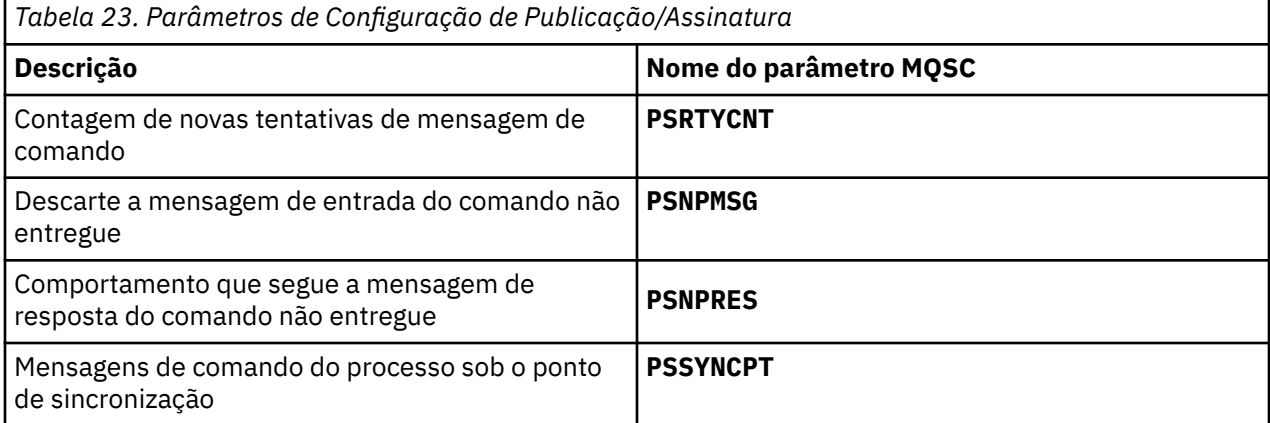

A sub-rotina do broker é utilizada para gerenciar as seguintes definições de configuração:

• PersistentPublishRetry=yes | force

Se você especificar Sim, então, se uma publicação de uma mensagem persistente através da interface de publicação/assinatura enfileirada falhar e nenhuma resposta negativa foi solicitada, a operação de publicação é tentada novamente.

Se você solicitou uma mensagem de resposta negativa, a resposta negativa é enviada e nenhuma tentativa adicional ocorre.

Se você especificar Forçar, então, se uma publicação de uma mensagem persistente por meio da interface publicar/assinar enfileirada falhar, a operação de publicação será tentada novamente até que seja processado com êxito. Nenhuma resposta negativa é enviada.

• NonPersistentPublishRetry=yes | force

Se você especificar Sim, então, se uma publicação de uma mensagem não persistente por meio da interface publicar/assinar enfileirada falhar e nenhuma resposta negativa foi solicitada, a operação de publicação é tentada novamente.

Se você solicitou uma mensagem de resposta negativa, a resposta negativa é enviada e nenhuma tentativa adicional ocorre.

Se você tiver especificado Forçare, em seguida, se uma publicação de uma mensagem não persistente por meio da interface publicar/assinar enfileirada falhar, a operação de publicação é tentada novamente até que seja processado com êxito. Nenhuma resposta negativa é enviada.

**Nota:** Se você deseja ativar essa funcionalidade para mensagens não persistentes, então, bem como configurar o valor NonPersistentPublishRetry, também deve-se assegurar que o atributo do gerenciador de filas **PSSYNCPT** seja configurado como Sim.

Fazer isso também pode ter um impacto sobre o desempenho do processamento de publicações não persistentes como o **MQGET** da fila agora STREAM ocorre sob o ponto de sincronização.

• PublishBatchSize=*number*

O broker normalmente processa mensagens de publicação em sincronização. Ele pode ser ineficiente para confirmar cada publicação individualmente e em algumas circunstâncias, o intermediário poderá processar várias mensagens de publicação em uma única unidade de trabalho. Este parâmetro especifica o número máximo de mensagens de publicação que podem ser processadas em uma única unidade de trabalho

O valor padrão para PublishBatchSize é 5.

• PublishBatchInterval=*number*

O broker normalmente processa mensagens de publicação em sincronização. Ele pode ser ineficiente para confirmar cada publicação individualmente e em algumas circunstâncias, o intermediário poderá processar várias mensagens de publicação em uma única unidade de trabalho. Este parâmetro especifica o tempo máximo (em milissegundos) entre a primeira mensagem em um lote e qualquer publicação subsequente incluída no mesmo lote.

Um intervalo de lote de 0 indica que até PublishBatchSize mensagens podem ser processadas, desde que as mensagens estão disponíveis imediatamente.

O valor padrão para PublishBatchInterval é zero.

### **Procedimento**

Use o WebSphere MQ Explorer, comandos programáveis ou o comando **runmqsc** para alterar os atributos do gerenciador de filas que controlam o comportamento de publicação / assinatura

### **Exemplo**

ALTER QMGR PSNPRES(SAFE)

# **Iniciando a Publicação/Assinatura Enfileirada**

### **Antes de começar**

Leia a descrição do PSMODE para entender os três modos de publicação/assinatura:

- COMPAT
- Desativado
- Ativado

**Nota:** Se você tiver migrado do Version 6.0 , deverá usar **strmqbrk** para migrar o estado do broker de publicação / assinatura do Version 6.0 se estiver trabalhando com um gerenciador de filas atualizado. Isso não se aplica ao z/OS

### **Sobre esta tarefa**

Configure o atributo QMGR PSMODE para iniciar a interface publicar/assinar enfileirada (também conhecida como o broker)ou o mecanismo publicar/assinar (também conhecido como publicar/assinar Versão 7) ou ambos. Para iniciar a publicação/assinatura enfileirada você precisa configurar PSMODE para ENABLED. O padrão é ENABLED.

### **Procedimento**

Use o WebSphere MQ Explorer ou o comando **runmqsc** para ativar a interface de publicação / assinatura enfileirada se a interface ainda não estiver ativada..

#### **Exemplo**

**ALTER QMGR** PSMODE(ENABLED)

## **Como proceder a seguir**

O WebSphere MQ processa comandos de publicação / assinatura enfileirados e chamadas Message Queue Interface (MQI) de publicação / assinatura.

# **Parando a Publicação/Assinatura Enfileirada**

## **Antes de começar**

A publicação / assinatura enfileirada foi descontinuada

Leia a descrição do PSMODE para entender os três modos de publicação/assinatura:

- COMPAT
- DISABLED
- ATIVADO

## **Sobre esta tarefa**

Configure o atributo QMGR PSMODE para parar a interface publicar/assinar enfileirada (também conhecida como o broker)ou o mecanismo publicar/assinar (também conhecido como publicar/assinar Versão 7) ou ambos. Para parar a publicação/assinatura enfileirada você precisa configurar PSMODE para COMPAT. Para parar o mecanismo publicar/assinar inteiramente, configure PSMODE para DISABLED.

## **Procedimento**

Use o WebSphere MQ Explorer ou o comando **runmqsc** para desativar a interface de publicação / assinatura enfileirada

### **Exemplo**

```
ALTER QMGR PSMODE(COMPAT)
```
# **Incluindo um Fluxo**

É possível incluir fluxos manualmente para que eles coexistam com fluxos migrados dos gerenciadores de filas do Version 6.0 .

## **Antes de começar**

Familiarize-se com a maneira como os fluxos de publicação / assinatura operam lendo o tópico Fluxos e tópicos.

## **Sobre esta tarefa**

Use o comando do PCF, **runmqsc**ou IBM WebSphere MQ Explorer para executar essas etapas.

**Nota:** É possível executar as etapas 1 e 2 em qualquer ordem. Só execute a etapa 3 após as etapas 1 e 2 terem sido concluídas.

## **Procedimento**

- 1. Defina uma fila local com o mesmo nome do fluxo da Version 6.0.
- 2. Defina um tópico local com o mesmo nome do fluxo da Version 6.0.
- 3. Inclua o nome da fila para a lista de nomes, SYSTEM.QPUBSUB.QUEUE.NAMELIST
- 4. Repita para todos os gerenciadores de filas em Version 7.1 ou acima que estão na hierarquia de publicação/assinatura.

### **Incluindo o 'Sport'**

No exemplo de compartilhamento do fluxo 'Sport', os gerenciadores de filas Version 6.0 e Version 7.1 estão trabalhando na mesma hierarquia de publicação / assinatura.. Os gerenciadores de filas do Version 6.0 compartilham um fluxo chamado 'Sport' O exemplo mostra como criar uma fila e um tópico em Version 7.1 gerenciadores de filas chamados 'Sport', com uma sequência de tópicos 'Sport' que é compartilhada com o fluxo da versão 6 'Sport'

Um Version 7.1 aplicativo de publicação, publicação para o tópico 'Sport', com sequência de tópicos 'Soccer/Results' , cria a sequência de tópicos resultante 'Sport/Soccer/Results' Em gerenciadores de filas da Version 7.1, assinantes do tópico 'Sport', com a sequência de tópicos 'Soccer/Results', recebem a publicação.

Em Version 6.0 gerenciadores de filas, os assinantes para fluxo 'Sport' , com sequência de tópicos 'Soccer/Results' recebem a publicação.

```
runmqsc QM1
5724-H72 (C) Copyright IBM Corp. 1994, 2024. ALL RIGHTS RESERVED.
Starting MQSC for queue manager QM1.
define qlocal('Sport')
 1 : define qlocal('Sport')
AMQ8006: WebSphere MQ queue created.
define topic('Sport') topicstr('Sport')
 2 : define topic('Sport') topicstr('Sport')
AMQ8690: WebSphere MQ topic created.
alter namelist(SYSTEM.QPUBSUB.QUEUE.NAMELIST) NAMES('Sport', 'SYSTEM.BROKER.DEFAULT.STREAM', 
'SYSTEM.BROKER.ADMIN.STREAM')
 3 : alter namelist(SYSTEM.QPUBSUB.QUEUE.NAMELIST) NAMES('Sport', 
'SYSTEM.BROKER.DEFAULT.STREAM', 'SYSTEM.BROKER.ADMIN.STREAM')
AMQ8551: WebSphere MQ namelist changed.
```
**Nota:** É necessário fornecer os nomes existentes no objeto da lista de nome, bem como os novos nomes que você está incluindo, para o comando **alter namelist**.

## **Como proceder a seguir**

As informações sobre o fluxo são passadas para outros brokers na hierarquia.

Se um broker for Version 6.0, administre-o como um broker Version 6.0 . Ou seja, você tem uma opção de criar a fila de fluxo manualmente ou permitindo que o broker crie a fila de fluxo dinamicamente quando necessário. A fila é baseada na definição de fila de modelos, SYSTEM.BROKER.MODEL.STREAM.

Se um broker for Version 7.1, deve-se configurar cada gerenciador de filas da Version 7.1 na hierarquia manualmente.

# **Excluindo um Fluxo**

É possível excluir um fluxo de um gerenciador de filas IBM WebSphere MQ Version 7.1ou posterior.

### **Antes de começar**

O uso de publicação / assinatura enfileirada foi descontinuado em IBM WebSphere MQ Version 7.1

Antes de excluir um fluxo, deve-se assegurar que não haja assinaturas restantes para o fluxo e colocar em modo quiesce todos os aplicativos que usam o fluxo. Se as publicações continuarem fluindo para um fluxo excluído, vai consumir um grande esforço administrativo para que o sistema seja resolvido para um estado de funcionamento tranquilo.

### **Sobre esta tarefa**

Para obter instruções sobre como excluir o fluxo de qualquer gerenciador de filas do Version 6.0 ao qual ele está conectado, consulte Excluindo um fluxo (ps11870\_.htm na documentação v6.0 ).

# **Procedimento**

- 1. Localize todos os brokers conectados que hospedem este fluxo.
- 2. Cancele todas as assinaturas para o fluxo em todos os brokers.
- 3. Remova a fila (com o mesmo nome que o fluxo) a partir da lista de nomes, SYSTEM.QPUBSUB.QUEUE.NAMELIST.
- 4. Exclua ou limpe todas as mensagens da fila com o mesmo nome que o fluxo.
- 5. Exclua a fila com o mesmo nome que o fluxo.
- 6. Exclua o objeto do tópico associado.

## **Como proceder a seguir**

- 1. Repita da etapa 3 à 5 em todos os outros gerenciadores de filas conectados da Version 7.1ou posterior, hospedando o fluxo.
- 2. Remova o fluxo de todos os outros gerenciadores de filas conectados da Version 6.0ou anterior.

# **Incluindo um Ponto de Assinatura**

Como incluir um ponto de assinatura que não foi migrado do IBM WebSphere MQ Event Broker ou do IBM WebSphere MQ Message Broker por **migmbbrk** Estender um aplicativo de publicação / assinatura enfileirado existente que você migrou do IBM WebSphere MQ Event Broker ou IBM WebSphere MQ Message Broker com um novo ponto de assinatura.

## **Antes de começar**

- 1. Conclua a migração de IBM WebSphere MQ Event Broker e IBM WebSphere MQ Message Broker Version 6.0 para IBM WebSphere MQ Version 7.1.
- 2. Verifique se o ponto de assinatura ainda não está definido em SYSTEM.QPUBSUB.SUBPOINT.NAMELIST.
- 3. Verifique se existe um objeto do tópico ou uma sequência de tópicos com o mesmo nome que o ponto de assinatura.

# **Sobre esta tarefa**

Os aplicativos existentes do IBM WebSphere MQ Event Broker usam pontos de assinatura. Novos aplicativos do IBM WebSphere MQ Version 7.1 não usam pontos de assinatura, mas eles podem interoperar com aplicativos existentes que usam o mecanismo de migração do ponto de assinatura.

Um ponto de assinatura pode não ter sido migrado pelo **migmbbrk**, se o ponto de assinatura não estava em uso no momento da migração..

Talvez você queira incluir um ponto de assinatura em programas de publicação / assinatura enfileirados existentes migrados do IBM WebSphere MQ Event Broker.

Pontos de assinatura não funcionam com programas de publicação/assinatura enfileirados que usem cabeçalhos MQRFH1, que foram migrados do IBM WebSphere MQ Version 6.0 ou anterior.

Não há necessidade de incluir pontos de assinatura para usar aplicativos integrados de publicação / assinatura gravados para o IBM WebSphere MQ Version 7.1

## **Procedimento**

- 1. Inclua o nome do ponto de assinatura em SYSTEM.QPUBSUB.SUBPOINT.NAMELIST.
	- No z/OS, **NLTYPE** é NONE, que é o padrão.
	- Repita a etapa em cada gerenciador de filas que é conectado na mesma topologia de publicação/ assinatura.
- 2. Inclua um objeto do tópico, de preferência, fornecendo a ele o nome do ponto de assinatura, com uma sequência de tópicos correspondente ao nome do ponto de assinatura.
	- Se o ponto de assinatura estiver em um cluster, inclua um objeto do tópico como um tópico de cluster no host do tópico de cluster.
	- Se existir um objeto do tópico com a mesma sequência de tópicos que o nome do ponto de assinatura, use o objeto de tópico existente. Deve-se entender as consequências do ponto de assinatura reutilizando um tópico existente. Se o tópico existente fizer parte de um aplicativo existente, deve-se resolver a colisão entre dois tópicos nomeados identicamente.
	- Se existir um objeto do tópico com o mesmo nome que o ponto de assinatura, mas com uma sequência de tópicos diferente, crie um tópico com um nome diferente.
- 3. Configure o atributo WILDCARD de **Topic** para o valor BLOCK.

O bloqueio de assinaturas para # ou \* isola as assinaturas curinga aos pontos de assinatura, consulte Curingas e pontos de assinatura.

4. Configure quaisquer atributos que precisar no objeto do tópico.

#### **Exemplo**

O exemplo mostra um arquivo de comando **runmqsc** que inclui dois pontos de assinatura, USD e GBP.

```
DEFINE TOPIC(USD) TOPICSTR(USD) 
DEFINE TOPIC(GBP) TOPICSTR(GBP) WILDCARD(BLOCK)
ALTER NL(SYSTEM.QPUBSUB.SUBPOINT.NAMELIST) NAMES(SYSTEM.BROKER.DEFAULT.SUBPOINT, USD, GBP)
```
#### **Nota:**

- 1. Inclua o ponto de assinatura padrão na lista de pontos de assinatura incluídos usando o comando **ALTER**. **ALTER** exclui os nomes existentes na lista de nomes.
- 2. Defina os tópicos antes de mudar a lista de nomes. O gerenciador de filas verificar apenas a lista de nomes quando o gerenciador de filas for iniciado e quando a lista de nomes for alterada.

# **Conectar um Gerenciador de Filas a uma Hierarquia do Broker**

É possível conectar um gerenciador de fila local a um gerenciador de fila pai para modificar uma hierarquia do broker

### **Antes de começar**

- 1. Ativar o modo de publicação / assinatura enfileirada Consulte Iniciando na fila de publicação / assinatura.
- 2. Essa mudança é propagada ao gerenciador de filas pai usando uma conexão IBM WebSphere MQ . Há duas maneiras de estabelecer a conexão.
	- Conecte os gerenciadores de filas a um IBM WebSphere MQ cluster, consulte Incluindo um gerenciador de filas em um cluster
	- Estabeleça uma conexão de canal ponto a ponto usando uma fila de transmissão ou alias do gerenciador de filas com o mesmo nome que o gerenciador de filas pai. Para obter mais informações sobre como estabelecer uma conexão de canal ponto a ponto, consulte WebSphere MQ técnicas de sistema de mensagens distribuído.

## **Sobre esta tarefa**

Use o comando runmqsc ALTER QMGR PARENT *(PARENT\_NAME)* para conectar os filhos aos pais

A publicação / assinatura distribuída é implementada usando clusters do gerenciador de filas e definições do tópico em cluster Para interoperabilidade com IBM WebSphere MQ Version 6.0 e WebSphere Message Broker Version 6.1 e WebSphere Event Broker Version 6.1 e anterior, também é possível conectar

gerenciadores de filas do Version 7.1 ou posterior a uma hierarquia do broker, desde que o modo de publicação / assinatura enfileirado esteja ativado.

## **Procedimento**

ALTER QMGR PAI (PAI)

### **Exemplo**

O primeiro exemplo mostra como anexar QM2 como um filho de QM1e, em seguida, consultar QM2 para sua conexão:

```
C:>runmqsc QM2
5724-H72 (C) Copyright IBM Corp. 1994, 2024. ALL RIGHTS RESERVED.
Starting MQSC for queue manager QM2
alter qmgr parent(QM1)
 1 : alter qmgr parent(QM1)
AMQ8005: WebSphere MQ queue manager changed.
display pubsub all
 2 : display pubsub all
AMQ8723: Display pub/sub status details.
   QMNAME(QM2) TYPE(LOCAL)
   STATUS(ACTIVE)
AMQ8723: Display pub/sub status details.
   QMNAME(QM1) TYPE(PARENT)
   STATUS(ACTIVE)
```
O próximo exemplo mostra o resultado da consulta de QM1 para suas conexões:

```
C:\Documents and Settings\Admin>runmqsc QM1
5724-H72 (C) Copyright IBM Corp. 1994, 2024. ALL RIGHTS RESERVED.
Starting MQSC for queue manager QM1.
display pubsub all
 2 : display pubsub all
AMQ8723: Display pub/sub status details.
   QMNAME(QM1) TYPE(LOCAL)
   STATUS(ACTIVE)
AMQ8723: Display pub/sub status details.
   QMNAME(QM2) TYPE(CHILD)
   STATUS(ACTIVE)
```
### **Como proceder a seguir**

É possível definir tópicos em um broker ou gerenciador de filas disponíveis para publicadores e assinantes nos gerenciadores de filas conectados. Para obter mais informações, consulte Definindo um tópico administrativo

**Conceitos relacionados**

Fluxos e Tópicos Introdução ao sistema de mensagens de publicação / assinatura do WebSphere MQ **Referências relacionadas** DISPLAY PUBSUB

# **Desconectar um Gerenciador de Filas a partir de uma Hierarquia de Broker**

Desconecte um gerenciador de filas filho de um gerenciador de filas pai em uma hierarquia do broker.

### **Sobre esta tarefa**

Use o comando **ALTER QMGR** para desconectar um gerenciador de filas de uma hierarquia de broker. É possível desconectar um gerenciador de filas em qualquer ordem a qualquer momento.

A solicitação correspondente para atualizar o pai é enviada quando a conexão entre os gerenciadores de filas estiver em execução.

## <span id="page-162-0"></span>**Procedimento**

ALTER QMGR PARENT('')

#### **Exemplo**

```
C:\Documents and Settings\Admin>runmqsc QM2
5724-H72 (C) Copyright IBM Corp. 1994, 2024. ALL RIGHTS RESERVED.
Starting MQSC for queue manager QM2.
 1 : alter qmgr parent('')
AMQ8005: WebSphere MQ queue manager changed.
 2 : display pubsub type(child)
AMQ8147: WebSphere MQ object not found.
display pubsub type(parent)
 3 : display pubsub type(parent)
AMQ8147: WebSphere MQ object not found.
```
### **Como proceder a seguir**

É possível excluir todos os fluxos, filas e canais manualmente definidos que não sejam mais necessários.

# **Configurando um cluster do gerenciador de filas**

Use os links neste tópico para descobrir como os clusters funcionam, como projetar uma configuração do cluster e para obter um exemplo de como configurar um cluster simples

### **Antes de começar**

Para obter uma introdução para armazenamento em cluster dos conceitos, consulte os seguintes tópicos:

- Como os Clusters Funcionam
- • ["Comparação de Armazenamento em Cluster e Enfileiramento Distribuído" na página 165](#page-164-0)
- • ["Componentes de um Cluster" na página 168](#page-167-0)

Ao projetar seu cluster do gerenciador de filas você precisa tomar algumas decisões. Primeiro precisa decidir quais gerenciadores de filas no cluster devem reter os repositórios completos de informações de cluster. Qualquer gerenciador de filas que você criar pode trabalhar em um cluster. Você pode escolher qualquer número de gerenciadores de filas para este propósito mas o número ideal é dois. Para obter informações sobre a seleção de gerenciadores de filas para conter os repositórios completos, consulte ["Como escolher gerenciadores de filas do cluster para conter repositórios completos" na página 182](#page-181-0).

Consulte os seguintes tópicos para obter informações adicionais sobre como projetar o seu cluster:

- • ["Organizando um Cluster" na página 184](#page-183-0)
- • ["Convenções de nomenclatura do cluster" na página 184](#page-183-0)
- • ["Sobrepondo Clusters" na página 185](#page-184-0)

#### **Exemplo**

O menor cluster possível contém somente dois gerenciadores de filas. Neste caso, ambos os gerenciadores de filas contêm repositórios completos. É necessário apenas algumas definições para configurar o cluster e ainda existe um alto grau de autonomia em cada gerenciador de filas.

A [Figura 21 na página 164](#page-163-0) mostra um cluster chamado DEMOCLSTR com dois gerenciadores de filas chamados QM1 e QM2

### **DEMOCLSTR**

<span id="page-163-0"></span>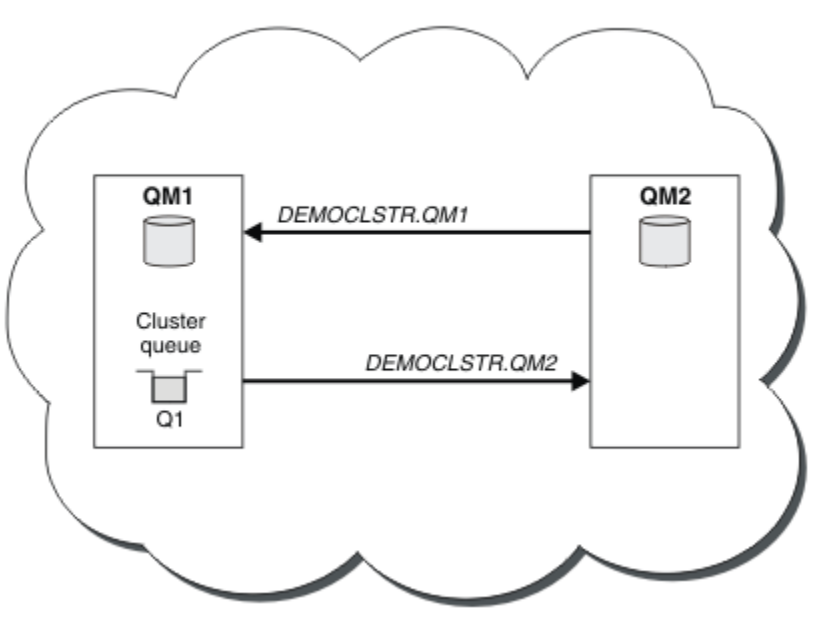

*Figura 21. Um Cluster Pequeno de Dois Gerenciadores de Filas*

- Os gerenciadores de filas têm nomes longos, como LONDON e NEWYORK Os mesmos nomes são usados nas tarefas de balanceamento avançado e de carga de trabalho No IBM WebSphere MQ para z/OS, os nomes do gerenciador de filas são limitados a quatro caracteres.
- Os nomes dos gerenciadores de fila implicam que cada gerenciador de fila está em uma máquina separada Você poderia executar essas tarefas com todos os gerenciadores de fila na mesma máquina
- As tarefas usam comandos de script IBM WebSphere MQ como seriam inseridos pelo administrador do sistema usando comandos **MQSC** . Há outras maneiras de inserir comandos, incluindo o uso do IBM WebSphere MQ Explorer mais fácil O ponto de usar comandos de script do WebSphere MQ é demonstrar quais comandos IBM WebSphere MQ são usados nas tarefas.

Para obter instruções sobre a configuração de um cluster de exemplo semelhante, consulte ["Configurando um novo cluster" na página 191](#page-190-0)

### **Como proceder a seguir**

Consulte os seguintes tópicos para obter informações adicionais sobre a configuração e o trabalho com clusters:

- • ["Estabelecendo a comunicação em um cluster" na página 188](#page-187-0)
- • ["Gerenciando clusters do IBM WebSphere MQ" na página 190](#page-189-0)
- • ["Roteando mensagens para e de clusters" na página 256](#page-255-0)
- • ["Usando clusters para o gerenciamento de carga de trabalho" na página 270](#page-269-0)

Para obter mais informações sobre como configurar seu cluster, consulte ["Dicas de armazenamento em](#page-185-0) [cluster" na página 186](#page-185-0).

**Conceitos relacionados**

**Clusters** 

# **Controle de acesso e diversas filas de transmissão do cluster**

Escolha entre três modos de verificação quando um aplicativo coloca mensagens nas filas do cluster remoto. Os modos estão verificando remotamente a fila de clusters, verificando localmente em

<span id="page-164-0"></span>SYSTEM.CLUSTER.TRANSMIT.QUEUE ou verificando perfis de local para a fila de clusters ou para o gerenciador de filas do cluster.

O IBM WebSphere MQ fornece a opção de verificar localmente, localmente e remotamente, se um usuário tem permissão para colocar uma mensagem em uma fila remota. Um aplicativo IBM WebSphere MQ típico usa apenas a verificação local e conta com o gerenciador de filas remoto, confiando as verificações de acesso feitas no gerenciador de filas locais. Se a verificação remota não for usada, a mensagem é colocada na fila de destino com a autoridade do processo de canal de mensagens remoto. Para usar a verificação remoto, deve-se configurar a autoridade de colocação do canal de recebimento para segurança de contexto.

As verificações do local são feitas com relação à fila em que o aplicativo é aberto. No enfileiramento distribuído, o aplicativo geralmente abre uma definição de fila remota e verificações de acesso são feitas com relação à definição de fila remota. Se a mensagem for colocada com um cabeçalho de roteamento completo, as verificações são feitas com relação à fila de transmissão. Se um aplicativo abrir uma fila de clusters que não está no gerenciador de filas locais, não existirá um objeto local para verificar. As verificações do controle de acesso são feitas com relação à fila de transmissão do cluster, SYSTEM.CLUSTER.TRANSMIT.QUEUE. Mesmo com várias filas de transmissão do cluster, do Version 7.5, as verificações de controle de acesso local para filas do cluster remoto são feitas com relação ao SYSTEM.CLUSTER.TRANSMIT.QUEUE.

A opção de verificação local ou remota é uma escolha entre dois extremos. Verificar remotamente tem baixa granularidade. Cada usuário deve ter um perfil do controle de acesso em cada gerenciador de filas no cluster a ser colocado em qualquer fila de clusters. Verificar localmente tem alta granularidade. Cada usuário precisa de apenas um perfil de controle de acesso para a fila de transmissão do cluster no gerenciador ao qual estão conectados. Com esse perfil, eles podem colocar uma mensagem em qualquer fila de clusters, em qualquer gerenciador de filas, em qualquer cluster.

Desde o Version 7.1, os administradores têm outra maneira de configurar o controle de acesso para filas de clusters. É possível criar um perfil de segurança para uma fila de clusters em qualquer gerenciador de filas no cluster, usando o comando **setmqaut**. O perfil entra em vigor se você abrir uma fila de clusters remotos localmente, especificando apenas o nome da fila. Também é possível configurar um perfil para um gerenciador de filas remotas. Se você fizer isso, o gerenciador de filas pode verificar o perfil de um usuário que abre uma fila de clusters, fornecendo um nome completo.

Os perfis novos funcionam somente se a sub-rotina do gerenciador de filas for mudada de **ClusterQueueAccessControl** para RQMName. O padrão é Xmitq. Deve-se criar perfis para todos os aplicativos de filas de clusters existentes que usam filas de clusters. Se a sub-rotina for mudada para RQMName sem criar perfis, os aplicativos provavelmente falharão.

**Sugestão:** As mudanças feitas na fila de clusters que acessam o check-in Version 7.1 não se aplicam ao enfileiramento remoto. As verificações de acesso ainda são feitas com relação às definições locais. As mudanças significam que é possível seguir a mesma abordagem para configurar verificação de acesso em filas de clusters e tópicos de cluster.

### **Conceitos relacionados**

### ["Armazenamento em cluster: isolamento de aplicativos usando diversas filas de transmissão do cluster"](#page-291-0) [na página 292](#page-291-0)

É possível isolar os fluxos de mensagens entre gerenciadores de filas em um cluster. É possível colocar mensagens que estão sendo transportadas por diferentes canais do emissor de clusters em diferentes filas de transmissão do cluster. É possível usar a abordagem em um único cluster ou com clusters sobrepostos. O tópico fornece exemplos e algumas melhores práticas para orientar a escolha de uma abordagem a usar.

# **Comparação de Armazenamento em Cluster e Enfileiramento Distribuído**

Compare os componentes que precisam ser definidos para conectar gerenciadores de filas usando enfileiramento e armazenamento em cluster distribuído.

Se você não usar clusters, seus gerenciadores de filas serão independentes e se comunicarão usando enfileiramento distribuído. Se um gerenciador de filas precisa enviar mensagens para um outro, você deve definir:

- <span id="page-165-0"></span>• Uma fila de transmissão
- Um canal para o gerenciador de filas remotas

Figura 22 na página 166 mostra os componentes necessários para enfileiramento distribuído.

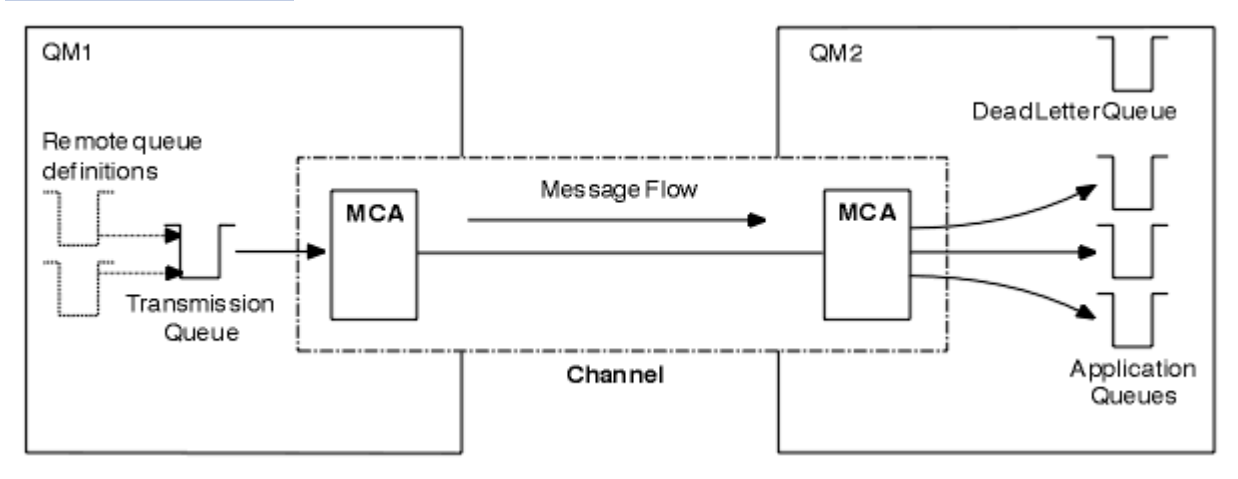

*Figura 22. Enfileiramento distribuído*

Se você agrupar gerenciadores de filas em um cluster, as filas em qualquer gerenciador de filas estarão disponíveis para qualquer outro gerenciador de filas no cluster. Qualquer gerenciador de filas pode enviar uma mensagem para qualquer outro gerenciador de filas no mesmo cluster sem definições explícitas. Você não fornece definições de canal, definições de fila remota ou filas de transmissão para cada destino. Cada gerenciador de filas em um cluster possui uma única fila de transmissão a partir da qual ele pode transmitir mensagens a qualquer outro gerenciador de filas no cluster. Cada gerenciador de filas em um cluster precisa definir apenas:

- Um canal do receptor de clusters no qual receber mensagens
- Um canal do emissor de clusters com o qual ele se apresenta e aprende sobre o cluster

# **Definições para Configurar um Cluster Versus um Enfileiramento Distribuído**

Consulte Figura 23 na página 166, que mostra quatro gerenciadores de filas, cada um com duas filas. Considere quantas definições são necessárias para conectar estes gerenciadores de filas usando o enfileiramento distribuído. Compare quantas definições são necessárias para configurar a mesma rede como um cluster.

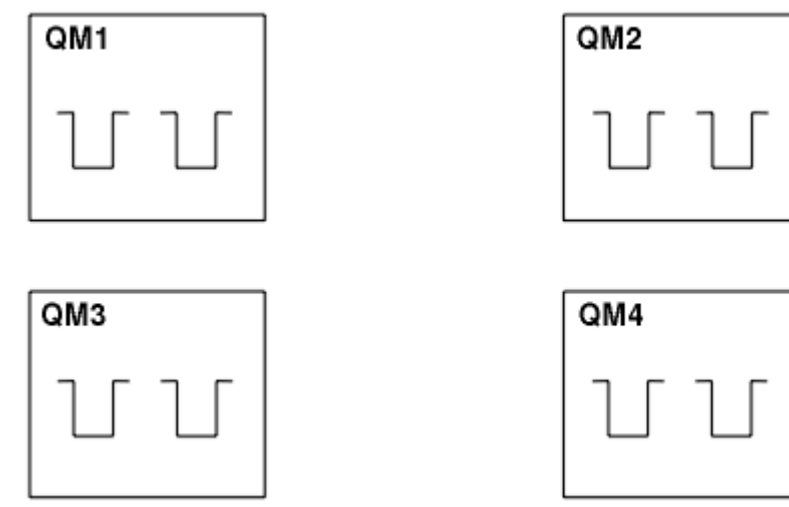

*Figura 23. Uma Rede de Quatro Gerenciadores de Filas*

# **Definições para Configurar uma Rede Usando Enfileiramento Distribuído**

Para configurar a rede mostrada em [Figura 22 na página 166](#page-165-0) usando enfileiramento distribuído, você pode ter as seguintes definições:

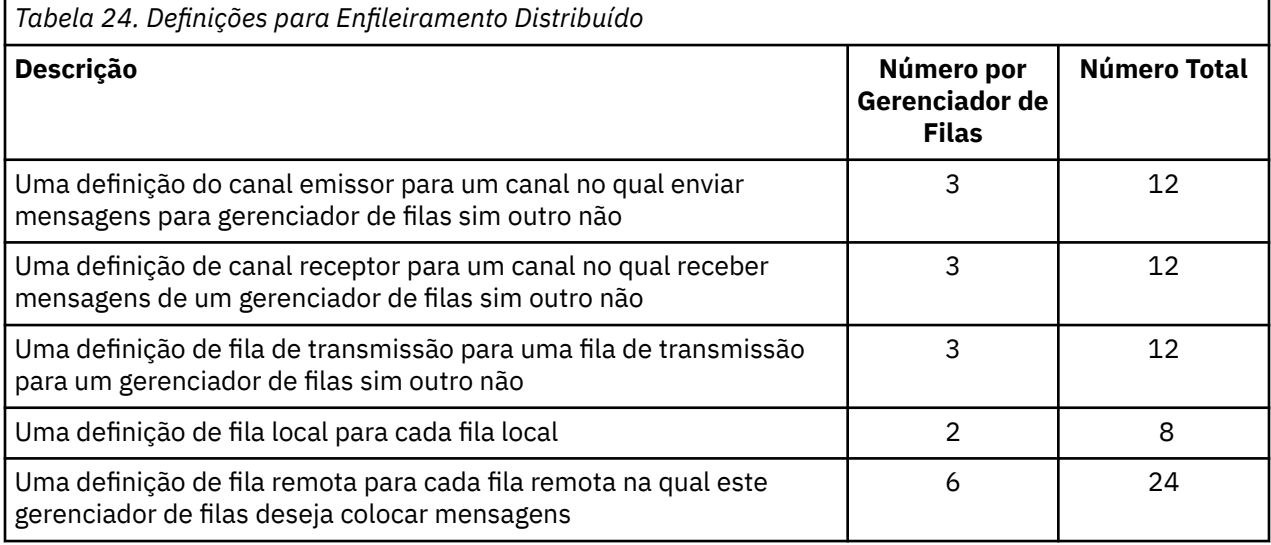

Você pode reduzir este número de definições usando definições de canal receptor genéricas. O número máximo de definições poderia ser tantos quanto 17 em cada gerenciador de filas, que é um total de 68 para esta rede.

# **Definições para Configurar uma Rede Usando Clusters**

Para configurar a rede mostrada em [Figura 22 na página 166](#page-165-0) usando clusters, são necessárias as seguintes definições:

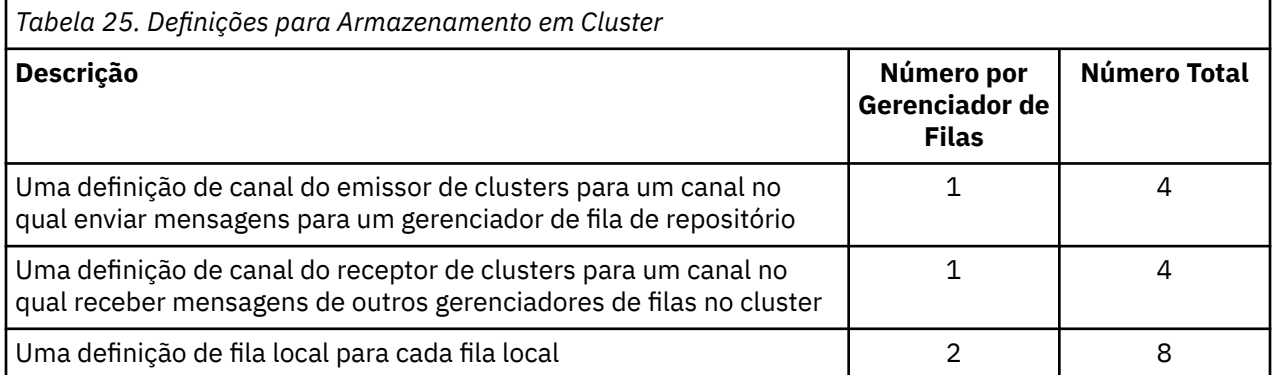

Para configurar este cluster de gerenciadores de filas (com dois repositórios completos), são necessárias quatro definições em cada gerenciador de filas, um total de dezesseis definições ao todo. Também é necessário alterar as definições do gerenciador de filas para dois dos gerenciadores de filas, para torná-los gerenciadores de filas de repositório completo para o cluster.

Somente uma definição de canal CLUSSDR e uma CLUSRCVR são necessárias. Quando o cluster é definido, é possível incluir ou remover gerenciadores de filas (diferentes dos gerenciadores de filas do repositório) sem qualquer interrupção nos outros gerenciadores de filas.

Usar um cluster reduz o número de definições necessárias para configurar uma rede contendo muitos gerenciadores de filas.

Com menos definições para fazer, há menos risco de erro:

• Os nomes do objeto sempre correspondem, por exemplo, o nome de canal em um par de emissorreceptor.

- <span id="page-167-0"></span>• O nome da fila de transmissão especificado em uma definição de canal sempre corresponde à definição de fila de transmissão correta ou ao nome da fila de transmissão especificado em uma definição de fila remota.
- Uma definição de QREMOTE sempre aponta para a fila correta no gerenciador de filas remotas.

Quando um cluster é configurado, é possível mover as filas de clusters de um gerenciador de filas para um outro dentro do cluster sem precisar fazer qualquer trabalho de gerenciamento de sistemas em qualquer outro gerenciador de filas. Não há chance de esquecer de excluir ou modificar as definições de canal, fila remota ou fila de transmissão. É possível incluir novos gerenciadores de filas em um cluster sem qualquer interrupção na rede existente.

# **Componentes de um Cluster**

Os clusters são compostos de gerenciadores de fila, repositórios do cluster, canais de cluster e filas de cluster.

Consulte os subtópicos a seguir para obter informações sobre cada um dos componentes de cluster:

#### **Conceitos relacionados**

Grupos

["Comparação de Armazenamento em Cluster e Enfileiramento Distribuído" na página 165](#page-164-0) Compare os componentes que precisam ser definidos para conectar gerenciadores de filas usando enfileiramento e armazenamento em cluster distribuído.

["Gerenciando clusters do IBM WebSphere MQ" na página 190](#page-189-0) É possível criar, estender e manter clusters IBM WebSphere MQ .

#### **Tarefas relacionadas**

["Configurando um cluster do gerenciador de filas" na página 163](#page-162-0) Use os links neste tópico para descobrir como os clusters funcionam, como projetar uma configuração do cluster e para obter um exemplo de como configurar um cluster simples

#### ["Configurando um novo cluster" na página 191](#page-190-0)

Siga estas instruções para configurar o cluster de exemplo. Instruções separadas descrevem a configuração do cluster no TCP/IP, LU 6.2 e com uma fila de transmissão única ou várias filas de transmissão. Teste os trabalhos do cluster enviando uma mensagem de um gerenciador de filas para o outro.

# **Repositório de Cluster**

Um repositório é uma coleção de informações sobre os gerenciadores de filas que são membros de um cluster.

As informações do repositório incluem os nomes dos gerenciadores de filas, seus locais, seus canais, quais filas eles hospedam e outras informações. As informações são armazenadas na forma de mensagens em uma fila chamada SYSTEM.CLUSTER.REPOSITORY.QUEUE. A fila é um dos objetos padrão. Ele é definido quando você cria um gerenciador de filas do WebSphere MQ , exceto no WebSphere MQ para z/OS..

Geralmente, dois gerenciadores de filas em um cluster contêm um repositório completo. Todos os gerenciadores de filas restantes contêm um repositório parcial.

## **Repositório Completo e Repositório Parcial**

Um gerenciador de filas que hospeda um conjunto completo de informações sobre cada gerenciador de filas no cluster tem um repositório completo. Outros gerenciadores de filas no cluster têm repositórios parciais que contém um subconjunto das informações nos repositórios completos.

Um repositório parcial contém informações apenas sobre os gerenciadores de filas com os quais o gerenciador de filas precisa trocar mensagens. Os gerenciadores de filas solicitam atualizações nas informações que eles precisam, de forma que, se elas forem alteradas, o gerenciador de filas do repositório completo enviará as novas informações. Na maior parte do tempo, um repositório parcial contém todas as informações que um gerenciador de filas precisa para executar no cluster. Quando um gerenciador de filas precisa de alguma informação adicional, ele faz consultas do repositório completo e atualiza seu repositório parcial. Os gerenciadores de filas usam uma fila chamada SYSTEM.CLUSTER.COMMAND.QUEUE para solicitar e receber atualizações nos repositórios. Essa fila é um dos objetos padrão..

# **Gerenciador de filas do cluster**

Um gerenciador de filas do cluster é um gerenciador de filas que é membro de um cluster.

Um gerenciador de filas pode ser membro de mais de um cluster. Cada gerenciador de filas do cluster deve ter um nome que seja exclusivo em todos os clusters nos quais ele é um membro.

Um gerenciador de filas do cluster pode hospedar filas, que ele anuncia aos outros gerenciadores de filas no cluster. Um gerenciador de filas do cluster não tem que hospedar ou anunciar nenhuma fila. Ele pode alimentar mensagens no cluster e receber apenas respostas que são direcionadas explicitamente para ele e não para filas anunciadas..

No WebSphere MQ para z/OS, um gerenciador de filas do cluster pode ser membro de um grupo de filas compartilhadas. Neste caso, ele compartilha suas definições de fila com outros gerenciadores de filas no mesmo grupo de filas compartilhadas.

Os gerenciadores de filas do cluster são autônomos. Eles possuem controle total sobre filas e canais que eles definem. Suas definições não podem ser modificadas por outros gerenciadores de filas (diferentes dos gerenciadores de filas no mesmo grupo de filas compartilhadas). Os gerenciadores de filas do repositório não controlam as definições em outros gerenciadores de filas no cluster. Elas retém um conjunto completo de todas as definições, para uso quando necessário. Um cluster é uma federação de gerenciadores de filas.

Após criar ou alterar uma definição em um gerenciador de filas do cluster, as informações serão enviadas para o gerenciador de filas do repositório completo. Outros repositórios no cluster são atualizados posteriormente.

# **Gerenciador de Filas do Repositório Completo**

Um gerenciador de filas do repositório completo é um gerenciador de filas do cluster que contém uma representação completa dos recursos do cluster. Para assegurar a disponibilidade, configure dois ou mais gerenciadores de fila do repositório completo em cada cluster. Os gerenciadores de filas do repositório completo recebem informações enviadas por outros gerenciadores de filas no cluster e atualizam seus repositórios. Eles enviam mensagens uns aos outros para assegurarem-se de que ambos serão mantidos atualizados com as novas informações sobre o cluster.

# **Repositórios e Gerenciadores de Filas**

Cada cluster possui pelo menos um (preferivelmente dois) gerenciador de filas contendo repositórios completos de informações sobre os gerenciadores de filas, filas e canais em um cluster. Estes repositórios também contêm solicitações de outros gerenciadores de filas no cluster de atualizações das informações.

Os outros gerenciadores de filas contêm, cada um, um repositório parcial, contendo informações sobre o subconjunto de filas e gerenciadores de filas com os quais eles precisam se comunicar. Os gerenciadores de filas constroem seus repositórios parciais fazendo consultas quando eles precisam acessar pela primeira vez outra fila ou o gerenciador de filas. Eles solicitam ser notificados de qualquer nova informação concernente a essa fila ou ao gerenciador de filas.

Cada gerenciador de filas armazena suas informações de repositório em mensagens em uma fila chamada SYSTEM.CLUSTER.REPOSITORY.QUEUE. Os gerenciadores de filas trocam informações do repositório em mensagens em uma fila chamada SYSTEM.CLUSTER.COMMAND.QUEUE.

Cada gerenciador de filas que se associa a um cluster define um canal emissor de cluster, CLUSSDR, para um dos repositórios. Ele aprende imediatamente quais outros gerenciadores de filas no cluster contêm repositórios completos. Daí em diante, o gerenciador de filas pode solicitar informações a partir de qualquer um dos repositórios. Quando o gerenciador de filas enviar informações para o repositório escolhido, ele também enviará informações para outro repositório (se houver um).

Um repositório completo será atualizado quando o gerenciador de filas que o hospeda receber novas informações de um dos gerenciadores de filas que estão vinculados a ele. As novas informações também são enviadas a outro repositório, para reduzir o risco delas serem atrasadas se um gerenciador de filas de repositório estiver fora de serviço. Como todas as informações são enviadas duas vezes, os repositórios precisam descartar as duplicatas. Cada item de informações transporta um número de sequência, o qual os repositórios usam para identificar as duplicatas. Todos os repositórios são mantidos em etapa para troca de mensagens.

# **Filas de Clusters**

Uma fila de clusters é uma fila que é hospedada por um gerenciador de filas do cluster e disponibilizada para outros gerenciadores de filas no cluster.

Defina uma fila de clusters como uma fila local no gerenciador de filas do cluster no qual a fila é hospedada Especifique o nome do cluster que a fila pertence. O exemplo a seguir mostra um comando **runmqsc** para definir uma fila de clusters com a opção CLUSTER:

DEFINE QLOCAL(Q1) CLUSTER(SALES)

Uma definição de fila de clusters é divulgada para outros gerenciadores de filas no cluster. Os outros gerenciadores de filas no cluster podem colocar mensagens em uma fila de clusters sem a necessidade de uma definição de fila remota correspondente. Uma fila de clusters pode ser divulgada em mais de um cluster usando uma lista de nomes de cluster.

Quando uma fila é divulgada, qualquer gerenciador de filas no cluster pode colocar mensagens nela. Para colocar uma mensagem, o gerenciador de filas deve descobrir, a partir dos repositórios completos, onde a fila está hospedada. Em seguida, ele inclui algumas informações de roteamento na mensagem e coloca a mensagem em uma fila de transmissão do cluster.

Uma fila de clusters pode ser uma fila que é compartilhada por membros de um grupo de filas compartilhadas no IBM WebSphere MQ for z/OS.

# **Ligação**

É possível criar um cluster no qual mais de um gerenciador de filas hospeda uma ocorrência da mesma fila de clusters. Certifique-se de que todas as mensagens em uma sequência são enviadas à mesma instância da fila. É possível ligar uma série de mensagens a uma fila específica usando a opção MQOO\_BIND\_ON\_OPEN na chamada MQOPEN.

# **Filas de Transmissão de Cluster**

Exceto no z/OS, um gerenciador de filas pode armazenar mensagens de outros gerenciadores de filas em um cluster em várias filas de transmissão É possível configurar um gerenciador de filas para armazenar mensagens em várias filas de transmissão do cluster de duas maneiras diferentes. Se você configurar o atributo do gerenciador de filas DEFCLXQ para CHANNEL, uma fila de transmissão do cluster diferente é criada automaticamente a partir de SYSTEM.CLUSTER.TRANSMIT.MODEL.QUEUE para cada canal do emissor de clusters. Se você configurar a opção da fila de transmissão CLCHNAME para corresponder a um ou mais canais do emissor de clusters, o gerenciador de filas pode armazenar mensagens para os canais correspondentes nessa fila de transmissão.

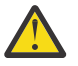

**Atenção:** Se você estiver usando o SYSTEM.CLUSTER.TRANSMIT.QUEUES dedicado com um gerenciador de filas que foi atualizado de uma versão anterior do produto, assegure-se de que o SYSTEM.CLUSTER.TRANSMIT.MODEL.QUEUE tenha a opção SHARE/NOSHARE configurada como **SHARE**.

Uma mensagem para uma fila de clusters em um gerenciador de filas diferente é colocada em uma fila de transmissão do cluster antes de ser enviada. Um canal do emissor de clusters transfere as mensagens de uma fila de transmissão do cluster para os canais do receptor de clusters em outros gerenciadores de filas. Por padrão, um sistema definido como fila de transmissão do cluster mantém todas as mensagens que devem ser transferidas para outros gerenciadores de filas do cluster. A fila é chamada de SYSTEM.CLUSTER.TRANSMIT.QUEUE. Um gerenciador de filas que faz parte de um cluster pode enviar mensagens nesta fila de transmissão do cluster para qualquer outro gerenciador de filas no mesmo cluster.

Uma definição para a única fila do SYSTEM.CLUSTER.TRANSMIT.QUEUE é criada por padrão em cada gerenciador de filas, exceto em z/OS

Em plataformas diferentes do z/OS, é possível configurar um gerenciador de filas para transferir mensagens para outros gerenciadores de filas em cluster usando várias filas de transmissão É possível definir filas de transmissão do cluster adicionais manualmente ou fazer com que o gerenciador de filas crie as filas automaticamente.

Para que as filas sejam criadas automaticamente pelo gerenciador de filas, altere o atributo do gerenciador de filas DEFCLXQ de SCTQ para CHANNEL. Como resultado, o gerenciador de filas cria uma fila de transmissão do cluster individual para cada canal do emissor de clusters criado. As filas de transmissão são criadas como filas dinâmicas permanentes a partir da fila modelo, SYSTEM.CLUSTER.TRANSMIT.MODEL.QUEUE. O nome de cada fila dinâmica permanente é SYSTEM.CLUSTER.TRANSMIT.*ChannelName* O nome do canal do emissor de clusters, ao qual cada fila de transmissão do cluster dinâmico permanente está associada, é configurado no atributo de fila de transmissão local CLCHNAME. As mensagens para os gerenciadores de filas remotas em cluster são colocadas na fila de transmissão do cluster dinâmico permanente para o canal do emissor de clusters associados, em vez de em SYSTEM.CLUSTER.TRANSMIT.QUEUE.

Para criar as filas de transmissão do cluster manualmente, crie uma fila local com o atributo USAGE configurado como XMITQe o atributo CLCHNAME configurado com um nome de canal genérico que resolve para um ou mais canais do emissor de clusters; consulte ClusterChannelName. Se você criar filas de transmissão do cluster manualmente, você tem a opção de associar a fila de transmissão com um canal do emissor de clusters único ou com múltiplos canais do emissor de clusters. O atributo CLCHNAME é um nome genérico, o que significa que é possível colocar diversos caracteres curinga, "\*", no nome.

Exceto para os canais do emissor de clusters iniciais que você criar manualmente para conectar um gerenciador de filas a um repositório completo, canais do emissor de clusters são criados automaticamente. Eles são criados automaticamente quando houver uma mensagem para transferir a um gerenciador de filas do cluster. Eles são criados com o mesmo nome que o nome do canal do receptor de clusters que recebe mensagens de cluster para aquele cluster específico no gerenciador de filas de destino.

Se você seguir uma convenção de nomenclatura para canais do receptor de clusters, é possível definir um valor genérico para CLCHNAME que filtra tipos diferentes de mensagens do cluster para filas de transmissão diferentes. Por exemplo, se você seguir a convenção de nomenclatura para canais do receptor de clusters do *ClusterName*.*QmgrName*, então o nome genérico *ClusterName*.\* filtra mensagens para clusters diferentes em filas de transmissão diferentes Deve-se definir as filas de transmissão manualmente e configurar CLCHNAME em cada fila de transmissão para *ClusterName*.\*.

As alterações às associações de filas de transmissão do cluster para canais do emissor de clusters não terão efeito imediato. A fila de transmissão associada atualmente e que um canal do emissor de clusters está atendendo pode conter mensagens que estão no processo de serem transferidas pelo canal do emissor de cluster. Apenas quando não houver mensagens na fila de transmissão atualmente associada sendo processadas por um canal do emissor de clusters, o gerenciador de filas poderá mudar a associação do canal do emissor de clusters para uma fila de transmissão diferente. Isso pode ocorrer quando nenhuma mensagem restar na fila de transmissão a ser processada pelo canal do emissor de clusters ou quando o processamento de mensagens é suspenso e o canal do emissor de clusters não tem mensagens "em andamento". Quando isso acontecer, quaisquer mensagens não processadas para o canal do emissor de clusters são transferidas para a fila de transmissão associada recentemente e a associação do canal do emissor de clusters é alterada.

É possível criar uma definição de fila remota que resolve para uma fila de transmissão do cluster. Na definição, o gerenciador de filas QMX está no mesmo cluster que o gerenciador de filas local e não há fila de transmissão, QMX.

DEFINE QREMOTE(A) RNAME(B) RQMNAME(QMX)

Durante a resolução do nome da fila, a fila de transmissão do cluster tem precedência sobre a fila de transmissão padrão. Uma mensagem colocada em A é armazenada na fila de transmissão do cluster e, em seguida, enviada para a fila remota B on QMX

Os gerenciadores de filas também podem se comunicar com outros gerenciadores de filas que não fazem parte de um cluster. Deve-se definir canais e uma fila de transmissão para o outro gerenciador de filas, da mesma maneira que em um ambiente de enfileiramento distribuído.

**Nota:** Os aplicativos devem gravar em filas que resolvem para a fila de transmissão do cluster e não devem gravar diretamente na fila de transmissão do cluster.

# **Definição Automática de Filas Remotas**

Um gerenciador de filas em um cluster não precisa de uma definição de fila remota para filas remotas no cluster. O gerenciador de filas do cluster localiza o local de uma fila remota a partir do repositório completo. Ele inclui informações de roteamento na mensagem e a coloca na fila de transmissão do cluster. WebSphere MQ cria automaticamente uma definição equivalente a uma definição de fila remota para que a mensagem possa ser enviada.

Não é possível mudar ou excluir uma definição de fila remota criada automaticamente. No entanto, usando o DISPLAY QUEUE **runmqsc** comando com o atributo CLUSINFO, é possível visualizar todas as filas locais em um gerenciador de filas, bem como todas as filas do cluster, incluindo filas de cluster em gerenciadores de filas remotas. Por exemplo:

DISPLAY QUEUE(\*) CLUSINFO

#### **Referências relacionadas**

ClusterChannelName (MQCHAR20)

# **Canais de cluster**

Deve-se definir canais do receptor de clusters e do emissor de clusters para gerenciadores de filas em seu cluster. Considerações especiais aplicam-se a repositórios completos

Dentro de clusters, as mensagens são distribuídas entre os gerenciadores de filas de clusters em um tipo especial de canal para o qual você precisa de definições de canal do receptor de clusters e definições de canal do emissor de clusters.

## **Canal do Emissor de Clusters: CLUSSDR**

Defina manualmente um canal do emissor de clusters para um repositório completo em cada gerenciador de filas no cluster.. A definição do emissor de clusters permite que o gerenciador de filas faça seu contato inicial com o cluster Ele nomeia o gerenciador de fila de repositório completo para o qual o gerenciador de filas escolhe preferencialmente para enviar informações do cluster O canal do emissor de clusters é usado para notificar o repositório de quaisquer mudanças no status do gerenciador de filas.. Por exemplo, se uma fila for incluída e removida. É usado também para transmitir mensagens.

Os próprios gerenciadores de filas de repositório completo têm canais do emissor de clusters que apontam um para o outro. Eles os usam para comunicar uns aos outros alterações no status do cluster.

É de pouca importância para qual repositório completo uma definição de canal CLUSSDR aponta. Depois que o contato inicial tiver sido feito, outros objetos do gerenciador de filas do cluster serão definidos automaticamente conforme necessário. O gerenciador de filas pode enviar informações do cluster para cada repositório completo e mensagens para cada gerenciador de filas

As definições de CLUSSDR feitas nos gerenciadores de filas de repositório completo são especiais Todas as atualizações trocadas pelos repositórios completos fluem exclusivamente nesses canais. O administrador controla a rede de repositórios completos explicitamente O administrador deve definir um canal CLUSSDR de cada gerenciador de filas de repositório completo para cada outro gerenciador de filas de repositório completo no cluster. O administrador deve criar as definições CLUSSDR em gerenciadores de fila de repositório completo manualmente e não deixá-los para serem definidos automaticamente

Os canais do emissor de cluster devem ser definidos apenas para conectar um repositório parcial a um repositório completo ou para conectar dois repositórios completos juntos A configuração manual de um canal CLUSSDR que endereça um repositório parcial ou um gerenciador de filas que não esteja no cluster leva a mensagens de erro, como AMQ9427 e AMQ9428 sendo emitidas.

Embora isso às vezes possa ser inevitável como uma situação temporária (por exemplo, ao modificar o local de um repositório completo), as definições incorretas devem ser excluídas o mais rápido possível para impedir que esses erros sejam emitidos.

# **Canal do Receptor de Clusters: CLUSRCVR**

Uma definição de canal do receptor de clusters define o fim de um canal no qual um gerenciador de filas do cluster pode receber mensagens de outros gerenciadores de filas no cluster.

Um canal do receptor de clusters também pode transportar informações sobre as informações do cluster destinadas ao repositório local. Ao definir o canal do receptor de cluster, o gerenciador de filas mostra os outros gerenciadores de filas do cluster que estão disponíveis para receber mensagens. É necessário pelo menos um canal receptor de clusters para cada gerenciador de filas do cluster.

Uma definição CLUSRCVR permite que outros gerenciadores de filas definam automaticamente as definições de canal CLUSSDR correspondentes.

### **Conceitos relacionados**

"Definição automática de canais de cluster" na página 173

Um gerenciador de filas deve ter uma definição para um canal do emissor de clusters antes de poder enviar uma mensagem para um destino remoto. Depois de introduzir um gerenciador de filas em um cluster, criando suas definições iniciais de CLUSSDR e CLUSRCVR , o WebSphere MQ faz automaticamente as definições de canal do emissor de clusters quando são necessárias. Não é possível modificar os canais do emissor de clusters definidos automaticamente É possível modificar o comportamento deles usando uma saída de definição automática de canal.

### *Definição automática de canais de cluster*

Um gerenciador de filas deve ter uma definição para um canal do emissor de clusters antes de poder enviar uma mensagem para um destino remoto. Depois de introduzir um gerenciador de filas em um cluster, criando suas definições iniciais de CLUSSDR e CLUSRCVR , o WebSphere MQ faz automaticamente as definições de canal do emissor de clusters quando são necessárias. Não é possível modificar os canais do emissor de clusters definidos automaticamente É possível modificar o comportamento deles usando uma saída de definição automática de canal.

Quando a extremidade do emissor de clusters e a extremidade do receptor de clusters de um canal são definidos, o canal é iniciado.. Um canal autodefinido permanece ativo até que não seja mais necessário e seja encerrado usando as regras de intervalo de desconexão normais.

Canais do emissor de clusters definidos automaticamente obtém seus atributos a partir da definição de canal do receptor de clusters correspondente no gerenciador de filas de recebimento. Mesmo se houver um canal do emissor de clusters definido manualmente, seus atributos serão modificados automaticamente para assegurar que correspondam à definição do receptor de clusters correspondente. Suponha, por exemplo, que você defina um CLUSRCVR sem especificar um número da porta no parâmetro CONNAME e defina manualmente um CLUSSDR que especifique um número da porta.. Quando o CLUSSDR definido automaticamente substitui o definido manualmente, o número da porta (obtido do CLUSRCVR) se torna em branco. O número da porta padrão é usado e o canal falha.

Não é possível modificar uma definição de emissor de clusters definida automaticamente

Não é possível ver canais definidos automaticamente usando o comando DISPLAY CHANNEL **runmqsc**. Para ver os canais definidos automaticamente, use o comando:

DISPLAY CLUSQMGR(*qMgrName*)

Para exibir o status do canal CLUSSDR definido automaticamente correspondente à definição de canal CLUSRCVR criada, use o comando:

DISPLAY CHSTATUS(*channelname*)

É possível usar a saída de definição automática do canal WebSphere MQ se desejar gravar um programa de saída de usuário para customizar um canal do emissor de clusters ou canal do receptor de clusters. É possível usar a saída de definição automática de canal em um ambiente em cluster para:

- Padronizar definições de comunicações, ou seja, nomes de SNA LU6.2
- Incluir ou remover outras saídas, por exemplo, saídas de segurança
- Mudar os nomes de saídas do canal. Deve-se mudar o nome de uma saída do canal CLUSSDR porque o nome da saída do canal CLUSSDR é gerado automaticamente a partir de uma definição de canal CLUSRCVR O nome gerado automaticamente pode estar errado e quase certamente estará errado se as duas extremidades do canal estiverem em plataformas diferentes. O formato de nomes de saída é diferente em plataformas diferentes. Por exemplo, no Windows é, SCYEXIT('*drive*:\*path*\*library*(secexit)').

Os nomes de saída em plataformas diferentes do z/OS estão no formato geral *path*/*library*(*function*). Se *function* estiver presente, até oito caracteres desses são usados. Caso contrário, *library*, truncado para oito caracteres será usado. Por exemplo,

- /var/mqm/exits/myExit.so(MsgExit) é convertido para MSGEXIT
- /var/mqm/exits/myExit é convertido para MYEXIT
- /var/mqm/exits/myExit.so(ExitLongName) é convertido para EXITLONG

Para ativar um canal de saída (TCP) para usar um determinado endereço IP, porta ou intervalo de portas, utilize o atributo do canal LOCLADDR. LOCLADDR será útil se você tiver mais de uma placa de rede e desejar que um canal use uma específica para comunicações de saída..

Para especificar um endereço IP virtual nos canais CLUSSDR, use o endereço IP de LOCLADDR em um definido manualmente CLUSSDR. Para especificar o intervalo de portas, utilize o intervalo de portas do CLUSRCVR.

Se um cluster precisar usar LOCLADDR para obter os canais de comunicação de saída para se ligar a um endereço IP específico, deve-se gravar uma Saída de Definição Automática de Canal para forçar o valor LOCLADDR em qualquer um de seus canais CLUSSDR definidos automaticamente e deve-se especificá-lo no canal CLUSSDR definido manualmente

Não coloque um endereço IP no campo LOCLADDR de um canal CLUSRCVR, a menos que todos os gerenciadores de filas estejam no mesmo servidor. O LOCLADDR endereço IP é propagada para os canais CLUSSDR definido automaticamente de todos os gerenciadores de filas que se conectam utilizando o canal CLUSRCVR.

Coloque um número de porta ou intervalo de porta no LOCLADDR de um canal CLUSRCVR , se você desejar que todos os gerenciadores de fila em um cluster usem uma porta ou intervalo de portas específico, para todas as suas comunicações de saída

<mark>E distributed </mark>Em plataformas distribuídas, é possível configurar um valor de endereço local padrão que será usado para todos os canais emissores que não possuírem um endereço local definido. O valor padrão é definido configurando a variável de ambiente MQ\_LCLADDR antes de iniciar o gerenciador de filas. O formato do valor corresponde àquele do atributo MQSC LOCLADDR.

As definições de canal do emissor de clusters definidas automaticamente não são objetos de canal reais.. Em plataformas diferentes do z/OS, o OAM (object authority manager) não está ciente de sua existência. Se você tentar emitir comandos start, stop, ping, reset ou resolve em canais do emissor de clusters

definidos automaticamente, o OAM verificará se você está autorizado a executar a mesma ação no canal do receptor de clusters para o cluster.

Se o cluster precisar usar PROPCTL para remover cabeçalhos de aplicativos como RFH2 de mensagens que vão de um gerenciador de filas do WebSphere MQ Versão 7 para um gerenciador de filas em um nível anterior do WebSphere MQ, você deverá gravar uma Saída de Auto-Definição de Canal que force PROPCTL para um valor de NONE. A saída é necessária porque os canais do emissor de clusters têm sua definição baseada nos canais do receptor de clusters correspondentes. Como o canal receptor de cluster de nível anterior não possui um atributo PROPCTL, o atributo é configurado como COMPAT pelo canal do emissor de cluster automático. O atributo é configurado como COMPAT independentemente do que está configurado no canal do emissor de clusters manual.

### **Referências relacionadas**

Endereço local (LOCLADDR)

### *Objetos de Cluster Padrão*

Crie os objetos de cluster padrão ao usar os clusters do WebSphere MQ Eles são incluídos no conjunto de objetos padrão criados automaticamente quando você define um gerenciador de filas

É possível alterar as definições de canal padrão da mesma maneira que qualquer outra definição de canal, executando comandos MQSC ou PCF.

Não altere as definições de fila padrão, exceto SYSTEM.CLUSTER.HISTORY.QUEUE.

### **SYSTEM.CLUSTER.COMMAND.QUEUE**

Cada gerenciador de filas em um cluster possui uma fila local chamada SYSTEM.CLUSTER.COMMAND.QUEUE que é usada para transferir mensagens para o repositório completo. A mensagem contém quaisquer informações novas ou alteradas sobre o gerenciador de filas ou quaisquer solicitações por informações sobre outros gerenciadores de filas. SYSTEM.CLUSTER.COMMAND.QUEUE normalmente está vazia.

#### **SYSTEM.CLUSTER.HISTORY.QUEUE**

Cada gerenciador de filas em um cluster possui uma fila local chamada SYSTEM.CLUSTER.HISTORY.QUEUE. SYSTEM.CLUSTER.HISTORY.QUEUE é usada para armazenar o histórico das informações de estado do cluster para fins de serviço.

Nas configurações do objeto padrão, SYSTEM.CLUSTER.HISTORY.QUEUE é configurado como PUT(ENABLED).. Para suprimir a coleta de histórico, altere a configuração para PUT(DISABLED)..

#### **SYSTEM.CLUSTER.REPOSITORY.QUEUE**

Cada gerenciador de filas em um cluster possui uma fila local chamada SYSTEM.CLUSTER.REPOSITORY.QUEUE. Esta fila é usada para armazenar todas as informações de repositório completo. Esta fila normalmente não está vazia.

#### **SYSTEM.CLUSTER.TRANSMIT.QUEUE**

Cada gerenciador de filas possui uma definição para uma fila local chamada SYSTEM.CLUSTER.TRANSMIT.QUEUE. SYSTEM.CLUSTER.TRANSMIT.QUEUE é a fila de transmissão de para todas as mensagens para todas as filas e gerenciadores de filas que estão nos clusters. É possível mudar a fila de transmissão padrão para cada canal do emissor de clusters para SYSTEM.CLUSTER.TRANSMIT.*ChannelName*, mudando o atributo do gerenciador de filas DEFXMITQ. Não é possível excluir SYSTEM.CLUSTER.TRANSMIT.QUEUE. Ele também é usado para definir autorização e verifica se a fila de transmissão padrão usada é SYSTEM.CLUSTER.TRANSMIT.QUEUE ou SYSTEM.CLUSTER.TRANSMIT.*ChannelName*.

#### **SYSTEM.DEF.CLUSRCVR**

Cada cluster possui uma definição de canal CLUSRCVR padrão denominada SYSTEM.DEF.CLUSRCVR. O SYSTEM.DEF.CLUSRCVR é usado para fornecer valores padrão para quaisquer atributos que não forem especificados ao criar um canal do receptor de clusters em um gerenciador de filas no cluster.

#### **SYSTEM.DEF.CLUSSDR**

Cada cluster possui uma definição de canal CLUSSDR padrão chamada SYSTEM.DEF.CLUSSDR. SYSTEM.DEF.CLUSSDR é usado para fornecer valores padrão para quaisquer atributos que não forem especificados ao criar um canal do emissor de clusters em um gerenciador de filas no cluster.

# **Filas de Transmissão do Cluster e Canais do Emissor de Clusters**

AS mensagens entre gerenciadores de filas em clusters são armazenadas nas filas de transmissão do cluster e encaminhadas pelos canais do emissor de clusters.

Ao exibir o canal do emissor de clusters, você vê que ele está associado a uma fila de transmissão. Em qualquer momento, um canal do emissor de clusters é associado a uma fila de transmissão. Se mudar a configuração do canal, ele pode mudar para uma fila de transmissão diferente da próxima vez que for iniciado. Execute o comando MQSC a seguir para exibir as filas de transmissão com as quais os canais do emissor de clusters estão associados:

DISPLAY CHSTATUS(\*) WHERE(CHLTYPE EQ CLUSSDR)

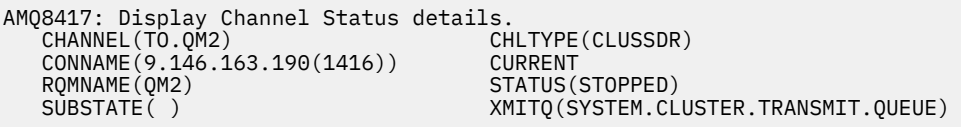

A fila de transmissão mostrada no status do canal salvo de um canal do emissor de clusters parado pode mudar quando o canal for novamente iniciado."Seleção de Filas de Transmissão Padrão por Canais do Emissor de Clusters" na página 176 descreve o processo de seleção de uma fila de transmissão padrão; ["Seleção de Filas de Transmissão Definidas Manualmente por Canais do Emissor de Clusters" na página](#page-176-0) [177](#page-176-0) descreve o processo de seleção de uma fila de transmissão definida manualmente.

Quando qualquer canal do emissor de clusters é iniciado, ele verifica novamente sua associado com as filas de transmissão. Se a configuração das filas de transmissãoou os padrões do gerenciador de filas, mudar, ele poderá associar novamente o canal a uma fila de transmissão diferente. Se o canal reiniciar com uma fila de transmissão diferente como resultado de uma mudança na configuração, ocorre um processo de transferência de mensagens para a fila de transmissão associada recentemente. ["Como](#page-177-0) [Funciona o Processo de Alternar o Canal do Emissor de Clusters para uma Fila de Transmissão Diferente"](#page-177-0) [na página 178](#page-177-0) descreve o processo de transferência de um canal do emissor de clusters de uma fila de transmissão para outra.

O comportamento dos canais do emissor de clusters é diferente dos canais do emissor e do servidor. Eles permanecem associados à mesma fila de transmissão até que o atributo de canal **XMITQ** seja mudado. Se você mudar o atributo de fila de transmissão em um canal do emissor ou do servidore ele for reiniciado, as mensagens não serão transferidas da antiga fila de transmissão para a nova.

Outra diferença entre canais do emissor de clusters e canais do emissor ou do servidor, é que os canais do emissor de clusters múltiplos pode abrir uma fila de transmissão do cluster, mas apenas um emissor ou canal do servidor pode abrir uma fila de transmissão normal. Até que as conexões do cluster do Version 7.5 compartilharam a única fila de transmissão do cluster, SYSTEM.CLUSTER.TRANSMIT.QUEUE A partir do Version 7.5 , você tem a opção de canais do emissor de clusters que não compartilham filas de transmissão. A exclusividade não é impingida; é um resultado da configuração. É possível configurar o caminho que uma mensagem segue em um cluster para que ele não compartilhe nenhuma fila de transmissão ou canal com mensagens que fluem entre outros aplicativos. Consulte ["Armazenamento em](#page-295-0) [Cluster: Planejando Como configurar Filas de Transmissão do Cluster" na página 296](#page-295-0) e ["Incluindo um](#page-211-0) [cluster e uma fila de transmissão do cluster para isolar o tráfego de mensagens do cluster enviadas de um](#page-211-0) [gerenciador de filas de gateway" na página 212.](#page-211-0)

# **Seleção de Filas de Transmissão Padrão por Canais do Emissor de Clusters**

Uma fila de transmissão do cluster é uma fila padrão do sistema, com um nome que inicia com SYSTEM.CLUSTER.TRANSMITou uma fila definida manualmente. Um canal do emissor de clusters é associado a uma fila de transmissão do cluster de uma das formas a seguir: pelo mecanismo de fila de transmissão do cluster padrão ou pela configuração manual.

A fila de transmissão do cluster padrão é configurada como um atributo do gerenciador de filas, **DEFCLXQ**. Seu valor é SCTQ ou CHANNEL. Gerenciadores de filas novos e migrados são configurados como SCTQ. É possível mudar o valor para CHANNEL.

<span id="page-176-0"></span>Se SCTQ for configurado, a fila de transmissão do cluster padrão será SYSTEM.CLUSTER.TRANSMIT.QUEUE. Todo canal do emissor de clusters pode abrir esta fila. Os canais do emissor de clusters que abrem a fila são aqueles que não estão associados a filas de transmissão do cluster definidas manualmente.

Se CHANNEL for configurado, então o gerenciador de filas poderá criar uma fila de transmissão dinâmica permanente separada para cada canal do emissor de clusters. Cada fila é denominada SYSTEM.CLUSTER.TRANSMIT.*ChannelName* e é criada a partir da fila modelo, SYSTEM.CLUSTER.TRANSMIT.MODEL.QUEUE Cada canal do emissor de clusters que não está associado a uma fila de transmissão do cluster definida manualmente é associado a uma fila de transmissão do cluster dinâmica permanente. A fila é criada pelo gerenciador de filas quando ele requer uma fila de transmissão de clusters separada para o destino do cluster atendido por este canal do emissor de clusters e não existe nenhuma fila.

Alguns destinos de cluster podem ser atendidos pelos canais do emissor de clusters associados às filas de transmissão definidas manualmente e outros por uma ou mais filas padrão. Na associação de canais do emissor de clusters às filas de transmissão, as filas de transmissão definidas manualmente sempre têm precedência sobre as filas de transmissão padrão.

A precedência das filas de transmissão do cluster é ilustrada em Figura 24 na página 177. O único canal do emissor de clusters não associado a uma fila de transmissão do cluster definida manualmente é CS.QM1. Ele não é associado a uma fila de transmissão definida manualmente, pois nenhum dos nomes de canais no atributo **CLCHNAME** das filas de transmissão corresponde com CS.QM1.

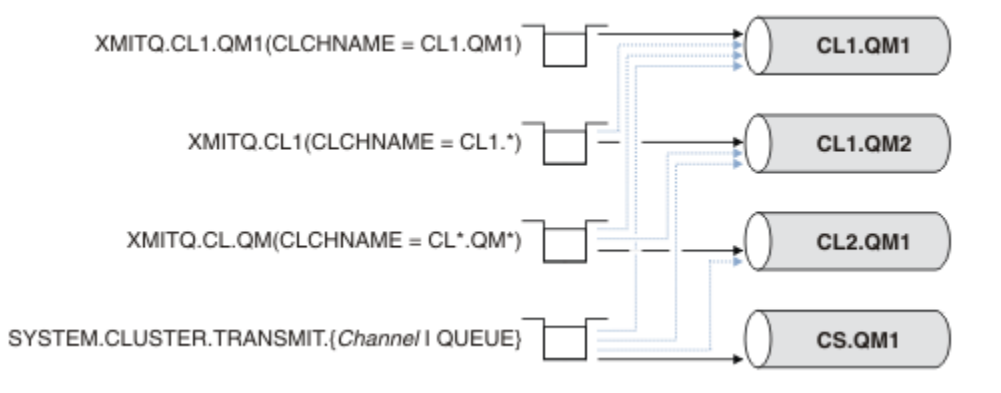

*Figura 24. Precedência de Fila de Transmissão / Canal do Emissor de Clusters*

# **Seleção de Filas de Transmissão Definidas Manualmente por Canais do Emissor de Clusters**

Uma fila definida manualmente possui o atributo de fila de transmissão **USAGE** configurado como XMITQe o atributo de nome do canal do cluster **CLCHNAME** configurado com um nome de canal específico ou genérico.

Se o nome no atributo de fila **CLCHNAME** corresponder com um nome do canal do emissor de clusters, o canal será associado à fila. O nome é uma correspondência exata, se o nome não contiver nenhum curingaou é a melhor correspondência, se o nome contiver curingas.

Se as definições de **CLCHNAME** em várias filas de transmissão corresponderem ao mesmo canal do emissor de clusters, as definições deverão ser sobrepostas. Para resolver a ambiguidade, há uma ordem de precedência entre as correspondências. Correspondências exatas sempre têm precedência. Figura 24 na página 177 mostra associações entre filas de transmissão e canais do emissor de clusters. As setas pretas mostram associações reaise as setas cinzas, associações em potencial. A ordem de precedência das filas de transmissão em Figura 24 na página 177 é:

## **XMITQ.CL1.QM1**

A fila de transmissão XMITQ.CL1.QM1 tem seu atributo **CLCHNAME** configurado como CL1.QM1. A definição do atributo **CLCHNAME**, CL1.QM1, não tem curingas e tem precedência sobre qualquer outro atributo CLCHNAME, definido em outras filas de transmissão, que tenham correspondência com <span id="page-177-0"></span>curingas. O gerenciador de filas armazena toda mensagem de cluster que deve ser transferida pelo canal do emissor de clusters CL1.QM1 na fila de transmissão XMITQ.CL1.QM1. A única exceção é se várias filas de transmissão tiverem seu atributo **CLCHNAME** configurado como CL1.QM1. Nesse caso, o gerenciador de filas armazena mensagens para o canal do emissor de clusters CL1.QM1 em qualquer uma dessas filas. Ele seleciona uma fila de maneira arbitrária quando o canal é iniciado. Ele pode selecionar uma fila diferente quando o canal é iniciado novamente.

#### **XMITQ.CL1**

A fila de transmissão XMITQ.CL1 tem seu atributo **CLCHNAME** configurado como CL1.\*. A definição do atributo **CLCHNAME**, CL1.\*, tem um curinga final, que corresponde ao nome de qualquer canal do emissor de clusters que começa com CL1.. O gerenciador de filas armazena qualquer mensagem de cluster que deva ser transferida por um canal emissor de clusters cujo nome comece com CL1. na fila de transmissão XMITQ.CL1, a menos que haja uma fila de transmissão com uma correspondência mais específica, como a fila XMITQ.CL1.QM1. Um curinga final torna a definição menos específica que uma definição sem nenhum curinga e mais específica que uma definição com vários curingas ou curingas seguidos por mais caracteres finais.

### **XMITQ.CL.QM**

XMITQ.CL.QM é o nome da fila de transmissão com seu atributo **CLCHNAME** configurado como  $CL*.OM*$ . A definição de  $CL*.OM*$  tem dois curingas, que correspondem ao nome de qualquer canal do emissor de clusters que começa com CL. e que inclui ou termina com QM. A correspondência é menos específica que uma correspondência com um curinga.

### **SYSTEM.CLUSTER.TRANSMIT.***channelName***|QUEUE**

Se nenhuma fila de transmissão tiver um atributo **CLCHNAME** que corresponda ao nome do canal do emissor de clusters que o gerenciador de filas deve usar, o gerenciador de filas usará a fila de transmissão do cluster padrão. A fila de transmissão do cluster padrão é a fila de transmissão do cluster do sistema único, SYSTEM.CLUSTER.TRANSMIT.QUEUEou uma fila de transmissão do cluster do sistema que o gerenciador de filas criou para um canal do emissor de clusters específico, SYSTEM.CLUSTER.TRANSMIT.*channelName*. Qual fila é o padrão depende da configuração do atributo **DEFXMITQ** do gerenciador de filas.

**Sugestão:** A menos que você tenha uma necessidade clara de sobrepor definições, evite-as uma vez que podem levar a configurações complicadas difíceis de entender.

## **Como Funciona o Processo de Alternar o Canal do Emissor de Clusters para uma Fila de Transmissão Diferente**

Para mudar a associação de canais do emissor de clusters com filas de transmissão do cluster, altere o parâmetro **CLCHNAME** de qualquer fila de transmissão ou o parâmetro de gerenciador de filas **DEFCLXQ** em qualquer momento. Nada acontece imediatamente. As mudanças ocorrem apenas quando um canal é iniciado. Quando ele é iniciado, ele verifica se deve continuar encaminhando mensagens da mesma fila de transmissão. Três tipos de mudanças alteram a associação de um canal do emissor de clusters a uma fila de transmissão.

1. Redefinindo o parâmetro **CLCHNAME** da fila de transmissão com a qual o canal do emissor de clusters está atualmente associado para ser menos específico ou em brancoou excluindo a fila de transmissão do cluster quando o canal estiver parado.

Agora, alguma outra fila de transmissão do cluster pode ser uma melhor correspondência para o nome do canal. Ou, se nenhuma outra fila de transmissão corresponder com o nome do canal do emissor de clusters, a associação deve reverter para a fila de transmissão padrão.

2. Redefinindo o parâmetro **CLCHNAME** de qualquer outra fila de transmissão de clusters ou incluindo uma fila de transmissão de clusters.

Agora, o parâmetro **CLCHNAME** de uma outra fila de transmissão pode ser uma melhor correspondência para o canal do emissor de clusters do que a fila de transmissão com a qual o canal do emissor de clusters está atualmente associado. Se o canal do emissor de clusters estiver atualmente associado a uma fila de transmissão do cluster padrão, ele pode se tornar associado a uma fila de transmissão do cluster definida manualmente.

3. Se o canal do emissor de clusters estiver atualmente associado a uma fila de transmissão do cluster padrão, mudando o parâmetro de gerenciador de filas **DEFCLXQ**.

Se a associação de um canal do emissor de clusters for alterada, quando o canal for iniciado ele alternará sua associação para a nova fila de transmissão. Durante a alternação, ele assegura que nenhuma mensagem seja perdida. As mensagens são transferidas para a nova fila de transmissão na ordem em que o canal transfere as mensagens para o gerenciador de filas remoto.

**Não se esqueça:** Em comum com qualquer encaminhamento de mensagens em um cluster, deve-se colocar as mensagens em grupos para assegurar que as mensagens que devem ser entregues em ordem sejam entregues em ordem. Em raras ocasiões, as mensagens podem ficar fora de ordem em um cluster.

O processo de alternação passa pelas etapas transacionais a seguir. Se o processo de alternação for interrompido, a etapa transacional atual será continuada quando o canal for reiniciado.

#### **Etapa 1 - Processar mensagens da fila de transmissão original**

O canal do emissor de clusters está associado à nova fila de transmissão, a qual ele pode compartilhar com outros canais do emissor de clusters. As mensagens para o canal do emissor de clusters continuam a serem colocadas na fila de transmissão original. O processo de alternação transicional transfere mensagens da fila de transmissão original para a nova fila de transmissão. O canal do emissor de clusters encaminha as mensagens da nova fila de transmissão para o canal do receptor de clusters. O status do canal mostra o canal do emissor de clusters ainda associado à antiga fila de transmissão.

O processo de alternação continua a transferir também as mensagens que chegaram recentemente. Esta etapa continua até que o número de mensagens restantes a serem encaminhadas pelo processo de alternação atinja zero. Quando o número de mensagens atingir zero, o procedimento segue para a etapa 2.

Durante a etapa 1, a atividade de disco para o canal aumenta. Mensagens persistentes são confirmadas intermitentemente na primeira fila de transmissão e na segunda fila de transmissão. Esta atividade de disco ocorre além das mensagens sendo confirmadas quando são colocadas e removidas da fila de transmissão como parte da transferência normal de mensagens. Teoricamente, nenhuma mensagem chega durante o processo de alternação, portanto a transição pode ocorrer o mais rápido possível. Se as mensagens chegam, elas são processadas pelo processo de alternação.

#### **Etapa 2 - Processar mensagens da nova fila de transmissão**

Assim que nenhuma mensagem restar na fila de transmissão original para o canal do emissor de clusters, novas mensagens são colocadas diretamente na nova fila de transmissão. O status do canal mostra que o canal do emissor de clusters está associado à nova fila de transmissão. A seguinte mensagem é gravada no log de erros do gerenciador de filas: "AMQ7341 A fila de transmissão para o canal *ChannelName* é *QueueName*."

## **Diversas Filas de Transmissão do Cluster e Atributos da Fila de Transmissão do Cluster**

Você tem a opção de encaminhar mensagens do cluster para gerenciadores de filas diferentes armazenando as mensagens em uma única fila de transmissão de clusters ou várias filas. Com uma fila, você tem um conjunto de atributos de fila da transmissão do cluster a ser configurado e consultado, com várias filas, você tem vários conjuntos.. Para alguns atributos, ter diversos conjuntos é uma vantagem: por exemplo, consultar profundidade de fila informa quantas mensagens estão aguardando para serem encaminhadas por um canal ou um conjunto de canais, em vez de encaminhadas por todos os canais. Para outros atributos, ter diversos conjuntos é uma desvantagem: por exemplo, provavelmente você não deseja configurar as mesmas permissões de acesso para cada fila de transmissão do cluster. Por esta razão, as permissões de acesso são sempre verificadas no perfil para SYSTEM.CLUSTER.TRANSMIT.QUEUEe não nos perfis para uma determinada fila de transmissão do cluster. Se você desejar aplicar verificações de segurança mais granulares, consulte ["Controle de acesso e](#page-163-0) [diversas filas de transmissão do cluster" na página 164](#page-163-0)

# **Diversos Canais do Emissor de Clusters e Diversas Filas de Transmissão**

Um gerenciador de filas armazena uma mensagem em uma fila de transmissão do cluster antes de encaminhá-la em um canal do emissor de clusters. Ele seleciona um canal do emissor de clusters que está conectado ao destino para a mensagem. Ele pode ter uma escolha de canais do emissor de clusters em que todos se conectam ao mesmo destino. O destino pode ser a mesma fila física, conectada por diversos canais do emissor de clusters a um único gerenciador de filas. O destino também pode ser muitas filas físicas com o mesmo nome de fila, hospedas em diferentes gerenciadores de filas no mesmo cluster. Onde há uma opção de canais do emissor de clusters conectados a um destino, o algoritmo de equilíbrio de carga de trabalho escolhe um. A escolha depende de uma série de fatores. Consulte O algoritmo de gerenciamento de carga de trabalho do cluster.

Em [Figura 25 na página 181](#page-180-0), CL1.QM1, CL1.QM2 e CS.QM1 são todos os canais que podem levar ao mesmo destino. Por exemplo, se você definir 01 em CL1 no QM1 e QM2, então CL1.QM1 e CL1.QM2 fornecem rotas para o mesmo destino, Q1, em dois gerenciadores de filas diferentes. Se o canal CS.QM1 também estiver em CL1, ele também é um canal que uma mensagem para Q1 pode assumir. A associação de cluster de CS.QM1 pode ser definida por uma lista de nomes de clusters, que a razão pela qual o nome do canal não inclui um nome de cluster em sua construção. Dependendo dos parâmetros de balanceamento de carga de trabalhoe do aplicativo de envio, algumas mensagens para Q1 podem ser colocadas em cada uma das filas de transmissão, XMITQ.CL1.QM1, XMITQ.CL1 e SYSTEM.CLUSTER.TRANSMIT.CS.QM1.

Se você pretende separar o tráfego de mensagens, para que as mensagens para o mesmo destino não compartilhem filas ou canais com mensagens para destinos diferentes, deve-se considerar primeiro como dividir o tráfego em diferentes canais do emissor de clusters e, em seguida como separar mensagens para um determinado canal em uma fila de transmissão diferente. As filas do cluster no mesmo cluster, no mesmo gerenciador de filas, normalmente compartilham os mesmos canais de cluster. Apenas definir diversas filas de transmissão do cluster não é suficiente para separar o tráfego de mensagens do cluster em filas diferentes. A menos que você separe mensagens para diferentes filas de destino em canais diferentes, as mensagens compartilham a mesma fila de transmissão do cluster.

Uma forma direta de separar os canais que as mensagens assumem é criar diversos clusters. Em qualquer gerenciador de filas em cada clusters, defina apenas uma fila de clusters. Em seguida, se você definir um canal do receptor de clusters diferente para cada combinação de cluster/gerenciador de filas, as mensagens para cada fila de clusters não compartilharão um canal de cluster com mensagens para outras filas de cluster. Se você definir filas de transmissão separadas para os canais do cluster, o gerenciador de filas de envio armazena mensagens para apenas uma fila de clusters em cada fila de transmissão. Por exemplo, se você deseja que duas filas de clusters não compartilhem recursos, é possível colocá-las em clusters diferentes no mesmo gerenciador de filas ou em gerenciadores de filas diferentes no mesmo cluster.

A opção da fila de transmissão do cluster não afeta o algoritmo de balanceamento de carga de trabalho. O algoritmo de balanceamento de carga de trabalho escolhe para qual canal do emissor de clusters encaminhar uma mensagem. Ele coloca a mensagem na fila de transmissão que é atendida por esse canal. Se o algoritmo de balanceamento de carga de trabalho for novamente chamado como escolha, por exemplo, se o canal parar, poderá ser possível selecionar um canal diferente para encaminhar a mensagem. Se ele escolher um canal diferentee o novo canal encaminhar mensagens a partir de uma fila de transmissão do cluster diferente, o algoritmo de balanceamento de carga de trabalho transfere a mensagem para a outra fila de transmissão.

No [Figura 25 na página 181](#page-180-0), dois canais do emissor de clusters, CS.QM1 e CS.QM2, são associados à fila de transmissão do sistema padrão. Quando o algoritmo de balanceamento de carga de trabalho armazena uma mensagem em SYSTEM.CLUSTER.TRANSMIT.QUEUEou qualquer outra fila de transmissão do cluster, o nome do canal do emissor de clusters que deve encaminhar a mensagem é armazenado no ID de correlação da mensagem. Cada canal encaminha apenas aquelas mensagens que correspondem ao ID de correlação com o nome do canal.
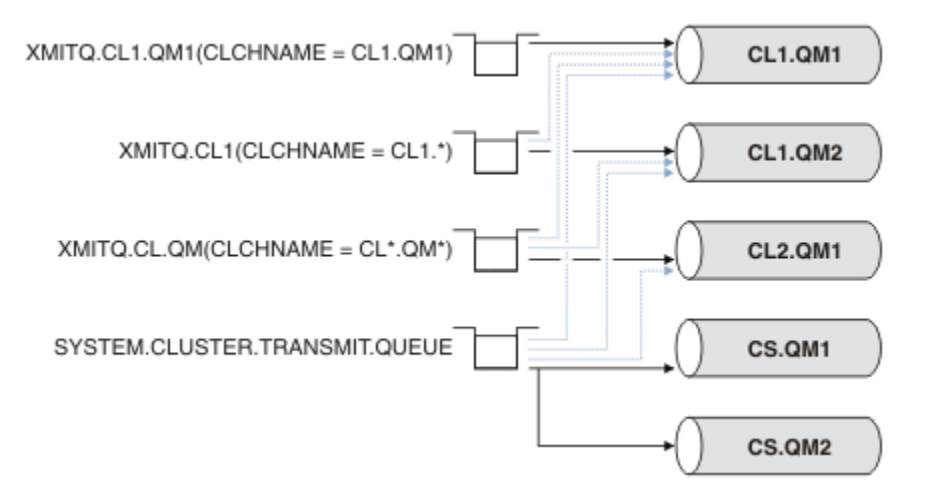

*Figura 25. Diversos Canais do Emissor de Clusters*

Se CS.QM1 parar, as mensagens na fila de transmissão para esse canal do emissor de clusters serão examinadas. Aquelas mensagens que puderem ser encaminhadas por um outro canal são reprocessadas pelo algoritmo de balanceamento de carga de trabalho. Seu ID de correlação é reconfigurado com um nome de canal do emissor de clusters alternativo. Se o canal do emissor de clusters alternativo for CS.QM2, a mensagem permanece em SYSTEM.CLUSTER.TRANSMIT.QUEUE. Se o canal alternativo for CL1.QM1, o algoritmo de balanceamento de carga de trabalho transfere a mensagem para XMITQ.CL1.QM1. Quando o canal do emissor de clusters é reiniciado, novas mensagense mensagens que não foram sinalizadas para um canal do emissor de clusters diferente, são novamente transferidas pelo canal.

É possível mudar a associação entre filas de transmissão e canais do emissor de clusters em um sistema em execução. É possível mudar um parâmetro CLCHNAME em uma fila de transmissão, ou, mudar o parâmetro de gerenciador de filas **DEFCLXQ**. Quando um canal que é afetado pela mudança é reiniciado, ele inicia o processo de alternação da fila de transmissão. Consulte ["Como Funciona o Processo de](#page-177-0) [Alternar o Canal do Emissor de Clusters para uma Fila de Transmissão Diferente" na página 178](#page-177-0).

O processo de alternação da fila de transmissão começa quando o canal é reiniciado. O processo de novo balanceamento de carga de trabalho é iniciado quando o canal é parado. Os dois processos podem ser executados em paralelo.

O caso simples é quando a parada de um canal do emissor de clusters não faz com que o processo de novo balanceamento altere o canal do emissor de clusters que deve encaminhar todas as mensagens na fila. Este caso ocorre quando nenhum outro canal do emissor de clusters pode encaminhar as mensagens para o destino correto. Sem nenhum canal do emissor de clusters alternativo para encaminhar as mensagens para seu destino, as mensagens permanecem sinalizadas para o mesmo canal do emissor de clusters após a parada do canal do emissor de clusters. Quando o canal for iniciado, se uma alternação estiver pendente, os processos de alternação movem as mensagens para uma fila de transmissão diferente na qual elas são processadas pelo mesmo canal do emissor de clusters.

Quanto mais canais do emissor de clusters puderem processar algumas mensagens para o mesmo destino, mais complexo o caso. Você para e reinicia o canal do emissor de clusters para acionar o comutador de fila de transmissão. Em muitos casos, no momento em que você reinicia o canal, o algoritmo de balanceamento de carga de trabalho já moveu as mensagens da fila de transmissão original para filas de transmissão diferentes atendidas por diferentes canais do emissor de clusters. Apenas aquelas mensagens que não podem ser encaminhadas por um canal de emissor de clusters diferente permanecem para serem transferidas para a nova fila de transmissão. Em alguns casos, se o canal for rapidamente reiniciado, algumas mensagens que poderiam ser transferidas pelo algoritmo de balanceamento de carga de trabalho permanecem. Caso em que algumas mensagens restantes são alternadas pelo processo de balanceamento de carga de trabalho e algumas pelo processo de alternação da fila de transmissão.

#### **Conceitos relacionados**

["Armazenamento em cluster: isolamento de aplicativos usando diversas filas de transmissão do cluster"](#page-291-0) [na página 292](#page-291-0)

É possível isolar os fluxos de mensagens entre gerenciadores de filas em um cluster. É possível colocar mensagens que estão sendo transportadas por diferentes canais do emissor de clusters em diferentes filas de transmissão do cluster. É possível usar a abordagem em um único cluster ou com clusters sobrepostos. O tópico fornece exemplos e algumas melhores práticas para orientar a escolha de uma abordagem a usar.

["Calculando o Tamanho do Log" na página 414](#page-413-0)

Estimando o tamanho de log que um gerenciador de fila precisa.

#### **Tarefas relacionadas**

["Armazenamento em Cluster: Planejando Como configurar Filas de Transmissão do Cluster" na página](#page-295-0) [296](#page-295-0)

Você é guiado pelas opções de filas de transmissão do cluster. É possível configurar uma fila padrão comum, filas padrão separadas ou filas definidas manualmente. A configuração de várias filas de transmissão do cluster aplica-se a plataformas diferentes de z/OS

["Criando dois clusters de sobreposição com um gerenciador de filas de gateway" na página 224](#page-223-0) Siga as instruções na tarefa para construir clusters de sobreposição com um gerenciador de filas de gateway. Utilize os clusters como um ponto de partida para os seguintes exemplos de isolamento de mensagens para um aplicativo de mensagens para outros aplicativos em um cluster.

["Incluindo um gerenciador de filas em um cluster: filas de transmissão separadas" na página 204](#page-203-0) Siga essas instruções para incluir um gerenciador de filas no cluster que você criou. As mensagens para as filas de clusters e tópicos são transferidos utilizando diversas filas de transmissão do cluster.

["Incluindo uma fila de transmissão do cluster para isolar o tráfego de mensagens do cluster enviadas de](#page-208-0) [um gerenciador de filas de gateway" na página 209](#page-208-0)

Modifique a configuração de clusters sobrepostos que utilizam um gerenciador de filas de gateway. Após as mensagens de modificação são transferidos para um aplicativo do gerenciador de filas de gateway sem utilizar a mesma fila de transmissão ou canais como outras mensagens de cluster. A solução usa uma fila de transmissão de cluster adicional para separar o tráfego de mensagens para um único gerenciador de filas em um cluster.

["Incluindo um cluster e uma fila de transmissão do cluster para isolar o tráfego de mensagens do cluster](#page-211-0) [enviadas de um gerenciador de filas de gateway" na página 212](#page-211-0)

Modifique a configuração de clusters sobrepostos que utilizam um gerenciador de filas de gateway. Após as mensagens de modificação são transferidos para um aplicativo do gerenciador de filas de gateway sem utilizar a mesma fila de transmissão ou canais como outras mensagens de cluster., a solução usa um cluster adicional para isolar as mensagens para uma fila de cluster específica.

# **Como escolher gerenciadores de filas do cluster para conter repositórios completos**

Em cada cluster, deve-se escolher pelo menos um, e, de preferência, dois gerenciadores de filas para conter repositórios completos. Dois repositórios completos são suficientes para todos, senão na maioria das circunstâncias excepcionais. Se possível, escolha gerenciadores de filas que são hospedados em plataformas robustas e permanentemente conectadas, que não tenham interrupções coincidentes, e que estejam em uma posição central geograficamente. Além disso, considere dedicar os sistemas como hosts de repositório completo, e não usar esses sistemas para quaisquer outras tarefas.

*Repositórios completos* são gerenciadores de filas que mantêm uma imagem completa do estado do cluster. Para compartilhar essas informações, cada repositório completo é conectado por canais CLUSSDR (e suas definições correspondentes CLUSRCVR) a qualquer outro repositório completo no cluster. Deve-se definir manualmente esses canais.

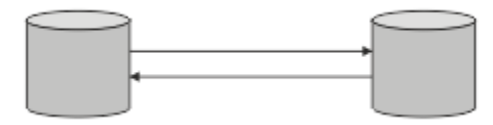

#### *Figura 26. Dois repositórios completos conectados.*

Todos os gerenciadores de filas no cluster mantêm uma ideia do que ele conhece atualmente sobre o estado do cluster em um *repositório parcial*. Esses gerenciadores de filas publicam informações sobre si próprios e solicitam informações sobre outros gerenciadores de filas, usando quaisquer dois repositórios completos disponíveis. Se um repositório completo escolhido não estiver disponível, outro será usado. Quando o repositório completo escolhido se tornar disponível novamente, ele coletará as informações novas e alteradas mais recentes de outros para que eles continuem na etapa. Se todos os repositórios completos ficarem fora de serviço, os outros gerenciadores de filas usam as informações que possuem em seus repositórios parciais. No entanto, eles estão limitados a usar as informações que possuem; informações novas e solicitações de atualizações não podem ser processadas. Quando os repositórios completos se reconectam à rede, as mensagens são trocadas para atualizar todos os repositórios (completos e parciais).

Ao planejar a alocação de repositórios completos, inclua as seguintes considerações:

- Os gerenciadores de filas escolhidos para conter repositórios completos precisam ser confiáveis e gerenciados. Escolha gerenciadores de filas que são hospedados em uma plataforma robusta e permanentemente conectada.
- Considere as indisponibilidades planejadas para os sistemas que hospedam seus repositórios completos e assegure que eles não tenham interrupções coincidentes.
- Considere o desempenho da rede: escolha os gerenciadores de filas que estão em uma posição central geograficamente, ou que compartilham o mesmo sistema que outros gerenciadores de filas no cluster.
- Considere se um gerenciador de filas é um membro de mais de um cluster. Pode ser administrativamente conveniente usar o mesmo gerenciador de filas para hospedar os repositórios completos para vários clusters, desde que este benefício seja equilibrado com relação a quão ocupado você espera que o gerenciador de filas esteja.
- Considere dedicar alguns sistemas para conter apenas repositórios completos, e não use esses sistemas para qualquer outra tarefa. Isso assegura que esses sistemas requeiram apenas manutenção para a configuração do gerenciador de filas, e não são removidos do serviço para a manutenção de outros aplicativos de negócios. Ele também garante que a tarefa de manter o repositório não concorra com aplicativos de recursos do sistema. Isso pode ser particularmente benéfico em clusters grandes (digamos, clusters de mais de um milhão de gerenciadores de filas), onde repositórios completos têm uma carga de trabalho muito maior em manter o estado do cluster.

Ter mais de dois repositórios completos é possível, mas raramente recomendado. Embora as definições de objeto (isto é, filas, tópicos e canais) fluam em todos os repositórios completos, as solicitações fluem apenas de um repositório parcial para um máximo de dois repositórios completos. Isso significa que, quando mais de dois repositórios completos são definidos, e quaisquer dois repositórios completos se tornarem indisponíveis, alguns repositórios parciais podem não receber as atualizações que eles esperam. Consulte [Clusters do MQ: por que apenas dois repositórios completos?](https://community.ibm.com/community/user/imwuc/viewdocument/mq-clusters-why-only-two-full-repo)

Uma situação na qual você pode achar útil para definir mais de dois repositórios completos é ao migrar repositórios completos para um novo hardware ou novos gerenciadores de filas existentes. Neste caso, deve-se apresentar os repositórios completos de substituição e confirmar que eles foram totalmente preenchidos, antes de remover repositórios completos anteriores. Sempre que você incluir um repositório completo, lembre-se de que deve conectá-lo diretamente a qualquer outro repositório completo com canais CLUSSDR.

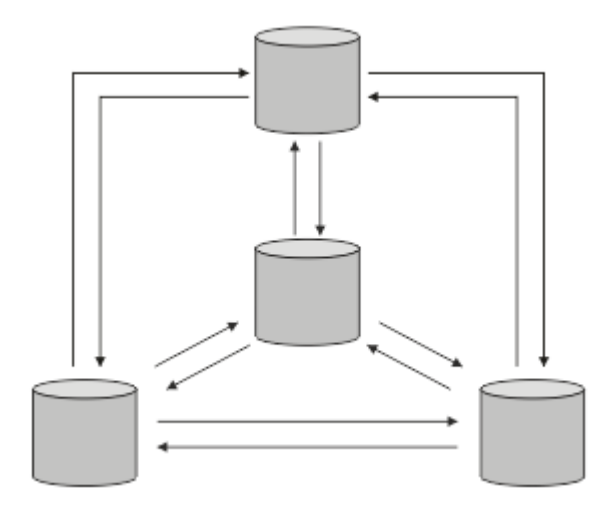

*Figura 27. Mais de dois repositórios completos conectados*

### **Informações relacionadas**

[Clusters MQ: por que apenas dois repositórios completos?](https://community.ibm.com/community/user/imwuc/viewdocument/mq-clusters-why-only-two-full-repo) [Quão grande pode ser um cluster do MQ?](https://community.ibm.com/community/user/imwuc/viewdocument/how-big-can-an-mq-cluster-be)

# **Organizando um Cluster**

Selecione quais gerenciadores de filas vincular a qual repositório completo. Considere o efeito de desempenho, a versão do gerenciador de filas e se vários canais CLUSSDR são desejáveis.

Tendo selecionado os gerenciadores de filas para conter repositórios completos, é necessário decidir quais gerenciadores de filas vincular a qual repositório completo. A definição de canal CLUSSDR vincula um gerenciador de filas a um repositório completo a partir do qual ele descobre sobre os outros repositórios completos no cluster. Daí em diante, o gerenciador de filas envia mensagens para qualquer um dos dois repositórios completos. Ele sempre tenta usar primeiro aquele para o qual ele possui uma definição de canal CLUSSDR. É possível escolher vincular um gerenciador de filas a um repositório completo. Na escolha, considere a topologia de sua configuração e o local físico ou geográfico dos gerenciadores de filas.

Como todas as informações do cluster são enviadas aos dois repositórios completos, podem existir situações nas quais você deseja criar uma segunda definição de canal CLUSSDR. É possível definir um segundo canal CLUSSDR em um cluster que possui muitos repositórios completos dispersos sobre uma ampla área. É possível, então, controlar para qual dos dois repositórios completos suas informações são enviadas.

# **Convenções de nomenclatura do cluster**

Considere nomear gerenciadores de filas no mesmo cluster usando uma convenção de nomenclatura que identifica o cluster ao qual o gerenciador de filas pertence. Use uma convenção de nomenclatura semelhante para nomes de canais e estenda-a para descrever as características do canal.

# **Melhores práticas ao nomear Clusters do MQ**

Embora os nomes de cluster possam ter até 48 caracteres, nomes de cluster relativamente curtos são úteis ao aplicar convenções de nomenclatura a outros objetos. Consulte ["Melhores práticas ao escolher](#page-184-0) [nomes de canais de cluster" na página 185](#page-184-0).

Ao escolher um nome de cluster, geralmente é útil representar o 'propósito' do cluster (que provavelmente será de longa duração) em vez do 'conteúdo'. Por exemplo 'B2BPROD' ou 'ACTTEST' em vez de 'QM1\_QM2\_QM3\_CLUS'.

# <span id="page-184-0"></span>**Melhores práticas ao escolher nomes do Gerenciador de filas do cluster**

Se você estiver criando um novo cluster e seus membros a partir do zero, considere uma convenção de nomenclatura para os gerenciadores de filas que reflete seu uso do cluster.. Cada gerenciador de filas deve ter um nome diferente. No entanto, é possível fornecer aos gerenciadores de filas em um cluster um conjunto de nomes semelhantes, para ajudar a identificar e lembrar agrupamentos lógicos (por exemplo, 'ACTTQM1, ACTTQM2).

Nomes de gerenciadores de filas relativamente curtos (por exemplo, menos de 8 caracteres) ajudam se você optar por usar a convenção descrita na próxima seção, ou algo semelhante, para nomes de canais.

## **Melhores práticas ao escolher nomes de canais de cluster**

Como os gerenciadores de filas e clusters podem ter nomes de até 48 caracteres e um nome de canal é limitado a 20 caracteres, tome cuidado ao nomear os objetos pela primeira vez para evitar ter que mudar a convenção de nomenclatura no meio de um projeto (consulte a seção anterior).

Ao definir canais, lembre-se de que os canais do emissor de clusters criados automaticamente em qualquer gerenciador de filas no cluster obtêm seu nome do canal do receptor de clusters correspondente configurado no gerenciador de filas de recebimento no cluster e, portanto, eles devem ser exclusivos e fazer sentido *em gerenciadores de filas remotas no cluster.*

Uma abordagem comum é usar o nome do gerenciador de filas precedido pelo nome do cluster.. Por exemplo, se o nome do cluster for CLUSTER1 e os gerenciadores de filas forem QM1, QM2, então os canais receptores de cluster são CLUSTER1.QM1 e CLUSTER1.QM2.

Você pode estender essa convenção se os canais tiverem prioridades diferentes ou usarem protocolos diferentes Por exemplo:

- CLUSTER1.QM1.S1
- CLUSTER1.QM1.N3
- CLUSTER1.QM1.T4

Neste exemplo, S1 pode ser o primeiro canal SNA, N3 pode ser o canal NetBIOS com uma prioridade de rede de três e T4 pode ser TCP IP usando uma rede IPV4 .

#### **Nomeando definições de canal compartilhado**

Uma única definição de canal pode ser compartilhada entre vários clusters, nesse caso, as convenções de nomenclatura sugeridas aqui precisariam ser modificadas No entanto, conforme descrito em [Gerenciando definições de canal](#page-290-0) , geralmente é preferível definir canais distintos para cada cluster em qualquer caso.

#### **Convenções de nomenclatura de canal mais antigas**

Fora dos ambientes em cluster, tem sido historicamente comum usar uma convenção de nomenclatura 'FROMQM.TO.TARGETQM', portanto, você pode achar que os clusters existentes usaram algo semelhante (como CLUSTER.TO.TARGET) Isso não é recomendado como parte de um novo esquema de nomenclatura de cluster porque reduz ainda mais os caracteres disponíveis para transmitir informações 'úteis' dentro do nome do canal.

# **Sobrepondo Clusters**

Sobrepor clusters fornece capacidades administrativas adicionais. Use as listas de nomes para reduzir o número de comandos necessários para administrar clusters de sobreposição.

É possível criar clusters que se sobrepõem. Há várias razões pelas quais é possível definir clusters de sobreposição; por exemplo:

- Para permitir que diferentes organizações tenham suas próprias administrações.
- Para permitir que aplicativos independentes sejam administrados separadamente.
- Para criar classes de serviço.

No Figura 28 na página 186, o gerenciador de filas STF2 é um membro de ambos os clusters. Quando um gerenciador de filas é um membro de mais de um cluster, é possível aproveitar listas de nomes para reduzir o número de definições necessárias. As listas de nomes contêm uma lista de nomes, por exemplo, nomes de cluster. É possível criar uma lista de nomes nomeando os clusters. Especifique a lista de nomes no comando ALTER QMGR para STF2 para torná-lo um gerenciador de filas de repositório completo para ambos os clusters.

Se você tiver mais de um cluster em sua rede, deverá fornecer a eles nomes diferentes. Se dois clusters com o mesmo nome forem sempre mesclados, não será possível separá-los novamente. Também é uma boa ideia fornecer aos clusters e canais nomes diferentes. Eles são distinguidos mais facilmente quando se olha para a saída nos comandos DISPLAY. Nomes do gerenciador de filas devem ser exclusivos em um cluster para ele funcionar corretamente.

### **Definindo Classes de Serviço**

Imagine uma universidade que possui um gerenciador de filas para cada membro da equipe e cada estudante. As mensagens entre membros da equipe devem viajar por canais com uma alta prioridade e alta largura da banda. As mensagens entre estudantes devem viajar em canais mais baratos e mais lentos. Você pode configurar esta rede usando técnicas de enfileiramento distribuído tradicionais. WebSphere MQ seleciona quais canais usar consultando o nome da fila de destino e o nome do gerenciador de filas.

Para diferenciar claramente entre a equipe e os estudantes, você poderá agrupar seus gerenciadores de filas em dois clusters conforme mostrado em Figura 28 na página 186. WebSphere MQ move mensagens para a fila de reuniões no cluster de equipe apenas sobre canais definidos nesse cluster. As mensagens para a fila de fofoca no cluster dos estudantes passam pelos canais definido nesse cluster e recebem a classe de serviço apropriada.

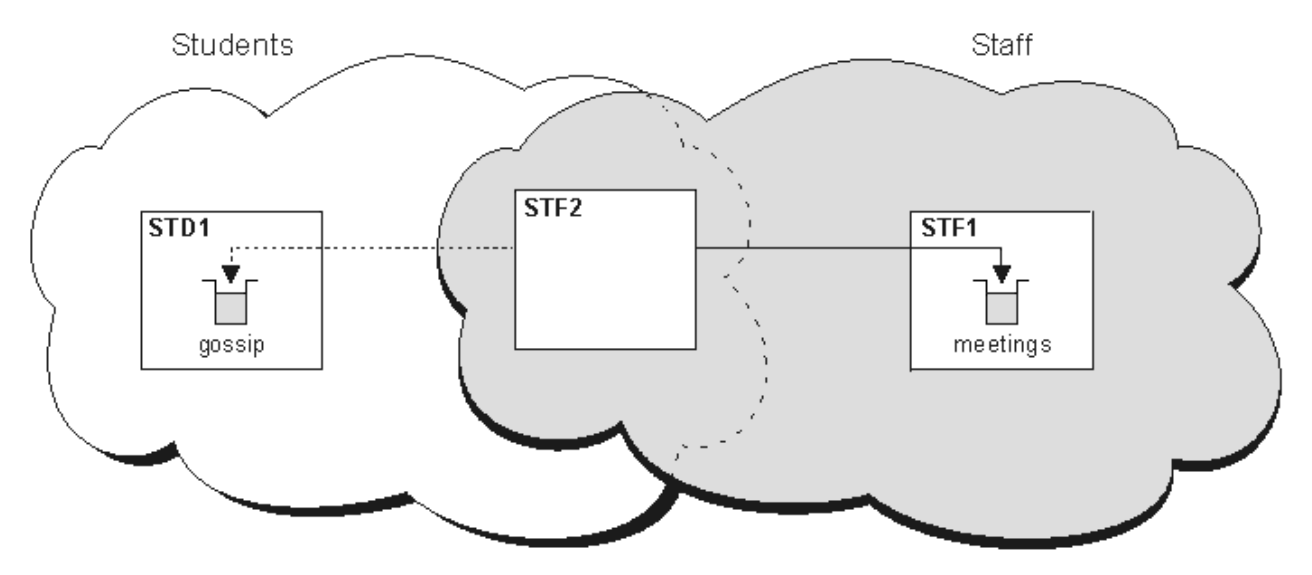

*Figura 28. Classes de Serviço*

# **Dicas de armazenamento em cluster**

Pode ser necessário fazer algumas mudanças no sistemas ou aplicativos antes de usar o armazenamento em cluster. Há semelhanças e diferenças no comportamento de enfileiramento distribuído.

- O WebSphere MQ Explorer não pode administrar diretamente WebSphere MQ para z/OS gerenciadores de filas em versões anteriores à Versão 6.0.
- Deve-se incluir definições de configuração manual para gerenciadores de filas fora de um cluster, para que eles acessem filas de clusters.
- Se você mesclar dois clusters com o mesmo nome, não poderá separá-los novamente. Portanto, é aconselhável dar a todos os clusters um nome exclusivo.
- Se uma mensagem chegar em um gerenciador de filas mas não houver nenhuma fila para recebê-la, a mensagem será colocada na fila de mensagens não entregues. Se não houver fila de mensagens não entregues, o canal falhará e tentará novamente. O uso da fila de mensagens não entregues é o mesmo do enfileiramento distribuído.
- A integridade das mensagens persistentes será mantida. As mensagens não são duplicadas ou perdidas como resultado do uso de clusters.
- Usar clusters reduz a administração do sistema. Os clusters tornam fácil conectar redes grandes com muito mais gerenciadores de filas do que seriam capaz de contemplar usando enfileiramento distribuído. Há um risco de que você pode consumir recursos de rede excessivos se você tentar ativar a comunicação entre cada gerenciador de filas em um cluster.
- Se você usar o WebSphere MQ Explorer, que apresenta os gerenciadores de filas em uma estrutura em árvore, a visualização para clusters grandes poderá ser complicada
- WebSphere MQ Explorer pode administrar um cluster com gerenciadores de filas de repositório no WebSphere MQ para z/OS Versão 6 ou posterior. Não é necessário designar um repositório adicional em um sistema separado. Para versões anteriores do WebSphere MQ no z/OS, o Explorer do WebSphere MQ não pode administrar um cluster com gerenciadores de fila de repositório Você deve nomear um repositório adicional em um sistema que o WebSphere MQ Explorer possa administrar.
- O propósito das listas de distribuição deve usar um único comando MQPUT para enviar a mesma mensagem a vários destinos. Listas de distribuição são suportadas no WebSphere MQ para AIX, IBM i, HP-UX, Solaris Linuxe Windows. É possível usar listas de distribuição com clusters de gerenciador de filas. Em um cluster, todas as mensagens são expandidas no tempo de MQPUT. A vantagem, em termos de tráfego de rede, não é tão maior que em um ambiente que não é de armazenamento em cluster. A vantagem das listas de distribuição é que os inúmeros canais e filas de transmissão não precisam ser definidos manualmente.
- Se você for usar clusters para equilibrar sua carga de trabalho, examine seus aplicativos. Veja se eles requerem que mensagens sejam processadas por um gerenciador de filas específico ou em uma sequência específica. Tais aplicativos são ditos como tendo afinidades de mensagens. Talvez seja necessário modificar seus aplicativos antes de poder usá-los em clusters complexos.
- É possível optar por usar a opção MQOO\_BIND\_ON\_OPEN em um MQOPEN para forçar mensagens a serem enviadas para um destino específico. Se o gerenciador de filas de destino não estiver disponível, as mensagens não serão entregues até que o gerenciador de filas se torne disponível novamente. As mensagens não são roteadas para outro gerenciador de filas devido ao risco de duplicação.
- Se um gerenciador de filas tiver que hospedar um repositório de cluster, será necessário saber seu nome de host ou endereço IP. É necessário especificar essas informações no parâmetro CONNAME ao criar a definição de CLUSSDR em outros gerenciadores de filas unidos ao cluster. Se você usar DHCP, o endereço IP está sujeito à mudança, porque o DHCP pode alocar um novo endereço IP toda vez que você reiniciar um sistema. Portanto, não se deve especificar o endereço IP nas definições do CLUSSDR. Mesmo se todas as definições de CLUSSDR especificassem o nome do host em vez do endereço IP, as definições ainda não seriam ser confiáveis. O DHCP não atualiza necessariamente a entrada de diretório DNS para o host com o novo endereço. Se tiver que nomear gerenciadores de filas como repositórios completos em sistemas que usam DHCP, instale um software que garanta que seu diretório DNS fique atualizado.
- Não use nomes genéricos, por exemplo, recursos genéricos do VTAM ou nomes genéricos do Dynamic Domain Name Server (DDNS) como os nomes de conexões para seus canais. Se você o fizer, seus canais poderão conectar-se a um gerenciador de filas diferente do esperado.
- É possível obter uma mensagem apenas de uma fila de clusters local, mas você pode colocar uma mensagem em qualquer fila em um cluster. Se você abrir uma fila para usar o comando MQGET, o gerenciador de filas abre a fila local.
- Não é necessário alterar nenhum de seus aplicativos se você configurar um cluster simples do WebSphere MQ . O aplicativo pode nomear a fila de destino na chamada MQOPEN e não é necessário saber sobre o local do gerenciador de filas. Se você configurar um cluster para gerenciamento de carga de trabalho, deverá revisar seus aplicativos e modificá-los conforme necessário.
- É possível visualizar dados atuais de monitoramento e status para um canal ou fila usando os comandos DISPLAY CHSTATUS e DISPLAY QSTATUS **runmqsc** . As informações de monitoramento podem

ser usadas para ajudar a calibrar o desempenho e o funcionamento do sistema. O monitoramento é controlado pelos atributos de canal, fila e gerenciador de filas. O monitoramento de canais do emissor de clusters autodefinidos é possível com o atributo do gerenciador de filas MONACLS.

#### **Conceitos relacionados**

Grupos

Como os Clusters Funcionam

["Comparação de Armazenamento em Cluster e Enfileiramento Distribuído" na página 165](#page-164-0) Compare os componentes que precisam ser definidos para conectar gerenciadores de filas usando enfileiramento e armazenamento em cluster distribuído.

["Componentes de um Cluster" na página 168](#page-167-0)

Os clusters são compostos de gerenciadores de fila, repositórios do cluster, canais de cluster e filas de cluster.

["Gerenciando clusters do IBM WebSphere MQ" na página 190](#page-189-0) É possível criar, estender e manter clusters IBM WebSphere MQ .

#### **Tarefas relacionadas**

["Configurando um cluster do gerenciador de filas" na página 163](#page-162-0) Use os links neste tópico para descobrir como os clusters funcionam, como projetar uma configuração do cluster e para obter um exemplo de como configurar um cluster simples

["Configurando um novo cluster" na página 191](#page-190-0)

Siga estas instruções para configurar o cluster de exemplo. Instruções separadas descrevem a configuração do cluster no TCP/IP, LU 6.2 e com uma fila de transmissão única ou várias filas de transmissão. Teste os trabalhos do cluster enviando uma mensagem de um gerenciador de filas para o outro.

# **Estabelecendo a comunicação em um cluster**

Um iniciador de canal é necessário para iniciar um canal de comunicação quando houver uma mensagem para entrega. Um listener do canal aguarda para iniciar a outra extremidade de um canal para receber a mensagem.

#### **Antes de começar**

Para estabelecer a comunicação entre gerenciadores de filas em um cluster, configure um link usando um dos protocolos de comunicação suportados. Os protocolos suportados são TCP ou LU 6.2 em qualquer plataforma e sistemas NetBIOS ou SPX em Windows . Como parte desta configuração, também são necessários inicializadores de canais e listeners de canais assim como você faz com o enfileiramento distribuído.

#### **Sobre esta tarefa**

Todos os gerenciadores de filas do cluster precisam de um inicializador de canais para monitorar a fila de inicialização definida pelo sistema SYSTEM.CHANNEL.INITQ. SYSTEM.CHANNEL.INITQ é a fila de inicialização para todas as filas de transmissão incluindo a fila de transmissão do cluster.

Cada gerenciador de filas deve ter um listener do canal. Um programa listener do canal aguarda por solicitações de rede recebidos e inicia o canal receptor apropriado quando ele for necessário. A implementação de ouvintes de canal é específica de plataforma, porém, há alguns recursos comuns. Em todas as plataformas do WebSphere MQ , o listener pode ser iniciado usando o comando START LISTENER Nos sistemas WebSphere MQ para IBM i, Windows, UNIX and Linux , é possível iniciar o listener automaticamente ao mesmo tempo que o gerenciador de filas Para iniciar o listener automaticamente, configure o atributo CONTROL do LISTENER objeto para QMGR ou STARTONLY.

#### **Procedimento**

1. Inicie o inicializador de canais.

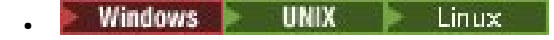

#### **IBM WebSphere MQ para sistemas Windows, UNIX and Linux**

Ao iniciar um gerenciador de filas, se o atributo do gerenciador de filas SCHINIT estiver configurado como QMGR, um inicializador de canais é iniciado automaticamente. Caso contrário, ele poderá ser iniciado usando o comando **runmqsc** START CHINIT ou o comando de controle **runmqchi**

2. Inicie o listener do canal.

**Windows** •

•

#### **IBM WebSphere MQ para Windows**

Use o programa listener do canal fornecido pelo WebSphere MQou os recursos fornecidos pelo sistema operacional.

Para iniciar o listener do canal do WebSphere MQ use o comando RUNMQLSR . Por exemplo:

```
RUNMQLSR -t tcp -p 1414 -m QM1
```
UNIX  $\blacktriangleright$  Linux

#### **IBM WebSphere MQ em UNIX and Linux sistemas**

Use o programa de listener do canal fornecido pelo WebSphere MQou os recursos fornecidos pelo sistema operacional; por exemplo, **inetd** para comunicações TCP

Para iniciar o listener do canal do WebSphere MQ use o comando **runmqlsr** . Por exemplo:

runmqlsr -t tcp -p 1414 -m QM1

Para usar o **inetd** para iniciar canais, configure dois arquivos:

a. Edite o arquivo /etc/services. Deve-se estar com login efetuado como um superusuário ou root. Se a linha a seguir não está no arquivo, inclua-a conforme mostrado:

MQSeries 1414/tcp # Websphere MQ channel listener

em que 1414 é o número da porta necessário ao IBM WebSphere MQ. é possível mudar o número da porta, mas ele deve corresponder ao número da porta especificado na extremidade de envio.

b. Edite o arquivo /etc/inetd.conf. Se você não tiver a linha a seguir nesse arquivo, incluaa conforme mostrado:

```
 MQSeries stream tcp nowait mqm MQ_INSTALLATION_PATH/bin/amqcrsta amqcrsta
 -m queue.manager.name
```
em que *MQ\_INSTALLATION\_PATH* é substituído pelo diretório de alto nível no qual o WebSphere MQ está instalado

As atualizações se tornam ativas após **inetd** ter relido os arquivos de configuração. Emita os seguintes comandos a partir do ID do usuário root:

No AIX:

refresh -s inetd

No HP-UX:

inetd -c

No Solaris ou Linux:

a. Localize o ID do processo de **inetd** com o comando:

ps -ef | grep inetd

- <span id="page-189-0"></span>b. Execute o comando apropriado, conforme a seguir:
	- Para Solaris 9 e Linux:

kill -1 inetd processid

– Para Solaris 10 ou versões mais recentes:

inetconv

# **Quanto Tempo os repositórios do gerenciador de filas retêm informações?**

Os repositórios do gerenciador de filas retêm informações por 30 dias. Um processo automático atualiza de forma eficiente as informações que estão sendo usadas.

Quando um gerenciador de filas envia algumas informações sobre si, os gerenciadores de fila de repositório completo e parcial armazenam as informações por 30 dias. As informações são enviadas, por exemplo, quando um gerenciador de filas informa a criação de uma nova fila. Para evitar que estas informações expirem, os gerenciadores de filas reenviam automaticamente todas as informações sobre eles após 27 dias. Se um repositório parcial enviar uma nova solicitação de informação parcialmente concluída para o tempo de vida de 30 dias, o tempo de expiração permanece o original de 30 dias.

Quando as informações expiram, elas não são removidas imediatamente do repositório. Em vez disso, elas são mantidas por um período de carência de 60 dias. Se nenhuma atualização for recebida dentro do período de carência, as informações são removidas. O período de carência permite o fato de que um gerenciador de filas pode ter sido colocado temporariamente fora de serviço na data de validade. Se um gerenciador de filas ficar desconectado a partir de um cluster por mais de 90 dias, ele deixará de ser parte do cluster. No entanto, se ele se reconectar à rede, tornará parte do cluster novamente. Os repositórios completos não usam informações que expiraram para satisfazer novos pedidos de outros gerenciadores de filas.

De modo semelhante, quando um gerenciador de filas envia um pedido por informações atualizadas a partir de um repositório completo, o pedido dura 30 dias. Após 27 dias, o IBM WebSphere MQ verifica a solicitação. Se ele tiver sido referenciado durante os 27 dias, ele será atualizado automaticamente. Se não, será deixado para expirar e será atualizado pelo gerenciador de filas se for necessário novamente. Expirar solicitações impede uma construção de solicitações de informações a partir de gerenciadores de filas inativos.

**Nota:** Para clusters grandes, ele pode ser interrompido se vários gerenciadores de filas reenviam automaticamente todas as informações sobre ele ao mesmo tempo. Consulte ["Atualizar em um cluster](#page-315-0) [grande pode afetar o desempenho e a disponibilidade do cluster" na página 316](#page-315-0).

#### **Conceitos relacionados**

["Armazenamento em Cluster: Usando Melhores Práticas de REFRESH CLUSTER" na página 315](#page-314-0) Use o comando **REFRESH CLUSTER** para descartar todas as informações sobre um cluster mantidas localmente e reconstruir essas informações do repositórios completos no cluster. Não deve ser necessário usar esse comando, exceto em circunstâncias excepcionais. Se você precisar usá-lo, existem considerações especiais sobre como fazer isso. Essas informações são um guia baseado em teste e feedback de clientes.

# **Gerenciando clusters do IBM WebSphere MQ**

É possível criar, estender e manter clusters IBM WebSphere MQ .

Para obter detalhes sobre como gerenciar seus clusters IBM WebSphere MQ , consulte os subtópicos a seguir:

#### **Conceitos relacionados**

Grupos Como os Clusters Funcionam ["Comparação de Armazenamento em Cluster e Enfileiramento Distribuído" na página 165](#page-164-0) <span id="page-190-0"></span>Compare os componentes que precisam ser definidos para conectar gerenciadores de filas usando enfileiramento e armazenamento em cluster distribuído.

["Componentes de um Cluster" na página 168](#page-167-0)

Os clusters são compostos de gerenciadores de fila, repositórios do cluster, canais de cluster e filas de cluster.

#### **Tarefas relacionadas**

["Configurando um cluster do gerenciador de filas" na página 163](#page-162-0)

Use os links neste tópico para descobrir como os clusters funcionam, como projetar uma configuração do cluster e para obter um exemplo de como configurar um cluster simples

#### "Configurando um novo cluster" na página 191

Siga estas instruções para configurar o cluster de exemplo. Instruções separadas descrevem a configuração do cluster no TCP/IP, LU 6.2 e com uma fila de transmissão única ou várias filas de transmissão. Teste os trabalhos do cluster enviando uma mensagem de um gerenciador de filas para o outro.

# **Configurando um novo cluster**

Siga estas instruções para configurar o cluster de exemplo. Instruções separadas descrevem a configuração do cluster no TCP/IP, LU 6.2 e com uma fila de transmissão única ou várias filas de transmissão. Teste os trabalhos do cluster enviando uma mensagem de um gerenciador de filas para o outro.

## **Antes de começar**

- Em vez de seguir estas instruções, é possível usar um dos assistentes fornecidos com o IBM WebSphere MQ Explorer para criar um cluster como aquele criado por esta tarefa. Clique com o botão direito na pasta Clusters de Gerenciador de Filas, em seguida, clique em **Novo** > **Cluster de Gerenciador de Filas**e siga as instruções fornecidas no assistente.
- Para obter informações de plano de fundo que podem ajudar o seu entendimento sobre as etapas executadas para configurar um cluster, consulte ["Filas de Clusters" na página 170,](#page-169-0) Canais e Listeners

## **Sobre esta tarefa**

Você está configurando uma ova rede do IBM WebSphere MQ para um armazenamento em sequência. O armazém possui duas ramificações, uma em Londres e uma em Nova York. Os dados e aplicativos para cada armazém são hospedados por sistemas em executam gerenciadores de filas separados. Os dois gerenciadores de fila são chamados LONDON e NEWYORK. O aplicativo de inventário é executado no sistema em Nova York, conectado ao gerenciador de filas NEWYORK. O aplicativo é conduzido pela chegada de mensagens na fila INVENTQ, hospedado por NEWYORK. Os dois gerenciadores de filas, LONDON e NEWYORK, devem ser vinculados em um cluster denominado INVENTORY para que possam colocar as mensagens no INVENTQ.

[Figura 29 na página 192](#page-191-0) mostra qual a aparência deste cluster.

#### **INVENTORY**

<span id="page-191-0"></span>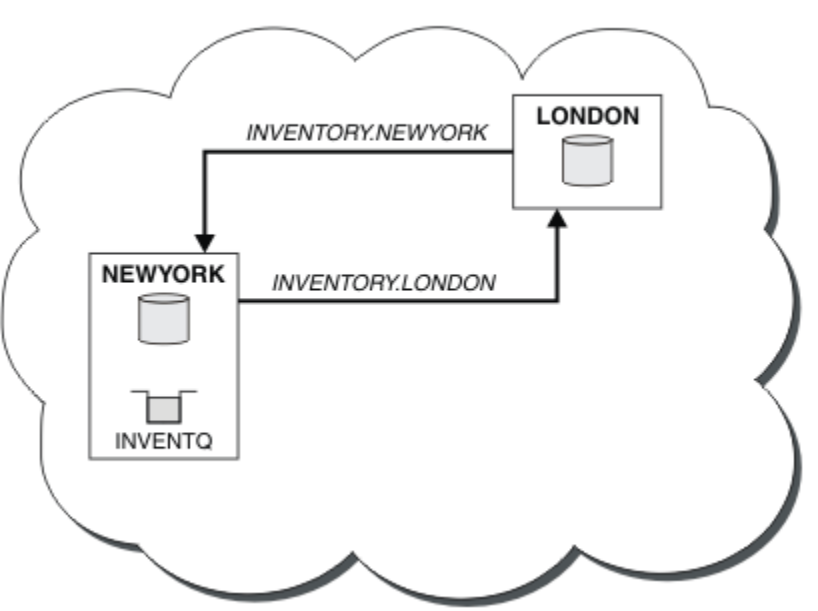

*Figura 29. O Cluster INVENTORY com Dois Gerenciadores de Filas*

É possível configurar cada gerenciador de fila no cluster que não esteja no z/OS para enviar mensagens para outros gerenciadores de filas no cluster usando diferentes filas de transmissão do cluster

As instruções para configurar o cluster variam um pouco por protocolo de transporte, número de filas de transmissão ou plataforma. Você tem a opção de três combinações. O procedimento de verificação permanece o mesmo para todas as combinações.

# **Procedimento**

- ["Configurando um Cluster Usando TCP/IP com uma única fila de transmissão por gerenciador de filas"](#page-192-0) [na página 193](#page-192-0)
- ["Configurando um Cluster no TCP/IP Usando Diversas Filas de Transmissão por Gerenciador de Filas"](#page-194-0) [na página 195](#page-194-0)
- ["Configurando um cluster usando LU 6.2 no z/OS" na página 198](#page-197-0)
- ["Verificando o Cluster" na página 200](#page-199-0)

## **Resultados**

Figura 29 na página 192 mostra a configuração do cluster INVENTORY por esta tarefa.

Claramente, INVENTORY é um pequeno cluster. Entretanto, ele é útil como uma prova de conceito. A coisa importante a entender sobre este cluster é o escopo que ele oferece para aprimoramento futuro.

#### **Conceitos relacionados**

Grupos

Como os Clusters Funcionam

["Comparação de Armazenamento em Cluster e Enfileiramento Distribuído" na página 165](#page-164-0) Compare os componentes que precisam ser definidos para conectar gerenciadores de filas usando enfileiramento e armazenamento em cluster distribuído.

#### ["Componentes de um Cluster" na página 168](#page-167-0)

Os clusters são compostos de gerenciadores de fila, repositórios do cluster, canais de cluster e filas de cluster.

["Gerenciando clusters do IBM WebSphere MQ" na página 190](#page-189-0)

<span id="page-192-0"></span>É possível criar, estender e manter clusters IBM WebSphere MQ .

#### **Tarefas relacionadas**

["Configurando um cluster do gerenciador de filas" na página 163](#page-162-0)

Use os links neste tópico para descobrir como os clusters funcionam, como projetar uma configuração do cluster e para obter um exemplo de como configurar um cluster simples

## *Configurando um Cluster Usando TCP/IP com uma única fila de transmissão por gerenciador de filas*

### **Antes de começar**

• No AIX, HP-UX, IBM i, Linux, Solaris, and Windows, o atributo do gerenciador de filas **DEFCLXQ**deve ser deixado como seu valor padrão, SCTQ.

## **Sobre esta tarefa**

Siga estas etapas para configurar um cluster no AIX, HP-UX, IBM i, Linux, Solaris, and Windows usando o protocolo de transporte TCP/IP (Protocolo TCP/IP).

### **Procedimento**

1. Decida sobre a organização do cluster e seu nome.

Você decidiu vincular os dois gerenciadores de filas, LONDON e NEWYORK, em um cluster. Um cluster com somente dois gerenciadores de filas oferece apenas benefício marginal sobre uma rede que deve usar enfileiramento distribuído. É uma boa maneira de iniciar e fornece o escopo para expansão futura. Ao abrir novas ramificações de seu armazenamento, você consegue incluir os novos gerenciadores de fila no cluster facilmente. Incluir novos gerenciadores de filas não interrompe a rede existente. Consulte ["Incluindo um Gerenciador de Filas em um Cluster" na página 201](#page-200-0).

Até o momento, o único aplicativo que você está executando é o aplicativo do inventário. O nome do cluster é INVENTORY.

2. Decide quais gerenciadores de filas devem reter os repositórios completos.

Em qualquer cluster, deve-se nomear pelo menos um gerenciador de filasou preferivelmente dois, para conter repositórios completos. Neste exemplo, há apenas dois gerenciadores de filas, LONDON e NEWYORK, ambos contendo repositórios completos.

- a. É possível executar as etapas restantes em qualquer ordem.
- b. Conforme você continua através das etapas, mensagens de aviso podem ser gravadas no log do gerenciador de filas. As mensagens são um resultado das definições ausentes que você anda precisa incluir.

Examples of the responses to the commands are shown in a box like this after each step in this task. These examples show the responses returned by WebSphere MQ for AIX. The responses vary on other platforms.

- c. Antes de continuar com estas etapas, certifique-se de que os gerenciadores de filas estejam iniciados.
- 3. Altere as definições do gerenciador de filas para incluir definições de repositório.

Em cada gerenciador de filas que deve conter um repositório completo, altere a definição do gerenciador de filas locais usando o comando ALTER QMGR e especificando o atributo REPOS:

ALTER QMGR REPOS(INVENTORY)

1 : ALTER QMGR REPOS(INVENTORY) AMQ8005: Websphere MQ queue manager changed.

Por exemplo, se você digitar:

a. runmqsc LONDON

b. ALTER QMGR REPOS(INVENTORY)

LONDON é mudado para um repositório completo.

4. Defina os listeners.

Defina um listener que aceita solicitações de rede de outros gerenciadores de filas para cada gerenciador de filas no cluster. Nos gerenciadores de filas LONDON, emita o comando a seguir:

DEFINE LISTENER(LONDON\_LS) TRPTYPE(TCP) CONTROL(QMGR)

**Nota:** Ao definir um listener, um número de porta deverá ser definido se você estiver usando endereços IP no campo CONNAME e o número da porta não for a porta padrão (1414). Por exemplo:

DEFINE LISTENER(LONDON\_LS) TRPTYPE(TCP) CONTROL(QMGR) PORT(1415)

O atributo CONTROL assegura que o listener inicie e pare quando o gerenciador de filas o fizer.

O listener não é iniciado quando ele é definido, portanto, ele deve ser iniciado manualmente na primeira vez com o comando MQSC a seguir:

START LISTENER(LONDON\_LS)

Emita comandos semelhantes para todos os outros gerenciadores de filas no cluster, mudando o nome do listener para cada um.

Como é mostrado em Listeners, esses listeners podem ser definidos de várias maneiras.

5. Defina o canal CLUSRCVR para o gerenciador de filas LONDON.

Em cada gerenciador de filas em um cluster, defina um canal do receptor de clusters no qual o gerenciador de filas pode receber mensagens.. CLUSRCVR define o nome de conexão do gerenciador de filas.. O nome de conexão é armazenado nos repositórios, onde outros gerenciadores de filas podem referir-se a ele. A palavra-chave CLUSTER mostra a disponibilidade do gerenciador de filas para receber mensagens de outros gerenciadores de filas no cluster.

Neste exemplo o nome do canal é INVENTORY.LONDON e o nome de conexão (CONNAME) é o endereço da rede da máquina em que o gerenciador de filas reside, que é LONDON.CHSTORE.COM. O endereço de rede pode ser inserido como um nome do host DNS alfanumérico ou um endereço IP no formato decimal pontuado IPv4 . Por exemplo, formato hexadecimal 192.0.2.0ou IPv6 ; por exemplo, 2001:DB8:0204:acff:fe97:2c34:fde0:3485 O número da porta não é especificado, portanto, a porta padrão (1414) é usada.

```
DEFINE CHANNEL(INVENTORY.LONDON) CHLTYPE(CLUSRCVR) TRPTYPE(TCP)
CONNAME(LONDON.CHSTORE.COM) CLUSTER(INVENTORY)
DESCR('TCP Cluster-receiver channel for queue manager LONDON')
```
1 : DEFINE CHANNEL(INVENTORY.LONDON) CHLTYPE(CLUSRCVR) TRPTYPE(TCP) CONNAME(LONDON.CHSTORE.COM) CLUSTER(INVENTORY) DESCR('TCP Cluster-receiver channel for queue manager LONDON') AMQ8014: Websphere MQ channel created. 07/09/98 12:56:35 No repositories for cluster 'INVENTORY'

6. Defina o canal CLUSRCVR para o gerenciador de filas NEWYORK.

Se o listener do canal estiver usando a porta padrão, geralmente 1414e o cluster não incluir um gerenciador de filas no z/OS, será possível omitir o CONNAME

<span id="page-194-0"></span>DEFINE CHANNEL(INVENTORY.NEWYORK) CHLTYPE(CLUSRCVR) TRPTYPE(TCP) CLUSTER(INVENTORY) DESCR('TCP Cluster-receiver channel for queue manager NEWYORK')

7. Defina o canal CLUSSDR no gerenciador de filas LONDON.

Em cada gerenciador de filas em um cluster, defina um canal do emissor de clusters O gerenciador de filas envia mensagens para um dos gerenciadores de fila de repositório completo no canal do emissor de clusters.. Neste caso, há apenas dois gerenciadores de filas, ambos contendo repositórios completos. Cada um deles deve ter uma definição CLUSSDR que aponte para o canal CLUSRCVR definido no outro gerenciador de filas. Os nomes de canal fornecidos nas definições de CLUSSDR devem corresponder aos nomes de canal nas definições CLUSRCVR correspondentes. Quando um gerenciador de filas tiver definições para um canal do receptor de clusters e um canal do emissor de clusters no mesmo cluster, o canal do emissor de clusters será iniciado.

DEFINE CHANNEL(INVENTORY.NEWYORK) CHLTYPE(CLUSSDR) TRPTYPE(TCP) CONNAME(NEWYORK.CHSTORE.COM) CLUSTER(INVENTORY) DESCR('TCP Cluster-sender channel from LONDON to repository at NEWYORK')

1 : DEFINE CHANNEL(INVENTORY.NEWYORK) CHLTYPE(CLUSSDR) TRPTYPE(TCP) CONNAME(NEWYORK.CHSTORE.COM) CLUSTER(INVENTORY) DESCR('TCP Cluster-sender channel from LONDON to repository at NEWYORK') AMQ8014: Websphere MQ channel created. 07/09/98 13:00:18 Channel program started.

8. Defina o canal CLUSSDR no gerenciador de filas NEWYORK.

DEFINE CHANNEL(INVENTORY.LONDON) CHLTYPE(CLUSSDR) TRPTYPE(TCP) CONNAME(LONDON.CHSTORE.COM) CLUSTER(INVENTORY) DESCR('TCP Cluster-sender channel from NEWYORK to repository at LONDON')

9. Defina a fila de clusters INVENTQ

Defina a fila INVENTQ no gerenciador de filas NEWYORK, especificando a palavra-chave CLUSTER.

DEFINE QLOCAL(INVENTQ) CLUSTER(INVENTORY)

1 : DEFINE QLOCAL(INVENTQ) CLUSTER(INVENTORY) AMQ8006: Websphere MQ queue created.

A palavra-chave CLUSTER faz com que a fila seja informada ao cluster. Assim que a fila é definida, ela se torna disponível para os outros gerenciadores de filas no cluster. Eles podem enviar mensagens para ela sem precisarem criar uma definição de fila remota para ela.

Todas as definições são concluídas. Em todas as plataformas, inicie um programa listener em cada programa gerenciador de filas. O programa listener espera solicitações de rede recebidos e inicia o canal do receptor de clusters quando ele é necessário.

## *Configurando um Cluster no TCP/IP Usando Diversas Filas de Transmissão por Gerenciador de Filas*

## **Sobre esta tarefa**

Siga estas etapas para configurar um cluster no AIX, HP-UX, IBM i, Linux, Solaris, and Windows usando o protocolo de transporte TCP/IP (Protocolo TCP/IP). Os gerenciadores de filas do repositório são configurados para usar uma fila de transmissão do cluster diferente para enviar mensagens uns para os outros e para outros gerenciadores de filas no cluster. Se você incluir gerenciadores de filas no cluster que também devem usar filas de transmissão diferentes, siga a tarefa, ["Incluindo um gerenciador de filas](#page-203-0) [em um cluster: filas de transmissão separadas" na página 204.](#page-203-0) Não é possível configurar um Gerenciador de Filas no z/OS para usar filas de transmissão do cluster separadas

## **Procedimento**

1. Decida sobre a organização do cluster e seu nome.

Você decidiu vincular os dois gerenciadores de filas, LONDON e NEWYORK, em um cluster. Um cluster com somente dois gerenciadores de filas oferece apenas benefício marginal sobre uma rede que deve usar enfileiramento distribuído. É uma boa maneira de iniciar e fornece o escopo para expansão futura. Ao abrir novas ramificações de seu armazenamento, você consegue incluir os novos gerenciadores de fila no cluster facilmente. Incluir novos gerenciadores de filas não interrompe a rede existente. Consulte ["Incluindo um Gerenciador de Filas em um Cluster" na página 201.](#page-200-0)

Até o momento, o único aplicativo que você está executando é o aplicativo do inventário. O nome do cluster é INVENTORY.

2. Decide quais gerenciadores de filas devem reter os repositórios completos.

Em qualquer cluster, deve-se nomear pelo menos um gerenciador de filasou preferivelmente dois, para conter repositórios completos. Neste exemplo, há apenas dois gerenciadores de filas, LONDON e NEWYORK, ambos contendo repositórios completos.

- a. É possível executar as etapas restantes em qualquer ordem.
- b. Conforme você continua através das etapas, mensagens de aviso podem ser gravadas no log do gerenciador de filas. As mensagens são um resultado das definições ausentes que você anda precisa incluir.

```
Examples of the responses to the commands are shown in a box
like this after each step in this task.
These examples show the responses returned by WebSphere MQ for AIX.
The responses vary on other platforms.
```
- c. Antes de continuar com estas etapas, certifique-se de que os gerenciadores de filas estejam iniciados.
- 3. Altere as definições do gerenciador de filas para incluir definições de repositório.

Em cada gerenciador de filas que deve conter um repositório completo, altere a definição do gerenciador de filas locais usando o comando ALTER QMGR e especificando o atributo REPOS:

ALTER QMGR REPOS(INVENTORY)

1 : ALTER QMGR REPOS(INVENTORY) AMQ8005: Websphere MQ queue manager changed.

Por exemplo, se você digitar:

a. runmqsc LONDON

b. ALTER QMGR REPOS(INVENTORY)

LONDON é mudado para um repositório completo.

4. Altere as definições do gerenciador de filas para criar filas de transmissão do cluster separadas para cada destino.

ALTER QMGR DEFCLXQ(CHANNEL)

Em cada gerenciador de filas que você inclui no cluster, decida se deve usar filas de transmissão separadas ou não. Consulte os tópicos, ["Incluindo um Gerenciador de Filas em um Cluster" na página](#page-200-0) [201](#page-200-0) e ["Incluindo um gerenciador de filas em um cluster: filas de transmissão separadas" na página](#page-203-0) [204.](#page-203-0)

5. Defina os listeners.

Defina um listener que aceita solicitações de rede de outros gerenciadores de filas para cada gerenciador de filas no cluster. Nos gerenciadores de filas LONDON, emita o comando a seguir:

DEFINE LISTENER(LONDON\_LS) TRPTYPE(TCP) CONTROL(QMGR)

**Nota:** Ao definir um listener, um número de porta deverá ser definido se você estiver usando endereços IP no campo CONNAME e o número da porta não for a porta padrão (1414). Por exemplo:

DEFINE LISTENER(LONDON\_LS) TRPTYPE(TCP) CONTROL(QMGR) PORT(1415)

O atributo CONTROL assegura que o listener inicie e pare quando o gerenciador de filas o fizer.

O listener não é iniciado quando ele é definido, portanto, ele deve ser iniciado manualmente na primeira vez com o comando MQSC a seguir:

START LISTENER(LONDON LS)

Emita comandos semelhantes para todos os outros gerenciadores de filas no cluster, mudando o nome do listener para cada um.

Como é mostrado em Listeners, esses listeners podem ser definidos de várias maneiras.

6. Defina o canal CLUSRCVR para o gerenciador de filas LONDON.

Em cada gerenciador de filas em um cluster, defina um canal do receptor de clusters no qual o gerenciador de filas pode receber mensagens.. CLUSRCVR define o nome de conexão do gerenciador de filas.. O nome de conexão é armazenado nos repositórios, onde outros gerenciadores de filas podem referir-se a ele. A palavra-chave CLUSTER mostra a disponibilidade do gerenciador de filas para receber mensagens de outros gerenciadores de filas no cluster.

Neste exemplo o nome do canal é INVENTORY.LONDON e o nome de conexão (CONNAME) é o endereço da rede da máquina em que o gerenciador de filas reside, que é LONDON.CHSTORE.COM. O endereço de rede pode ser inserido como um nome do host DNS alfanumérico ou um endereço IP no formato decimal pontuado IPv4 . Por exemplo, formato hexadecimal 192.0.2.0ou IPv6 ; por exemplo, 2001:DB8:0204:acff:fe97:2c34:fde0:3485 O número da porta não é especificado, portanto, a porta padrão (1414) é usada.

DEFINE CHANNEL(INVENTORY.LONDON) CHLTYPE(CLUSRCVR) TRPTYPE(TCP) CONNAME(LONDON.CHSTORE.COM) CLUSTER(INVENTORY) DESCR('TCP Cluster-receiver channel for queue manager LONDON')

1 : DEFINE CHANNEL(INVENTORY.LONDON) CHLTYPE(CLUSRCVR) TRPTYPE(TCP) CONNAME(LONDON.CHSTORE.COM) CLUSTER(INVENTORY) DESCR('TCP Cluster-receiver channel for queue manager LONDON') AMQ8014: Websphere MQ channel created. 07/09/98 12:56:35 No repositories for cluster 'INVENTORY'

7. Defina o canal CLUSRCVR para o gerenciador de filas NEWYORK.

Se o listener do canal estiver usando a porta padrão, geralmente 1414e o cluster não incluir um gerenciador de filas no z/OS, será possível omitir o CONNAME

DEFINE CHANNEL(INVENTORY.NEWYORK) CHLTYPE(CLUSRCVR) TRPTYPE(TCP) CLUSTER(INVENTORY) DESCR('TCP Cluster-receiver channel for queue manager NEWYORK')

8. Defina o canal CLUSSDR no gerenciador de filas LONDON.

Em cada gerenciador de filas em um cluster, defina um canal do emissor de clusters O gerenciador de filas envia mensagens para um dos gerenciadores de fila de repositório completo no canal do emissor de clusters.. Neste caso, há apenas dois gerenciadores de filas, ambos contendo repositórios completos. Cada um deles deve ter uma definição CLUSSDR que aponte para o canal CLUSRCVR definido no outro gerenciador de filas. Os nomes de canal fornecidos nas definições de CLUSSDR devem corresponder aos nomes de canal nas definições CLUSRCVR correspondentes. Quando um gerenciador de filas tiver definições para um canal do receptor de clusters e um canal do emissor de clusters no mesmo cluster, o canal do emissor de clusters será iniciado.

<span id="page-197-0"></span>DEFINE CHANNEL(INVENTORY.NEWYORK) CHLTYPE(CLUSSDR) TRPTYPE(TCP) CONNAME(NEWYORK.CHSTORE.COM) CLUSTER(INVENTORY) DESCR('TCP Cluster-sender channel from LONDON to repository at NEWYORK')

1 : DEFINE CHANNEL(INVENTORY.NEWYORK) CHLTYPE(CLUSSDR) TRPTYPE(TCP) CONNAME(NEWYORK.CHSTORE.COM) CLUSTER(INVENTORY) DESCR('TCP Cluster-sender channel from LONDON to repository at NEWYORK') AMQ8014: Websphere MQ channel created.<br>07/09/98 13:00:18 Channel program Channel program started.

9. Defina o canal CLUSSDR no gerenciador de filas NEWYORK.

DEFINE CHANNEL(INVENTORY.LONDON) CHLTYPE(CLUSSDR) TRPTYPE(TCP) CONNAME(LONDON.CHSTORE.COM) CLUSTER(INVENTORY) DESCR('TCP Cluster-sender channel from NEWYORK to repository at LONDON')

10. Defina a fila de clusters INVENTQ

Defina a fila INVENTQ no gerenciador de filas NEWYORK, especificando a palavra-chave CLUSTER.

DEFINE QLOCAL(INVENTQ) CLUSTER(INVENTORY)

1 : DEFINE QLOCAL(INVENTQ) CLUSTER(INVENTORY) AMQ8006: Websphere MQ queue created.

A palavra-chave CLUSTER faz com que a fila seja informada ao cluster. Assim que a fila é definida, ela se torna disponível para os outros gerenciadores de filas no cluster. Eles podem enviar mensagens para ela sem precisarem criar uma definição de fila remota para ela.

Todas as definições são concluídas. Em todas as plataformas, inicie um programa listener em cada programa gerenciador de filas. O programa listener espera solicitações de rede recebidos e inicia o canal do receptor de clusters quando ele é necessário.

#### *Configurando um cluster usando LU 6.2 no z/OS*

### **Procedimento**

1. Decida sobre a organização do cluster e seu nome.

Você decidiu vincular os dois gerenciadores de filas, LONDON e NEWYORK, em um cluster. Um cluster com somente dois gerenciadores de filas oferece apenas benefício marginal sobre uma rede que deve usar enfileiramento distribuído. É uma boa maneira de iniciar e fornece o escopo para expansão futura. Ao abrir novas ramificações de seu armazenamento, você consegue incluir os novos gerenciadores de fila no cluster facilmente. Incluir novos gerenciadores de filas não interrompe a rede existente. Consulte ["Incluindo um Gerenciador de Filas em um Cluster" na página 201](#page-200-0).

Até o momento, o único aplicativo que você está executando é o aplicativo do inventário. O nome do cluster é INVENTORY.

2. Decide quais gerenciadores de filas devem reter os repositórios completos.

Em qualquer cluster, deve-se nomear pelo menos um gerenciador de filasou preferivelmente dois, para conter repositórios completos. Neste exemplo, há apenas dois gerenciadores de filas, LONDON e NEWYORK, ambos contendo repositórios completos.

- a. É possível executar as etapas restantes em qualquer ordem.
- b. Conforme você continua por meio das etapas, mensagens de aviso podem ser gravadas no console do sistema z/OS. As mensagens são um resultado das definições ausentes que você anda precisa incluir.
- c. Antes de continuar com estas etapas, certifique-se de que os gerenciadores de filas estejam iniciados.
- 3. Altere as definições do gerenciador de filas para incluir definições de repositório.

Em cada gerenciador de filas que deve conter um repositório completo, altere a definição do gerenciador de filas locais usando o comando ALTER QMGR e especificando o atributo REPOS:

ALTER QMGR REPOS(INVENTORY)

1 : ALTER QMGR REPOS(INVENTORY) AMQ8005: Websphere MQ queue manager changed.

Por exemplo, se você digitar:

a. runmqsc LONDON

b. ALTER QMGR REPOS(INVENTORY)

LONDON é mudado para um repositório completo.

4. Defina os listeners.

O listener não é iniciado quando ele é definido, portanto, ele deve ser iniciado manualmente na primeira vez com o comando MQSC a seguir:

START LISTENER(LONDON LS)

Emita comandos semelhantes para todos os outros gerenciadores de filas no cluster, mudando o nome do listener para cada um.

5. Defina o canal CLUSRCVR para o gerenciador de filas LONDON.

Em cada gerenciador de filas em um cluster, defina um canal do receptor de clusters no qual o gerenciador de filas pode receber mensagens.. CLUSRCVR define o nome de conexão do gerenciador de filas.. O nome de conexão é armazenado nos repositórios, onde outros gerenciadores de filas podem referir-se a ele. A palavra-chave CLUSTER mostra a disponibilidade do gerenciador de filas para receber mensagens de outros gerenciadores de filas no cluster.

```
DEFINE CHANNEL(INVENTORY.LONDON) CHLTYPE(CLUSRCVR) TRPTYPE(LU62)
CONNAME(LONDON.LUNAME) CLUSTER(INVENTORY)
MODENAME('#INTER') TPNAME('MQSERIES')
DESCR('LU62 Cluster-receiver channel for queue manager LONDON')
```

```
1 : DEFINE CHANNEL(INVENTORY.LONDON) CHLTYPE(CLUSRCVR) TRPTYPE(LU62)
CONNAME(LONDON.LUNAME) CLUSTER(INVENTORY)
MODENAME('#INTER') TPNAME('MQSERIES')
DESCR('LU62 Cluster-receiver channel for queue manager LONDON')
AMQ8014: Websphere MQ channel created.
07/09/98 12:56:35 No repositories for cluster 'INVENTORY'
```
6. Defina o canal CLUSRCVR para o gerenciador de filas NEWYORK.

DEFINE CHANNEL(INVENTORY.NEWYORK) CHLTYPE(CLUSRCVR) TRPTYPE(LU62) CONNAME(NEWYORK.LUNAME) CLUSTER(INVENTORY) MODENAME('#INTER') TPNAME('MQSERIES') DESCR('LU62 Cluster-receiver channel for queue manager NEWYORK')

7. Defina o canal CLUSSDR no gerenciador de filas LONDON.

Em cada gerenciador de filas em um cluster, defina um canal do emissor de clusters O gerenciador de filas envia mensagens para um dos gerenciadores de fila de repositório completo no canal do emissor de clusters.. Neste caso, há apenas dois gerenciadores de filas, ambos contendo repositórios completos. Cada um deles deve ter uma definição CLUSSDR que aponte para o canal CLUSRCVR definido no outro gerenciador de filas. Os nomes de canal fornecidos nas definições de CLUSSDR devem corresponder aos nomes de canal nas definições CLUSRCVR correspondentes. Quando um gerenciador de filas tiver definições para um canal do receptor de clusters e um canal do emissor de clusters no mesmo cluster, o canal do emissor de clusters será iniciado.

<span id="page-199-0"></span>DEFINE CHANNEL(INVENTORY.NEWYORK) CHLTYPE(CLUSSDR) TRPTYPE(LU62) CONNAME(CPIC) CLUSTER(INVENTORY) DESCR('LU62 Cluster-sender channel from LONDON to repository at NEWYORK')

1 : DEFINE CHANNEL(INVENTORY.NEWYORK) CHLTYPE(CLUSSDR) TRPTYPE(LU62) CONNAME(NEWYORK.LUNAME) CLUSTER(INVENTORY) MODENAME('#INTER') TPNAME('MQSERIES') DESCR('LU62 Cluster-sender channel from LONDON to repository at NEWYORK') AMQ8014: Websphere MQ channel created. Channel program started.

8. Defina o canal CLUSSDR no gerenciador de filas NEWYORK.

DEFINE CHANNEL(INVENTORY.LONDON) CHLTYPE(CLUSSDR) TRPTYPE(LU62) CONNAME(LONDON.LUNAME) CLUSTER(INVENTORY) DESCR('LU62 Cluster-sender channel from NEWYORK to repository at LONDON')

9. Defina a fila de clusters INVENTQ

Defina a fila INVENTQ no gerenciador de filas NEWYORK, especificando a palavra-chave CLUSTER.

DEFINE QLOCAL(INVENTQ) CLUSTER(INVENTORY)

1 : DEFINE QLOCAL(INVENTQ) CLUSTER(INVENTORY) AMQ8006: Websphere MQ queue created.

A palavra-chave CLUSTER faz com que a fila seja informada ao cluster. Assim que a fila é definida, ela se torna disponível para os outros gerenciadores de filas no cluster. Eles podem enviar mensagens para ela sem precisarem criar uma definição de fila remota para ela.

Todas as definições são concluídas. Em todas as plataformas, inicie um programa listener em cada programa gerenciador de filas. O programa listener espera solicitações de rede recebidos e inicia o canal do receptor de clusters quando ele é necessário.

*Verificando o Cluster*

#### **Sobre esta tarefa**

É possível verificar o cluster em uma ou mais destas maneiras:

- 1. Executando comandos administrativos para exibir o cluster e atributos do canal.
- 2. Executando os programas de amostra para enviar e receber mensagens em uma fila de clusters.
- 3. Gravando seus próprios programas para enviar uma mensagem de solicitação para uma fila de clusters e respondendo com uma mensagem de resposta para uma fila de resposta não em cluster.

#### **Procedimento**

Emita os comandos DISPLAY **runmqsc** para verificar o cluster.

As respostas que você vê devem ser como as respostas nas etapas a seguir.

1. No gerenciador de filas NEWYORK, execute o comando **DISPLAY CLUSQMGR**:

dis clusqmgr(\*)

```
1 : dis clusqmgr(\star)AMQ8441: Display Cluster Queue Manager details.
CLUSQMGR(NEWYORK) CLUSTER(INVENTORY)
CHANNEL(INVENTORY.NEWYORK)
AMQ8441: Display Cluster Queue Manager details.
CLUSQMGR(LONDON) CLUSTER(INVENTORY)
CHANNEL(INVENTORY.LONDON)
```
<span id="page-200-0"></span>2. No gerenciador de filas NEWYORK, execute o comando **DISPLAY CHANNEL STATUS**:

```
dis chstatus(*)
```

```
1 : dis chstatus(*)AMQ8417: Display Channel Status details.
CHANNEL(INVENTORY.NEWYORK) XMITQ( )
CONNAME(192.0.2.0)<br>CHLTYPE(CLUSRCVR) STATUS(RUNNING)
CHLTYPE(CLUSRCVR)
RQMNAME(LONDON)
AMQ8417: Display Channel Status details.
                              CHANNEL(INVENTORY.LONDON) XMITQ(SYSTEM.CLUSTER.TRANSMIT.INVENTORY.LONDON)
CONNAME(192.0.2.1) CURRENT
CHLTYPE(CLUSSDR) STATUS(RUNNING)
RQMNAME(LONDON)
```
Envie mensagens entre os dois gerenciadores de filas, usando **amqsput**.

3. Em LONDON , execute o comando **amqsput INVENTQ LONDON**

Digite algumas mensagens, seguidas por uma linha em branco.

4. Em NEWYORK , execute o comando **amqsget INVENTQ NEWYORK**

Agora você verá as mensagens inseridas em LONDON. Após 15 segundos, o programa termina.

Envie mensagens entre os dois gerenciadores de filas usando seus próprios programas.

Nas etapas a seguir, LONDON coloca uma mensagem no INVENTQ em NEWYORK e recebe uma resposta em sua fila LONDON\_reply.

- 5. Em LONDON, coloque uma mensagem na fila de clusters.
	- a) Defina uma fila local chamada LONDON\_reply
	- b) Configure as opções de MQOPEN para MQOO\_OUTPUT
	- c) Emita a chamada MQOPEN para abrir a fila INVENTQ..
	- d) Configure o nome do *ReplyToQ* no descritor de mensagens como LONDON\_reply
	- e) Emita a chamada MQPUT para colocar a mensagem..
	- f) Confirme a mensagem.

6. Em NEWYORK, receba a mensagem na fila de clusters e coloque uma resposta na fila de respostas.

- a) Configure as opções de MQOPEN para MQOO\_BROWSE
- b) Emita a chamada MQOPEN para abrir a fila INVENTQ..
- c) Emita a chamada MQGET para obter a mensagem de INVENTQ.
- d) Recupere o nome *ReplyToQ* do descritor de mensagens.
- e) Coloque o nome *ReplyToQ* no campo ObjectName do descritor de objeto.
- f) Configure as opções de MQOPEN para MQOO\_OUTPUT
- g) Emita a chamada de MQOPEN para abrir LONDON\_reply no gerenciador de filas LONDON
- h) Emita a chamada MQPUT para colocar a mensagem em LONDON\_reply..
- 7. Em LONDON, receba a resposta.
	- a) Configure as opções de MQOPEN para MQOO\_BROWSE
	- b) Emita a chamada MQOPEN para abrir a fila LONDON\_reply..
	- c) Emita a chamada MQGET para obter a mensagem de LONDON\_reply.

## **Incluindo um Gerenciador de Filas em um Cluster**

Siga essas instruções para incluir um gerenciador de filas no cluster que você criou. As mensagens para as filas de clusters e tópicos são transferidos utilizando a uma única fila de transmissão do cluster SYSTEM.CLUSTER.TRANSMIT.QUEUE.

## **Antes de começar**

**Nota:** Para que as alterações em um cluster sejam propagadas por todo o cluster, pelo menos um repositório completo deve estar sempre disponível. Assegure que seus repositórios estejam disponíveis antes de iniciar esta tarefa.

Cenário:

- O cluster INVENTORY é configurado conforme descrito em ["Configurando um novo cluster" na página](#page-190-0) [191.](#page-190-0) Ele contém dois gerenciadores de filas, LONDON e NEWYORK, que contêm repositórios completos.
- O gerenciador de filas PARIS pertence à instalação primária. Se não estiver, deve-se executar o comando **setmqenv** para configurar o ambiente de comando para a instalação à qual PARIS pertence.
- A conectividade TCP existe entre todos os três sistemas e o gerenciador de filas está configurado com um listener TCP que é iniciado sob o controle do gerenciador de filas.

# **Sobre esta tarefa**

- 1. Uma nova ramificação do armazém em sequência está sendo configurada em Paris e você deseja incluir um gerenciador de filas chamado PARIS para o cluster.
- 2. gerenciador de filas PARIS envia atualizações de inventário para o aplicativo em execução no sistema em New York colocando mensagens na fila INVENTQ.

Siga estas etapas para incluir um gerenciador de filas em um cluster.

### **Procedimento**

1. Decida qual repositório completo PARIS se refere ao primeiro.

Cada gerenciador de filas em um cluster deve se referir a um ou outro dos repositórios completos. Ele reúne informações sobre o cluster de um repositório completo e assim, constrói seu próprio repositório parcial. Escolha qualquer um dos repositórios, como o repositório completo. Assim que um novo gerenciador de filas for incluído no cluster ele aprenderá imediatamente sobre o outro repositório também. Informações sobre alterações em um gerenciador de filas são enviadas diretamente aos dois repositórios. Neste exemplo, você link PARIS para o gerenciador de filas LONDON, puramente por razões geográficas.

**Nota:** Execute as etapas restantes em qualquer ordem, após o gerenciador de filas PARIS é iniciado.

2. Defina um canal CLUSRCVR no gerenciador de filas PARIS.

Cada gerenciador de filas em um cluster deve definir um canal do receptor de clusters no qual ele pode receber mensagens. No PARIS, defina:

```
DEFINE CHANNEL(INVENTORY.PARIS) CHLTYPE(CLUSRCVR) TRPTYPE(TCP)
CONNAME(PARIS.CHSTORE.COM) CLUSTER(INVENTORY)
DESCR('Cluster-receiver channel for queue manager PARIS')
```
O canal do receptor de clusters anuncia a disponibilidade do gerenciador de filas para receber mensagens de outros gerenciadores de filas no cluster INVENTORY. Não há necessidade de criar definições em outros gerenciadores de filas para uma extremidade de envio do canal do receptor de clusters INVENTORY.PARIS. Outras definições são feitas automaticamente quando necessário.

3. Defina um canal CLUSSDR no gerenciador de filas PARIS.

Cada gerenciador de filas em um cluster deve definir um canal do emissor de clusters no qual ele pode enviar mensagens para seu repositório completo inicial

Em PARIS, faça a seguinte definição para um canal chamado INVENTORY.LONDON para o gerenciador de filas com o endereço de rede LONDON.CHSTORE.COM.

DEFINE CHANNEL(INVENTORY.LONDON) CHLTYPE(CLUSSDR) TRPTYPE(TCP) CONNAME(LONDON.CHSTORE.COM) CLUSTER(INVENTORY) DESCR('Cluster-sender channel from PARIS to repository at LONDON')

- 4. Opcional: Se esse gerenciador de filas estiver unindo novamente um cluster, conclua algumas etapas extras.
	- a) Se você estiver incluindo um gerenciador de filas em um cluster que tenha sido removido anteriormente do mesmo cluster, verifique se ele agora está sendo mostrado como um membro de cluster Se não, conclua as seguintes etapas adicionais:
		- i) Emita o comando **REFRESH CLUSTER** no gerenciador de filas que você está incluindo. Esta etapa para os canais do cluster e fornece ao seu cache do cluster local um novo conjunto de números de sequência que são garantidos como atualizados dentro do restante do cluster.

REFRESH CLUSTER(INVENTORY) REPOS(YES)

**Nota:** Para grandes clusters, o uso do comando **REFRESH CLUSTER** pode ser disruptivo para o cluster enquanto ele está em andamento e novamente em intervalos de 27 dias, quando os objetos de cluster enviam automaticamente atualizações de status para todos os gerenciadores de filas de seu interesse. Consulte [Atualizando em um grande cluster pode afetar o desempenho](#page-315-0) [e disponibilidade do cluster](#page-315-0).

- ii) Reinicie o canal CLUSSDR (por exemplo, usando o comando START CHANNEL ).
- iii) Reinicie o canal CLUSRCVR.
- b) Se o cluster for um cluster de publicação / assinatura e o gerenciador de fila de junção tiver assinaturas, emita o comando a seguir para assegurar que as assinaturas de proxy estejam corretamente sincronizadas em todo o cluster:

REFRESH QMGR TYPE(PROXYSUB)

#### **Resultados**

A figura a seguir mostra o cluster configurado por esta tarefa.

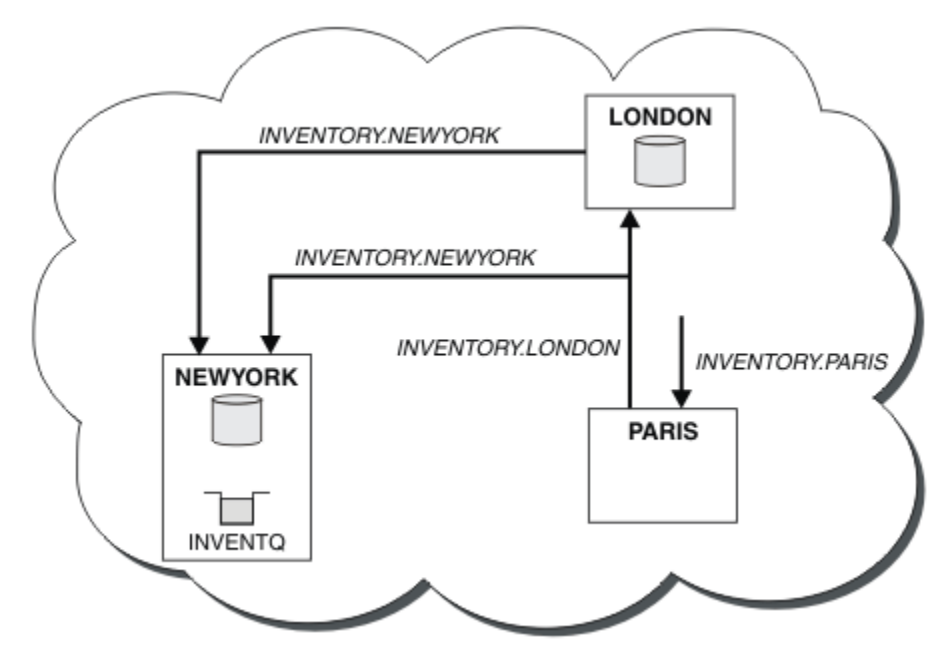

*Figura 30. O cluster INVENTORY com três gerenciadores de filas*

Fazendo apenas duas definições, uma CLUSRCVR definição e uma definição de CLUSSDR, incluímos o gerenciador de filas PARIS para o cluster.

Agora o gerenciador de filas PARIS aprende, a partir do repositório completo em LONDON, que a fila INVENTQ é hospedada pelo gerenciador de filas NEWYORK. Quando um aplicativo hospedado pelo sistema em Paris tenta colocar mensagens no INVENTQ, PARIS define automaticamente um canal do emissor de clusters para conectar-se ao canal do receptor de cluster INVENTORY.NEWYORK. O aplicativo pode

<span id="page-203-0"></span>receber respostas quando seu nome do gerenciador de filas é especificado como o gerenciador de filas de destino e uma fila de resposta é fornecida.

# **Incluindo um gerenciador de filas em um cluster: filas de transmissão separadas**

Siga essas instruções para incluir um gerenciador de filas no cluster que você criou. As mensagens para as filas de clusters e tópicos são transferidos utilizando diversas filas de transmissão do cluster.

## **Antes de começar**

- O gerenciador de filas é definido em uma Plataforma diferente de z/OS
- O gerenciador de filas não é um membro de nenhum clusters.
- O cluster existe; há um repositório completo para o qual esse gerenciador de filas pode se conectar diretamente e o repositório está disponível. Para as etapas para criar o cluster, consulte ["Configurando](#page-190-0) [um novo cluster" na página 191](#page-190-0).

## **Sobre esta tarefa**

Esta tarefa é uma alternativa para o ["Incluindo um Gerenciador de Filas em um Cluster" na página 201](#page-200-0), no qual você incluir um gerenciador de filas em um cluster que coloca mensagens do cluster em uma fila de transmissão única.

Nesta tarefa, você inclui um gerenciador de filas em um cluster que cria automaticamente filas de transmissão do cluster separadas para cada canal do emissor de clusters.

Para manter o número de definições de filas pequenas, o padrão é usar uma única fila de transmissão Usando as filas de transmissão separada é vantajoso se quiser monitorar o tráfego destinado a diferentes gerenciadores de fila e clusters diferentes. Também é possível que você deseje separar o tráfego para diferentes destinos com o objetivo de atingir objetivos de isolamento ou de desempenho.

# **Procedimento**

1. Altere o tipo de fila de transmissão do canal do cluster padrão.

Altere o gerenciador de filas PARIS:

ALTER QMGR DEFCLXQ(CHANNEL)

Cada vez que o gerenciador de filas cria um canal do emissor de clusters para enviar uma mensagem para um gerenciador de filas, ele cria uma fila de transmissão do cluster. A fila de transmissão é utilizada somente por este canal do emissor de clusters. A fila de transmissão é permanente dinâmica. Ela é criada por meio da fila modelo, SYSTEM.CLUSTER.TRANSMIT.MODEL.QUEUE, com o nome SYSTEM.CLUSTER.TRANSMIT.*ChannelName*.

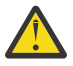

**Atenção:** Se você estiver usando o SYSTEM.CLUSTER.TRANSMIT.QUEUES dedicado com um gerenciador de filas que foi atualizado de uma versão anterior do produto, assegure-se de que o SYSTEM.CLUSTER.TRANSMIT.MODEL.QUEUE tenha a opção SHARE/NOSHARE configurada como **SHARE**.

2. Decida qual repositório completo PARIS se refere ao primeiro.

Cada gerenciador de filas em um cluster deve se referir a um ou outro dos repositórios completos. Ele reúne informações sobre o cluster de um repositório completo e assim, constrói seu próprio repositório parcial. Escolha qualquer um dos repositórios, como o repositório completo. Assim que um novo gerenciador de filas for incluído no cluster ele aprenderá imediatamente sobre o outro repositório também. Informações sobre alterações em um gerenciador de filas são enviadas diretamente aos dois repositórios. Neste exemplo, você link PARIS para o gerenciador de filas LONDON, puramente por razões geográficas.

**Nota:** Execute as etapas restantes em qualquer ordem, após o gerenciador de filas PARIS é iniciado.

3. Defina um canal CLUSRCVR no gerenciador de filas PARIS.

Cada gerenciador de filas em um cluster deve definir um canal do receptor de clusters no qual ele pode receber mensagens. No PARIS, defina:

DEFINE CHANNEL(INVENTORY.PARIS) CHLTYPE(CLUSRCVR) TRPTYPE(TCP) CONNAME(PARIS.CHSTORE.COM) CLUSTER(INVENTORY) DESCR('Cluster-receiver channel for queue manager PARIS')

O canal do receptor de clusters anuncia a disponibilidade do gerenciador de filas para receber mensagens de outros gerenciadores de filas no cluster INVENTORY. Não há necessidade de criar definições em outros gerenciadores de filas para uma extremidade de envio do canal do receptor de clusters INVENTORY.PARIS. Outras definições são feitas automaticamente quando necessário.

4. Defina um canal CLUSSDR no gerenciador de filas PARIS.

Cada gerenciador de filas em um cluster deve definir um canal do emissor de clusters no qual ele pode enviar mensagens para seu repositório completo inicial

Em PARIS, faça a seguinte definição para um canal chamado INVENTORY.LONDON para o gerenciador de filas com o endereço de rede LONDON.CHSTORE.COM.

DEFINE CHANNEL(INVENTORY.LONDON) CHLTYPE(CLUSSDR) TRPTYPE(TCP) CONNAME(LONDON.CHSTORE.COM) CLUSTER(INVENTORY) DESCR('Cluster-sender channel from PARIS to repository at LONDON')

O gerenciador de filas automaticamente cria a fila de transmissão do cluster dinâmica permanente SYSTEM.CLUSTER.TRANSMIT.INVENTORY.LONDON a partir da fila modelo SYSTEM.CLUSTER.TRANSMIT.MODEL.QUEUE. Ele configura o atributo CLCHNAME da fila de transmissão para INVENTORY.LONDON.

# **Resultados**

A figura a seguir mostra o cluster configurado por esta tarefa.

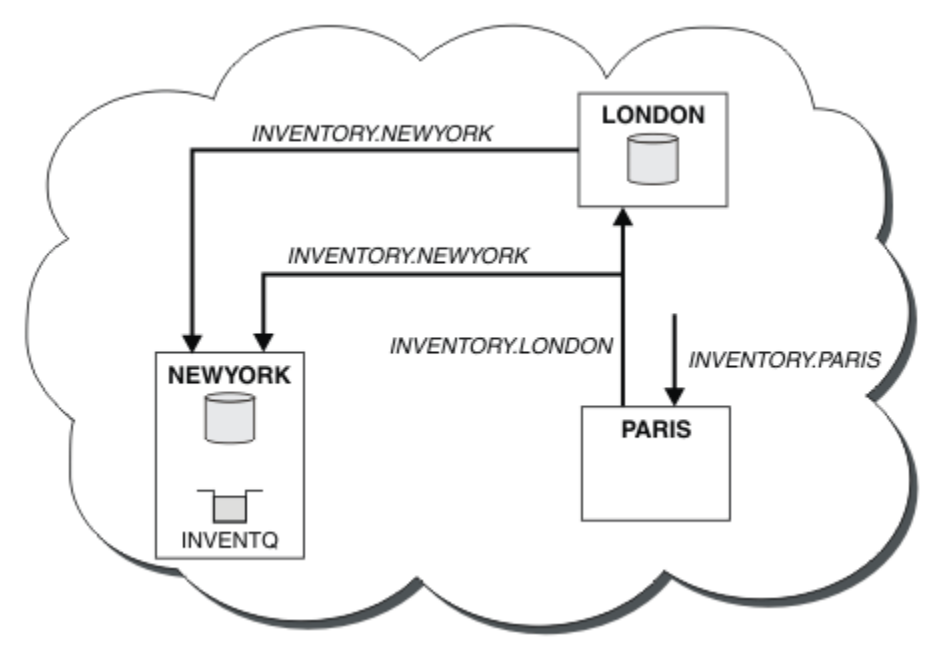

*Figura 31. O cluster INVENTORY com três gerenciadores de filas*

Fazendo apenas duas definições, uma CLUSRCVR definição e uma definição de CLUSSDR, incluímos o gerenciador de filas PARIS para o cluster.

Agora o gerenciador de filas PARIS aprende, a partir do repositório completo em LONDON, que a fila INVENTQ é hospedada pelo gerenciador de filas NEWYORK. Quando um aplicativo hospedado pelo sistema <span id="page-205-0"></span>em Paris tenta colocar mensagens no INVENTQ, PARIS define automaticamente um canal do emissor de clusters para conectar-se ao canal do receptor de cluster INVENTORY.NEWYORK. O aplicativo pode receber respostas quando seu nome do gerenciador de filas é especificado como o gerenciador de filas de destino e uma fila de resposta é fornecida.

# **Incluindo uma definição de fila remota para isolar mensagens enviadas de um gerenciador de filas de gateway**

Modifique a configuração de clusters sobrepostos que utilizam um gerenciador de filas de gateway. Após as mensagens de modificação são transferidos para um aplicativo do gerenciador de filas de gateway sem utilizar a mesma fila de transmissão ou canais como outras mensagens de cluster. A solução utiliza uma definição remota da fila em cluster e um canal emissor separado e a fila de transmissão.

# **Antes de começar**

Construir os clusters de sobreposição mostrados em [Figura 37 na página 224](#page-223-0) em ["Criando dois clusters](#page-223-0) [de sobreposição com um gerenciador de filas de gateway" na página 224](#page-223-0) seguindo as etapas nessa tarefa.

# **Sobre esta tarefa**

A solução usa enfileiramento distribuído para separar as mensagens para o aplicativo Server App de outro tráfego de mensagem no gerenciador de fila de gateway.. Deve-se definir uma definição de fila remota em cluster em QM1 para desviar as mensagens para uma fila de transmissão diferente e um canal diferente. A definição de fila remota deve incluir uma referência para a fila de transmissão específica que armazena mensagens somente para Q1 em QM3. No [Figura 32 na página 207,](#page-206-0) o alias de fila de clusters Q1A é suplementado por uma definição de fila remota Q1R e uma fila de transmissão e canal emissor incluído.

Nesta solução, quaisquer mensagens de resposta sejam retornadas utilizando o comum SYSTEM.CLUSTER.TRANSMIT.QUEUE.

A vantagem dessa solução é que ela seja fácil para separar o tráfego para filas de destino vários no mesmo gerenciador de filas, no mesmo cluster. A desvantagem da solução é que você não pode utilizar balanceamento de carga entre diversas cópias do Q1 em gerenciadores de filas diferentes. Para superar esse inconveniente, consulte ["Incluindo uma fila de transmissão do cluster para isolar o tráfego de](#page-208-0) [mensagens do cluster enviadas de um gerenciador de filas de gateway" na página 209](#page-208-0). Você também tem de gerenciar o comutador de uma fila de transmissão para o outro.

<span id="page-206-0"></span>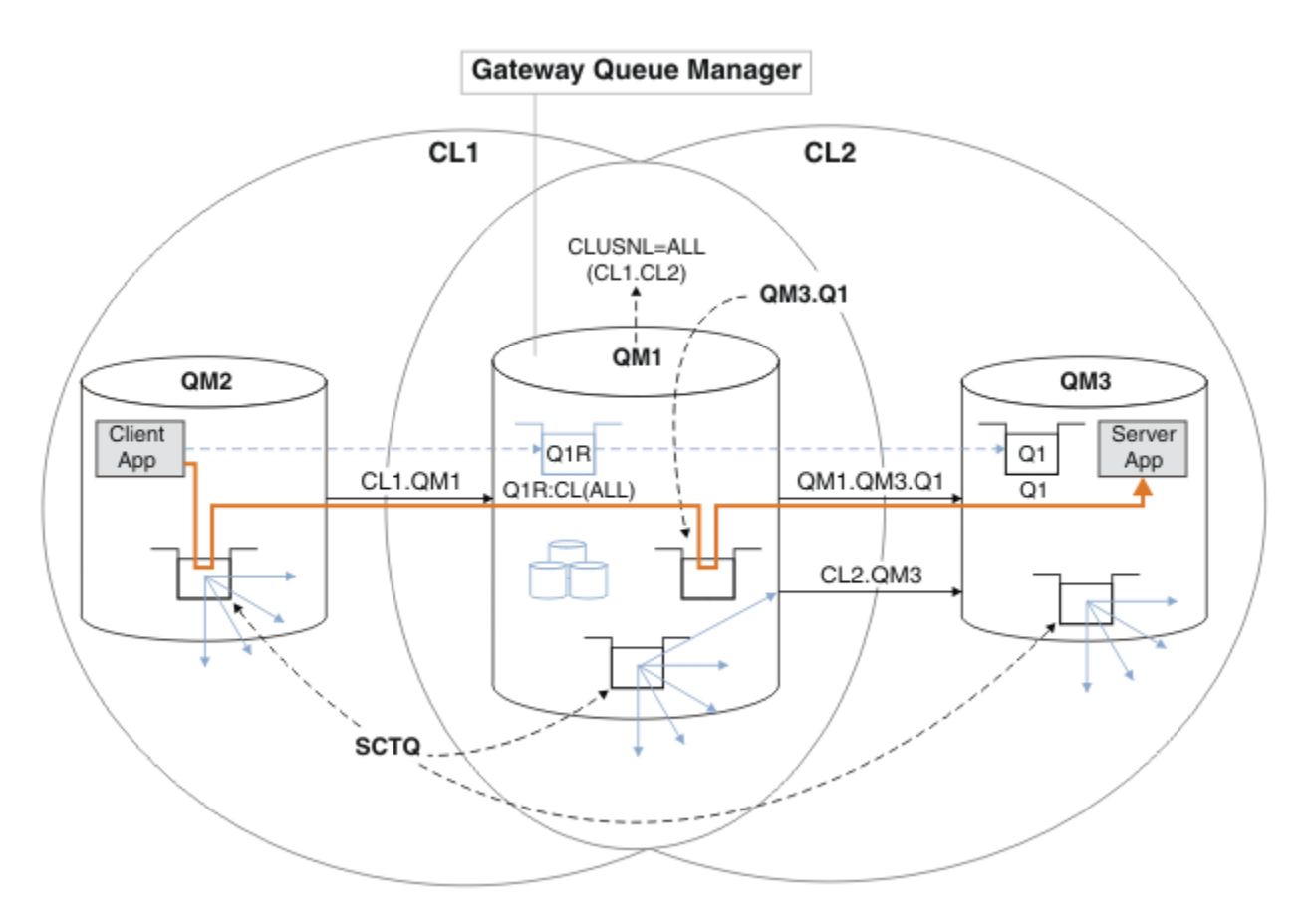

*Figura 32. Aplicativo cliente/servidor implementado para hub e arquitetura de cluster spoke usando definições de filas remotas*

## **Procedimento**

- 1. Crie um canal para separar o tráfego de mensagens para Q1 do gerenciador de filas de gateway
	- a) Crie uma canal emissor no gerenciador de filas de gateway, QM1, para o gerenciador de filas de destino, QM3.

DEFINE CHANNEL(QM1.QM3.Q1) CHLTYPE(SDR) CONNAME(*QM3HostName(1413)*) XMITQ(QM3.Q1) REPLACE

b) Crie um canal receptor no gerenciador de filas de destino, QM3.

DEFINE CHANNEL(QM1.QM3.Q1) CHLTYPE(RCVR) REPLACE

2. Criar uma fila de transmissão no gerenciador de filas de gateway para o tráfego de mensagens para Q1

DEFINE QLOCAL(QM3.Q1) USAGE(XMITQ) REPLACE START CHANNEL(QM1.QM3.Q1)

Iniciando o canal que esteja associado à fila de transmissão, associa a fila de transmissão com o canal. O canal começa automaticamente, desde que a fila de transmissão tenha sido associada com o canal.

3. Complementar a definição de alias da fila em cluster para Q1 no gerenciador de filas de gateway com uma definição de fila remota em cluster.

DEFINE QREMOTE CLUSNL(ALL) RNAME(Q1) RQMNAME(QM3) XMITQ(QM3.Q1) REPLACE

#### **Como proceder a seguir**

Teste a configuração enviando uma mensagem para Q1 em QM3 de QM2 usando o cluster de definição de fila remota Q1R no gateway gerenciador de filas QM1.

1. Execute o programa de amostra **amqsput** no QM2 para colocar uma mensagem.

```
C:\IBM\MQ>amqsput Q1R QM2
Sample AMQSPUT0 start
target queue is Q1R
Sample request message from QM2 to Q1 using Q1R
```
Sample AMQSPUT0 end

2. Execute o programa de amostra **amqsget** para obter a mensagem de Q1 em QM3

```
C:\IBM\MQ>amqsget Q1 QM3
Sample AMQSGET0 start
message <Sample request message from QM2 to Q1 using Q1R>
no more messages
Sample AMOSGET0 end
```
#### **Conceitos relacionados**

["Controle de acesso e diversas filas de transmissão do cluster" na página 164](#page-163-0) Escolha entre três modos de verificação quando um aplicativo coloca mensagens nas filas do cluster remoto. Os modos estão verificando remotamente a fila de clusters, verificando localmente em SYSTEM.CLUSTER.TRANSMIT.QUEUE ou verificando perfis de local para a fila de clusters ou para o gerenciador de filas do cluster.

["Armazenamento em cluster: isolamento de aplicativos usando diversas filas de transmissão do cluster"](#page-291-0) [na página 292](#page-291-0)

É possível isolar os fluxos de mensagens entre gerenciadores de filas em um cluster. É possível colocar mensagens que estão sendo transportadas por diferentes canais do emissor de clusters em diferentes filas de transmissão do cluster. É possível usar a abordagem em um único cluster ou com clusters sobrepostos. O tópico fornece exemplos e algumas melhores práticas para orientar a escolha de uma abordagem a usar.

#### **Tarefas relacionadas**

["Incluindo um gerenciador de filas em um cluster: filas de transmissão separadas" na página 204](#page-203-0) Siga essas instruções para incluir um gerenciador de filas no cluster que você criou. As mensagens para as filas de clusters e tópicos são transferidos utilizando diversas filas de transmissão do cluster.

["Criando dois clusters de sobreposição com um gerenciador de filas de gateway" na página 224](#page-223-0) Siga as instruções na tarefa para construir clusters de sobreposição com um gerenciador de filas de gateway. Utilize os clusters como um ponto de partida para os seguintes exemplos de isolamento de mensagens para um aplicativo de mensagens para outros aplicativos em um cluster.

["Incluindo uma definição de fila remota para isolar mensagens enviadas de um gerenciador de filas de](#page-205-0) [gateway" na página 206](#page-205-0)

Modifique a configuração de clusters sobrepostos que utilizam um gerenciador de filas de gateway. Após as mensagens de modificação são transferidos para um aplicativo do gerenciador de filas de gateway sem utilizar a mesma fila de transmissão ou canais como outras mensagens de cluster. A solução utiliza uma definição remota da fila em cluster e um canal emissor separado e a fila de transmissão.

["Mudando o padrão para separar filas de transmissão de cluster para isolar o tráfego de mensagens" na](#page-228-0) [página 229](#page-228-0)

É possível mudar a maneira padrão que um gerenciador de filas armazena mensagens para uma fila ou tópico armazenado em cluster em uma fila de transmissão. Mudando o padrão fornece a você uma maneira de isolar as mensagens do cluster em um gerenciador de filas de gateway.

["Incluindo uma fila de transmissão do cluster para isolar o tráfego de mensagens do cluster enviadas de](#page-208-0) [um gerenciador de filas de gateway" na página 209](#page-208-0)

Modifique a configuração de clusters sobrepostos que utilizam um gerenciador de filas de gateway. Após as mensagens de modificação são transferidos para um aplicativo do gerenciador de filas de gateway sem utilizar a mesma fila de transmissão ou canais como outras mensagens de cluster. A solução usa uma fila de transmissão de cluster adicional para separar o tráfego de mensagens para um único gerenciador de filas em um cluster.

<span id="page-208-0"></span>["Incluindo um cluster e uma fila de transmissão do cluster para isolar o tráfego de mensagens do cluster](#page-211-0) [enviadas de um gerenciador de filas de gateway" na página 212](#page-211-0)

Modifique a configuração de clusters sobrepostos que utilizam um gerenciador de filas de gateway. Após as mensagens de modificação são transferidos para um aplicativo do gerenciador de filas de gateway sem utilizar a mesma fila de transmissão ou canais como outras mensagens de cluster., a solução usa um cluster adicional para isolar as mensagens para uma fila de cluster específica.

["Armazenamento em Cluster: Planejando Como configurar Filas de Transmissão do Cluster" na página](#page-295-0) [296](#page-295-0)

Você é guiado pelas opções de filas de transmissão do cluster. É possível configurar uma fila padrão comum, filas padrão separadas ou filas definidas manualmente. A configuração de várias filas de transmissão do cluster aplica-se a plataformas diferentes de z/OS

# **Incluindo uma fila de transmissão do cluster para isolar o tráfego de mensagens do cluster enviadas de um gerenciador de filas de gateway**

Modifique a configuração de clusters sobrepostos que utilizam um gerenciador de filas de gateway. Após as mensagens de modificação são transferidos para um aplicativo do gerenciador de filas de gateway sem utilizar a mesma fila de transmissão ou canais como outras mensagens de cluster. A solução usa uma fila de transmissão de cluster adicional para separar o tráfego de mensagens para um único gerenciador de filas em um cluster.

## **Antes de começar**

- 1. O gerenciador de filas de gateway deve estar no Version 7.5, ou posterior, em uma plataforma diferente de z/OS.
- 2. Construir os clusters de sobreposição mostrados em [Figura 37 na página 224](#page-223-0) em ["Criando dois](#page-223-0) [clusters de sobreposição com um gerenciador de filas de gateway" na página 224](#page-223-0) seguindo as etapas nessa tarefa.

# **Sobre esta tarefa**

No gerenciador de filas de gateway, QM1, inclua uma fila de transmissão e configure seu atributo de fila CLCHNAME. Configure CLCHNAME para o nome do canal do receptor de clusters no QM3; consulte [Figura 33](#page-209-0) [na página 210.](#page-209-0)...

Esta solução tem diversas vantagens sobre a solução descrita no ["Incluindo uma definição de fila remota](#page-205-0) [para isolar mensagens enviadas de um gerenciador de filas de gateway" na página 206:](#page-205-0)

- Ele requer menos definições adicionais.
- Ele suporta balanceamento de carga de trabalho entre várias cópias da fila de destino, Q1, em gerenciadores de filas diferentes no mesmo cluster, CL2.
- O gerenciador de filas de gateway alterna automaticamente para a nova configuração quando o canal for reiniciado sem perder quaisquer mensagens.
- O gerenciador de filas de gateway continua a redirecionar mensagens na mesma ordem em que os recebeu. Ele faz isso, mesmo se o comutador ocorrer com mensagens para a fila Q1 em QM3 ainda em SYSTEM.CLUSTER.TRANSMIT.QUEUE..

A configuração para isolar o tráfego de mensagens do cluster no [Figura 33 na página 210](#page-209-0) não resulta em um isolamento como grande de tráfego como a configuração utilizando filas remotas no ["Incluindo uma definição de fila remota para isolar mensagens enviadas de um gerenciador de](#page-205-0) [filas de gateway" na página 206](#page-205-0). Se o gerenciador de filas QM3 em CL2 está hospedando um número de filas de cluster diferente e aplicativos do servidor, todas essas filas compartilham o canal do cluster, CL2.QM3, conectando QM1 a QM3. Os fluxos adicionais são ilustrados em [Figura 33 na](#page-209-0) [página 210](#page-209-0) pela seta cinza que representa o tráfego de mensagens do cluster em potencial do SYSTEM.CLUSTER.TRANSMIT.QUEUE para o canal do emissor de clusters CL2.QM3.

O remédio é restringir o gerenciador de filas que hospeda uma fila de clusters em um cluster específico. Se o gerenciador de filas já está hospedando um número de filas de clusters, então, para atender a

<span id="page-209-0"></span>essa restrição, deve-se criar um outro gerenciador de filas ou criar outro cluster. Consulte ["Incluindo um](#page-211-0) [cluster e uma fila de transmissão do cluster para isolar o tráfego de mensagens do cluster enviadas de um](#page-211-0) [gerenciador de filas de gateway" na página 212.](#page-211-0)

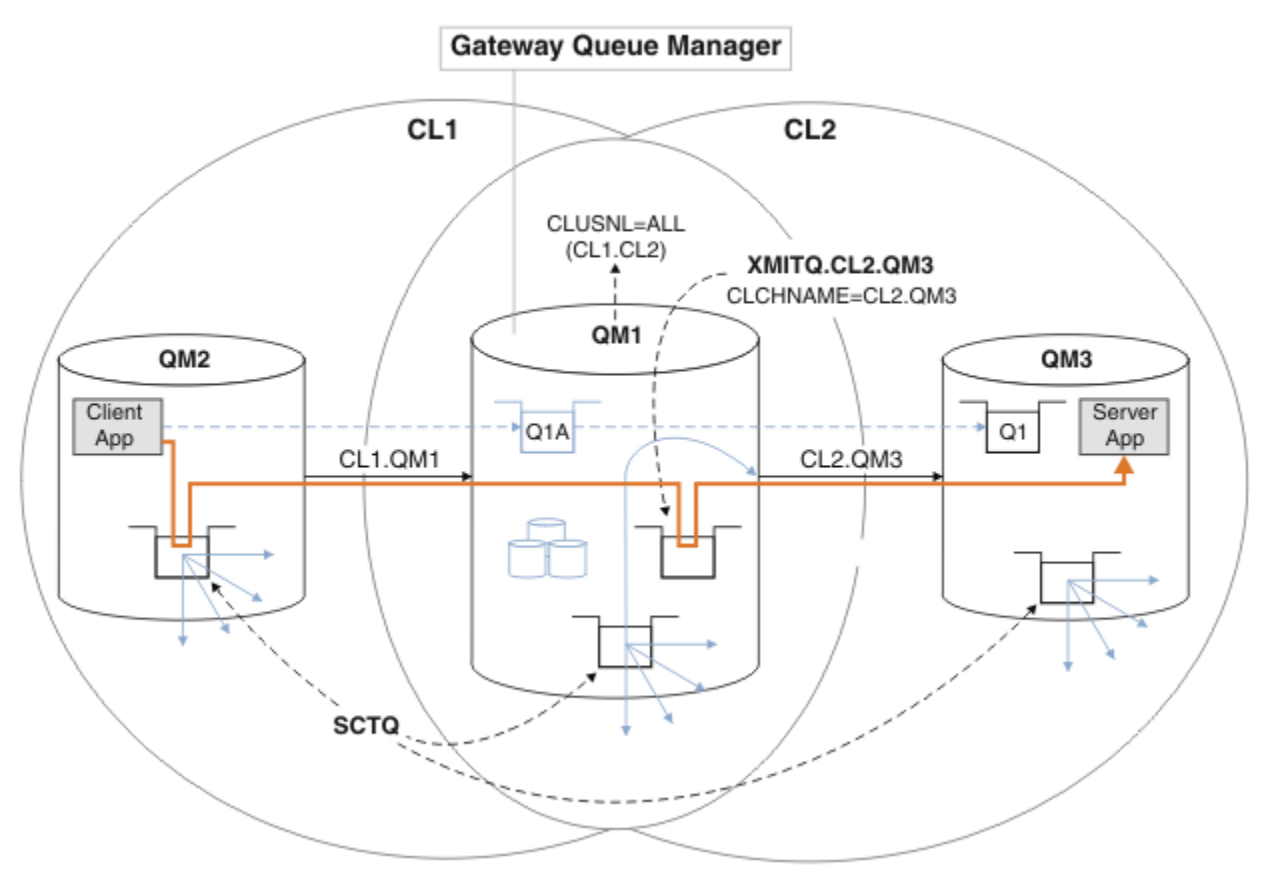

*Figura 33. cliente-servidor aplicativo implementado no de hub e spoke arquitetura usando uma fila de transmissão do cluster adicionais.*

## **Procedimento**

1. Criar uma fila de transmissão do cluster adicionais para o canal do emissor de clusters CL2.QM3 no gerenciador de filas de gateway, QM1.

```
*... on QM1
DEFINE QLOCAL(XMITQ.CL2.QM3) USAGE(XMITQ) CLCHNAME(CL2.QM3)
```
- 2. Alterne para usar a fila de transmissão, XMITQ.CL2.QM3.
	- a) Pare o canal do emissor de clusters CL2.QM3.

\*... On QM1 STOP CHANNEL(CL2.QM3)

A resposta é que o comando é aceito:

AMQ8019: Stop WebSphere MQ channel accepted.

b) Verifique se o canal CL2.QM3 está interrompido

Se o canal não parar, será possível executar o comando **STOP CHANNEL** novamente com a opção FORCE . Um exemplo de configuração da opção FORCE seria se o canal não parar e não for possível reiniciar o outro gerenciador de filas para sincronizar o canal.

\*... On QM1 start

A resposta é um resumo do status do canal

AMQ8417: Display Channel Status details. CHANNEL(CL2.QM3) CHLTYPE(CLUSSDR) CONNAME(127.0.0.1(1413)) CURRENT RQMNAME(QM3) STATUS(STOPPED) SUBSTATE(MQGET) XMITQ(SYSTEM.CLUSTER.TRANSMIT.QUEUE)

c) Inicie o canal, CL2.QM3.

. On QM1 START CHANNEL(CL2.QM3)

A resposta é que o comando é aceito:

AMQ8018: Start WebSphere MQ channel accepted.

d) Verifique o canal iniciado.

\*... On QM1 DISPLAY CHSTATUS(CL2.QM3)

A resposta é um resumo do status do canal:

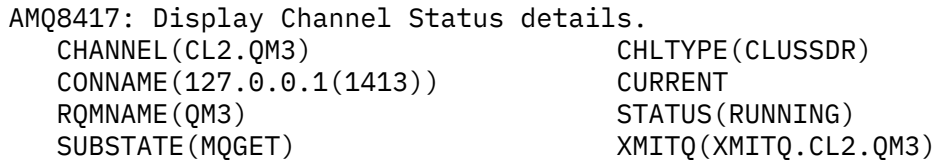

e) Verifique a fila de transmissão que foi alternada.

Monitore o registro de erro do gerenciador de fila de gateway para a mensagem "AMQ7341 A fila de transmissão do canal CL2.QM3 é XMITQ.CL2.QM3".

## **Como proceder a seguir**

Teste a fila de transmissão separada enviando uma mensagem de QM2 para Q1 em QM3 usando a definição de alias de fila Q1A

1. Execute o programa de amostra **amqsput** no QM2 para colocar uma mensagem.

C:\IBM\MQ>amqsput Q1A QM2 Sample AMQSPUT0 start target queue is Q1A Sample request message from QM2 to Q1 using Q1A

Sample AMQSPUT0 end

2. Execute o programa de amostra **amqsget** para obter a mensagem de Q1 em QM3

```
C:\IBM\MQ>amqsget Q1 QM3
Sample AMQSGET0 start
message <Sample request message from QM2 to Q1 using Q1A>
no more messages
Sample AMQSGET0 end
```
#### **Conceitos relacionados**

["Controle de acesso e diversas filas de transmissão do cluster" na página 164](#page-163-0) Escolha entre três modos de verificação quando um aplicativo coloca mensagens nas filas do cluster remoto. Os modos estão verificando remotamente a fila de clusters, verificando localmente em SYSTEM.CLUSTER.TRANSMIT.QUEUE ou verificando perfis de local para a fila de clusters ou para o gerenciador de filas do cluster.

<span id="page-211-0"></span>["Armazenamento em cluster: isolamento de aplicativos usando diversas filas de transmissão do cluster"](#page-291-0) [na página 292](#page-291-0)

É possível isolar os fluxos de mensagens entre gerenciadores de filas em um cluster. É possível colocar mensagens que estão sendo transportadas por diferentes canais do emissor de clusters em diferentes filas de transmissão do cluster. É possível usar a abordagem em um único cluster ou com clusters sobrepostos. O tópico fornece exemplos e algumas melhores práticas para orientar a escolha de uma abordagem a usar.

["Filas de Transmissão do Cluster e Canais do Emissor de Clusters" na página 176](#page-175-0) AS mensagens entre gerenciadores de filas em clusters são armazenadas nas filas de transmissão do cluster e encaminhadas pelos canais do emissor de clusters.

#### **Tarefas relacionadas**

["Incluindo um gerenciador de filas em um cluster: filas de transmissão separadas" na página 204](#page-203-0) Siga essas instruções para incluir um gerenciador de filas no cluster que você criou. As mensagens para as filas de clusters e tópicos são transferidos utilizando diversas filas de transmissão do cluster.

["Criando dois clusters de sobreposição com um gerenciador de filas de gateway" na página 224](#page-223-0) Siga as instruções na tarefa para construir clusters de sobreposição com um gerenciador de filas de gateway. Utilize os clusters como um ponto de partida para os seguintes exemplos de isolamento de mensagens para um aplicativo de mensagens para outros aplicativos em um cluster.

["Incluindo uma definição de fila remota para isolar mensagens enviadas de um gerenciador de filas de](#page-205-0) [gateway" na página 206](#page-205-0)

Modifique a configuração de clusters sobrepostos que utilizam um gerenciador de filas de gateway. Após as mensagens de modificação são transferidos para um aplicativo do gerenciador de filas de gateway sem utilizar a mesma fila de transmissão ou canais como outras mensagens de cluster. A solução utiliza uma definição remota da fila em cluster e um canal emissor separado e a fila de transmissão.

["Mudando o padrão para separar filas de transmissão de cluster para isolar o tráfego de mensagens" na](#page-228-0) [página 229](#page-228-0)

É possível mudar a maneira padrão que um gerenciador de filas armazena mensagens para uma fila ou tópico armazenado em cluster em uma fila de transmissão. Mudando o padrão fornece a você uma maneira de isolar as mensagens do cluster em um gerenciador de filas de gateway.

["Incluindo uma fila de transmissão do cluster para isolar o tráfego de mensagens do cluster enviadas de](#page-208-0) [um gerenciador de filas de gateway" na página 209](#page-208-0)

Modifique a configuração de clusters sobrepostos que utilizam um gerenciador de filas de gateway. Após as mensagens de modificação são transferidos para um aplicativo do gerenciador de filas de gateway sem utilizar a mesma fila de transmissão ou canais como outras mensagens de cluster. A solução usa uma fila de transmissão de cluster adicional para separar o tráfego de mensagens para um único gerenciador de filas em um cluster.

"Incluindo um cluster e uma fila de transmissão do cluster para isolar o tráfego de mensagens do cluster enviadas de um gerenciador de filas de gateway" na página 212

Modifique a configuração de clusters sobrepostos que utilizam um gerenciador de filas de gateway. Após as mensagens de modificação são transferidos para um aplicativo do gerenciador de filas de gateway sem utilizar a mesma fila de transmissão ou canais como outras mensagens de cluster., a solução usa um cluster adicional para isolar as mensagens para uma fila de cluster específica.

["Armazenamento em Cluster: Planejando Como configurar Filas de Transmissão do Cluster" na página](#page-295-0) [296](#page-295-0)

Você é guiado pelas opções de filas de transmissão do cluster. É possível configurar uma fila padrão comum, filas padrão separadas ou filas definidas manualmente. A configuração de várias filas de transmissão do cluster aplica-se a plataformas diferentes de z/OS

# **Incluindo um cluster e uma fila de transmissão do cluster para isolar o tráfego de mensagens do cluster enviadas de um gerenciador de filas de gateway**

Modifique a configuração de clusters sobrepostos que utilizam um gerenciador de filas de gateway. Após as mensagens de modificação são transferidos para um aplicativo do gerenciador de filas de gateway sem utilizar a mesma fila de transmissão ou canais como outras mensagens de cluster., a solução usa um cluster adicional para isolar as mensagens para uma fila de cluster específica.

## **Antes de começar**

As etapas na tarefa serão gravadas para modificar a configuração ilustrada na [Figura 33 na página 210](#page-209-0).

- 1. O gerenciador de filas de gateway deve estar no Version 7.5, ou posterior, em uma plataforma diferente de z/OS.
- 2. Construir os clusters de sobreposição mostrados em [Figura 37 na página 224](#page-223-0) em ["Criando dois](#page-223-0) [clusters de sobreposição com um gerenciador de filas de gateway" na página 224](#page-223-0) seguindo as etapas nessa tarefa.
- 3. Execute as etapas na [Figura 33 na página 210](#page-209-0) em ["Incluindo uma fila de transmissão do cluster para](#page-208-0) [isolar o tráfego de mensagens do cluster enviadas de um gerenciador de filas de gateway" na página](#page-208-0) [209](#page-208-0) para criar a solução sem o cluster adicional. Use isto como uma base para as etapas nesta tarefa.

# **Sobre esta tarefa**

A solução para isolar tráfego de mensagens para um único aplicativo no ["Incluindo uma fila de](#page-208-0) [transmissão do cluster para isolar o tráfego de mensagens do cluster enviadas de um gerenciador de](#page-208-0) [filas de gateway" na página 209](#page-208-0) funcionará se a fila do cluster de destino for a única fila de clusters em um gerenciador de filas. Se não for, você tem duas opções. Mova a fila para um gerenciador de filas diferente ou crie um cluster que isole a fila de outras filas de cluster no gerenciador de filas.

Essa tarefa guiará você pelas etapas para incluir um cluster para isolar a fila de destino. O cluster é incluído apenas para esse propósito. Na prática, a abordagem da tarefa de isolar certos aplicativos sistematicamente quando você está no processo de projetar clusters e esquemas de nomenclatura. Incluir um cluster cada vez que uma fila requer isolamento pode fazer com que haja vários clusters para gerenciar. Nesta tarefa, você muda a configuração em ["Incluindo uma fila de transmissão do cluster para](#page-208-0) [isolar o tráfego de mensagens do cluster enviadas de um gerenciador de filas de gateway" na página](#page-208-0) [209](#page-208-0) incluindo um cluster CL3 para isolar Q1 em QM3. Os aplicativos continuam em execução em toda a mudança.

As definições novas e mudadas são destacadas na [Figura 34 na página 214](#page-213-0). O resumo das mudanças é o seguinte: crie um cluster, o que significa que deve-se também criar um novo repositório de cluster integral. No exemplo, faz-se de QM3 um dos repositórios integrais para CL3. Crie canais do emissor de clusters e do receptor de clusters para o QM1para incluir o gerenciador de filas de gateway no novo cluster Mude a definição de Q1 para alterná-la para CL3. Modifique a lista de nomes de cluster no gerenciador de filas de gateway e inclua uma fila de transmissão do cluster para usar o novo canal de cluster. Por último, alterne o alias da fila Q1A para a nova lista de nomes de cluster.

O IBM WebSphere MQ não pode transferir mensagens da fila de transmissão XMITQ.CL2.QM3 que você incluiu em ["Incluindo uma fila de transmissão do cluster para isolar o tráfego de mensagens do](#page-208-0) [cluster enviadas de um gerenciador de filas de gateway" na página 209](#page-208-0) para a nova fila de transmissão XMITQ.CL3.QM3 automaticamente. Ele pode transferir mensagens automaticamente somente se ambas as filas de transmissão são atendidas pelo mesmo canal do emissor de clusters. Em vez disso, a tarefa descreve uma maneira de executar a alternância manualmente, o que pode ser apropriado para você. Quando a transferência for concluída, você terá a opção de reversão para utilizar a fila de transmissão do cluster padrão para outras filas de cluster CL2 em QM3. Ou é possível continuar a usar XMITQ.CL2.QM3. Se você decidir reverter para uma fila de transmissão do cluster padrão, o gerenciador de filas de gateway gerenciará o comutador para você automaticamente.

<span id="page-213-0"></span>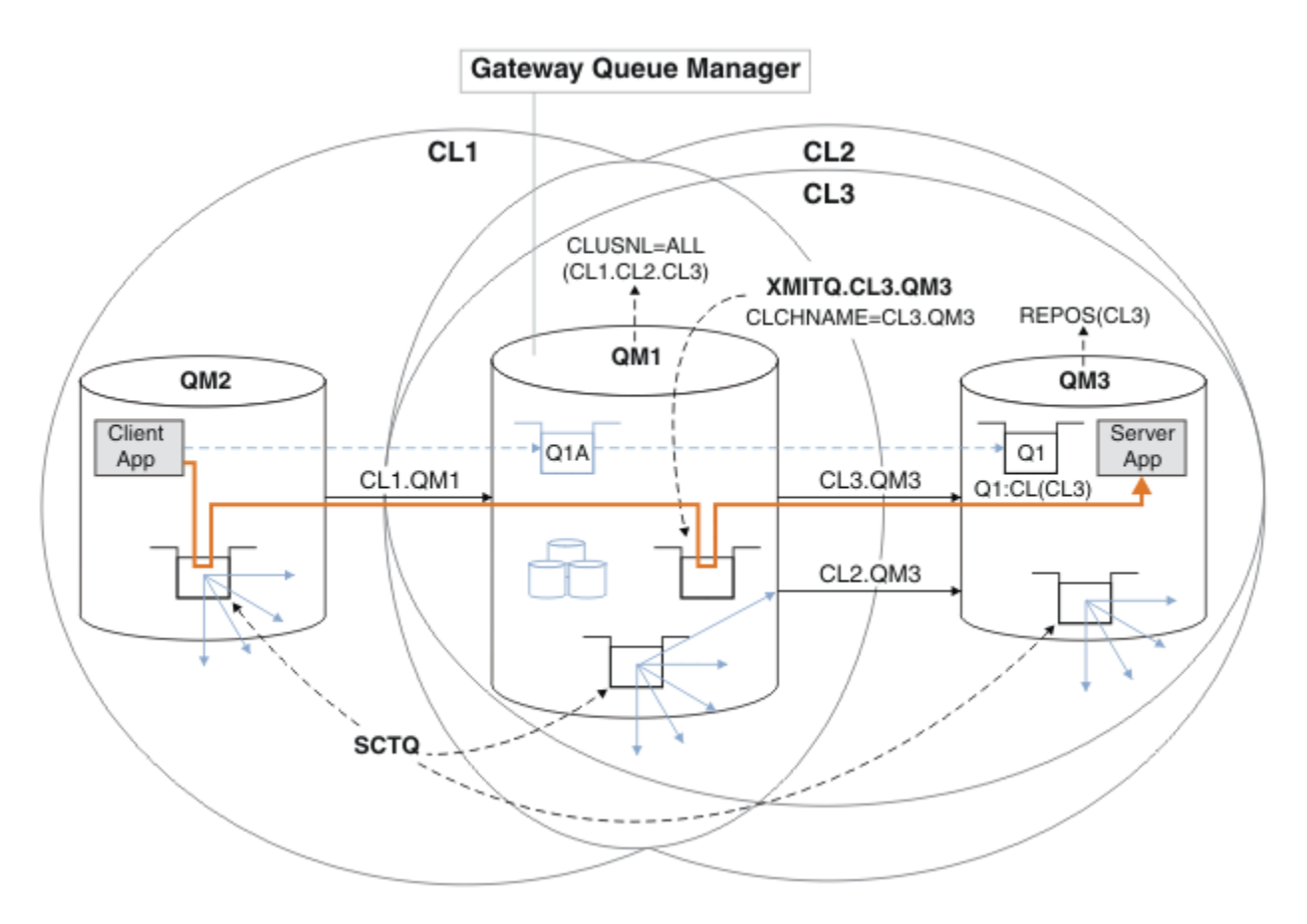

*Figura 34. Usando um cluster adicional para separar o tráfego de mensagens no gerenciador de filas de gateway que vai para uma de várias filas de clusters no mesmo gerenciador de filas*

## **Procedimento**

1. Altere os gerenciadores de filas QM3 e QM5 para torná-los os repositórios para CL2 e CL3.

Para tornar um gerenciador de filas um membro de vários clusters, ele deve usar uma lista de nomes de cluster para identificar os clusters dos quais ele é membro.

```
*... On QM3 and QM5
DEFINE NAMELIST(CL23) NAMES(CL2, CL3) REPLACE
ALTER QMGR REPOS(' ') REPOSNL(CL23)
```
2. Defina os canais entre os gerenciadores de filas QM3 e QM5 para CL3.

```
*... On QM3
DEFINE CHANNEL(CL3.QM5) CHLTYPE(CLUSSDR) CONNAME('localhost(1415)') CLUSTER(CL3) REPLACE
DEFINE CHANNEL(CL3.QM3) CHLTYPE(CLUSRCVR) CONNAME('localhost(1413)') CLUSTER(CL3) REPLACE
    *... On QM5
DEFINE CHANNEL(CL3.QM3) CHLTYPE(CLUSSDR) CONNAME('localhost(1413)') CLUSTER(CL3) REPLACE
DEFINE CHANNEL(CL3.QM5) CHLTYPE(CLUSRCVR) CONNAME('localhost(1415)') CLUSTER(CL3) REPLACE
```
3. Inclua o gerenciador de filas de gateway em CL3.

Inclua o gerenciador de filas de gateway incluindo QM1 em CL3 como um repositório parcial. Crie um repositório parcial incluindo canais do receptor de clusters e do emissor de clusters em QM1.

Além disso, inclua CL3 na lista de nomes de todos os clusters conectados ao gerenciador de filas de gateway.

```
*... On QM1
DEFINE CHANNEL(CL3.QM3) CHLTYPE(CLUSSDR) CONNAME('localhost(1413)') CLUSTER(CL3) REPLACE
```
DEFINE CHANNEL(CL3.QM1) CHLTYPE(CLUSRCVR) CONNAME('localhost(1411)') CLUSTER(CL3) REPLACE ALTER NAMELIST(ALL) NAMES(CL1, CL2, CL3)

4. Inclua uma fila de transmissão do cluster no gerenciador de filas de gateway, QM1, para mensagens indo para CL3 em QM3.

Inicialmente, pare o canal do emissor de clusters que transfere mensagens da fila de transmissão até que você esteja pronto para alternar as filas de transmissão.

```
* On OM1
DEFINE QLOCAL(XMITQ.CL3.QM3) USAGE(XMITQ) CLCHNAME(CL3.QM3) GET(DISABLED) REPLACE
```
5. Drene mensagens a partir da fila de transmissão do cluster existente XMITQ.CL2.QM3.

Esse subprocedimento é projetado para preservar a ordem das mensagens em Q1 para corresponder à ordem elas chegaram no gerenciador de filas de gateway. Com clusters, ordenação de mensagens não está plenamente garantida, mas é provável que ocorra. Se a ordenação de mensagens garantida é necessária, os aplicativos devem definir a ordem das mensagens. Consulte A ordem na qual mensagens são recuperadas de uma fila.

a) Mude a fila de destino Q1 em QM3 de CL2 para CL3.

```
. On OM3
ALTER QLOCAL(Q1) CLUSTER(CL3)
```
b) Monitore XMITQ.CL3.QM3 até que as mensagens comecem a ser entregues a ele.

As mensagens começam a ser entregues a XMITQ.CL3.QM3 quando o comutador de Q1 para CL3 é propagado para o gerenciador de filas de gateway.

\*... On QM1 DISPLAY QUEUE(XMITQ.CL3.QM3) CURDEPTH

c) Monitore XMITQ.CL2.QM3 até que ele não tenha mensagens aguardando para serem entregues a Q1 em QM3.

**Nota:** XMITQ.CL2.QM3 pode estar armazenando mensagens para outras filas em QM3 que são membros de CL2, o caso em que profundidade pode não ir para zero.

```
*... On QM1
DISPLAY QUEUE(XMITQ.CL2.QM3) CURDEPTH
```
d) Ative get na nova fila de transmissão do cluster, XMITQ.CL3.QM3

\*... On QM1 ALTER QLOCAL(XMITQ.CL3.QM3) GET(ENABLED)

6. Remova a antiga fila de transmissão do cluster, XMITQ.CL2.QM3, se ela não for mais necessária.

As mensagens para as filas de clusters em CL2 no QM3 são revertidas para usar a fila de transmissão do cluster padrão no gerenciador de filas de gateway, QM1. A fila de transmissão do cluster padrão é SYSTEM.CLUSTER.TRANSMIT.QUEUE ou SYSTEM.CLUSTER.TRANSMIT.CL2.QM3. Uma delas depende de se o valor do atributo do gerenciador de filas **DEFCLXQ** no QM1 é SCTQ ou CHANNEL. O gerenciador de filas transfere mensagens do XMITQ.CL2.QM3 automaticamente quando o canal do emissor de clusters CL2.QM3 iniciado a seguir.

a) Mude a fila de transmissão, XMITQ.CL2.QM3, de ser uma fila de transmissão do cluster para ser uma fila de transmissão normal.

Isso interrompe a associação da fila de transmissão com quaisquer canais do emissor de clusters. Em resposta, IBM WebSphere MQ automaticamente transfere mensagens do XMITQ.CL2.QM3 para a fila de transmissão do cluster padrão quando o canal do emissor de clusters é iniciado da próxima vez. Até então, mensagens para CL2 no QM3 continuam a ser colocadas em XMITQ.CL2.QM3.

\*... On QM1 ALTER QLOCAL(XMITQ.CL2.QM3) CLCHNAME(' ')

b) Pare o canal do emissor de clusters CL2.QM3.

Parar e reiniciar o canal do emissor de clusters inicia a transferência de mensagens de XMITQ.CL2.QM3 para a fila de transmissão do cluster padrão. Normalmente, deve-se parar e iniciar o canal manualmente para iniciar a transferência. A transferência será iniciada automaticamente se o canal for reiniciado após o encerramento na expiração de seu intervalo de desconexão.

\*... On QM1 STOP CHANNEL(CL2.QM3)

A resposta é que o comando é aceito:

AMQ8019: Stop WebSphere MQ channel accepted.

c) Verifique se o canal CL2.QM3 está interrompido

Se o canal não parar, será possível executar o comando **STOP CHANNEL** novamente com a opção FORCE . Um exemplo de configuração da opção FORCE seria se o canal não parar e não for possível reiniciar o outro gerenciador de filas para sincronizar o canal.

\*... On QM1 DISPLAY CHSTATUS(CL2.QM3)

A resposta é um resumo do status do canal

```
AMQ8417: Display Channel Status details.
   CHANNEL(CL2.QM3) CHLTYPE(CLUSSDR)
   CONNAME(127.0.0.1(1413)) CURRENT
  ROMNAME(OM3) STATUS(STOPPED)
   SUBSTATE(MQGET) XMITQ(XMITQ.CL2.QM3)
```
d) Inicie o canal, CL2.QM3.

\*... On QM1 START CHANNEL(CL2.QM3)

A resposta é que o comando é aceito:

AMQ8018: Start WebSphere MQ channel accepted.

e) Verifique o canal iniciado.

\*... On QM1 DISPLAY CHSTATUS(CL2.QM3)

A resposta é um resumo do status do canal:

```
AMQ8417: Display Channel Status details.
 CHANNEL(CL2.QM3) CHLTYPE(CLUSSDR)
   CHANNEL(CL2.QM3) CHLIYPE<br>CONNAME(127.0.0.1(1413)) CURRENT<br>RQMNAME(QM3) STATUS(
    RQMNAME(QM3) STATUS(RUNNING)
                                    SUBSTATE(MQGET) XMITQ(SYSTEM.CLUSTER.TRANSMIT.QUEUE|CL2.QM3)
```
- f) Monitore o registro de erro do gerenciador de fila de gateway para a mensagem "AMQ7341 A fila de transmissão do canal CL2.QM3 é SYSTEM.CLUSTER.TRANSMIT.*QUEUE | CL2.QM3*".
- g) Exclua a fila de transmissão do cluster, XMITQ.CL2.QM3.

\*... On QM1 DELETE QLOCAL(XMITQ.CL2.QM3)
## **Como proceder a seguir**

Teste a fila colocada em cluster separadamente enviando uma mensagem de QM2 para Q1 em QM3 usando a definição de alias da fila Q1A

1. Execute o programa de amostra **amqsput** no QM2 para colocar uma mensagem.

C:\IBM\MQ>amqsput Q1A QM2 Sample AMQSPUT0 start target queue is Q1A Sample request message from QM2 to Q1 using Q1A

Sample AMQSPUT0 end

2. Execute o programa de amostra **amqsget** para obter a mensagem de Q1 em QM3

```
C:\IBM\MQ>amqsget Q1 QM3
Sample AMQSGET0 start
message <Sample request message from QM2 to Q1 using Q1A>
no more messages
Sample AMQSGET0 end
```
### **Conceitos relacionados**

["Controle de acesso e diversas filas de transmissão do cluster" na página 164](#page-163-0) Escolha entre três modos de verificação quando um aplicativo coloca mensagens nas filas do cluster remoto. Os modos estão verificando remotamente a fila de clusters, verificando localmente em SYSTEM.CLUSTER.TRANSMIT.QUEUE ou verificando perfis de local para a fila de clusters ou para o gerenciador de filas do cluster.

["Armazenamento em cluster: isolamento de aplicativos usando diversas filas de transmissão do cluster"](#page-291-0) [na página 292](#page-291-0)

É possível isolar os fluxos de mensagens entre gerenciadores de filas em um cluster. É possível colocar mensagens que estão sendo transportadas por diferentes canais do emissor de clusters em diferentes filas de transmissão do cluster. É possível usar a abordagem em um único cluster ou com clusters sobrepostos. O tópico fornece exemplos e algumas melhores práticas para orientar a escolha de uma abordagem a usar.

["Filas de Transmissão do Cluster e Canais do Emissor de Clusters" na página 176](#page-175-0) AS mensagens entre gerenciadores de filas em clusters são armazenadas nas filas de transmissão do cluster e encaminhadas pelos canais do emissor de clusters.

### **Tarefas relacionadas**

["Incluindo um gerenciador de filas em um cluster: filas de transmissão separadas" na página 204](#page-203-0) Siga essas instruções para incluir um gerenciador de filas no cluster que você criou. As mensagens para as filas de clusters e tópicos são transferidos utilizando diversas filas de transmissão do cluster.

["Criando dois clusters de sobreposição com um gerenciador de filas de gateway" na página 224](#page-223-0) Siga as instruções na tarefa para construir clusters de sobreposição com um gerenciador de filas de gateway. Utilize os clusters como um ponto de partida para os seguintes exemplos de isolamento de mensagens para um aplicativo de mensagens para outros aplicativos em um cluster.

### ["Incluindo uma definição de fila remota para isolar mensagens enviadas de um gerenciador de filas de](#page-205-0) [gateway" na página 206](#page-205-0)

Modifique a configuração de clusters sobrepostos que utilizam um gerenciador de filas de gateway. Após as mensagens de modificação são transferidos para um aplicativo do gerenciador de filas de gateway sem utilizar a mesma fila de transmissão ou canais como outras mensagens de cluster. A solução utiliza uma definição remota da fila em cluster e um canal emissor separado e a fila de transmissão.

["Mudando o padrão para separar filas de transmissão de cluster para isolar o tráfego de mensagens" na](#page-228-0) [página 229](#page-228-0)

É possível mudar a maneira padrão que um gerenciador de filas armazena mensagens para uma fila ou tópico armazenado em cluster em uma fila de transmissão. Mudando o padrão fornece a você uma maneira de isolar as mensagens do cluster em um gerenciador de filas de gateway.

["Incluindo uma fila de transmissão do cluster para isolar o tráfego de mensagens do cluster enviadas de](#page-208-0) [um gerenciador de filas de gateway" na página 209](#page-208-0)

Modifique a configuração de clusters sobrepostos que utilizam um gerenciador de filas de gateway. Após as mensagens de modificação são transferidos para um aplicativo do gerenciador de filas de gateway sem utilizar a mesma fila de transmissão ou canais como outras mensagens de cluster. A solução usa uma fila de transmissão de cluster adicional para separar o tráfego de mensagens para um único gerenciador de filas em um cluster.

["Incluindo um cluster e uma fila de transmissão do cluster para isolar o tráfego de mensagens do cluster](#page-211-0) [enviadas de um gerenciador de filas de gateway" na página 212](#page-211-0)

Modifique a configuração de clusters sobrepostos que utilizam um gerenciador de filas de gateway. Após as mensagens de modificação são transferidos para um aplicativo do gerenciador de filas de gateway sem utilizar a mesma fila de transmissão ou canais como outras mensagens de cluster., a solução usa um cluster adicional para isolar as mensagens para uma fila de cluster específica.

["Armazenamento em Cluster: Planejando Como configurar Filas de Transmissão do Cluster" na página](#page-295-0) [296](#page-295-0)

Você é guiado pelas opções de filas de transmissão do cluster. É possível configurar uma fila padrão comum, filas padrão separadas ou filas definidas manualmente. A configuração de várias filas de transmissão do cluster aplica-se a plataformas diferentes de z/OS

# **Incluindo um Gerenciador de Filas em um cluster utilizando DHCP**

Inclua um gerenciador de filas em um cluster, utilizando DHCP. A tarefa demonstra omitir CONNAME valor em uma definição de CLUSRCVR.

## **Antes de começar**

**Nota:** Para que as alterações em um cluster sejam propagadas por todo o cluster, pelo menos um repositório completo deve estar sempre disponível. Assegure que seus repositórios estejam disponíveis antes de iniciar esta tarefa.

A tarefa demonstra dois recursos especiais:

- A capacidade de omitir o CONNAME valor em uma definição de CLUSRCVR.
- A capacidade de usar +QMNAME+ em um CLUSSDR definição.

Nenhum dos recursos é fornecida em z/OS.

Cenário:

- O cluster INVENTORY foi configurado conforme descrito em ["Configurando um novo cluster" na página](#page-190-0) [191.](#page-190-0) Ele contém dois gerenciadores de filas, LONDON e NEWYORK, que contêm repositórios completos.
- Uma nova ramificação do armazém em sequência está sendo configurada em Paris e você deseja incluir um gerenciador de filas chamado PARIS para o cluster.
- gerenciador de filas PARIS envia atualizações de inventário para o aplicativo em execução no sistema em New York colocando mensagens na fila INVENTQ.
- Existe conectividade de rede entre todos os três sistemas.
- O protocolo de rede é TCP.
- O PARIS gerenciador de filas do sistema usa DHCP, que significa que os endereços IP podem ser mudados no reinício do sistema.
- Os canais entre o PARIS e LONDON sistemas são nomeados de acordo com uma convenção de nomenclatura definida. A convenção utiliza o nome do gerenciador de filas do gerenciador de filas de repositório completo no LONDON.
- Administradores do PARIS gerenciador de filas não possuem informações sobre o nome do gerenciador de filas no repositório LONDON. O nome do gerenciador de filas no repositório LONDON está sujeito à mudança.

## **Sobre esta tarefa**

Siga estas etapas para incluir um gerenciador de filas em um cluster utilizando DHCP.

### **Procedimento**

1. Decida qual repositório completo PARIS se refere ao primeiro.

Cada gerenciador de filas em um cluster deve se referir a um ou outro dos repositórios completos. Ele reúne informações sobre o cluster de um repositório completo e assim, constrói seu próprio repositório parcial. Escolha qualquer um dos repositórios, como o repositório completo. Assim que um novo gerenciador de filas for incluído no cluster ele aprenderá imediatamente sobre o outro repositório também. Informações sobre alterações em um gerenciador de filas são enviadas diretamente aos dois repositórios. Neste exemplo escolhemos vincular ao PARIS para o gerenciador de filas LONDON, puramente por razões geográficas.

**Nota:** Execute as etapas restantes em qualquer ordem, após o gerenciador de filas PARIS é iniciado.

2. Defina um Canal CLUSRCVR no gerenciador de filas PARIS.

Cada gerenciador de filas em um cluster precisa definir um canal do receptor de clusters no qual ele pode receber mensagens. No PARIS, defina:

DEFINE CHANNEL(INVENTORY.PARIS) CHLTYPE(CLUSRCVR) TRPTYPE(TCP) CLUSTER(INVENTORY) DESCR('Cluster-receiver channel for queue manager PARIS')

O canal do receptor de clusters anuncia a disponibilidade do gerenciador de filas para receber mensagens de outros gerenciadores de filas no cluster INVENTORY. Você não precisa especificar o CONNAME no canal do receptor de clusters. É possível solicitar o IBM WebSphere MQ para descobrir o nome de conexão do sistema, seja por omissão CONNAMEou especificando CONNAME(' '). IBM WebSphere MQ gera o valor CONNAME usando o endereço IP atual do sistema; consulte CONNAME. Não há necessidade de criar definições em outros gerenciadores de filas para uma extremidade de envio do canal do receptor de clusters INVENTORY.PARIS. Outras definições são feitas automaticamente quando necessário.

3. Defina um Canal CLUSSDR no gerenciador de filas PARIS.

Cada gerenciador de filas em um cluster precisa definir um canal do emissor de clusters no qual ele pode enviar mensagens ao seu repositório completo inicial. No PARIS, crie a seguinte definição para um canal chamado INVENTORY.+QMNAME+ para o gerenciador de filas com o endereço de rede do LONDON.CHSTORE.COM.

```
DEFINE CHANNEL(INVENTORY.+QMNAME+) CHLTYPE(CLUSSDR) TRPTYPE(TCP)
CONNAME(LONDON.CHSTORE.COM) CLUSTER(INVENTORY)
DESCR('Cluster-sender channel from PARIS to repository at LONDON')
```
- 4. Opcional: Se esse gerenciador de filas estiver unindo novamente um cluster, conclua algumas etapas extras.
	- a) Se você estiver incluindo um gerenciador de filas em um cluster que tenha sido removido anteriormente do mesmo cluster, verifique se ele agora está sendo mostrado como um membro de cluster Se não, conclua as seguintes etapas adicionais:
		- i) Emita o comando **REFRESH CLUSTER** no gerenciador de filas que você está incluindo. Esta etapa para os canais do cluster e fornece ao seu cache do cluster local um novo conjunto de números de sequência que são garantidos como atualizados dentro do restante do cluster.

```
REFRESH CLUSTER(INVENTORY) REPOS(YES)
```
**Nota:** Para grandes clusters, o uso do comando **REFRESH CLUSTER** pode ser disruptivo para o cluster enquanto ele está em andamento e novamente em intervalos de 27 dias, quando os objetos de cluster enviam automaticamente atualizações de status para todos os gerenciadores de filas de seu interesse. Consulte [Atualizando em um grande cluster pode afetar o desempenho](#page-315-0) [e disponibilidade do cluster](#page-315-0).

- ii) Reinicie o canal CLUSSDR (por exemplo, usando o comando START CHANNEL ).
- iii) Reinicie o canal CLUSRCVR.
- b) Se o cluster for um cluster de publicação / assinatura e o gerenciador de fila de junção tiver assinaturas, emita o comando a seguir para assegurar que as assinaturas de proxy estejam corretamente sincronizadas em todo o cluster:

REFRESH QMGR TYPE(PROXYSUB)

## **Resultados**

O cluster configurado por esta tarefa é o mesmo que para ["Incluindo um Gerenciador de Filas em um](#page-200-0) [Cluster" na página 201](#page-200-0):

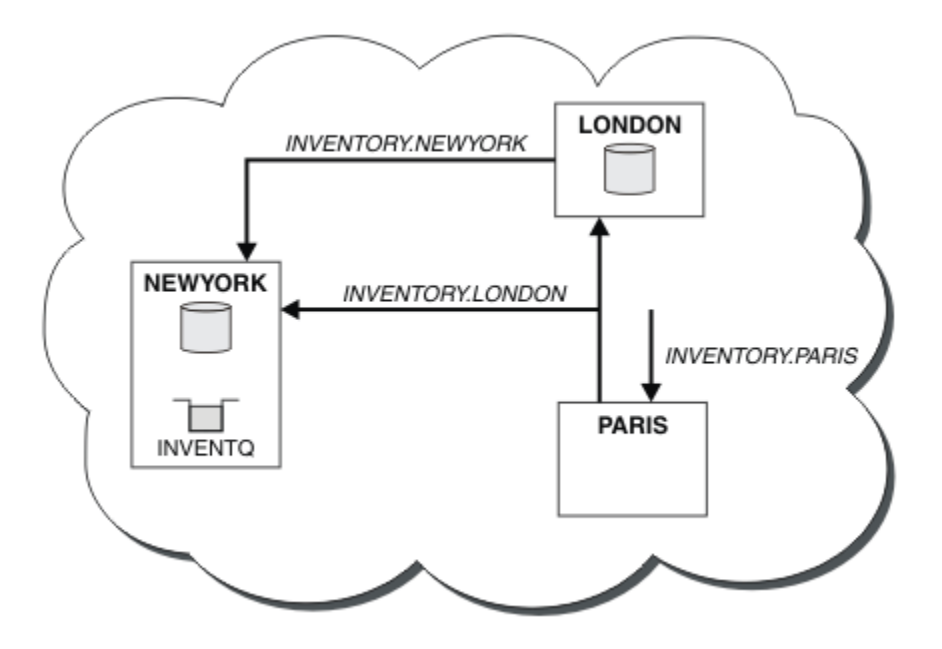

*Figura 35. O Cluster INVENTORY com Três Gerenciadores de Filas*

Fazendo apenas duas definições, uma CLUSRCVR definição e uma definição de CLUSSDR, incluímos o gerenciador de filas PARIS para o cluster.

No gerenciador de filas PARIS, o CLUSSDR que contém a sequência +QMNAME+ é iniciado. No LONDON sistema IBM WebSphere MQ resolve o +QMNAME+ para o nome do gerenciador de filas (LONDON). IBM WebSphere MQ então corresponde a definição para um canal chamado INVENTORY.LONDON para a definição CLUSRCVR correspondente.

WebSphere MQ envia de volta o nome do canal resolvido para o gerenciador de filas do PARIS . No PARIS, a definição de canal CLUSSDR para o canal chamado INVENTORY.+QMNAME+ é substituída por uma definição para gerado internamente CLUSSDR INVENTORY.LONDON. Esta definição contém o nome do canal resolvido, mas caso contrário é o mesmo que o +QMNAME+ definição que você fez. Os repositórios de cluster também são mantidos atualizados com a definição de canal com o nome do canal recém-resolvido.

#### **Nota:**

- 1. O canal criado com o +QMNAME+ nome se torna inativo imediatamente. Ele nunca é usado para transmitir dados.
- 2. saídas do canal pode ver a mudança de nome de canal entre uma chamada e a próxima.

<span id="page-220-0"></span>Agora o gerenciador de filas PARIS aprende, a partir do repositório em LONDON, que a fila INVENTQ é hospedada pelo gerenciador de filas NEWYORK. Quando um aplicativo hospedado pelo sistema em Paris tenta colocar mensagens no INVENTQ, PARIS define automaticamente um canal do emissor de clusters para se conectar ao canal do receptor de clusters INVENTORY.NEWYORK. O aplicativo pode receber respostas quando seu nome do gerenciador de filas é especificado como o gerenciador de filas de destino e uma fila de resposta é fornecida.

#### **Referências relacionadas**

DEFINE CHANNEL

# **Incluindo um gerenciador de filas que hospeda uma fila**

Inclua outro gerenciador de filas ao cluster, para hospedar outra fila INVENTQ. Pedidos são enviados alternadamente às filas em cada gerenciador de filas. Nenhuma mudança precisa ser feita no host existente INVENTQ.

## **Antes de começar**

**Nota:** Para que as alterações em um cluster sejam propagadas por todo o cluster, pelo menos um repositório completo deve estar sempre disponível. Assegure que seus repositórios estejam disponíveis antes de iniciar esta tarefa.

Cenário:

- O cluster INVENTORY foi configurado conforme descrito em ["Incluindo um Gerenciador de Filas em um](#page-200-0) [Cluster" na página 201.](#page-200-0) Ele contém três gerenciadores de filas; LONDON e NEWYORK contêm repositórios completos, PARIS contém um repositório parcial. O aplicativo de inventário é executado no sistema em New York, conectado ao gerenciador de filas NEWYORK. O aplicativo é conduzido pela chegada de mensagens na fila INVENTQ.
- Um novo armazém está sendo configurado em Toronto. Para fornecer capacidade adicional, você deseja executar o aplicativo de inventário no sistema em Toronto bem como em New York.
- Existe conectividade de rede entre todos os quatro sistemas.
- O protocolo de rede é TCP.

**Nota:** O gerenciador de filas TORONTO contém somente um repositório parcial. Se você desejar incluir um gerenciador de filas de repositório completo em um cluster, consulte ["Movendo um repositório completo](#page-235-0) [para outro gerenciador de filas" na página 236.](#page-235-0)

## **Sobre esta tarefa**

Siga estas etapas para incluir um gerenciador de filas que hospeda uma fila.

## **Procedimento**

1. Decida qual repositório completo TORONTO se refere ao primeiro.

Cada gerenciador de filas em um cluster deve se referir a um ou outro dos repositórios completos. Ele reúne informações sobre o cluster de um repositório completo e assim, constrói seu próprio repositório parcial. Não é de significância específica qual repositório você escolhe. Neste exemplo, escolhemos NEWYORK. Assim que o novo gerenciador de filas se une ao cluster, ele se comunica com ambos os repositórios.

2. Defina o canal CLUSRCVR.

Cada gerenciador de filas em um cluster precisa definir um canal do receptor de clusters no qual ele pode receber mensagens. No TORONTO, defina um canal CLUSRCVR:

```
DEFINE CHANNEL(INVENTORY.TORONTO) CHLTYPE(CLUSRCVR) TRPTYPE(TCP)
CONNAME(TORONTO.CHSTORE.COM) CLUSTER(INVENTORY)
DESCR('Cluster-receiver channel for TORONTO')
```
O gerenciador de filas TORONTO anuncia sua disponibilidade para receber mensagens de outros gerenciadores de filas no cluster INVENTORY usando seu canal do receptor de clusters.

3. Defina um canal CLUSSDR no gerenciador de filas TORONTO.

Cada gerenciador de filas em um cluster precisa definir um canal do emissor de clusters nos qual ele pode enviar mensagens para seu primeiro repositório completo. Neste caso escolha NEWYORK. TORONTO precisa da seguinte definição:

DEFINE CHANNEL(INVENTORY.NEWYORK) CHLTYPE(CLUSSDR) TRPTYPE(TCP) CONNAME(NEWYORK.CHSTORE.COM) CLUSTER(INVENTORY) DESCR('Cluster-sender channel from TORONTO to repository at NEWYORK')

- 4. Opcional: Se esse gerenciador de filas estiver unindo novamente um cluster, conclua algumas etapas extras.
	- a) Se você estiver incluindo um gerenciador de filas em um cluster que tenha sido removido anteriormente do mesmo cluster, verifique se ele agora está sendo mostrado como um membro de cluster Se não, conclua as seguintes etapas adicionais:
		- i) Emita o comando **REFRESH CLUSTER** no gerenciador de filas que você está incluindo. Esta etapa para os canais do cluster e fornece ao seu cache do cluster local um novo conjunto de números de sequência que são garantidos como atualizados dentro do restante do cluster.

```
REFRESH CLUSTER(INVENTORY) REPOS(YES)
```
**Nota:** Para grandes clusters, o uso do comando **REFRESH CLUSTER** pode ser disruptivo para o cluster enquanto ele está em andamento e novamente em intervalos de 27 dias, quando os objetos de cluster enviam automaticamente atualizações de status para todos os gerenciadores de filas de seu interesse. Consulte [Atualizando em um grande cluster pode afetar o desempenho](#page-315-0) [e disponibilidade do cluster](#page-315-0).

- ii) Reinicie o canal CLUSSDR (por exemplo, usando o comando START CHANNEL ).
- iii) Reinicie o canal CLUSRCVR.
- b) Se o cluster for um cluster de publicação / assinatura e o gerenciador de fila de junção tiver assinaturas, emita o comando a seguir para assegurar que as assinaturas de proxy estejam corretamente sincronizadas em todo o cluster:

REFRESH QMGR TYPE(PROXYSUB)

5. Revise o aplicativo de inventário para afinidades de mensagem.

Antes de prosseguir, assegure que o aplicativo de inventário não tenha qualquer dependência na sequência de processamento de mensagens e instale o aplicativo no sistema em Toronto.

6. Defina a fila de clusters INVENTQ.

A fila INVENTQ, que já é hospedada pelo gerenciador de filas NEWYORK, também deve ser hospedada por TORONTO. Defina-a no gerenciador de filas TORONTO conforme a seguir:

DEFINE QLOCAL(INVENTQ) CLUSTER(INVENTORY)

## **Resultados**

[Figura 36 na página 223](#page-222-0) mostra o cluster INVENTORY configurado por esta tarefa.

<span id="page-222-0"></span>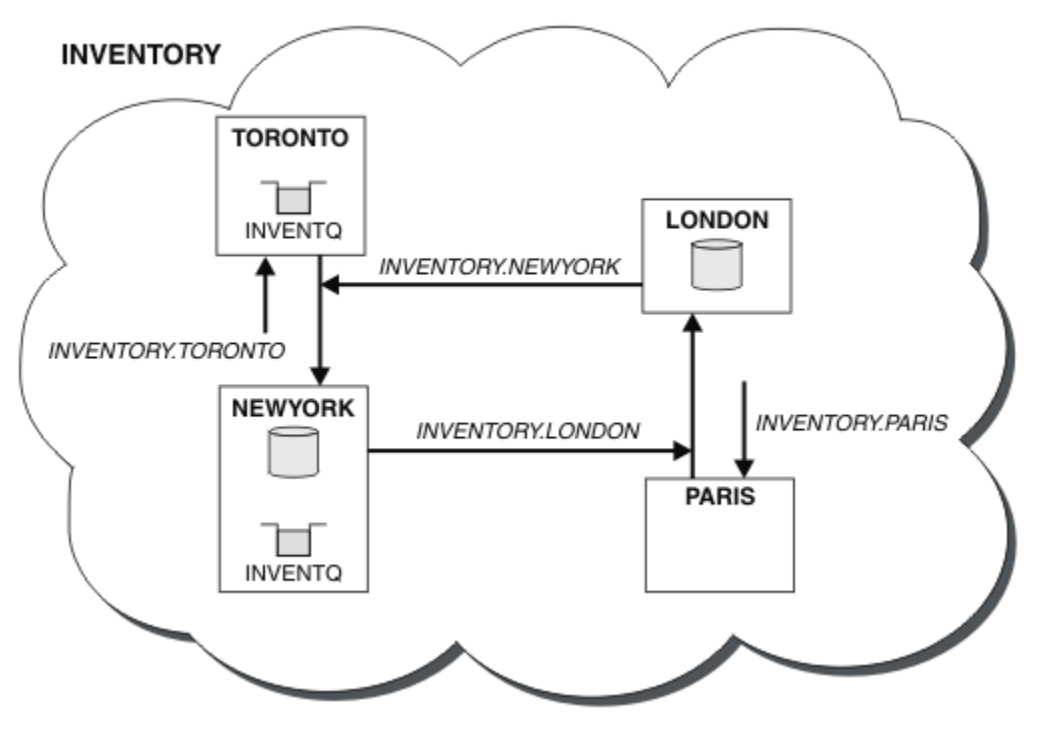

*Figura 36. O INVENTORY cluster com quatro gerenciadores de filas*

A fila INVENTQ e o aplicativo de inventário agora são hospedados em dois gerenciadores de filas no cluster. Isto aumenta suas disponibilidades, acelera o rendimento das mensagens e permite que a carga de trabalho seja distribuída entre os dois gerenciadores de filas. Mensagens colocadas em INVENTQ por TORONTO ou NEWYORK são tratadas pela instância no gerenciador de filas locais sempre que possível. Mensagens colocadas por LONDON ou PARIS são roteadas alternativamente para TORONTO ou NEWYORK, para que a carga de trabalho seja balanceada.

Essa modificação no cluster foi realizada sem ter de alterar as definições nos gerenciadores de filas NEWYORK, LONDON e PARIS. Os repositórios completos nestes gerenciadores de filas são atualizados automaticamente com as informações que eles precisam para poderem enviar mensagens para INVENTQ em TORONTO. O aplicativo de inventário continuará a funcionar se um dos NEWYORK ou o gerenciador de filas TORONTO se tornar indisponível e tiver capacidade suficiente. O aplicativo de inventário deve estar apto a funcionar corretamente se ele estiver hospedado em ambos os locais.

Como é possível ver a partir do resultado desta tarefa, é possível ter o mesmo aplicativo em execução em mais de um gerenciador de filas. É possível em cluster para a distribuição de carga de maneira uniforme.

Um aplicativo poderá não ser capaz de processar registros em ambos os locais. Por exemplo, suponha que você decida incluir uma consulta de conta do cliente e atualizar o aplicativo em execução em LONDON e NEWYORK. Um registro de conta pode somente ser mantido em um local. Você poderia decidir controlar a distribuição de solicitações usando uma técnica de partição de dados. É possível dividir a distribuição dos registros. É possível organizar metade dos registros, por exemplo, para números da conta de 00000 – 49999, a serem mantidos em LONDON. A outra metade, no intervalo 50000-99999, é mantida em NEWYORK. É possível, então, gravar um programa de saída de carga de trabalho do cluster para examinar o campo da conta em todas as mensagens e rotear as mensagens para o gerenciador de filas apropriado.

# **Como proceder a seguir**

Agora que você concluiu todas as definições, se ainda não tiver feito isso, inicie o inicializador de canais no IBM WebSphere MQ for z/OS. Em todas as plataformas, inicie um programa listener no gerenciador de filas TORONTO. O programa listener espera solicitações de rede recebidos e inicia o canal do receptor de clusters quando ele é necessário.

# <span id="page-223-0"></span>**Criando dois clusters de sobreposição com um gerenciador de filas de gateway**

Siga as instruções na tarefa para construir clusters de sobreposição com um gerenciador de filas de gateway. Utilize os clusters como um ponto de partida para os seguintes exemplos de isolamento de mensagens para um aplicativo de mensagens para outros aplicativos em um cluster.

# **Sobre esta tarefa**

A configuração de cluster exemplo usado para ilustrar o isolamento de tráfego de mensagens do cluster é mostrado em Figura 37 na página 224. O exemplo é descrito em ["Armazenamento em cluster: isolamento](#page-291-0) [de aplicativos usando diversas filas de transmissão do cluster" na página 292](#page-291-0)

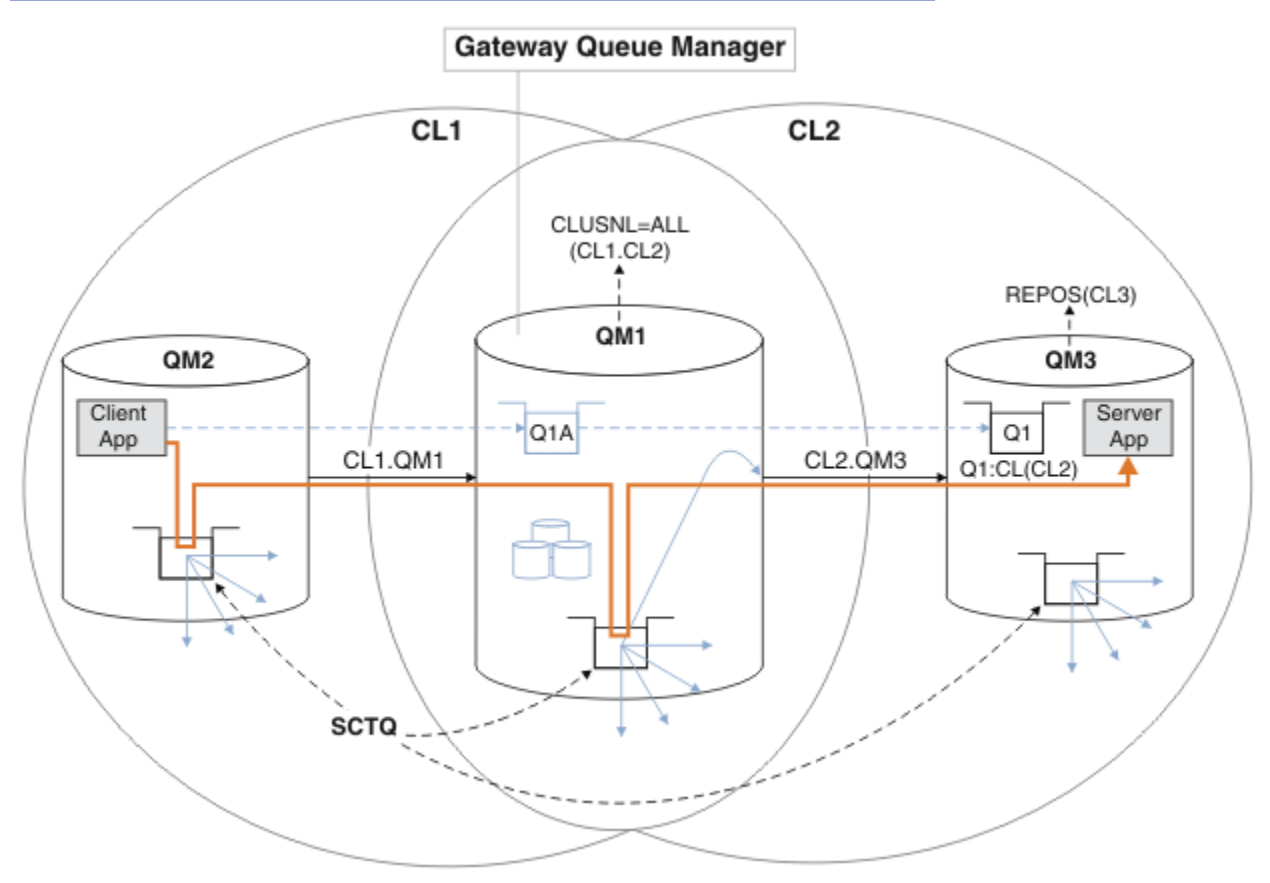

*Figura 37. Aplicativo cliente-servidor implementado na arquitetura hub e spoke usando os clusters IBM WebSphere MQ*

Para tornar o número de etapas para construir o exemplo o menor possível, a configuração é mantida simples, em vez de realista. O exemplo pode representar a integração de dois clusters criados por duas organizações separadas. Para um cenário mais realista, consulte ["Armazenamento em Cluster:](#page-295-0) [Planejando Como configurar Filas de Transmissão do Cluster" na página 296](#page-295-0).

Siga as etapas para construir os clusters. Os clusters são utilizados nos seguintes exemplos de isolar o tráfego de mensagem do aplicativo cliente para o aplicativo do servidor.

As instruções incluem um par de gerenciadores de filas extras para que cada cluster tenha dois repositórios. O gerenciador de filas do gateway não é utilizado como um repositório por motivos de desempenho.

# **Procedimento**

1. Crie e inicie os gerenciadores de filas QM1, QM2, QM3, QM4, QM5.

crtmqm -sax -u SYSTEM.DEAD.LETTER.QUEUE QM*n* strmqm *QmgrName*

**Nota:** QM4 e QM5 são os repositórios completos de backup para os clusters.

2. Defina e inicie os listeners para cada um dos gerenciadores de filas.

```
*... On QMn
DEFINE LISTENER(TCP141n) TRPTYPE(TCP) IPADDR(hostname) PORT(141n) CONTROL(QMGR) REPLACE
START LISTENER(TCP141n)
```
3. Crie uma lista de nomes de cluster para todos os clusters.

```
. On QM1
DEFINE NAMELIST(ALL) NAMES(CL1, CL2) REPLACE
```
4. Torne QM2 e QM4 repositórios completos para CL1, QM3 e QM5 repositórios completos para CL2.

a) Para CL1:

```
*... On QM2 and QM4
ALTER QMGR REPOS(CL1) DEFCLXQ(SCTQ)
```
b) Para CL2:

```
*... On QM3 and QM5
ALTER QMGR REPOS(CL2) DEFCLXQ(SCTQ)
```
5. Inclua o emissor de clusters e canais do receptor de clusters para cada gerenciador de filas e cluster.

Execute os seguintes comandos no QM2, QM3, QM4 e QM5, em que *c*, *n*e *m* têm os valores mostrados em Tabela 26 na página 225 para cada gerenciador de filas:

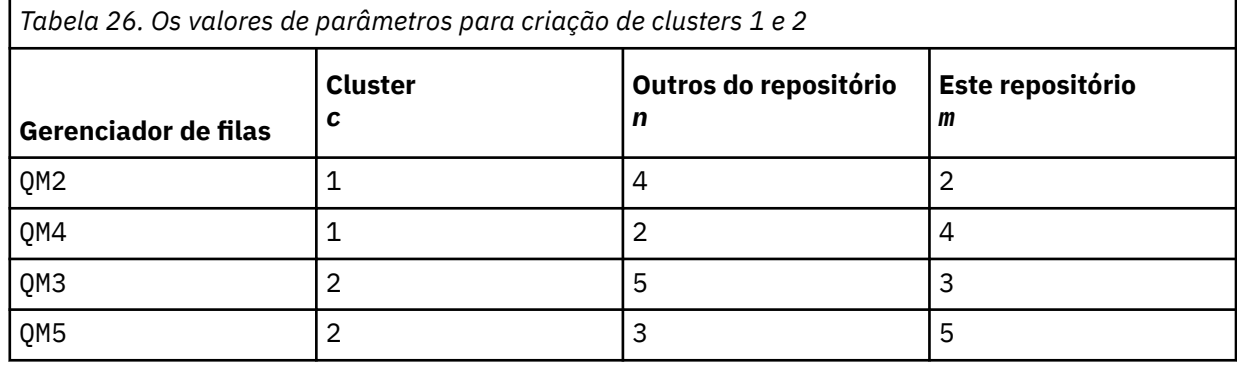

\*... On QM*m*

DEFINE CHANNEL(CL*c*.QM*n*) CHLTYPE(CLUSSDR) CONNAME('localhost(141*n*)') CLUSTER(CL*c*) REPLACE DEFINE CHANNEL(CL*c*.QM*m*) CHLTYPE(CLUSRCVR) CONNAME('localhost(141*m*)') CLUSTER(CL*c*) REPLACE

6. Inclua o gerenciador de filas de gateway, QM1, para cada um dos clusters.

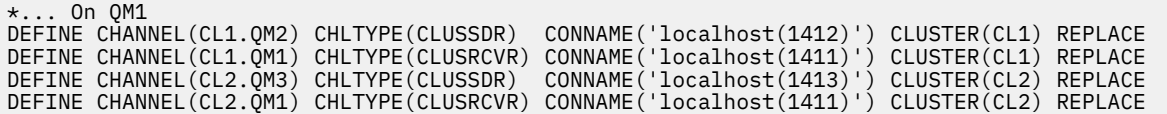

7. Inclua a fila local Q1 no gerenciador de filas QM3 no cluster CL2.

\*... On QM3 DEFINE QLOCAL(Q1) CLUSTER(CL2) REPLACE

8. Inclua o alias do gerenciador de filas armazenado em cluster Q1A no gerenciador de filas de gateway.

```
On QM1
DEFINE QALIAS(Q1A) CLUSNL(ALL) TARGET(Q1) TARGTYPE(QUEUE) DEFBIND(NOTFIXED) REPLACE
```
**Nota:** Aplicativos que usam o alias do gerenciador de filas em qualquer gerenciador de filas, exceto QM1, precisam especificar o DEFBIND(NOTFIXED) quando abrem a fila de aliases. O **DEFBIND** especifica se as informações de roteamento no cabeçalho da mensagem são corrigidas quando a fila é aberta pelo aplicativo. Se for configurado para o valor padrão, OPEN, as mensagens são direcionadas para Q1@QM1. O Q1@QM1 não existe, por isso mensagens de outros gerenciadores de filas terminam em uma fila de mensagens não entregues. Ao configurar o atributo da fila para DEFBIND(NOTFIXED), aplicativos como **amqsput**, que padrão para a configuração da fila do **DEFBIND**, se comportam da maneira correta.

9. Inclua as definições de alias do gerenciador de filas do cluster para todos os gerenciadores de filas armazenados em cluster no gerenciador de filas de gateway, QM1.

```
.0m OM1
DEFINE QREMOTE(QM2) RNAME(' ') RQMNAME(QM2) CLUSNL(ALL) REPLACE
DEFINE QREMOTE(QM3) RNAME(' ') RQMNAME(QM3) CLUSNL(ALL) REPLACE
```
**Sugestão:** As definições de alias do gerenciador de filas no gerenciador de filas de gateway transferem mensagens que se referem a um gerenciador de filas em outro cluster. Consulte [Aliases de](#page-267-0) [gerenciador de filas armazenados em cluster.](#page-267-0)

## **Como proceder a seguir**

- 1. Teste a definição de alias de fila enviando uma mensagem de QM2 para Q1 em QM3 usando a definição de alias de filaQ1A.
	- a. Execute o programa de amostra **amqsput** no QM2 para colocar uma mensagem.

```
C:\IBM\MQ>amqsput Q1A QM2
Sample AMQSPUT0 start
target queue is Q1A
Sample request message from QM2 to Q1 using Q1A
Sample AMQSPUT0 end
```
b. Execute o programa de amostra **amqsget** para obter a mensagem de Q1 em QM3

```
C:\IBM\MQ>amqsget Q1 QM3
Sample AMQSGET0 start
message <Sample request message from QM2 to Q1 using Q1A>
no more messages
Sample AMQSGET0 end
```
2. Testar as definições de alias do gerenciador de filas, enviar uma mensagem de solicitação e o recebimento de uma mensagem de resposta em um temporário-fila de resposta dinâmica.

O diagrama mostra o caminho percorrido pela mensagem de resposta de volta a uma fila dinâmica temporária, chamada RQ. O aplicativo do servidor, conectado a QM3, abre a fila de respostas usando o nome do gerenciador de filas QM2.O nome do gerenciador de filas QM2 é definido como um alias de gerenciador de filas armazenado em cluster no QM1. QM3 roteia a mensagem de resposta para QM1. O QM1 roteia a mensagem para QM2.

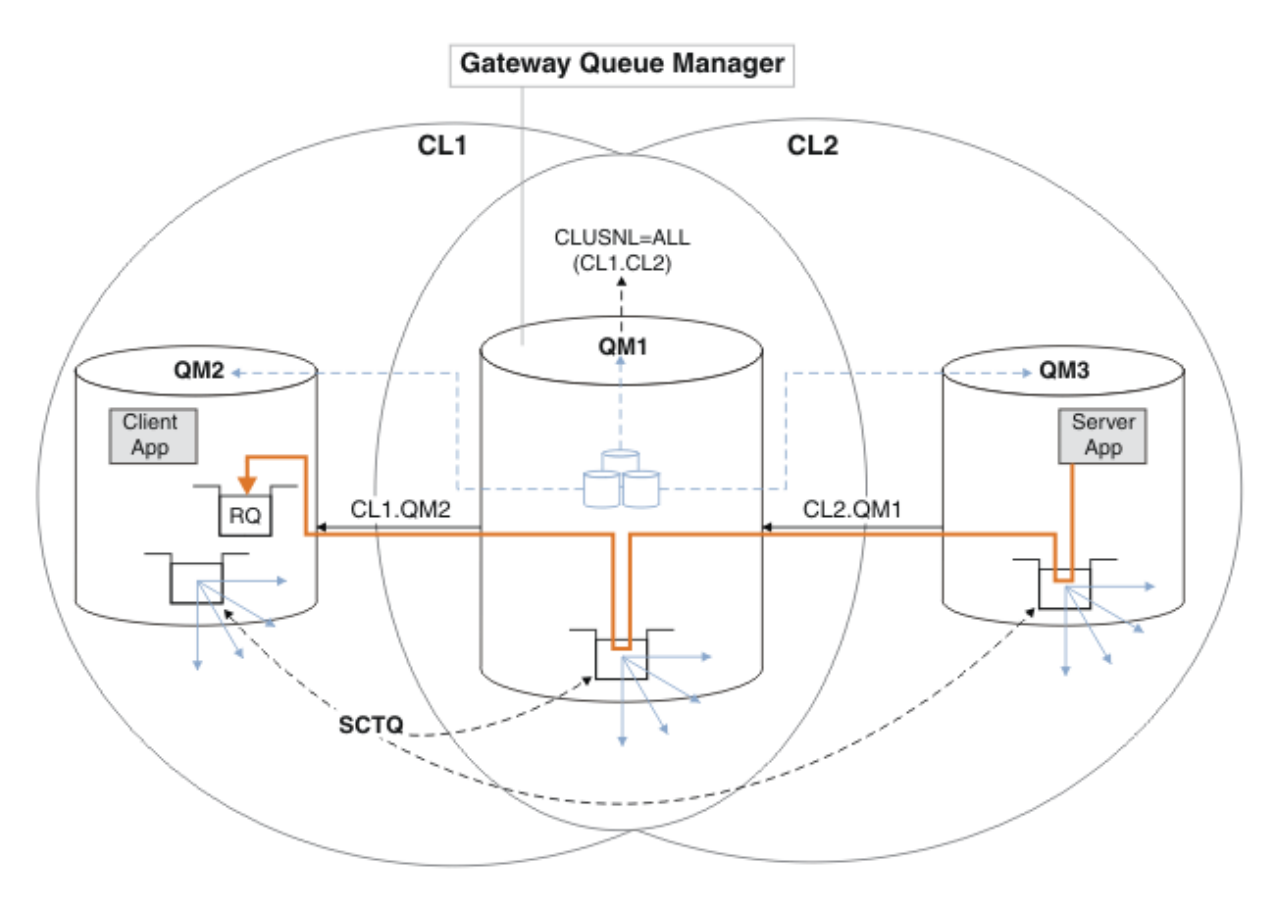

*Figura 38. Usando um Alias de Gerenciador de Filas para retornar a mensagem de resposta para um cluster diferente*

A forma como o funciona o roteamento é conforme a seguir. Cada gerenciador de filas de cada cluster tem uma definição de alias do gerenciador de filas em QM1. Os aliases são armazenados em cluster em todos os clusters. As setas tracejadas, a partir de cada um dos aliases em um gerenciador de filas mostrar que cada alias do gerenciador de filas é resolvido para um gerenciador de filas real em pelo menos um dos clusters. Neste caso, o alias QM2 é armazenado nos clusters CL1 e CL2 e é resolvido para o gerenciador de filas real QM2 em CL1. O aplicativo do servidor cria a mensagem de resposta usando a resposta ao nome da fila RQ e a resposta ao nome do gerenciador de filas QM2. A mensagem é roteada para QM1, porque a definição de alias do gerenciador de filas QM2 é definida em QM1 no cluster CL2 e o gerenciador de filas QM2 não está no cluster CL2. Como a mensagem não pode ser enviada para o gerenciador de filas de destino, será enviada para o gerenciador de filas que possui a definição de alias.

O QM1 coloca a mensagem na fila de transmissões do cluster em QM1 e transfere para QM2. O QM1 roteia a mensagem para QM2, porque a definição de alias do gerenciador de filas no QM1 para QM2 define QM2 como o gerenciador de filas de destino real. A definição não é circular, porque as definições de alias pode fazer referência apenas às definições de real; o alias não pode apontar para si mesmo. A definição real é resolvida por QM1, porque QM1 e QM2 estão no mesmo cluster, CL1. O QM1 descobre as informações de conexão do QM2, do repositório para CL1 e roteia a mensagem para QM2. Para que a mensagem seja redirecionada pelo QM1, o aplicativo do servidor precisa ter aberto a fila de respostas com a opção DEFBIND definida como MQBND\_BIND\_NOT\_FIXED. Se o aplicativo do servidor abriu a fila de respostas com a opção MQBND\_BIND\_ON\_OPEN, a mensagem não será redirecionada e terminará em uma fila de mensagens não entregues.

a. Crie uma fila de solicitações armazenadas em cluster com um acionador em QM3.

b. Crie uma definição de alias de fila armazenada em cluster do QR no gerenciador de filas de gateway, QM1.

.0n 0M1 DEFINE QALIAS(QRA) CLUSNL(ALL) TARGET(QR) TARGTYPE(QUEUE) DEFBIND(NOTFIXED) REPLACE

c. Criar uma definição de processo para iniciar o programa echo de amostra do **amqsech** no QM3.

```
*... On QM3
DEFINE PROCESS(ECHO) APPLICID(AMQSECH) REPLACE
```
d. Criar uma fila modelo no QM2 para o programa de amostra **amqsreq** para criar o temporário da fila de resposta dinâmica.

```
*... On QM2
DEFINE QMODEL(SYSTEM.SAMPLE.REPLY) REPLACE
```
- e. Teste a definição de alias do gerenciador de filas, enviando uma solicitação de QM2 para QR no QM3 usando a definição de alias de fila do QRA.
	- i) Execute o programa do monitor de acionador em QM3.

```
runmqtrm -m QM3
A saída é
C:\IBM\MQ>runmqtrm -m QM3
5724-H72 (C) Copyright IBM Corp. 1994, 2024. ALL RIGHTS RESERVED.
01/02/2012 16:17:15: WebSphere MQ trigger monitor started.
```
\_\_\_\_\_\_\_\_\_\_\_\_\_\_\_\_\_\_\_\_\_\_\_\_\_\_\_\_\_\_\_\_\_\_\_\_\_\_\_\_\_\_\_\_\_\_\_\_\_\_ 01/02/2012 16:17:15: Waiting for a trigger message

ii) Execute o programa de amostra **amqsreq** no QM2 para colocar uma solicitação e esperar uma resposta.

```
C:\IBM\MQ>amqsreq QRA QM2
Sample AMQSREQ0 start
server queue is QRA
replies to 4F2961C802290020
A request message from QM2 to QR on QM3
```

```
response <A request message from QM2 to QR on QM3>
no more replies
Sample AMQSREQ0 end
```
#### **Conceitos relacionados**

["Controle de acesso e diversas filas de transmissão do cluster" na página 164](#page-163-0) Escolha entre três modos de verificação quando um aplicativo coloca mensagens nas filas do cluster remoto. Os modos estão verificando remotamente a fila de clusters, verificando localmente em SYSTEM.CLUSTER.TRANSMIT.QUEUE ou verificando perfis de local para a fila de clusters ou para o gerenciador de filas do cluster.

#### ["Armazenamento em cluster: isolamento de aplicativos usando diversas filas de transmissão do cluster"](#page-291-0) [na página 292](#page-291-0)

É possível isolar os fluxos de mensagens entre gerenciadores de filas em um cluster. É possível colocar mensagens que estão sendo transportadas por diferentes canais do emissor de clusters em diferentes filas de transmissão do cluster. É possível usar a abordagem em um único cluster ou com clusters sobrepostos. O tópico fornece exemplos e algumas melhores práticas para orientar a escolha de uma abordagem a usar.

#### **Tarefas relacionadas**

["Incluindo um gerenciador de filas em um cluster: filas de transmissão separadas" na página 204](#page-203-0)

<span id="page-228-0"></span>Siga essas instruções para incluir um gerenciador de filas no cluster que você criou. As mensagens para as filas de clusters e tópicos são transferidos utilizando diversas filas de transmissão do cluster.

["Criando dois clusters de sobreposição com um gerenciador de filas de gateway" na página 224](#page-223-0) Siga as instruções na tarefa para construir clusters de sobreposição com um gerenciador de filas de gateway. Utilize os clusters como um ponto de partida para os seguintes exemplos de isolamento de mensagens para um aplicativo de mensagens para outros aplicativos em um cluster.

["Incluindo uma definição de fila remota para isolar mensagens enviadas de um gerenciador de filas de](#page-205-0) [gateway" na página 206](#page-205-0)

Modifique a configuração de clusters sobrepostos que utilizam um gerenciador de filas de gateway. Após as mensagens de modificação são transferidos para um aplicativo do gerenciador de filas de gateway sem utilizar a mesma fila de transmissão ou canais como outras mensagens de cluster. A solução utiliza uma definição remota da fila em cluster e um canal emissor separado e a fila de transmissão.

"Mudando o padrão para separar filas de transmissão de cluster para isolar o tráfego de mensagens" na página 229

É possível mudar a maneira padrão que um gerenciador de filas armazena mensagens para uma fila ou tópico armazenado em cluster em uma fila de transmissão. Mudando o padrão fornece a você uma maneira de isolar as mensagens do cluster em um gerenciador de filas de gateway.

["Incluindo uma fila de transmissão do cluster para isolar o tráfego de mensagens do cluster enviadas de](#page-208-0) [um gerenciador de filas de gateway" na página 209](#page-208-0)

Modifique a configuração de clusters sobrepostos que utilizam um gerenciador de filas de gateway. Após as mensagens de modificação são transferidos para um aplicativo do gerenciador de filas de gateway sem utilizar a mesma fila de transmissão ou canais como outras mensagens de cluster. A solução usa uma fila de transmissão de cluster adicional para separar o tráfego de mensagens para um único gerenciador de filas em um cluster.

["Incluindo um cluster e uma fila de transmissão do cluster para isolar o tráfego de mensagens do cluster](#page-211-0) [enviadas de um gerenciador de filas de gateway" na página 212](#page-211-0)

Modifique a configuração de clusters sobrepostos que utilizam um gerenciador de filas de gateway. Após as mensagens de modificação são transferidos para um aplicativo do gerenciador de filas de gateway sem utilizar a mesma fila de transmissão ou canais como outras mensagens de cluster., a solução usa um cluster adicional para isolar as mensagens para uma fila de cluster específica.

["Armazenamento em Cluster: Planejando Como configurar Filas de Transmissão do Cluster" na página](#page-295-0) [296](#page-295-0)

Você é guiado pelas opções de filas de transmissão do cluster. É possível configurar uma fila padrão comum, filas padrão separadas ou filas definidas manualmente. A configuração de várias filas de transmissão do cluster aplica-se a plataformas diferentes de z/OS

# **Mudando o padrão para separar filas de transmissão de cluster para isolar o tráfego de mensagens**

É possível mudar a maneira padrão que um gerenciador de filas armazena mensagens para uma fila ou tópico armazenado em cluster em uma fila de transmissão. Mudando o padrão fornece a você uma maneira de isolar as mensagens do cluster em um gerenciador de filas de gateway.

## **Antes de começar**

- 1. O gerenciador de filas de gateway deve estar no Version 7.5, ou posterior, em uma plataforma diferente de z/OS.
- 2. Construir os clusters de sobreposição mostrados em [Figura 37 na página 224](#page-223-0) em ["Criando dois](#page-223-0) [clusters de sobreposição com um gerenciador de filas de gateway" na página 224](#page-223-0) seguindo as etapas nessa tarefa.

## **Sobre esta tarefa**

Para implementar a arquitetura com diversas filas de clusters, o gerenciador de filas de gateway deverá estar no Version 7.5 ou posterior. Tudo o que você faz para usar diversas filas de transmissão do cluster é mudar o tipo de fila de transmissão do cluster padrão no gerenciador de filas de gateway. Altere o valor do atributo do gerenciador de fila **DEFCLXQ** em QM1 de SCTQ para CHANNEL; consulte Figura 39 na página 230. O diagrama mostra um fluxo de mensagens. Para fluxos de mensagens para outros gerenciadores de filas ou para outros clusters, o gerenciador de filas cria filas de transmissão do cluster dinâmica permanente adicionais. Cada canal do emissor de clusters transfere mensagens de uma fila de transmissão do cluster diferente.

A mudança não entra em vigor imediatamente, a menos que você esteja se conectando ao gerenciador de filas de gateway para clusters pela primeira vez. A tarefa inclui etapas para o caso típico de gerenciar uma mudança em uma configuração existente. Para configurar um gerenciador de filas para usar filas de transmissão do cluster separadas, quando ele primeiramente se une a um cluster. Consulte ["Incluindo](#page-203-0) [um gerenciador de filas em um cluster: filas de transmissão separadas" na página 204.](#page-203-0)

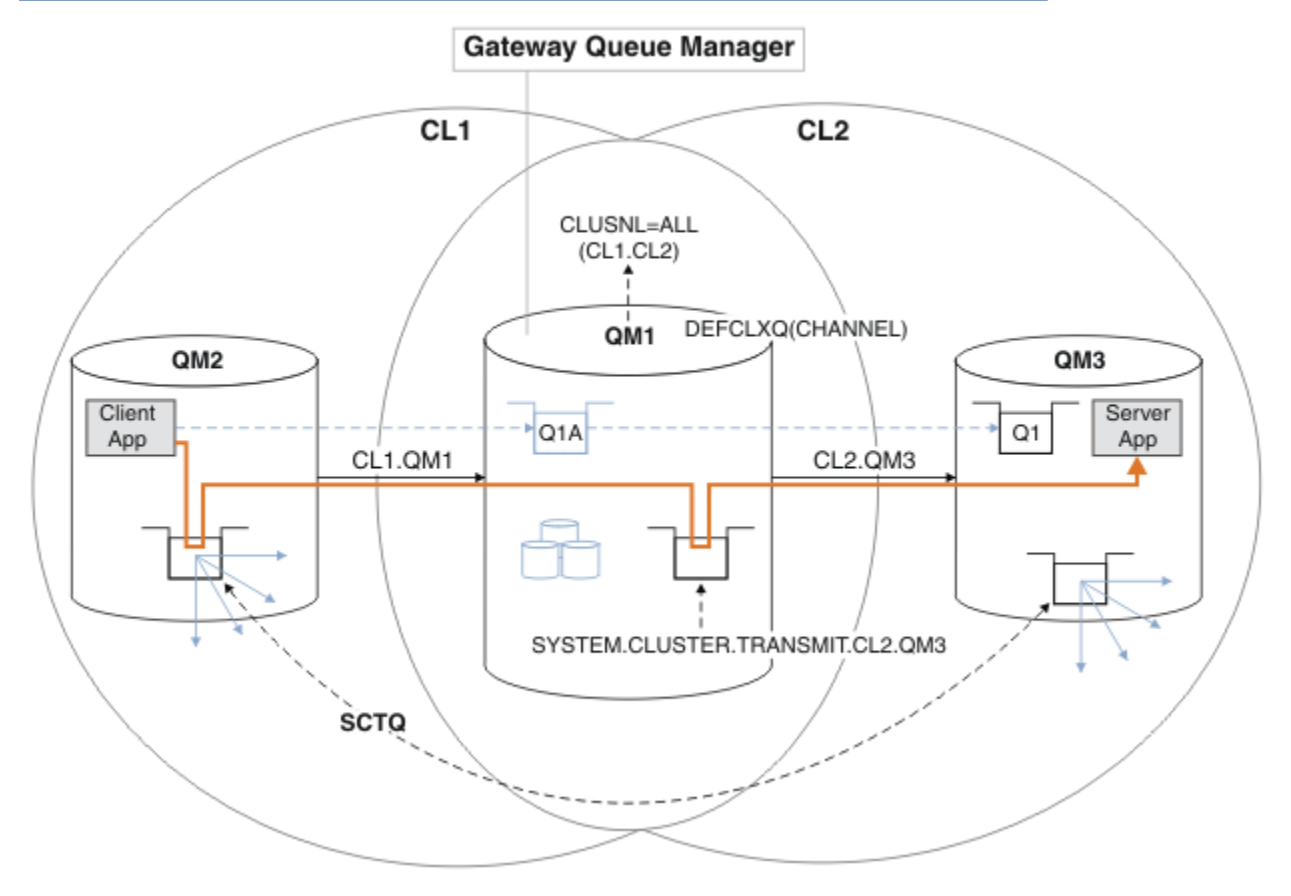

*Figura 39. Aplicativo cliente/servidor implementado na arquitetura de hub e spoke com filas de transmissão do cluster separadas no gerenciador de filas de gateway.*

## **Procedimento**

1. Mude o gerenciador de filas de gateway para utilizar filas de transmissão do cluster separadas.

```
*... On QM1
ALTER QMGR DEFCLXQ(CHANNEL)
```
2. Alterne para as filas de transmissão do cluster separadas.

Qualquer canal do emissor de clusters que não está em execução alterna para o uso de filas de transmissão do cluster separadas quando o próximo é iniciado.

Para alternar os canais em execução, reinicie o gerenciador de filas, siga estas etapas:

a) Lista os canais do emissor de clusters que estão em execução com SYSTEM.CLUSTER.TRANSMIT.QUEUE.

.0n QM1 DISPLAY CHSTATUS(\*) WHERE(XMITQ EQ 'SYSTEM.CLUSTER.TRANSMIT.QUEUE')

A resposta é uma lista de relatórios de status do canal:

```
AMQ8417: Display Channel Status details.
   CHANNEL(CL1.QM2) CHLTYPE(CLUSSDR)
   CONNAME(127.0.0.1(1412)) CURRENT
   RQMNAME(QM2) STATUS(RUNNING)
   SUBSTATE(MQGET) XMITQ(SYSTEM.CLUSTER.TRANSMIT.QUEUE)
AMQ8417: Display Channel Status details.
   CHANNEL(CL2.QM3) CHLTYPE(CLUSSDR)
   CONNAME(127.0.0.1(1413)) CURRENT
   RQMNAME(QM3) STATUS(RUNNING)
   SUBSTATE(MQGET) XMITQ(SYSTEM.CLUSTER.TRANSMIT.QUEUE)
AMQ8417: Display Channel Status details.
   CHANNEL(CL2.QM5) CHLTYPE(CLUSSDR)
   CONNAME(127.0.0.1(1415)) CURRENT
   RQMNAME(QM5) STATUS(RUNNING)
   SUBSTATE(MQGET) XMITQ(SYSTEM.CLUSTER.TRANSMIT.QUEUE)
AMQ8417: Display Channel Status details.
   CHANNEL(CL1.QM4) CHLTYPE(CLUSSDR)
   CONNAME(127.0.0.1(1414)) CURRENT
   RQMNAME(QM4) STATUS(RUNNING)
   SUBSTATE(MQGET) XMITQ(SYSTEM.CLUSTER.TRANSMIT.QUEUE)
```
b) Pare os canais que estão em execução

Para cada canal na lista, execute o comando:

\*... On QM1 STOP CHANNEL(*ChannelName*)

Em que *ChannelName* é cada um dos CL1.QM2, CL1.QM4, CL1.QM3, CL1.QM5.

A resposta é que o comando é aceito:

AMQ8019: Stop WebSphere MQ channel accepted.

c) Monitor de quais canais serão parados

.0n OM1 DISPLAY CHSTATUS(\*) WHERE(XMITQ EQ 'SYSTEM.CLUSTER.TRANSMIT.QUEUE')

A resposta é uma lista de canais que ainda estão em execução e canais que estão parados:

```
AMQ8417: Display Channel Status details.
   CHANNEL(CL1.QM2) CHLTYPE(CLUSSDR)
   CONNAME(127.0.0.1(1412)) CURRENT
   RQMNAME(QM2) STATUS(STOPPED)
   SUBSTATE( ) XMITQ(SYSTEM.CLUSTER.TRANSMIT.QUEUE)
AMQ8417: Display Channel Status details.
   CHANNEL(CL2.QM3) CHLTYPE(CLUSSDR)
   CONNAME(127.0.0.1(1413)) CURRENT
   RQMNAME(QM3) STATUS(STOPPED)
   SUBSTATE( ) XMITQ(SYSTEM.CLUSTER.TRANSMIT.QUEUE)
AMQ8417: Display Channel Status details.
   CHANNEL(CL2.QM5) CHLTYPE(CLUSSDR)
   CONNAME(127.0.0.1(1415)) CURRENT
   RQMNAME(QM5) STATUS(STOPPED)
   SUBSTATE( ) XMITQ(SYSTEM.CLUSTER.TRANSMIT.QUEUE)
AMQ8417: Display Channel Status details.
```
 CHANNEL(CL1.QM4) CHLTYPE(CLUSSDR) CONNAME(127.0.0.1(1414)) CURRENT RQMNAME(QM4) STATUS(STOPPED)

SUBSTATE( ) XMITQ(SYSTEM.CLUSTER.TRANSMIT.QUEUE)

d) Inicie cada canal parado.

Execute esta etapa para todos os canais que estavam em execução. Se um canal não parar, será possível executar o comando **STOP CHANNEL** novamente com a opção FORCE. Um exemplo de configuração da opção FORCE seria se o canal não parar e não for possível reiniciar o outro gerenciador de filas para sincronizar o canal.

. On QM1 START CHANNEL(CL2.QM5)

A resposta é que o comando é aceito:

AMQ8018: Start WebSphere MQ channel accepted.

e) Monitorar as filas de transmissão sendo comutado.

Monitore o registro de erro do gerenciador de fila de gateway para a mensagem "AMQ7341 A fila de transmissão do canal CL2.QM3 é SYSTEM.CLUSTER.TRANSMIT.*QUEUE | CL2.QM3*".

f) Verifique se SYSTEM.CLUSTER.TRANSMIT.QUEUE não é mais usado

```
*... On QM1
DISPLAY CHSTATUS(*) WHERE(XMITQ EQ 'SYSTEM.CLUSTER.TRANSMIT.QUEUE') 
DISPLAY QUEUE(SYSTEM.CLUSTER.TRANSMIT.QUEUE) CURDEPTH
```
A resposta é uma lista de relatórios de status do canal e a profundidade de SYSTEM.CLUSTER.TRANSMIT.QUEUE:

```
AMQ8420: Channel Status not found.
AMQ8409: Display Queue details.
    QUEUE(SYSTEM.CLUSTER.TRANSMIT.QUEUE) TYPE(QLOCAL)
    CURDEPTH(0)
```
g) Monitor quais canais serão iniciados

```
*... On QM1
DISPLAY CHSTATUS(*) WHERE(XMITQ LK 'SYSTEM.CLUSTER.TRANSMIT.*')
```
A resposta é uma lista dos canais, neste caso já em execução com as filas de transmissão do cluster novo padrão:

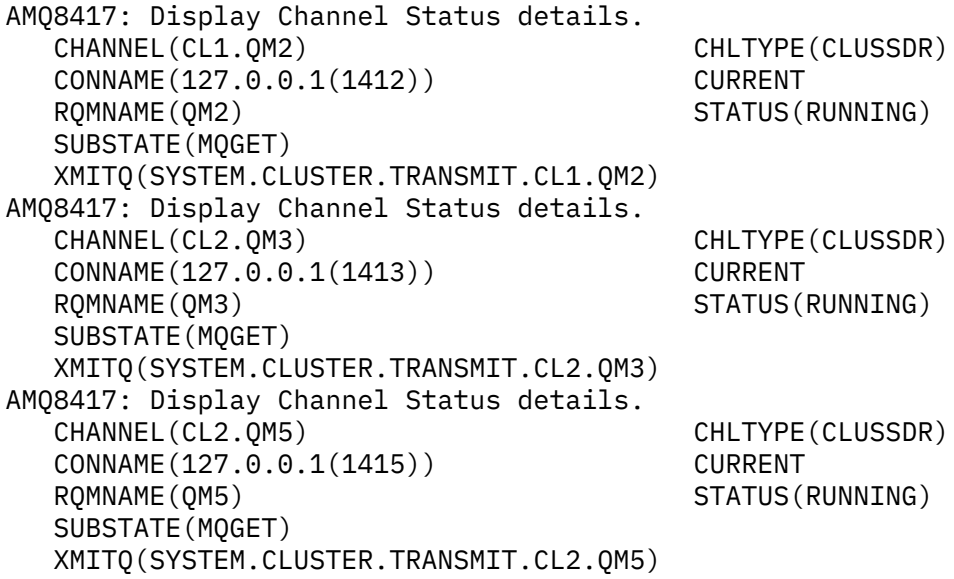

AMQ8417: Display Channel Status details. CHANNEL(CL1.QM4) CHLTYPE(CLUSSDR) CONNAME(127.0.0.1(1414)) CURRENT ROMNAME(OM4) STATUS(RUNNING) SUBSTATE(MQGET) XMITQ(SYSTEM.CLUSTER.TRANSMIT.CL1.QM4)

## **Como proceder a seguir**

- 1. Teste a fila de transmissão do cluster automaticamente definidos enviando uma mensagem de QM2 para Q1 em QM3, resolvendo nome da fila com a fila de alias de definição de Q1A
	- a. Execute o programa de amostra **amqsput** no QM2 para colocar uma mensagem.

```
C:\IBM\MQ>amqsput Q1A QM2
Sample AMQSPUT0 start
target queue is Q1A
Sample request message from QM2 to Q1 using Q1A
```
Sample AMQSPUT0 end

b. Execute o programa de amostra **amqsget** para obter a mensagem de Q1 em QM3

```
C:\IBM\MQ>amqsget Q1 QM3
Sample AMQSGET0 start
message <Sample request message from QM2 to Q1 using Q1A>
no more messages
Sample AMQSGET0 end
```
2. Considere se deseja reconfigurar a segurança, configurando a segurança para as filas de clusters nos gerenciadores de filas nos quais as mensagens para as filas de clusters se originam.

### **Conceitos relacionados**

["Controle de acesso e diversas filas de transmissão do cluster" na página 164](#page-163-0) Escolha entre três modos de verificação quando um aplicativo coloca mensagens nas filas do cluster remoto. Os modos estão verificando remotamente a fila de clusters, verificando localmente em SYSTEM.CLUSTER.TRANSMIT.QUEUE ou verificando perfis de local para a fila de clusters ou para o gerenciador de filas do cluster.

### ["Armazenamento em cluster: isolamento de aplicativos usando diversas filas de transmissão do cluster"](#page-291-0) [na página 292](#page-291-0)

É possível isolar os fluxos de mensagens entre gerenciadores de filas em um cluster. É possível colocar mensagens que estão sendo transportadas por diferentes canais do emissor de clusters em diferentes filas de transmissão do cluster. É possível usar a abordagem em um único cluster ou com clusters sobrepostos. O tópico fornece exemplos e algumas melhores práticas para orientar a escolha de uma abordagem a usar.

### **Tarefas relacionadas**

["Incluindo um gerenciador de filas em um cluster: filas de transmissão separadas" na página 204](#page-203-0) Siga essas instruções para incluir um gerenciador de filas no cluster que você criou. As mensagens para as filas de clusters e tópicos são transferidos utilizando diversas filas de transmissão do cluster.

["Criando dois clusters de sobreposição com um gerenciador de filas de gateway" na página 224](#page-223-0) Siga as instruções na tarefa para construir clusters de sobreposição com um gerenciador de filas de gateway. Utilize os clusters como um ponto de partida para os seguintes exemplos de isolamento de mensagens para um aplicativo de mensagens para outros aplicativos em um cluster.

["Incluindo uma definição de fila remota para isolar mensagens enviadas de um gerenciador de filas de](#page-205-0) [gateway" na página 206](#page-205-0)

Modifique a configuração de clusters sobrepostos que utilizam um gerenciador de filas de gateway. Após as mensagens de modificação são transferidos para um aplicativo do gerenciador de filas de gateway sem utilizar a mesma fila de transmissão ou canais como outras mensagens de cluster. A solução utiliza uma definição remota da fila em cluster e um canal emissor separado e a fila de transmissão.

<span id="page-233-0"></span>["Mudando o padrão para separar filas de transmissão de cluster para isolar o tráfego de mensagens" na](#page-228-0) [página 229](#page-228-0)

É possível mudar a maneira padrão que um gerenciador de filas armazena mensagens para uma fila ou tópico armazenado em cluster em uma fila de transmissão. Mudando o padrão fornece a você uma maneira de isolar as mensagens do cluster em um gerenciador de filas de gateway.

["Incluindo uma fila de transmissão do cluster para isolar o tráfego de mensagens do cluster enviadas de](#page-208-0) [um gerenciador de filas de gateway" na página 209](#page-208-0)

Modifique a configuração de clusters sobrepostos que utilizam um gerenciador de filas de gateway. Após as mensagens de modificação são transferidos para um aplicativo do gerenciador de filas de gateway sem utilizar a mesma fila de transmissão ou canais como outras mensagens de cluster. A solução usa uma fila de transmissão de cluster adicional para separar o tráfego de mensagens para um único gerenciador de filas em um cluster.

["Incluindo um cluster e uma fila de transmissão do cluster para isolar o tráfego de mensagens do cluster](#page-211-0) [enviadas de um gerenciador de filas de gateway" na página 212](#page-211-0)

Modifique a configuração de clusters sobrepostos que utilizam um gerenciador de filas de gateway. Após as mensagens de modificação são transferidos para um aplicativo do gerenciador de filas de gateway sem utilizar a mesma fila de transmissão ou canais como outras mensagens de cluster., a solução usa um cluster adicional para isolar as mensagens para uma fila de cluster específica.

["Armazenamento em Cluster: Planejando Como configurar Filas de Transmissão do Cluster" na página](#page-295-0) [296](#page-295-0)

Você é guiado pelas opções de filas de transmissão do cluster. É possível configurar uma fila padrão comum, filas padrão separadas ou filas definidas manualmente. A configuração de várias filas de transmissão do cluster aplica-se a plataformas diferentes de z/OS

# **Removendo uma fila de clusters de um gerenciador de filas**

Desative a fila INVENTQ em Toronto. Envie todas as mensagens de inventário a Nova York e exclua a fila do INVENTQ em Toronto quando ela estiver vazia

# **Antes de começar**

**Nota:** Para que as alterações em um cluster sejam propagadas por todo o cluster, pelo menos um repositório completo deve estar sempre disponível. Assegure que seus repositórios estejam disponíveis antes de iniciar esta tarefa.

Cenário:

- O cluster INVENTORY foi configurado conforme descrito em ["Incluindo um gerenciador de filas que](#page-220-0) [hospeda uma fila" na página 221](#page-220-0). Ele contém quatro gerenciadores de filas. LONDON e NEWYORK contêm repositórios completos. PARIS e TORONTO contêm repositórios parciais. O aplicativo de inventário é executado nos sistemas em New York e Toronto e é conduzido pela chegada de mensagens na fila INVENTQ.
- Devido à carga de trabalho reduzida, você não deseja mais executar o aplicativo de inventário em Toronto. Você deseja desativar a fila INVENTQ hospedado pelo gerenciador de filas TORONTOe ter TORONTO feed mensagens para a fila INVENTQ em NEWYORK.
- Existe conectividade de rede entre todos os quatro sistemas.
- O protocolo de rede é TCP.

## **Sobre esta tarefa**

Siga estas etapas para remover uma fila de clusters.

# **Procedimento**

1. Indica que a fila não está mais disponível.

Para remover uma fila de um cluster, remova o nome do cluster da definição de fila local. Altere o INVENTQ no TORONTO para que ele não seja acessível a partir do restante do cluster: .

ALTER QLOCAL(INVENTQ) CLUSTER(' ')

2. Verifique se a fila não está mais disponível.

Em um gerenciador de filas de repositório completo, LONDON ou NEWYORK, verifique se a fila não é mais hospedada pelo gerenciador de filas TORONTO emitindo o seguinte comando:

DIS QCLUSTER (INVENTQ)

TORONTO não é listado nos resultados, se o comando ALTER foi concluído com êxito.

3. Desative a fila.

Desative a fila INVENTQ em TORONTO para que nenhuma mensagem adicional possa ser gravada nele:

ALTER QLOCAL(INVENTQ) PUT(DISABLED)

Agora, as mensagens em trânsito para essa fila usando MQOO\_BIND\_ON\_OPEN vão para a fila de mensagens não entregues É necessário fazer com que todos os aplicativos parem de colocar mensagens explicitamente na fila neste gerenciador de filas.

4. Monitore a fila até que esteja vazia.

Monitore a fila usando o comando DISPLAY QUEUE, especificando os atributos IPPROCS, OPPROCS e CURDEPTH, ou use o comando **WRKMQMSTS** no IBM i. Quando o número de processos de entrada e de saída e a profundidade atual da fila são todos zero, a fila está vazia.

5. Monitore o Canal para Assegurar que não há mensagens em dúvida.

Para assegurar que não haja mensagens indeterminadas no canal INVENTORY.TORONTO, monitore o canal do emissor de clusters chamado INVENTORY.TORONTO em cada um dos outros gerenciadores de filas. Emita o comando DISPLAY CHSTATUS especificando o parâmetro INDOUBT a partir de cada gerenciador de filas:

DISPLAY CHSTATUS(INVENTORY.TORONTO) INDOUBT

Se houver quaisquer mensagens pendentes, deve-se resolvê-las antes de prosseguir. Por exemplo, é possível tentar emitir o comando do canal RESOLVE ,parar e reiniciar o canal.

6. Exclua a fila local.

Quando você estiver satisfeito de que não há mais mensagens a serem entregues ao aplicativo de inventário em TORONTO, será possível excluir a fila:

```
DELETE QLOCAL(INVENTQ)
```
7. Agora é possível remover o aplicativo de inventário do sistema em Toronto Remover o aplicativo evita a duplicação e economiza espaço no sistema.

### **Resultados**

O cluster configurado por esta tarefa é semelhante a essa configuração pela tarefa anterior. A diferença é a fila INVENTQ não está mais disponível no gerenciador de filas TORONTO.

Quando você tirou a fila do serviço na etapa 1, o gerenciador de filas do TORONTO enviou uma mensagem para os dois gerenciadores de filas de repositório completo. Ele os notificou da mudança no status. Os gerenciadores de filas de repositório completo transmitem essa informação aos outros gerenciadores de filas no cluster que possuem atualizações solicitadas nas informações concernentes a INVENTQ.

Quando um gerenciador de filas coloca uma mensagem na fila INVENTQ o repositório parcial atualizado indica que a fila INVENTQ está disponível apenas no gerenciador de filas NEWYORK. A mensagem é enviada para o gerenciador de filas NEWYORK.

## <span id="page-235-0"></span>**Como proceder a seguir**

Nesta tarefa, havia apenas uma fila para remover e somente um cluster para remover a partir do.

Suponhamos que há várias filas referindo-se a uma lista de nomes contendo vários nomes de clusters. Por exemplo, o gerenciador de filas do TORONTO pode hospedar não apenas o INVENTQ , mas também o PAYROLLQ, SALESQ e PURCHASESQ. TORONTO disponibiliza essas filas em todos os clusters apropriados, INVENTORY , PAYROLL SALESe PURCHASES . Defina uma lista de nomes do cluster no gerenciador de filas TORONTO:

DEFINE NAMELIST(TOROLIST) DESCR('List of clusters TORONTO is in') NAMES(INVENTORY, PAYROLL, SALES, PURCHASES)

Inclua a lista de nomes para cada definição de fila:

DEFINE QLOCAL(INVENTQ) CLUSNL(TOROLIST) DEFINE QLOCAL(PAYROLLQ) CLUSNL(TOROLIST) DEFINE QLOCAL(SALESQ) CLUSNL(TOROLIST) DEFINE QLOCAL(PURCHASESQ) CLUSNL(TOROLIST)

Agora suponha que você deseja remover todas estas filas do cluster SALES, porque o SALES operação deve ser assumida pela operação PURCHASES. Tudo o que você precisa fazer é mudar a TOROLIST de nomes para remover o nome do cluster SALES a partir dele.

Se você desejar remover uma única fila de um dos clusters na lista de nomes, crie uma, contendo a lista de nomes de clusters restante. Em seguida, altere a definição de fila para usar a nova lista de nomes. Para remover o PAYROLLQ do cluster INVENTORY:

1. Crie uma lista de nomes:

```
DEFINE NAMELIST(TOROSHORTLIST)
        DESCR('List of clusters TORONTO is in other than INVENTORY')
        NAMES(PAYROLL, SALES, PURCHASES)
```
2. Altere a definição de fila PAYROLLQ:

```
ALTER QLOCAL(PAYROLLQ) CLUSNL(TOROSHORTLIST)
```
## **Movendo um repositório completo para outro gerenciador de filas**

Mova um repositório completo de um gerenciador de filas para outro, construindo o novo repositório de informações mantidas no repositório segundo.

#### **Antes de começar**

**Nota:** Para que as alterações em um cluster sejam propagadas por todo o cluster, pelo menos um repositório completo deve estar sempre disponível. Assegure que seus repositórios estejam disponíveis antes de iniciar esta tarefa.

Cenário:

- O cluster INVENTORY foi configurado conforme descrito em ["Incluindo um Gerenciador de Filas em um](#page-200-0) [Cluster" na página 201.](#page-200-0)
- Por razões de negócios agora você deseja remover o repositório completo do gerenciador de filas LONDONe substituí-lo por um repositório completo no gerenciador de filas PARIS. O NEWYORK gerenciador de filas deve continuar contendo um repositório completo.

#### **Sobre esta tarefa**

Siga estas etapas para mover um repositório completo para outro gerenciador de filas.

## **Procedimento**

1. Altere PARIS para torná-lo um gerenciador de filas de repositório completo.

No PARIS, emita o seguinte comando:

ALTER QMGR REPOS(INVENTORY)

2. Inclua um canal CLUSSDR no PARIS

PARIS atualmente possui um canal do emissor de clusters apontando para LONDON. LONDON não deve mais conter um repositório completo para o cluster. PARIS deve ter um novo canal do emissor de clusters que aponta para NEWYORK, onde o outro repositório completo agora está retido.

DEFINE CHANNEL(INVENTORY.NEWYORK) CHLTYPE(CLUSSDR) TRPTYPE(TCP) CONNAME(NEWYORK.CHSTORE.COM) CLUSTER(INVENTORY) DESCR('Cluster-sender channel from PARIS to repository at NEWYORK')

3. Defina um canal CLUSSDR em NEWYORK que aponte para PARIS

Atualmente NEWYORK tem um canal do emissor de clusters apontando para LONDON. Agora que o outro repositório completo foi movido para PARIS, é necessário incluir um novo canal do emissor de clusters em NEWYORK que aponte para PARIS.

DEFINE CHANNEL(INVENTORY.PARIS) CHLTYPE(CLUSSDR) TRPTYPE(TCP) CONNAME(PARIS.CHSTORE.COM) CLUSTER(INVENTORY) DESCR('Cluster-sender channel from NEWYORK to repository at PARIS')

Quando você incluir o canal do emissor de clusters para PARIS, PARIS aprende sobre o cluster a partir de NEWYORK. Ele constrói a seu próprio repositório completo utilizando as informações a partir de NEWYORK.

4. Verifique se o gerenciador de filas PARIS agora tem um repositório completo

Verifique se o gerenciador de filas PARIS construiu seu próprio repositório completo a partir do repositório completo no gerenciador de filas NEWYORK. Emita os seguintes comandos:

```
DIS QCLUSTER(*) CLUSTER (INVENTORY)
DIS CLUSQMGR(*) CLUSTER (INVENTORY)
```
Verifique se estes comandos mostram detalhes dos mesmos recursos neste cluster como em NEWYORK.

**Nota:** Se o gerenciador de filas NEWYORK não estiver disponível, esta compilação de informações não poderá ser concluída. Não mova para a próxima etapa até que a tarefa seja concluída.

5. Altere a definição do gerenciador de filas em LONDON

Finalmente altere o gerenciador de filas em LONDON para que ele não contenha mais um repositório completo para o cluster. No LONDON, emita o comando:

```
ALTER QMGR REPOS(' ')
```
O gerenciador de filas não recebe mais nenhuma informação do cluster. Após 30 dias as informações que são armazenadas em seu repositório completo expiram. O gerenciador de filas LONDON agora constrói a seu próprio repositório parcial.

6. Remova ou mude quaisquer definições pendentes.

Quanto tiver certeza de que a nova organização de seu cluster está funcionando conforme o esperado, remova ou mude as definições de CLUSSDR manualmente definidas que não estão mais corretas.

• No gerenciador de filas PARIS, deve-se parar e excluir o canal do emissor de clusters para LONDON e, em seguida, emitir o comando de início de canal para que o cluster possa utilizar os canais automáticos novamente:

STOP CHANNEL(INVENTORY.LONDON) DELETE CHANNEL(INVENTORY.LONDON) START CHANNEL(INVENTORY.LONDON)

• No gerenciador de filas NEWYORK, deve-se parar e excluir o canal do emissor de clusters para LONDON e, em seguida, emitir o comando de início de canal para que o cluster possa utilizar os canais automáticos novamente:

STOP CHANNEL(INVENTORY.LONDON) DELETE CHANNEL(INVENTORY.LONDON) START CHANNEL(INVENTORY.LONDON)

• Substitua todos os outros canais do emissor de clusters no cluster que apontam para LONDON por canais que apontam para NEWYORK ou PARIS. Nesse pequeno exemplo, não há outros. Para verificar se há outros que você esqueceu, emita o comando DISPLAY CHANNEL de cada gerenciador de filas, especificando TYPE(CLUSSDR). Por exemplo:

DISPLAY CHANNEL(\*) TYPE(CLUSSDR)

É importante que você execute essa tarefa assim que possível após mover o repositório completo a partir do LONDON para PARIS. No tempo antes de executar esta tarefa, os gerenciadores de filas que possuem os canais CLUSSDR definidos manualmente denominado INVENTORY.LONDON pode enviar solicitações de informações utilizando esse canal.

Após LONDON deixou de ser um repositório completo, se ele recebe solicitações, ele gravará mensagens de erro no log de erros do gerenciador de sua fila. Os exemplos a seguir mostram quais mensagens de erro podem ser vistos no LONDON:

- AMQ9428: Unexpected publication of a cluster queue object received
- AMQ9432: Query received by a non-repository queue manager

O gerenciador de filas LONDON não responde às solicitações de informações porque ele não é mais um repositório completo. Os gerenciadores de filas que solicitam informações de LONDON devem confiar em NEWYORK para obter informações do cluster até que suas definições de CLUSSDR manualmente definidas sejam corrigidas para apontar para PARIS. Esta situação não deve ser tolerada como uma configuração válida a longo prazo.

# **Resultados**

[Figura 40 na página 239](#page-238-0) mostra o cluster configurado por esta tarefa.

<span id="page-238-0"></span>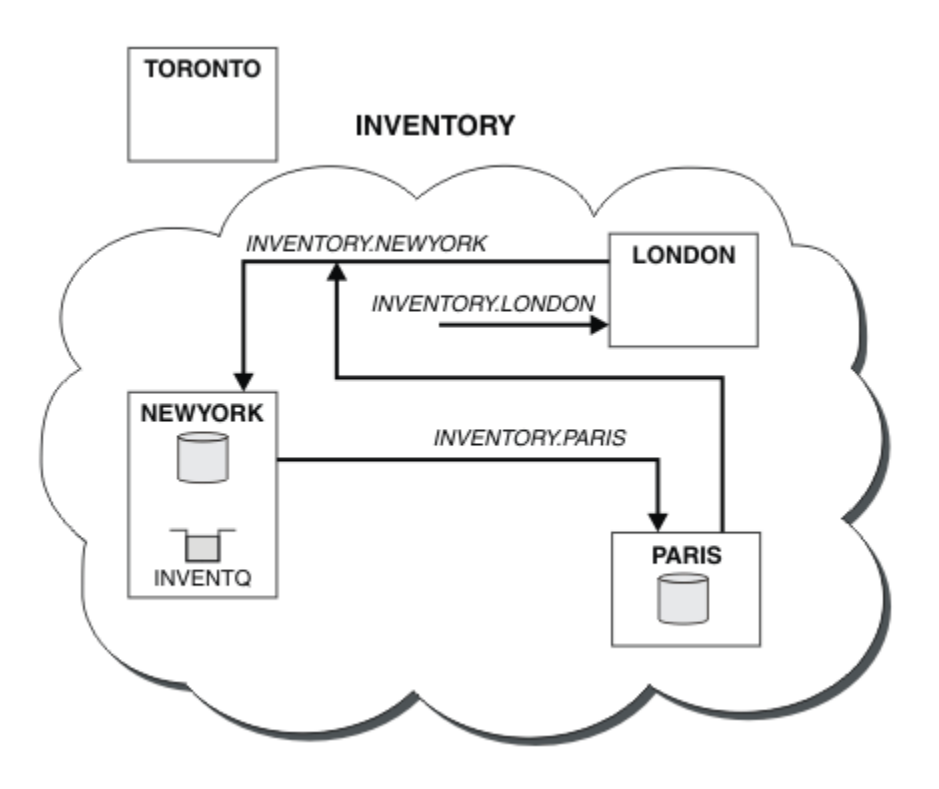

*Figura 40. O cluster INVENTORY com o repositório completo foi movido para PARIS*

# **Convertendo uma rede existente em um cluster**

Converter uma rede de enfileiramento distribuído existente para um cluster e incluir um gerenciador de filas adicionais para aumentar a capacidade.

# **Antes de começar**

No ["Configurando um novo cluster" na página 191](#page-190-0) até o ["Movendo um repositório completo para outro](#page-235-0) [gerenciador de filas" na página 236,](#page-235-0) você criou e estendeu um novo cluster. As próximas duas tarefas exploram uma abordagem diferente: aquela de converter uma rede existente de gerenciadores de filas em um cluster.

**Nota:** Para que as alterações em um cluster sejam propagadas por todo o cluster, pelo menos um repositório completo deve estar sempre disponível. Assegure que seus repositórios estejam disponíveis antes de iniciar esta tarefa.

### Cenário:

• Uma rede do IBM WebSphere MQ já está em vigor, conectando as filiais nacionais de uma cadeia de lojas. Ela possui uma estrutura hub and spoke: todos os gerenciadores de filas são conectados a um gerenciador de filas central. O gerenciador de filas central está no sistema no qual o aplicativo de inventário é executado. O aplicativo é conduzido pela chegada de mensagens na fila INVENTQ, para a qual cada gerenciador de filas possui uma definição de fila remota.

Esta rede é ilustrada em [Figura 41 na página 240.](#page-239-0)

<span id="page-239-0"></span>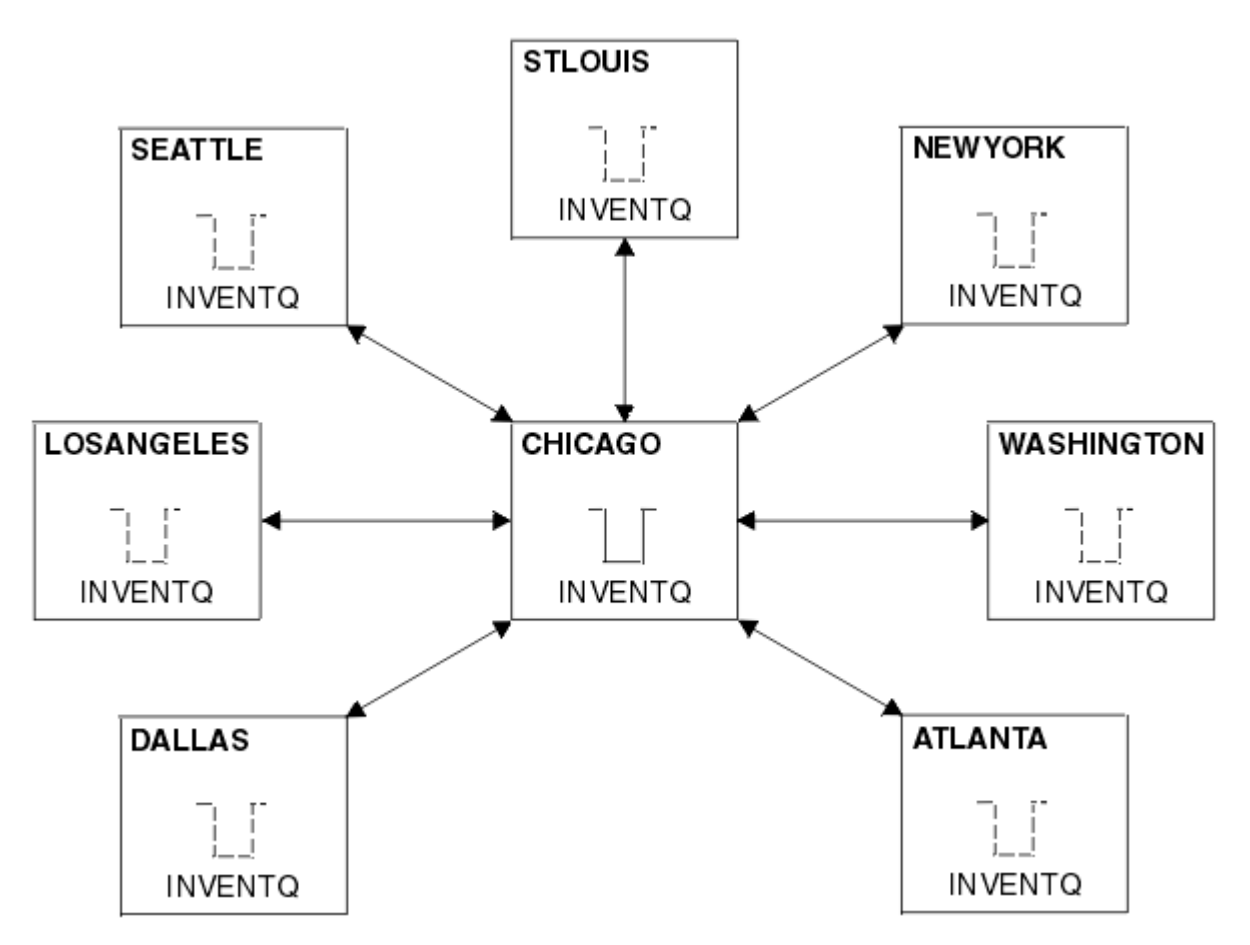

*Figura 41. Uma Rede Hub and Spoke*

• Para facilitar a administração você irá converter esta rede em um cluster e criar outro gerenciador de filas no site central para compartilhar a carga de trabalho.

O nome do cluster é CHNSTORE.

**Nota:** O nome do cluster CHNSTORE foi selecionado para permitir que nomes de canais do receptor de clusters sejam criados usando nomes no formato *cluster-name*.*queue-manager* que não excedam o comprimento máximo de 20 caracteres, por exemplo CHNSTORE.WASHINGTON.

- Ambos os gerenciadores de filas centrais devem hospedar repositórios completos e estar acessíveis para o aplicativo de inventário.
- O aplicativo de inventário deve ser conduzido pela chegada de mensagens na fila INVENTQ hospedada por um dos gerenciadores de filas centrais.
- O aplicativo de inventário deve ser o único aplicativo em execução em paralelo e acessível por mais de um gerenciador de filas. Todos os outros aplicativos continuarão a ser executados como antes.
- Todas as ramificações possuem conectividade de rede para os dois gerenciadores de filas centrais.
- O protocolo de rede é TCP.

## **Sobre esta tarefa**

Siga estas etapas para converter uma rede existente em um cluster.

## **Procedimento**

1. Revise o aplicativo de inventário para afinidades de mensagem.

Antes de prosseguir, assegure que o aplicativo possa tratar afinidades de mensagens. Afinidades de mensagens são o relacionamento entre as mensagens de conversação que são trocadas entre dois aplicativos, em que as mensagens devem ser processadas por um gerenciador de filas específico ou em uma sequência específica. Para obter mais informações sobre afinidades de mensagens, consulte: ["Manipulando Afinidades de Mensagem" na página 284](#page-283-0)

2. Altere os dois gerenciadores de filas centrais para torná-los gerenciadores de filas de repositório completo.

Os dois gerenciadores de filas CHICAGO e CHICAGO2 estão no hub desta rede. Você decidiu concentrar toda a atividade associada ao cluster de armazenamento em cadeia nesses dois gerenciadores de filas. Assim como o aplicativo de inventário e as definições para a fila INVENTQ, você deseja que esses gerenciadores de filas hospedem os dois repositórios completos para o cluster. Em cada um dos dois gerenciadores de filas, emita o seguinte comando:

ALTER QMGR REPOS(CHNSTORE)

3. Defina um canal CLUSRCVR em cada gerenciador de filas.

Em cada gerenciador de filas no cluster, defina um canal do receptor de clusters e um canal do emissor de clusters. Não importa qual canal você define primeiro.

Faça uma definição CLUSRCVR para informar cada gerenciador de filas, seu endereço de rede e outras informações para o cluster. Por exemplo, no gerenciador de filas ATLANTA:

DEFINE CHANNEL(CHNSTORE.ATLANTA) CHLTYPE(CLUSRCVR) TRPTYPE(TCP) CONNAME(ATLANTA.CHSTORE.COM) CLUSTER(CHNSTORE) DESCR('Cluster-receiver channel')

4. Defina um canal CLUSSDR em cada gerenciador de filas

Crie uma definição CLUSSDR em cada gerenciador de filas para vincular esse gerenciador de filas a um ou outro dos gerenciadores de filas de repositório completo. Por exemplo, é possível vincular ATLANTA a CHICAGO2:

DEFINE CHANNEL(CHNSTORE.CHICAGO2) CHLTYPE(CLUSSDR) TRPTYPE(TCP) CONNAME(CHICAGO2.CHSTORE.COM) CLUSTER(CHNSTORE) DESCR('Cluster-sender channel to repository queue manager')

5. Instale o aplicativo de inventário no CHICAGO2.

Você já tem o aplicativo de inventário no gerenciador de filas CHICAGO. Agora você precisa fazer uma cópia deste aplicativo no gerenciador de filas CHICAGO2.

6. Defina a fila INVENTQ nos gerenciadores de filas centrais.

No CHICAGO, modifique a definição de fila local para a fila INVENTQ para tornar a fila disponível para o cluster. Emita o comando:

ALTER QLOCAL(INVENTQ) CLUSTER(CHNSTORE)

No CHICAGO2, crie uma definição para a mesma fila:

DEFINE QLOCAL(INVENTQ) CLUSTER(CHNSTORE)

No z/OS, é possível usar a opção MAKEDEF da função COMMAND de **CSQUTIL** para fazer uma cópia exata em CHICAGO2 do INVENTQ no CHICAGO.

Quando você criar essas definições, uma mensagem será enviada para os repositórios completos em CHICAGO e CHICAGO2 e as informações neles serão atualizadas. O gerenciador de filas descobre dos repositórios completos quando ele coloca uma mensagem no INVENTQ que há uma opção de destinos para as mensagens.

7. Verifique se as mudanças do cluster foram propagadas.

Verifique se as definições criadas na etapa anterior foram propagadas pelo cluster. Emita o seguinte comando em um gerenciador de filas de repositório completo:

DIS QCLUSTER(INVENTQ)

# **Incluindo um novo cluster interconectado**

Incluir um novo cluster que compartilha alguns gerenciadores de filas com um cluster existente.

## **Antes de começar**

#### **Nota:**

- 1. Para que as alterações em um cluster sejam propagadas por todo o cluster, pelo menos um repositório completo deve estar sempre disponível. Assegure que seus repositórios estejam disponíveis antes de iniciar esta tarefa.
- 2. Antes de iniciar esta tarefa, verifique se há conflitos de nome da fila e entenda as consequências. É possível precisar renomear uma fila ou configurar aliases de fila antes de poder continuar.

Cenário:

- Um cluster WebSphere MQ foi configurado conforme descrito em ["Convertendo uma rede existente em](#page-238-0) [um cluster" na página 239](#page-238-0) .
- Um novo cluster chamado MAILORDER deve ser implementado. Esse cluster inclui quatro dos gerenciadores de filas que estão no CHNSTORE cluster; CHICAGO, CHICAGO2 , SEATTLEe ATLANTAe dois gerenciadores de filas adicionais; HARTFORD e OMAHA . O aplicativo MAILORDER é executado no sistema em Omaha, conectado ao gerenciador de filas OMAHA. Ele é conduzido pelos outros gerenciadores de fila no cluster colocando mensagens na fila do MORDERQ .
- Os repositórios completos do cluster MAILORDER são mantidos nos dois gerenciadores de filas CHICAGO e CHICAGO2.
- O protocolo de rede é TCP.

## **Sobre esta tarefa**

Siga estas etapas para incluir um novo cluster interconectado.

## **Procedimento**

1. Crie uma lista de nomes de cluster.

Os gerenciadores de filas de repositório completo em CHICAGO e CHICAGO2 agora irão conter os repositórios completos para ambos os clusters CHNSTORE e MAILORDER Primeiro, crie uma lista de nomes contendo os nomes dos clusters. Defina a lista de nomes em CHICAGO e CHICAGO2 , conforme a seguir:

```
DEFINE NAMELIST(CHAINMAIL)
 DESCR('List of cluster names')
 NAMES(CHNSTORE, MAILORDER)
```
2. Altere as duas definições de gerenciador de filas.

Agora altere as duas definições de gerenciador de filas em CHICAGO e CHICAGO2. Atualmente essas definições mostram que os gerenciadores de filas contêm repositórios completos para o cluster CHNSTORE. Altere essa definição para mostrar que os gerenciadores de filas retêm repositórios completos para todos os clusters listados na lista de nomes CHAINMAIL Altere as definições do gerenciador de filas CHICAGO e CHICAGO2 :

```
ALTER QMGR REPOS(' ') REPOSNL(CHAINMAIL)
```
3. Altere os canais CLUSRCVR no CHICAGO e no CHICAGO2

As definições de canal CLUSRCVR em CHICAGO e CHICAGO2 mostram que os canais estão disponíveis no cluster CHNSTORE. Você precisa mudar a definição do receptor de cluster para mostrar que os canais estão disponíveis para todos os clusters listados na lista de nomes CHAINMAIL. Mude a definição do receptor de cluster em CHICAGO:

ALTER CHANNEL(CHNSTORE.CHICAGO) CHLTYPE(CLUSRCVR) CLUSTER(' ') CLUSNL(CHAINMAIL)

Em CHICAGO2, insira o comando:

ALTER CHANNEL(CHNSTORE.CHICAGO2) CHLTYPE(CLUSRCVR) CLUSTER(' ') CLUSNL(CHAINMAIL)

4. Altere os canais CLUSSDR no CHICAGO e no CHICAGO2

Mude as duas definições de canal CLUSSDR para incluir a lista de nomes. Em CHICAGO, insira o comando:

```
ALTER CHANNEL(CHNSTORE.CHICAGO2) CHLTYPE(CLUSSDR)
 CLUSTER(' ') CLUSNL(CHAINMAIL)
```
Em CHICAGO2, insira o comando:

```
ALTER CHANNEL(CHNSTORE.CHICAGO) CHLTYPE(CLUSSDR)
       CLUSTER(' ') CLUSNL(CHAINMAIL)
```
5. Crie uma lista de nomes no SEATTLE e no ATLANTA

Como SEATTLE e ATLANTA serão membros de mais de um cluster, deve-se criar uma lista de nomes contendo os nomes dos clusters. Defina a lista de nomes em SEATTLE e ATLANTA , conforme a seguir:

```
DEFINE NAMELIST(CHAINMAIL)
        DESCR('List of cluster names')
        NAMES(CHNSTORE, MAILORDER)
```
6. Altere os canais CLUSRCVR no SEATTLE e no ATLANTA

As definições de canal CLUSRCVR em SEATTLE e ATLANTA mostram que os canais estão disponíveis no cluster CHNSTORE. Mude as definições de canal de recebimento de cluster para mostrar que os canais estão disponíveis para todos os clusters listados na lista de nomes CHAINMAIL. Em SEATTLE, insira o comando:

```
ALTER CHANNEL(CHNSTORE.SEATTLE) CHLTYPE(CLUSRCVR)
       CLUSTER(' ') CLUSNL(CHAINMAIL)
```
Em ATLANTA, insira o comando:

ALTER CHANNEL(CHNSTORE.ATLANTA) CHLTYPE(CLUSRCVR) CLUSTER(' ') CLUSNL(CHAINMAIL)

7. Altere os canais CLUSSDR no SEATTLE e no ATLANTA

Mude as duas definições de canal CLUSSDR para incluir a lista de nomes. Em SEATTLE, insira o comando:

ALTER CHANNEL(CHNSTORE.CHICAGO) CHLTYPE(CLUSSDR) CLUSTER(' ') CLUSNL(CHAINMAIL)

Em ATLANTA, insira o comando:

ALTER CHANNEL(CHNSTORE.CHICAGO2) CHLTYPE(CLUSSDR) CLUSTER(' ') CLUSNL(CHAINMAIL)

8. Defina os canais CLUSRCVR e CLUSSDR no HARTFORD e no OMAHA

Nos dois novos gerenciadores HARTFORD e OMAHA, defina canais do receptor de clusters e do emissor de clusters. Não importa em qual sequência você faz as definições. Em HARTFORD, insira:

DEFINE CHANNEL(MAILORDER.HARTFORD) CHLTYPE(CLUSRCVR) TRPTYPE(TCP) CONNAME(HARTFORD.CHSTORE.COM) CLUSTER(MAILORDER) DESCR('Cluster-receiver channel for HARTFORD')

DEFINE CHANNEL(MAILORDER.CHICAGO) CHLTYPE(CLUSSDR) TRPTYPE(TCP) CONNAME(CHICAGO.CHSTORE.COM) CLUSTER(MAILORDER) DESCR('Cluster-sender channel from HARTFORD to repository at CHICAGO')

Em OMAHA, insira:

DEFINE CHANNEL(MAILORDER.OMAHA) CHLTYPE(CLUSRCVR) TRPTYPE(TCP) CONNAME(OMAHA.CHSTORE.COM) CLUSTER(MAILORDER) DESCR('Cluster-receiver channel for OMAHA') DEFINE CHANNEL(MAILORDER.CHICAGO) CHLTYPE(CLUSSDR) TRPTYPE(TCP) CONNAME(CHICAGO.CHSTORE.COM) CLUSTER(MAILORDER) DESCR('Cluster-sender channel from OMAHA to repository at CHICAGO')

9. Defina a fila MORDERQ em OMAHA ..

A etapa final para concluir esta tarefa é definir a fila MORDERQ no gerenciador de fila OMAHA Em OMAHA, insira:

DEFINE QLOCAL(MORDERQ) CLUSTER(MAILORDER)

10. Verifique se as mudanças do cluster foram propagadas.

Verifique se as definições criadas com as etapas anteriores foram propagadas pelo cluster. Emita os seguintes comandos em um gerenciador de filas do repositório completo:

DIS QCLUSTER (MORDERQ) DIS CLUSQMGR

11.

### **Resultados**

A configuração do cluster por esta tarefa é mostrada em [Figura 42 na página 245.](#page-244-0)

Agora temos dois clusters sobrepostos. Os repositórios completos para ambos os clusters são retidos em CHICAGO e CHICAGO2 O aplicativo de ordem de e-mail que é executado em OMAHA é independente do aplicativo de inventário executado em CHICAGO. Entretanto, alguns dos gerenciadores de filas que estão no cluster CHNSTORE também estão no cluster MAILORDER e, portanto, podem enviar mensagens para qualquer aplicativo. Antes de executar esta tarefa para sobrepor dois clusters, esteja ciente da possibilidade de conflitos de nome da fila.

Suponha que no NEWYORK no cluster CHNSTORE e no OMAHA no cluster MAILORDER, haja uma fila chamada ACCOUNTQ Se você sobrepor os clusters e, em seguida, um aplicativo em SEATTLE colocar uma mensagem na fila ACCOUNTQ , a mensagem poderá ir para qualquer instância do ACCOUNTQ

<span id="page-244-0"></span>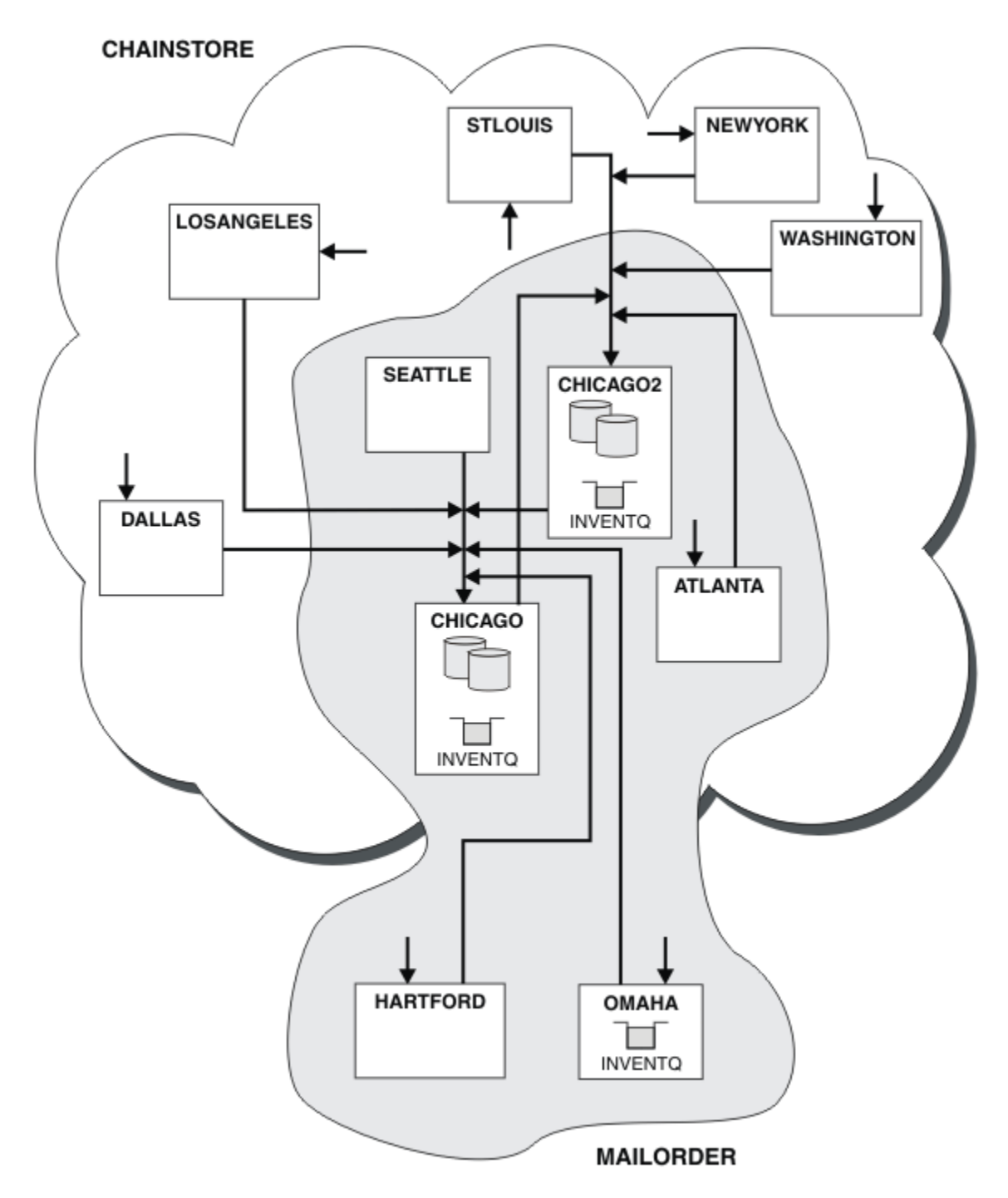

*Figura 42. Clusters Interconectados*

## **Como proceder a seguir**

Suponha que você decida mesclar o cluster MAILORDER com o cluster CHNSTORE para formar um cluster grande chamado CHNSTORE.

Para mesclar o cluster MAILORDER com o cluster CHNSTORE , de forma que CHICAGO e CHICAGO2 retenham os repositórios completos:

• Altere as definições do gerenciador de filas para CHICAGO e CHICAGO2, removendo o atributo REPOSNL, que especifica a lista de nomes (CHAINMAIL) e substituindo-o por um atributo REPOS especificando o nome do cluster (CHNSTORE ). Por exemplo:

ALTER QMGR(CHICAGO) REPOSNL(' ') REPOS(CHNSTORE)

• Em cada gerenciador de filas no cluster MAILORDER, mude todas as definições de canal e definições de filas para mudar o valor do atributo CLUSTER de MAILORDER para CHNSTORE. Por exemplo, em HARTFORD , insira:

ALTER CHANNEL(MAILORDER.HARTFORD) CLUSTER(CHNSTORE)

Em OMAHA, insira:

ALTER QLOCAL(MORDERQ) CLUSTER(CHNSTORE)

• Altere todas as definições que especificam a lista de nomes do cluster CHAINMAIL, ou seja, as definições de canal CLUSRCVR e CLUSSDR em CHICAGO, CHICAGO2, SEATTLEe ATLANTA , para especificar o cluster CHNSTORE.

A partir deste exemplo, é possível ver a vantagem de usar listas de nomes. Em vez de alterar as definições do gerenciador de filas para CHICAGO e CHICAGO2 , é possível alterar o valor da lista de nomes CHAINMAIL. Da mesma forma, em vez de alterar as definições de canal CLUSRCVR e CLUSSDR em CHICAGO, CHICAGO2 SEATTLEe ATLANTA, é possível atingir o resultado necessário alterando a lista de nomes.

## **Removendo uma rede de clusters**

Remova um cluster de uma rede e restaure a configuração de enfileiramento distribuído.

### **Antes de começar**

**Nota:** Para que as alterações em um cluster sejam propagadas por todo o cluster, pelo menos um repositório completo deve estar sempre disponível. Assegure que seus repositórios estejam disponíveis antes de iniciar esta tarefa.

Cenário:

- Um cluster IBM WebSphere MQ foi configurado conforme descrito em ["Convertendo uma rede existente](#page-238-0) [em um cluster" na página 239](#page-238-0).
- Este cluster agora deve ser removido do sistema. A rede de gerenciadores de filas deve continuar funcionando como ela estava antes do cluster ser implementado.

### **Sobre esta tarefa**

Siga estas etapas para remover uma rede do cluster.

## **Procedimento**

1. Remova Filas de Clusters do CHNSTORE do cluster.

Em ambos CHICAGO e CHICAGO2, modifique a definição de fila local para a fila INVENTQ para remover a fila do cluster. Emita o comando:

```
ALTER QLOCAL(INVENTQ) CLUSTER(' ')
```
Quando você altera a fila, as informações nos repositórios completos serão atualizadas e propagadas por todo o cluster. Aplicativos ativos usando MQOO\_BIND\_NOT\_FIXEDe aplicativos usando MQOO\_BIND\_AS\_Q\_DEF em que a fila foi definida com DEFBIND(NOTFIXED), falham na próxima chamada MQPUT ou MQPUT1 tentada. O código de razão MQRC\_UNKNOWN\_OBJECT\_NAME é retornado.

Você não precisa executar a Etapa 1 primeiro, mas se você não fizer isso, execute-a após a Etapa 4.

<span id="page-246-0"></span>2. Pare todos os aplicativos que possuem acesso a fila de clusters.

Pare todos os aplicativos que possuem acesso às filas de clusters. Caso isso não seja feito, é possível que algumas informações do cluster permaneçam no gerenciador de filas local quando o cluster for atualizado na Etapa 5. Essas informações são removidas quando todos os aplicativos são interrompidos e os canais de cluster desconectados.

3. Remova o Atributo de Repositório dos gerenciadores de filas de repositório completo.

No CHICAGO e no CHICAGO2, modifique as definições do gerenciador de filas para remover o atributo de repositório Para fazer isto, emita o comando:

ALTER QMGR REPOS(' ')

Os gerenciadores de filas informam os outros gerenciadores de filas no cluster que eles não contêm mais os repositórios completos. Quando os outros gerenciadores de filas receberem estas informações, você verá uma mensagem indicando que o repositório completo foi encerrado. Também é possível ver uma ou mais mensagens indicando que não há mais repositórios disponíveis para o cluster CHNSTORE

4. Remova os canais do cluster.

No CHICAGO remova os canais de clusters:

ALTER CHANNEL(CHNSTORE.CHICAGO2) CHLTYPE(CLUSSDR) CLUSTER(' ') ALTER CHANNEL(CHNSTORE.CHICAGO) CHLTYPE(CLUSRCVR) CLUSTER(' ')

**Nota:** É importante emitir o comando CLUSSDR primeiro e, então, o comando CLUSRCVR. Não emita o comando CLUSRCVR primeiro e, então, o comando CLUSSDR. Fazendo isso, cria canais pendentes que possuem um status de STOPPED. Em seguida, é necessário emitir um comando START CHANNEL para recuperar os canais interrompidos; por exemplo, START CHANNEL(CHNSTORE.CHICAGO)

Você vê mensagens indicando que não há repositórios para o cluster CHNSTORE..

Se você não removeu as filas de clusters conforme descrito na Etapa 1, faça isso agora.

5. Pare os canais de cluster.

No CHICAGO pare os canais de cluster com os seguintes comandos:

```
STOP CHANNEL(CHNSTORE.CHICAGO2) 
STOP CHANNEL(CHNSTORE.CHICAGO)
```
- 6. Repita as etapas 4 e 5 para cada gerenciador de filas no cluster.
- 7. Pare os canais do cluster e, em seguida, remova todas as definições para os canais de cluster e filas de clusters a partir de cada gerenciador de filas.
- 8. Opcional: Limpe as informações do cluster em cache mantidos pelo gerenciador de filas.

Embora os gerenciadores de filas não sejam mais membros do cluster, cada um deles mantém uma cópia em cache das informações sobre o cluster. Se você deseja remover estes dados, consulte a tarefa ["Restaurando um gerenciador de filas para seu estado pré-cluster" na página 251](#page-250-0).

9. Substitua as Definições de Fila Remota para o INVENTQ

Para que a rede possa continuar funcionando, substitua a definição de fila remota para o INVENTQ em cada gerenciador de filas.

10. Organize o Cluster.

Exclua qualquer fila ou definição de canal não mais necessária.

# **Removendo um Gerenciador de Filas de um Cluster**

Remover um gerenciador de filas de um cluster, em cenários em que o gerenciador de filas pode se comunicar normalmente com pelo menos um repositório completo no cluster.

## **Antes de começar**

Este método é a melhor prática para cenários nos quais pelo menos um repositório completo está disponível e pode ser contactado pelo gerenciador de filas que está sendo removido. Este método envolve a menor intervenção manual e permite que o gerenciador de filas negocie uma retirada controlada do cluster. Se o gerenciador de filas que está sendo removido não puder contatar um repositório completo, consulte ["Removendo um gerenciador de filas de um cluster: método alternativo" na página 249.](#page-248-0)

Antes de remover o gerenciador de filas do cluster, deve-se assegurar que o gerenciador de filas não está mais hospedando recursos que são necessários pelo cluster:

- Se o gerenciador de filas hospedar um repositório completo, conclua as etapas de 1 a 4 de ["Movendo](#page-235-0) [um repositório completo para outro gerenciador de filas" na página 236.](#page-235-0)
- Se o gerenciador de filas hospeda as filas do cluster, conclua as etapas 1-7 partir do ["Removendo uma](#page-233-0) [fila de clusters de um gerenciador de filas" na página 234.](#page-233-0)
- Se o gerenciador de filas hospedar tópicos do cluster, exclua os tópicos (por exemplo, usando o comando DELETE TOPIC ) ou mova-os para outros hosts.

**Nota:** Se você remover um gerenciador de filas de um cluster e o gerenciador de filas hospeda ainda um tópico de cluster, então o gerenciador de filas pode continuar a tentar entregar publicações para os gerenciadores de filas que são deixadas no cluster até que o tópico é excluído.

## **Sobre esta tarefa**

Esta tarefa de exemplo remove o gerenciador de filas LONDON do cluster INVENTORY. O cluster INVENTORY é configurado conforme descrito em ["Incluindo um Gerenciador de Filas em um Cluster"](#page-200-0) [na página 201e](#page-200-0) modificado conforme descrito em ["Removendo uma fila de clusters de um gerenciador de](#page-233-0) [filas" na página 234](#page-233-0).

O processo para remover um gerenciador de filas de um cluster é mais complicado do que o processo de inclusão de um gerenciador de filas.

Quando um gerenciador de filas une um cluster, os membros existentes do cluster não têm conhecimento do novo gerenciador de filas e, portanto, não têm interações com ele. Novos canais emissores e receptores precisam ser criados no gerenciador de filas de associação para que possa se conectar a um repositório completo.

Quando um gerenciador de filas é removido de um cluster, é provável que os aplicativos conectados ao gerenciador de filas estejam utilizando objetos como filas que são hospedadas em outro lugar no cluster. Além disso, os aplicativos que estão conectados a outros gerenciadores de filas no cluster pode estar utilizando objetos hospedados no gerenciador de filas de destino. Como resultado desses aplicativos, o gerenciador de filas atual pode criar canais do emissor adicional para estabelecer comunicação com outros membros do cluster que o repositório completo que é utilizado para unir o cluster. Cada gerenciador de filas no cluster tem uma cópia em cache de dados que descreve outros membros de cluster. Isso pode incluir aquele que está sendo removido.

## **Procedimento**

1. Altere os canais do receptor de clusters definido manualmente para removê-las do cluster, no gerenciador de filas LONDON:

ALTER CHANNEL(INVENTORY.LONDON) CHLTYPE(CLUSRCVR) CLUSTER(' ')

2. Altere os canais do emissor de cluster definido manualmente para removê-los do cluster, no gerenciador de filas LONDON:

ALTER CHANNEL(INVENTORY.PARIS) CHLTYPE(CLUSSDR) CLUSTER(' ')

Os outros gerenciadores de filas no cluster sabem que esse gerenciador de filas e seus recursos de cluster não fazem mais parte do cluster.

<span id="page-248-0"></span>3. Monitore a fila de transmissão do cluster, no gerenciador de filas LONDON, até que não haja mensagens que estão aguardando para fluir para qualquer repositório completo no cluster.

DISPLAY CHSTATUS(INVENTORY.LONDON) XQMSGSA

Se as mensagens permanecem na fila de transmissão, determine por que elas não estão sendo enviadas aos repositórios completos PARIS e NEWYORK antes de continuar.

## **Resultados**

O gerenciador de filas LONDON não faz mais parte do cluster. Entretanto, ele ainda pode funcionar como um gerenciador de filas independente.

## **Como proceder a seguir**

O resultado destas mudanças pode ser confirmado emitindo o seguinte comando nos membros do cluster restantes:

DISPLAY CLUSQMGR(LONDON)

O gerenciador de filas continua a ser exibido até que os canais do emissor de clusters definidos automaticamente para ele tenham parado. É possível aguardar para que isso aconteça, ou, continue para monitorar instâncias ativa emitindo o seguinte comando:

DISPLAY CHANNEL(INVENTORY.LONDON)

Quando você estiver confiante de que não há mais mensagens estão sendo entregues neste gerenciador de filas, é possível parar os canais do emissor de clusters para LONDON emitindo o seguinte comando nos membros do cluster restantes:

```
STOP CHANNEL(INVENTORY.LONDON) STATUS(INACTIVE)
```
Após as mudanças serem propagadas por todo o cluster e não houver mais mensagens sendo entregues a esse gerenciador de filas, pare e exclua o canal CLUSRCVR em LONDON:

```
STOP CHANNEL(INVENTORY.LONDON)
DELETE CHANNEL(INVENTORY.LONDON)
```
O gerenciador de filas removido pode ser incluído de volta no cluster em um ponto posterior conforme descrito em ["Incluindo um Gerenciador de Filas em um Cluster" na página 201](#page-200-0). O gerenciador de filas removido continua para o conhecimento do cache dos membros restantes do cluster por até 90 dias. Se preferir não aguardar até que esse cache expire, ela poderá ser forçosamente removida conforme descrito em ["Restaurando um gerenciador de filas para seu estado pré-cluster" na página 251.](#page-250-0)

#### *Removendo um gerenciador de filas de um cluster: método alternativo*

Remover um gerenciador de filas de um cluster, em cenários em que, devido a um sistema significativo ou problema de configuração, o gerenciador de filas não pode se comunicar com qualquer repositório completo no cluster.

### **Antes de começar**

Este método alternativo de remover um gerenciador de filas de um cluster manualmente para e exclui todos os canais de cluster ligando o gerenciador de filas removido ao cluster e remove de forma forçada o gerenciador de filas do cluster. Este método é utilizado nos cenários em que o gerenciador de filas que está sendo removido não pode se comunicar com qualquer um dos repositórios completos. Isso pode ser (por exemplo) porque o gerenciador de filas parou de funcionar ou porque houve uma falha de comunicação prolongada entre o gerenciador de filas e o cluster. Caso contrário, use o método mais comum: ["Removendo um Gerenciador de Filas de um Cluster" na página 247.](#page-246-0)

Antes de remover o gerenciador de filas do cluster, deve-se assegurar que o gerenciador de filas não está mais hospedando recursos que são necessários pelo cluster:

- Se o gerenciador de filas hospedar um repositório completo, conclua as etapas de 1 a 4 de ["Movendo](#page-235-0) [um repositório completo para outro gerenciador de filas" na página 236.](#page-235-0)
- Se o gerenciador de filas hospeda as filas do cluster, conclua as etapas 1-7 partir do ["Removendo uma](#page-233-0) [fila de clusters de um gerenciador de filas" na página 234.](#page-233-0)
- Se o gerenciador de filas hospedar tópicos do cluster, exclua os tópicos (por exemplo, usando o comando DELETE TOPIC ) ou mova-os para outros hosts.

**Nota:** Se você remover um gerenciador de filas de um cluster e o gerenciador de filas hospeda ainda um tópico de cluster, então o gerenciador de filas pode continuar a tentar entregar publicações para os gerenciadores de filas que são deixadas no cluster até que o tópico é excluído.

## **Sobre esta tarefa**

Esta tarefa de exemplo remove o gerenciador de filas LONDON do cluster INVENTORY. O cluster INVENTORY é configurado conforme descrito em ["Incluindo um Gerenciador de Filas em um Cluster"](#page-200-0) [na página 201e](#page-200-0) modificado conforme descrito em ["Removendo uma fila de clusters de um gerenciador de](#page-233-0) [filas" na página 234](#page-233-0).

O processo para remover um gerenciador de filas de um cluster é mais complicado do que o processo de inclusão de um gerenciador de filas.

Quando um gerenciador de filas une um cluster, os membros existentes do cluster não têm conhecimento do novo gerenciador de filas e, portanto, não têm interações com ele. Novos canais emissores e receptores precisam ser criados no gerenciador de filas de associação para que possa se conectar a um repositório completo.

Quando um gerenciador de filas é removido de um cluster, é provável que os aplicativos conectados ao gerenciador de filas estejam utilizando objetos como filas que são hospedadas em outro lugar no cluster. Além disso, os aplicativos que estão conectados a outros gerenciadores de filas no cluster pode estar utilizando objetos hospedados no gerenciador de filas de destino. Como resultado desses aplicativos, o gerenciador de filas atual pode criar canais do emissor adicional para estabelecer comunicação com outros membros do cluster que o repositório completo que é utilizado para unir o cluster. Cada gerenciador de filas no cluster tem uma cópia em cache de dados que descreve outros membros de cluster. Isso pode incluir aquele que está sendo removido.

Este procedimento pode ser apropriado em uma emergência, quando não for possível aguardar que o gerenciador de filas deixe o cluster com êxito.

## **Procedimento**

1. Pare todos os canais utilizados para se comunicar com outros gerenciadores de filas no cluster. Use MODE(FORCE) para parar o canal CLUSRCVR, no gerenciador de filas LONDON. Caso contrário, pode ser necessário esperar que o gerenciador de filas do emissor pare o canal:

STOP CHANNEL(INVENTORY.LONDON) MODE(FORCE) STOP CHANNEL (INVENTORY. TORONTO) STOP CHANNEL(INVENTORY.PARIS) STOP CHANNEL(INVENTORY.NEWYORK)

2. Monitorar os estados do canal, no gerenciador de filas LONDON, até que os canais parem:

DISPLAY CHSTATUS(INVENTORY.LONDON) DISPLAY CHSTATUS(INVENTORY.TORONTO) DISPLAY CHSTATUS(INVENTORY.PARIS) DISPLAY CHSTATUS(INVENTORY.NEWYORK)

Não há mais mensagens do aplicativo enviadas para ou a partir de outros gerenciadores de filas no cluster após a parada dos canais.

3. Exclua os canais de cluster definido manualmente, no gerenciador de filas LONDON:

<span id="page-250-0"></span>DELETE CHANNEL(INVENTORY.NEWYORK) DELETE CHANNEL (INVENTORY. TORONTO)

4. Os demais gerenciadores de filas no cluster ainda retêm o conhecimento do gerenciador de filas removido e pode continuar a enviar mensagens para ele. Para limpar o conhecimento dos gerenciadores de filas restantes, reconfigure o gerenciador de filas removido do cluster em um dos repositórios completos:

RESET CLUSTER(INVENTORY) ACTION(FORCEREMOVE) QMNAME(LONDON) QUEUES(YES)

Se houver outro gerenciador de filas no cluster que tenha o mesmo nome que o gerenciador de filas removido, especifique o **QMID** do gerenciador de filas removido.

## **Resultados**

O gerenciador de filas LONDON não faz mais parte do cluster. Entretanto, ele ainda pode funcionar como um gerenciador de filas independente.

## **Como proceder a seguir**

O resultado destas mudanças pode ser confirmado emitindo o seguinte comando nos membros do cluster restantes:

DISPLAY CLUSQMGR(LONDON)

O gerenciador de filas continua a ser exibido até que os canais do emissor de clusters definidos automaticamente para ele tenham parado. É possível aguardar para que isso aconteça, ou, continue para monitorar instâncias ativa emitindo o seguinte comando:

DISPLAY CHANNEL(INVENTORY.LONDON)

Após as mudanças serem propagadas por todo o cluster e não houver mais mensagens sendo entregues a esse gerenciador de filas, exclua o canal CLUSRCVR em LONDON:

DELETE CHANNEL(INVENTORY.LONDON)

O gerenciador de filas removido pode ser incluído de volta no cluster em um ponto posterior conforme descrito em ["Incluindo um Gerenciador de Filas em um Cluster" na página 201](#page-200-0). O gerenciador de filas removido continua para o conhecimento do cache dos membros restantes do cluster por até 90 dias. Se preferir não aguardar até que esse cache expire, ela poderá ser forçosamente removida conforme descrito em "Restaurando um gerenciador de filas para seu estado pré-cluster" na página 251.

# **Restaurando um gerenciador de filas para seu estado pré-cluster**

Quando um gerenciador de filas é removido de um cluster, ele retém conhecimento dos membros de cluster restantes. Este conhecimento eventualmente expira e é excluído automaticamente. No entanto, se você preferir excluí-lo imediatamente, é possível usar as etapas neste tópico.

## **Antes de começar**

É assumido que o gerenciador de filas foi removido do cluster e não está mais executando qualquer trabalho no cluster. Por exemplo, suas filas não estão mais recebendo mensagens de cluster e nenhum aplicativo está aguardando a chegada de mensagens nessas filas.

**Importante:** Se você remover um gerenciador de filas de um cluster e atualizá-lo usando REPOS (YES), não será possível incluí-lo novamente simplesmente alterando o atributo CLUSTER de seu CLUSRCVR. Depois de alterar o atributo CLUSTER de seu CLUSRCVR para não estar em branco (ou seja, o nome do cluster), será necessário, adicionalmente, emitir o cluster de atualização com REPOS (NO), no qual os

números de sequência internos no CLUSRCVR serão atualizados. Em seguida, o gerenciador de filas será bem-sucedido em reintroduzir-se nos Repositórios Completos e no restante dos membros do cluster. (Observe que a versão REPOS (NO) do comando deve ser executada após o canal CLUSRCVR ter recebido o nome do cluster correto.)

Essa restrição aplica-se apenas ao IBM WebSphere MQ Version 7.5

## **Sobre esta tarefa**

Quando um gerenciador de filas é removido de um cluster, ele retém conhecimento dos membros de cluster restantes para até 90 dias. Isso pode ter benefícios do sistema, principalmente se o gerenciador de filas rapidamente se unir novamente ao cluster. Quando esse conhecimento, eventualmente, expirar, ela será excluída automaticamente. No entanto, existem as razões pelas quais é possível preferir excluir essas informações manualmente. Por exemplo:

- É possível desejar confirmar que você parou todos os aplicativos nesse gerenciador de filas que utilizavam anteriormente os recursos do cluster. Até que o conhecimento dos membros de cluster restantes expire, qualquer aplicativo continuará a gravar em uma fila de transmissão. Depois que o conhecimento do cluster for excluído, o sistema gerará uma mensagem de erro quando tal aplicativo tenta utilizar os recursos do cluster.
- Ao exibir informações de status para o gerenciador de filas, é possível preferir não ver informações sobre expiração de membros de cluster restantes.

Esta tarefa utiliza o cluster INVENTORY como um exemplo. O gerenciador de filas LONDON foi removido do cluster INVENTORY conforme descrito em ["Removendo um Gerenciador de Filas de um Cluster"](#page-246-0) [na página 247.](#page-246-0) Para excluir o conhecimento dos restantes membros do cluster, emita os seguintes comandos no gerenciador de filas LONDON.

## **Procedimento**

1. Remova toda a memória dos outros gerenciadores de filas no cluster a partir deste gerenciador de filas:

REFRESH CLUSTER(INVENTORY) REPOS(YES)

2. Monitore o gerenciador de filas até que todos os recursos de cluster tenham sido removidos:

```
DISPLAY CLUSQMGR(*) CLUSTER(INVENTORY)
DISPLAY QCLUSTER(*) CLUSTER(INVENTORY)
DISPLAY TOPIC(*) CLUSTER(INVENTORY)
```
## **Conceitos relacionados**

### Grupos

["Comparação de Armazenamento em Cluster e Enfileiramento Distribuído" na página 165](#page-164-0) Compare os componentes que precisam ser definidos para conectar gerenciadores de filas usando enfileiramento e armazenamento em cluster distribuído.

["Componentes de um Cluster" na página 168](#page-167-0)

Os clusters são compostos de gerenciadores de fila, repositórios do cluster, canais de cluster e filas de cluster.

["Gerenciando clusters do IBM WebSphere MQ" na página 190](#page-189-0) É possível criar, estender e manter clusters IBM WebSphere MQ .

# **Mantendo um Gerenciador de Filas**

Suspender e retomar um gerenciador de filas de um cluster para executar manutenção.

## **Sobre esta tarefa**

De tempo em tempo, pode ser necessário executar a manutenção em um gerenciador de filas que faz parte de um cluster. Por exemplo, pode ser necessário fazer backups dos dados em suas filas ou aplicar
correções no software. Se o gerenciador de filas hopedar qualquer fila, suas atividades deverão ser suspensas. Quando a manutenção for concluída, suas atividades poderão ser retomadas.

### **Procedimento**

1. Suspenda um gerenciador de filas, emitindo o comando SUSPEND QMGR **runmqsc** :

SUSPEND QMGR CLUSTER(SALES)

O comando SUSPEND **runmqsc** notifica os gerenciadores de filas no cluster SALES que este gerenciador de filas foi suspenso.

O propósito do comando SUSPEND QMGR é somente avisar outros gerenciadores de filas para evitarem enviar mensagens para este gerenciador de filas se possível. Isto não significa que o gerenciador de filas está desativado. Algumas mensagens que precisam ser tratadas por esse gerenciador de filas ainda são enviadas para ela, por exemplo, quando este gerenciador de filas é o host somente de uma fila em cluster.

Enquanto o gerenciador de filas está suspenso as rotinas de gerenciamento de carga de trabalho evitam enviar mensagens para ele. As que precisam ser tratadas por esse gerenciador de filas incluem mensagens enviadas pelo gerenciador de filas locais.

O WebSphere MQ usa um algoritmo de balanceamento de carga de trabalho para determinar quais destinos são adequados, em vez de selecionar o gerenciador de filas locais sempre que possível

a) Imponha a suspensão de um gerenciador de filas usando a opção FORCE no comando SUSPEND QMGR:

```
SUSPEND QMGR CLUSTER(SALES) MODE(FORCE)
```
MODE(FORCE) forçosamente todos os canais de entrada de outros gerenciadores de filas no cluster. Se você não especificar MODE(FORCE), o padrão MODE(QUIESCE) se aplica.

- 2. Faça quaisquer tarefas de manutenção que sejam necessárias.
- 3. Retome o gerenciador de filas emitindo o comando RESUME QMGR **runmqsc** :

```
RESUME QMGR CLUSTER(SALES)
```
### **Resultados**

O comando RESUME **runmqsc** notifica os repositórios completos que o gerenciador de filas está disponível novamente. Os gerenciadores de fila de repositório completo disseminam estas informações para outros gerenciadores de filas que solicitaram atualizações nas informações concernentes a este gerenciador de fila de repositório.

# **Mantendo a Fila de Transmissão de Cluster**

Certifique-se todos os esforços para manter as filas de transmissão do cluster estejam disponíveis. Eles são essenciais para o desempenho dos clusters.

### **Antes de começar**

- Certifique-se de que a fila de transmissão do cluster não se torne cheia.
- Tome cuidado para não emitir um comando ALTER **runmqsc** para configurá-lo como desativado para put ou desativado para get acidentalmente.
- Certifique-se de que a mídia na qual a fila de transmissão do cluster está armazenada no não fique cheia.

# **Atualizando um gerenciador de filas do cluster**

É possível remover canais definidos automaticamente e os objetos de cluster definidos automaticamente do repositório local utilizando o comando REFRESH CLUSTER. Nenhuma mensagem é perdida.

### **Antes de começar**

Você pode ser solicitado a usar o comando por seu Centro de Suporte IBM Não utilize o comando sem consideração cuidadosa. Por exemplo, para clusters grandes, o uso do comando **REFRESH CLUSTER** pode ser disruptivo para o cluster enquanto ele estiver em andamento e novamente em intervalos de 27 dias, quando os objetos do cluster enviarem automaticamente atualizações de status para todos os gerenciadores de filas interessados Consulte o ["Armazenamento em Cluster: Usando Melhores Práticas](#page-314-0) [de REFRESH CLUSTER" na página 315](#page-314-0).

## **Sobre esta tarefa**

Um gerenciador de filas pode criar um novo início em um cluster. Em circunstâncias normais, você não precisa usar o comando REFRESH CLUSTER.

## **Procedimento**

Emita o REFRESH CLUSTER **MQSC** comando a partir de um gerenciador de filas para remover automaticamente definidos do cluster do gerenciador de filas e fila de objetos do repositório local.

O comando remove somente os objetos que se referem a outros gerenciadores de filas, ele não remove os objetos relacionados ao gerenciador de filas locais. O comando também remove os canais definidos automaticamente. Ele remove os canais que não possuem mensagens na fila de transmissão do cluster e não estão conectados a um gerenciador de fila de repositório completo.

## **Resultados**

Efetivamente, o comando REFRESH CLUSTER permite que um gerenciador de filas sofra cold-start em relação ao seu conteúdo do repositório completo. IBM WebSphere MQ assegura que nenhum dado seja perdido a partir de suas filas.

#### **Conceitos relacionados**

["Armazenamento em Cluster: Usando Melhores Práticas de REFRESH CLUSTER" na página 315](#page-314-0) Use o comando **REFRESH CLUSTER** para descartar todas as informações sobre um cluster mantidas localmente e reconstruir essas informações do repositórios completos no cluster. Não deve ser necessário usar esse comando, exceto em circunstâncias excepcionais. Se você precisar usá-lo, existem considerações especiais sobre como fazer isso. Essas informações são um guia baseado em teste e feedback de clientes.

# **Recuperando um Gerenciador de Filas**

Torne as informações do cluster sobre um gerenciador de filas atualizadas usando o comando REFRESH CLUSTER **runmqsc**. Siga este procedimento após a recuperação de um gerenciador de filas a partir de um backup point-in-time.

### **Antes de começar**

Você restaurou um gerenciador de filas do cluster por meio de um backup de momento.

### **Sobre esta tarefa**

Para recuperar um gerenciador de filas em um cluster, restaure o gerenciador de filas e, em seguida, atualizadas usando o comando REFRESH CLUSTER **runmqsc** .

**Nota:** Para grandes clusters, o uso do comando **REFRESH CLUSTER** pode ser disruptivo para o cluster enquanto ele está em andamento e novamente em intervalos de 27 dias, quando os objetos de cluster enviam automaticamente atualizações de status para todos os gerenciadores de filas de seu interesse. Consulte [Atualizando em um grande cluster pode afetar o desempenho e disponibilidade do cluster](#page-315-0).

### **Procedimento**

Emita o comando REFRESH CLUSTER no gerenciador de filas restaurado para todos os clusters nos quais o gerenciador de filas participa.

### **Como proceder a seguir**

Não há a necessidade de emitir o comando REFRESH CLUSTER em qualquer outro gerenciador de filas.

#### **Conceitos relacionados**

["Armazenamento em Cluster: Usando Melhores Práticas de REFRESH CLUSTER" na página 315](#page-314-0) Use o comando **REFRESH CLUSTER** para descartar todas as informações sobre um cluster mantidas localmente e reconstruir essas informações do repositórios completos no cluster. Não deve ser necessário usar esse comando, exceto em circunstâncias excepcionais. Se você precisar usá-lo, existem considerações especiais sobre como fazer isso. Essas informações são um guia baseado em teste e feedback de clientes.

# **Configurando canais de cluster para disponibilidade**

Siga de configuração de boas práticas para manter os canais de cluster em execução sem problemas se houver interrupções intermitentes na rede.

### **Antes de começar**

Os clusters o liberam da necessidade de definir canais, mas você ainda precisa mantê-los. A mesma tecnologia do canal é usada para comunicação entre gerenciadores de filas em um cluster que é utilizado no enfileiramento distribuído. Para entender sobre canais de cluster, é necessário estar familiarizado com assuntos como:

- Como os canais operam
- Como localizar seus status
- Como usar saídas do canal

### **Sobre esta tarefa**

É possível desejar dedicar consideração especial aos pontos a seguir:

## **Procedimento**

Considere os seguintes pontos ao configurar canais do cluster

- Escolha valores para HBINT ou KAINT nos canais do emissor de clusters e canais do receptor de clusters que não sobrecarregam a rede com muitos fluxos de pulsação ou keep-alive. Um intervalo inferior a 10 segundos fornece cerca de falhas falsas, se sua rede às vezes lenta e apresentar atrasos desta duração.
- Configure o valor BATCHHB para reduzir o intervalo para causar uma mensagem isolada porque está em dúvida em um canal com falha. Um lote em dúvida em um canal com falha é mais provável de ocorrer se é fornecido ao lote mais tempo para preencher. Se o tráfego de mensagem ao longo do canal for esporádico com longos períodos de tempo entre bursts de mensagens, um lote com falha é mais provável.
- Um problema ocorre se a extremidade do emissor de cluster de um canal falhar e, em seguida, tentar reiniciar antes de a pulsação ou o keep-alive detectar a falha. O reinício do emissor do canal será rejeitado se o fim do receptor de cluster do canal tiver permanecido ativo. Para evitar a falha, organizar o canal do receptor de clusters para ser finalizado e reiniciado quando um canal do emissor de clusters tentar reiniciar.

#### <span id="page-255-0"></span>**Em plataformas diferentes do z/OS**

Controle o problema da extremidade do receptor de clusters do canal que permanece ativo usando os atributos AdoptNewMCA, AdoptNewMCATimeoute AdoptNewMCACheck no arquivo qm.ini ou no Registro do Windows NT .

# **Roteando mensagens para e de clusters**

Use os alias da fila, os aliases do gerenciador de filas e as definições de fila remota para conectar os clusters a gerenciadores de filas externos e outros clusters.

Para obter detalhes sobre mensagens de roteamento para e a partir de clusters, consulte os subtópicos a seguir:

#### **Conceitos relacionados**

Grupos

Como os Clusters Funcionam

["Comparação de Armazenamento em Cluster e Enfileiramento Distribuído" na página 165](#page-164-0) Compare os componentes que precisam ser definidos para conectar gerenciadores de filas usando enfileiramento e armazenamento em cluster distribuído.

#### ["Componentes de um Cluster" na página 168](#page-167-0)

Os clusters são compostos de gerenciadores de fila, repositórios do cluster, canais de cluster e filas de cluster.

["Gerenciando clusters do IBM WebSphere MQ" na página 190](#page-189-0) É possível criar, estender e manter clusters IBM WebSphere MQ .

["Aliases e clusters do gerenciador de filas" na página 267](#page-266-0)

Use um alias do gerenciador de filas para ocultar o nome de gerenciadores de filas ao enviar mensagens para dentro ou para fora de um cluster e para equilibrar a carga de mensagens enviadas para um cluster.

#### ["Aliases e clusters de fila" na página 270](#page-269-0)

Use os aliases de fila para ocultar o nome de uma fila de cluster, para clusters uma fila, adotar diferentes atributos ou adotar os controles de acesso diferentes.

#### ["Alias e clusters de fila de resposta" na página 269](#page-268-0)

Uma definição de alias da fila de resposta é usada para especificar nomes alternativos para informações de fila. definições de alias da fila de resposta podem ser utilizadas com clusters simplesmente da mesma maneira que em um ambiente de enfileiramento distribuído.

#### **Tarefas relacionadas**

["Configurando um cluster do gerenciador de filas" na página 163](#page-162-0)

Use os links neste tópico para descobrir como os clusters funcionam, como projetar uma configuração do cluster e para obter um exemplo de como configurar um cluster simples

#### ["Configurando um novo cluster" na página 191](#page-190-0)

Siga estas instruções para configurar o cluster de exemplo. Instruções separadas descrevem a configuração do cluster no TCP/IP, LU 6.2 e com uma fila de transmissão única ou várias filas de transmissão. Teste os trabalhos do cluster enviando uma mensagem de um gerenciador de filas para o outro.

# **Configurando solicitação/resposta para um cluster**

Configure um caminho de mensagens de solicitação/resposta a partir de um gerenciador de filas fora de um cluster. Ocultar os detalhes internos do cluster utilizando um gerenciador de filas de gateway, como o caminho de comunicação para e do cluster.

## <span id="page-256-0"></span>**Antes de começar**

A Figura 43 na página 257 mostra um gerenciador de filas chamado QM3 que está fora do cluster chamado DEMO O QM3 poderia ser um gerenciador de filas em um produto WebSphere MQ que não suporta clusters QM3 hospeda uma fila chamada Q3, que é definida como a seguir:

DEFINE QLOCAL(Q3)

Dentro do cluster estão dois gerenciadores de filas chamados QM1 e QM2. QM2 hospeda uma fila de clusters chamada Q2, que é definida conforme a seguir:

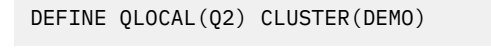

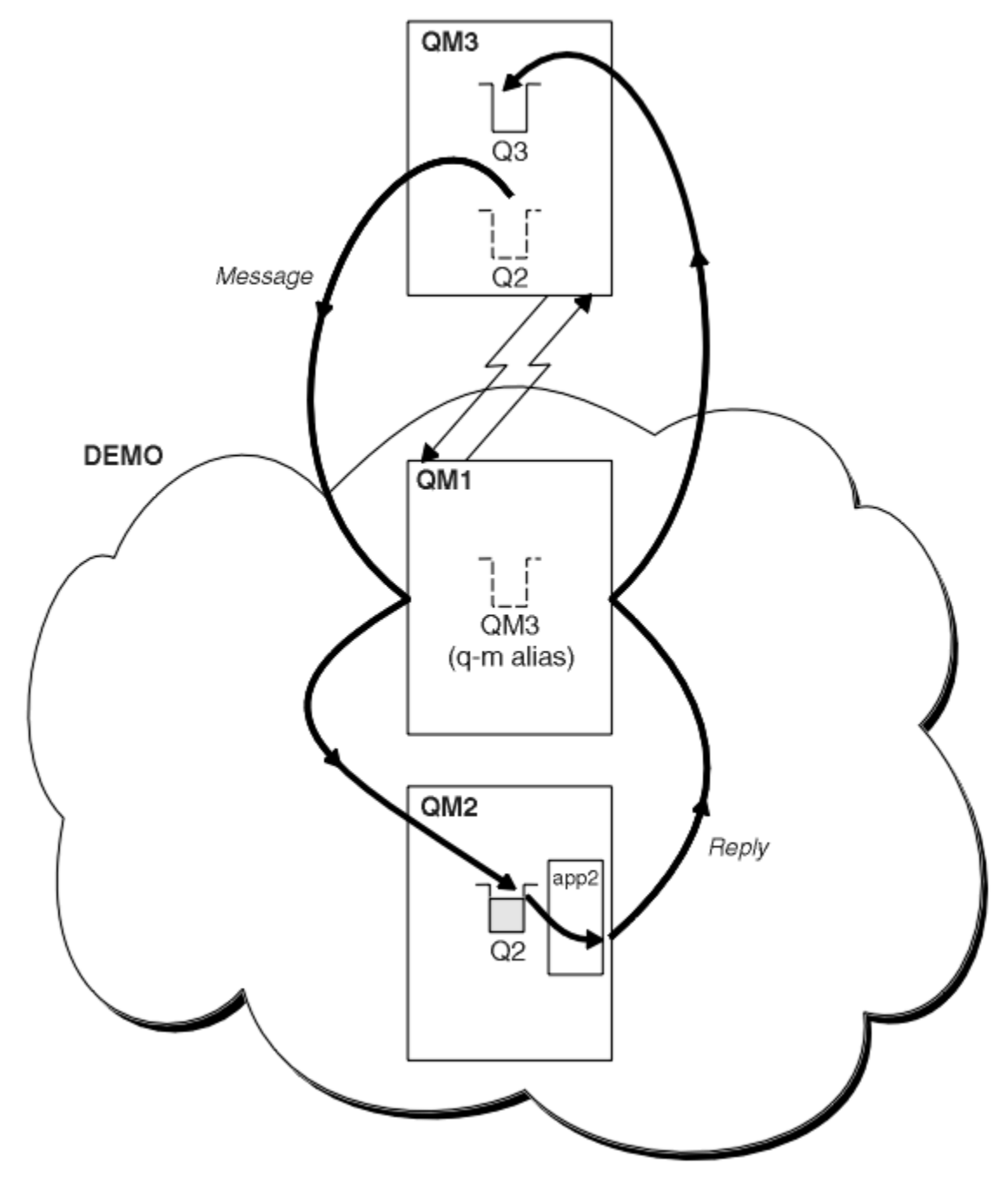

*Figura 43. Colocando a partir de um Gerenciador de Filas Fora do Cluster*

### **Sobre esta tarefa**

Siga o aviso no procedimento para configurar o caminho para as mensagens de solicitação e resposta.

#### **Procedimento**

1. Enviar a mensagem de solicitação para o cluster.

Considere como o gerenciador de filas que está fora do cluster coloca uma mensagem para a fila Q2 em QM2, que está dentro do cluster. Um gerenciador de filas fora do cluster deve ter uma definição de QREMOTE para cada fila no cluster em que ele coloca as mensagens.

a) Defina uma fila remota para Q2 em QM3..

```
DEFINE QREMOTE(Q2) RNAME(Q2) RQMNAME(QM2) XMITQ(QM1)
```
Como o QM3 não faz parte de um cluster, ele deve se comunicar usando técnicas de enfileiramento distribuído. Portanto, ele também deve ter um canal de emissor e uma fila de transmissão para QM1. QM1 precisa de um canal receptor correspondente. Os canais e filas de transmissão não são mostrados explicitamente em [Figura 43 na página 257](#page-256-0).

No exemplo, um aplicativo em QM3 emite uma chamada MQPUT para colocar uma mensagem em Q2.. A definição de QREMOTE faz com que a mensagem seja roteada para Q2 at QM2 usando o canal emissor que está obtendo mensagens da fila de transmissão QM1 .

2. Receba a mensagem de resposta do cluster.

Use um alias de gerenciador de filas para criar um caminho de retorno para respostas em um gerenciador de filas fora do cluster. O gateway, QM1, anuncia um alias do gerenciador de fila para o gerenciador de fila que está fora do cluster, QM3 Ele anuncia QM3 para os gerenciadores de fila dentro do cluster, incluindo o atributo de cluster em uma definição de alias do gerenciador de filas para QM3 Uma definição de alias do gerenciador de filas é como uma definição de fila remota, mas com um em branco RNAME.

a) Defina um alias do gerenciador de filas para QM3 no QM1.

```
DEFINE QREMOTE(QM3) RNAME(' ') RQMNAME(QM3) CLUSTER(DEMO)
```
Devemos considerar a opção de nome para a fila de transmissão usada para encaminhar respostas de QM1 para QM3. Implícito na definição de QREMOTE, pela omissão do atributo XMITQ, o nome da fila de transmissão é QM3. Mas QM3 é o mesmo nome que esperamos anunciar para o restante do cluster usando o alias do gerenciador de filas O WebSphere MQ não permite que você forneça à fila de transmissão e ao alias do gerenciador de fila o mesmo nome. Uma solução é criar uma fila de transmissão para encaminhar mensagens para QM3 com um nome diferente para o alias do gerenciador de filas.

b) Forneça o nome da fila de transmissão na definição de QREMOTE.

```
DEFINE QREMOTE(QM3) RNAME(' ') RQMNAME(QM3) CLUSTER(DEMO) XMITQ(QM3.XMIT)
```
O novo alias do gerenciador de filas acopla a nova fila de transmissão chamada QM3.XMIT com o alias do gerenciador de filas QM3 É uma solução simples e correta, mas não totalmente satisfatória. Isto quebrou a convenção de nomenclatura para filas de transmissão em que eles deram o mesmo nome que o gerenciador de filas de destino. Há qualquer solução alternativa que preserva a convenção de nomenclatura da fila de transmissão?

O problema surge porque o solicitante padronizado para transmitir QM3 como a resposta ao nome do gerenciador de filas a mensagem de solicitação que é enviada a partir de QM3. O servidor no QM2 usa o nome do gerenciador de filas de resposta do QM3 para endereçar QM3 em suas respostas A solução necessária QM1 para anunciar QM3 como o alias de gerenciador de filas para retornar mensagens de resposta e impediu que o QM1 usasse QM3 como o nome da fila de transmissão.

Em vez de padronizar para fornecer QM3 como o nome do gerenciador de filas de resposta, os aplicativos em QM3 precisam transmitir um alias do gerenciador de filas de resposta para QM1 para mensagens de resposta. O gerenciador de filas de gateway QM1 divulga o alias do gerenciador de filas para respostas para QM3 em vez de QM3 em si, evitando o conflito com o nome da fila de transmissão

c) Defina um alias do gerenciador de filas para QM3 no QM1.

DEFINE QREMOTE(QM3.ALIAS) RNAME(' ') RQMNAME(QM3) CLUSTER(DEMO)

Duas mudanças para os comandos de configuração são necessárias.

- i) O QREMOTE em QM1 agora anuncia nosso alias de gerenciador de fila QM3.ALIAS para o restante do cluster, acoplando-o ao nome do gerenciador de filas real QM3 QM3 é, novamente, o nome da fila de transmissão para o envio de filas de resposta de volta ao QM3
- ii) O aplicativo cliente deve fornecer QM3.ALIAS como o nome do gerenciador de fila de resposta ao construir a mensagem de solicitação. É possível fornecer QM3.ALIAS para o aplicativo cliente de uma destas duas maneiras.
	- Codifique QM3.ALIAS no campo de nome do gerenciador de filas de resposta construído por MQPUT no MQMD Deve-se fazer isso assim se você estiver utilizando uma fila dinâmica para respostas.
	- Use um alias da fila de resposta, Q3.ALIAS, em vez de uma fila de resposta ao fornecer o nome da fila de resposta.

DEFINE QREMOTE(Q3.ALIAS) RNAME(Q3) RQMNAME(QM3.ALIAS)

### **Como proceder a seguir**

**Nota:** Não é possível demonstrar o uso dos aliases da fila de resposta com **AMQSREQ0**. Isto abre a fila de resposta usando o nome da fila fornecido no parâmetro 3, ou o padrão SYSTEM.SAMPLE.REPLY fila modelo. É necessário modificar a amostra fornecendo um outro parâmetro contendo o alias da fila de resposta para o nome do alias do gerenciador de filas de resposta para MQPUT.

#### **Tarefas relacionadas**

"Ocultando o nome de um gerenciador de filas de destino do cluster" na página 259 Rotear uma mensagem a uma fila de clusters que está definida em qualquer gerenciador de filas em um cluster sem nomear o gerenciador de filas.

#### *Ocultando o nome de um gerenciador de filas de destino do cluster*

Rotear uma mensagem a uma fila de clusters que está definida em qualquer gerenciador de filas em um cluster sem nomear o gerenciador de filas.

#### **Antes de começar**

- Evite revelar os nomes de gerenciadores de filas que estão dentro do cluster para gerenciadores de filas que estão fora do cluster.
	- resolução de referências para o gerenciador de filas que hospeda uma fila dentro do cluster remove a flexibilidade para fazer o balanceamento de carga.
	- Também torna difícil para você mudar um gerenciador de filas que hospeda uma fila no cluster.
	- A alternativa é substituir RQMNAME por um alias de gerenciador de filas fornecido pelo administrador de cluster.
	- "Ocultando o nome de um gerenciador de filas de destino do cluster" na página 259 descreve o uso de um alias de gerenciador de filas para desvincular um gerenciador de filas fora de um cluster do gerenciamento de gerenciadores de filas dentro de um cluster.
- No entanto, a maneira sugerida para nomear filas de transmissão é fornecer-lhes o nome do gerenciador de filas de destino. O nome da fila de transmissão exibe o nome de um gerenciador de filas no cluster. É necessário escolher qual regra a ser seguida. É possível escolher o nome da fila de transmissão usando o nome do gerenciador de filas ou o nome do cluster:

#### **Nome a fila de transmissão usando o nome do gerenciador de filas de gateway**

Divulgação do nome do gerenciador de filas de gateway para gerenciadores de filas fora de um cluster é uma exceção razoável para o Estado de ocultar os nomes do gerenciador de filas do cluster.

#### **Nome a fila de transmissão usando o nome do cluster**

Se você não estiver seguindo a convenção de nomenclatura de filas de transmissão com o nome do gerenciador de filas de destino, utilize o nome do cluster.

### **Sobre esta tarefa**

Modifique a tarefa ["Configurando solicitação/resposta para um cluster" na página 256](#page-255-0), para ocultar o nome do gerenciador de filas de destino dentro do cluster.

### **Procedimento**

No exemplo, consulte [Figura 44 na página 261](#page-260-0) , defina um alias do gerenciador de filas no gerenciador de fila de gateway QM1 chamado DEMO:

DEFINE QREMOTE(DEMO) RNAME(' ') RQMNAME(' ')

<span id="page-260-0"></span>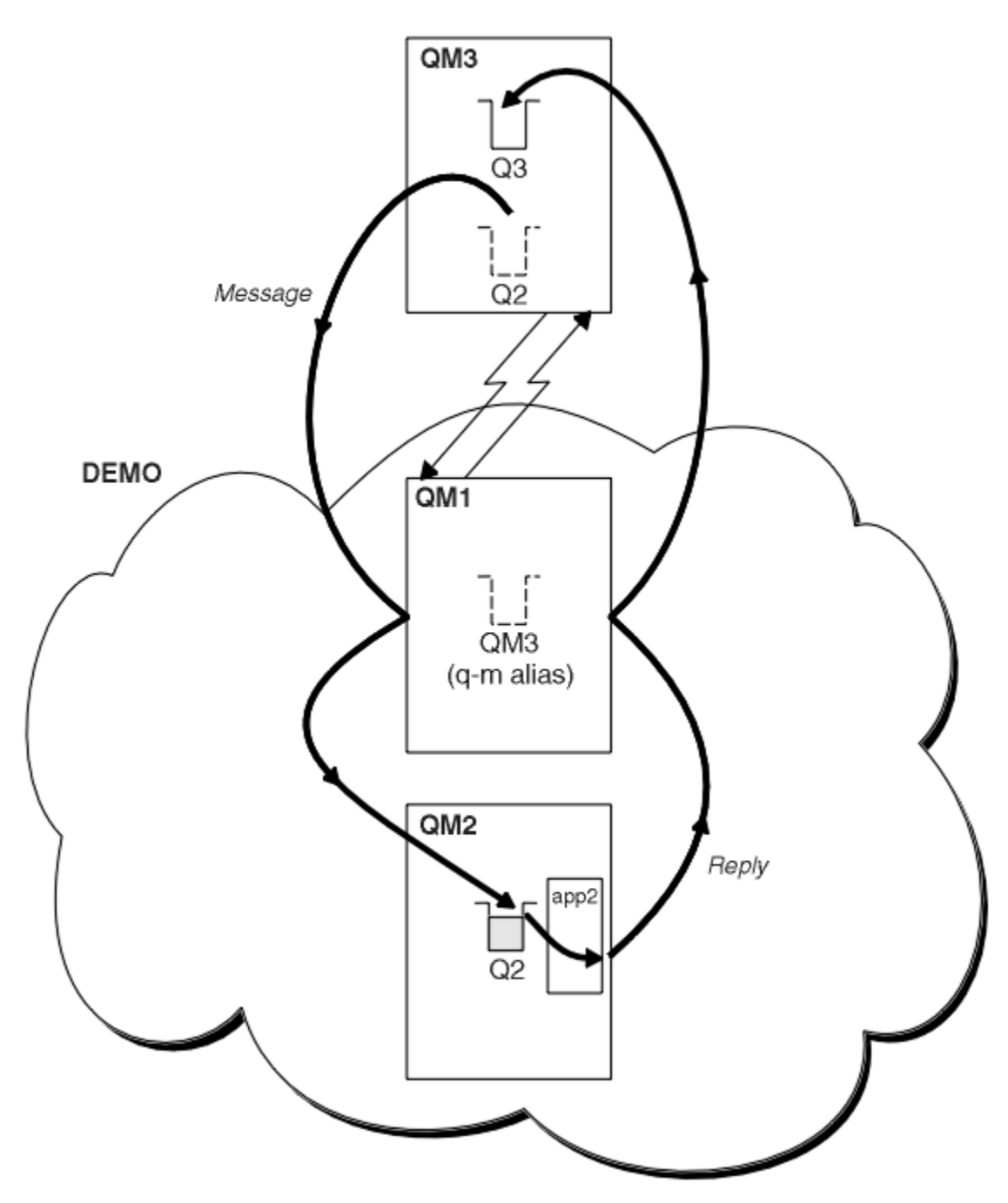

*Figura 44. Colocando a partir de um Gerenciador de Filas Fora do Cluster*

A definição QREMOTE em QM1 torna o alias do gerenciador de filas DEMO conhecido para o gerenciador de fila de gateway QM3, o gerenciador de filas fora do cluster, pode usar o alias do gerenciador de filas DEMO para enviar mensagens para filas do cluster no DEMO, em vez de ter que usar um nome real do gerenciador de filas

Se você adotar a convenção de usar o nome do cluster para nomear a fila de transmissão conectando-se a um cluster, a definição de fila remota para Q2 se tornará:

DEFINE QREMOTE(Q2) RNAME(Q2) RQMNAME(DEMO)

### **Resultados**

Mensagens destinadas para Q2 no DEMO são colocadas na fila de transmissão DEMO. No a fila de transmissão são transferidas pelo canal emissor para o gerenciador de filas de gateway, QM1. O

gerenciador de filas de gateway roteia as mensagens para qualquer gerenciador de filas no cluster que hospeda a fila de clusters Q2.

# **Configurando solicitação/resposta a partir de um cluster**

Configure um caminho de mensagens de solicitação/resposta de um cluster para um gerenciador de filas fora do cluster. Ocultar os detalhes de como um gerenciador de filas dentro do cluster se comunica fora do cluster utilizando um gerenciador de filas de gateway.

### **Antes de começar**

[Figura 45 na página 263](#page-262-0) mostra um gerenciador de filas, QM2, dentro do cluster DEMO. Ele envia uma solicitação para uma fila, Q3, hospedado no gerenciador de filas fora do cluster. As respostas são retornadas para Q2 em QM2 dentro do cluster.

Para se comunicar com o gerenciador de filas fora do cluster, um ou mais gerenciadores de filas dentro do cluster age como um gateway. Um gerenciador de filas de gateway possui um caminho de comunicação para os gerenciadores de filas fora do cluster. No exemplo, QM1 é o gateway.

<span id="page-262-0"></span>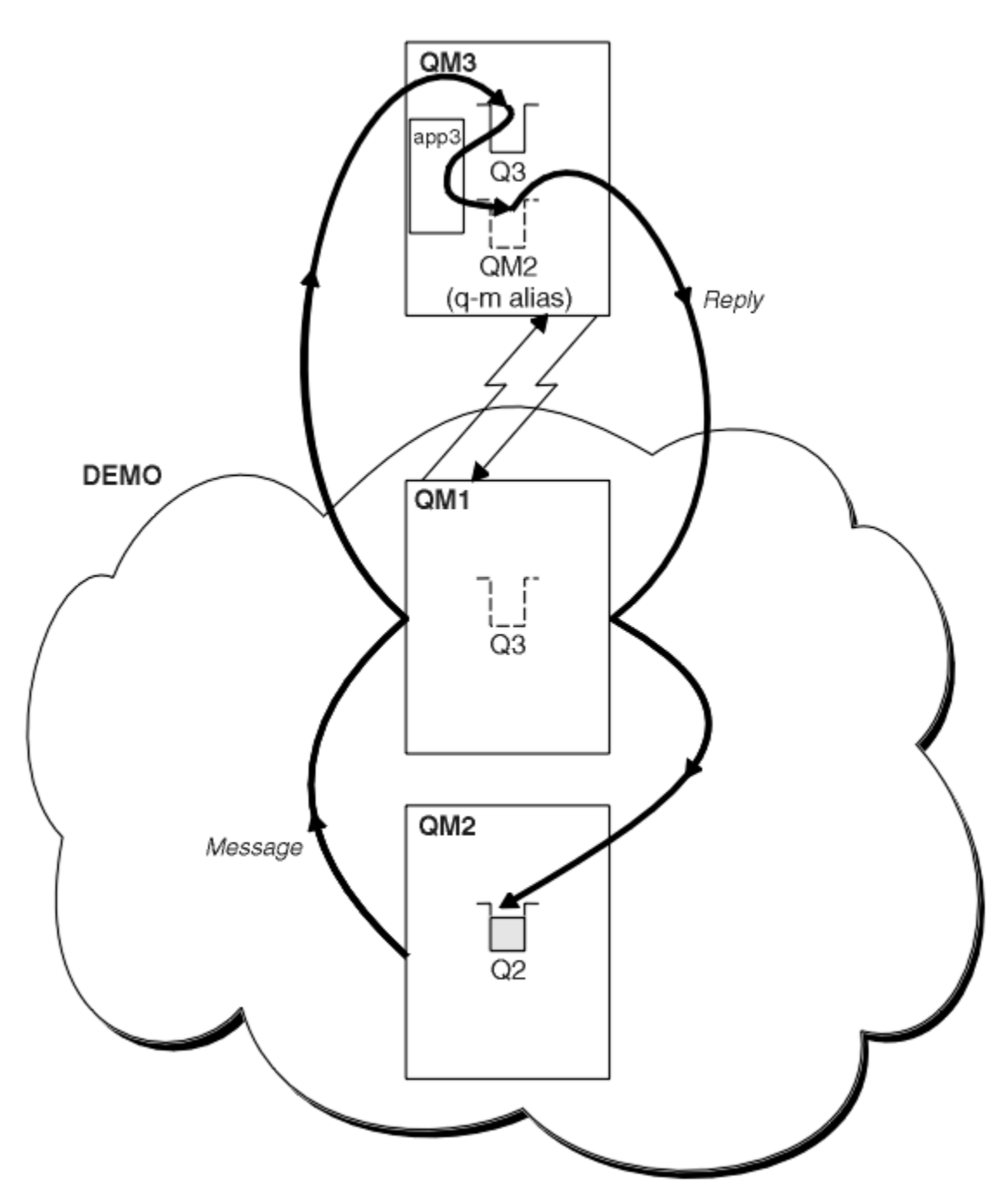

*Figura 45. Colocando em um Gerenciador de Filas Fora do Cluster*

### **Sobre esta tarefa**

Siga as instruções para configurar o caminho para as mensagens de solicitação e resposta

### **Procedimento**

1. Envie a mensagem de solicitação do cluster.

Considere como o gerenciador de filas, QM2, que está dentro do cluster coloca uma mensagem na fila Q3 em QM3, que está fora do cluster.

a) Crie uma definição de QREMOTE no QM1 que informa a fila remota Q3 para o cluster

```
DEFINE QREMOTE(Q3) RNAME(Q3) RQMNAME(QM3) CLUSTER(DEMO)
```
<span id="page-263-0"></span>Ele também possui um canal de emissor e uma fila de transmissão para o gerenciador de filas que está fora do cluster. QM3 possui um canal receptor correspondente. Os canais não são mostrados em [Figura](#page-262-0) [45 na página 263](#page-262-0).

Um aplicativo em QM2 emite uma chamada MQPUT especificando a fila de destino e a fila para a qual as respostas devem ser enviadas. A fila de destino é Q3 e a fila de resposta é Q2.

A mensagem é enviada para QM1, que usa sua definição de fila remota para resolver o nome da fila para Q3 em QM3.

2. Receba a mensagem de resposta do gerenciador de filas fora do cluster.

Um gerenciador de filas fora do cluster deve ter um alias de gerenciador de filas para cada gerenciador de filas no cluster para o qual ele envia uma mensagem. O alias do gerenciador de filas também deve especificar o nome da fila de transmissão para o gerenciador de filas de gateway. Neste exemplo, QM3 precisa de uma definição de alias de gerenciador de filas para QM2:

a) Crie um alias do gerenciador de filas QM2 no QM3

```
DEFINE QREMOTE(QM2) RNAME(' ') RQMNAME(QM2) XMITQ(QM1)
```
QM3 também precisa de um canal de emissor e uma fila de transmissão para QM1 e QM1 precisa de um canal receptor correspondente.

O aplicativo, **app3**, em QM3 pode então enviar respostas ao QM2, emitindo uma chamada MQPUT e especificando o nome da fila, Q2 e o nome do gerenciador de filas, QM2.

## **Como proceder a seguir**

É possível definir mais de uma rota fora de um cluster.

## **Configurando balanceamento de carga de trabalho de fora de um cluster**

Configure um caminho de mensagem a partir de um gerenciador de filas fora de um cluster para qualquer cópia de uma fila de clusters. O resultado é para equilibrar a carga de solicitações de fora do cluster para cada instância de uma fila de clusters.

### **Antes de começar**

Configure o exemplo, conforme mostrado em [Figura 43 na página 257](#page-256-0) no ["Configurando solicitação/](#page-255-0) [resposta para um cluster" na página 256.](#page-255-0)

### **Sobre esta tarefa**

Neste cenário, o gerenciador de filas fora do cluster, QM3 em [Figura 46 na página 265,](#page-264-0) envia solicitações para a fila Q2 Q2 é hospedado em dois gerenciadores de filas no cluster DEMO para usar o balanceamento de carga de trabalho. A queue named Q2 is defined on the queue managers QM2 and QM4 but not on the gateway queue manager QM1. As solicitações de QM3, o gerenciador de filas fora do cluster e são enviadas para qualquer instância de Q2

QM3 não faz parte de um cluster e se comunica usando técnicas de enfileiramento distribuído. Ele deve ter um canal emissor e uma fila de transmissão para QM1. QM1 precisa de um canal receptor correspondente. Os canais e filas de transmissão não são mostrados explicitamente em [Figura 46 na página 265.](#page-264-0)

O procedimento estende o exemplo em [Figura 43 na página 257](#page-256-0) no ["Configurando solicitação/resposta](#page-255-0) [para um cluster" na página 256](#page-255-0).

### **Procedimento**

1. Defina uma fila local chamada Q2 em cada um dos QM2 e QM4.

DEFINE QLOCAL(Q2) CLUSTER(DEMO) DEFBIND(NOTFIXED)

2. Crie uma definição de QREMOTE para Q2 no QM3.

```
DEFINE QREMOTE(Q2) RNAME(Q2) RQMNAME(Q3) XMITQ(QM1)
```
Crie uma definição de QREMOTE para cada fila no cluster em que coloca mensagens para QM3.

3. Crie um alias do gerenciador de filas Q3 em QM3

DEFINE QREMOTE(Q3) RNAME(' ') RQMNAME(' ') CLUSTER(DEMO) DEFBIND(NOTFIXED)

Q3 não é um nome do gerenciador de filas real. É o nome de uma definição do alias do gerenciador de filas no cluster que é igual ao nome do alias do gerenciador de filas Q3 com branco, ' '

4. QM1, o gerenciador de filas do gateway, não possui definições especiais.

# **Resultados**

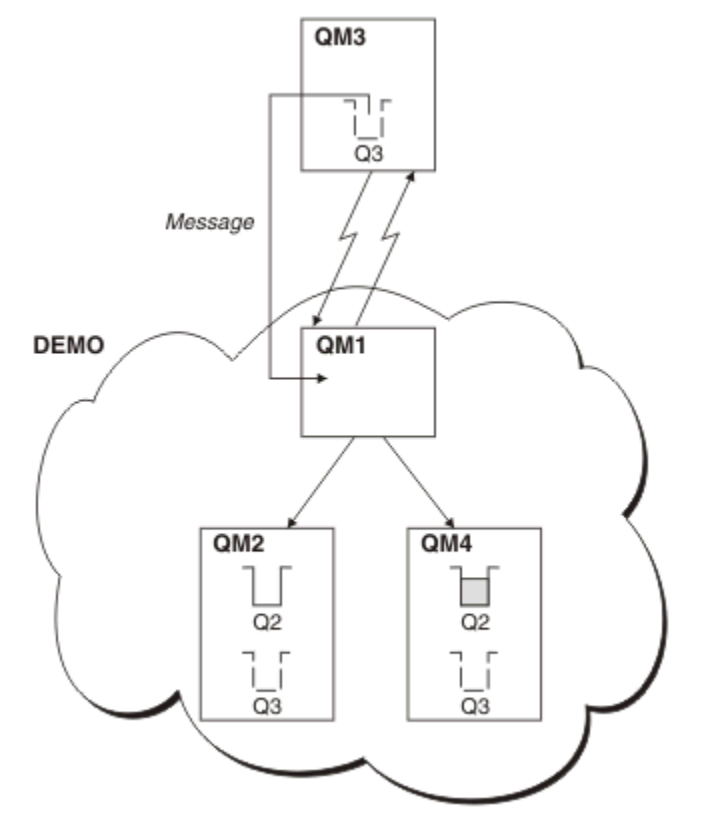

*Figura 46. Colocando a partir de um Gerenciador de Filas Fora do Cluster*

Quando um aplicativo em QM3 emite uma chamada MQPUT para colocar uma mensagem em Q2, a definição QREMOTE faz com que a mensagem seja roteada por meio do gerenciador de filas de gateway QM1 O QM1 usa o balanceamento de carga de trabalho para distribuir mensagens destinadas ao Q2 entre as filas chamadas Q2 nos dois gerenciadores de filas, QM2 e QM4, que possuem aliases do gerenciador de filas do cluster para Q3

# **Configurando caminhos de mensagem entre clusters**

Conectar clusters juntos utilizando um gerenciador de filas de gateway. Torne as filas ou gerenciadores de filas visíveis para todos os clusters definindo fila de clusters ou aliases de gerenciador de filas do cluster no gerenciador de filas de gateway.

# **Sobre esta tarefa**

Em vez de agrupar todos os seus gerenciadores de filas juntos em um cluster grande, é possível ter vários clusters menores. Cada cluster possui um ou mais gerenciadores de filas agindo como uma ponte. A vantagem disto é que é possível restringir a visibilidade de nomes de fila e do gerenciador de filas nos

clusters. Consulte o ["Sobrepondo Clusters" na página 185](#page-184-0). Utilizar aliases para mudar os nomes de filas e gerenciadores de filas para evitar conflitos de nome ou para estar em conformidade com as convenções de nomenclatura locais.

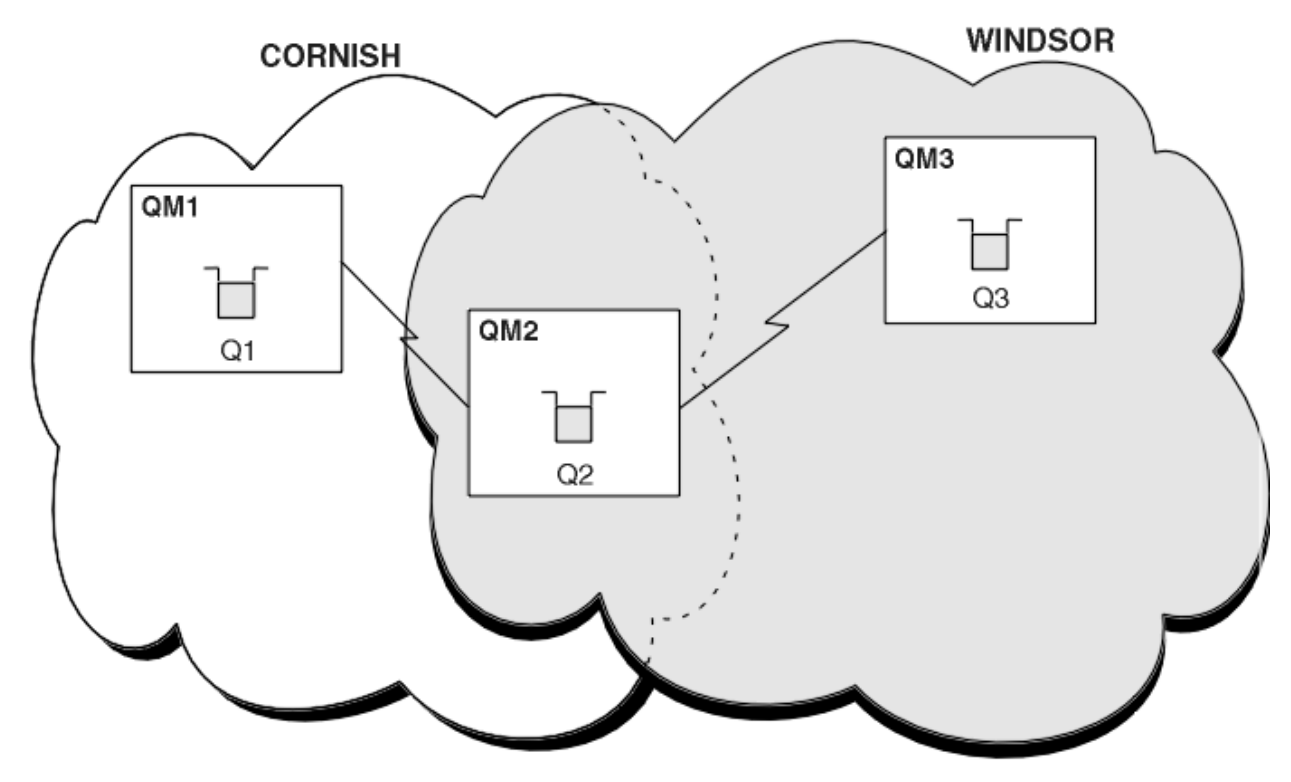

*Figura 47. Ponte nos Clusters*

Figura 47 na página 266 mostra dois clusters com uma ponte entre eles. Pode haver mais de uma ponte. Configure os clusters utilizando o seguinte procedimento:

### **Procedimento**

1. Defina uma fila de cluster, Q1 em QM1.

DEFINE QLOCAL(Q1) CLUSTER(CORNISH)

2. Defina uma fila de cluster, Q3 em QM3.

DEFINE QLOCAL(Q3) CLUSTER(WINDSOR)

3. Crie uma lista denominada CORNISHWINDSOR no QM2e contendo os nomes de ambos os clusters.

DEFINE NAMELIST(CORNISHWINDSOR) DESCR('CornishWindsor namelist') NAMES(CORNISH, WINDSOR)

4. Defina uma fila de clusters, Q2 no QM2

DEFINE QLOCAL(Q2) CLUSNL(CORNISHWINDSOR)

### **Como proceder a seguir**

QM2 é um membro de ambos os clusters e é a ponte entre eles. Para cada fila que você deseja tornar visível na ponte, é necessário uma definição de QALIAS na ponte. Por exemplo, em Figura 47 na página 266, em QM2, você precisa:

DEFINE QALIAS(MYQ3) TARGET(Q3) CLUSTER(CORNISH) DEFBIND(NOTFIXED)

<span id="page-266-0"></span>Utilizando o alias da fila, um aplicativo conectado a um gerenciador de filas em CORNISH, por exemplo QM1, pode colocar uma mensagem em Q3. Ela faz referência a Q3 como MYQ3. A mensagem é roteada para Q3 em QM3.

Quando você abre uma fila, você precisa configurar DEFBIND para o NOTFIXED ou QDEF. Se DEFBIND for deixado como o padrão, OPEN, o gerenciador de filas resolve o definição de alias para o gerenciador de filas de pontes que o hospeda. A ponte não encaminhará a mensagem.

Para cada gerenciador de filas que você deseja tornar visívele é necessária uma definição de alias do gerenciador de filas. Por exemplo, no QM2 é necessário:

DEFINE QREMOTE(QM1) RNAME(' ') RQMNAME(QM1) CLUSTER(WINDSOR)

Um aplicativo conectado a qualquer gerenciador de filas no WINDSOR, por exemplo QM3e pode colocar uma mensagem em qualquer fila em QM1e nomeando QM1 explicitamente na chamada MQOPEN.

# **Aliases e clusters do gerenciador de filas**

Use um alias do gerenciador de filas para ocultar o nome de gerenciadores de filas ao enviar mensagens para dentro ou para fora de um cluster e para equilibrar a carga de mensagens enviadas para um cluster.

Aliases de gerenciador de filas que são criados usando uma definição de fila remota com um RNAME em branco tem cinco usos:

#### **Remapeamento do nome do gerenciador de filas ao enviar mensagens**

Um alias do gerenciador de filas pode ser usado para remapear o nome do gerenciador de filas especificado em uma chamada MQOPEN para outro gerenciador de filas. Ele pode ser um gerenciador de filas do cluster. Por exemplo, um gerenciador de filas pode ter a definição de alias do gerenciador de filas:

DEFINE QREMOTE(YORK) RNAME(' ') RQMNAME(CLUSQM)

YORK pode ser usado como um alias para o gerenciador de filas chamado CLUSQM. Quando um aplicativo no gerenciador de filas que fez essa definição coloca uma mensagem para o gerenciador de filas YORK o gerenciador de filas local resolve o nome para CLUSQM. Se o gerenciador de filas locais não for chamado CLUSQM, ele colocará a mensagem na fila de transmissão do cluster para ser movida para CLUSQM. Ele também altera o cabeçalho de transmissão para informar CLUSQM em vez de YORK.

**Nota:** A definição se aplica somente no gerenciador de filas que a cria. Para informar o alias ao cluster inteiro, é necessário incluir o atributo CLUSTER na definição de fila remota. Em seguida, as mensagens de outros gerenciadores de filas que foram destinadas para YORK são enviadas para CLUSQM .

#### **Alteração ou especificação da fila de transmissão ao enviar mensagens**

Aliasing pode ser usado para associar um cluster a um sistema sem cluster. Por exemplo, os gerenciadores de fila no cluster ITALY poderiam se comunicar com o gerenciador de filas chamado PALERMO , que está fora do cluster Para comunicar-se, um dos gerenciadores de filas no cluster deverá agir como um gateway. No gerenciador de filas de gateway, emita o comando:

DEFINE QREMOTE(ROME) RNAME(' ') RQMNAME(PALERMO) XMITQ(X) CLUSTER(ITALY)

O comando é uma definição de alias do gerenciador de filas. Ele define e anuncia o ROME como um gerenciador de filas por meio do qual as mensagens de qualquer gerenciador de filas no cluster ITALY podem fazer vários saltos para atingir seu destino em PALERMO Mensagens colocadas em uma fila aberta com o nome do gerenciador de filas configurado como ROME são enviadas para o gerenciador de filas de gateway com a definição de alias do gerenciador de filas. Uma vez lá, as mensagens são colocadas na fila de transmissão X e movidas por canais não cluster para o gerenciador de filas PALERMO .

A opção do nome ROME neste exemplo não é importante. Os valores para QREMOTE e RQMNAME podem ser iguais.

#### **Determinação do destino ao recebimer mensagens**

Quando um gerenciador de filas recebe uma mensagem, ele extrai o nome da fila de destino e o gerenciador de filas do cabeçalho de transmissão. Ele procura uma definição de alias do gerenciador de filas com o mesmo nome que o gerenciador de filas no cabeçalho de transmissão. Se encontrar um, ele substitui a RQMNAME a partir da definição de alias do gerenciador de filas para o nome do gerenciador de filas no cabeçalho de transmissão.

Existem duas razões para usar um alias de gerenciador de filas desta maneira:

- Para direcionar mensagens para outro gerenciador de filas
- Para alterar o nome do gerenciador de filas para ser igual ao gerenciador de filas locais

#### **Usando aliases de gerenciador de filas em um gerenciador de filas de gateway para rotear mensagens entre os gerenciadores de filas em clusters diferentes.**

Um aplicativo pode enviar uma mensagem para uma fila em um cluster diferente utilizando um alias do gerenciador de filas. A fila não precisa ser uma fila de clusters. A fila é definida em um cluster. O aplicativo é conectado a um gerenciador de filas em um cluster diferente. Um gerenciador de filas de gateway conecta os dois clusters. Se a fila não é definida como em cluster, para que o roteamento correto ocorra, o aplicativo deve abrir a fila usando o nome da fila e um nome de alias de gerenciador de filas armazenado em cluster. Para obter um exemplo de uma configuração, consulte ["Criando dois](#page-223-0) [clusters de sobreposição com um gerenciador de filas de gateway" na página 224](#page-223-0), a partir da qual o fluxo de mensagens de resposta ilustrado na figura 1 é executado.

O diagrama mostra o caminho percorrido pela mensagem de resposta de volta a uma fila dinâmica temporária, chamada RQ. O aplicativo do servidor, conectado a QM3, abre a fila de respostas usando o nome do gerenciador de filas QM2.O nome do gerenciador de filas QM2 é definido como um alias de gerenciador de filas armazenado em cluster no QM1. QM3 roteia a mensagem de resposta para QM1. O QM1 roteia a mensagem para QM2.

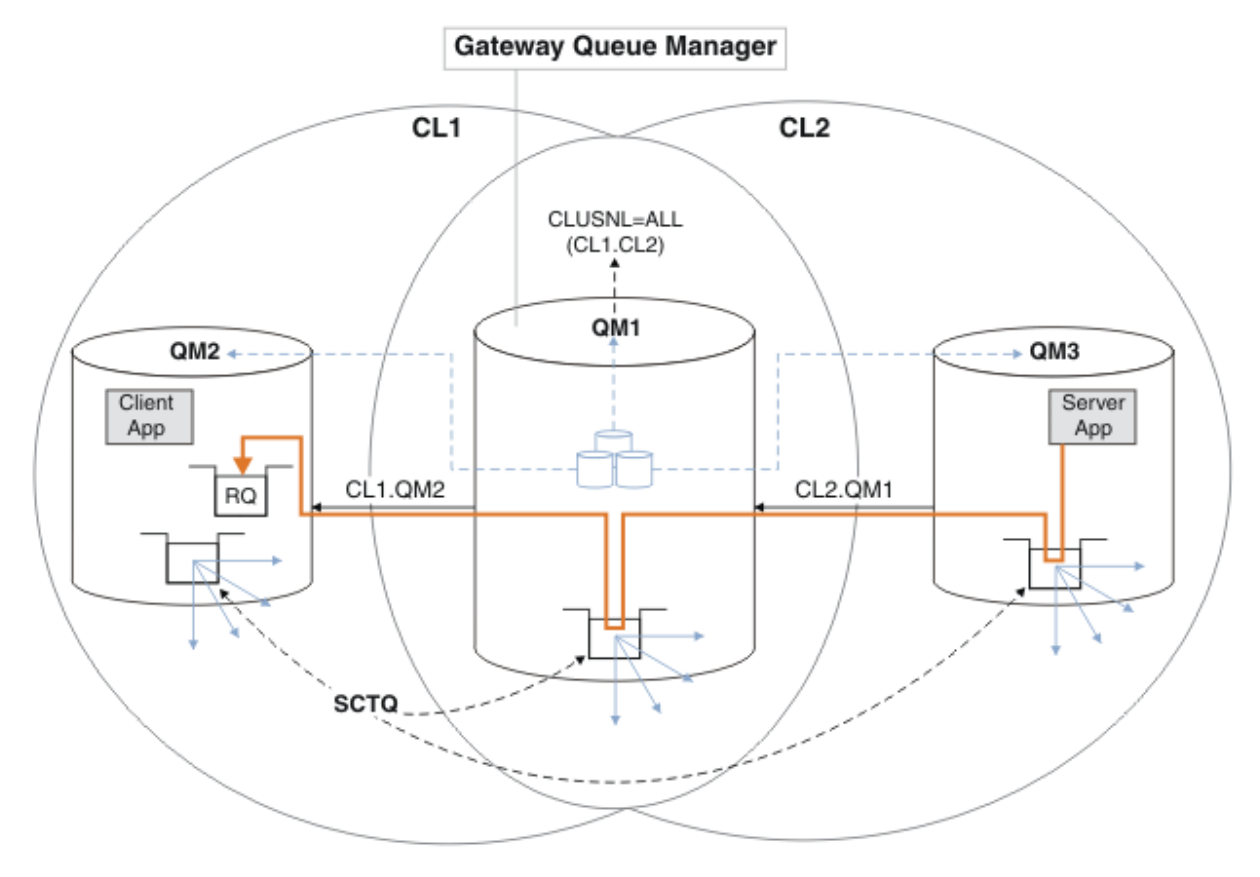

*Figura 48. Usando um Alias de Gerenciador de Filas para retornar a mensagem de resposta para um cluster diferente*

<span id="page-268-0"></span>A forma como o funciona o roteamento é conforme a seguir. Cada gerenciador de filas de cada cluster tem uma definição de alias do gerenciador de filas em QM1. Os aliases são armazenados em cluster em todos os clusters. As setas tracejadas, a partir de cada um dos aliases em um gerenciador de filas mostrar que cada alias do gerenciador de filas é resolvido para um gerenciador de filas real em pelo menos um dos clusters. Neste caso, o alias QM2 é armazenado nos clusters CL1 e CL2 e é resolvido para o gerenciador de filas real QM2 em CL1. O aplicativo do servidor cria a mensagem de resposta usando a resposta ao nome da fila RQ e a resposta ao nome do gerenciador de filas QM2. A mensagem é roteada para QM1, porque a definição de alias do gerenciador de filas QM2 é definida em QM1 no cluster CL2 e o gerenciador de filas QM2 não está no cluster CL2. Como a mensagem não pode ser enviada para o gerenciador de filas de destino, será enviada para o gerenciador de filas que possui a definição de alias.

O QM1 coloca a mensagem na fila de transmissões do cluster em QM1 e transfere para QM2. O QM1 roteia a mensagem para QM2, porque a definição de alias do gerenciador de filas no QM1 para QM2 define QM2 como o gerenciador de filas de destino real. A definição não é circular, porque as definições de alias pode fazer referência apenas às definições de real; o alias não pode apontar para si mesmo. A definição real é resolvida por QM1, porque QM1 e QM2 estão no mesmo cluster, CL1. O QM1 descobre as informações de conexão do QM2, do repositório para CL1 e roteia a mensagem para QM2. Para que a mensagem seja redirecionada pelo QM1, o aplicativo do servidor precisa ter aberto a fila de respostas com a opção DEFBIND definida como MQBND\_BIND\_NOT\_FIXED. Se o aplicativo do servidor abriu a fila de respostas com a opção MQBND\_BIND\_ON\_OPEN, a mensagem não será redirecionada e terminará em uma fila de mensagens não entregues.

#### **Usando um gerenciador de filas como um gateway no cluster para equilibrar a carga de mensagens vindas de fora do cluster.**

Defina uma fila chamada EDINBURGH em mais de um gerenciador de filas no cluster. Você deseja que o mecanismo de armazenamento em cluster equilibre a carga de para mensagens vindas nessa fila de fora do cluster.

Um gerenciador de filas de fora do cluster precisa de uma fila de transmissão e do emissor de canal para um gerenciador de filas no cluster. Esta fila é chamada um gerenciador de filas de gateway. Para tirar vantagem do mecanismo de balanceamento de carga de trabalho padrão, um dos seguintes regras devem ser aplicadas:

- O gerenciador de filas de gateway não deve conter uma instância da fila do EDINBURGH
- O gerenciador de filas de gateway especifica CLWLUSEQ(ANY) em ALTER QMGR.

Para obter um exemplo de balanceamento de carga de trabalho fora de um cluster, consulte ["Configurando balanceamento de carga de trabalho de fora de um cluster" na página 264](#page-263-0)

## **Alias e clusters de fila de resposta**

Uma definição de alias da fila de resposta é usada para especificar nomes alternativos para informações de fila. definições de alias da fila de resposta podem ser utilizadas com clusters simplesmente da mesma maneira que em um ambiente de enfileiramento distribuído.

Por exemplo:

• Um aplicativo no gerenciador de filas VENICE envia uma mensagem para o gerenciador de filas PISA usando a chamada MQPUT. O aplicativo fornece a seguinte resposta à fila de informações no descritor de mensagens:

```
ReplyToQ='QUEUE'
ReplyToQMgr=''
```
• Para que as respostas enviadas a QUEUE pode ser recebido em OTHERQ em PISAe crie uma definição de fila remota em VENICE que é utilizado como um alias da fila de resposta. O alias é efetivo somente no sistema no qual ele foi criado.

```
DEFINE QREMOTE(QUEUE) RNAME(OTHERQ) RQMNAME(PISA)
```
<span id="page-269-0"></span>RQMNAME e QREMOTE podem especificar os mesmos nomes, mesmo se RQMNAME for ele mesmo um gerenciador de filas do cluster.

# **Aliases e clusters de fila**

Use os aliases de fila para ocultar o nome de uma fila de cluster, para clusters uma fila, adotar diferentes atributos ou adotar os controles de acesso diferentes.

Uma definição de QALIAS é utilizado para criar um alias pelo qual uma fila deve ser conhecida. É possível criar um alias para uma série de razões:

- Você deseja iniciar usando uma fila diferente mas não desejar mudar seus aplicativos.
- Você não deseja que os aplicativos saibam o nome real da fila na qual estão colocando mensagens.
- É possível ter uma convenção de nomenclatura que difere daquela na qual a fila está definida.
- Seus aplicativos podem não estar autorizados a acessar a fila por seu nome real, mas somente por seu alias.

Crie um QALIAS definição em um gerenciador de filas usando o comando DEFINE QALIAS. Por exemplo, execute o comando:

DEFINE QALIAS(PUBLIC) TARGET(LOCAL) CLUSTER(C)

O comando designa uma fila chamada PUBLIC para os gerenciadores de filas no cluster C. PUBLIC é um alias resolvido para a fila chamada LOCAL. As mensagens enviadas para PUBLIC são roteadas para a fila chamada LOCAL.

Também é possível usar uma definição de alias da fila para resolver um nome da fila para uma fila de clusters. Por exemplo, execute o comando:

DEFINE QALIAS(PRIVATE) TARGET(PUBLIC)

O comando permite que um gerenciador de filas para utilizar o nome PRIVATE para acessar uma fila informada em outro lugar no cluster pelo nome PUBLIC. Como esta definição não inclui o atributo CLUSTER ela se aplica somente ao gerenciador de filas que a cria.

# **Usando clusters para o gerenciamento de carga de trabalho**

Ao definir diversas instâncias de uma fila em diferentes gerenciadores de filas em um cluster é possível dispersar o trabalho de atender a fila sobre diversos servidores. Existem diversos fatores que podem evitar que as mensagens sejam reenfileiradas para um gerenciador de filas diferente no caso de falha.

Assim como configurar os clusters para reduzir a administração do sistema é possível criar clusters nos quais mais de um gerenciador de filas hospeda uma instância da mesma fila.

É possível organizar seu cluster de forma que os gerenciadores de filas nele sejam clones uns dos outros. Cada gerenciador de filas é capaz de executar os mesmos aplicativos e ter definições locais das mesmas filas. É possível espalhar a carga de trabalho entre os gerenciadores de filas tendo diversas instâncias de um aplicativo. Cada instância do aplicativo recebe mensagens e é executada independentemente uma da outra.

As vantagens de usar clusters dessa maneira são:

- Maior disponibilidade de suas filas e aplicativos
- Rendimento mais rápido de mensagens
- Distribuição mais uniforme de carga de trabalho em sua rede

Qualquer um dos gerenciadores de filas que hospeda uma instância de uma fila específica pode manipular mensagens destinadas a essa fila Os aplicativos não nomeam um gerenciador de filas ao enviar mensagens.. Um algoritmo de gerenciamento de carga de trabalho determina qual gerenciador de fila manipula a mensagem

Consulte os subtópicos a seguir para obter informações adicionais sobre as configurações de cluster para gerenciamento de carga de trabalho:

#### **Conceitos relacionados**

Grupos

Como os Clusters Funcionam

["Comparação de Armazenamento em Cluster e Enfileiramento Distribuído" na página 165](#page-164-0) Compare os componentes que precisam ser definidos para conectar gerenciadores de filas usando enfileiramento e armazenamento em cluster distribuído.

["Componentes de um Cluster" na página 168](#page-167-0)

Os clusters são compostos de gerenciadores de fila, repositórios do cluster, canais de cluster e filas de cluster.

["Gerenciando clusters do IBM WebSphere MQ" na página 190](#page-189-0) É possível criar, estender e manter clusters IBM WebSphere MQ .

["Roteando mensagens para e de clusters" na página 256](#page-255-0) Use os alias da fila, os aliases do gerenciador de filas e as definições de fila remota para conectar os clusters a gerenciadores de filas externos e outros clusters.

#### **Tarefas relacionadas**

["Configurando um cluster do gerenciador de filas" na página 163](#page-162-0)

Use os links neste tópico para descobrir como os clusters funcionam, como projetar uma configuração do cluster e para obter um exemplo de como configurar um cluster simples

["Configurando um novo cluster" na página 191](#page-190-0)

Siga estas instruções para configurar o cluster de exemplo. Instruções separadas descrevem a configuração do cluster no TCP/IP, LU 6.2 e com uma fila de transmissão única ou várias filas de transmissão. Teste os trabalhos do cluster enviando uma mensagem de um gerenciador de filas para o outro.

Gravando e Compilando Saídas de Carga de Trabalho do Cluster

## **Exemplo de um cluster com mais de uma instância de uma fila**

Neste exemplo de um cluster com mais de uma instância de uma fila, as mensagens serão roteadas para instâncias diferentes da fila. É possível forçar uma mensagem para uma instância específica da fila e é possível optar por enviar uma sequência de mensagens para um de um dos gerenciadores de filas.

[Figura 49 na página 272](#page-271-0) mostra um cluster no qual há mais de uma definição para a fila Q3. Se um aplicativo em QM1 coloca uma mensagem em Q3 e ele não sabe necessariamente qual instância do Q3 está indo processar sua mensagem. Se um aplicativo estiver em execução no QM2 ou QM4, onde há instâncias locais de Q3e a instância local de Q3 é aberta por padrão. Configurando o atributo da fila CLWLUSEQe a instância local da fila podem ser tratados da mesma forma que uma ocorrência remota da fila.

A opção MQOPEN DefBind controla se o gerenciador de filas de destino é escolhido quando a chamada MQOPEN é emitido ou quando a mensagem for transferido da fila de transmissão.

Se você configurar DefBind para MQBND\_BIND\_NOT\_FIXED da mensagem pode ser enviada para uma instância da fila que está disponível quando a mensagem é transmitida. Isto evita os problemas a seguir:

- A fila de destino está indisponível quando a mensagem chega no gerenciador de fila de destino.
- O estado da fila foi mudado.
- A mensagem foi colocada utilizando um alias de fila de clusters e nenhuma instância da fila de destino existe no gerenciador de filas no qual a instância do alias da fila do cluster está definida.

Se nenhum se esses problemas são descobertos no tempo de transmissão, outra instância disponível da fila de destino for solicitado e a mensagem é roteada novamente. Se nenhuma instância da fila estiver disponível, a mensagem é colocada na fila de mensagens não entregues.

<span id="page-271-0"></span>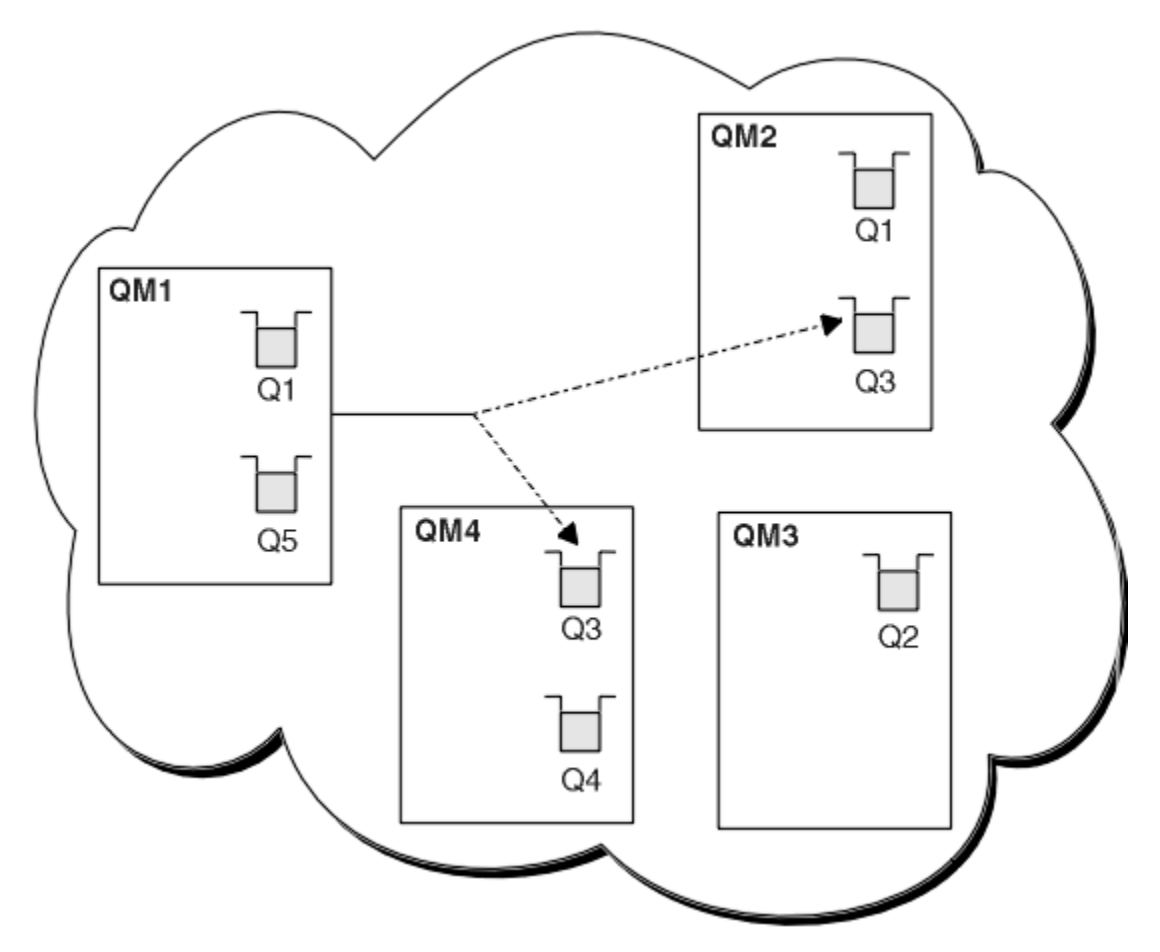

*Figura 49. Um Cluster com Múltiplas Instâncias da Mesma Fila*

Um fator que pode impedir que as mensagens sejam roteadas novamente será se as mensagens foram designadas a um gerenciador de filas ou canal fixado com MQBND\_BIND\_ON\_OPEN. As mensagens ligadas ao MQOPEN nunca são realocadas para outro canal. Observe também que a realocação de mensagem apenas ocorre quando um canal de cluster está realmente falhando. Realocação não ocorrerá se o canal já tiver falhado.

O sistema tentará rotear uma mensagem se o gerenciador de filas de destino ficar fora de serviço. Ao fazêloe isto não afeta a integridade da mensagem correndo o risco de perdê-la ou criando uma duplicata. Se um gerenciador de filas falhar e deixar uma mensagem pendentee essa mensagem não será roteada novamente.

# **Incluindo um gerenciador de filas que hospeda uma fila localmente**

Siga estas instruções para incluir uma instância do INVENTQ para fornecer capacidade adicional para executar o sistema do aplicativo de inventário em Paris e em Nova Iorque.

## **Antes de começar**

**Nota:** Para que as alterações em um cluster sejam propagadas por todo o cluster, pelo menos um repositório completo deve estar sempre disponível. Assegure que seus repositórios estejam disponíveis antes de iniciar esta tarefa.

Cenário:

• O cluster INVENTORY foi configurado conforme descrito em [Incluindo um novo gerenciador de filas em](#page-200-0) [um cluster](#page-200-0). Ele contém três gerenciadores de filas; LONDON e NEWYORK contêm repositórios completos, PARIS contém um repositório parcial. O aplicativo de inventário é executado no sistema em New York,

conectado ao gerenciador de filas NEWYORK. O aplicativo é conduzido pela chegada de mensagens na fila INVENTQ.

• Desejamos incluir uma instância de INVENTQ para fornecer capacidade adicional para executar o sistema aplicativo de inventário em Paris e Nova York.

### **Sobre esta tarefa**

Siga estas etapas para incluir um gerenciador de filas que hospeda uma fila localmente.

### **Procedimento**

1. Altere o PARIS gerenciador de filas.

Para o aplicativo em Paris para usar o INVENTQ em Paris e uma em Nova York, devemos informar o gerenciador de filas. No PARIS emita o seguinte comando:

ALTER QMGR CLWLUSEQ(ANY)

2. Revise o aplicativo de inventário para afinidades de mensagem.

Antes de prosseguir, assegure que o aplicativo de inventário não tenha qualquer dependência na sequência de processamento de mensagens. Para obter informações adicionais, consulte ["Manipulando Afinidades de Mensagem" na página 284.](#page-283-0)

- 3. Instale o Aplicativo de Inventário no Sistema em Paris.
- 4. Defina a fila de clusters INVENTQ.

A fila INVENTQ que já é hospedada pelo gerenciador de filas NEWYORK também deve ser hospedada por PARIS. Defina-a no gerenciador de filas PARIS, da seguinte forma:

DEFINE QLOCAL(INVENTQ) CLUSTER(INVENTORY)

Agora que você concluiu todas as definições, se ainda não tiver feito isso, inicie o inicializador de canais no WebSphere MQ para z/OS. Em todas as plataformas, inicie um programa listener no gerenciador de filas PARIS. O listener atende solicitações de rede recebidos e inicia o canal do receptor de clusters quando ele é necessário.

### **Resultados**

[Figura 50 na página 274](#page-273-0) mostra o cluster configurado por esta tarefa.

<span id="page-273-0"></span>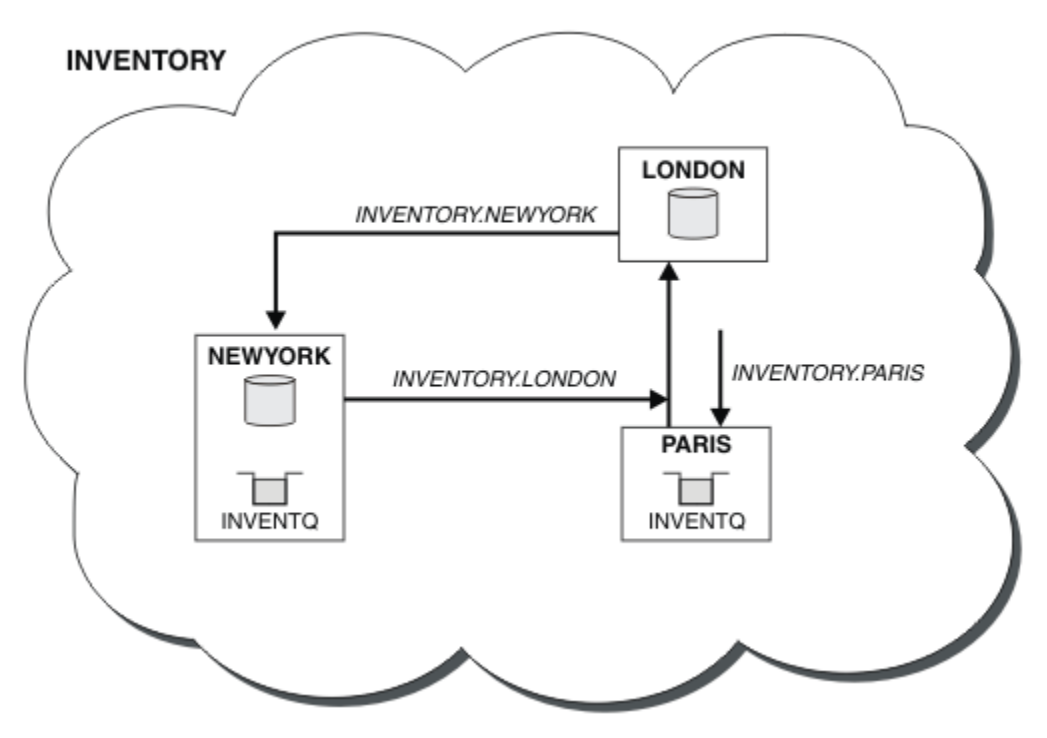

*Figura 50. O cluster INVENTORY, com três gerenciadores de filas*

A modificação neste cluster foi realizada sem que você mudasse os gerenciadores de filas NEWYORK ou LONDON. Os repositórios completos nestes gerenciadores de filas são atualizados automaticamente com as informações que eles precisam para poderem enviar mensagens para INVENTQ em PARIS.

## **Como proceder a seguir**

A fila INVENTQ e o aplicativo de inventário agora são hospedados em dois gerenciadores de filas no cluster. Isto aumenta suas disponibilidades, acelera o rendimento das mensagens e permite que a carga de trabalho seja distribuída entre os dois gerenciadores de filas. Mensagens colocadas em INVENTQ por qualquer um dos gerenciadores de filas LONDON, NEWYORK, PARIS são roteadas alternativamente para PARIS ou NEWYORK, de forma que a carga é balanceada.

# **Usando duas redes em um cluster**

Siga estas instruções para incluir uma nova loja em TOKYO onde há duas redes diferentes. Ambas precisam estar disponíveis para uso para se comunicarem com o gerenciador de filas em Tóquio.

### **Antes de começar**

**Nota:** Para que as alterações em um cluster sejam propagadas por todo o cluster, pelo menos um repositório completo deve estar sempre disponível. Assegure que seus repositórios estejam disponíveis antes de iniciar esta tarefa.

Cenário:

- O cluster INVENTORY foi configurado conforme descrito em "Incluindo um gerenciador de filas em um cluster". Ele contém três gerenciadores de filas; LONDON e NEWYORK contêm repositórios completos, PARIS contém um repositório parcial. O aplicativo de inventário é executado no sistema em New York, conectado ao gerenciador de filas NEWYORK. O aplicativo é conduzido pela chegada de mensagens na fila INVENTQ.
- Um novo armazém está sendo incluído em TOKYO, em que há duas redes diferentes. Ambas precisam estar disponíveis para uso para se comunicarem com o gerenciador de filas em Tóquio.

### **Sobre esta tarefa**

Siga estas etapas para usar duas redes em um cluster.

### **Procedimento**

1. Decida qual repositório completo da TOKYO se refere ao primeiro.

Cada gerenciador de filas em um cluster deve referir-se a um ou outro dos repositórios completos para reunir informações sobre o cluster. Ele constrói a seu próprio repositório parcial. Não é de significância específica qual repositório você escolhe. Neste exemplo, NEWYORK é escolhido. Assim que o novo gerenciador de filas se une ao cluster, ele se comunica com ambos os repositórios.

2. Defina os canais CLUSRCVR.

Cada gerenciador de filas em um cluster precisa definir um receptor de cluster no qual ele pode receber mensagens. Este gerenciador de filas precisa estar apto para se comunicar em cada rede.

DEFINE CHANNEL(INVENTORY.TOKYO.NETB) CHLTYPE(CLUSRCVR) TRPTYPE(TCP) CONNAME('TOKYO.NETB.CMSTORE.COM') CLUSTER(INVENTORY) DESCR('Cluster-receiver channel using network B for TOKYO')

DEFINE CHANNEL(INVENTORY.TOKYO.NETA) CHLTYPE(CLUSRCVR) TRPTYPE(TCP) CONNAME('TOKYO.NETA.CMSTORE.COM') CLUSTER(INVENTORY) DESCR('Cluster-receiver channel using network A for TOKYO')

3. Defina um canal CLUSSDR no gerenciador de filas TOKYO.

Cada gerenciador de filas em um cluster precisa definir um canal do emissor de clusters nos qual ele pode enviar mensagens para seu primeiro repositório completo. Neste caso, escolhemos NEWYORK, portanto o TOKYO precisa da seguinte definição:

DEFINE CHANNEL(INVENTORY.NEWYORK) CHLTYPE(CLUSSDR) TRPTYPE(TCP) CONNAME(NEWYORK.CHSTORE.COM) CLUSTER(INVENTORY) DESCR('Cluster-sender channel from TOKYO to repository at NEWYORK')

Agora que você concluiu todas as definições, se ainda não tiver feito isso, inicie o inicializador de canais no WebSphere MQ para z/OS. Em todas as plataformas, inicie um programa listener no gerenciador de filas PARIS. O programa listener atende solicitações de rede recebidos e inicia o canal do receptor de clusters quando ele é necessário.

### **Resultados**

[Figura 51 na página 276](#page-275-0) mostra o cluster configurado por esta tarefa.

<span id="page-275-0"></span>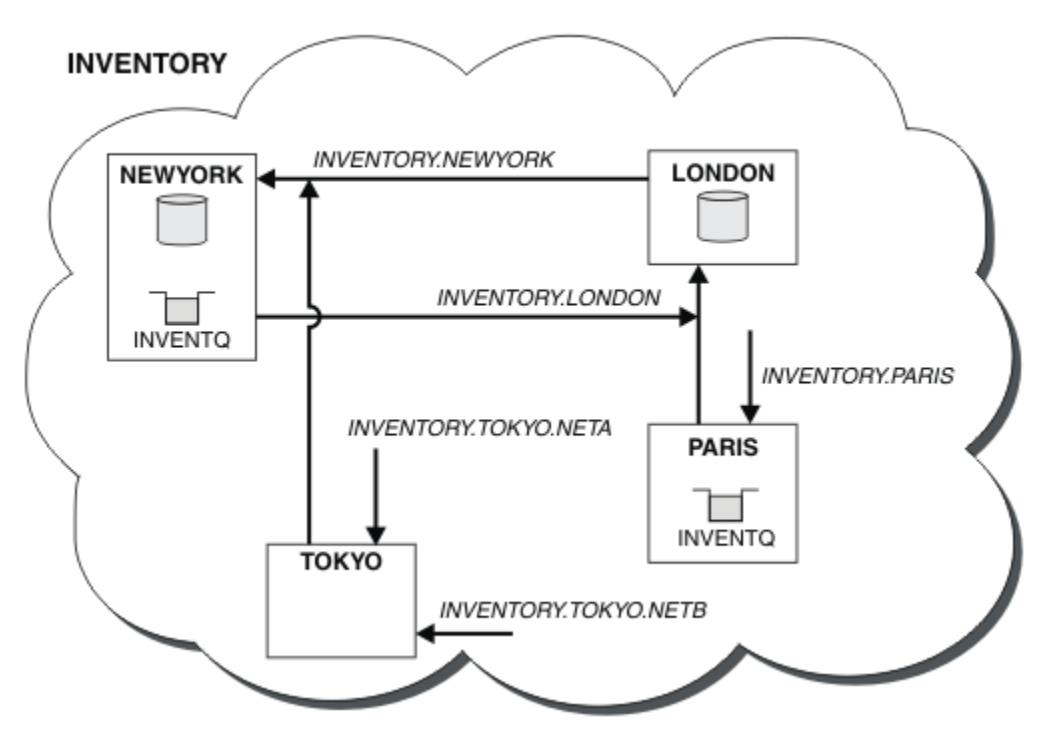

*Figura 51. O cluster INVENTORY, com quatro gerenciadores de filas*

Fazendo apenas três definições, incluímos o gerenciador de filas TOKYO com duas rotas de rede diferentes disponíveis para ele.

#### **Tarefas relacionadas**

["Incluindo um Gerenciador de Filas em um Cluster" na página 201](#page-200-0)

Siga essas instruções para incluir um gerenciador de filas no cluster que você criou. As mensagens para as filas de clusters e tópicos são transferidos utilizando a uma única fila de transmissão do cluster SYSTEM.CLUSTER.TRANSMIT.QUEUE.

# **Usando uma rede primária e uma secundária em um cluster**

Siga estas instruções para fazer uma rede a rede primária e outra rede a de backup. Utilize a rede de backup se houver um problema com a rede primária.

## **Antes de começar**

**Nota:** Para que as alterações em um cluster sejam propagadas por todo o cluster, pelo menos um repositório completo deve estar sempre disponível. Assegure que seus repositórios estejam disponíveis antes de iniciar esta tarefa.

Cenário:

- O cluster INVENTORY foi configurado conforme descrito em ["Usando duas redes em um cluster"](#page-273-0) [na página 274](#page-273-0). Ele contém quatro gerenciadores de filas; LONDON e NEWYORK contêm repositórios completos; PARIS e TOKYO contêm repositórios parciais. O aplicativo de inventário é executado no sistema em New York, conectado ao gerenciador de filas NEWYORK. O TOKYO gerenciador de filas possui duas redes diferentes nas quais ele pode se comunicar.
- Você deseja tornar uma das redes a rede primária e a outra rede a rede de backup. Você planeja utilizar a rede de backup se houver um problema com a rede primária.

### **Sobre esta tarefa**

Utilize o atributo NETPRTY para configurar uma rede primária e uma secundária em um cluster.

## **Procedimento**

Altere os canais CLUSRCVR existentes para TOKYO.

Para indicar que o canal da rede A é o canal principal e o canal da rede B é o canal secundário, use os seguintes comandos:

- a) ALTER CHANNEL(INVENTORY.TOKYO.NETA) CHLTYPE(CLUSRCVR) NETPRTY(2) DESCR('Main cluster-receiver channel for TOKYO')
- b) ALTER CHANNEL(INVENTORY.TOKYO.NETB) CHLTYPE(CLUSRCVR) NETPRTY(1) DESCR('Backup cluster-receiver channel for TOKYO')

### **Como proceder a seguir**

Ao configurar o canal com prioridades de rede diferentes, você tem agora definidos para o cluster que você possui uma rede primária e uma rede secundária. Os gerenciadores de filas no cluster que usam estes canais automaticamente utilizam a rede primária sempre que ela estiver disponível. Os gerenciadores de filas efetuam failover ao usar a rede secundária quando a rede primária não está disponível.

# **Incluindo uma fila para agir como um backup**

Siga estas instruções para fornecer um backup em Chicago para o sistema de inventário que agora é executado em New York. O sistema de Chicago é utilizado apenas quando houver um problema com o sistema de New York.

### **Antes de começar**

**Nota:** Para que as alterações em um cluster sejam propagadas por todo o cluster, pelo menos um repositório completo deve estar sempre disponível. Assegure que seus repositórios estejam disponíveis antes de iniciar esta tarefa.

Cenário:

- O cluster INVENTORY foi configurado conforme descrito em ["Incluindo um Gerenciador de Filas em um](#page-200-0) [Cluster" na página 201.](#page-200-0) Ele contém três gerenciadores de filas; LONDON e NEWYORK contêm repositórios completos, PARIS contém um repositório parcial. O aplicativo de inventário é executado no sistema em New York, conectado ao gerenciador de filas NEWYORK. O aplicativo é conduzido pela chegada de mensagens na fila INVENTQ.
- Um novo armazeném está sendo configurado em Chicago para fornecer um backup para o sistema de inventário que agora é executado em New York. O sistema de Chicago utilizado somente quando houver um problema com o sistema de New York.

## **Sobre esta tarefa**

Siga estas etapas para incluir uma fila para agir como um backup.

### **Procedimento**

1. Primeiro, decida a qual repositório completo CHICAGO se refere.

Cada gerenciador de filas em um cluster deve referir-se a um ou outro dos repositórios completos para reunir informações sobre o cluster. Ele constrói a seu próprio repositório parcial. Não tem importância específica qual repositório você escolhe para qualquer gerenciador de filas específico. Neste exemplo, NEWYORK é escolhido. Assim que o novo gerenciador de filas se une ao cluster, ele se comunica com ambos os repositórios.

2. Defina o canal CLUSRCVR.

Cada gerenciador de filas em um cluster precisa definir um receptor de cluster no qual ele pode receber mensagens. Em CHICAGO, defina:

DEFINE CHANNEL(INVENTORY.CHICAGO) CHLTYPE(CLUSRCVR) TRPTYPE(TCP) CONNAME(CHICAGO.CMSTORE.COM) CLUSTER(INVENTORY) DESCR('Cluster-receiver channel for CHICAGO')

3. Defina um canal CLUSSDR no gerenciador de filas CHICAGO.

Cada gerenciador de filas em um cluster precisa definir um canal do emissor de clusters nos qual ele pode enviar mensagens para seu primeiro repositório completo. Neste caso, ter optado por NEWYORK, portanto, CHICAGO precisa da seguinte definição:

DEFINE CHANNEL(INVENTORY.NEWYORK) CHLTYPE(CLUSSDR) TRPTYPE(TCP) CONNAME(NEWYORK.CHSTORE.COM) CLUSTER(INVENTORY) DESCR('Cluster-sender channel from CHICAGO to repository at NEWYORK')

4. Altere o cluster existente fila INVENTQ.

O INVENTQ que já é hospedada pelo gerenciador de filas NEWYORK é a instância principal da fila.

ALTER QLOCAL(INVENTQ) CLWLPRTY(2)

5. Revise o aplicativo de inventário para afinidades de mensagem.

Antes de prosseguir, assegure que o aplicativo de inventário não tenha qualquer dependência na sequência de processamento de mensagens.

- 6. Instale o Aplicativo de Inventário no Sistema em CHICAGO.
- 7. Defina o backup da fila de clusters INVENTQ

O INVENTQ que já está hospedado pelo gerenciador de filas NEWYORK, também será hospedado como um backup por CHICAGO. Defina-a no gerenciador de filas CHICAGO conforme a seguir:

DEFINE QLOCAL(INVENTQ) CLUSTER(INVENTORY) CLWLPRTY(1)

Agora que você concluiu todas as definições, se ainda não tiver feito isso, inicie o inicializador de canais no WebSphere MQ para z/OS. Em todas as plataformas, inicie um programa listener no gerenciador de filas CHICAGO. O programa listener atende solicitações de rede recebidos e inicia o canal do receptor de clusters quando ele é necessário.

### **Resultados**

[Figura 52 na página 279](#page-278-0) mostra o cluster configurado por esta tarefa.

<span id="page-278-0"></span>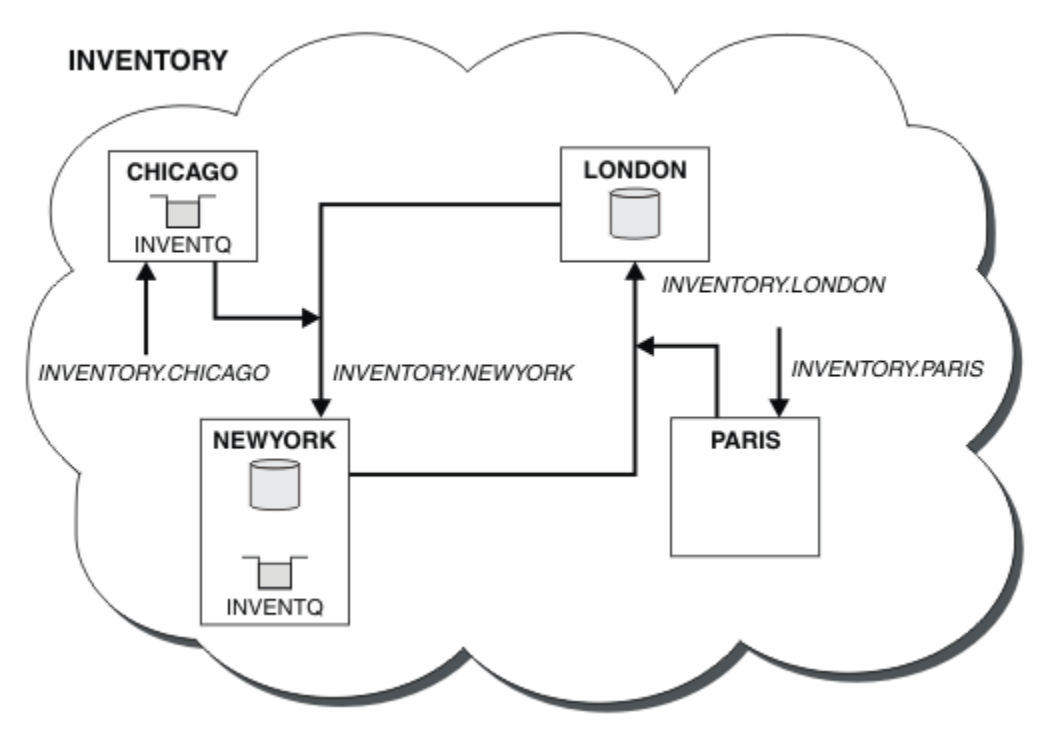

*Figura 52. O Cluster INVENTORY, com Quatro Gerenciadores de Filas*

A fila INVENTQ e o aplicativo de inventário agora são hospedados em dois gerenciadores de filas no cluster. O CHICAGO gerenciador de filas for um backup. Mensagens colocadas em INVENTQ são roteados para NEWYORK a menos que ele esteja indisponível, quando elas são enviadas ao invés de CHICAGO.

#### **Nota:**

A disponibilidade de um gerenciador de filas remotas é baseada no status do canal para esse gerenciador de filas. Quando os canais iniciados, seus estados são mudados várias vezes, com alguns dos estados sendo menos preferenciais para o algoritmo de gerenciamento de carga de trabalho do cluster. Na prática, isto significa que os destinos com prioridade mais baixa (backup) podem ser escolhidos enquanto os canais para destinos com prioridade mais alta (primários) estão sendo iniciados.

Se precisar assegurar que nenhuma das mensagens vá para um destino de backup, não utilize CLWLPRTY. Considere usar filas separadas ou CLWLRANK com uma comutação manual do primário para backup.

# **Restringindo o número de canais usados**

Siga estas instruções para restringir o número de canais ativos que cada servidor executa quando um aplicativo de verificação de preço está instalado em vários gerenciadores de filas.

### **Antes de começar**

**Nota:** Para que as alterações em um cluster sejam propagadas por todo o cluster, pelo menos um repositório completo deve estar sempre disponível. Assegure que seus repositórios estejam disponíveis antes de iniciar esta tarefa.

Cenário:

- Um aplicativo de verificação de preço deve ser instalado em vários gerenciadores de filas. Para manter o número de canais que estão sendo usados em um número baixo, o número de canais ativos que cada servidor executa é restrito. O aplicativo é conduzido pela chegada de mensagens na fila PRICEQ.
- Quatro gerenciadores de filas do servidor para hospedar o aplicativo de verificação de preço. Dois gerenciadores de filas de consulta enviar mensagens para o PRICEQ para consultar um preço. Mais dois gerenciadores de filas são configurados como repositórios completos.

### **Sobre esta tarefa**

Siga estas etapas para restringir o número de canais usados.

### **Procedimento**

1. Escolha dois repositórios completos.

Escolha dois gerenciadores de filas para serem os repositórios completos para seu cluster de verificação de preço. Elas são chamadas REPOS1 e REPOS2.

Emita o seguinte comando:

ALTER QMGR REPOS(PRICECHECK)

2. Defina um canal CLUSRCVR em cada gerenciador de filas.

Em cada gerenciador de filas no cluster, defina um canal do receptor de clusters e um canal do emissor de clusters. Ele não importa qual é definido primeiro.

DEFINE CHANNEL(PRICECHECK.SERVE1) CHLTYPE(CLUSRCVR) TRPTYPE(TCP) CONNAME(SERVER1.COM) CLUSTER(PRICECHECK) DESCR('Cluster-receiver channel')

3. Defina um canal CLUSSDR em cada gerenciador de filas.

Crie uma definição CLUSSDR em cada gerenciador de filas para vincular esse gerenciador de filas a um ou outro dos gerenciadores de filas de repositório completo.

DEFINE CHANNEL(PRICECHECK.REPOS1) CHLTYPE(CLUSSDR) TRPTYPE(TCP) CONNAME(REPOS1.COM) CLUSTER(PRICECHECK) DESCR('Cluster-sender channel to repository queue manager')

- 4. Instale o Aplicativo de verificação de preço.
- 5. Defina a fila PRICEQ em todos os gerenciadores de filas do servidor.

Emita o seguinte comando em cada:

DEFINE QLOCAL(PRICEQ) CLUSTER(PRICECHECK)

6. Restrinja o Número de Canais Usados por Consultas

Nos gerenciadores de filas de consultas, restringimos o número de canais ativos usados, emitindo os seguintes comandos em cada:

ALTER QMGR CLWLMRUC(2)

7. Se ainda não tiver feito isso, inicie o inicializador de canais no WebSphere MQ para z/OS. Em todas as plataformas, inicie um programa listener.

O programa listener atende solicitações de rede recebidos e inicia o canal do receptor de clusters quando ele é necessário.

### **Resultados**

[Figura 53 na página 281](#page-280-0) mostra o cluster configurado por esta tarefa.

<span id="page-280-0"></span>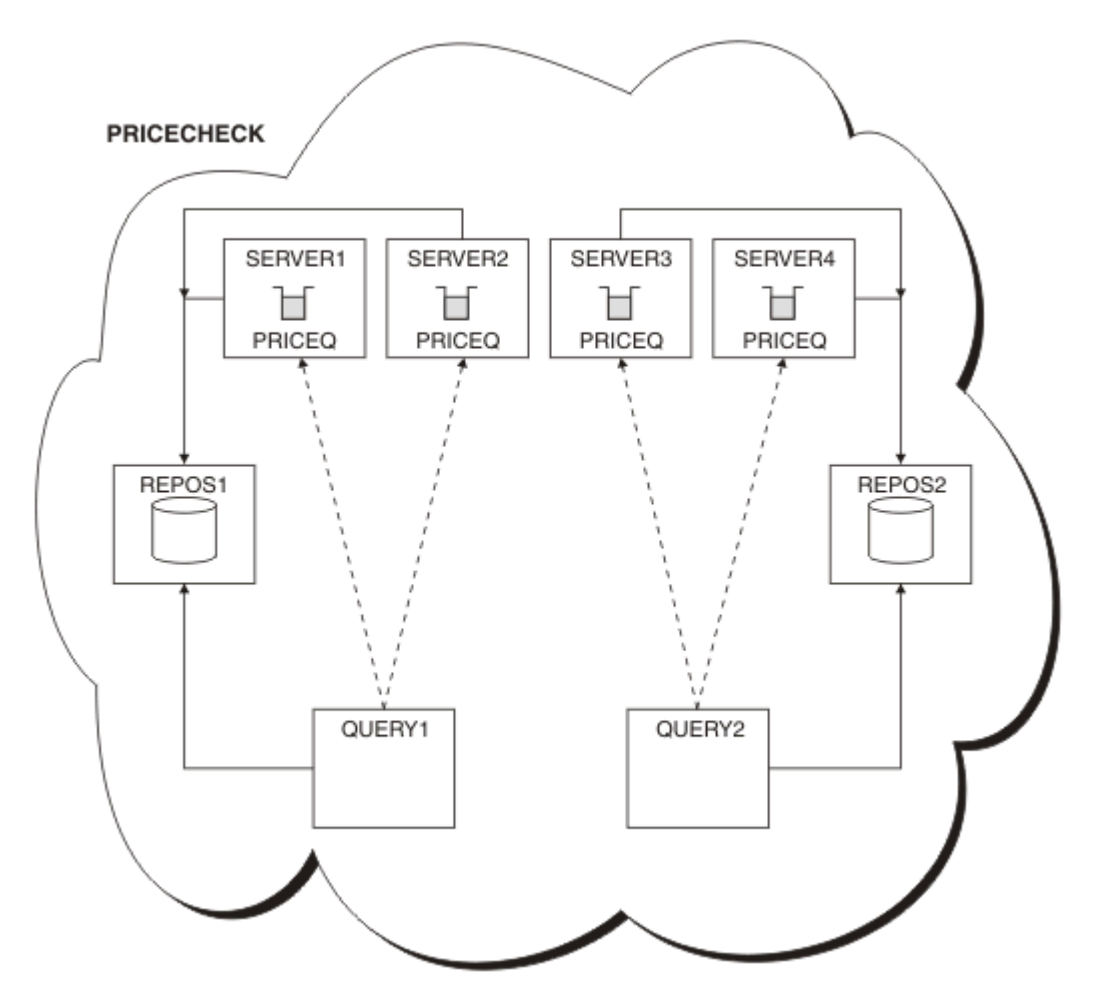

*Figura 53. O PRICECHECK cluster, com quatro gerenciadores de filas do servidor, dois repositórios e dois gerenciadores de filas de consulta*

Embora haja quatro instâncias da fila PRICEQ disponível no PRICECHECK cluster, cada gerenciador de filas de consulta utiliza duas somente duas delas. Por exemplo, o gerenciador de filas do QUERY1 possui somente canais ativos para os gerenciadores de filas SERVER1 e SERVER2. Se SERVER1 se tornar indisponível, o gerenciador de filas QUERY1 irá, então, começar a usar outro gerenciador de filas, por exemplo, SERVER3.

## **Como proceder a seguir**

Embora haja quatro instâncias da fila PRICEQ disponível no PRICECHECK cluster, cada gerenciador de filas de consulta utiliza duas somente duas delas. Por exemplo, o gerenciador de filas do QUERY1 possui somente canais ativos para os gerenciadores de filas SERVER1 e SERVER2. Se SERVER1 se tornar indisponível, o gerenciador de filas QUERY1 irá, então, começar a usar outro gerenciador de filas, por exemplo, SERVER3.

# **Incluindo um gerenciador de filas mais poderoso que hospeda uma fila**

Siga estas instruções para fornecer capacidade adicional executando o sistema de inventário em Los Angeles bem como New York, Los Angeles onde pode manipular o dobro do número de mensagens que New York.

### **Antes de começar**

**Nota:** Para que as alterações em um cluster sejam propagadas por todo o cluster, pelo menos um repositório completo deve estar sempre disponível. Assegure que seus repositórios estejam disponíveis antes de iniciar esta tarefa.

Cenário:

- O cluster INVENTORY foi configurado conforme descrito em ["Incluindo um Gerenciador de Filas em um](#page-200-0) [Cluster" na página 201.](#page-200-0) Ele contém três gerenciadores de filas: LONDON e NEWYORK contêm repositórios completos, PARIS contém um repositório parcial e coloca mensagens de INVENTQ. O aplicativo de inventário é executado no sistema em New York conectado ao gerenciador de filas NEWYORK. O aplicativo é conduzido pela chegada de mensagens na fila INVENTQ.
- Um novo armazém está sendo configurado em Los Angeles. Para fornecer capacidade adicional, você deseja executar o sistema de inventário em Los Angeles bem como em New York. O gerenciador de filas nova pode processar duas vezes mais mensagens que New York.

## **Sobre esta tarefa**

Siga estas etapas para incluir um gerenciador de filas mais poderoso que hospeda uma fila.

### **Procedimento**

- 1. Decida qual repositório completo LOSANGELES se refere ao primeiro.
- 2. Cada gerenciador de filas em um cluster deve referir-se a um ou outro dos repositórios completos para reunir informações sobre o cluster. Ele constrói a seu próprio repositório parcial. Não é de significância específica qual repositório você escolhe. Neste exemplo, NEWYORK é escolhido. Assim que o novo gerenciador de filas se une ao cluster, ele se comunica com ambos os repositórios.

DEFINE CHANNEL(INVENTORY.NEWYORK) CHLTYPE(CLUSSDR) TRPTYPE(TCP) CONNAME(NEWYORK.CHSTORE.COM) CLUSTER(INVENTORY) DESCR('Cluster-sender channel from LOSANGELES to repository at NEWYORK')

3. Defina o canal CLUSRCVR no gerenciador de filas LOSANGELES.

Cada gerenciador de filas em um cluster deve definir um canal do receptor de clusters no qual ele pode receber mensagens. No LOSANGELES, defina:

```
DEFINE CHANNEL(INVENTORY.LOSANGELES) CHLTYPE(CLUSRCVR) TRPTYPE(TCP)
CONNAME(LOSANGELES.CHSTORE.COM) CLUSTER(INVENTORY)
DESCR('Cluster-receiver channel for queue manager LOSANGELES')
CLWLWGHT(2)
```
O canal do receptor de clusters anuncia a disponibilidade do gerenciador de filas para receber mensagens de outros gerenciadores de filas no cluster INVENTORY. Configurar CLWLWGHT para dois assegura que o gerenciador de filas Los Angeles recebe duas vezes mais mensagens de inventário que New York (quando o canal para NEWYORK for configurado como um).

4. Altere o canal CLUSRCVR no gerenciador de filas NEWYORK.

Certifique-se de que o gerenciador de filas Los Angeles recebe duas vezes mais mensagens de inventário que New York. Altere a definição do canal do receptor de clusters.

ALTER CHANNEL(INVENTORY.NEWYORK) CHLTYPE(CLUSRCVR) CLWLWGHT(1)

5. Revise o aplicativo de inventário para afinidades de mensagem.

Antes de prosseguir, assegure que o aplicativo de inventário não tenha qualquer dependência na sequência de processamento de mensagens.

- 6. Instale o aplicativo de inventário no sistema em Los Angeles
- 7. Defina a fila de clusters INVENTQ.

A fila INVENTQ, que já é hospedada pelo gerenciador de filas NEWYORK, também deve ser hospedada por LOSANGELES. Defina-a no gerenciador de filas do LOSANGELES, da seguinte forma:

DEFINE QLOCAL(INVENTQ) CLUSTER(INVENTORY)

Agora que você concluiu todas as definições, se ainda não tiver feito isso, inicie o inicializador de canais no WebSphere MQ para z/OS. Em todas as plataformas, inicie um programa listener no gerenciador de filas LOSANGELES. O programa listener atende solicitações de rede recebidos e inicia o canal do receptor de clusters quando ele é necessário.

### **Resultados**

["Incluindo um gerenciador de filas mais poderoso que hospeda uma fila" na página 281](#page-280-0) mostra o cluster configurado por esta tarefa.

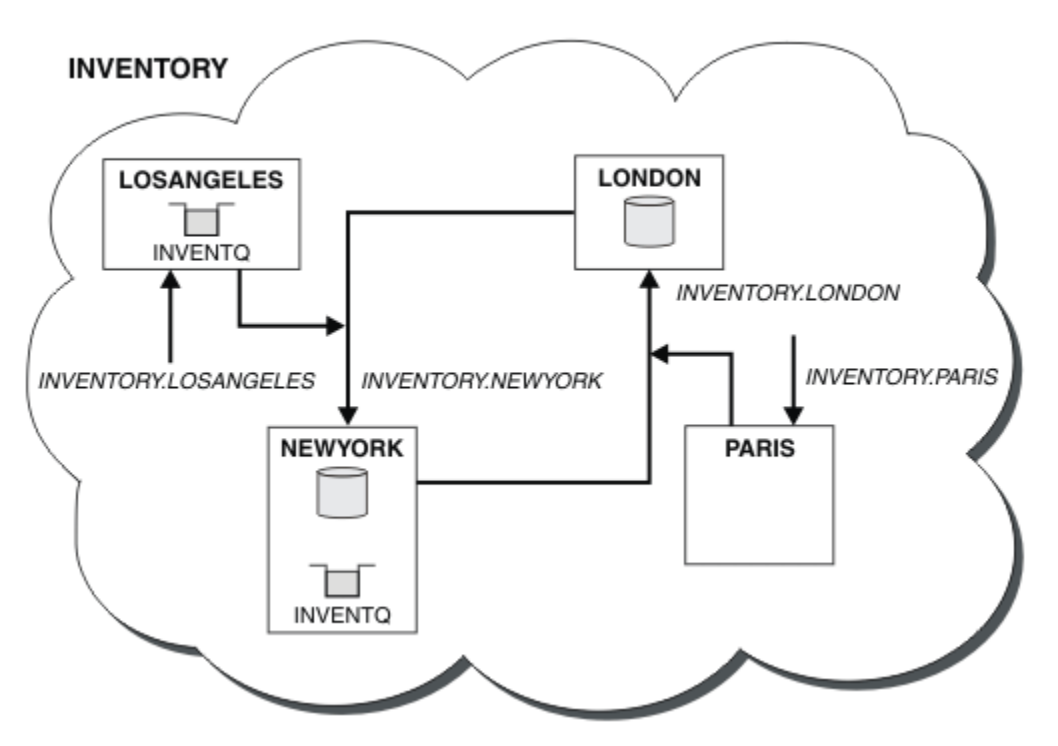

*Figura 54. O INVENTORY cluster com quatro gerenciadores de filas*

Essa modificação no cluster foi realizada sem ter de alterar os gerenciadores de fila LONDON e PARIS. Os repositórios nestes gerenciadores de filas são atualizados automaticamente com as informações que eles precisam para poderem enviar mensagens para INVENTQ em LOSANGELES.

## **Como proceder a seguir**

A fila INVENTQ e o inventário do aplicativo são hospedados em dois gerenciadores de filas no cluster. A configuração aumenta sua disponibilidade, acelera o rendimento das mensagens e permite que a carga de trabalho seja distribuída entre os dois gerenciadores de filas. As mensagens colocadas em INVENTQ por LOSANGELES ou NEWYORK são tratadas pela instância no gerenciador de filas locais sempre que possível. As mensagens colocadas por LONDON ou PARIS são roteados para LOSANGELES ou NEWYORK, com duas vezes mais mensagens sendo enviadas para LOSANGELES.

# **programação de aplicativos e clusters**

Você não precisa fazer nenhuma mudança de programação para tirar vantagem de múltiplas instâncias da mesma fila. No entanto, alguns programas não funcionarão corretamente a menos que uma sequência de mensagens seja enviada para a mesma instância de uma fila.

<span id="page-283-0"></span>aplicativos podem abrir uma fila usando a chamada MQOPEN. Os aplicativos usam a chamada MQPUT para colocar mensagens em uma fila aberta. aplicativos podem colocar uma única mensagem em uma fila que ainda não está aberta, usando a chamada MQPUT1.

Se você configurar clusters que possuem múltiplas instâncias da mesma fila, não haverá considerações de programação de aplicativos específicas. Entretanto, para beneficiar-se dos aspectos de gerenciamento de carga de trabalho de armazenamento em cluster, é possívele precisar modificar seus aplicativos. Se você configurar uma rede na qual há múltiplas definições da mesma fila, revise seus aplicativos em busca de afinidades de mensagens.

Suponha por exemplo, você possui dois aplicativos que dependem de uma série de mensagens que fluem entre eles na forma de perguntas e respostas. Você provavelmente deseja respostas para voltar para o mesmo gerenciador de filas que enviou uma pergunta. É importante que a rotina de gerenciamento de carga de trabalho não envie mensagens para qualquer gerenciador de filas que hospeda uma cópia da fila de resposta.

É possível ter aplicativos que requerem que mensagens sejam processadas em sequência (por exemplo, um aplicativo de replicação de banco de dados que envia lotes de mensagens que devem ser recuperados em sequência). O uso de mensagens segmentadas também pode causar um problema de afinidade.

## **Abrindo uma versão local ou remoto da fila de destino**

Saiba como o gerenciador de filas escolhe se usará uma versão local ou remota da fila de destino.

- 1. O gerenciador de filas abre a versão local da fila de destino para ler mensagens ou para configurar os atributos da fila.
- 2. O gerenciador de filas é aberto a qualquer instância da fila de destino para gravar mensagens para, se pelo menos uma das seguintes condições for verdadeira:
	- Uma versão local da fila de destino não existe.
	- O gerenciador de filas especifica CLWLUSEQ(ANY) on ALTER QMGR..
	- A fila no gerenciador de filas especifica CLWLUSEQ(ANY).

#### *Manipulando Afinidades de Mensagem*

Afinidades de mensagens raramente são parte do bom design de programação. É necessário remover afinidades de mensagens para utilizar o armazenamento em cluster completo. Se você não puder remover afinidades de mensagens, é possível forçar as mensagens relacionadas a serem entregues utilizando o mesmo canal e para o mesmo gerenciador de filas.

Se você tiver aplicativos com afinidades de mensagens, remover as afinidades antes de começar a usar clusters.

A remoção de afinidades de mensagens melhora a disponibilidade dos aplicativos. Um aplicativo envia um lote de mensagens que possui afinidades de mensagens a um gerenciador de filas. O gerenciador de filas falha após receber somente parte do lote. O gerenciador de filas de envio deverá aguardar que ele recupere e processe o lote de mensagens incompleto antes que possa enviar mais mensagens.

A remoção de afinidades de mensagens também melhora a escalabilidade dos aplicativos. Um lote de mensagens com afinidades pode bloquear recursos no gerenciador de filas de destino enquanto aguarda mensagens subsequentes. Estes recursos podem permanecer bloqueados por longos períodos de tempo, impedindo que outros aplicativos façam seus trabalhos.

Além disso, as afinidades de mensagens impedem que as rotinas de gerenciamento de carga de trabalho do cluster façam a melhor opção do gerenciador de filas.

Para remover afinidades, considere as seguintes possibilidades:

- Transportar informações de estado nas mensagens
- Manter informações de estado no armazenamento não volátil acessível a qualquer gerenciador de filas, por exemplo, em um Db2 do banco de dados
- Replicar dados somente leitura para que eles estejam acessíveis para mais de um gerenciador de filas

Se não for apropriado modificar seus aplicativos para remover afinidades de mensagens, há diversas soluções possíveis para o problema.

### **Nomeie um destino específico na chamada MQOPEN**

Especifique o nome da fila remota e o nome do gerenciador de filas em cada chamada MQOPEN e todas as mensagens colocadas na fila usando esse identificador de objetos irão para o mesmo gerenciador de filas, que pode ser o gerenciador de filas locais.

Especificando o nome da fila remota e o nome do gerenciador de filas em cada chamada MQOPEN tem as seguintes desvantagens:

- Nenhum balanceamento de carga de trabalho é executado. Você não aproveita os benefícios do balanceamento de carga de trabalho do cluster.
- Se o gerenciador de filas de destino for remoto e houver mais de um canal para ele, as mensagens poderão ter rotas diferentes e a sequência das mensagens ainda não será preservada.
- Se seu gerenciador de filas tiver uma definição para uma fila de transmissão com o mesmo nome que o gerenciador de filas de destino, as mensagens irão nessa fila de transmissão em vez de na fila de transmissão do cluster.

### **Retorne o nome do gerenciador de filas neste campo do gerenciador de filas de resposta**

Permitir que o gerenciador de filas que recebe a primeira mensagem em um lote retorne seu nome em sua resposta. Ele faz isto usando o campo ReplyToQMgr do descritor de mensagens. O gerenciador de filas na extremidade de envio pode, então, extrair responder para nome do gerenciador de filas e especificá-lo em todas as mensagens subsequentes.

Usando o ReplyToQMgr informações da resposta possui desvantagens:

- O gerenciador de filas solicitante deve aguardar uma resposta para sua primeira mensagem
- Deve-se gravar código adicional para localizar e usar as informações antes de enviar mensagens subsequentes ReplyToQMgr
- Se houver mais de uma rota para o gerenciador de filas, a sequência das mensagens poderá não ser preservada

# **Configure a opção MQOO\_BIND\_ON\_OPEN na chamada MQOPEN**

Faça com que todas as suas mensagens sejam colocadas no mesmo destino, usando a opção MQOO\_BIND\_ON\_OPEN na chamada MQOPEN. MQOO\_BIND\_ON\_OPEN ou MQOO\_BIND\_ON\_GROUP deve ser especificado ao usar grupos de mensagens com clusters para assegurar que todas as mensagens no grupo sejam processadas no mesmo destino.

Ao abrir uma fila e especificando MQOO\_BIND\_ON\_OPEN, você força todas as mensagens que são enviadas para esta fila a serem enviadas à mesma instância da fila. MQOO\_BIND\_ON\_OPEN liga todas as mensagens ao mesmo gerenciador de filas e também à mesma rota. Por exemplo, se houver uma rota de IP e uma rota de NetBIOS para o mesmo destino, uma delas é selecionada quando a fila for aberta e esta seleção é utilizada para todas as mensagens colocadas na mesma fila usando o identificador de objetos obtido.

Ao especificar MQOO\_BIND\_ON\_OPEN você força todas as mensagens para serem roteadas para o mesmo destino. Portanto, os aplicativos com afinidades de mensagens não são interrompidos. Se o destino não estiver disponível, as mensagens permanecerão na fila de transmissão até ele se tornar disponível novamente.

MQOO\_BIND\_ON\_OPEN também se aplica quando o nome do gerenciador de filas é especificado no descritor do objeto quando você abre uma fila. Pode haver mais de uma rota para o gerenciador de filas denominado. Por exemplo, pode haver múltiplos caminhos de rede ou outro gerenciador de filas pode ter definido um alias. Se você especificar MQOO\_BIND\_ON\_OPEN, uma rota será selecionada quando a fila for aberta.

**Nota:** Esta é a técnica recomendada. Entretanto, não funciona em uma configuração multi-salto na qual um gerenciador de filas informa um alias para uma fila de clusters. Nem ajuda em situações nas quais aplicativos usam filas diferentes no mesmo gerenciador de filas para diferentes grupos de mensagens.

Uma alternativa para especificar MQOO\_BIND\_ON\_OPEN na chamada MQOPEN, é modificar suas definições de fila. Em suas definições de fila, especifique DEFBIND(OPEN) e permita que a opção DefBind na chamada MQOPEN seja padronizada como MQOO\_BIND\_AS\_Q\_DEF.

## **Configure a opção MQOO\_BIND\_ON\_GROUP na chamada MQOPEN**

Faça com que todas as suas mensagens de um grupo sejam colocadas no mesmo destino, usando a opção MQOO\_BIND\_ON\_GROUP na chamada MQOPEN. MQOO\_BIND\_ON\_OPEN ou MQOO\_BIND\_ON\_GROUP deve ser especificado ao usar grupos de mensagens com clusters para assegurar que todas as mensagens no grupo sejam processadas no mesmo destino.

Ao abrir uma fila e especificando MQOO\_BIND\_ON\_GROUP, você força todas as mensagens em um grupo que são enviadas para esta fila a serem enviadas à mesma instância da fila. MQOO\_BIND\_ON\_GROUP liga todas as mensagens em um grupo para o mesmo gerenciador de filas, e também à mesma rota. Por exemplo, se houver uma rota de IP e uma rota de NetBIOS para o mesmo destino, uma dessas estiver selecionada quando a fila for aberta e esta seleção é aceita para todas as mensagens em um grupo colocadas na mesma fila usando o identificador de objetos obtido.

Ao especificar MQOO\_BIND\_ON\_GROUP você força todas as mensagens em um grupo para serem roteadas para o mesmo destino. Portanto, os aplicativos com afinidades de mensagens não são interrompidos. Se o destino não estiver disponível, as mensagens permanecerão na fila de transmissão até ele se tornar disponível novamente.

MQOO\_BIND\_ON\_GROUP também se aplica quando o nome do gerenciador de filas é especificado no descritor do objeto quando você abre uma fila. Pode haver mais de uma rota para o gerenciador de filas denominado. Por exemplo, pode haver múltiplos caminhos de rede ou outro gerenciador de filas pode ter definido um alias. Se você especificar MQOO\_BIND\_ON\_GROUP, uma rota será selecionada quando a fila for aberta.

Para que MQOO BIND ON GROUP seja efetivo, deve-se incluir a opção de colocação MQPMO\_LOGICAL\_ORDER em MQPUT. É possível configurar **GroupId** no MQMD da mensagem como MQGI\_NONE e deve-se incluir as sinalizações de mensagem a seguir dentro do campo **MsgFlags** do MQMD das mensagens:

- Última mensagem no grupo: MQMF\_LAST\_MSG\_IN\_GROUP
- Todas as outras mensagens no grupo: MQMF\_MSG\_IN\_GROUP

Se MQOO\_BIND\_ON\_GROUP for especificado mas as mensagens não estiverem agrupadas, o comportamento será equivalente a MQOO\_BIND\_NOT\_FIXED.

**Nota:** Essa é a técnica recomendada para assegurar que as mensagens em um grupo são enviadas para o mesmo destino. No entanto, ela não funciona em uma configuração multi-hop na qual um gerenciador de filas anuncia um alias para uma fila de clusters.

Uma alternativa para especificar MQOO\_BIND\_ON\_GROUP na chamada MQOPEN, é modificar suas definições de fila. Em suas definições de fila, especifique DEFBIND(GROUP) e permita que a opção DefBind na chamada MQOPEN seja padronizada como MQOO\_BIND\_AS\_Q\_DEF.

## **Grave um programa de saída de carga de trabalho do cluster personalizada**

Em vez de modificar seus aplicativos, é possível evitar o problema de afinidades de mensagens gravando um programa de saída de carga de trabalho do cluster. Gravando um programa de saída de carga de trabalho do cluster não é fácil e não é uma solução recomendada. O programa precisará ser projetado para reconhecer a afinidade inspecionando o conteúdo das mensagens. Tendo reconhecido a afinidade, o programa precisará forçar o utilitário de gerenciamento de carga de trabalho para rotear todas as mensagens relacionadas ao mesmo gerenciador de filas.

# <span id="page-286-0"></span>**Armazenamento em cluster: melhores práticas**

Os clusters fornecem um mecanismo para interconexão de gerenciadores de filas. As melhores práticas descritas nesta seção são baseadas em teste e feedback dos clientes.

Uma configuração de cluster bem-sucedida depende de um bom agrupamento e de um entendimento completo dos fundamentos do IBM WebSphere MQ, como um bom gerenciamento de aplicativo e design de rede. Assegure-se de estar familiarizado com as informações nos tópicos relacionados listados abaixo antes de continuar.

#### **Conceitos relacionados**

Armazenamento em Cluster Conceitos da Intercomunicação Como os Clusters Funcionam

# **Armazenamento em cluster: considerações especiais para clusters sobrepostos**

Este tópico fornece orientação para planejamento e administração de clusters do IBM WebSphere MQ. Essas informações são um guia baseado em teste e feedback de clientes.

# **Propriedade do cluster**

Familiarize-se com os clusters sobrepostos antes de ler as informações a seguir. Consulte ["Sobrepondo](#page-184-0) [Clusters" na página 185](#page-184-0) e ["Configurando caminhos de mensagem entre clusters" na página 265](#page-264-0) para obter as informações necessárias.

Ao configurar e gerenciar um sistema que consista em clusters sobrepostos, é melhor aderir ao seguinte:

- Embora os clusters do IBM WebSphere MQ sejam "fracamente acoplados" conforme descrito anteriormente, é útil considerar um cluster como uma única unidade de administração. Esse conceito é usado porque a interação entre definições de gerenciadores de filas individuais é fundamental para o funcionamento harmonioso do cluster. Por exemplo: ao usar filas de clusters com balanceamento de carga de trabalho de trabalho, é importante que um único administrador ou equipe entenda o conjunto completo de possíveis destinos para mensagens, o que depende das definições difundidas por todo o cluster. De modo mais simples, pares de canais de emissor/receptor de cluster devem ser compatíveis globalmente.
- Considerando esse conceito anterior; quando vários clusters se encontram (que devem ser administrados por equipes/pessoas separadas), é importante ter políticas claras estabelecidas para controlar a administração dos gerenciadores de filas de gateway.
- É útil tratar clusters sobrepostos como um único espaço de nomes: nomes de canal e nomes de gerenciador de filas devem ser exclusivos em um único cluster. A administração é muito mais fácil quando exclusiva em toda a topologia. É melhor seguir uma convenção de nomenclatura apropriada; convenções possíveis são descritas em ["Convenções de nomenclatura do cluster" na página 184.](#page-183-0)
- Às vezes, a cooperação administrativa e de gerenciamento de sistemas é essencial/inevitável: por exemplo, a cooperação entre organizações que possuem clusters diferentes que precisam se sobrepor. Uma clara compreensão de quem possui o quê, e regras/convenções exequíveis ajudam a clusterizar sem problemas ao sobrepor clusters.

## **Clusters sobrepostos: gateways**

Em geral, é mais fácil administrar um único cluster do que vários clusters. Portanto, criar grandes números de clusters pequenos (um para cada aplicativo, por exemplo) costuma ser algo a se evitar.

No entanto, para fornecer classes de serviço, é possível implementar clusters sobrepostos. Por exemplo:

• Se você tiver clusters concêntricos em que o menor é para Publicação / Assinatura. Veja Como dimensionar sistemas para obter mais informações.

- Se alguns gerenciadores de filas forem administrados por equipes diferentes. Consulte a seção anterior ["Propriedade do cluster" na página 287p](#page-286-0)ara obter mais informações
- Se isso fizer sentido de um ponto de vista organizacional ou geográfico.
- Se clusters equivalentes funcionarem com resolução de nome, por exemplo, ao implementar SSL ou TLS em um cluster existente.

Não há nenhum benefício de segurança de sobrepor clusters; permitir que clusters administrados por duas equipes diferentes sobreponham-se efetivamente une tanto as equipes quanto a topologia. Qualquer:

- Nome anunciado em um cluster assim é acessível a outro cluster.
- Nome anunciado em um cluster pode ser anunciado em outro para remover mensagens elegíveis.
- Objeto não anunciado em um gerenciador de filas adjacente ao gateway pode ser resolvido a partir de quaisquer clusters do qual o gateway seja um membro.

O namespace é a união de ambos os clusters e deve ser tratado como um único namespace. Portanto, a propriedade de um cluster sobreposto é compartilhado entre todos os administradores de ambos os clusters.

Quando um sistema contém vários clusters, pode haver um requisito de rotear mensagens de gerenciadores de filas em um cluster para filas nos gerenciadores de filas em outro cluster. Nessa situação, a vários clusters devem estar interconectados de alguma forma: um bom padrão a seguir é o uso de gerenciadores de filas de gateway entre clusters. Esse acordo evita a criação de uma rede de canais ponto-a-ponto difícil de gerenciar e fornece um bom local para gerenciar tais problemas como políticas de segurança. Há dois modos distintos de alcançar este acordo:

- 1. Coloque um (ou mais) gerenciador de filas em ambos os clusters usando uma segunda definição do receptor de cluster. Esse acordo envolve menos definições administrativas, mas, conforme já mencionado, significa que a propriedade de um cluster de sobreposição é compartilhada entre todos os administradores de ambos os clusters.
- 2. Combine um gerenciador de filas em um cluster com um gerenciador de filas teo usando os canais ponto a ponto do cluster tradicionais.

Em qualquer desses casos, várias ferramentas podem ser usadas para rotear o tráfego apropriadamente. Em particular, aliases de fila ou de gerenciador de filas podem ser usados para rotear outro cluster e um alias de gerenciador de filas com propriedade em branco do **RQMNAME** redireciona o balanceamento de carga de trabalho onde ele é procurado.

#### **Conceitos relacionados**

["Convenções de nomenclatura do cluster" na página 184](#page-183-0)

Considere nomear gerenciadores de filas no mesmo cluster usando uma convenção de nomenclatura que identifica o cluster ao qual o gerenciador de filas pertence. Use uma convenção de nomenclatura semelhante para nomes de canais e estenda-a para descrever as características do canal.

## **Armazenamento em cluster: considerações sobre o design de topologia**

Este tópico fornece orientação para planejamento e administração de clusters do IBM WebSphere MQ. Essas informações são um guia baseado em teste e feedback de clientes.

Ao pensar onde aplicativos de usuário e processos administrativos internos serão localizados antecipadamente, muitos problemas podem ser evitados ou minimizada em uma data posterior. Este tópico contém informações sobre as decisões de projeto que podem melhorar o desempenho e simplificar tarefas de manutenção conforme o agrupamento aumenta.

- • ["Desempenho da infraestrutura de cluster" na página 289](#page-288-0)
- • ["Repositórios completos" na página 289](#page-288-0)
- • ["Os aplicativos devem utilizar filas nos repositórios completos?" na página 290](#page-289-0)
- • ["Gerenciando definições de canal" na página 291](#page-290-0)
- • ["Balanceamento de carga sobre vários canais" na página 291](#page-290-0)
# **Desempenho da infraestrutura de cluster**

Quando um aplicativo tenta abrir uma fila em um gerenciador de filas em um cluster, o gerenciador de filas registrará seu interesse com os repositórios completos para aquela fila para que ele possa saber onde fica a fila no cluster. Todas as atualizações para o local ou à configuração da fila serão automaticamente enviadas pelos repositórios completos para o gerenciador de filas interessado. Esse registro de interesse é internamente conhecido como assinatura (essas assinaturas não são as mesmas que as assinaturas do IBM WebSphere MQ utilizadas para mensagens de publicação/assinatura no IBM WebSphere MQ)

Todas as informações sobre um cluster passam por todos os repositórios completos. Repositórios completos, portanto, sempre estão sendo utilizados em um cluster para o tráfego de mensagens administrativas. O alto uso de recursos do sistema ao gerenciar essas assinaturas, e a transmissão delas e das mensagens de configuração resultantes, pode causar um carregamento considerável na infraestrutura de armazenamento em cluster. Existem vários pontos a considerar ao assegurar que este carregamento seja entendido e minimizado sempre que possível:

- Quanto mais gerenciadores de filas individuais houver usando uma fila de clusters, mais assinaturas haverá no sistema e, portanto, maior será a sobrecarga administrativa quando ocorrerem mudanças e os assinantes interessados precisarem ser notificados, especialmente nos gerenciadores de filas de repositório completo. Uma maneira de minimizar o tráfego desnecessário e a carga total do repositório é através da conexão de aplicativos semelhantes (ou seja, aplicativos que funcionam com as mesmas filas) a um número menor de gerenciadores de filas.
- Além do número de assinaturas no sistema que afetam o desempenho, a taxa de mudança na configuração de objetos em cluster pode afetar o desempenho, por exemplo, a alteração frequente de uma configuração de fila em cluster.
- Quando um gerenciador de filas é um membro de vários clusters (ou seja, ele faz parte de um sistema de cluster de sobreposição) qualquer interesse manifestado em uma fila resulta em uma assinatura para cada cluster da qual ela é membro, ainda que os mesmos gerenciadores de filas sejam os repositórios completos para mais de um dos clusters. Essa organização aumenta a carga no sistema, e é uma razão para considerar se vários clusters de sobreposição são necessários, em vez de um único cluster.
- O tráfego de mensagem do aplicativo (ou seja, as mensagens enviadas por aplicativos IBM WebSphere MQ para as filas de clusters) não vai por meio dos repositórios completos para atingir os gerenciadores de filas de destino. Esse o tráfego de mensagens é enviado diretamente entre o gerenciador de filas no qual a mensagem entra no cluster e o gerenciador de filas no qual a fila do cluster existe. Não é, portanto, necessário acomodar altas taxas de tráfego de mensagem do aplicativo com relação aos gerenciadores de filas de repositório completo, a menos que os gerenciadores de filas do repositório completo sejam um desses dois gerenciadores de filas referidos. Por essa razão, é recomendável que gerenciadores de filas de repositório completo não sejam utilizados para o tráfego de mensagem do aplicativo em clusters em que a carga de infraestrutura de cluster seja significativa.

# **Repositórios completos**

Um repositório é uma coleção de informações sobre os gerenciadores de filas que são membros de um cluster. Um gerenciador de filas que hospeda um conjunto completo de informações sobre cada gerenciador de filas no cluster tem um repositório completo. Para obter mais informações sobre repositórios completos e parciais, consulte ["Repositório de Cluster" na página 168.](#page-167-0)

repositórios completos devem ser mantidos em servidores confiáveis e o mais altamente disponível possível, e pontos únicos de falha devem ser evitados. O design do cluster deve sempre ter dois repositórios completos. Se houver uma falha no repositório completo, o cluster ainda poderá operar.

Detalhes de quaisquer atualizações aos recursos do cluster feitas por um gerenciador de filas em um cluster; por exemplo, filas em cluster são enviadas a partir desse gerenciador de filas para dois repositórios completos no máximo nesse cluster (ou para um, se houver apenas um gerenciador de filas de repositório completo no cluster). Esses repositórios completos retêm as informações e as propagam para todos os gerenciadores de filas no cluster que mostram interesse nelas (ou seja, as assinam). Para assegurar que cada membro do cluster tenha uma visualização atualizada dos recursos do cluster lá,

cada gerenciador de filas deve ser capaz de se comunicar com pelo menos um gerenciador de filas de repositório completo a qualquer momento.

Se, por algum motivo, um gerenciador de filas não puder se comunicar com qualquer repositório completo, ele poderá continuar funcionando no cluster com base em seu nível de informações já em cache por um período de tempo, mas nenhuma nova atualização nem acesso a recursos do cluster anteriormente não utilizados estará disponível.

Por isso, procure manter os dois repositórios completos disponíveis o tempo todo. No entanto, esse acordo não significa que medidas extremas devam ser tomadas, pois o cluster funciona de forma adequada por um breve período sem um repositório completo.

Há outro motivo pelo qual um cluster deve ter dois gerenciadores de filas de repositório completo, além da disponibilidade de informações de cluster: esse motivo é assegurar que as informações do cluster mantidas no cache de repositório completo existam em dois locais para fins de recuperação. Se houver apenas um repositório completo, e ele perder suas informações sobre o cluster, uma intervenção manual em todos os gerenciadores de filas no cluster será necessária para fazer o cluster funcionar novamente. Se houver dois repositórios completos, uma vez que as informações são sempre publicadas e assinadas a partir de dois repositórios completos, o repositório completo com falha poderá ser recuperado com um mínimo de esforço.

- É possível executar manutenção em gerenciadores de filas de repositório completo em um design de cluster de dois repositórios completos sem afetar os usuários desse cluster: o cluster continuará funcionando com apenas um repositório, portanto, quando for possível desativar repositórios, aplique a manutenção e reative os repositórios um por vez. Mesmo que haja uma interrupção no segundo repositório completo, os aplicativos em execução não são afetados por um mínimo de três dias.
- A menos que haja uma boa razão para utilizar um repositório de terceiros, como utilizar um repositório completo geograficamente local por razões geográficas, use o design de dois repositórios. Ter três repositórios completos significa que você nunca sabe quais dois estão atualmente em uso, e pode haver problemas administrativos causados por interações entre os diferentes parâmetros de gerenciamento de carga de trabalho. Não é recomendável ter mais de dois repositórios completos.
- Se você ainda precisar de melhor disponibilidade, considere hospedar os gerenciadores de filas de repositório completo como gerenciadores de filas de várias instâncias ou usar suporte específico da plataforma de alta disponibilidade para melhorar sua disponibilidade.
- Você deve interconectar por completo todos os gerenciadores de fila de repositório completo com canais do remetente definidos manualmente. Cuidado especial deve ser tomado quando o cluster tiver, por alguma razão justificável, mais de dois repositórios completos. Nessa situação, costuma ser possível perder um ou mais canais e ele não estar imediatamente aparente. Quando interconexão completa não ocorrer, costumam surgir problemas difíceis de diagnosticar. Eles são difíceis de diagnosticar porque alguns repositórios completos não contêm todos os dados no repositório e, portanto, resultam em os gerenciadores de filas no cluster terem visualizações diferentes do cluster dependendo dos repositórios completos aos quais eles se conectam.

# **Os aplicativos devem utilizar filas nos repositórios completos?**

Um repositório completo é, de um modo geral, exatamente como qualquer outro gerenciador de filas, portanto, é possível hospedar as filas do aplicativo no repositório completos e conectar os aplicativos diretamente a esses gerenciadores de filas. Os aplicativos devem utilizar filas nos repositórios completos?

A resposta comumente aceita é "Não". Embora essa configuração seja possível, muitos clientes preferem manter esses gerenciadores de filas dedicado à manutenção do cache do cluster do repositório completo. Pontos a considerar ao decidir quanto a qualquer uma das opções são descritos aqui, mas, em última instância, a arquitetura do cluster deve ser adequada às exigências específicas do ambiente.

• Upgrades: geralmente, a fim de utilizar recursos do novo cluster em novas liberações do IBM WebSphere MQ. os gerenciadores de filas de repositório completo desse cluster devem ser atualizados primeiro. Quando um aplicativo no cluster deseja usar novos recursos, pode ser útil ser capaz de

atualizar os repositórios completos (e algum subconjunto de repositórios parciais) sem testar um número de aplicativos colocalizados.

- Manutenção: de modo similar, se você precisar aplicar manutenção urgente aos repositórios completos, eles poderão ser reiniciados ou atualizados com um comando **REFRESH** sem afetar os aplicativos.
- Desempenho: conforme os clusters crescem e as demandas de manutenção do cache do cluster de repositório completo aumentam, manter os aplicativos separados reduz o risco de afetar o desempenho do aplicativo por meio de contenção para recursos do sistema.
- requisitos de hardware: geralmente, repositórios completos não precisam ser potentes; por exemplo, um simples servidor UNIX com uma boa expectativa de disponibilidade é suficiente. Como alternativa, para clusters muito grandes ou constantemente em alteração, o desempenho do computador do repositório completo deve ser considerado.
- Requisitos de software: requisitos geralmente são a principal razão para escolher hospedar filas de aplicativo em um repositório completo. Em um cluster pequeno, a colocalização pode significar um requisito geral menor de gerenciadores de filas/servidores.

### **Gerenciando definições de canal**

Mesmo dentro de um único cluster, pode haver várias definições de canal apresentando várias rotas entre dois gerenciadores de filas.

Há, às vezes, uma vantagem em ter canais paralelos dentro de um único cluster, mas essa decisão de design deve ser considerada cuidadosamente, além de aumentar a complexidade, esse design pode resultar em subutilização de canais, o que reduz o desempenho. Essa situação ocorre porque o teste geralmente envolve o envio muitas mensagens a um ritmo constante, de modo que canais paralelos são totalmente utilizados. Mas, com condições reais de um fluxo de mensagens não constante, o algoritmo de balanceamento de carga faz o desempenho cair conforme o fluxo de mensagens muda de um canal para outro.

Quando um gerenciador de filas é um membro de vários clusters, existe a opção de utilizar uma única definição de canal com uma lista de nomes de cluster, em vez de definir um canal CLUSRCVR separado para cada cluster. No entanto, essa configuração pode causar dificuldades de administração mais tarde; considere, por exemplo, o caso em que SSL deve ser aplicada a um cluster, mas não a outro. Nesse caso, é preferível criar definições separadas, e a convenção de nomenclatura sugerida no ["Convenções de](#page-183-0) [nomenclatura do cluster" na página 184](#page-183-0) suporta isso.

# **Balanceamento de carga sobre vários canais**

Essas informações são feitas para um entendimento avançado do assunto. Para obter a explicação básica desse assunto (que deve ser entendido antes de usar as informações aqui), consulte ["Usando clusters](#page-269-0) [para o gerenciamento de carga de trabalho" na página 270](#page-269-0), Balanceamento de cargas de trabalho e O algoritmo de gerenciamento de carga de trabalho do cluster.

O algoritmo de gerenciamento de carga de trabalho do cluster fornece um grande conjunto de ferramentas, mas elas não devem ser todas usadas umas com as outras sem um completo entendimento de como elas funcionam e interagem. Pode não ser imediatamente óbvio como os canais são importantes para o processo de balanceamento de carga de trabalho: O algoritmo round-robin de gerenciamento de carga de trabalho se comporta como se vários canais de cluster para um gerenciador de filas que possui uma fila em cluster fossem tratados como várias instâncias dessa fila. Esse processo é explicado em mais detalhes no exemplo a seguir:

- 1. Há dois gerenciadores de filas hospedando uma fila em um cluster: QM1 e QM2.
- 2. Há cinco canais de receptor de cluster para QM1.
- 3. Há apenas um canal receptor de cluster para QM2.
- 4. Quando **MQPUT** ou **MQOPEN** no QM3 escolhe uma instância, o algoritmo tem cinco vezes mais chances de enviar a mensagem para QM1 do que para QM2.
- 5. A situação na etapa 4 ocorre porque o algoritmo vê seis opções para escolher entre (5+1) e roundrobins em todos os cinco canais para QM1 e o canal único para QM2.

<span id="page-291-0"></span>Outro comportamento sutil é que, mesmo ao colocar mensagens em uma fila de cluster que tenha uma instância configurada no gerenciador de filas locais, o IBM WebSphere MQ usa o estado do canal receptor de cluster local para decidir se as mensagens devem ser colocadas na instância local da fila ou em instâncias remotas da fila. Nesse cenário:

- 1. Ao colocar mensagens, o algoritmo de gerenciamento de carga não olhar para as filas de clusters individuais, ele analisa os canais do cluster que podem chegar a esses destinos.
- 2. Para chegar aos destinos locais, os canais do receptor local são incluídos nessa lista (embora não sejam utilizados para enviar a mensagem).
- 3. Quando um canal receptor local é interrompido, o algoritmo de gerenciamento de carga de trabalho prefere uma instância alternativa por padrão se o seu CLUSRCVR não estiver parado. Se houver várias instâncias locais de CLUSRCVR para o destino e pelo menos uma não estiver parada, a instância local permanecerá elegível.

# **Armazenamento em cluster: isolamento de aplicativos usando diversas filas de transmissão do cluster**

É possível isolar os fluxos de mensagens entre gerenciadores de filas em um cluster. É possível colocar mensagens que estão sendo transportadas por diferentes canais do emissor de clusters em diferentes filas de transmissão do cluster. É possível usar a abordagem em um único cluster ou com clusters sobrepostos. O tópico fornece exemplos e algumas melhores práticas para orientar a escolha de uma abordagem a usar.

Ao implementar um aplicativo, existe a opção de escolher quais recursos ele compartilha com outros aplicativos IBM WebSphere MQ e quais recursos ele não compartilha. Há vários tipos de recursos que podem ser compartilhados, os principais sendo o próprio servidor, o gerenciador de filas, canais e filas. É possível escolher configurar aplicativos com menos recursos compartilhados; alocar filas, canais, gerenciadores de filas ou mesmo servidores separados para aplicativos individuais. Se você fizer isso, a configuração do sistema geral ficará maior e mais complexa. O uso de clusters IBM WebSphere MQ reduz a complexidade de gerenciamento de mais servidores, gerenciadores de filas e filas e canais, mas introduz outro recurso compartilhado, a fila de transmissão do cluster, SYSTEM.CLUSTER.TRANSMIT.QUEUE.

[Figura 55 na página 293](#page-292-0) é uma fatia fora de uma grande implementação do IBM WebSphere MQ que ilustra a importância do compartilhamento SYSTEM.CLUSTER.TRANSMIT.QUEUE No diagrama, o aplicativo, Client App, é conectado ao gerenciador de filas QM2 no cluster CL1. Uma mensagem do Client App é processada pelo aplicativo, Server App. A mensagem é recuperada pelo Server App a partir da fila de clusters Q1 no gerenciador de filas QM3 no CLUSTER2. Como o cliente e os aplicativos do servidor não estão no mesmo cluster, a mensagem é transferida pelo gerenciador de filas de gateway QM1.

O modo normal de configurar um gateway do cluster é tornar o gerenciador de filas de gateway um membro de todos os clusters. No gerenciador de filas de gateway estão definidas as filas de alias em cluster para filas de clusters em todos os clusters. Os aliases de filas em cluster estão disponíveis em todos os clusters. Mensagens colocadas nos aliases de filas do cluster são roteadas através do gerenciador de filas de gateway para seus destinos corretos. O gerenciador de filas de gateway coloca mensagens enviadas nas filas de alias em cluster sobre o SYSTEM.CLUSTER.TRANSMIT.QUEUE comum no QM1.

A arquitetura de roda e raio requer que todas as mensagens entre clusters passem pelo gerenciador de filas de gateway. O resultado é que todas as mensagens fluem por meio da fila única de transmissão do cluster no QM1, SYSTEM.CLUSTER.TRANSMIT.QUEUE.

De uma perspectiva de desempenho, uma fila única não é um problema. Uma fila de transmissão comum geralmente não representa um gargalo de desempenho. O rendimento do processamento da mensagem no gateway é, em grande parte, determinado pelo desempenho dos canais que se conectam a ele. O rendimento geralmente não é afetado pelo número de filas ou pelo número de mensagens nas filas que usam os canais.

<span id="page-292-0"></span>De algumas outras perspectivas, usar uma única fila de transmissão para vários aplicativos tem desvantagens:

• Não é possível isolar o fluxo de mensagens para um destino do fluxo de mensagens para outro destino. Não é possível separar o armazenamento de mensagens antes de elas serem encaminhadas, mesmo que os destinos estejam em clusters diferentes em gerenciadores de filas diferentes.

Se um cluster de destino ficar indisponível, as mensagens para esse destino acumulam-se na única fila de transmissão e acabam por preenchê-la. Quando a fila de transmissão está cheia, ela impede que as mensagens sejam colocadas na fila de transmissão para qualquer destino de cluster.

• Não é fácil monitorar a transferência de mensagens para destinos de cluster diferentes. Todas as mensagens estão na única fila de transmissão. Exibir a profundidade da fila de transmissão dá pouca indicação quanto a se as mensagens estão sendo transferidas para todos os destinos.

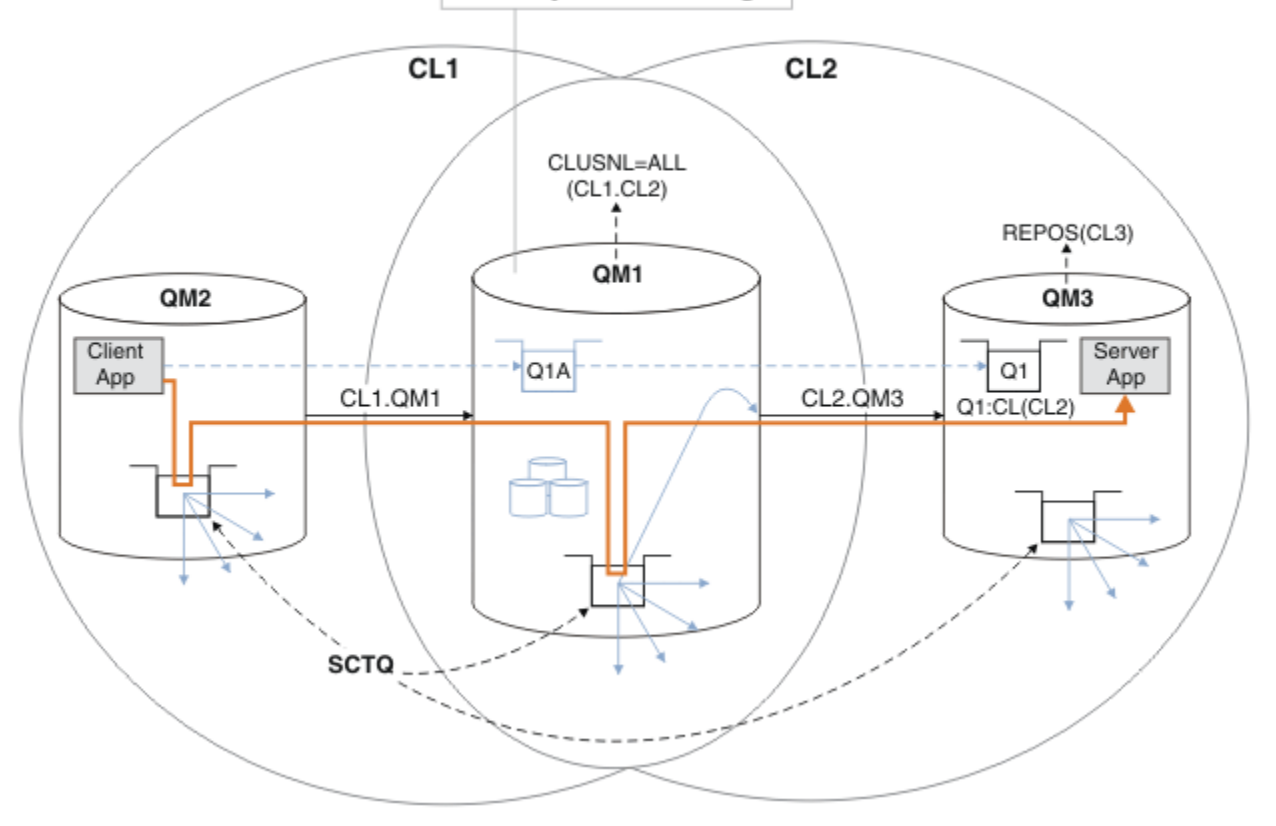

**Gateway Queue Manager** 

**Nota:** As setas em Figura 55 na página 293 e seguindo as figuras são de tipos diferentes. Setas sólidas representam fluxos de mensagens. Os rótulos em setas sólidas são os nomes de canal de mensagens. As setas sólidas cinzentas são fluxos de mensagens potenciais do SYSTEM.CLUSTER.TRANSMIT.QUEUE em canais de emissor de clusters. Linhas tracejadas pretas conectam rótulos aos seus destinos. As setas tracejadas cinza são referências; por exemplo, de uma chamada MQOPEN feita por Client App para a definição de fila do alias do cluster Q1A.

#### *Figura 55. Aplicativo cliente-servidor implementado na arquitetura hub e spoke usando os clusters IBM WebSphere MQ*

No Figura 55 na página 293, os clientes do Server App abrem a fila Q1A. As mensagens são colocadas em SYSTEM.CLUSTER.TRANSMIT.QUEUE no QM2, transferidas para SYSTEM.CLUSTER.TRANSMIT.QUEUE no QM1 e, em seguida, transferidas para Q1 no QM3, onde são recebidas pelo aplicativo Server App.

A mensagem do Client App passa por filas de transmissão de cluster do sistema no QM2 e no QM1. No Figura 55 na página 293, o objetivo é isolar o fluxo de mensagens no gerenciador de filas de gateway do aplicativo cliente, de modo que suas mensagens não sejam armazenadas no SYSTEM.CLUSTER.TRANSMIT.QUEUE. É possível isolar os fluxos de mensagens em qualquer um dos outros gerenciadores de filas em cluster. Também é possível isolar os fluxos de mensagens na outra direção, de volta para o cliente. Para manter as descrições das soluções resumida, as descrições consideram apenas um único fluxo do aplicativo cliente.

# **Soluções para isolar o tráfego de mensagens do cluster em um gerenciador de filas de gateway do cluster**

Uma maneira de resolver o problema é usar os aliases do gerenciador de filas, ou definições de fila remota, para criar uma ponte entre os clusters. Crie uma definição de fila remota em cluster, uma fila de transmissão e um canal para separar cada fluxo de mensagens no gerenciador de filas de gateway; consulte ["Incluindo uma definição de fila remota para isolar mensagens enviadas de um gerenciador de](#page-205-0) [filas de gateway" na página 206](#page-205-0).

No Version 7.5, os gerenciadores de filas do cluster não estão limitados a uma única fila de transmissão do cluster. Há duas opções:

- 1. Defina as filas de transmissão do cluster adicionais manualmente e defina quais canais do emissor de clusters transferem mensagens de cada fila de transmissão; consulte ["Incluindo uma fila de](#page-208-0) [transmissão do cluster para isolar o tráfego de mensagens do cluster enviadas de um gerenciador de](#page-208-0) [filas de gateway" na página 209](#page-208-0)
- 2. Permita que o gerenciador de filas crie e gerencie filas de transmissão do cluster adicionais automaticamente. Ele define uma fila de transmissão do cluster diferente para cada canal do emissor de clusters; consulte ["Mudando o padrão para separar filas de transmissão de cluster para isolar o](#page-228-0) [tráfego de mensagens" na página 229](#page-228-0)

É possível combinar filas de transmissão de cluster definidas manualmente para alguns canais do emissor de clusters, deixando o gerenciador de filas administrar o restante. A combinação de filas de transmissão é a abordagem adotada em ["Incluindo uma fila de transmissão do cluster para isolar o](#page-208-0) [tráfego de mensagens do cluster enviadas de um gerenciador de filas de gateway" na página 209](#page-208-0) Nessa solução, a maioria das mensagens entre clusters usam o SYSTEM.CLUSTER.TRANSMIT.QUEUE comum. Um aplicativo é crítico, e todos os seus fluxos de mensagens são isolados de outros fluxos usando uma fila de transmissão do cluster definida manualmente.

A configuração em ["Incluindo uma fila de transmissão do cluster para isolar o tráfego de mensagens](#page-208-0) [do cluster enviadas de um gerenciador de filas de gateway" na página 209](#page-208-0)é limitada Ela não separa o tráfego de mensagens que vai para uma fila de clusters no mesmo gerenciador de filas no mesmo cluster que outra fila de clusters. É possível separar o tráfego de mensagens para filas individuais usando as definições de filas remotas que fazem parte do enfileiramento distribuído Com clusters, usando diversas filas de transmissão do cluster, é possível separar o tráfego de mensagens que vai para diferentes canais do emissor de clusters. Várias filas de cluster no mesmo cluster, no mesmo gerenciador de filas, compartilhar um canal do emissor de clusters. As mensagens para as filas são armazenados na mesma fila de transmissão antes de serem encaminhadas do gerenciador de filas de gateway. Na configuração em ["Incluindo um cluster e uma fila de transmissão do cluster para isolar o tráfego de mensagens do](#page-211-0) [cluster enviadas de um gerenciador de filas de gateway" na página 212,](#page-211-0) a limitação é desconsiderada incluindo outro cluster e tornando o gerenciador de filas ou a fila de clusters um membro do novo cluster.. O novo gerenciador de filas pode ser o único gerenciador de filas no cluster. Seria possível incluir mais gerenciadores de filas para o cluster e usar o mesmo cluster para isolar as filas do cluster nesses gerenciadores de filas também.

### **Conceitos relacionados**

["Controle de acesso e diversas filas de transmissão do cluster" na página 164](#page-163-0) Escolha entre três modos de verificação quando um aplicativo coloca mensagens nas filas do cluster remoto. Os modos estão verificando remotamente a fila de clusters, verificando localmente em SYSTEM.CLUSTER.TRANSMIT.QUEUE ou verificando perfis de local para a fila de clusters ou para o gerenciador de filas do cluster.

["Armazenamento em cluster: considerações especiais para clusters sobrepostos" na página 287](#page-286-0) Este tópico fornece orientação para planejamento e administração de clusters do IBM WebSphere MQ. Essas informações são um guia baseado em teste e feedback de clientes.

["Filas de Transmissão do Cluster e Canais do Emissor de Clusters" na página 176](#page-175-0) AS mensagens entre gerenciadores de filas em clusters são armazenadas nas filas de transmissão do cluster e encaminhadas pelos canais do emissor de clusters.

#### ["Sobrepondo Clusters" na página 185](#page-184-0)

Sobrepor clusters fornece capacidades administrativas adicionais. Use as listas de nomes para reduzir o número de comandos necessários para administrar clusters de sobreposição.

#### **Tarefas relacionadas**

Autorizando a Colocação de Mensagens em Filas de Cluster Remotas

["Incluindo uma definição de fila remota para isolar mensagens enviadas de um gerenciador de filas de](#page-205-0) [gateway" na página 206](#page-205-0)

Modifique a configuração de clusters sobrepostos que utilizam um gerenciador de filas de gateway. Após as mensagens de modificação são transferidos para um aplicativo do gerenciador de filas de gateway sem utilizar a mesma fila de transmissão ou canais como outras mensagens de cluster. A solução utiliza uma definição remota da fila em cluster e um canal emissor separado e a fila de transmissão.

["Incluindo uma fila de transmissão do cluster para isolar o tráfego de mensagens do cluster enviadas de](#page-208-0) [um gerenciador de filas de gateway" na página 209](#page-208-0)

Modifique a configuração de clusters sobrepostos que utilizam um gerenciador de filas de gateway. Após as mensagens de modificação são transferidos para um aplicativo do gerenciador de filas de gateway sem utilizar a mesma fila de transmissão ou canais como outras mensagens de cluster. A solução usa uma fila de transmissão de cluster adicional para separar o tráfego de mensagens para um único gerenciador de filas em um cluster.

["Incluindo um cluster e uma fila de transmissão do cluster para isolar o tráfego de mensagens do cluster](#page-211-0) [enviadas de um gerenciador de filas de gateway" na página 212](#page-211-0)

Modifique a configuração de clusters sobrepostos que utilizam um gerenciador de filas de gateway. Após as mensagens de modificação são transferidos para um aplicativo do gerenciador de filas de gateway sem utilizar a mesma fila de transmissão ou canais como outras mensagens de cluster., a solução usa um cluster adicional para isolar as mensagens para uma fila de cluster específica.

["Mudando o padrão para separar filas de transmissão de cluster para isolar o tráfego de mensagens" na](#page-228-0) [página 229](#page-228-0)

É possível mudar a maneira padrão que um gerenciador de filas armazena mensagens para uma fila ou tópico armazenado em cluster em uma fila de transmissão. Mudando o padrão fornece a você uma maneira de isolar as mensagens do cluster em um gerenciador de filas de gateway.

["Criando dois clusters de sobreposição com um gerenciador de filas de gateway" na página 224](#page-223-0) Siga as instruções na tarefa para construir clusters de sobreposição com um gerenciador de filas de gateway. Utilize os clusters como um ponto de partida para os seguintes exemplos de isolamento de mensagens para um aplicativo de mensagens para outros aplicativos em um cluster.

["Configurando caminhos de mensagem entre clusters" na página 265](#page-264-0)

Conectar clusters juntos utilizando um gerenciador de filas de gateway. Torne as filas ou gerenciadores de filas visíveis para todos os clusters definindo fila de clusters ou aliases de gerenciador de filas do cluster no gerenciador de filas de gateway.

["Armazenamento em Cluster: Planejando Como configurar Filas de Transmissão do Cluster" na página](#page-295-0) [296](#page-295-0)

Você é guiado pelas opções de filas de transmissão do cluster. É possível configurar uma fila padrão comum, filas padrão separadas ou filas definidas manualmente. A configuração de várias filas de transmissão do cluster aplica-se a plataformas diferentes de z/OS

### **Referências relacionadas**

#### ["Segurança" na página 442](#page-441-0)

Use a sub-rotina Security no arquivo qm.ini para especificar opções para o Object Authority Manager (OAM).

setmqaut

# <span id="page-295-0"></span>**Armazenamento em Cluster: Planejando Como configurar Filas de Transmissão do Cluster**

Você é guiado pelas opções de filas de transmissão do cluster. É possível configurar uma fila padrão comum, filas padrão separadas ou filas definidas manualmente. A configuração de várias filas de transmissão do cluster aplica-se a plataformas diferentes de z/OS

### **Antes de começar**

Revise ["Como escolher o tipo de fila de transmissão do cluster a usar" na página 299.](#page-298-0)

# **Sobre esta tarefa**

Você tem algumas escolhas a fazer ao planejar como configurar um gerenciador de filas para selecionar uma fila de transmissão do cluster.

- 1. Qual é a fila de transmissão do cluster padrão para transferências de mensagens do cluster?
	- a. Uma fila de transmissão do cluster comum, SYSTEM.CLUSTER.TRANSMIT.QUEUE.
	- b. Filas de transmissão do cluster separadas. O gerenciador de filas gerencia as filas de transmissão do cluster separadas. Ele as cria como filas dinâmicas permanentes a partir da fila modelo, SYSTEM.CLUSTER.TRANSMIT.MODEL.QUEUE. Ele cria uma fila de transmissão do cluster para cada canal do emissor de clusters que ele usa.
- 2. Para as filas de transmissão do cluster que você decidir criar manualmente, você tem duas opções adicionais:
	- a. Definir uma fila de transmissão separada para cada canal do emissor de clusters que você decidir configurar manualmente. Neste caso, configure o atributo de fila **CLCHNAME** da fila de transmissão para o nome de um canal do emissor de clusters. Selecione o canal do emissor de clusters para transferir mensagens a partir desta fila de transmissão.
	- b. Combinar tráfego de mensagens para um grupo de canais do emissor de clusters na mesma fila de transmissão do cluster; consulte [Figura 56 na página 297](#page-296-0). Neste caso, configure o atributo de fila **CLCHNAME** de cada fila de transmissão comum para um nome de canal do emissor de clusters genérico. Um nome de canal do emissor de clusters genérico é um filtro para agrupar nomes de canais do emissor de clusters. Por exemplo, SALES,  $\star$  agrupa todos os canais do emissor de clusters que possuem nomes iniciando com SALES.. É possível colocar diversos caracteres curingas em qualquer parte da sequência de filtragem. O caractere curinga é um asterisco, "\*". Ele representa desde nenhuma a qualquer número de caracteres.

<span id="page-296-0"></span>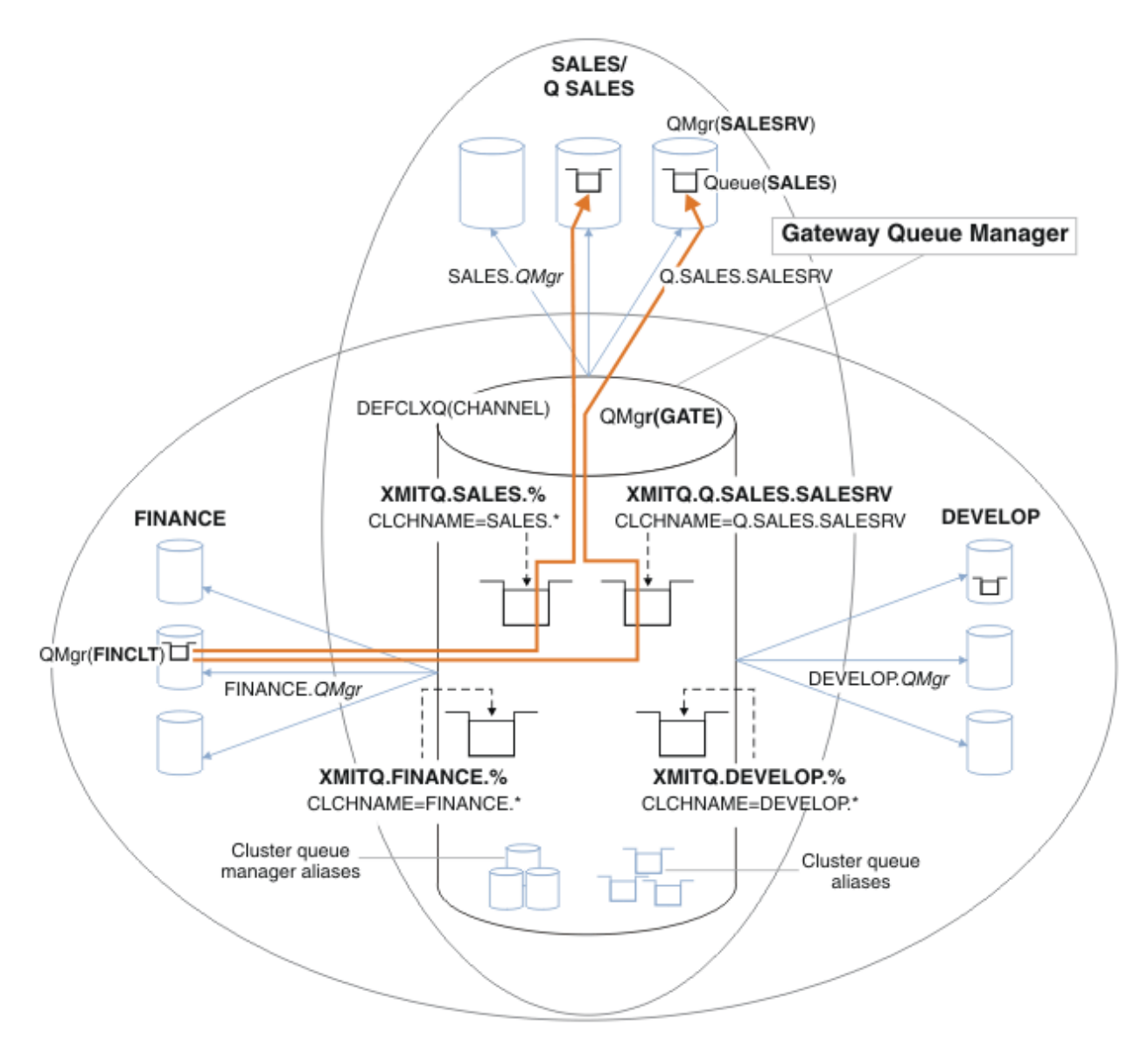

*Figura 56. Exemplo de filas de transmissão específicas para diferentes clusters departamentais do IBM WebSphere MQ*

# **Procedimento**

- 1. Selecione o tipo de fila de transmissão do cluster padrão para uso.
	- Escolha uma única fila de transmissão do cluster, ou filas separadas para cada conexão do cluster.

Deixe a configuração padrão ou execute o comando **MQSC**:

ALTER QMGR DEFCLXQ(CHANNEL)

- 2. Isole quaisquer fluxos de mensagens que não devem compartilhar uma fila de transmissão do cluster com outros fluxos.
	- Consulte o ["Armazenamento em Cluster: Exemplo de Configuração de Diversas Filas de Transmissão](#page-300-0) [do Cluster" na página 301.](#page-300-0) No exemplo da fila SALES, que deve ser isolada, é um membro do cluster SALES, em SALESRV. Para isolar a fila SALES, crie um novo cluster Q.SALES, torne o gerenciador de filas SALESRV um membro e modifique a fila SALES para pertencer a Q.SALES.
	- Gerenciadores de filas que enviam mensagens para SALES também devem ser membros do novo cluster. Se você usar um alias de fila em cluster e um gerenciador de filas de gateway, como no

<span id="page-297-0"></span>exemplo, em muitos casos é possível limitar as mudanças para tornar o gerenciador de filas de gateway um membro do novo cluster.

• Entretanto, a separação de fluxos do gateway para o destino não separa fluxos para o gateway a partir do gerenciador de filas de origem. Mas, às vezes, é suficiente separar fluxos do gateway e não fluxos para o gateway. Se não for suficiente, então inclua o gerenciador de filas de origem no novo cluster. Se você deseja que as mensagens passem pelo gateway, mova o alias do cluster para o novo cluster e continue a enviar mensagens para o alias do cluster no gateway, e não diretamente para o gerenciador de filas de destino.

Siga estas etapas para isolar fluxos de mensagens:

- a) Configure os destinos dos fluxos para que cada fila de destino seja a única fila em um cluster específico, nesse gerenciador de filas.
- b) Crie os canais de emissor de clusters e receptor de clusters para qualquer novo cluster que você criar seguindo uma convenção de nomenclatura sistemática.
	- Consulte o ["Armazenamento em cluster: considerações especiais para clusters sobrepostos" na](#page-286-0) [página 287](#page-286-0).
- c) Defina uma fila de transmissão do cluster para cada destino isolado em cada gerenciador de filas que envia mensagens para a fila de destino.
	- Uma convenção de nomenclatura para filas de transmissão do cluster é usar o valor do atributo de nome de canal de cluster, CLCHNAME, prefixado com XMITQ.
- 3. Crie filas de transmissão do cluster para atender os requisitos de controle ou monitoramento.
	- Requisitos típicos de controle e monitoramento resultam em uma fila de transmissão por cluster ou em uma fila de transmissão por gerenciador de filas. Se você seguir a convenção de nomenclatura para canais de cluster, *ClusterName*.*QueueManagerName*, será fácil criar nomes de canais genéricos que selecionam um cluster de gerenciadores de filas ou todos os clusters de um gerenciador de filas são um membro de; consulte ["Armazenamento em Cluster: Exemplo de](#page-300-0) [Configuração de Diversas Filas de Transmissão do Cluster" na página 301.](#page-300-0)
	- Estenda a convenção de nomenclatura para filas de transmissão do cluster para atender nomes de canais genéricos, substituindo o símbolo de asterisco por um sinal de porcentagem. Por exemplo,

DEFINE QLOCAL(XMITQ.SALES.%) USAGE(XMITQ) CLCHNAME(SALES.\*)

#### **Conceitos relacionados**

["Filas de Transmissão do Cluster e Canais do Emissor de Clusters" na página 176](#page-175-0) AS mensagens entre gerenciadores de filas em clusters são armazenadas nas filas de transmissão do cluster e encaminhadas pelos canais do emissor de clusters.

["Armazenamento em cluster: isolamento de aplicativos usando diversas filas de transmissão do cluster"](#page-291-0) [na página 292](#page-291-0)

É possível isolar os fluxos de mensagens entre gerenciadores de filas em um cluster. É possível colocar mensagens que estão sendo transportadas por diferentes canais do emissor de clusters em diferentes filas de transmissão do cluster. É possível usar a abordagem em um único cluster ou com clusters sobrepostos. O tópico fornece exemplos e algumas melhores práticas para orientar a escolha de uma abordagem a usar.

["Controle de acesso e diversas filas de transmissão do cluster" na página 164](#page-163-0)

Escolha entre três modos de verificação quando um aplicativo coloca mensagens nas filas do cluster remoto. Os modos estão verificando remotamente a fila de clusters, verificando localmente em SYSTEM.CLUSTER.TRANSMIT.QUEUE ou verificando perfis de local para a fila de clusters ou para o gerenciador de filas do cluster.

["Armazenamento em cluster: considerações especiais para clusters sobrepostos" na página 287](#page-286-0) Este tópico fornece orientação para planejamento e administração de clusters do IBM WebSphere MQ. Essas informações são um guia baseado em teste e feedback de clientes.

["Sobrepondo Clusters" na página 185](#page-184-0)

<span id="page-298-0"></span>Sobrepor clusters fornece capacidades administrativas adicionais. Use as listas de nomes para reduzir o número de comandos necessários para administrar clusters de sobreposição.

#### **Tarefas relacionadas**

["Incluindo uma definição de fila remota para isolar mensagens enviadas de um gerenciador de filas de](#page-205-0) [gateway" na página 206](#page-205-0)

Modifique a configuração de clusters sobrepostos que utilizam um gerenciador de filas de gateway. Após as mensagens de modificação são transferidos para um aplicativo do gerenciador de filas de gateway sem utilizar a mesma fila de transmissão ou canais como outras mensagens de cluster. A solução utiliza uma definição remota da fila em cluster e um canal emissor separado e a fila de transmissão.

["Incluindo uma fila de transmissão do cluster para isolar o tráfego de mensagens do cluster enviadas de](#page-208-0) [um gerenciador de filas de gateway" na página 209](#page-208-0)

Modifique a configuração de clusters sobrepostos que utilizam um gerenciador de filas de gateway. Após as mensagens de modificação são transferidos para um aplicativo do gerenciador de filas de gateway sem utilizar a mesma fila de transmissão ou canais como outras mensagens de cluster. A solução usa uma fila de transmissão de cluster adicional para separar o tráfego de mensagens para um único gerenciador de filas em um cluster.

["Incluindo um cluster e uma fila de transmissão do cluster para isolar o tráfego de mensagens do cluster](#page-211-0) [enviadas de um gerenciador de filas de gateway" na página 212](#page-211-0)

Modifique a configuração de clusters sobrepostos que utilizam um gerenciador de filas de gateway. Após as mensagens de modificação são transferidos para um aplicativo do gerenciador de filas de gateway sem utilizar a mesma fila de transmissão ou canais como outras mensagens de cluster., a solução usa um cluster adicional para isolar as mensagens para uma fila de cluster específica.

["Mudando o padrão para separar filas de transmissão de cluster para isolar o tráfego de mensagens" na](#page-228-0) [página 229](#page-228-0)

É possível mudar a maneira padrão que um gerenciador de filas armazena mensagens para uma fila ou tópico armazenado em cluster em uma fila de transmissão. Mudando o padrão fornece a você uma maneira de isolar as mensagens do cluster em um gerenciador de filas de gateway.

["Criando dois clusters de sobreposição com um gerenciador de filas de gateway" na página 224](#page-223-0) Siga as instruções na tarefa para construir clusters de sobreposição com um gerenciador de filas de gateway. Utilize os clusters como um ponto de partida para os seguintes exemplos de isolamento de mensagens para um aplicativo de mensagens para outros aplicativos em um cluster.

["Configurando caminhos de mensagem entre clusters" na página 265](#page-264-0)

Conectar clusters juntos utilizando um gerenciador de filas de gateway. Torne as filas ou gerenciadores de filas visíveis para todos os clusters definindo fila de clusters ou aliases de gerenciador de filas do cluster no gerenciador de filas de gateway.

### *Como escolher o tipo de fila de transmissão do cluster a usar*

Como escolher entre diferentes opções de configuração de fila de transmissão do cluster.

A partir do Version 7.5, você pode escolher qual fila de transmissão do cluster é associada a um canal do emissor de clusters.

- 1. É possível associar todos os canais de emissor de cluster à fila de transmissão de cluster padrão único, o SYSTEM.CLUSTER.TRANSMIT.QUEUE. Essa opção é padrão e é a única para gerenciadores de filas que executam a versão Version 7.1 ou anterior.
- 2. É possível configurar todos os canais do emissor de clusters para serem automaticamente associados a uma fila de transmissão do cluster separada. As filas são criadas pelo gerenciador de filas a partir da fila de modelos SYSTEM.CLUSTER.TRANSMIT.MODEL.QUEUE e nomeadas SYSTEM.CLUSTER.TRANSMIT.*ChannelName*. Os canais usarão sua fila de transmissão de cluster de nome exclusivo se o atributo gerenciador de filas do **DEFCLXQ** for configurado como CHANNEL.

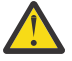

**Atenção:** Se você estiver usando o SYSTEM.CLUSTER.TRANSMIT.QUEUES dedicado com um gerenciador de filas que foi atualizado de uma versão anterior do produto, assegure-se de que o SYSTEM.CLUSTER.TRANSMIT.MODEL.QUEUE tenha a opção SHARE/NOSHARE configurada como **SHARE**.

- 3. É possível configurar canais do emissor de clusters específicos a serem atendidos por uma única fila de transmissão do cluster. Selecione esta opção criando uma fila de transmissão e configurando o seu atributo **CLCHNAME** para o nome do canal do emissor de clusters.
- 4. Você pode selecionar grupos de canais do emissor de clusters a serem atendidos por uma única fila de transmissão do cluster. Selecione esta opção criando uma fila de transmissão e configurando seu atributo **CLCHNAME** para um nome de canal genérico, como *ClusterName*.\*. Se você nomear canais de cluster seguindo as convenções de nomenclatura no ["Armazenamento em cluster: considerações](#page-286-0) [especiais para clusters sobrepostos" na página 287](#page-286-0), este nome selecionará todos os canais de cluster conectados a gerenciadores de filas no cluster do *ClusterName*.

É possível combinar qualquer uma das opções de fila de transmissão do cluster padrão para alguns canais do emissor de clusters com qualquer número de configurações de fila de transmissão do cluster específicas e genéricas.

# **Melhores Práticas**

Na maioria dos casos, para instalações existentes do IBM WebSphere MQ, a configuração padrão é a melhor opção. Um gerenciador de filas de clusters armazena mensagens de cluster em uma única fila de transmissão de cluster, SYSTEM.CLUSTER.TRANSMIT.QUEUE. Você tem a opção de alterar o padrão para o armazenar mensagens para diferentes gerenciadores de fila e diferentes clusters em filas de transmissão separadas, ou de definir suas próprias filas de transmissão.

Na maioria dos casos, para novas instalações do IBM WebSphere MQ, a configuração padrão também é a melhor opção. O processo de passar de uma configuração padrão para o padrão alternativo de ter uma fila de transmissão para cada canal do emissor de clusters é automático. A reversão também é automática. A escolha de uma ou outra não é crítica, é possível revertê-la.

A razão para escolher uma configuração diferente está mais relacionada a controle e gerenciamento do que a funcionalidade ou desempenho. Com algumas exceções, configurar diversas filas de transmissão do cluster não beneficia o comportamento do gerenciador de filas. Isso resulta em mais filas e requer que você modifique os procedimentos de monitoramento e gerenciamento já configurados que fazem referência à fila de transmissão única. É por isso que, em geral, permanecer com a configuração padrão é a melhor opção, a menos que você tenha fortes razões de controle ou gerenciamento para uma opção diferente.

As exceções estão ambas preocupadas com o que acontece se aumentar o número de mensagens armazenadas no SYSTEM.CLUSTER.TRANSMIT.QUEUE. Se você tomar todas as providências para separar as mensagens para um destino das mensagens para outro destino, problemas de canal e entrega com um destino não deverão afetar a entrega para outro destino. No entanto, o número de mensagens armazenadas no SYSTEM.CLUSTER.TRANSMIT.QUEUE pode aumentar devido à não entrega de mensagens com rapidez suficiente para um destino. O número de mensagens no SYSTEM.CLUSTER.TRANSMIT.QUEUE para um destino pode afetar a entrega de mensagens para outros destinos.

Para evitar problemas que resultam do preenchimento de uma única fila de transmissão, busque construir capacidade suficiente em sua configuração. Então, se um destino falhar e uma lista não processada de mensagens começar a se acumular, você terá tempo para corrigir o problema.

Se as mensagens forem encaminhadas por meio de um gerenciador de filas de hub, como um gateway de cluster, eles compartilham uma fila de transmissão comum, SYSTEM.CLUSTER.TRANSMIT.QUEUE. Se o número de mensagens armazenadas no SYSTEM.CLUSTER.TRANSMIT.QUEUE no gerenciador de filas de gateway atingir a sua profundidade máxima, o gerenciador de filas começa a rejeitar novas mensagens para a fila de transmissão até que sua profundidade seja reduzida. O congestionamento afeta as mensagens para todos os destinos que são roteados através do gateway. As backup fazem backup das filas de transmissão de outros gerenciadores de filas que estão enviando mensagens ao gateway. O problema se manifesta pela gravação de mensagens em logs de erro do gerenciador de filas, pela queda de rendimento da mensagem e por mais tempo decorrido entre o envio de uma mensagem e o momento em que uma mensagem chega ao seu destino.

O efeito de congestionamento em uma única fila de transmissão pode se tornar aparente mesmo antes de ela estar cheia. Se você tiver um tráfego de mensagens misto, com algumas mensagens

<span id="page-300-0"></span>grandes não persistentes e algumas mensagens pequenas, o tempo para entregar mensagens pequenas aumenta conforme a fila de transmissão enche. O atraso é devido à gravação de grandes mensagens não persistentes em disco que normalmente não seriam são gravadas no disco. Se você tiver fluxos de mensagens críticos para o tempo, compartilhando uma fila de transmissão do cluster com outros fluxos de mensagens mistos, poderá ser útil configurar um caminho de mensagem especial para isolá-lo de outros fluxos de mensagens; consulte ["Incluindo um cluster e uma fila de transmissão do cluster para](#page-211-0) [isolar o tráfego de mensagens do cluster enviadas de um gerenciador de filas de gateway" na página 212](#page-211-0)

As outras razões para configurar filas de transmissão do cluster separadas são atender aos requisitos de governança ou simplificar o monitoramento de mensagens enviadas para destinos de cluster diferentes. Por exemplo, você pode ser preciso demonstrar que as mensagens para um destino nunca compartilham uma fila de transmissão com mensagens para outro destino.

Altere o atributo gerenciador de filas **DEFCLXQ** que controla a fila de transmissão do cluster padrão, para criar diferentes filas de transmissão de cluster para cada canal de emissor de clusters. Vários destinos podem compartilhar um canal do emissor de clusters, portanto, você deve planejar seus clusters para que atendam totalmente a esse objetivo. Aplique o método ["Incluindo um cluster e uma fila de transmissão](#page-211-0) [do cluster para isolar o tráfego de mensagens do cluster enviadas de um gerenciador de filas de gateway"](#page-211-0) [na página 212](#page-211-0) sistematicamente a todas as suas filas de clusters O resultado que você está buscando é que nenhum destino do cluster compartilhe um canal do emissor de clusters com outro destino do cluster. Como consequência, nenhuma mensagem para um destino do cluster compartilha sua fila de transmissão de cluster com uma mensagem para outro destino.

Criar uma fila de transmissão de clusters separada para um fluxo de mensagens específico torna fácil monitorar o fluxo de mensagens para esse destino. Para usar uma nova fila de transmissão do cluster, defina a fila, associe-a a um canal do emissor de clusters e parar e inicie o canal. A mudança não precisa ser permanente. É possível isolar o fluxo de mensagens por um tempo para monitorar a fila de transmissão e então revertê-lo para usar a fila de transmissão padrão novamente.

#### **Tarefas relacionadas**

Armazenamento em Cluster: Exemplo de Configuração de Diversas Filas de Transmissão do Cluster Nesta tarefa você aplica as etapas para planejar diversas filas de transmissão do cluster para três clusters de sobreposição. Os requisitos são separar fluxos de mensagens para uma fila de clusters, de todos os outros fluxos de mensagens, e armazenar mensagens para clusters diferentes em diferente filas de transmissão do cluster.

[Armazenamento em cluster: alternando filas de transmissão do cluster](#page-308-0) Planeje como as mudanças para as filas de transmissão do cluster de um gerenciador de filas de produção existente serão colocadas em vigor.

# *Armazenamento em Cluster: Exemplo de Configuração de Diversas Filas de Transmissão do Cluster*

Nesta tarefa você aplica as etapas para planejar diversas filas de transmissão do cluster para três clusters de sobreposição. Os requisitos são separar fluxos de mensagens para uma fila de clusters, de todos os outros fluxos de mensagens, e armazenar mensagens para clusters diferentes em diferente filas de transmissão do cluster.

### **Sobre esta tarefa**

As etapas nesta tarefa mostram como aplicar o procedimento em ["Armazenamento em Cluster:](#page-295-0) [Planejando Como configurar Filas de Transmissão do Cluster" na página 296](#page-295-0) e alcançam a configuração mostrada em [Figura 57 na página 302](#page-301-0). É um exemplo de três clusters de sobreposição, com um gerenciador de filas de gateway, que é configurado com filas de transmissão do cluster separadas. Os comandos MQSC para definir os clusters são descritos em ["Criando os Clusters de Exemplo" na página](#page-303-0) [304.](#page-303-0)

Para o exemplo, há dois requisitos. Um é separar o fluxo de mensagens do gerenciador de filas de gateway para o aplicativo de vendas que registra as vendas. O segundo é consultar quantas mensagens estão aguardando para serem enviadas a diferentes áreas departamentais em qualquer ponto no tempo. <span id="page-301-0"></span>Os clusters SALES, FINANCE e DEVELOP já estão definidos. As mensagens de cluster são atualmente encaminhadas a partir de SYSTEM.CLUSTER.TRANSMIT.QUEUE.

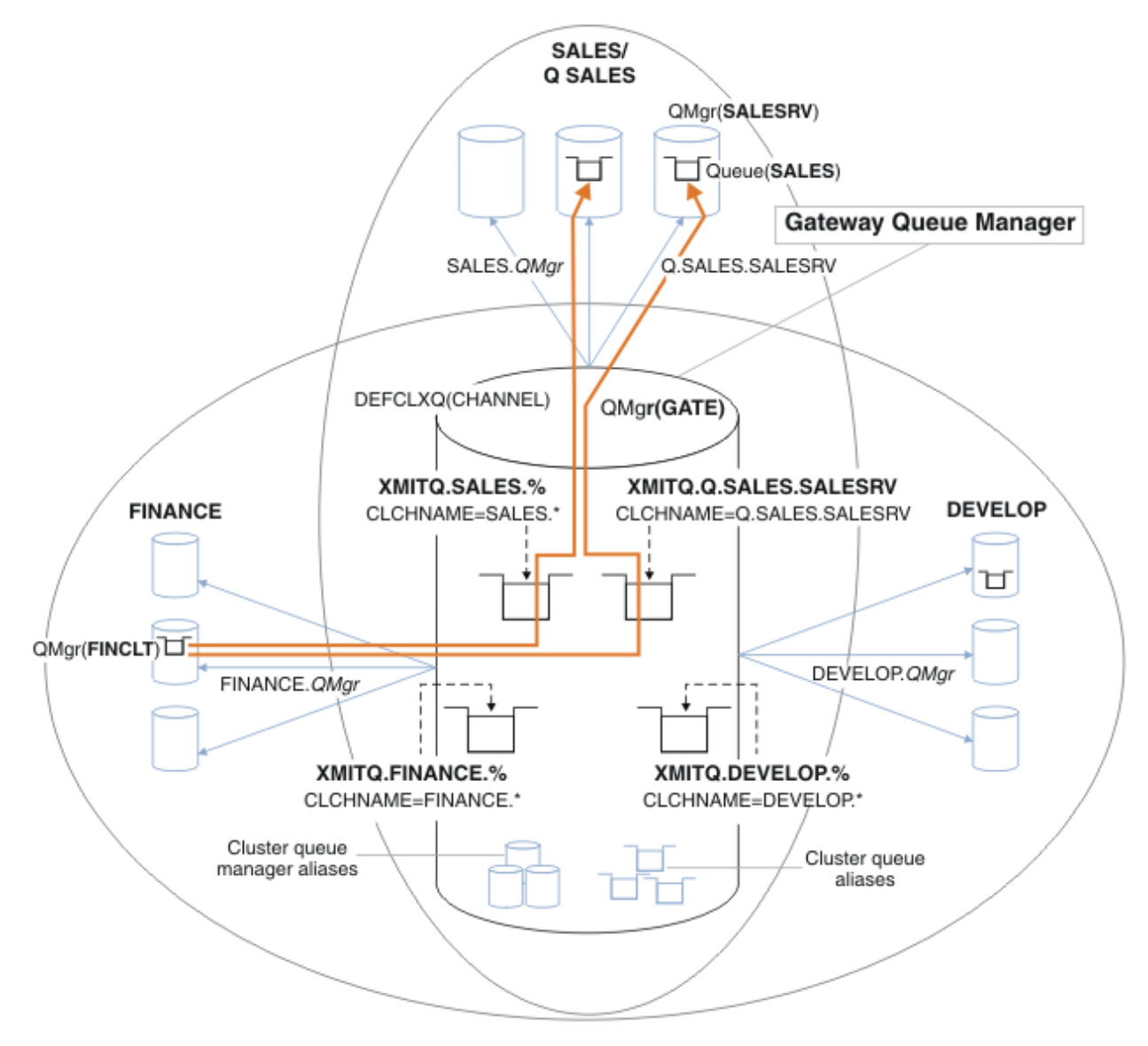

*Figura 57. Exemplo de filas de transmissão específicas para diferentes clusters departamentais do IBM WebSphere MQ*

As etapas para modificar os clusters são as seguintes: consulte [Mudanças para isolar a fila de vendas de](#page-305-0) [um novo cluster e separar as filas de transmissão do cluster de gateway](#page-305-0) para as definições.

### **Procedimento**

1. A primeira etapa de configuração é " [Selecione o tipo de fila de transmissão do cluster padrão para uso](#page-296-0) ".

A decisão é criar filas de transmissão do cluster padrão separadas executando o comando **MQSC** a seguir no gerenciador de filas GATE.

ALTER QMGR DEFCLXQ(CHANNEL)

Não há nenhuma razão restrita para a escolha deste padrão, pois a intenção é definir manualmente as filas de transmissão do cluster. A opção possui um valor de diagnóstico simples. Se uma definição manual for realizada de forma restrita, e uma mensagem fluir por uma fila de transmissão do cluster padrão, ela será mostrada na criação de uma fila de transmissão do cluster dinâmica permanente.

2. A segunda etapa de configuração é " [Isole quaisquer fluxos de mensagens que não devem](#page-296-0) [compartilhar uma fila de transmissão do cluster com outros fluxos](#page-296-0) ".

No caso do aplicativo de vendas que recebe mensagens da fila SALES no SALESRV requer isolamento. Apenas o isolamento de mensagens do gerenciador de filas de gateway é necessário. As três subetapas são:

a)"[Configure os destinos dos fluxos para que cada fila de destino seja a única fila em um cluster](#page-297-0) [específico, nesse gerenciador de filas](#page-297-0)".

O exemplo requer a inclusão do gerenciador de filas SALESRV em um novo cluster dentro do departamento de vendas. Se você tiver poucas filas que necessitam de isolamento, poderá decidir sobre a criação de um cluster específico para a fila SALES. Uma possível convenção de nomenclatura para o nome do cluster é nomear esses clusters, Q. *QueueName*, por exemplo, Q.SALES Uma abordagem alternativa, que pode ser mais prática se você tiver um grande número de filas a serem isoladas, é criar clusters de filas isoladas onde e quando necessário. Os nomes de clusters podem ser QUEUES.*n*.

No exemplo, o novo cluster é chamado Q.SALES. Para incluir o novo cluster, consulte as definições em [Mudança para isolar a fila de vendas em um novo cluster e separar as fila de transmissão do](#page-305-0) [cluster de gateway](#page-305-0) O resumo das mudanças de definições é o seguinte:

- i) Inclua Q.SALES na lista de nomes de clusters nos gerenciadores de filas do repositório. A lista de nomes é referida no parâmetro **REPOSNL** do gerenciador de filas.
- ii) Inclua Q.SALES na lista de nomes de clusters no gerenciador de filas de gateway. A lista de nomes é referida em todas as definições de alias de filas de clusters e alias de gerenciadores de filas do cluster no gerenciador de filas de gateway.
- iii) Crie uma lista de nomes no gerenciador de filas SALESRV , para ambos os clusters dos quais ele é um membro e altere a associação de clusters da fila SALES :

DEFINE NAMELIST(CLUSTERS) NAMES(SALES, Q.SALES) REPLACE ALTER QLOCAL(SALES) CLUSTER(' ') CLUSNL(SALESRV.CLUSTERS)

A fila SALES é um membro de ambos os clusters, apenas para a transição. Assim que a nova configuração estiver em execução, remova a fila SALES do cluster SALES; consulte [Figura 58 na](#page-306-0) [página 307.](#page-306-0)

- b)"[Crie os canais de emissor de clusters e receptor de clusters para qualquer novo cluster que você](#page-297-0) [criar seguindo uma convenção de nomenclatura sistemática"](#page-297-0).
	- i) Inclua o canal cluster-receptor Q.SALES.*RepositoryQMgr* a cada um dos gerenciadores de filas do repositório
	- ii) Inclua o canal do emissor de clusters Q.SALES.*OtherRepositoryQMgr* em cada um dos gerenciadores de filas do repositório, para conectar ao outro gerenciador de repositório. Inicie esses canais.
	- iii) Inclua os canais receptores do cluster Q.SALES.SALESRV , e Q.SALES.GATE em qualquer um dos gerenciadores de fila do repositório que está em execução
	- iv) Inclua os canais do emissor de clusters Q.SALES.SALESRV , e Q.SALES.GATE nos gerenciadores de filas SALESRV e GATE . Conecte o canal do emissor de clusters ao gerenciador de filas do repositório no qual você criou os gerenciadores de receptores de cluster.
- c)"[Defina uma fila de transmissão do cluster para cada destino isolado em cada gerenciador de filas](#page-297-0) [que envia mensagens para a fila de destino"](#page-297-0).

No gerenciador de filas de gateway defina a fila de transmissão do cluster XMITQ.Q.SALES.SALESRV para o canal do emissor de clusters Q.SALES.SALESRV:

DEFINE QLOCAL(XMITQ.Q.SALES.SALESRV) USAGE(XMITQ) CLCHNAME(Q.SALES.SALESRV) REPLACE

3. A terceira etapa de configuração é " [Crie filas de transmissão do cluster para atender os requisitos de](#page-297-0) [controle ou monitoramento](#page-297-0) ".

No gerenciador de filas de gateway defina as filas de transmissão do cluster:

<span id="page-303-0"></span>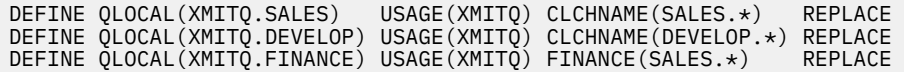

### **Como proceder a seguir**

Alterne para a nova configuração no gerenciador de filas de gateway.

A alternação é acionada iniciando os novos canais e reiniciando os canais que agora estão associados a diferentes filas de transmissão. Como alternativa, é possível parar e iniciar o gerenciador de filas de gateway.

1. Pare os canais a seguir no gerenciador de filas de gateway:

SALES.*Qmgr* DEVELOP.*Qmgr* FINANCE.*Qmgr*

2. Inicie os canais a seguir no gerenciador de filas de gateway:

SALES.*Qmgr* DEVELOP.*Qmgr* FINANCE.*Qmgr* Q.SALES.SAVESRV

Quando o comutador estiver concluído, remova a fila SALES do cluster SALES ; consulte [Figura 58 na](#page-306-0) [página 307](#page-306-0).

#### **Conceitos relacionados**

[Como escolher o tipo de fila de transmissão do cluster a usar](#page-298-0) Como escolher entre diferentes opções de configuração de fila de transmissão do cluster.

#### **Tarefas relacionadas**

[Armazenamento em cluster: alternando filas de transmissão do cluster](#page-308-0)

Planeje como as mudanças para as filas de transmissão do cluster de um gerenciador de filas de produção existente serão colocadas em vigor.

#### *Criando os Clusters de Exemplo*

As definições e instruções para criar o cluster de exemplo e modificá-lo para isolar a fila SALES e separar mensagens no gerenciador de filas de gateway.

### **Sobre esta tarefa**

Os comandos completos do **MQSC** para criar os clusters FINANCE, SALESe Q.SALES são fornecidos em [Definições para os clusters básicos,](#page-304-0) [Mudanças para isolar a fila de vendas em um novo cluster e separar](#page-305-0) [as filas de transmissão do cluster de gateway](#page-305-0)e [Remover a fila de vendas no gerenciador de filas SALESRV](#page-306-0) [do cluster de vendas](#page-306-0) O cluster DEVELOP é omitido das definições para manter as definições mais curtas.

### **Procedimento**

1. Crie os clusters SALES e FINANCE e o gerenciador de filas de gateway.

a) Crie os gerenciadores de filas.

Execute o comando: crtmqm -sax -u SYSTEM.DEAD.LETTER.QUEUE *QmgrName* para cada um dos nomes do gerenciador de filas no [Tabela 27 na página 305.](#page-304-0).

<span id="page-304-0"></span>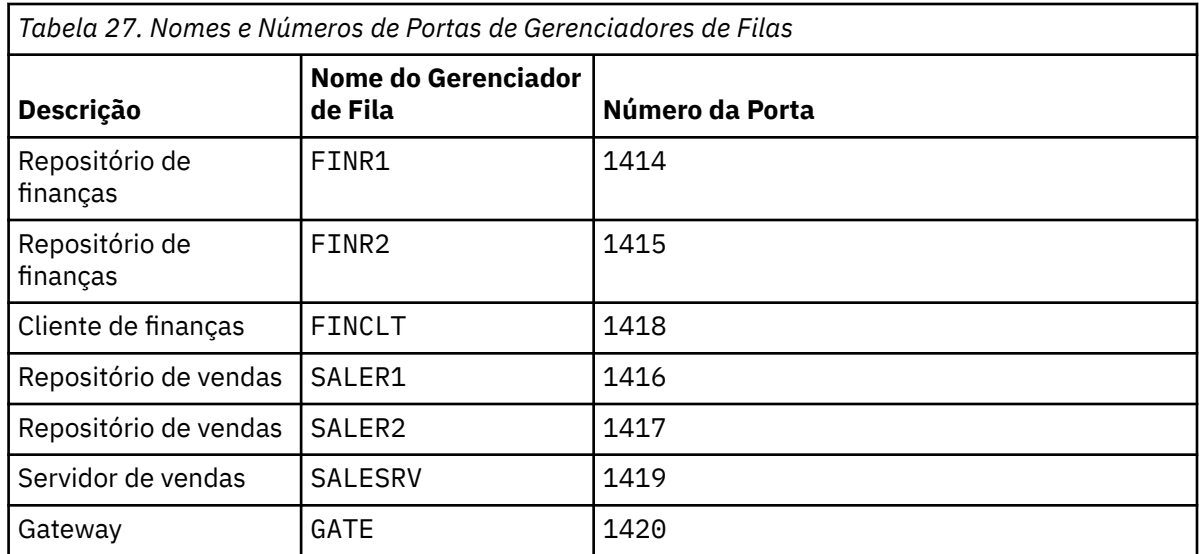

b) Inicie todos os gerenciadores de filas

Execute o comando: strmqm *QmgrName* para cada um dos nomes de gerenciador de filas no Tabela 27 na página 305.

c) Crie as definições para cada um dos gerenciadores de filas

Execute o comando: runmqsc *QmgrName* < *filename* em que os arquivos são listados em Definições para os clusters básicose o nome do arquivo corresponde ao nome do gerenciador de filas.

#### **Definições para Clusters Básicos finr1.txt**

```
DEFINE LISTENER(1414) TRPTYPE(TCP) IPADDR(localhost) CONTROL(QMGR) PORT(1414) REPLACE
START LISTENER(1414)
ALTER QMGR REPOS(FINANCE)
DEFINE CHANNEL(FINANCE.FINR2) CHLTYPE(CLUSSDR) CONNAME('localhost(1415)') 
CLUSTER(FINANCE) REPLACE
DEFINE CHANNEL(FINANCE.FINR1) CHLTYPE(CLUSRCVR) CONNAME('localhost(1414)') 
CLUSTER(FINANCE) REPLACE
```
#### **finr2.txt**

```
DEFINE LISTENER(1415) TRPTYPE(TCP) IPADDR(localhost) CONTROL(QMGR) PORT(1415) REPLACE
START LISTENER(1415)
ALTER QMGR REPOS(FINANCE)
DEFINE CHANNEL(FINANCE.FINR1) CHLTYPE(CLUSSDR) CONNAME('localhost(1414)') 
CLUSTER(FINANCE) REPLACE
DEFINE CHANNEL(FINANCE.FINR2) CHLTYPE(CLUSRCVR) CONNAME('localhost(1415)') 
CLUSTER(FINANCE) REPLACE
```
#### **finclt.txt**

```
DEFINE LISTENER(1418) TRPTYPE(TCP) IPADDR(localhost) CONTROL(QMGR) PORT(1418) REPLACE
START LISTENER(1418)
DEFINE CHANNEL(FINANCE.FINR1) CHLTYPE(CLUSSDR) CONNAME('localhost(1414)') 
CLUSTER(FINANCE) REPLACE
DEFINE CHANNEL(FINANCE.FINCLT) CHLTYPE(CLUSRCVR) CONNAME('localhost(1418)') 
CLUSTER(FINANCE) REPLACE 
DEFINE QMODEL(SYSTEM.SAMPLE.REPLY) REPLACE
```
#### **saler1.txt**

```
DEFINE LISTENER(1416) TRPTYPE(TCP) IPADDR(localhost) CONTROL(QMGR) PORT(1416) REPLACE
START LISTENER(1416)
ALTER QMGR REPOS(SALES)
DEFINE CHANNEL(SALES.SALER2) CHLTYPE(CLUSSDR) CONNAME('localhost(1417)') 
CLUSTER(SALES) REPLACE
```

```
DEFINE CHANNEL(SALES.SALER1) CHLTYPE(CLUSRCVR) CONNAME('localhost(1416)') 
CLUSTER(SALES) REPLACE
```
#### <span id="page-305-0"></span>**saler2.txt**

```
DEFINE LISTENER(1417) TRPTYPE(TCP) IPADDR(localhost) CONTROL(QMGR) PORT(1417) REPLACE
START LISTENER(1417)
ALTER QMGR REPOS(SALES)
DEFINE CHANNEL(SALES.SALER1) CHLTYPE(CLUSSDR) CONNAME('localhost(1416)') 
CLUSTER(SALES) REPLACE
DEFINE CHANNEL(SALES.SALER2) CHLTYPE(CLUSRCVR) CONNAME('localhost(1417)') 
CLUSTER(SALES) REPLACE
```
#### **salesrv.txt**

```
DEFINE LISTENER(1419) TRPTYPE(TCP) IPADDR(localhost) CONTROL(QMGR) PORT(1419) REPLACE
START LISTENER(1419)
DEFINE CHANNEL(SALES.SALER1) CHLTYPE(CLUSSDR) CONNAME('localhost(1416)') 
CLUSTER(SALES) REPLACE
DEFINE CHANNEL(SALES.SALESRV) CHLTYPE(CLUSRCVR) CONNAME('localhost(1419)') 
CLUSTER(SALES) REPLACE 
DEFINE QLOCAL(SALES) CLUSTER(SALES) TRIGGER INITQ(SYSTEM.DEFAULT.INITIATION.QUEUE) 
PROCESS(ECHO) REPLACE
DEFINE PROCESS(ECHO) APPLICID(AMQSECH) REPLACE
```
#### **gate.txt**

```
DEFINE LISTENER(1420) TRPTYPE(TCP) IPADDR(LOCALHOST) CONTROL(QMGR) PORT(1420) REPLACE
START LISTENER(1420)
DEFINE NAMELIST(ALL) NAMES(SALES, FINANCE)
DEFINE CHANNEL(FINANCE.FINR1) CHLTYPE(CLUSSDR) CONNAME('LOCALHOST(1414)') 
CLUSTER(FINANCE) REPLACE 
DEFINE CHANNEL(FINANCE.GATE) CHLTYPE(CLUSRCVR) CONNAME('LOCALHOST(1420)') 
CLUSTER(FINANCE) REPLACE 
DEFINE CHANNEL(SALES.SALER1) CHLTYPE(CLUSSDR) CONNAME('LOCALHOST(1416)') 
CLUSTER(SALES) REPLACE<br>DEFINE CHANNEL(SALES.GATE)
                               CHLTYPE(CLUSRCVR) CONNAME('LOCALHOST(1420)')
CLUSTER(SALES) REPLACE
DEFINE QALIAS(A.SALES) CLUSNL(ALL) TARGET(SALES) TARGTYPE(QUEUE) DEFBIND(NOTFIXED) 
REPLACE
DEFINE QREMOTE(FINCLT) RNAME(' ') RQMNAME(FINCLT) CLUSNL(ALL) REPLACE 
DEFINE QREMOTE(SALESRV) RNAME(' ') RQMNAME(SALESRV) CLUSNL(ALL) REPLACE
```
- 2. Teste a configuração executando o programa de solicitação de amostra.
	- a) Inicie o programa do monitor acionador no gerenciador de filas SALESRV

No Windows, abra uma janela de comando e execute o comando runmqtrm -m SALESRV

b) Execute o programa de solicitação de amostra e envie uma solicitação.

No Windows, abra uma janela de comando e execute o comando amqsreq A.SALES FINCLT ..

A mensagem de solicitação é ecoada de volta e, após 15 segundos, o programa de amostra é concluído.

3. Crie as definições para isolar a fila SALES no cluster Q.SALES e separar as mensagens de cluster para os clusters SALES e FINANCE no gerenciador de filas do gateway.

Execute o comando: runmqsc *QmgrName* < *filename* em que os arquivos são listados na lista a seguir e o nome do arquivo quase corresponde ao nome do gerenciador de filas.

#### **Mudanças para Isolar a Fila de Vendas em um Novo Cluster e Separar as Filas de Transmissão do Cluster do Gateway chgsaler1.txt**

```
DEFINE NAMELIST(CLUSTERS) NAMES(SALES, Q.SALES)
ALTER QMGR REPOS(' ') REPOSNL(CLUSTERS)
DEFINE CHANNEL(Q.SALES.SALER2) CHLTYPE(CLUSSDR) CONNAME('localhost(1417)') 
CLUSTER(Q.SALES) REPLACE
DEFINE CHANNEL(Q.SALES.SALER1) CHLTYPE(CLUSRCVR) CONNAME('localhost(1416)') 
CLUSTER(Q.SALES) REPLACE
```
<span id="page-306-0"></span>DEFINE NAMELIST(CLUSTERS) NAMES(SALES, Q.SALES) ALTER QMGR REPOS(' ') REPOSNL(CLUSTERS) DEFINE CHANNEL(Q.SALES.SALER1) CHLTYPE(CLUSSDR) CONNAME('localhost(1416)') CLUSTER(Q.SALES) REPLACE DEFINE CHANNEL(Q.SALES.SALER2) CHLTYPE(CLUSRCVR) CONNAME('localhost(1417)') CLUSTER(Q.SALES) REPLACE

#### **chgsalesrv.txt**

```
DEFINE NAMELIST (CLUSTERS) NAMES(SALES, Q.SALES)
DEFINE CHANNEL(Q.SALES.SALER1) CHLTYPE(CLUSSDR) CONNAME('localhost(1416)')
CLUSTER(Q.SALES) REPLACE 
DEFINE CHANNEL(Q.SALES.SAVESRV) CHLTYPE(CLUSRCVR) CONNAME('localhost(1419)') 
CLUSTER(Q.SALES) REPLACE 
ALTER QLOCAL (SALES) CLUSTER(' ') CLUSNL(CLUSTERS)
```
#### **chggate.txt**

```
ALTER NAMELIST(ALL) NAMES(SALES, FINANCE, Q.SALES)
ALTER QMGR DEFCLXQ (CHANNEL)
DEFINE CHANNEL(Q.SALES.SALER1) CHLTYPE(CLUSSDR) CONNAME('localhost(1416)') 
CLUSTER(Q.SALES) REPLACE<br>DEFINE CHANNEL(Q.SALES.GATE)
                                           CHLTYPE(CLUSRCVR) CONNAME('localhost(1420)')
CLUSTER(Q.SALES) REPLACE 
DEFINE QLOCAL (XMITQ.Q.SALES.SALESRV) USAGE(XMITQ) CLCHNAME(Q.SALES.SALESRV) REPLACE<br>DEFINE QLOCAL (XMITQ.SALES) USAGE(XMITQ) CLCHNAME(SALES.*) REPLACE
DEFINE QLOCAL (XMITQ.SALES) USAGE(XMITQ) CLCHNAME(SALES.*)<br>DEFINE QLOCAL (XMITQ.FINANCE) USAGE(XMITQ) CLCHNAME(FINANCE.*
                                                USAGE(XMITQ) CLCHNAME(FINANCE.*) REPLACE
```
4. Remova a fila SALES do cluster SALES.

Execute o comando **MQSC** em Figura 58 na página 307:

ALTER QLOCAL(SALES) CLUSTER('Q.SALES') CLUSNL(' ')

*Figura 58. Remover a Fila de Vendas no Gerenciador de Filas SALESRV do Cluster de Vendas*

5. Alterne os canais para as novas filas de transmissão.

O requisito é parar e iniciar todos os canais que o gerenciador de filas GATE está usando. Para fazer isso com o menor número de comandos, pare e inicie o gerenciador de filas

```
endmqm -i GATE
strmqm GATE
```
### **Como proceder a seguir**

- 1. Execute novamente o programa de solicitação de amostra para verificar se a nova configuração funciona; consulte a etapa ["2" na página 306](#page-305-0)
- 2. Monitore as mensagens que fluem por todas as filas de transmissão do cluster no gerenciador de filas GATE:
	- a. Altere a definição de cada uma das filas de transmissão do cluster para ativar o monitoramento de filas.

```
ALTER QLOCAL(SYSTEM.CLUSTER.TRANSMIT.
name) STATQ(ON)
```
b. Verifique se o monitoramento de estatísticas do gerenciador de filas é OFF , para minimizar a saída e configure o intervalo de monitoramento para um valor inferior para executar vários testes convenientemente.

```
ALTER QMGR STATINT(60) STATCHL(OFF) STATQ(OFF) STATMQI(OFF) STATACLS(OFF)
```
- c. Reinicie o gerenciador de filas GATE.
- d. Execute o programa de solicitação de amostra algumas vezes para verificar se um número igual de mensagens está fluindo por

SYSTEM.CLUSTER.TRANSMIT.Q.SALES.SALESRV e SYSTEM.CLUSTER.TRANSMIT.QUEUE. As solicitações fluem por SYSTEM.CLUSTER.TRANSMIT.Q.SALES.SALESRV e as respostas por SYSTEM.CLUSTER.TRANSMIT.QUEUE.

amqsmon -m GATE -t statistics

e. Os resultados durante dois intervalos são os seguintes:

```
C:\Documents and Settings\Admin>amqsmon -m GATE -t statistics
MonitoringType: QueueStatistics
QueueManager: 'GATE'
IntervalStartDate: '2012-02-27'
IntervalStartTime: '14.59.20'
IntervalEndDate: '2012-02-27'
IntervalEndTime: '15.00.20'
CommandLevel: 700
ObjectCount: 2
QueueStatistics: 0
   QueueName: 'SYSTEM.CLUSTER.TRANSMIT.QUEUE'
   CreateDate: '2012-02-24'
  CreateTime: '15.58.15'
   ...
  Put1Count: [0, 0]
  Put1FailCount: 0
   PutBytes: [435, 0]
   GetCount: [1, 0]
   GetBytes: [435, 0]
   ...
QueueStatistics: 1
   QueueName: 'SYSTEM.CLUSTER.TRANSMIT.Q.SALES.SAVESRV'
   CreateDate: '2012-02-24'
   CreateTime: '16.37.43'
   ...
  PutCount: [1, 0]
  PutFailCount: 0
  Put1Count: [0, 0]
  Put1FailCount: 0
  PutBytes: [435, 0]
   GetCount: [1, 0]
  GetBytes: [435, 0]
   ...
MonitoringType: QueueStatistics
QueueManager: 'GATE'
IntervalStartDate: '2012-02-27'
IntervalStartTime: '15.00.20'
IntervalEndDate: '2012-02-27'
IntervalEndTime: '15.01.20'
CommandLevel: 700
ObjectCount: 2
QueueStatistics: 0
   QueueName: 'SYSTEM.CLUSTER.TRANSMIT.QUEUE'
   CreateDate: '2012-02-24'
   CreateTime: '15.58.15'
   ...
  PutCount: [2, 0]
  PutFailCount: 0
  Put1Count: [0, 0]
```

```
 Put1FailCount: 0
   PutBytes: [863, 0]
   GetCount: [2, 0]
   GetBytes: [863, 0]
   ...
QueueStatistics: 1
   QueueName: 'SYSTEM.CLUSTER.TRANSMIT.Q.SALES.SAVESRV'
   CreateDate: '2012-02-24'
   CreateTime: '16.37.43'
   ...
   PutCount: [2, 0]
   PutFailCount: 0
   Put1Count: [0, 0]
   Put1FailCount: 0
   PutBytes: [863, 0]
   GetCount: [2, 0]
   GetBytes: [863, 0]
   ...
2 Records Processed.
```
Uma solicitação e uma mensagem de resposta foram enviadas no primeiro intervalo e duas no segundo. É possível inferir que as mensagens de solicitação foram colocadas em SYSTEM.CLUSTER.TRANSMIT.Q.SALES.SAVESRV, e as mensagens de resposta em SYSTEM.CLUSTER.TRANSMIT.QUEUE

### *Armazenamento em cluster: alternando filas de transmissão do cluster*

Planeje como as mudanças para as filas de transmissão do cluster de um gerenciador de filas de produção existente serão colocadas em vigor.

### **Antes de começar**

Se você reduzir o número de mensagens que o processo de comutação precisa transferir para a nova fila de transmissão, a comutação é concluída mais rapidamente. Leia ["Como Funciona o Processo de Alternar](#page-177-0) [o Canal do Emissor de Clusters para uma Fila de Transmissão Diferente" na página 178](#page-177-0) para as razões para tentar esvaziar a fila de transmissão antes de continuar.

# **Sobre esta tarefa**

Existem duas maneiras de fazer as mudanças a filas de transmissão do cluster entrarem em vigor.

- 1. Deixar o gerenciador de filas fazer as mudanças automaticamente. Esse é o padrão. O gerenciador de filas comuta canais do emissor de clusters com mudanças na fila de transmissão pendentes quando um canal do emissor de clusters é iniciado na próxima vez.
- 2. Fazer as mudanças manualmente. É possível fazer as mudanças em um canal do emissor de clusters quando ele está parado. É possível comutá-lo de uma fila de transmissão do cluster para outra antes que o canal do emissor de clusters seja iniciado.

Quais fatores que você leva em conta ao decidir qual das duas opções escolher e como você gerencia o comutador?

### **Procedimento**

• Opção 1: deixar o gerenciador de filas fazer as mudanças automaticamente; veja ["Comutando canais](#page-310-0) [do emissor de clusters ativos para outro conjunto de filas de transmissão de cluster" na página 311](#page-310-0).

Escolha esta opção se desejar que o gerenciador de filas faça a comutação para você.

Uma maneira alternativa de descrever essa opção é dizer que o gerenciador de filas comuta um canal do emissor de clusters sem você forçar o canal a parar. Você tem a opção de forçar o canal a parar e, em seguida, iniciar o canal, para fazer a comutação ocorrer mais cedo. O comutador inicia quando o

canal é iniciado e é executado enquanto o canal está em execução, o que é diferente da opção 2. Na opção 2, o comutador ocorre quando o canal está parado.

Se você escolher essa opção, permitindo que a comutação aconteça automaticamente, o processo de comutação inicia quando um canal do emissor de clusters é iniciado. Se o canal não estiver parado, ele começa depois de o canal se tornar inativo, se houver uma mensagem para processar. Se o canal for interrompido, inicie-o com o comando START CHANNEL.

O processo de comutação é concluído assim que não há mais mensagens para o canal do emissor de clusters na fila de transmissão que o canal estava atendendo. Assim que isso acontece, mensagens recém-chegadas para o canal do emissor de clusters são armazenadas diretamente na nova fila de transmissão. Até então, as mensagens são armazenadas na fila de transmissão antiga e o processo de comutação transfere mensagens da fila de transmissão antiga para a nova fila de transmissão. O canal do emissor de clusters encaminha as mensagens da nova fila de transmissão de cluster durante todo o processo de comutação.

Quando o processo de comutação termina depende do estado do sistema. Se você estiver fazendo as mudanças em uma janela de manutenção, avalie antecipadamente se o processo de comutação será concluído a tempo. A sua conclusão a tempo depende de o número de mensagens que estão aguardando a transferência da fila de transmissão antiga atingir zero.

A vantagem do primeiro método é que ele é automático. Uma desvantagem é que, se o tempo para fazer as mudanças de configuração for limitado a uma janela de manutenção, você precisa ter certeza de que pode controlar o sistema para concluir o processo de comutação dentro da janela de manutenção. Se não puder ter certeza, a opção 2 pode ser melhor.

• Opção 2: fazer as mudanças manualmente; veja ["Comutando um canal do emissor de clusters parado](#page-311-0) [para outra fila de transmissão do cluster" na página 312.](#page-311-0)

Escolha essa opção se desejar controlar todo o processo de alternação manualmente ou se desejar comutar um canal inativo ou parado. É uma boa escolha se você estiver comutando alguns canais do emissor de clusters e você quiser fazer a comutação durante uma janela de manutenção.

Uma descrição alternativa dessa opção é dizer que você comuta o canal do emissor de clusters enquanto o canal do emissor de clusters está parado.

Se você escolher essa opção, terá controle total sobre quando a comutação ocorre. Você pode ter certeza quanto à conclusão do processo de comutação em um período de tempo fixo, dentro da janela de manutenção. O tempo que a comutação leva depende de quantas mensagens devem ser transferidos de uma fila de transmissão para a outra. Se as mensagens continuarem chegando, pode levar algum tempo para o processo transferir todas as mensagens. Você tem a opção de comutar o canal sem transferir mensagens da fila de transmissão antiga. A comutação é "instantânea".

Ao reiniciar o canal do emissor de clusters, ele inicia o processamento de mensagens na fila de transmissão que você recém designou a ele.

A vantagem do segundo método é que você tem controle sobre o processo de comutação. A desvantagem é que você deve identificar os canais do emissor de clusters a serem comutados, executar os comandos necessários e resolver quaisquer canais em dúvida que possam estar impedindo a parada do canal do emissor de clusters.

### **Conceitos relacionados**

[Como escolher o tipo de fila de transmissão do cluster a usar](#page-298-0) Como escolher entre diferentes opções de configuração de fila de transmissão do cluster.

#### **Tarefas relacionadas**

[Armazenamento em Cluster: Exemplo de Configuração de Diversas Filas de Transmissão do Cluster](#page-300-0) Nesta tarefa você aplica as etapas para planejar diversas filas de transmissão do cluster para três clusters de sobreposição. Os requisitos são separar fluxos de mensagens para uma fila de clusters, de todos os outros fluxos de mensagens, e armazenar mensagens para clusters diferentes em diferente filas de transmissão do cluster.

<span id="page-310-0"></span>"Comutando canais do emissor de clusters ativos para outro conjunto de filas de transmissão de cluster" na página 311

Esta tarefa fornece três opções para comutar canais do emissor de clusters ativos. Uma opção é permitir que o gerenciador de filas faça a comutação automaticamente, o que não afeta aplicativos em execução. As outras opções são parar e iniciar os canais manualmente ou reiniciar o gerenciador de filas.

["Comutando um canal do emissor de clusters parado para outra fila de transmissão do cluster" na página](#page-311-0) [312](#page-311-0)

### **Informações relacionadas**

["Como Funciona o Processo de Alternar o Canal do Emissor de Clusters para uma Fila de Transmissão](#page-177-0) [Diferente" na página 178](#page-177-0)

*Comutando canais do emissor de clusters ativos para outro conjunto de filas de transmissão de cluster* Esta tarefa fornece três opções para comutar canais do emissor de clusters ativos. Uma opção é permitir que o gerenciador de filas faça a comutação automaticamente, o que não afeta aplicativos em execução. As outras opções são parar e iniciar os canais manualmente ou reiniciar o gerenciador de filas.

### **Antes de começar**

Mude a configuração da fila de transmissão do cluster. É possível alterar o atributo do gerenciador de filas **DEFCLXQ** ou incluir ou modificar o atributo **CLCHNAME** das filas de transmissão.

Se você reduzir o número de mensagens que o processo de comutação precisa transferir para a nova fila de transmissão, a comutação é concluída mais rapidamente. Leia ["Como Funciona o Processo de Alternar](#page-177-0) [o Canal do Emissor de Clusters para uma Fila de Transmissão Diferente" na página 178](#page-177-0) para as razões para tentar esvaziar a fila de transmissão antes de continuar.

### **Sobre esta tarefa**

Siga as etapas na tarefa como base para trabalhar em seu próprio plano para fazer mudanças de configuração da fila de transmissão.

### **Procedimento**

1. Opcional: Registrar o status do canal atual

Crie um registro do status de canais atuais e salvos que estão atendendo as filas de transmissão do cluster. Os comandos a seguir exibem o status associado às filas de transmissão do cluster do sistema. Inclua seus próprios comandos para exibir o status associado às filas de transmissão que você definiu. Use uma convenção, como XMITQ.*ChannelName*, para nomear as filas de transmissão do cluster definidas para facilitar a exibição do status do canal para essas filas de transmissão.

DISPLAY CHSTATUS(\*) WHERE(XMITQ LK 'SYSTEM.CLUSTER.TRANSMIT.\*') DISPLAY CHSTATUS(\*) SAVED WHERE(XMITQ LK 'SYSTEM.CLUSTER.TRANSMIT.\*')

- 2. Comutar filas de transmissão
	- Não faça nada. O gerenciador de filas comuta canais do emissor de clusters quando eles reiniciam após serem parados ou ficarem inativos.

Escolha esta opção se você não tiver regras ou preocupações quanto a alterar uma configuração do gerenciador de filas. Aplicativos em execução não são afetados pelas mudanças.

• Reiniciar o gerenciador de filas. Todos os canais do emissor de clusters são parados e reiniciados automaticamente sob demanda.

Escolha esta opção para iniciar todas as mudanças imediatamente. Os aplicativos em execução são interrompidos pelo gerenciador de filas quando ele é encerrado e reiniciado.

• Parar os canais do emissor de clusters individuais e reiniciá-los.

<span id="page-311-0"></span>Escolha esta opção para mudar uma alguns canais imediatamente. Aplicativos em execução sofrem um pequeno atraso na transferência de mensagens entre a parada e o reinício do canal de mensagens. O canal do emissor de clusters permanece em execução, exceto durante o tempo em que você o parar. Durante o processo de comutação, as mensagens são entregues à fila de transmissão antiga, transferidas para a nova fila de transmissão pelo processo de alternação e encaminhadas da nova fila de transmissão pelo canal do emissor de clusters.

3. Opcional: Monitorar os canais conforme eles são comutados

Exiba o status do canal e a profundidade da fila de transmissão durante a comutação. O exemplo a seguir exibe o status para filas de transmissão do cluster do sistema.

DISPLAY CHSTATUS(\*) WHERE(XMITQ LK 'SYSTEM.CLUSTER.TRANSMIT.\*') DISPLAY CHSTATUS(\*) SAVED WHERE(XMITQ LK 'SYSTEM.CLUSTER.TRANSMIT.\*') DISPLAY QUEUE('SYSTEM.CLUSTER.TRANSMIT.\*') CURDEPTH

4. Opcional: Monitorar as mensagens " AMQ7341 A fila de transmissão para o canal *ChannelName* comutadas da fila *QueueName* para *QueueName* " que são gravadas no log de erro do gerenciador de filas.

*Comutando um canal do emissor de clusters parado para outra fila de transmissão do cluster*

### **Antes de começar**

É possível fazer algumas mudanças na configuração, e agora deseja torná-las efetivas sem iniciar os canais do emissor de clusters afetados. Como alternativa, você faz as mudanças na configuração necessárias como uma das etapas da tarefa.

Se você reduzir o número de mensagens que o processo de comutação precisa transferir para a nova fila de transmissão, a comutação é concluída mais rapidamente. Leia ["Como Funciona o Processo de Alternar](#page-177-0) [o Canal do Emissor de Clusters para uma Fila de Transmissão Diferente" na página 178](#page-177-0) para as razões para tentar esvaziar a fila de transmissão antes de continuar.

# **Sobre esta tarefa**

Esta tarefa comuta as filas de transmissão atendidas por canais do emissor de clusters parados ou inativos. É possível executar essa tarefa porque um canal do emissor de clusters está parado e você deseja comutar a fila de transmissão imediatamente. Por exemplo, por alguma razão, um canal do emissor de clusters não está iniciando ou tem algum outro problema de configuração. Para resolver o problema, você decide criar um canal do emissor de clusters,e associa a fila de transmissão para o canal do emissor de clusters antigo ao novo canal do emissor de clusters que você definiu.

Um cenário mais provável é você desejar controlar quando a reconfiguração de filas de transmissão do cluster é executada. Para controlar totalmente a reconfiguração, pare os canais, mude a configuração e, em seguida, comute as filas de transmissão.

# **Procedimento**

- 1. Parar os canais que você pretende comutar
	- a) Pare os canais em execução ou inativos que você pretende comutar. Parar um canal do emissor de clusters inativo impede que ele inicie enquanto você estiver fazendo mudanças na configuração.

STOP CHANNEL(*ChannelName*) MODE(QUIESCSE) STATUS(STOPPED)

2. Opcional: Faça as mudanças de configuração.

Por exemplo, consulte ["Armazenamento em Cluster: Exemplo de Configuração de Diversas Filas de](#page-300-0) [Transmissão do Cluster" na página 301](#page-300-0).

3. Comute os canais do emissor de clusters para as novas filas de transmissão do cluster.

runswchl -m *QmgrName* -c *ChannelName*

O comando **runswchl** transfere todas as mensagens na fila de transmissão antiga para a nova fila de transmissão Quando o número de mensagens na fila de transmissão antiga para este canal atingir zero, o comutador é concluído. O comando é síncrono. O comando grava mensagens de progresso para a janela durante o processo de comutação.

Durante a fase de transferência, mensagens novas e existentes destinadas ao canal do emissor de clusters são transferidas para a nova fila de transmissão.

Como o canal do emissor de clusters está parado, as mensagens se acumulam na nova fila de transmissão. Compare o canal do emissor de clusters parado com a etapa ["2" na página 311](#page-310-0) em ["Comutando canais do emissor de clusters ativos para outro conjunto de filas de transmissão de](#page-310-0) [cluster" na página 311](#page-310-0). Nessa etapa, o canal do emissor de clusters está em execução, portanto, as mensagens não necessariamente se acumulam na nova fila de transmissão.

4. Opcional: Monitorar os canais conforme eles são comutados

Em uma janela de comando diferente, exiba a profundidade da fila de transmissão durante a comutação. O exemplo a seguir exibe o status para filas de transmissão do cluster do sistema.

DISPLAY QUEUE('SYSTEM.CLUSTER.TRANSMIT.\*') CURDEPTH

- 5. Opcional: Monitorar as mensagens " AMQ7341 A fila de transmissão para o canal *ChannelName* comutadas da fila *QueueName* para *QueueName* " que são gravadas no log de erro do gerenciador de filas.
- 6. Reinicie os canais do emissor de clusters que você parou.

Os canais não iniciam automaticamente, uma vez que você os parou, colocando-os no status STOPPED.

START CHANNEL(*ChannelName*)

**Referências relacionadas** runswchl RESOLVE CHANNEL STOP CHANNEL

# **Armazenamento em cluster: melhores práticas de migração e modificação**

Este tópico fornece orientação para planejamento e administração de clusters do IBM WebSphere MQ. Essas informações são um guia baseado em teste e feedback de clientes.

- 1. "Movendo objetos em um cluster" na página 313 (Melhores práticas para mover objetos dentro de um cluster sem instalar quaisquer fix packs ou novas versões do IBM WebSphere MQ).
- 2. ["Upgrades e instalações de manutenção" na página 315](#page-314-0) (Melhores práticas para manter uma arquitetura de cluster de trabalho em funcionamento, ao mesmo tempo aplicando manutenção ou upgrades e testando a nova arquitetura).

### **Movendo objetos em um cluster**

#### **Aplicativos e suas filas**

Quando for preciso mover uma instância da fila hospedada em um gerenciador de filas para que ela seja hospedada em outro, é possível trabalhar com os parâmetros de balanceamento de carga para assegurar uma transição suave.

Crie uma instância da fila onde ela deve ser passar a ser hospedada, mas use as configurações de balanceamento de carga de trabalho do cluster para continuar enviando mensagens para a instância original até que seu aplicativo esteja pronto para mudar. Isso é feito com as seguintes etapas:

- 1. Configure a propriedade **CLWLRANK** da fila existente para um valor alto, por exemplo, cinco.
- 2. Crie a nova instância da fila e configure sua propriedade **CLWLRANK** para zero.
- 3. Conclua qualquer outra configuração do novo sistema, por exemplo, implementar e iniciar aplicativos consumidores com relação à nova instância da fila.
- 4. Configure a propriedade **CLWLRANK** da nova instância da fila para que seja maior do que a instância original, por exemplo, nove.
- 5. Permita que a instância da fila original processe quaisquer mensagens enfileiradas no sistema e, em seguida, exclua a fila.

#### **Movendo gerenciadores de fila inteiros**

Se o gerenciador de filas ficar no mesmo host, mas o endereço IP estiver mudando, o processo é o seguinte:

- DNS, quando usado corretamente, pode ajudar a simplificar o processo. Para obter informações sobre como usar DNS configurando o atributo do canal Connection name (CONNAME) , consulte ALTER CHANNEL .
- Se estiver movendo um repositório completo, assegure de ter pelo menos um outro repositório completo que esteja sendo executado sem problemas (sem problemas com status de canal, por exemplo) antes de fazer mudanças.
- Suspenda o gerenciador de filas usando o comando SUSPEND QMGR para evitar acúmulo de tráfego.
- Modifique o endereço IP do computador. Se sua definição de canal CLUSRCVR utilizar um endereço IP no campo CONNAME, modifique essa entrada de endereço IP. O cache DNS pode precisar ser esvaziado para garantir que as atualizações estejam disponíveis globalmente.
- Quando o gerenciador de filas reconecta-se aos repositórios completos, as autodefinições de canal resolvem-se automaticamente.
- Se o gerenciador de filas tiver hospedado um repositório completo e o endereço IP mudar, é importante assegurar que as parciais sejam comutadas assim que possível para apontar quaisquer canais CLUSSDR definidos manualmente para o novo local. Até que essa comutação seja realizada, esses gerenciadores de filas podem estar apto a entrar em contato apenas com o repositório completo (inalterado) restante e poderão ser vistas mensagens de aviso sobre a definição de canal incorreta.
- Continue o gerenciador de filas usando o comando RESUME QMGR.

Se o gerenciador de filas precisar ser movido para um novo host, é possível copiar os dados do gerenciador de filas e restaurá-los de um backup. No entanto, esse processo não é recomendado, a menos que não haja outras opções; pode ser melhor criar um gerenciador de filas em uma nova máquina e replicar filas e aplicativos conforme descrito na seção anterior. Essa situação fornece um bom mecanismo distribuição/reversão.

Se você estiver determinado a mover um gerenciador de filas completo usando backup, siga essas melhores práticas:

- Trate o processo inteiro como uma restauração do gerenciador de filas a partir do backup, aplicando quaisquer processos que geralmente usa para recuperação do sistema conforme apropriado para seu ambiente de sistema operacional.
- Use o comando **REFRESH CLUSTER** após a migração para descartar todas as informações do cluster mantidas localmente (incluindo quaisquer canais autodefinidos que estejam em dúvida) e forçá-las a serem reconstruídas.

**Nota:** Para grandes clusters, o uso do comando **REFRESH CLUSTER** pode ser disruptivo para o cluster enquanto ele está em andamento e novamente em intervalos de 27 dias, quando os objetos de cluster enviam automaticamente atualizações de status para todos os gerenciadores de filas de seu interesse. Consulte [Atualizando em um grande cluster pode afetar o desempenho e](#page-315-0) [disponibilidade do cluster](#page-315-0).

Ao criar um gerenciador de filas e replicar a configuração a partir de um gerenciador de filas existente no cluster (conforme descrito anteriormente neste tópico), nunca trate os dois gerenciadores de filas diferentes como sendo iguais. Em particular, não dê a um novo gerenciador de filas o mesmo nome e endereço IP de gerenciador de filas. Tentar "largar" um gerenciador de filas substituto é uma causa

<span id="page-314-0"></span>comum de problemas em clusters do IBM WebSphere MQ. O cache espera receber atualizações, incluindo o atributo **QMID**, e o estado pode ser corrompido.

Se dois gerenciadores de filas diferentes forem acidentalmente criados com o mesmo nome, é recomendável usar o comando RESET CLUSTER **QMID** para ejetar a entrada incorreta do cluster.

# **Upgrades e instalações de manutenção**

Evite o "cenário do big bang" (por exemplo, parar toda a atividade de clusters e gerenciadores de filas, aplicar todos os upgrades e manutenção a todos os gerenciadores de filas e, em seguida, iniciar tudo ao mesmo tempo): os clusters são projetados para ainda funcionarem com várias versões do gerenciador de filas coexistentes, de modo que uma abordagem de manutenção bem planejado e em fases é recomendada.

Tenha um plano de backup:

- No z/OS, você aplicou as PTFs de migração para versão anterior?
- Você fez backups?
- Evite usar a funcionalidade do novo cluster imediatamente: aguarde até ter certeza de que todos os gerenciadores de filas estão atualizados para o novo nível e de que você não irá recuperar nenhum deles. Usar a nova função de cluster em um cluster em que alguns gerenciadores de filas ainda estejam em um nível anterior pode levar a um comportamento indefinido. Por exemplo, na transição para o IBM WebSphere MQ Version 7.1 do IBM WebSphere MQ Version 6.0, se um gerenciador de filas definir um tópico de cluster, os gerenciadores de filas do IBM WebSphere MQ Version 6.0 não irão compreender a definição nem conseguirão publicar sobre esse tópico.

Migre repositórios completos primeiro. Embora eles consigam encaminhar informações que não compreendem, não conseguem fazer com que elas persistam, portanto, não é a abordagem recomendada, a menos que seja absolutamente necessário. Para obter mais informações, consulte Migração do cluster de gerenciador de filas.

#### **Conceitos relacionados**

"Armazenamento em Cluster: Usando Melhores Práticas de REFRESH CLUSTER" na página 315 Use o comando **REFRESH CLUSTER** para descartar todas as informações sobre um cluster mantidas localmente e reconstruir essas informações do repositórios completos no cluster. Não deve ser necessário usar esse comando, exceto em circunstâncias excepcionais. Se você precisar usá-lo, existem considerações especiais sobre como fazer isso. Essas informações são um guia baseado em teste e feedback de clientes.

# **Armazenamento em Cluster: Usando Melhores Práticas de REFRESH CLUSTER**

Use o comando **REFRESH CLUSTER** para descartar todas as informações sobre um cluster mantidas localmente e reconstruir essas informações do repositórios completos no cluster. Não deve ser necessário usar esse comando, exceto em circunstâncias excepcionais. Se você precisar usá-lo, existem considerações especiais sobre como fazer isso. Essas informações são um guia baseado em teste e feedback de clientes.

# **Somente execute REFRESH CLUSTER se realmente precisar fazer isso**

A tecnologia de cluster do IBM WebSphere MQ assegura que qualquer mudança na configuração de cluster, como uma mudança em uma fila em cluster, automaticamente se torne conhecida para qualquer membro do cluster que precise ter essa informação. Não há necessidade de tomar novas medidas administrativas para realizar essa propagação de informações.

Se tais informações não chegarem aos gerenciadores de filas no cluster quando for necessário, por exemplo, uma fila em cluster não for conhecida por outro gerenciador de filas no cluster quando um aplicativo tentar abri-la pela primeira vez, isso sugere um problema na infraestrutura do cluster. Por exemplo, é possível que um canal não possa ser iniciado entre um gerenciador de filas e um gerenciador <span id="page-315-0"></span>de filas de repositório completo. Portanto, qualquer situação em que inconsistências sejam observadas devem ser investigadas. Se possível, resolva a situação sem usar o comando **REFRESH CLUSTER**.

Em raras circunstâncias documentadas em outro lugar nesta documentação do produto, ou quando solicitado pelo suporte IBM , é possível usar o comando **REFRESH CLUSTER** para descartar todas as informações mantidas localmente sobre um cluster e reconstruir essas informações dos repositórios completos no cluster.

### **Atualizar em um cluster grande pode afetar o desempenho e a disponibilidade do cluster**

O uso do comando **REFRESH CLUSTER** pode ser disruptivo para o cluster enquanto ele está em andamento, por exemplo, criando um aumento repentino no trabalho para os repositórios completos à medida que eles processam a repropagação de recursos do cluster do gerenciador de filas Se você estiver atualizando em um cluster grande (ou seja, muitas centenas de gerenciadores de filas), deve evitar usar do comando no trabalho cotidiano, se possível, e usar métodos alternativos para corrigir inconsistências específicas. Por exemplo, se uma fila de clusters não estiver sendo corretamente propagada por todo o cluster, uma técnica de investigação inicial de atualizar a definição de fila em cluster, como alterar sua descrição, repropaga a configuração da fila no cluster. Esse processo pode ajudar a identificar o problema e potencialmente resolver uma inconsistência temporária.

Se métodos alternativos não puderem ser usados e você tiver que executar **REFRESH CLUSTER** em um cluster grande, isso deverá ser feito em horários fora de pico ou durante uma janela de manutenção para evitar impacto nas cargas de trabalho do usuário. Também evite atualizar um cluster grande em um único lote; em vez disso, coordene a atividade conforme explicado em "Evitar problemas de desempenho e de disponibilidade quando os objetos de cluster enviam atualizações automáticas" na página 316.

# **Evitar problemas de desempenho e de disponibilidade quando os objetos de cluster enviam atualizações automáticas**

Depois que um objeto novo cluster é definido em um gerenciador de filas do cluster, uma atualização para esse objeto é gerada a cada 27 dias a partir do horário de definição e enviada para cada repositório completo no cluster e adiante para quaisquer outros gerenciadores de filas interessados. Ao emitir o comando **REFRESH CLUSTER** a um gerenciador de filas, reconfigure o relógio para essa atualização automática em todos os objetos definidos localmente no cluster especificado.

Se você atualizar um cluster grande (ou seja, muitas centenas de gerenciadores de filas) em um único lote, ou em outras circunstâncias, como a recriação de um sistema de backup de configuração, após 27 dias, todos os gerenciadores de filas serão novamente informados de todas as suas definições de objeto para os repositórios completos ao mesmo tempo. Isso novamente pode fazer com que o sistema opere de modo significativamente mais lento, ou mesmo fique indisponível, até que todas as atualizações sejam concluídas. Portanto, quando você precisa atualizar ou recriar diversos gerenciadores de filas em um cluster grande, coordene a atividade durante vários horários ou vários dias para que atualizações automáticas subsequentes não afetem regularmente o desempenho do sistema.

# **A fila de histórico de cluster do sistema**

Quando um **REFRESH CLUSTER** é executado, o gerenciador de filas faz uma captura instantânea do estado do cluster antes da atualização e a armazena no SYSTEM.CLUSTER.HISTORY.QUEUE (SCHQ) se ele estiver definido no gerenciador de filas. Essa captura instantânea é apenas para fins de serviço do IBM, no caso de problemas posteriores com o sistema. O SCHQ é definido por padrão em gerenciadores de filas distribuídos na inicialização. Para a migração do z/OS , o SCHQ deve ser definido manualmente Mensagens na SCHQ expiram após três meses.

### **Conceitos relacionados**

Problemas do aplicativo vistos ao executar REFRESH CLUSTER Contraprestações de REFRESH CLUSTER para clusters de publicação/assinatura **Referências relacionadas** Referência de Comandos MQSC: REFRESH CLUSTER

# **Armazenamento em cluster: disponibilidade, várias instâncias e recuperação de desastre**

Este tópico fornece orientação para planejamento e administração de clusters do IBM WebSphere MQ. Essas informações são um guia baseado em teste e feedback de clientes.

IBM WebSphere MQ Clusterização em si não é uma solução de alta disponibilidade, mas, em algumas circunstâncias, pode ser usada para melhorar a disponibilidade de serviços usando o IBM WebSphere MQ, por exemplo, tendo várias instâncias de uma fila em gerenciadores de filas diferentes. Esta seção fornece orientação sobre como assegurar que a infraestrutura do IBM WebSphere MQ seja o mais altamente disponível possível para que possa ser usada em tal arquitetura.

#### **Disponibilidade de recursos de cluster**

A razão para a recomendação normal de manter dois repositórios completos é que a perda de um não é crítica para o funcionamento tranquilo do cluster. Mesmo que ambos fiquem indisponíveis, há um período de carência de 60 dias para o conhecimento existente em repositórios parciais, embora recursos novos ou não acessados anteriormente (filas, por exemplo) não estejam disponíveis neste evento.

#### **Usando clusters para melhorar a disponibilidade do aplicativo**

Um cluster pode ajudar no design aplicativos altamente disponíveis (por exemplo, um aplicativo de servidor do tipo solicitação/resposta) usando várias instâncias da fila e do aplicativo. Se necessário, atributos de prioridade podem dar preferência ao aplicativo 'ativo', a menos que um gerenciador de filas ou canal, por exemplo, fique indisponível. Isso é eficiente para alternar rapidamente para continuar processando novas mensagens quando um problema ocorre.

No entanto, mensagens que foram entregues a um gerenciador de filas específico em um cluster são suspensas somente nessa instância da fila, e não estão disponíveis para processamento até que esse gerenciador de filas seja recuperado. Por essa razão, para verdadeira alta disponibilidade de dados, é possível considerar outras tecnologias, como gerenciadores de filas de várias instâncias.

#### **Gerenciadores de Filas de Várias Instâncias**

Alta disponibilidade de software (multi-instância) é a melhor oferta integrada para manter suas mensagens existentes disponíveis. Consulte ["Usando o WebSphere MQ com configurações de alta](#page-325-0) [disponibilidade" na página 326](#page-325-0), ["Crie um gerenciador de filas de várias instâncias" na página 356e](#page-355-0) a seção a seguir para obter mais informações.. Qualquer gerenciador de filas em um cluster pode se tornar altamente disponível usando esta técnica, contanto que todos os gerenciadores de filas no cluster estejam em execução pelo menos IBM WebSphere MQ Version 7.0.1. Se quaisquer gerenciadores de filas no cluster estiverem em níveis anteriores, eles poderão perder a conectividade com os gerenciadores de filas de várias instâncias se fizerem failover para um IP secundário.

Como já descrito neste tópico, contanto que dois repositórios completos estejam configurados, eles são quase por natureza altamente disponíveis. Se necessário, os gerenciadores de filas de várias instâncias/alta disponibilidade de software IBM WebSphere MQ podem ser usados para repositórios completos. Não há motivo forte para usar esses métodos, e, na verdade, para indisponibilidades temporárias, esses métodos podem causar custo de desempenho adicional durante o failover. Usar a alta disponibilidade de software em vez de executar dois repositórios completos é desaconselhável porque, no caso de uma interrupção de canal único, por exemplo, isso não necessariamente realizaria failover, mas poderia deixar repositórios parciais incapazes de consultar recursos de cluster.

#### **Recuperação de desastre**

É difícil realizar uma boa recuperação de Desastre, por exemplo, a recuperação de quando os discos que armazenam dados de um gerenciador de filas são corrompidos; o IBM WebSphere MQ pode ajudar, mas ele não pode fazer isso automaticamente. A única opção de recuperação de desastres "true" em IBM WebSphere MQ (exceto qualquer sistema operacional ou outras tecnologias de replicação subjacentes) é a restauração a partir de um backup. Há alguns pontos específicos do cluster a considerar nestas situações:

• Tome cuidado ao testar cenários de recuperação de desastre. Por exemplo, se estiver testando a operação de gerenciador de filas de backup, tenha cuidado ao colocá-los on-line, uma vez que é possível acidentalmente unir o cluster em tempo real e começar a "roubar" mensagens hospedando filas com o mesmo nome nos gerenciadores de fila de cluster em tempo real.

- Teste de recuperação de desastre não deve interferir em um cluster em tempo real em execução. Técnicas para evitar interferência incluem:
	- Concluir a separação da rede ou a separação no nível de firewall.
	- Não emitir certificado SSL em tempo real para o sistema de recuperação de desastre até, ou a menos que, um cenário de recuperação de desastre real ocorra.
- Ao restaurar um backup de um gerenciador de filas no cluster, é possível que o backup esteja fora de sincronia com o restante do cluster. O comando **REFRESH CLUSTER** pode resolver atualizações e sincronizar-se com o cluster, mas o comando **REFRESH CLUSTER** deve ser usado como último recurso. Consulte o ["Armazenamento em Cluster: Usando Melhores Práticas de REFRESH CLUSTER"](#page-314-0) [na página 315](#page-314-0). Revise qualquer documentação de processo interna e a documentação do IBM WebSphere MQ para ver se uma etapa simples foi ignorada antes de recorrer ao uso do comando.
- Como para qualquer recuperação, os aplicativos devem lidar com reprodução e perda de dados. Deve-se decidir limpar as filas até um estado conhecido ou se há informações suficientes em outro lugar para gerenciar reproduções.

### **Armazenamento em Cluster: Monitoramento**

Este tópico fornece orientação para planejamento e administração de clusters do IBM WebSphere MQ. Essas informações são um guia baseado em teste e feedback de clientes.

### **Monitorando mensagens do aplicativo no cluster**

Geralmente, todas as mensagens do cluster que deixam o gerenciador de filas passam por SYSTEM.CLUSTER.TRANSMIT.QUEUE, não importa qual canal do emissor de clusters está sendo usado para transmitir a mensagem. Cada canal está drenando mensagens destinadas para aquele canal em paralelo com todos os outros canais do emissor de clusters. Um acúmulo crescente de mensagens nessa fila pode indicar um problema com um ou mais canais e deve ser investigado:

- A profundidade da fila deve ser monitorada adequadamente para o design do cluster.
- O comando a seguir retorna todos os canais que têm mais de uma mensagem esperando na fila de transmissão:

```
DIS CHSTATUS(*) WHERE(XQMSGSA GT 1)
```
Com todas as mensagens de cluster em uma única fila, nem sempre é fácil ver qual canal tem problemas quando ele começa a ser preenchido. Usar esse comando é uma maneira fácil de ver qual canal é responsável.

É possível configurar um gerenciador de filas do cluster para ter diversas filas de transmissão. Se você mudar o atributo do gerenciador de filas DEFCLXQ para CHANNEL, cada canal do emissor de clusters será associado a uma fila de transmissão do cluster diferente. Como alternativa, é possível configurar filas de transmissão separadas manualmente. Para exibir todas as filas de transmissão do cluster que estão associadas aos canais do emissor de clusters, execute o comando:

DISPLAY CLUSQMGR (*qmgrName*) XMITQ

Defina filas de transmissão do cluster para que elas sigam o padrão de ter a raiz fixa do nome da fila à esquerda. Em seguida, é possível consultar a profundidade de todas as filas de transmissão do cluster retornadas pelo comando **DISPLAY CLUSMGR** , usando um nome de fila genérico:

DISPLAY QUEUE (*qname*\*) CURDEPTH

### **Monitorando mensagens de controle no cluster**

A fila SYSTEM.CLUSTER.COMMAND.QUEUE é usada para o processamento de todas as mensagens de controle de cluster para um gerenciador de filas, sejam geradas pelo gerenciador de filas local ou enviadas para o gerenciador de filas de outros gerenciadores de filas no cluster. Quando um gerenciador de filas está mantendo seu estado de cluster corretamente, a fila tende a zero. Há situações em que a profundidade de mensagens nessa fila pode aumentar temporariamente, no entanto:

- Ter muitas mensagens na fila indica rotatividade no estado do cluster.
- Ao fazer mudanças significativas, permita que a fila estabilize entre essas mudanças. Por exemplo, ao mover repositórios, permita que a fila atinja zero antes de mover o segundo repositório.

Enquanto uma lista não processada de mensagens existir nessa fila, as atualizações para o estado do cluster ou comandos relacionados a cluster não são processadas. Se as mensagens não estiverem sendo removidos dessa fila por um longo tempo, investigação adicional será necessária, inicialmente inspecionando os logs de erro do gerenciador de filas que podem explicar o processo que está provocando essa situação.

O SYSTEM.CLUSTER.REPOSITORY.QUEUE contém as informações do cache do repositório do cluster como um número de mensagens. É comum sempre haver mensagens nessa fila, e ainda mais para grandes clusters. Portanto, a profundidade das mensagens nessa fila não é uma motivo para preocupação.

# **Logs de Monitoramento**

Os problemas que ocorrem no cluster podem não mostrar sintomas externos para aplicativos por muitos dias (e até mesmo meses) após o problema originalmente ocorrer devido ao armazenamento em cache de informações e à natureza distribuída do cluster. No entanto, o problema original é sempre relatado nos logs de erro do IBM WebSphere MQ . Por este motivo, é fundamental monitorar ativamente esses logs quanto a quaisquer mensagens gravadas relacionadas ao armazenamento em cluster. Essas mensagens devem ser lidas e entendidas, tomando qualquer ação quando necessário.

Por exemplo: uma interrupção nas comunicações com um gerenciador de filas em um cluster pode resultar em conhecimento de determinados recursos do cluster que estão sendo excluídos devido à forma como os clusters regularmente revalidam os recursos do cluster republicando as informações. Um aviso de tal evento potencialmente ocorrer é relatado pela mensagem AMQ9465. Essa mensagem indica que o problema precisa ser investigado.

# **Considerações especiais para balanceamento de carga**

Quando a carga do cluster é equilibrada entre duas ou mais instâncias de uma fila, os aplicativos de consumo devem estar processando mensagens em cada uma das instâncias. Se um ou mais desses aplicativos de consumo terminar ou parar de processar mensagens, é possível que a clusterização continue enviando mensagens para essas instâncias da fila. Nessa situação, as mensagens não são processadas até que os aplicativos estejam funcionando corretamente outra vez. Por essa razão, o monitoramento dos aplicativos é uma parte importante da solução, e a ação deve ser executada para rotear mensagens nessa situação. Um exemplo de um mecanismo para automatizar esse monitoramento pode ser localizado nesta amostra: O programa de amostra do Cluster Queue Monitoring (AMQSCLM) .

# **Disponibilidade, recuperação e reinicialização**

Torne seus aplicativos altamente disponíveis mantendo a disponibilidade da fila, se um gerenciador de filas falhar e recupere as mensagens após a falha no armazenamento ou no servidor.

Melhore a disponibilidade do aplicativo cliente usando a reconexão de cliente para alternar um cliente automaticamente entre um grupo de gerenciadores de filas ou para a nova instância ativa de um gerenciador de filas de várias instâncias após uma falha no gerenciador de filas. A reconexão do cliente automática não é suportada pelas classes do WebSphere MQ para Java.

Nas plataformas Janelas, UNIX, Linux e IBM i, os aplicativos do servidor são implementados em um gerenciador de filas de várias instâncias, que é configurado para ser executado como um único gerenciador de filas em vários servidores; se o servidor que está executando a instância ativa falhar, a execução será automaticamente alternada para uma instância em espera do mesmo gerenciador de filas em um servidor diferente Se configurar os aplicativos do servidor para execução como serviços do gerenciador de filas, eles serão reiniciados quando uma instância de espera se tornar a instância do gerenciador de fila ativamente em execução.

É possível configurar o WebSphere MQ como parte de uma solução de armazenamento em cluster específica da plataforma, como Microsoft Cluster Server, ou PowerHA para AIX (anteriormente HACMP no AIX) e outras soluções de armazenamento em cluster do UNIX and Linux .

Outra maneira de aumentar a disponibilidade do aplicativo do servidor é implementar os aplicativos de servidor para diversos computadores em um cluster do gerenciador de filas.

Um sistema de mensagens assegura que as mensagens inseridas no sistema sejam entregues a seus destinos. WebSphere MQ pode rastrear a rota de uma mensagem conforme ela se move de um gerenciador de filas para outro usando o comando **dspmqrte** . Se um sistema falhar, as mensagens podem ser recuperadas de diversas maneiras dependendo do tipo de falha e da maneira como um sistema está configurado.

O WebSphere MQ assegura que as mensagens não sejam perdidas mantendo logs de recuperação das atividades dos gerenciadores de filas que manipulam o recebimento, a transmissão e a entrega de mensagens.Usa esses logs para três tipos de recuperação:

- 1. *Reinicie a recuperação*, ao parar o WebSphere MQ de uma maneira planejada.
- 2. *Falha na recuperação*, quando uma falha para WebSphere MQ.
- 3. *Recuperação de mídia*, para restaurar os objetos danificados.

Em todos os casos, a recuperação restaura o gerenciador de filas para o estado em que estava quando o gerenciador de filas parou, exceto se alguma transação em trânsito fosse revertida, removendo das filas quaisquer atualizações que estavam em trânsito no momento em que o gerenciador de filas parou. A recuperação restaura todas as mensagens persistentes; mensagens não persistentes podem ser perdidas durante o processo.

# **Reconexão automática do cliente**

É possível fazer com que seus aplicativos clientes se reconectem automaticamente, sem gravar qualquer código adicional, configurando um número de componentes.

A reconexão do cliente automática é *sequencial*. A conexão é automaticamente restaurada em qualquer ponto no programa do aplicativo cliente, e as manipulações para abrir todos os objetos são restauradas.

Em contraste, a reconexão manual requer que o aplicativo cliente recrie uma conexão usando MQCONN ou MQCONNXe reabra os objetos A reconexão de cliente automática é adequada para muitos, mas não todos os aplicativos clientes.

O [Tabela 28 na página 321](#page-320-0) lista a liberação mais antiga do suporte ao cliente do IBM WebSphere MQ que deve ser instalada em uma estação de trabalho do cliente. Deve-se atualizar estações de trabalho do cliente para um destes níveis para um aplicativo utilizar reconexão automática do cliente. [Tabela 29 na](#page-320-0) [página 321](#page-320-0) lista outros requisitos para ativar reconexão automática do cliente.

Com o acesso do programa para opções de reconexão, um aplicativo cliente pode definir opções de reconexão. Exceto para os clientes JMS e XMS , se um aplicativo cliente tiver acesso às opções de reconexão, ele também poderá criar um manipulador de eventos para manipular eventos de reconexão

Um aplicativo cliente existente pode conseguir se beneficiar do suporte à reconexão, sem recompilação e vinculação:

- Para um cliente não JMS, configure a mqclient.ini variável de ambiente DefRecon para configurar opções de reconexão. Use um tabela de definição de canal de cliente para se conectar a um gerenciador de filas. Se o cliente deve ser conectado a um gerenciador de filas de várias instâncias, forneça os endereços de rede do ativo e em espera do gerenciador de instâncias na tabela de definição de canal de cliente.
- Para um cliente JMS, configure as opções de reconexão na configuração do connection factory Quando você usa o adaptador de recursos do WebSphere MQ ou um cliente JMS integrado em um ambiente Java EE , a reconexão automática do cliente pode não estar disponível Há restrições em alguns

<span id="page-320-0"></span>dos ambientes gerenciados, para obter mais informações, consulte [Usando reconexão automática do](https://www.ibm.com/docs/SSFKSJ_9.0.0/com.ibm.mq.connect.doc/howto_autoReconn.html) [cliente em ambientes Java SE e Java EE](https://www.ibm.com/docs/SSFKSJ_9.0.0/com.ibm.mq.connect.doc/howto_autoReconn.html).

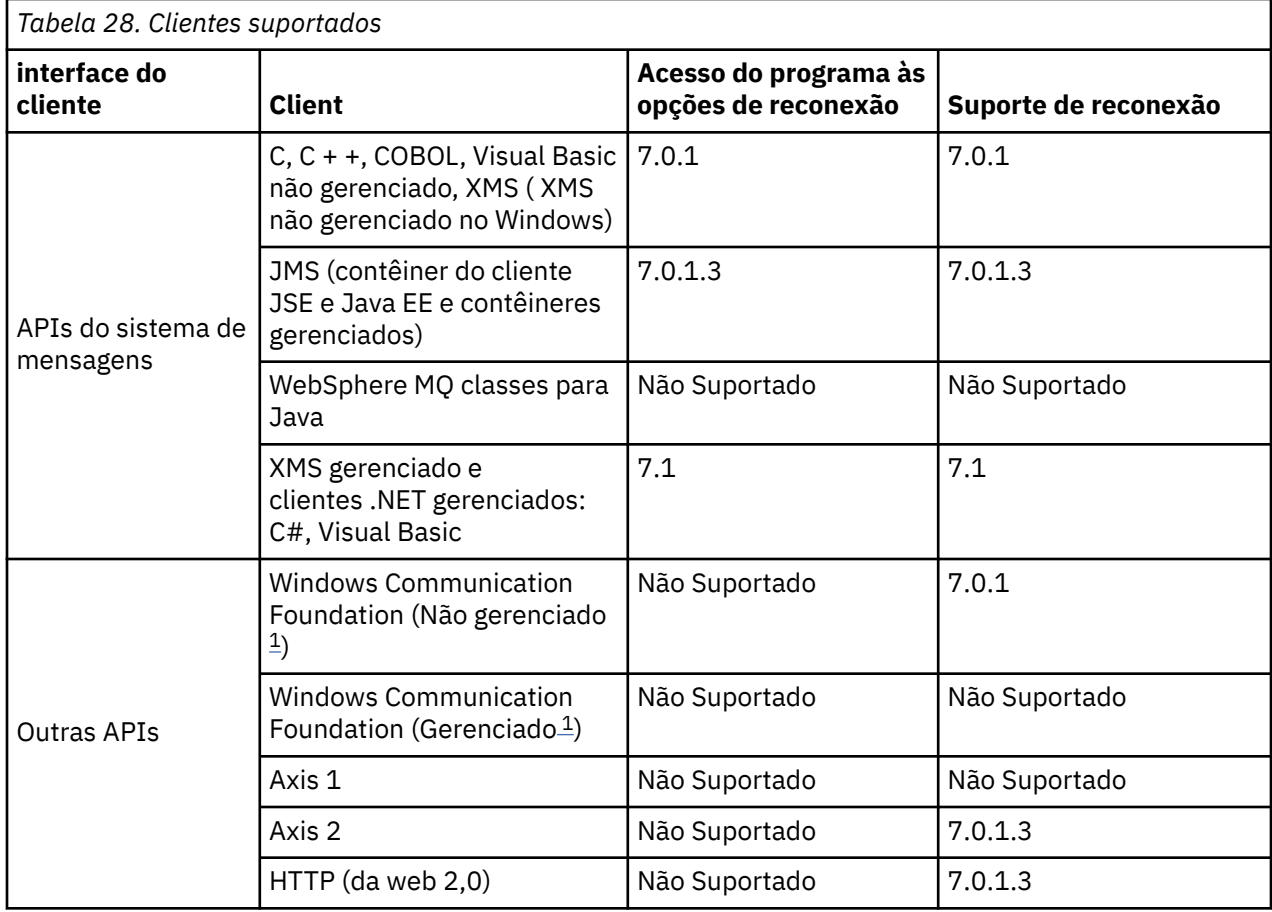

**Nota:** A reconexão automática do cliente não é suportada pelas classes do WebSphere MQ para Java

1. Configure o modo gerenciado ou não gerenciado na configuração de ligação WCF.

reconexão automática tem os seguintes requisitos de configuração:

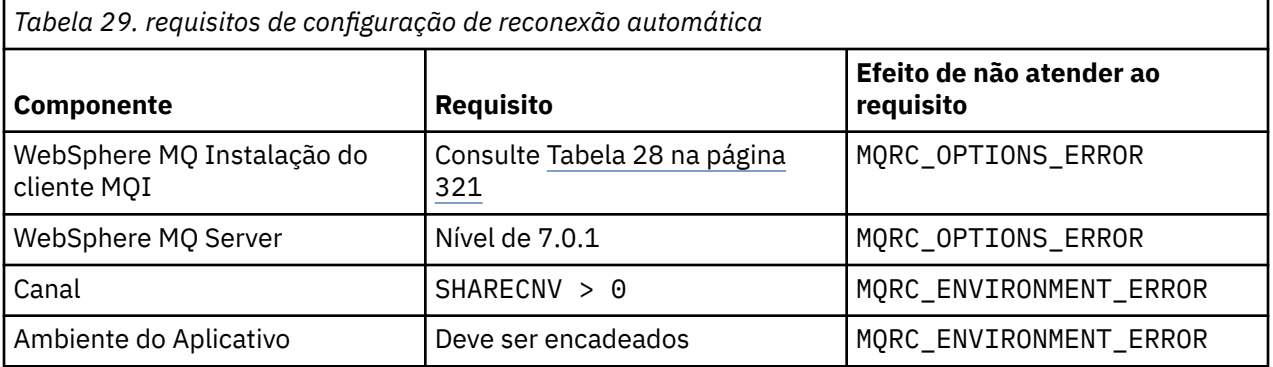

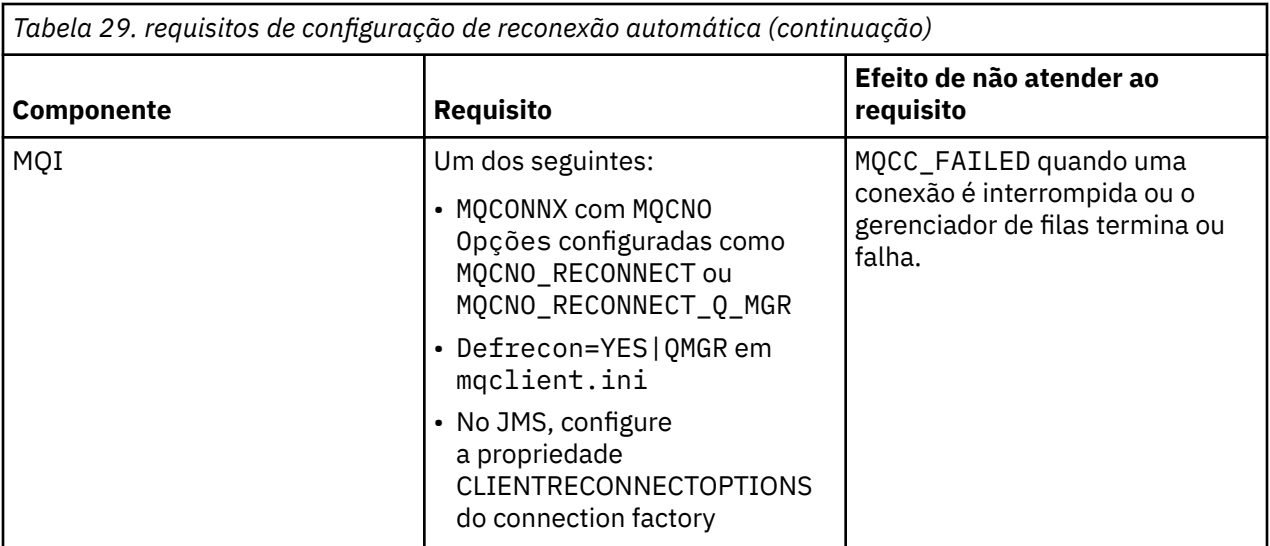

Figura 59 na página 322 mostra as principais interações entre os componentes que estão envolvidos na reconexão do cliente.

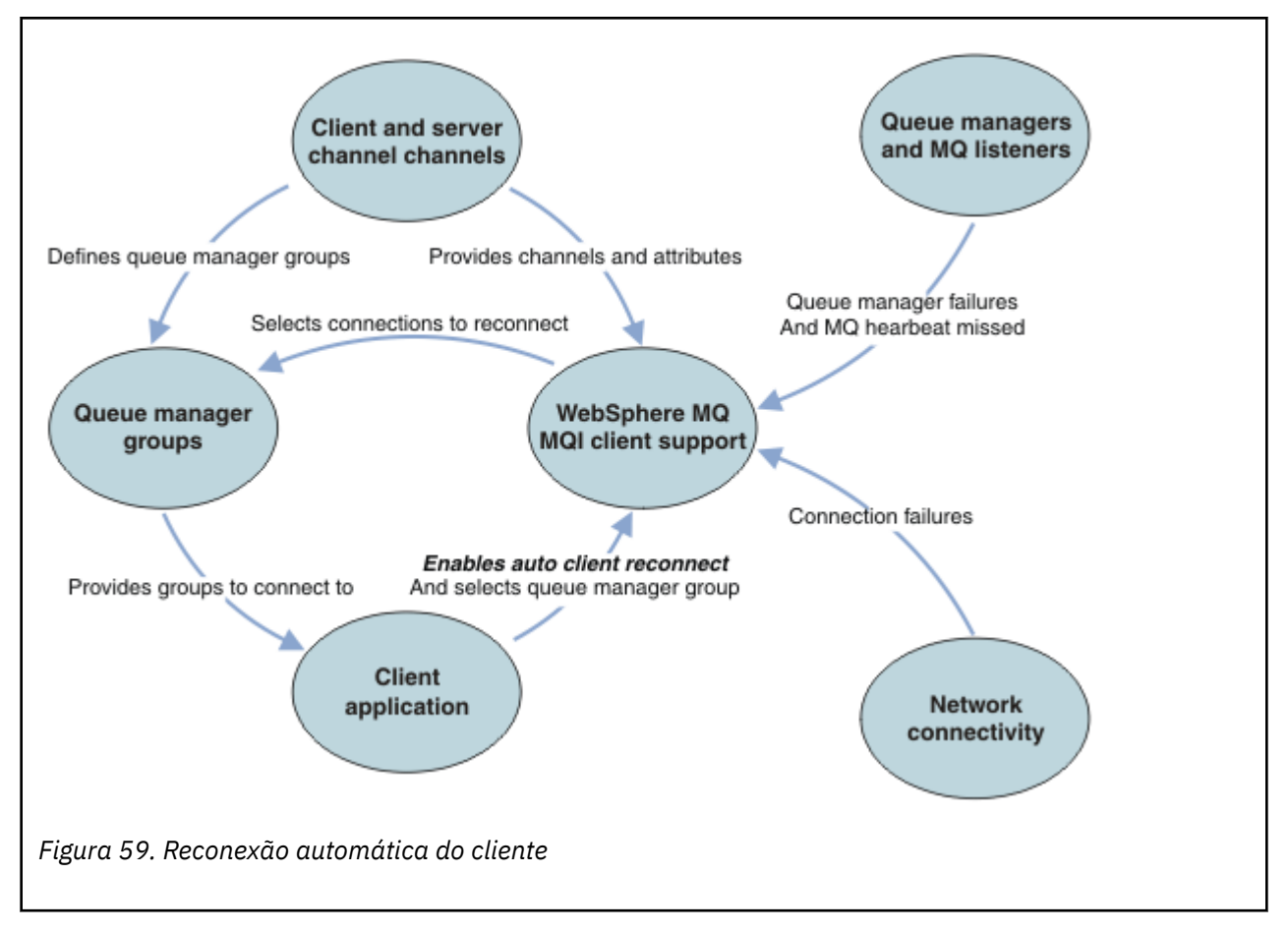

# **Aplicativo Cliente**

O aplicativo cliente é um cliente MQI IBM WebSphere MQ .

- Por padrão, os clientes não são automaticamente reconectados. Ative a reconexão automática do cliente configurando a opção MQCONNX MQCNO MQCNO\_RECONNECT ou MQCNO\_RECONNECT\_Q\_MGR.
- Muitos aplicativos são gravados de forma que sejam capazes de tirar proveito do reconexão automática com nenhuma codificação adicional. Ative a reconexão automática para os programas existentes, sem

fazer nenhuma mudança de código, configurando o atributo DefRecon na sub-rotina de canais do arquivo de configuração do mqclient.ini.

- Use uma destas três opções:
	- 1. Modifique o programa para que a lógica não seja afetada pela reconexão. Por exemplo, você pode ter que emitir chamadas MQI dentro do ponto de sincronização, e reenviar transações restaurada.
	- 2. Inclua um manipulador de eventos para detectar a reconexão e restaurar o estado do aplicativo cliente quando a conexão for restabelecida.
	- 3. Não ative a reconexão automática: em vez disso, desconecte o cliente e emita uma nova chamada de MQI MQCONN ou MQCONNX para localizar outra instância do gerenciador de filas que está em execução no mesmo grupo de gerenciadores de filas.

Para obter detalhes adicionais sobre estas três opções, consulte ["Recuperação de Aplicativo" na página](#page-402-0) [403.](#page-402-0)

• Reconectar a um gerenciador de filas com o mesmo nome não garante que você tenha se reconectado à mesma instância de um gerenciador de filas.

Use uma opção MQCNO MQCNO\_RECONNECT\_Q\_MGR para reconectar a uma instância do mesmo gerenciador de filas.

• Um cliente pode registrar um manipulador de eventos para que ele possa ser informado do estado de reconexão. O MQHCONN passado no manipulador de eventos não pode ser usado. Os códigos de razão a seguir são fornecidos:

#### **MQRC\_RECONNECTING**

A conexão falhou, e o sistema está tentando reconectar. Você receberá diversos eventos do MQRC\_RECONNECTING quando diversas tentativas de reconexão forem feitas.

#### **MQRC\_RECONNECTED**

A reconexão feitas e todos os identificadores de restabelecida com êxito.

#### **MQRC\_RECONNECT\_FAILED**

A reconexão não foi bem-sucedida.

#### **MQRC\_RECONNECT\_QMID\_MISMATCH**

Uma conexão reconectável especificada em MQCNO\_RECONNECT\_Q\_MGR e a tentativa de reconectar-se a um gerente de filas diferente.

#### **MQRC\_RECONNECT\_Q\_MGR\_REQD**

Uma opção, como MQMO\_MATCH\_MSG\_TOKEN em uma chamada MQGET , foi especificada no programa cliente que requer reconexão ao mesmo gerenciador de filas.

• Um cliente reconectável é capaz de se reconectar automaticamente somente *após* a conexão. Ou seja, a chamada MQCONNX em si não é tentada novamente se ela falhar. Por exemplo, se você receber o código de retorno 2543 - MQRC\_STANDBY\_Q\_MGR de MQCONNX, emita novamente a chamada após um curto atraso.

### **MQRC\_RECONNECT\_INCOMPATIBLE**

Esse código de razão é retornado quando o aplicativo tenta usar MQPMO\_LOGICAL\_ORDER (com MQPUT e MQPUT1) ou MQGMO\_LOGICAL\_ORDER (com MQGET) quando as opções de reconexão são configuradas. A razão para retornar o código de razão é assegurar que os aplicativos nunca usem reconexão em tais casos.

#### **MQRC\_CALL\_INTERRUPTED**

Esse código de razão é retornado quando o quebras de conexão durante a execução de chamada Consolidar e o cliente se reconecta. Um MQPUT de uma mensagem persistente fora do ponto de sincronização também resulta no código de razão mesmo serem retornados ao aplicativo.

### **Gerenciadores de Filas de Várias Instâncias**

Simplifique a reinicialização de aplicativos clientes MQI do WebSphere MQ após um gerenciador de filas de várias instâncias ter ativado sua instância em espera, usando a reconexão automática do cliente.

A instância em espera de um gerenciador de filas de várias instâncias geralmente está em um endereço de rede diferente para a instância ativa. Inclua os endereços de rede de ambas as instâncias na tabela de definição de conexão do cliente (CCDT). Forneça uma lista de endereços de rede para o parâmetro **CONNAME** ou defina diversas linhas para o gerenciador de filas no CCDT.

Geralmente, os clientes MQI do WebSphere MQ reconectam-se a qualquer gerenciador de filas em um grupo de gerenciadores de filas Às vezes, você deseja que um cliente MQI do WebSphere MQ se reconecte apenas ao mesmo gerenciador de filas Ele pode ter uma afinidade com um gerenciador de filas. É possível evitar que um cliente se reconecte a um gerenciador de filas diferente. Configure a opção MQCNO , MQCNO\_RECONNECT\_Q\_MGR O cliente MQI do WebSphere MQ falhará se ele se reconectar a um gerenciador de filas diferente Se você configurar a opção MQCNO, MQCNO\_RECONNECT\_Q\_MGR, não inclua outros gerenciadores de filas no mesmo grupo de gerenciadores de filas. O cliente retorna um erro se o gerenciador de filas ao qual ele se reconecta não é o mesmo gerenciador de filas daquele ao qual ele se conectou.

### **Grupos de gerenciadores de filas**

É possível selecionar se o aplicativo cliente sempre se conecta e reconecta a um gerenciador de filas com o mesmo nome, ao mesmo gerenciador de filas ou a qualquer um de um conjunto de gerenciadores de fila que foram definidos com o mesmo valor QMNAME na tabela de conexão do cliente.

- O atributo do gerenciador de filas *name* , QMNAME , na definição de canal do cliente é o nome de um grupo de gerenciadores de filas.
- Em seu aplicativo cliente, se você configurar o valor do parâmetro MQCONN ou MQCONNX QmgrName para um nome do gerenciador de filas, o cliente se conectará apenas aos gerenciadores de fila com esse nome.. Se você prefixar o nome do gerenciador de filas com um asterisco(\*), o cliente se conecta a qualquer gerenciador de filas no grupo de gerenciadores de filas com o mesmo valor QMNAME. Para uma explicação completa, consulte Grupos de gerenciadores de filas na tabela de definição de canal de cliente.

# **Grupos de compartilhamento de filas**

A reconexão automática do cliente para grupos de compartilhamento de filas do z/OS usa os mesmos mecanismos para reconexão como qualquer outro ambiente O cliente tentará se reconectar a mesma seleção de gerenciadores de filas como é configurado para a conexão original. Por exemplo, ao usar a tabela de definição de canal do cliente, o administrador deve assegurar que todas as entradas na tabela sejam resolvidas para o mesmo grupo de compartilhamento de filas do z/OS

# **Definições de canal do cliente e do servidor**

As definições de canal do cliente e do servidor definem os grupos de gerenciadores de filas aos quais um aplicativo cliente pode se reconectar. O definições controlam a seleção e a sincronização de reconexões, e outros fatores, como segurança. Consulte os tópicos relacionados. Os atributos do canal mais relevantes para considerar para reconexão são listados em dois grupos:

# **os atributos de conexão do cliente**

**Afinidade de Conexão (AFFINITY)AFFINITY .**

afinidade da conexão.

### **Peso do canal cliente (CLNTWGHT)CLNTWGHT**

Peso do canal do cliente.

# **Nome da conexão (CONNAME)CONNAME**

Informações de conexão.

### **Intervalo de Pulsação (HBINT)HBINT**

Intervalo de pulsação. Configure o intervalo de pulsação no canal de conexão do servidor.

### **Intervalo de keepalive (KAINT)KAINT**

Intervalo Keepalive. Configure o intervalo keep-alive no canal de conexão do servidor.

Observe que o KAINT se aplica apenas ao z/OS
### **Nome do gerenciador de filas (QMNAME)QMNAME**

Nome do gerenciador de filas.

### **os atributos de conexão do servidor**

#### **Intervalo de Pulsação (HBINT)HBINT**

Intervalo de pulsação. Configure o intervalo de pulsação no canal de conexão do cliente.

### **Intervalo de keepalive (KAINT)KAINT**

Intervalo Keepalive. Configure o intervalo keepalive no canal de conexão do cliente.

Observe que o KAINT se aplica apenas ao z/OS

KAINT é uma pulsação da camada de rede e HBINT é uma pulsação do WebSphere MQ entre o cliente e o gerenciador de filas A configuração dessas pulsações para um tempo menor atende a dois propósitos:

- 1. Ao simular a atividade na conexão, o software de camada de rede que é responsável por fechar conexões inativas tem menos probabilidade de encerrar sua conexão.
- 2. Se a conexão for encerrada, o atraso antes de a conexão interrompida ser detectada, é reduzido.

O intervalo de keep-alive do TCP/IP padrão é duas horas. Considere definir o KAINT e HBINT os atributos com um tempo menor. Não suponha que o comportamento normal de um rede atende as necessidades de reconexão automática. Por exemplo, alguns firewalls podem encerrar uma conexão TCP/IP inativa depois de tão pouco quanto 10 minutos.

## **Conectividade à Rede**

Somente falhas de rede que são passadas para o cliente MQI do WebSphere MQ pela rede são manipuladas pelo recurso de reconexão automática do cliente

- Reconexões executadas automaticamente pelo transporte são invisíveis para IBM WebSphere MQ.
- Configurar HBINT ajuda a lidar com falhas de rede invisíveis para WebSphere MQ.

### **Gerenciadores de filas e listeners do WebSphere MQ**

reconexão do cliente é acionado por falha do servidor, falha do gerenciador de filas, falha de conectividade de rede, e por um administrador alternar para outra instância do gerenciador de filas.

- Se você estiver utilizando um gerenciador de filas de várias instâncias, uma causa suplementar de reconexão do cliente ocorre quando você alternar o controle da instância ativa do gerenciador de filas para uma instância em espera.
- encerramento de um gerenciador de filas utilizando o padrão do comando **endmqm**, não aciona reconexão automática do cliente. Inclua a opção -r no comando **endmqm** para solicitação de reconexão automática do cliente ou a opção -s para transferir para uma instância do gerenciador de filas em espera após o encerramento.

### **Suporte de reconexão automática do cliente MQI do WebSphere MQ**

Se você usar o suporte de reconexão automática do cliente no cliente MQI do WebSphere MQ , o aplicativo cliente reconectará automaticamente e continuará o processamento sem emitir uma chamada MQI MQCONN ou MQCONNX para reconectar ao gerenciador de filas.

- reconexão de cliente automática é acionado por um dos seguintes ocorrências:
	- falha no gerenciador de filas
	- encerrar um gerenciador de filas e especificando o -r, reconectar, opção no comando **endmqm**
- O MQCONNX MQCNO opções controlam se você tiver ativado a reconexão automática do cliente. As opções são descritas em Opções de Reconexão.
- Reconexão de cliente automática emite chamadas MQI em nome de seu aplicativo para restaurar o identificador de conexões e as alças para outros objetos abertos, de forma que seu programa possa retomar o processamento normal depois que tiver processado quaisquer erros MQI que resultou da conexão interrompida. Consulte ["A recuperação de um cliente reconectado automaticamente" na](#page-404-0) [página 405.](#page-404-0)
- <span id="page-325-0"></span>• Se você tiver gravado um programa de saída de canal para a conexão, a saída recebe essas chamadas MQI adicionais.
- É possível registrar um manipulador de eventos de reconexão, que é acionado quando a reconexão começa e quando ela é concluída.

Embora a reconexão não leve mais de um minuto, a reconexão pode levar mais tempo porque um gerenciador de fila pode ter vários recursos para gerenciar Durante esse tempo, um aplicativo cliente pode estar mantendo bloqueios que não pertencem aos recursos do WebSphere MQ .. Há um valor de tempo limite que é possível configurar para limitar o tempo que um cliente aguarda reconexão. O valor (em segundos) é configurado no arquivo mqclient.ini.

Channels: MQReconnectTimeout = 1800

Nenhuma tentativa de reconexão é feita após o tempo limite ter expirado. Quando o sistema detecta que o tempo limite tiver expirado ela retorna um MQRC\_RECONNECT\_FAILED de erro.

# **Monitoramento de mensagens do console**

Há várias mensagens informativas emitidas pelo gerenciador de filas ou inicializador de canais que devem ser considerados particularmente significativa. Essas mensagens em si não indicam um problema, mas podem ser úteis no rastreamento porque elas indicam um problema potencial que potencialmente precisa ser resolvido.

A presença dessa mensagem também pode indicar que um aplicativo de usuário está colocando um grande número de mensagens no conjunto de páginas, o que pode ser um sintoma de um problema maior:

- Um problema com o aplicativo de usuário no qual as mensagens do PUT, como um loop não controlado,
- Um aplicativo de usuário que GET as mensagens da fila não está mais funcionando.

# **Usando o WebSphere MQ com configurações de alta disponibilidade**

Se desejar operar seus gerenciadores de filas do WebSphere MQ em uma configuração de alta disponibilidade (HA), é possível configurar seus gerenciadores de filas para trabalhar com um gerenciador de alta disponibilidade, como PowerHA para AIX (anteriormente HACMP) ou o Microsoft Cluster Service (MSCS), ou com WebSphere MQ gerenciadores de filas de várias instâncias.

Você precisa estar ciente das seguintes definições de configuração:

#### **Clusters do Gerenciador de Filas**

Grupos de dois ou mais gerenciadores de filas em um ou mais computadores, fornecendo interconexão automática e permitindo que filas sejam compartilhadas entre eles para balanceamento de carga e redundância.

### **clusters de HA**

Clusters de HA são grupos de dois ou mais computadores e recursos, como discos e redes, conectados juntos e configurados de forma que, se um falhar, um gerenciador de alta disponibilidade, como HACMP ( UNIX) ou MSCS (Windows), execute um *failover*. O failover transfere os dados de estado de aplicativos do computador com falha para outro computador no cluster e reinicia sua operação lá. Isso fornece alta disponibilidade de serviços em execução no cluster de HA. O relacionamento entre as IBM WebSphere MQ clusters e clusters de HA é descrito em ["Relacionamento de clusters HA para clusters do gerenciador de filas" na página 327.](#page-326-0)

#### **Gerenciadores de Filas de Várias Instâncias**

Instâncias do mesmo gerenciador de filas configurado em dois ou mais computadores. Por iniciar várias instâncias, uma instância se torna a instância ativa e as outras instâncias ficam em espera. Se a instância ativa falhar, uma instância em espera em execução em um computador diferente automaticamente assumirá. É possível usar gerenciadores de filas de várias instâncias para configurar seus próprios sistemas de mensagens altamente disponíveis com base no WebSphere MQ, sem requerer uma tecnologia de cluster como HACMP ou MSCS. clusters de HA e gerenciadores de filas

<span id="page-326-0"></span>de várias instâncias são formas alternativas de fazer gerenciadores de filas altamente disponível. Não os combine, colocando um gerenciador de filas de várias instâncias em um cluster de alta disponibilidade.

## **Diferenças entre gerenciadores de filas de várias instâncias e clusters HA**

Gerenciadores de filas de várias instâncias e clusters HA são maneiras alternativas de alcançar alta disponibilidade para seus gerenciadores de filas. Aqui estão alguns pontos que destacar as diferenças entre as duas abordagens.

Gerenciadores de filas de várias instâncias incluem os seguintes recursos:

- Suporte de failover básico integrado ao WebSphere MQ
- Failover mais rápido que cluster de alta disponibilidade
- configuração simples e operação
- Integração com o WebSphere MQ Explorer

Limitações de gerenciadores de filas de várias instâncias incluem:

- altamente disponíveis, de alto desempenho em rede de armazenamento necessário
- configuração de rede mais complexas porque o gerenciador de filas muda o endereço IP quando ele falha em

clusters de HA incluem os seguintes recursos:

- A capacidade de coordenar múltiplos recursos, como um servidor de aplicativos ou do banco de dados
- opções de configuração mais flexíveis, incluindo clusters com mais de dois nós
- Pode failover várias vezes sem intervenção do operador
- Controle de endereço IP do gerenciador de filas como parte do failover

Limitações de clusters HA incluem:

- compra de produtos adicionais e habilidades são necessárias
- Discos que pode ser alternado entre os nós do cluster são necessários
- configuração de clusters HA é relativamente complexa
- Failover é bastante lento historicamente, mas melhorar este produtos são cluster HA recente
- Failovers desnecessários poderão ocorrer se houver lacunas nos scripts que são utilizados para monitorar recursos como gerenciadores de filas

# **Relacionamento de clusters HA para clusters do gerenciador de filas**

clusters de gerenciadores de filas reduzir a administração e fornecer balanceamento de carga de mensagens em instâncias de filas do cluster de gerenciador de filas. Eles também oferecem maior disponibilidade do que um único gerenciador de filas, porque, após uma falha de um gerenciador de filas, mensagens de aplicativos ainda podem acessar instâncias de sobrevivência de uma fila de clusters do gerenciador de filas. No entanto, os clusters do gerenciador de filas sozinho não fornecem detecção automática de falha do gerenciador de filas e acionamento automático de reinício ou failover do gerenciador de filas. clusters de HA fornecem esses recursos. Os dois tipos de cluster podem ser utilizados juntos para um bom efeito.

# **Usando o WebSphere MQ com um cluster de alta disponibilidade no UNIX and Linux**

É possível usar WebSphere MQ com um cluster de alta disponibilidade (HA) em plataformas UNIX and Linux : por exemplo, PowerHA para AIX (anteriormente HACMP), Veritas Cluster Server, HP Serviceguard ou um cluster Red Hat Enterprise Linux com Red Hat Cluster Suite.

Antes do WebSphere MQ Versão 7.0.1, SupportPac MC91 foi fornecido para ajudar na configuração de clusters HA. WebSphere MQ Versão 7.0.1 forneceu um grau maior de controle do que as versões anteriores sobre onde os gerenciadores de filas armazenam seus dados. Isso facilita a configurar gerenciadores de filas em um cluster de HA. A maioria dos scripts fornecidos com MC91 SupportPac não são mais necessários, e o SupportPac é retirado.

Esta seção apresenta o "configurações de cluster HA" na página 328, o relacionamento de clusters de HA para o gerenciador de filas de clusters, "Clientes do WebSphere MQ" na página 328e ["WebSphere MQ](#page-328-0) [operando em um cluster de HA" na página 329](#page-328-0)e o guia através das etapas e fornece scripts de exemplo que é possível adaptar para configurar gerenciadores de filas com um cluster de HA.

Consulte a documentação do cluster HA específico para seu ambiente para obter assistência com as etapas de configuração descritas nesta seção.

# **configurações de cluster HA**

Nesta seção o termo *nó* é utilizado para fazer referência à entidade que está executando um sistema operacional e o software de alta disponibilidade; "computador", "sistema" ou "máquina" ou "partição" ou "blade" podem ser considerados sinônimos neste uso. É possível usar o WebSphere MQ para ajudar a definir as configurações de espera ou de controle, incluindo o controle mútuo, em que todos os nós do cluster estão executando a carga de trabalho do WebSphere MQ

Um *em espera* de configuração é a configuração de cluster HA básico no qual um nó executa mais trabalho enquanto o outro nó age apenas como espera. O nó em espera não executa o serviço e é referido como inativo; essa configuração é, às vezes, chamada de *espera a frio*. Esse tipo de configuração requer um alto grau de redundância de hardware. Para economizar em hardware, é possível estender esta configuração para ter vários nós de trabalhador com um único nó em espera. O objetivo disso é que o nó de espera pode assumir o controle de qualquer outro trabalhador do nó de trabalho. Essa configuração ainda é referida como uma configuração em espera e, às vezes, como uma configuração "N+1".

Uma configuração de *controle* é uma configuração mais avançada na qual todos os nós executam algum trabalho e o trabalho crítico pode ser assumido no caso de uma falha do nó.

Uma configuração de *controle unilateral* é aquela na qual um nó de espera executa algum trabalho adicional, não crítico e irremovível. Essa configuração é semelhante a uma configuração de espera, mas com trabalho (não crítico) sendo desempenhado pelo nó de espera.

Um *de transferência mútua* de configuração é uma na qual todos os nós estão executando altamente disponível (móvel) de trabalho. Esse tipo de configuração de cluster HA também é, às vezes, referido como "o Active/Active" para indicar que todos os nós estejam processando ativamente carga de trabalho crítica.

Com a configuração de espera estendida ou qualquer uma das configurações de controle é importante considerar o carregamento de pico que podem ser colocadas em um nó que pode assumir o trabalho de outros nós. Tal nó deve possuir capacidade suficiente para manter um nível aceitável de desempenho.

# **Relacionamento de clusters HA para clusters do gerenciador de filas**

clusters de gerenciadores de filas reduzir a administração e fornecer balanceamento de carga de mensagens em instâncias de filas do cluster de gerenciador de filas. Eles também oferecem maior disponibilidade do que um único gerenciador de filas, porque, após uma falha de um gerenciador de filas, mensagens de aplicativos ainda podem acessar instâncias de sobrevivência de uma fila de clusters do gerenciador de filas. No entanto, os clusters do gerenciador de filas sozinho não fornecem detecção automática de falha do gerenciador de filas e acionamento automático de reinício ou failover do gerenciador de filas. clusters de HA fornecem esses recursos. Os dois tipos de cluster podem ser utilizados juntos para um bom efeito.

# **Clientes do WebSphere MQ**

Os clientes do WebSphere MQ que estão se comunicando com um gerenciador de fila que pode estar sujeito a uma reinicialização ou controle devem ser gravados para tolerar uma conexão interrompida

<span id="page-328-0"></span>e devem tentar repetidamente se reconectar O WebSphere MQ Versão 7 introduziu recursos no processamento da Client Channel Definition Table (CCDT) que ajudam com a disponibilidade da conexão e o balanceamento de carga de trabalho; no entanto, eles não são diretamente relevantes ao trabalhar com um sistema de failover.

O Extended Transactional Client (ETC), que permite que um cliente MQI do WebSphere MQ participe de transações de duas fases, deve sempre se conectar ao mesmo gerenciador de filas. O ETC não pode usar técnicas como um balanceador de carga IP para selecionar em uma lista de gerenciadores de filas. Quando você usa um produto de HA, um gerenciador de filas mantém sua identidade (nome e endereço), independentemente do nó no qual ele está em execução, portanto, o ETC pode ser usado com gerenciadores de filas que estão sob controle de HA.

### **WebSphere MQ operando em um cluster de HA**

Todos os clusters HA tem o conceito de uma unidade de failover. Esse é um conjunto de definições que contém todos os recursos que compõem o serviço altamente disponíveis. A unidade de failover inclui o serviço em si e todos os outros recursos dos quais ele depende.

soluções HA utilizar termos diferentes para uma unidade de failover:

- No PowerHA para AIX a unidade de failover é chamada de *grupo de recursos*.
- No Veritas Cluster Server, é conhecido como um *grupo de serviços*.
- No Serviceguard é chamado de *pacote*.

Este tópico utiliza o termo *de recurso do grupo* como uma unidade de failover.

A menor unidade de failover para WebSphere MQ é um gerenciador de filas. Geralmente, o grupo de recursos que contém o gerenciador de filas também contiver discos compartilhados em um grupo de volume ou grupo de disco que é reservado exclusivamente para utilização pelo grupo de recursos e o endereço IP que é utilizado para se conectar ao gerenciador de filas. Também é possível incluir outros recursos do WebSphere MQ , como um listener ou um monitor acionador no mesmo grupo de recursos, como recursos separados ou sob o controle do próprio gerenciador de filas..

Um gerenciador de filas que será usado em um cluster de alta disponibilidade deve ter seus dados e logs em discos que são compartilhados entre os nós no cluster. O cluster HA garante que apenas um nó no cluster por vez pode gravar no disco. O cluster HA pode utilizar um script de monitor para monitorar o estado do gerenciador de filas.

É possível usar um único disco compartilhado para ambos, os dados e os logs, que estão relacionados ao gerenciador de filas. No entanto, é prática normal em utilizar sistemas de arquivos compartilhados separadas para que eles possam ser dimensionados independentemente e ajustado.

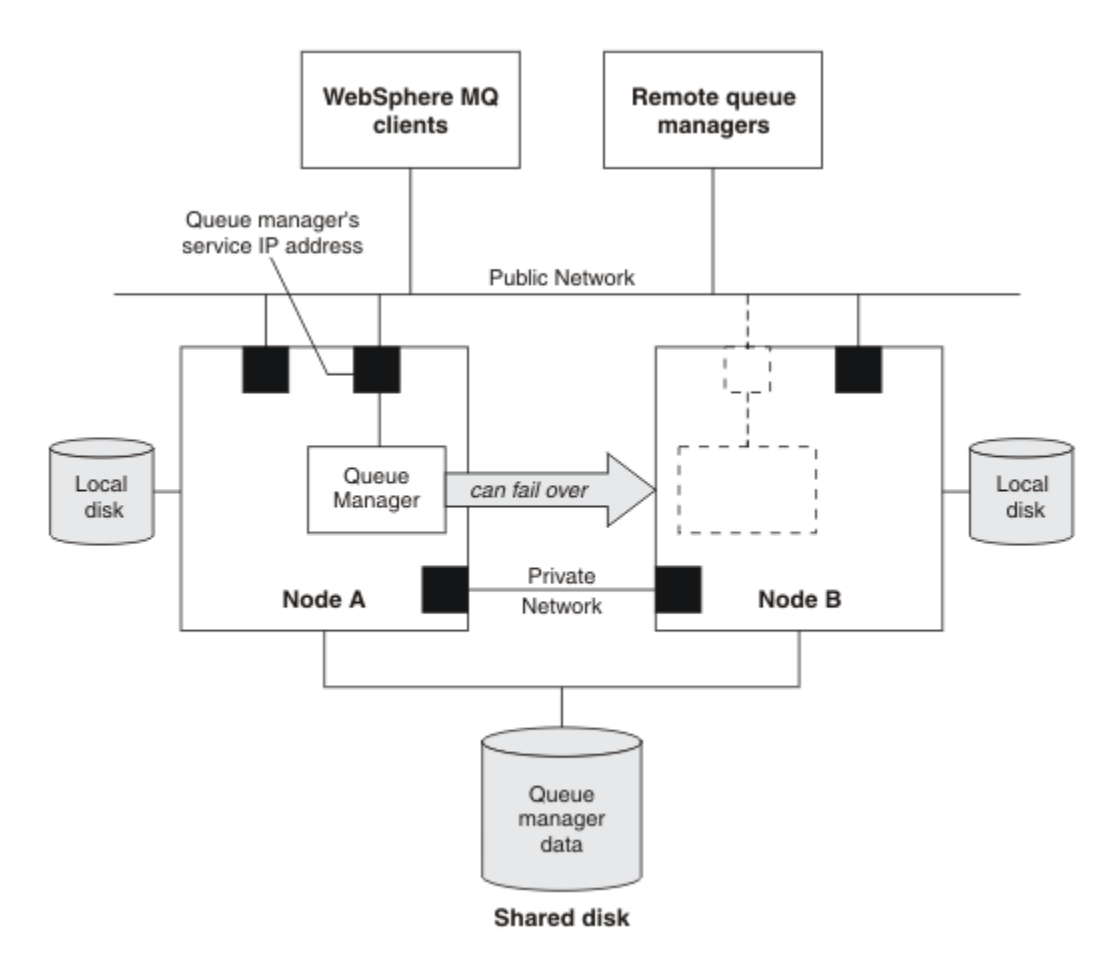

*Figura 60. Cluster de HA*

Figura 1 ilustra um cluster de HA com dois nós. O cluster HA está gerenciando a disponibilidade de um gerenciador de filas que foi definido em um grupo de recursos. Este é um ativo/passivo ou configuração cold standby, porque apenas um nó, um nó, está atualmente em execução um gerenciador de filas. O gerenciador de filas foi criado com seus dados e arquivos de log em um disco compartilhado. O gerenciador de filas possui um endereço IP de serviço que também é gerenciado pelo cluster HA. O gerenciador de filas depende do disco compartilhado e seu endereço IP de serviço. Quando um cluster de alta disponibilidade falha no gerenciador de filas do nó A para o nó B, ele primeiro move os recursos dependentes do gerenciador de filas para o nó B e, então, inicia o gerenciador de filas.

Se o cluster HA contém mais de um gerenciador de filas, configuração de cluster HA pode resultar em dois ou mais gerenciadores de filas em execução no mesmo nó após um failover. Cada gerenciador de filas no cluster HA deve ser designado seu próprio número de porta, que ele utiliza em qualquer nó do cluster, que acontece de estar ativo em qualquer momento determinado.

Geralmente, o cluster de alta disponibilidade executa como o usuário raiz. WebSphere MQ é executado como o usuário mqm. A administração do WebSphere MQ é concedida aos membros do grupo mqm. Certifique-se de que ambos, o usuário mqm e grupo, existam em todos os nós do cluster de alta disponibilidade. O ID do usuário e o ID do grupo devem ser consistentes em todo o cluster. A administração do WebSphere MQ pelo usuário raiz não é permitida; scripts que iniciam, param ou monitoram scripts devem alternar para o usuário mqm.

**Nota:** WebSphere MQ deve ser instalado corretamente em todos os nós; não é possível compartilhar os arquivos executáveis do produto..

# *Configurando os discos compartilhados*

Um gerenciador de filas do WebSphere MQ em um cluster de HA requer que arquivos de dados e arquivos de log estejam em sistemas de arquivos remotos denominados comuns em um disco compartilhado.

Para configurar os discos compartilhados, conclua as seguintes etapas:

- <span id="page-330-0"></span>1. Decida os nomes dos pontos de montagem para os sistemas de arquivos do gerenciador de filas. Por exemplo, /MQHA/qmgrname/data para o gerenciador de arquivos de dados e /MQHA/qmgrname/log para seus arquivos de log.
- 2. Crie um grupo de volume (ou grupo de disco) para conter os dados do gerenciador de filas e arquivos de log. Esse grupo de volumes é gerenciado pelo cluster de alta disponibilidade no mesmo grupo de recursos do gerenciador de filas.
- 3. Crie os sistemas de arquivos para os dados do gerenciador de filas e arquivos de log no grupo de volumes.
- 4. Para cada nó sucessivamente, crie os pontos de montagem para os sistemas de arquivos e certifiquese de que os sistemas de arquivos podem ser montados. O usuário mqm deve possuir os pontos de montagem.

Figura 1 mostra um possível layout para um gerenciador de filas em um cluster de HA. Os dados do gerenciador de filas e diretórios de log estejam ambos no disco compartilhado, que é montada em / MQHA/QM1. Este disco é alternado entre os nós do cluster de HA quando o failover deve ocorrer para que os dados estejam disponíveis sempre que o gerenciador de filas for reiniciado. O arquivo mqs.ini tem uma sub-rotina para o gerenciador de filas QM1. A sub-rotina de log no arquivo qm.ini possui um valor para LogPath.

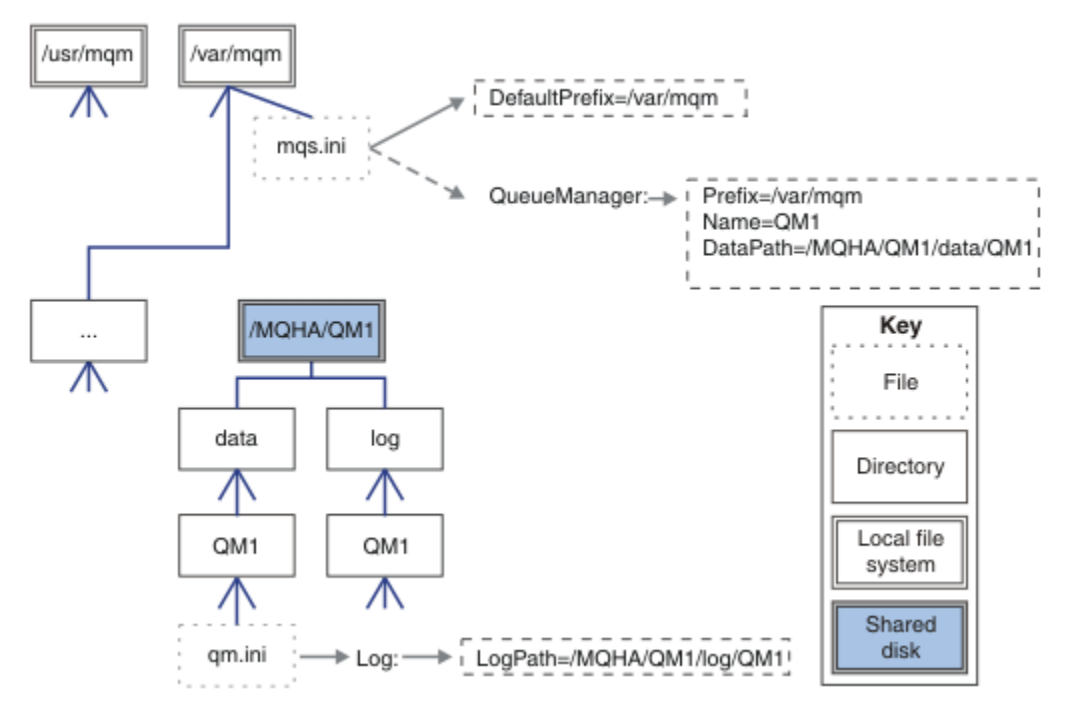

*Figura 61. Diretórios nomeados compartilhados data e log*

# *Criando um Gerenciador de Filas para uso em um Cluster de Alta Disponibilidade (HA)*

A primeira etapa na utilização de um gerenciador de filas em um cluster de alta disponibilidade é criar o gerenciador de filas em um dos nós.

Para criar um gerenciador de filas para uso em um cluster de alta disponibilidade, selecione um dos nós no cluster no qual criar o gerenciador de filas. Neste nó conclua as seguintes etapas:

- 1. Monte os sistemas de arquivos do gerenciador de filas no nó.
- 2. Crie o gerenciador de filas usando o comando **crtmqm**. Por exemplo:

crtmqm -md /MQHA/qmgrname/data -ld /MQHA/qmgrname/log qmgrname

- 3. Inicie o gerenciador de filas manualmente utilizando o comando **strmqm**.
- 4. Conclua qualquer configuração inicial do gerenciador de filas, como a criação de filas e canais e configurando o gerenciador de filas para iniciar um listener automaticamente quando o gerenciador de filas iniciar.
- <span id="page-331-0"></span>5. Pare o gerenciador de filas utilizando o comando **endmqm**.
- 6. Use o comando **dspmqinf** para exibir o comando **addmqinf** que é possível utilizar em uma tarefa posterior, que está documentado em "Incluindo informações de configuração do gerenciador de filas para outros nós em um Cluster de Alta Disponibilidade (HA)" na página 332:

dspmqinf -o command qmgrname

em que qmgrname é o nome do gerenciador de filas.

7. O comando **addmqinf** que é exibido será semelhante ao exemplo a seguir:

addmqinf -sQueueManager -vName=qmgrname -vDirectory=qmgrname \ -vPrefix=/var/mqm -vDataPath=/MQHA/qmgrname/data/qmgrname

Tome nota detalhada do comando exibido.

8. Desmontar sistemas de arquivos do gerenciador de filas.

Você está pronto para concluir as etapas descritas em "Incluindo informações de configuração do gerenciador de filas para outros nós em um Cluster de Alta Disponibilidade (HA)" na página 332.

### *Incluindo informações de configuração do gerenciador de filas para outros nós em um Cluster de Alta Disponibilidade (HA)*

Deve-se incluir a configuração do gerenciador de filas para os outros nós no cluster de HA.

Antes de concluir esta tarefa, deve-se ter concluído as etapas em ["Criando um Gerenciador de Filas para](#page-330-0) [uso em um Cluster de Alta Disponibilidade \(HA\)" na página 331](#page-330-0).

Para incluir as informações de configuração para o gerenciador de filas para cada um dos outros nós no cluster HA, conclua as etapas a seguir em cada um dos outros nós:

- 1. Monte os sistemas de arquivos do gerenciador de filas.
- 2. Inclua as informações de configuração do gerenciador de filas para o nó, editando /var/mqm/ mqs.ini diretamente ou emitindo o comando **addmqinf** que foi exibido pelo comando **dspmqinf** nas etapas 6 e 7 no ["Criando um Gerenciador de Filas para uso em um Cluster de Alta Disponibilidade](#page-330-0) [\(HA\)" na página 331](#page-330-0).
- 3. Inicie e pare o gerenciador de filas para verificar a configuração.

Os comandos usados para iniciar e parar o gerenciador de filas deve ser emitido da mesma instalação do IBM WebSphere MQ como o comando **addmqinf**. Para iniciar e parar o gerenciador de filas de uma instalação diferente, deve-se primeiro configurar a instalação associada ao gerenciador de filas utilizando o comando **setmqm**. Para obter mais informações, consulte setmqm.

4. Desmonte os sistemas de arquivos do gerenciador de filas.

### *Iniciando um Gerenciador de Filas sob o Controle de um Cluster de Alta Disponibilidade (HA)*

O gerenciador de filas é representado no cluster HA como um recurso. O cluster HA deve ser capaz de iniciar e parar o gerenciador de filas. Na maioria dos casos, é possível usar um shell script para iniciar o gerenciador de filas. Deve-se tornar esses scripts disponíveis no mesmo local em todos os nós no cluster, utilizando um sistema de arquivos de rede ou copiando-os para cada um dos discos locais.

**Nota:** Antes de reiniciar um gerenciador de filas com falha, deve-se desconectar seus aplicativos dessa instância do gerenciador de filas. Se não fizer isso, o gerenciador de filas pode não reiniciar corretamente.

Exemplos de shell scripts adequados são fornecidos aqui. É possível adaptar esses para suas necessidades e usá-los para iniciar o gerenciador de filas sob o controle de seu cluster de HA.

O script de shell a seguir é um exemplo de como alternar do usuário do cluster de HA para o usuário mqm para que o gerenciador de filas pode ser iniciado com êxito:

```
#!/bin/ksh
```
# A simple wrapper script to switch to the mqm user.

su mqm -c *name\_of\_your\_script* \$\*

O script de shell a seguir é um exemplo de como iniciar um gerenciador de filas sem fazer suposições sobre o atual estado do gerenciador de filas. Observe que ela utiliza um método extremamente abrupto de encerrar quaisquer processos que pertencem ao gerenciador de filas:

```
#!/bin/ksh
#
# This script robustly starts the queue manager.
#
# The script must be run by the mqm user.
# The only argument is the queue manager name. Save it as QM variable
QM=$1
if [ -z "$QM" ]
then
  echo "ERROR! No queue manager name supplied"
  exit 1
fi
# End any queue manager processes which might be running.
str = "(-1 - m) $0M *.*for process in amqzmuc0 amqzxma0 amqfcxba amqfqpub amqpcsea amqzlaa0 \
                amqzlsa0 runmqchi runmqlsr amqcrsta amqrrmfa amqrmppa \
                amqzfuma amqzdmaa amqzmuf0 amqzmur0 amqzmgr0
 do
 ps -ef | tr "\t" " " | grep $process | grep -v grep | \
 egrep "$srchstr" | awk '{print $2}'| \
       xargs kill -9 > /dev/null 2>&1
done
# It is now safe to start the queue manager.
# The strmqm command does not use the -x flag.
strmqm ${QM}
```
é possível modificar o script para iniciar outros programas relacionados.

### *Parando um Gerenciador de Filas sob o Controle de um Cluster de Alta Disponibilidade (HA)*

Na maioria dos casos, é possível usar um shell script para parar um gerenciador de filas. Exemplos de shell scripts adequados são fornecidos aqui. É possível padronizá-los para atender suas necessidades e usá-los para parar o gerenciador de filas sob o controle de seu cluster de HA.

O script a seguir é um exemplo de como parar imediatamente sem fazer suposições sobre o atual estado do gerenciador de filas. O script deve ser executado pelo usuário mqm; ele pode, portanto, ser necessário para agrupar esse script em um script de shell para comutar o usuário do usuário de cluster HA para mqm (um script de shell de exemplo é fornecido em ["Iniciando um Gerenciador de Filas sob o Controle de um](#page-331-0) [Cluster de Alta Disponibilidade \(HA\)" na página 332](#page-331-0)):

```
#!/bin/ksh
#
# The script ends the QM by using two phases, initially trying an immediate
# end with a time-out and escalating to a forced stop of remaining
# processes.
#
# The script must be run by the mqm user.
#
# There are two arguments: the queue manager name and a timeout value.
QM=$1
TIMEOUT=$2
if [ -z "$QM" ]
then
  echo "ERROR! No queue manager name supplied"
  exit 1
fi
if [ -z "$TIMEOUT" ]
then
  echo "ERROR! No timeout specified"
```

```
 exit 1
fi
for severity in immediate brutal
do
  # End the queue manager in the background to avoid
  # it blocking indefinitely. Run the TIMEOUT timer 
 # at the same time to interrupt the attempt, and try a
  # more forceful version. If the brutal version fails, 
  # nothing more can be done here.
  echo "Attempting ${severity} end of queue manager '${QM}'"
  case $severity in
  immediate)
    # Minimum severity of endmqm is immediate which severs connections.
    # HA cluster should not be delayed by clients
    endmqm -i ${QM} &
    ;;
  brutal)
    # This is a forced means of stopping queue manager processes.
    srchstr="( |-m)$QM *.*$"
    for process in amqzmuc0 amqzxma0 amqfcxba amqfqpub amqpcsea amqzlaa0 \
               amqzlsa0 runmqchi runmqlsr amqcrsta amqrrmfa amqrmppa \
               amqzfuma amqzdmaa amqzmuf0 amqzmur0 amqzmgr0 
    do
       ps -ef | tr "\t" " " | grep $process | grep -v grep | \
 egrep "$srchstr" | awk '{print $2}'| \
 xargs kill -9 > /dev/null 2>&1
    done
  esac
  TIMED_OUT=yes
 SECONDS=0
  while (( $SECONDS < ${TIMEOUT} ))
  do
   TIMED_OUT=yes
  i=0 while [ $i -lt 5 ]
   do
     # Check for execution controller termination
 srchstr="( |-m)$QM *.*$"
 cnt=`ps -ef | tr "\t" " " | grep amqzxma0 | grep -v grep | \
       egrep "$srchstr" | awk '{print $2}' | wc -l `
    i=exp r$i + 1
     sleep 1
    if [$cnt -eq 0 ]
     then
       TIMED_OUT=no
       break
     fi
   done
   if [ ${TIMED_OUT} = "no" ]
   then
     break
   fi
   echo "Waiting for ${severity} end of queue manager '${QM}'"
   sleep 1
  done # timeout loop
 if [ ${TIMED_OUT} = "yes" ]
  then
                  # to next level of urgency
  else
   break # queue manager is ended, job is done
 fi
```
#### done # next phase

### *Monitorando um Gerenciador de Filas*

É usual fornecer uma maneira para o cluster de alta disponibilidade (HA) monitorar o estado do gerenciador de filas periodicamente. Na maioria dos casos, é possível usar um shell script para isso. Exemplos de shell scripts adequados são fornecidos aqui. É possível customizar estes scripts para

atender suas necessidades e usá-los para fazer verificações de monitoramento adicionais específicas para seu ambiente.

No WebSphere MQ versão 7.1, é possível ter várias instalações do WebSphere MQ coexistentes em um sistema. Para obter mais informações sobre diversas instalações, consulte Diversas Instalações. Se você pretende usar o script de monitoramento em várias instalações, incluindo instalações na versão 7.1, ou superior, pode ser necessário executar algumas etapas adicionais Se você tiver uma instalação primária ou estiver usando o script com versões anteriores à versão 7.1, não será necessário especificar*MQ\_INSTALLATION\_PATH* para usar o script. Caso contrário, as etapas a seguir assegurarão que o *MQ\_INSTALLATION\_PATH* seja identificado corretamente:

1. Use o comando **crtmqenv** a partir de uma instalação da versão 7.1 para identificar o *MQ\_INSTALLATION\_PATH* correto para um gerenciador de filas:

```
crtmqenv -m qmname
```
Este comando retorna o valor de *MQ\_INSTALLATION\_PATH* correto para o gerenciador de filas especificado por *qmname*.

2. Execute o script de monitoramento com os parâmetros *qmname* e *MQ\_INSTALLATION\_PATH* apropriados.

**Nota:** PowerHA para AIX não fornece uma maneira de fornecer um parâmetro ao programa de monitoramento para o gerenciador de filas. Deve-se criar um programa de monitoramento separado para cada gerenciador de filas, que encapsula o nome do gerenciador de filas. Aqui está um exemplo de um script usado no AIX para encapsular o nome do gerenciador de filas:

```
#!/bin/ksh
su mqm -c name_of_monitoring_script qmname MQ_INSTALLATION_PATH
```
em que *MQ\_INSTALLATION\_PATH* é um parâmetro opcional que especifica o caminho para a instalação do IBM WebSphere MQ ao qual o gerenciador de filas *qmname* está associado.

O script a seguir não é robusto para a possibilidade de interrupção do **runmqsc**. Normalmente os clusters de HA tratam um script de monitoramento de interrupção como uma falha e são robustos para essa possibilidade.

O script, porém, tolera o estado inicial do gerenciador de filas. Isso porque é comum para o cluster de HA iniciar o monitoramento do gerenciador de filas assim que ele o inicia. Alguns clusters de HA fazem a distinção entre uma fase inicial e uma fase de execução para os recursos, mas é necessário configurar a duração da fase inicial. Como o tempo gasto para iniciar um gerenciador de filas depende da quantidade de trabalho que ele precisa executar, é difícil escolher um tempo máximo que o início de um gerenciador de filas gasta. Se escolher um valor muito baixo, o cluster de HA assumirá incorretamente que o gerenciador de filas falhou quando não tiver concluído o início. Isso poderia resultar em uma sequência infinita de failovers.

Esse script deve ser executado pelo usuário mqm; ele pode, portanto, ser necessário para agrupar esse script em um script de shell para comutar o usuário do cluster HA para usuário mqm (um script de shell de exemplo é fornecido em ["Iniciando um Gerenciador de Filas sob o Controle de um Cluster de Alta](#page-331-0) [Disponibilidade \(HA\)" na página 332\)](#page-331-0):

```
#!/bin/ksh
#
# This script tests the operation of the queue manager.
#
# An exit code is generated by the runmqsc command:
# 0 => Either the queue manager is starting or the queue manager is running and responds.<br># Fither is OK
        Either is OK.
# >0 => The queue manager is not responding and not starting.
#
# This script must be run by the mqm user.
QM=$1
MQ_INSTALLATION_PATH=$2
if [ -z "$QM" ]
then
 echo "ERROR! No queue manager name supplied"
```

```
 exit 1
fi
if [ -z "$MQ_INSTALLATION_PATH" ]
then
  # No path specified, assume system primary install or MQ level < 7.1.0.0
   echo "INFO: Using shell default value for MQ_INSTALLATION_PATH"
else
 echo "INFO: Prefixing shell PATH variable with $MQ_INSTALLATION_PATH/bin"
 PATH=$MQ_INSTALLATION_PATH/bin:$PATH
fi
# Test the operation of the queue manager. Result is 0 on success, non-zero on error.
echo "ping qmgr" | runmqsc $2^0M} > /dev/null 2>&1
pingresult=$?
if [ $pingresult -eq 0 ]
then # ping succeeded
  echo "Queue manager '${QM}' is responsive"
  result=0
else # ping failed
  # Don't condemn the queue manager immediately, it might be starting.
 \text{srchstr} = "(-m)\$QM + .*$"<br>
\text{cnt} = 'ps -ef | \text{tr} "\\t" " cnt=`ps -ef | tr "\t" " " | grep strmqm | grep "$srchstr" | grep -v grep \
\vert awk '{print $2}' | wc -l`
  if [ $cnt -gt 0 ]
   then
 # It appears that the queue manager is still starting up, tolerate
 echo "Queue manager '${QM}' is starting"
    result=0
   else
 # There is no sign of the queue manager starting
 echo "Queue manager '${QM}' is not responsive"
    result=$pingresult
  fi
fi
exit $result
```
### *Colocando o gerenciador de filas sob o controle do Cluster de Alta Disponibilidade (HA)*

Deve-se configurar o gerenciador de filas, sob o controle do cluster de HA, com o gerenciador de endereço IP e discos compartilhados.

Para definir um grupo de recursos para conter o gerenciador de filas e todos os seus recursos associados, conclua as seguintes etapas:

- 1. Criar o grupo de recursos que contém o gerenciador de filas, o gerenciador de volume ou disco do grupo, e o gerenciador de endereço IP. O endereço IP é um endereço IP virtual, não o endereço IP do computador.
- 2. Verifique se o cluster HA corretamente alterna os recursos entre os nós do cluster e está pronto para controlar o gerenciador de filas.

### *Excluindo um Gerenciador de Filas de um Cluster de Alta Disponibilidade (HA) de nó*

É possível desejar remover um gerenciador de filas de um nó que não é mais necessário para executar o gerenciador de filas.

Para remover o gerenciador de filas a partir de um nó em um cluster de HA, conclua as seguintes etapas:

- 1. Remova o nó do cluster de HA para que o cluster HA não tente mais ativar o gerenciador de filas neste nó.
- 2. Use o comando **rmvmqinf** a seguir para remover as informações de configuração do gerenciador de filas:

#### rmvmqinf *qmgrname*

Para excluir completamente o gerenciador de filas, use o comando **dltmqm**. Entretanto, esteja ciente de que este completamente exclui os dados do gerenciador de filas e arquivos de log. Quando você

<span id="page-336-0"></span>tiver excluído o gerenciador de filas, é possível usar o comando **rmvmqinf** para remover as informações restantes de configuração dos outros nós.

# **Suportando o Serviço de Cluster da Microsoft (MSCS)**

Apresentando e configurando MSCS para suportar o failover de servidor virtual.

### **Essas informações aplicam-se apenas ao WebSphere MQ para Janelas**

O Microsoft Cluster Service (MSCS) permite conectar servidores em um *cluster*, fornecendo maior disponibilidade de dados e aplicativos e facilitando o gerenciamento do sistema. O MSCS pode automaticamente detectar e recuperar-se das falhas no servidor ou aplicativo.

O MSCS suporta *failover* de *servidores virtuais*, que correspondem aos aplicativos, Web sites, filas de impressão ou compartilhamentos de arquivo (incluindo, por exemplo, seus eixos de disco, arquivos e endereços IP).

O *failover* é o processo pelo qual o MSCS detecta uma falha em um aplicativo em um computador do cluster e encerra o aplicativo interrompido de maneira ordenada, transfere os dados de estado para outro computador e lá inicia o aplicativo novamente.

Esta seção apresenta os clusters MSCS e descreve a configuração do suporte MSCS nas seguintes seções:

- "Introdução aos Clusters do MSCS" na página 337
- ["Configurando o IBM WebSphere MQ para clusters do MSCS" na página 338](#page-337-0)

Em seguida, informa como configurar o WebSphere MQ para armazenamento em cluster do MSCS, nas seções a seguir:

- • ["Criando um Gerenciador de Filas para Ser Utilizado com o MSCS" na página 340](#page-339-0)
- • ["Movendo um Gerenciador de Filas para o Armazenamento MSCS" na página 341](#page-340-0)
- • ["Colocando um Gerenciador de Filas sob o Controle MSCS" na página 342](#page-341-0)
- • ["Removendo um Gerenciador de Filas do Controle MSCS" na página 349](#page-348-0)

E, em seguida, fornece algumas dicas úteis sobre o uso do MSCS com o WebSphere MQe detalha os programas utilitários de suporte do MSCS WebSphere MQ , nas seções a seguir:

- • ["Dicas e sugestões sobre o uso do MSCS" na página 350](#page-349-0)
- • ["Programas utilitários de suporte do MSCS IBM WebSphere MQ" na página 353](#page-352-0)

### *Introdução aos Clusters do MSCS*

Os clusters do MSCS são grupos de dois ou mais computadores, conectados e configurados de tal forma que, se um falhar, o MSCS executa um *failover*, transferindo os dados de estado dos aplicativos do computador com falha para outro computador no cluster e reiniciando sua operação ali.

["Usando o WebSphere MQ com configurações de alta disponibilidade" na página 326](#page-325-0) contém uma comparação entre clusters MSCS, gerenciadores de filas de várias instâncias e clusters WebSphere MQ .

Nesta seção e seus tópicos subordinado, o termo *cluster*, quando utilizado sozinho, **sempre** significa um cluster MSCS. Isso é distinto de um cluster do WebSphere MQ descrito em outro lugar neste guia

Um cluster de duas máquinas abrange dois computadores (por exemplo, A e B) que são conectados conjuntamente a uma rede para acesso ao cliente utilizando um *endereço IP virtual*. Eles também podem ser conectados entre si por uma ou mais redes privadas. A e B compartilham pelo menos um disco para os aplicativos do servidor em cada um a ser utilizado. Há também outro disco compartilhado, que deve ser uma matriz redundante de discos independentes (*RAID*) Nível 1, para o uso exclusivo do MSCS; isso é conhecido como disco *quorum* . O MSCS monitora ambos os computadores para verificar se o hardware e o software estão executando corretamente.

Em uma configuração simples como esta, ambos os computadores terão todos os aplicativos instalados neles, mas apenas o computador A é executado com aplicativos ao vivo; o computador B está apenas executando e aguardando. Se o computador A encontrar qualquer um de uma série de problemas, o MSCS encerrará o aplicativo interrompido de maneira regular, transferirá os dados do estado para outro

<span id="page-337-0"></span>computador e reiniciará o aplicativo ali. Isso é conhecido como *failover*. Os aplicativos podem ser feitos *cientes de cluster* para que interajam completamente com MSCS e failover normalmente.

Uma configuração típica para um cluster de dois computadores é mostrada em Figura 62 na página 338.

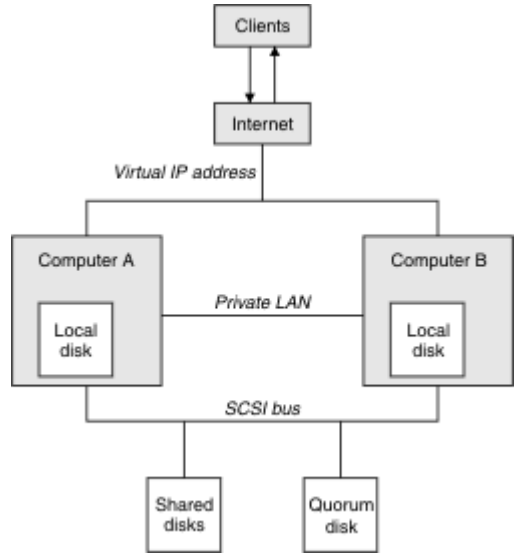

*Figura 62. cluster do MSCS dois computadores*

Cada computador pode acessar o disco compartilhado, mas apenas um por vez, sob o controle do MSCS. No caso de um failover, o MSCS alterna o acesso para o outro computador. O disco compartilhado em disco geralmente é uma RAID, mas precisa não ser.

Cada computador é conectado à rede externa para acesso do cliente e cada um tem um endereço IP. No entanto, um cliente externo que se comunica com este cluster, está ciente de apenas um *endereço IP virtual*, e o MSCS encaminha o tráfego IP no cluster apropriadamente.

O MSCS também desempenha sua própria comunicação entre os dois computadores, em uma ou mais conexões privadas ou na rede pública, por exemplo, para monitorar seus estados usando a pulsação e para sincronizar seus bancos de dados.

### *Configurando o IBM WebSphere MQ para clusters do MSCS*

Configure o IBM WebSphere MQ para armazenamento em cluster tornando o gerenciador de filas a unidade de failover para o MSCS. Defina um gerenciador de filas como um recurso para o MSCS, que pode, então, monitorar, e transfira-o para outro computador no cluster se houver um problema.

Para configurar seu sistema para isso, você começa instalando o IBM WebSphere MQ em cada computador no cluster.

Como o gerenciador de filas está associado com o nome da instalação do IBM WebSphere MQ, o nome da instalação do IBM WebSphere MQ em todos os computadores no clusters deve ser o mesmo. Consulte Instalando e desinstalando.

Os próprios gerenciadores de filas precisam existir apenas no computador no qual você as cria. No caso de um failover, o MSCS inicia os gerenciadores de filas no outro computador. No entanto, os gerenciadores de filas devem ter seus arquivos de log e de dados em um disco compartilhado pelo cluster e não em uma unidade local. Se você já tiver um gerenciador de filas instalado em uma unidade local, será possível migrá-lo utilizando uma ferramenta fornecida com o IBM WebSphere MQ. Consulte ["Movendo um Gerenciador de Filas para o Armazenamento MSCS" na página 341](#page-340-0). Se desejar criar novos gerenciadores de filas para uso com o MSCS, consulte ["Criando um Gerenciador de Filas para Ser](#page-339-0) [Utilizado com o MSCS" na página 340](#page-339-0).

Depois da instalação e da migração, utilize o Administrador de Cluster do MSCS para tornar o MSCS dependente dos seus gerenciadores de filas. Consulte ["Colocando um Gerenciador de Filas sob o](#page-341-0) [Controle MSCS" na página 342.](#page-341-0)

<span id="page-338-0"></span>Se você decidir remover um gerenciador de filas do controle do MSCS, utilize o procedimento descrito em ["Removendo um Gerenciador de Filas do Controle MSCS" na página 349](#page-348-0).

### *Simetria de configuração*

Quando um aplicativo comuta de um nó para outro, ele deve se comportar da mesma maneira, independentemente do nó. A melhor forma de zelar este é tornar os ambientes idênticos.

Se puder, configure um cluster com hardware, software do sistema operacional, software do produto e configuração idênticos em cada computador. Em particular, assegure-se de que todo o software necessário instalado nos dois computadores é idêntico em termos de versão, nível de manutenção, SupportPacs, caminhos e saídas, e que existe um namespace comum (ambiente de segurança) conforme descrito em "Segurança do MSCS" na página 339.

#### *Segurança do MSCS*

Para MSCS de segurança bem-sucedida, siga estas diretrizes.

As diretrizes são as seguintes:

- Certifique-se de que você tenha instalações de software idênticas em cada computador no cluster.
- Crie um espaço de nomes comum (ambiente de segurança) para todo o cluster.
- Torne os nós dos membros do cluster MSCS de um domínio, no qual a conta do usuário que é o *cluster proprietário* é uma conta de domínio.
- Torne as outras contas de usuário no cluster também contas de domínio, para que eles estejam disponíveis em ambos os nós. Esse é o caso automaticamente se você já tiver um domínio e as contas relevantes para o WebSphere MQ forem contas de domínio Se você não tiver no momento um domínio, considere a configuração de um *minidomínio* para suprir para os nós do cluster e às contas relevantes. O objetivo é fazer o cluster com dois computadores parecer um único recurso de computação.

Lembre-se de que uma conta que é local para um computador não existe no outro. Mesmo se você criar uma cota com o mesmo nome em outro computador, seu identificador de segurança (SID) é diferente, assim, quando o seu aplicativo é movido para o outro nó, as permissões não existem nesse nó.

Durante um failover ou movimentação, o suporte MSCS do WebSphere MQ assegura que todos os arquivos que contêm objetos do gerenciador de filas tenham permissões equivalentes no nó de destino. Explicitamente, o código verifica se os grupos Administradores e mqm e a conta SYSTEM têm controle total e se Everyone tinha acesso de leitura no nó antigo, essa permissão é incluída no nó de destino.

É possível usar uma conta do domínio para executar o serviço WebSphere MQ .. Certifique-se de que ele exista no grupo mqm local em cada computador no cluster.

#### *Usando vários gerenciadores de filas com o MSCS*

Se você estiver executando mais de um gerenciador de filas em um computador, é possível escolher uma destas configurações.

As configurações são as seguintes:

- Todos os gerenciadores de filas em um grupo único. Nessa configuração, se ocorrer um problema com qualquer gerenciador de filas, todos os gerenciadores de filas no grupo de failover para o outro computador como um grupo.
- Um gerenciador de filas único em cada grupo. Nessa configuração, se ocorrer um problema com o gerenciador de filas, ele sozinho efetua failover para o outro computador sem afetar os outros gerenciadores de filas.
- Uma mistura dos dois primeiros configurações.

#### *Modos de cluster*

Há dois modos nos quais você pode executar um sistema de cluster com WebSphere MQ: Ativo / Passivo ou Ativo / Ativo.

**Nota:** Se você estiver usando o MSCS junto com o Microsoft Transaction Server (COM +), não será possível usar o modo Ativo / Ativo.

# <span id="page-339-0"></span>**Modo ativo/passivo**

No o modo Ativo/Passivo, o computador tem o aplicativo em execução e o computador B está backup, sendo utilizado apenas quando o MSCS detecta um problema.

É possível utilizar esse modo com apenas um disco compartilhado, mas, se qualquer aplicativo causar uma falha inversa, **todos** os aplicativos deverão ser transferidos como um grupo (porque apenas um computador pode acessar o disco compartilhado por vez).

É possível configurar o MSCS com A como o *preferencial* computador. Depois, quando o computador A tiver sido consertado ou substituído e estiver funcionando corretamente, o MSCS detectará isso e comutará automaticamente o aplicativo de volta para o computador A.

Se você executar mais de um gerenciador de filas, tenha um disco compartilhado separado para cada um. Coloque cada gerenciador de filas em um grupo separado no MSCS. Dessa forma, qualquer gerenciador de filas pode executar failover para o outro computador sem afetar os outros gerenciadores de filas.

# **Modo Ativo/Ativo**

No modo Ativo/Ativo, os computadores A e B têm ambos os aplicativos em execução, e os grupos em cada computador são definidos para utilizar o outro computador como backup. Se uma falha for detectada no computador A, transfere o MSCS os dados do estado para o computador B e reinicia o aplicativo ali. O computador B, então, executa seu próprio aplicativo e o do A.

Para esta configuração você precisa de pelo menos dois discos compartilhados. É possível configurar o MSCS com A como o computador preferencial para os aplicativos de A e B como o computador preferencial para os aplicativos de B.. Após a falha inversa e a correção, cada aplicativo acaba voltando automaticamente para seu próprio computador.

Para WebSphere MQ isso significa que você poderia, por exemplo, executar dois gerenciadores de filas, um em cada um de A e B, com cada um explorando a energia total de seu próprio computador. Em caso de falha no computador A, ambos os gerenciadores de filas serão executados no computador B. Isso significa que a potência de um computador será compartilhada, reduzindo a capacidade e a velocidade de processamento de grandes quantidades de dados. No entanto, seus aplicativos críticos ainda estão disponíveis enquanto você procura e corrige a falha em A.

# *Criando um Gerenciador de Filas para Ser Utilizado com o MSCS*

Esse procedimento garante que um novo gerenciador de filas é criado de tal maneira que é adequado para ser preparado e colocado sob o controle do MSCS.

Você começa criando o gerenciador de filas com todos os seus recursos em uma unidade local e, em seguida, migra os arquivos de log e os arquivos de dados para um disco compartilhado. (É possível reverter essa operação.) **Não** tente criar um gerenciador de filas com os seus recursos em uma unidade compartilhada.

É possível criar um gerenciador de filas para ser usado com o MSCS de duas maneiras, a partir de um prompt de comandos ou no WebSphere MQ Explorer A vantagem de utilizar um prompt de comandos é que o gerenciador de filas é criado *interrompido* e configurado como *inicialização manual*, que está pronto para o MSCS. (O IBM WebSphere MQ Explorer automaticamente inicia um novo gerenciador de filas e configura-o para inicialização automática após a criação. É necessário mudar isso.)

# **Criando um gerenciador de filas a partir de um prompt de comandos**

Siga estas etapas para criar um gerenciador de filas a partir de um prompt de comandos, para uso com o MSCS:

1. Certifique-se de ter a variável de ambiente MQSPREFIX configurada para se referir a uma unidade local, por exemplo, C:\WebSphere MQ. Se você mudar isso, reinicialize a máquina para que a conta Sistema capte a mudança. Se você não configurar a variável, o gerenciador de filas será criado no diretório padrão do WebSphere MQ para gerenciadores de filas.

<span id="page-340-0"></span>2. Crie o gerenciador de filas usando o comando **crtmqm**. Por exemplo, para criar um gerenciador de filas chamado mscs\_test no diretório padrão, utilize:

crtmqm mscs\_test

3. Continue com a "Movendo um Gerenciador de Filas para o Armazenamento MSCS" na página 341.

### **Criando um gerenciador de filas usando o WebSphere MQ Explorer**

Siga estas etapas para criar um gerenciador de filas usando o IBM WebSphere MQ Explorer, para uso com o MSCS:

- 1. Inicie o IBM WebSphere MQ Explorer no menu Iniciar.
- 2. Na visualização Navigator , expanda os nós da árvore para localizar o nó da árvore Queue Managers .
- 3. Clique com o botão direito no nó da árvore do Queue Managers e selecione New->Queue Manager. O painel Criar Gerenciador de Filas é exibido
- 4. Conclua o diálogo (Etapa 1), em seguida, clique em Next>.
- 5. Conclua o diálogo (Etapa 2), em seguida, clique em Next>.
- 6. Conclua o diálogo (Etapa 3), assegurando que Start Queue Manager e Create Server Connection Channel não estejam selecionados e, em seguida, clique em Next>.
- 7. Conclua o diálogo (Etapa 4), em seguida, clique em Finish.
- 8. Continue com a "Movendo um Gerenciador de Filas para o Armazenamento MSCS" na página 341.

### *Movendo um Gerenciador de Filas para o Armazenamento MSCS*

Esse procedimento configura um gerenciador de filas existente para torná-lo adequado para ser colocado sob o controle do MSCS.

Para conseguir isso, mova os arquivos de log e os arquivos de dados para discos compartilhados para torná-los disponíveis para o outro computador no evento de uma falha. Por exemplo, o gerenciador de filas existente pode ter caminhos como C:\WebSphere MQ\log\<QMname> e C:\WebSphere MQ\qmgrs\<QMname>. *Não* tente mover os arquivos manualmente; use o programa utilitário fornecido como parte do Suporte do MSCS WebSphere MQ conforme descrito neste tópico.

Se o gerenciador de filas que está sendo movido utiliza conexões SSL e o repositório de chaves SSL está no diretório de dados do gerenciador de filas na máquina local, então, o repositório de chaves é movido com o restante do gerenciador de filas para o disco compartilhado. Por padrão, o atributo do gerenciador de filas que especifica o local do repositório de chaves SSL, SSLKEYR, é configurado como *MQ\_INSTALLATION\_PATH*\qmgrs\QMGRNAME\ssl\key, que está sob o diretório de dados do gerenciador de filas *MQ\_INSTALLATION\_PATH* Representa o diretório de alto nível no qual o WebSphere MQ está instalado O comando hamvmqm não modifica este atributo do gerenciador de filas. Nessa situação, você deve modificar o atributo do gerenciador de fila, SSLKEYR, usando o IBM WebSphere MQ Explorer ou o comando MQSC ALTER QMGR, para apontar para o novo arquivo do repositório de chaves SSL..

Execute o seguinte procedimento:

- 1. Encerre o gerenciador de filas e verifique se não existe nenhum erro.
- 2. Se os arquivos de log do gerenciador de filas ou os arquivos de fila estiverem armazenados em um disco compartilhado, ignore o restante deste procedimento e prossiga diretamente para o ["Colocando um Gerenciador de Filas sob o Controle MSCS" na página 342.](#page-341-0)
- 3. Faça um backup de mídia integral dos arquivos de fila e dos arquivos de log e armazene o backup em um local seguro (consulte ["arquivos de log do gerenciador de filas" na página 351](#page-350-0) para saber por que isso é importante).
- 4. Se você já tiver um recurso de disco compartilhado adequado, prossiga para a etapa 6. Caso contrário, use o MSCS Cluster Administrator para criar um recurso de tipo *disco compartilhado* com capacidade suficiente para armazenar os arquivos de log do gerenciador de filas e os arquivos de dados (fila).
- <span id="page-341-0"></span>5. Teste o disco compartilhado utilizando o Administrador de Cluster do MSCS para movê-lo de um nó do cluster para o outro e, depois, retornando.
- 6. Certifique-se de que o disco compartilhado está on-line no nó do cluster no qual os arquivos de log e de dados do gerenciador de filas são armazenados localmente.
- 7. Execute o programa utilitário para mover o gerenciador de filas, conforme a seguir:

```
 hamvmqm /m qmname /dd "e:\
WebSphere MQ" /ld "e:\
WebSphere MQ\log"
```
substituindo o nome do gerenciador de filas para *qmname*, a letra da unidade de disco compartilhada para *e*e o diretório escolhido para o *WebSphere MQ* Os diretórios serão criados se eles ainda não existirem.

- 8. Teste o gerenciador de filas para garantir que ele está funcionando, usando o IBM WebSphere MQ Explorer. Por exemplo:
	- a. Clique com o botão direito no nó da árvore do gerenciador de filas, em seguida, selecione Start. O gerenciador de filas é iniciado.
	- b. Clique com o botão direito no nó da árvore Queues , em seguida, selecione New->Local Queue...e dê um nome à fila.
	- c. Clique em Finish.
	- d. Clique com o botão direito na fila e, em seguida, selecione Put Test Message.... O painel Colocar Mensagem de Teste é exibido.
	- e. Digite algum texto de mensagem, em seguida, clique em Put Test Messagee feche o painel..
	- f. Clique com o botão direito na fila e, em seguida, selecione Browse Messages.... O painel Navegador de mensagens é exibido.
	- g. Assegure-se de que sua mensagem esteja na fila, em seguida, clique em Close . O Navegador de Mensagens painel é fechado.
	- h. Clique com o botão direito na fila e, em seguida, selecione Clear Messages.... As mensagens na fila são limpas.
	- i. Clique com o botão direito na fila e, em seguida, selecione Delete.... Um painel de confirmação é exibido, clique em OK. A fila é excluída.
	- j. Clique com o botão direito no nó da árvore do gerenciador de filas, em seguida, selecione Stop.... O painel Terminar Gerenciador de Filas é exibido.
	- k. Clique em OK. O gerenciador de filas é parado.
- 9. Como WebSphere MQ Administrator, assegure-se de que o atributo de inicialização do gerenciador de filas esteja configurado como manual. No IBM WebSphere MQ Explorer, configure o campo Inicialização para manual no painel de propriedades do gerenciador de filas.
- 10. Continue com a "Colocando um Gerenciador de Filas sob o Controle MSCS" na página 342.

### *Colocando um Gerenciador de Filas sob o Controle MSCS*

As tarefas envolvidas na colocação de um gerenciador de filas sob o controle do MSCS, incluindo tarefas de pré-requisito.

### **Antes de colocar um gerenciador de filas sob controle do MSCS**

Antes de colocar um gerenciador de filas sob o controle do MSCS, execute as seguintes tarefas:

- 1. Certifique-se de que o IBM WebSphere MQ e seus MSCS estejam instalados nas duas máquinas no cluster e que o software em cada computador é idêntico, conforme descrito em ["Configurando o IBM](#page-337-0) [WebSphere MQ para clusters do MSCS" na página 338](#page-337-0).
- 2. Use o programa utilitário **haregtyp** para registrar WebSphere MQ como um tipo de recurso MSCS em todos os nós do cluster. Consulte ["Programas utilitários de suporte do MSCS IBM WebSphere MQ" na](#page-352-0) [página 353](#page-352-0) para obter informações adicionais.
- 3. Se você ainda não criou o gerenciador de filas, consulte ["Criando um Gerenciador de Filas para Ser](#page-339-0) [Utilizado com o MSCS" na página 340](#page-339-0).
- 4. Se você tiver criado o gerenciador de filas ou se ele já existe, verifique se você executou o procedimento em ["Movendo um Gerenciador de Filas para o Armazenamento MSCS" na página 341](#page-340-0).
- 5. Pare o gerenciador de filas, se ele estiver em execução, usando um prompt de comandos ou o IBM WebSphere MQ Explorer.
- 6. Teste a operação MSCS das unidades compartilhadas antes de ir para um dos procedimentos Windows a seguir neste tópico.

### **Windows Server 2012**

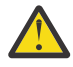

**Atenção:** O suporte do MSCS é entregue no WebSphere MQ 7.5 usando uma DLL de 32 bits. Devido a uma restrição no Windows 2012, o gerenciador de filas do IBM WebSphere MQ não executa failover após uma reinicialização

A Microsoft descontinuou o uso de DLLs de 32 bits com Windows 2012 e, portanto, nenhuma correção do sistema operacional está disponível atualmente para esse problema. IBM não fornece uma biblioteca de 64 bits para IBM WebSphere MQ 7.5.

A partir do IBM MQ 8.0 uma biblioteca de 64 bits está disponível, portanto, deve-se usar esta versão do produto para a funcionalidade integral do MSCS com o Windows 2012 e mais recente

Para colocar um gerenciador de filas sob o controle MSCS no Windows Server 2012, use o procedimento a seguir:

- 1. Efetue login no computador de nó do cluster que hospeda o gerenciador de filas ou efetue login em uma estação de trabalho remota como um usuário com permissões de administração de cluster e conecte-se ao nó do cluster que hospeda o gerenciador de filas.
- 2. Inicie a ferramenta Failover Cluster Management.
- 3. Clique com o botão direito em **Gerenciamento de Cluster Failover> Conectar Cluster ...** para abrir uma conexão ao cluster.
- 4. Em contraste com o esquema de grupo usado no MSCS Cluster Administrator em versões anteriores do Windows, a ferramenta Failover Cluster Management usa o conceito de serviços e aplicativos Um serviço ou aplicativo configurado contém todos os recursos necessários para um aplicativo ser armazenado em cluster. É possível configurar um gerenciador de filas sob MSCS conforme a seguir:
	- a. Clique com o botão direito no cluster e selecione **Configurar função** para iniciar o assistente de configuração.
	- b. Selecione **Outro Servidor** no "Selecione Service ou Aplicativo do" painel.
	- c. Selecione um endereço IP adequado como um ponto de acesso do cliente.

Esse endereço deve ser um endereço IP não utilizado a ser usado pelos clientes e por outros gerenciadores de filas para se conectar ao gerenciador de filas *virtual*. Esse endereço IP não é o endereço normal (estático) de nenhum dos nós; ele é um endereço adicional que *flutua* entre eles. Embora o MSCS manipule o roteamento deste endereço, ele **não** verifica se o endereço pode ser alcançado.

d. Design um dispositivo de armazenamento para uso exclusivo pelo gerenciador de filas. Esse dispositivo precisa ser criado como uma instância de recurso antes de poder ser designado.

É possível usar uma unidade para armazenar ambos, os logs e os arquivos de fila ou é possível dividi-los entre as unidades. Em qualquer um dos casos, se cada gerenciador de filas tem seu próprio disco compartilhado, certifique-se de que todas as unidades usadas por esse gerenciador de filas sejam exclusivas para esse gerenciador de filas, isto é, que nada mais dependa dessas unidades. Também assegure-se de criar uma instância de recurso para cada unidade que o gerenciador de filas usar.

O tipo de recurso para uma unidade depende do suporte de SCSI que você estiver usando; consulte as instruções do seu adaptador SCSI. Já pode haver grupos e recursos para cada uma das unidades compartilhadas. Se sim, pode não ser necessário criar a instância de recurso para cada unidade. Mova-o de seu grupo atual para aquele criado para o gerenciador de filas.

Para cada recurso de unidade, defina os proprietários possíveis para ambos os nós. Defina os recursos dependentes para nenhum.

- e. Selecione o recurso **IBM MQSeries MSCS** no painel "Selecionar Tipo de Recurso".
- f. Conclua as etapas restantes no assistente.
- 5. Antes de colocar o recurso on-line, o recurso MSCS IBM MQSeries precisa de configuração adicional:
	- a. Selecione o serviço recém-definido que contém um recurso chamado 'Novo IBM MQSeries MSCS'
	- b. Clique com o botão direito em **Propriedades** no recurso MQ.
	- c. Configure o recurso:
		- Name; escolha um nome que facilite identificar para qual gerenciador de filas ele serve.
		- Run in a separate Resource Monitor; para melhor isolamento
		- Possible owners; configurar ambos os nós..
		- Dependencies; inclua a unidade e o endereço IP para este gerenciador de filas

**Aviso:** falha ao incluir essas dependências significa que o IBM WebSphere MQ tenta gravar o status do gerenciador de filas para o disco de cluster errado durante failovers. Porque muitos processos podem estar tentando gravar nesse disco simultaneamente, alguns processos IBM WebSphere MQ poderiam ter a execução bloqueada.

- Parameters; como segue:
	- QueueManagerName (necessário); o nome do gerenciador de filas que esse recurso irá controlar. Esse gerenciador de filas deve existir no computador local.
	- PostOnlineCommand (opcional); é possível especificar um programa para executar sempre que o recurso do gerenciador de filas mudar seu estado de off-line para on-line. Para obter detalhes adicionais, consulte ["PostOnlineCommand e PreOfflineCommand" na página 352](#page-351-0).
	- PreOfflineCommand (opcional); é possível especificar um programa para executar sempre que o recurso do gerenciador de filas mudar seu estado de on-line para off-line. Para obter detalhes adicionais, consulte ["PostOnlineCommand e PreOfflineCommand" na página 352](#page-351-0).

**Nota:** O intervalo de pesquisa *looksAlive* é configurado com o valor padrão 5000 ms. O intervalo de pesquisa *isAlive* é configurado com o valor padrão 60000 ms. Esses padrões podem ser modificados apenas após a conclusão da definição do recurso. Para obter detalhes adicionais, consulte ["Resumo de pesquisa looksAlive e isAlive" na página 349](#page-348-0).

- d. Opcionalmente, configure um nó preferencial (mas note os comentários em ["Usando nós](#page-352-0) [preferenciais" na página 353\)](#page-352-0)
- e. A *Política de Failover* é configurada por padrão para valores sensíveis, mas você pode ajustar os limites e períodos que controlam o *Failover de Recursos* e *Failover de Grupos* para corresponder às cargas colocadas no gerenciador de filas.
- 6. Teste o gerenciador de filas colocando-o on-line no MSCS Cluster Administrator e submetendo-o a uma carga de trabalho de teste. Se você estiver fazendo experiências com um gerenciador de filas de teste, utilize o IBM WebSphere MQ Explorer. Por exemplo:
	- a. Clique com o botão direito no nó da árvore Queues , em seguida, selecione New->Local Queue...e dê um nome à fila.
	- b. Clique em Finish. A fila é criada e exibida na visualização Conteúdo.
	- c. Clique com o botão direito na fila e, em seguida, selecione Put Test Message.... O painel Colocar Mensagem de Teste é exibido.
	- d. Digite algum texto de mensagem, em seguida, clique em Put Test Messagee feche o painel..
	- e. Clique com o botão direito na fila e, em seguida, selecione Browse Messages.... O painel Navegador de mensagens é exibido.
- f. Assegure-se de que sua mensagem esteja na fila, em seguida, clique em Close . O Navegador de Mensagens painel é fechado.
- g. Clique com o botão direito na fila e, em seguida, selecione Clear Messages.... As mensagens na fila são limpas.
- h. Clique com o botão direito na fila e, em seguida, selecione Delete.... Um painel de confirmação é exibido, clique em OK. A fila é excluída.
- 7. Teste se o gerenciador de filas pode ser colocado off-line e retornado on-line utilizando o Administrador de Cluster do MSCS.
- 8. Simule um failover.

No Administrador de Cluster do MSCS, clique com o botão direito no grupo que contém o gerenciador de filas e selecione Move Group. Isso pode levar alguns minutos. (Se em outros horários você desejar mover um gerenciador de filas para outro nó rapidamente, siga o procedimento em ["Movendo um](#page-340-0) [Gerenciador de Filas para o Armazenamento MSCS" na página 341](#page-340-0).) Também é possível clicar com o botão direito e selecionar Initiate Failure; a ação (reinicialização local ou failover) depende do estado atual e das definições de configuração.

### **Windows Server 2008**

Para colocar um gerenciador de filas sob controle do MSCS no Windows Server 2008, use o procedimento a seguir:

- 1. Efetue login no computador de nó do cluster que hospeda o gerenciador de filas ou efetue login em uma estação de trabalho remota como um usuário com permissões de administração de cluster e conecte-se ao nó do cluster que hospeda o gerenciador de filas.
- 2. Inicie a ferramenta Failover Cluster Management.
- 3. Clique com o botão direito em **Failover Cluster Management> Gerenciar um Cluster ...** para abrir uma conexão ao cluster.
- 4. Em contraste com o esquema de grupo usado no MSCS Cluster Administrator em versões anteriores do Windows, a ferramenta Failover Cluster Management usa o conceito de serviços e aplicativos Um serviço ou aplicativo configurado contém todos os recursos necessários para um aplicativo ser armazenado em cluster. É possível configurar um gerenciador de filas sob MSCS conforme a seguir:
	- a. Clique com o botão direito em **Serviços e Aplicativos> Configurar um Serviço ou Aplicativo ...** para iniciar o assistente de configuração..
	- b. Selecione **Outro Servidor** no "Selecione Service ou Aplicativo do" painel.
	- c. Selecione um endereço IP adequado como um ponto de acesso do cliente.

Esse endereço deve ser um endereço IP não utilizado a ser usado pelos clientes e por outros gerenciadores de filas para se conectar ao gerenciador de filas *virtual*. Esse endereço IP não é o endereço normal (estático) de nenhum dos nós; ele é um endereço adicional que *flutua* entre eles. Embora o MSCS manipule o roteamento deste endereço, ele **não** verifica se o endereço pode ser alcançado.

d. Design um dispositivo de armazenamento para uso exclusivo pelo gerenciador de filas. Esse dispositivo precisa ser criado como uma instância de recurso antes de poder ser designado.

É possível usar uma unidade para armazenar ambos, os logs e os arquivos de fila ou é possível dividi-los entre as unidades. Em qualquer um dos casos, se cada gerenciador de filas tem seu próprio disco compartilhado, certifique-se de que todas as unidades usadas por esse gerenciador de filas sejam exclusivas para esse gerenciador de filas, isto é, que nada mais dependa dessas unidades. Também assegure-se de criar uma instância de recurso para cada unidade que o gerenciador de filas usar.

O tipo de recurso para uma unidade depende do suporte de SCSI que você estiver usando; consulte as instruções do seu adaptador SCSI. Já pode haver grupos e recursos para cada uma das unidades compartilhadas. Se sim, pode não ser necessário criar a instância de recurso para cada unidade. Mova-o de seu grupo atual para aquele criado para o gerenciador de filas.

Para cada recurso de unidade, defina os proprietários possíveis para ambos os nós. Defina os recursos dependentes para nenhum.

- e. Selecione o recurso **IBM MQSeries MSCS** no painel "Selecionar Tipo de Recurso".
- f. Conclua as etapas restantes no assistente.
- 5. Antes de colocar o recurso on-line, o recurso MSCS IBM MQSeries precisa de configuração adicional:
	- a. Selecione o serviço recém-definido que contém um recurso chamado 'Novo IBM MQSeries MSCS'
	- b. Clique com o botão direito em **Propriedades** no recurso MQ.
	- c. Configure o recurso:
		- Name; escolha um nome que facilite identificar para qual gerenciador de filas ele serve.
		- Run in a separate Resource Monitor; para melhor isolamento
		- Possible owners; configurar ambos os nós..
		- Dependencies; inclua a unidade e o endereço IP para este gerenciador de filas

**Aviso:** Não incluir essas dependências significa que o WebSphere MQ tenta gravar o status do gerenciador de filas no disco do cluster errado durante failovers. Porque muitos processos podem estar tentando gravar nesse disco simultaneamente, alguns processos IBM WebSphere MQ poderiam ter a execução bloqueada.

- Parameters; como segue:
	- QueueManagerName (necessário); o nome do gerenciador de filas que esse recurso irá controlar. Esse gerenciador de filas deve existir no computador local.
	- PostOnlineCommand (opcional); é possível especificar um programa para executar sempre que o recurso do gerenciador de filas mudar seu estado de off-line para on-line. Para obter detalhes adicionais, consulte ["PostOnlineCommand e PreOfflineCommand" na página 352](#page-351-0).
	- PreOfflineCommand (opcional); é possível especificar um programa para executar sempre que o recurso do gerenciador de filas mudar seu estado de on-line para off-line. Para obter detalhes adicionais, consulte ["PostOnlineCommand e PreOfflineCommand" na página 352](#page-351-0).

**Nota:** O intervalo de pesquisa *looksAlive* é configurado com o valor padrão 5000 ms. O intervalo de pesquisa *isAlive* é configurado com o valor padrão 60000 ms. Esses padrões podem ser modificados apenas após a conclusão da definição do recurso. Para obter detalhes adicionais, consulte ["Resumo de pesquisa looksAlive e isAlive" na página 349](#page-348-0).

- d. Opcionalmente, configure um nó preferencial (mas note os comentários em ["Usando nós](#page-352-0) [preferenciais" na página 353\)](#page-352-0)
- e. A *Política de Failover* é configurada por padrão para valores sensíveis, mas você pode ajustar os limites e períodos que controlam o *Failover de Recursos* e *Failover de Grupos* para corresponder às cargas colocadas no gerenciador de filas.
- 6. Teste o gerenciador de filas colocando-o on-line no MSCS Cluster Administrator e submetendo-o a uma carga de trabalho de teste. Se você estiver fazendo experiências com um gerenciador de filas de teste, utilize o IBM WebSphere MQ Explorer. Por exemplo:
	- a. Clique com o botão direito no nó da árvore Queues , em seguida, selecione New->Local Queue...e dê um nome à fila.
	- b. Clique em Finish. A fila é criada e exibida na visualização Conteúdo.
	- c. Clique com o botão direito na fila e, em seguida, selecione Put Test Message.... O painel Colocar Mensagem de Teste é exibido.
	- d. Digite algum texto de mensagem, em seguida, clique em Put Test Messagee feche o painel..
	- e. Clique com o botão direito na fila e, em seguida, selecione Browse Messages.... O painel Navegador de mensagens é exibido.
	- f. Assegure-se de que sua mensagem esteja na fila, em seguida, clique em Close . O Navegador de Mensagens painel é fechado.
- g. Clique com o botão direito na fila e, em seguida, selecione Clear Messages.... As mensagens na fila são limpas.
- h. Clique com o botão direito na fila e, em seguida, selecione Delete.... Um painel de confirmação é exibido, clique em OK. A fila é excluída.
- 7. Teste se o gerenciador de filas pode ser colocado off-line e retornado on-line utilizando o Administrador de Cluster do MSCS.
- 8. Simule um failover.

No Administrador de Cluster do MSCS, clique com o botão direito no grupo que contém o gerenciador de filas e selecione Move Group. Isso pode levar alguns minutos. (Se em outros horários você desejar mover um gerenciador de filas para outro nó rapidamente, siga o procedimento em ["Movendo um](#page-340-0) [Gerenciador de Filas para o Armazenamento MSCS" na página 341](#page-340-0).) Também é possível clicar com o botão direito e selecionar Initiate Failure; a ação (reinicialização local ou failover) depende do estado atual e das definições de configuração.

### **Windows 2003**

Para colocar um gerenciador de filas sob o controle MSCS no Windows 2003, use o procedimento a seguir:

- 1. Efetue login no computador de nó do cluster que hospeda o gerenciador de filas ou efetue login em uma estação de trabalho remota como um usuário com permissões de administração de cluster e conecte-se ao nó do cluster que hospeda o gerenciador de filas.
- 2. Inicie o MSCS Cluster Administrator.
- 3. Abra uma conexão para o cluster.
- 4. Crie um grupo MSCS para ser utilizado para conter os recursos para o gerenciador de filas. Nomeie o grupo de tal maneira que seja evidente qual gerenciador de filas ele está relacionado. Cada grupo pode conter vários gerenciadores de filas, conforme descrito em ["Usando vários gerenciadores de](#page-338-0) [filas com o MSCS" na página 339](#page-338-0).

Utilize o grupo para todas as etapas restantes.

5. Crie uma instância de recurso para cada uma das unidades lógicas SCSI que o gerenciador de filas usa.

É possível usar uma unidade para armazenar ambos, os logs e os arquivos de fila ou é possível dividi-los entre as unidades. Em qualquer um dos casos, se cada gerenciador de filas tem seu próprio disco compartilhado, certifique-se de que todas as unidades usadas por esse gerenciador de filas sejam exclusivas para esse gerenciador de filas, isto é, que nada mais dependa dessas unidades. Também assegure-se de criar uma instância de recurso para cada unidade que o gerenciador de filas usar.

O tipo de recurso para uma unidade depende do suporte de SCSI que você estiver usando; consulte as instruções do seu adaptador SCSI. Já pode haver grupos e recursos para cada uma das unidades compartilhadas. Se sim, pode não ser necessário criar a instância de recurso para cada unidade. Mova-o de seu grupo atual para aquele criado para o gerenciador de filas.

Para cada recurso de unidade, defina os proprietários possíveis para ambos os nós. Defina os recursos dependentes para nenhum.

6. Crie uma instância de recurso para o endereço IP.

Crie um recurso de endereço IP (tipo de recurso *endereço IP*. Esse endereço deve ser um endereço IP não utilizado a ser usado pelos clientes e por outros gerenciadores de filas para se conectar ao gerenciador de filas *virtual*. Esse endereço IP não é o endereço normal (estático) de nenhum dos nós; ele é um endereço adicional que *flutua* entre eles. Embora o MSCS manipule o roteamento deste endereço, ele **não** verifica se o endereço pode ser alcançado.

7. Crie uma instância de recurso para o gerenciador de filas.

Crie um recurso do tipo *IBM WebSphere MQ MSCS*. O assistente solicita vários itens, incluindo o seguinte:

- Name; escolha um nome que facilite identificar para qual gerenciador de filas ele serve.
- Add to group; use o grupo criado
- Run in a separate Resource Monitor; para melhor isolamento
- Possible owners; configurar ambos os nós..
- Dependencies; inclua a unidade e o endereço IP para este gerenciador de filas

**Aviso:** Não incluir essas dependências significa que o WebSphere MQ tenta gravar o status do gerenciador de filas no disco do cluster errado durante failovers. Porque muitos processos podem estar tentando gravar nesse disco simultaneamente, alguns processos IBM WebSphere MQ poderiam ter a execução bloqueada.

- Parameters; como segue:
	- QueueManagerName (necessário); o nome do gerenciador de filas que esse recurso irá controlar. Esse gerenciador de filas deve existir no computador local.
	- PostOnlineCommand (opcional); é possível especificar um programa para executar sempre que o recurso do gerenciador de filas mudar seu estado de off-line para on-line. Para obter detalhes adicionais, consulte ["PostOnlineCommand e PreOfflineCommand" na página 352.](#page-351-0)
	- PreOfflineCommand (opcional); é possível especificar um programa para executar sempre que o recurso do gerenciador de filas mudar seu estado de on-line para off-line. Para obter detalhes adicionais, consulte ["PostOnlineCommand e PreOfflineCommand" na página 352.](#page-351-0)

**Nota:** O intervalo de pesquisa *looksAlive* é configurado com o valor padrão 5000 ms. O intervalo de pesquisa *isAlive* é configurado com o valor padrão 30000 ms. Esses padrões podem ser modificados apenas após a conclusão da definição do recurso. Para obter detalhes adicionais, consulte ["Resumo de pesquisa looksAlive e isAlive" na página 349](#page-348-0).

- 8. Opcionalmente, configure um nó preferencial (mas note os comentários em ["Usando nós](#page-352-0) [preferenciais" na página 353](#page-352-0))
- 9. O *Failover Política* (conforme definido nas propriedades para o grupo) é configurado por padrão para valores sensíveis, mas você poderá ajustar os limites e os períodos que controlam o *o Failover de Recursos* e *Failover de Grupos* para corresponder às cargas colocado no gerenciador de filas.
- 10. Teste o gerenciador de filas colocando-o on-line no MSCS Cluster Administrator e submetendo-o a uma carga de trabalho de teste. Se você estiver fazendo experiências com um gerenciador de filas de teste, utilize o IBM WebSphere MQ Explorer. Por exemplo:
	- a. Clique com o botão direito no nó da árvore Queues , em seguida, selecione New->Local Queue...e dê um nome à fila.
	- b. Clique em Finish. A fila é criada e exibida na visualização Conteúdo.
	- c. Clique com o botão direito na fila e, em seguida, selecione Put Test Message.... O painel Colocar Mensagem de Teste é exibido.
	- d. Digite algum texto de mensagem, em seguida, clique em Put Test Messagee feche o painel..
	- e. Clique com o botão direito na fila e, em seguida, selecione Browse Messages.... O painel Navegador de mensagens é exibido.
	- f. Assegure-se de que sua mensagem esteja na fila, em seguida, clique em Close . O Navegador de Mensagens painel é fechado.
	- g. Clique com o botão direito na fila e, em seguida, selecione Clear Messages.... As mensagens na fila são limpas.
	- h. Clique com o botão direito na fila e, em seguida, selecione Delete.... Um painel de confirmação é exibido, clique em OK. A fila é excluída.
- 11. Teste se o gerenciador de filas pode ser colocado off-line e retornado on-line utilizando o Administrador de Cluster do MSCS.
- 12. Simule um failover.

No Administrador de Cluster do MSCS, clique com o botão direito no grupo que contém o gerenciador de filas e selecione Move Group. Isso pode levar alguns minutos. (Se em outros horários você

<span id="page-348-0"></span>desejar mover um gerenciador de filas para outro nó rapidamente, siga o procedimento em ["Movendo](#page-340-0) [um Gerenciador de Filas para o Armazenamento MSCS" na página 341.](#page-340-0)) Também é possível clicar com o botão direito e selecionar Initiate Failure; a ação (reinicialização local ou failover) depende do estado atual e das definições de configuração.

### *Resumo de pesquisa looksAlive e isAlive*

*looksAlive* e *isAlive* são intervalos nos quais MSCS chama de volta o código de biblioteca fornecido pelos tipos de recurso e solicita que o recurso execute verificações para determinar seu status funcional. Isso, finalmente, determina se o MSCS tenta efetuar failover do recurso.

Em toda ocasião que o intervalo *looksAlive* decorrer (padrão 5000 ms), o recurso do gerenciador de filas é chamado para executar sua própria verificação para determinar se seu status é satisfatório.

Em cada ocasião em que o intervalo decorre *isAlive* (padrão 30000 ms), uma outra chamada é feita para o recurso do gerenciador de filas para que ele execute outra verificação para determinar se o recurso está funcionando corretamente. Isso permite dois níveis de verificação de tipo de recurso.

1. Um *looksAlive* o status de verificação para determinar se o recurso parece estar funcionando.

2. Um mais significativo *isAlive* de seleção que determina se o recurso do gerenciador de filas está ativo.

Se o recurso do gerenciador de filas é determinado para não estar ativo, MSCS, com base nas outras opções avançadas do MSCS, aciona um failover para o recurso e recursos dependentes associados para outro nó no cluster. Para obter informações adicionais, consulte [documentação MSCS.](#page-336-0)

### *Removendo um Gerenciador de Filas do Controle MSCS*

É possível remover os gerenciadores de fila a partir do controle MSCS e retorná-los para administração manual.

Você não precisa remover os gerenciadores de fila do controle MSCS para as operações de manutenção. Isso pode ser feito, colocando um gerenciador de filas off-line temporariamente, usando o Administrador do Cluster MSCS. Remover um gerenciador de filas do controle MSCS é uma mudança mais permanente; só faça isso se decidir que não deseja mais que o MSCS tenha qualquer controle adicional do gerenciador de filas.

Se o gerenciador de filas que está sendo removido usar conexões SSL, você deverá modificar o atributo do gerenciador de filas, SSLKEYR, usando o WebSphere MQ Explorer ou o comando MQSC ALTER QMGR, para apontar para o arquivo do repositório de chaves SSL no diretório local

O procedimento é:

- 1. Coloque o recurso do gerenciador de filas off-line usando o Administrador de Cluster do MSCS, conforme descrito em "Tornando um Gerenciador de Filas Off-line do MSCS" na página 349
- 2. Destrua a instância do recurso. Isso não destrói o gerenciador de filas.
- 3. Opcionalmente, migre os arquivos do gerenciador de filas de volta das unidades compartilhadas para as unidades locais. Para isso, consulte ["Retornando um Gerenciador de Filas do Armazenamento do](#page-349-0) [MSCS" na página 350.](#page-349-0)
- 4. Teste o gerenciador de filas.

# **Tornando um Gerenciador de Filas Off-line do MSCS**

Para colocar um gerenciador de filas off-line a partir do MSCS, executes as seguintes etapas:

- 1. Inicie o MSCS Cluster Administrator.
- 2. Abra uma conexão para o cluster.
- 3. Selecione Groupse abra o grupo contendo o gerenciador de filas a ser movido.
- 4. Selecione o recurso do gerenciador de filas.
- 5. Clique com o botão direito e selecione Offline.
- 6. Aguarde a conclusão.

# <span id="page-349-0"></span>**Retornando um Gerenciador de Filas do Armazenamento do MSCS**

Este procedimento configura o gerenciador de filas para estar de volta na unidade local de seu computador, ou seja, ele se torna um gerenciador de filas *normal* WebSphere MQ . Para conseguir isso, mova os arquivos de log e os arquivos de dados dos discos compartilhados. Por exemplo, o gerenciador de filas existente pode ter caminhos como E:\WebSphere MQ\log\<QMname> e E:\WebSphere MQ\qmgrs\<QMname>. Não tente mover os arquivos manualmente; use o programa utilitário **hamvmqm** fornecido como parte do Suporte do MSCS do WebSphere MQ :

- 1. Encerre o gerenciador de filas e verifique se não existe nenhum erro.
- 2. Faça um backup de mídia integral dos arquivos de fila e dos arquivos de log e armazene o backup em um local seguro (consulte ["arquivos de log do gerenciador de filas" na página 351](#page-350-0) para saber por que isso é importante).
- 3. Decida qual unidade local usar e certifique-se de ter capacidade suficiente para armazenar os arquivos de log do gerenciador de filas e arquivos de dados (fila).
- 4. Certifique-se de que o disco compartilhado em que os arquivos residem atualmente estejam on-line no nó do cluster para o qual mover os arquivos de dados e log do gerenciador de filas.
- 5. Execute o programa utilitário para mover o gerenciador de filas, conforme a seguir:

```
hamvmqm /m qmname /dd "c:\
WebSphere MQ" /ld "c:\
WebSphere MQ\log"
```
substituindo o nome do gerenciador de fila para *qmname*, a letra da unidade de disco local para *c*e o diretório escolhido para *WebSphere MQ* (os diretórios serão criados se ainda não existirem).

6. Teste o gerenciador de filas para garantir que ele esteja funcionando (conforme descrito em ["Movendo](#page-340-0) [um Gerenciador de Filas para o Armazenamento MSCS" na página 341](#page-340-0)).

### *Dicas e sugestões sobre o uso do MSCS*

Esta seção contém algumas informações gerais para ajudá-lo a usar o suporte do WebSphere MQ para MSCS efetivamente.

Esta seção contém algumas informações gerais para ajudá-lo a usar o suporte do WebSphere MQ para MSCS efetivamente.

Quanto tempo leva para ocorrer uma falha inversa do gerenciador de filas de uma máquina para outra? Isso depende muito da quantidade de carga de trabalho no gerenciador de filas e da combinação de tráfico, por exemplo, quanto dele é persistente, dentro do ponto de sincronização e de quanta confirmação antes da falha. Os testes da IBM forneceram tempos de failover e failback de aproximadamente um minuto. Isso ocorreu em um gerenciador de filas pouco carregado e os tempos reais irão variar consideravelmente dependendo da carga.

### *Verificando se o MSCS está funcionando*

Siga essas etapas para assegurar que você tenha um cluster MSCS em execução.

As descrições de tarefa que iniciam com ["Criando um Gerenciador de Filas para Ser Utilizado com o](#page-339-0) [MSCS" na página 340](#page-339-0) assumem que você tenha um cluster MSCS em execução dentro do qual é possível criar, migrar e destruir recursos. Se você deseja garantir que tenha tal cluster:

- 1. Utilizando o Administrador de Cluster do MSCS, crie um grupo.
- 2. Dentro desse grupo, crie uma instância de um recurso de aplicativo genérico, especificando o relógio do sistema (nome do caminho C:\winnt\system32\clock.exe e diretório de trabalho do C:\).
- 3. Certifique-se de que é possível colocar o recurso on-line, que é possível mover o grupo que o contém para o outro nó e que é possível colocar o recurso off-line.

### *Inicialização manual*

Para um gerenciador de filas gerenciado pelo MSCS, você *deve* configurar o atributo de inicialização para manual. Isso assegura que o suporte MSCS do WebSphere MQ possa reiniciar o serviço IBM MQSeries sem iniciar imediatamente o gerenciador de filas.

<span id="page-350-0"></span>O suporte do MSCS do WebSphere MQ precisa ser capaz de reiniciar o serviço para que ele possa executar monitoramento e controle, mas ele mesmo deve permanecer no controle de quais gerenciadores de filas estão em execução e em quais máquinas. Consulte o ["Movendo um Gerenciador de](#page-340-0) [Filas para o Armazenamento MSCS" na página 341](#page-340-0) para obter informações adicionais.

*Gerenciadores de filas e MSCS*

Considerações sobre gerenciadores de filas quando utilizando o MSCS.

# **Criando um gerenciador de filas correspondente no outro nó**

Para que o armazenamento em cluster funcione com o WebSphere MQ, é necessário um gerenciador de filas idêntico no nó B para cada um no nó A. No entanto, não é necessário criar o segundo de forma explícita. É possível criar ou prepare um gerenciador de filas em um nó, mova-o para o outro nó conforme descrito em ["Movendo um Gerenciador de Filas para o Armazenamento MSCS" na página 341e](#page-340-0) ele será totalmente duplicado nesse nó.

# **os gerenciadores de filas padrão**

Não utilize um gerenciador de filas padrão sob controle do MSCS. Um gerenciador de filas não possui uma propriedade que o torna o padrão; o WebSphere MQ mantém seu próprio registro separado Se você mover um gerenciador de filas definido para ser o padrão para o outro computador no failover, ele não se torne o padrão lá. Faça todos os aplicativos se referir a gerenciadores de filas específicos por nome.

# **Excluindo um Gerenciador de Filas**

Depois que um gerenciador de filas move um nó, seus detalhes aparecem no registro de ambos os computadores. Quando desejar excluí-lo, proceda normalmente em um computador e, em seguida, execute o utilitário descrito em ["Programas utilitários de suporte do MSCS IBM WebSphere MQ" na](#page-352-0) [página 353](#page-352-0) para limpar o registro no outro computador.

# **suporte para os gerenciadores de filas existentes**

É possível colocar um gerenciador de filas existente sob controle do MSCS, desde que seja possível colocar os arquivos de log e arquivos de fila do gerenciador de filas em um disco que esteja no barramento SCSI compartilhado entre as duas máquinas (consulte [Figura 62 na página 338\)](#page-337-0). É necessário deixar o gerenciador de filas off-line brevemente enquanto o Recurso MSCS é criado.

Se desejar criar um novo gerenciador de filas, crie-o independentemente do MSCS, teste-o e, então, coloque-o sob o controle do MSCS. Consulte:

- • ["Criando um Gerenciador de Filas para Ser Utilizado com o MSCS" na página 340](#page-339-0)
- • ["Movendo um Gerenciador de Filas para o Armazenamento MSCS" na página 341](#page-340-0)
- • ["Colocando um Gerenciador de Filas sob o Controle MSCS" na página 342](#page-341-0)

# **gerenciar gerenciadores de filas para o qual o MSCS Instruindo**

Você escolhe quais gerenciadores de filas devem ser colocados sob controle do MSCS utilizando o Administrador de Cluster do MSCS para criar uma instância do recurso para cada gerenciador de filas. Este processo apresenta uma lista de recursos a partir da qual selecionar o gerenciador de filas que deseja que a instância gerencie.

# **arquivos de log do gerenciador de filas**

Ao mover um gerenciador de filas para o armazenamento do MSCS, você move seus arquivos de log e de dados para um disco compartilhado (para um exemplo, consulte ["Movendo um Gerenciador de Filas para](#page-340-0) [o Armazenamento MSCS" na página 341](#page-340-0)).

É aconselhável antes de mover, para encerrar o gerenciador de filas completamente e faça um backup completo dos arquivos de dados e arquivos de log.

# <span id="page-351-0"></span>**Vários gerenciadores de filas**

O suporte do MSCS do WebSphere MQ permite executar vários gerenciadores de filas em cada máquina e colocar gerenciadores de filas individuais sob o controle do MSCS

### *Sempre usar o MSCS para gerenciar clusters*

Não tente executar operações de início e parada diretamente em qualquer gerenciador de filas sob o controle do MSCS, usando os comandos de controle ou o IBM WebSphere MQ Explorer. Em vez disso, utilize o Administrador de Cluster do MSCS para tornar o gerenciador de filas on-line ou a off-line.

Usando o Administrador de Cluster do MSCS, em parte, é para evitar uma possível confusão causada pelo MSCS que relata que o gerenciador de filas está off-line, quando na verdade você o iniciou fora do controle do MSCS. Mais grave ainda, parando um gerenciador de filas sem utilizar o MSCS for detectada pelo MSCS como uma falha, iniciando a falha inversa no outro nó.

### *Trabalhando no modo ativo/ativo*

Ambos os computadores no cluster do MSCS podem executar gerenciadores de filas em modo Ativo/ Ativo. Você não precisa ter uma máquina totalmente inativa atuando como espera (mas você pode, se você desejar, em Modo Ativo/Passivo).

Se você planeja utilizar ambas as máquinas para executar trabalho, fornecer cada um com capacidade suficiente (processador, memória, armazenamento secundário) para executar a carga de trabalho do cluster inteiro em um nível de desempenho satisfatório.

**Nota:** Se você estiver usando o MSCS juntamente com o Microsoft Transaction Server (COM +), **não será possível** usar o modo Ativo / Ativo. Isso ocorre porque, para usar o WebSphere MQ com MSCS e COM +:

- Os componentes de aplicativo que usam o suporte COM + do WebSphere MQdevem ser executados no mesmo computador que o Distributed Transaction Coordinator (DTC), uma parte do COM +.
- O gerenciador de filas também deve ser executado no mesmo computador.
- O DTC deve ser configurado como um recurso MSCS e, portanto, pode ser executado em apenas um dos computadores no cluster a qualquer momento.

### *PostOnlineCommand e PreOfflineCommand*

Use estes comandos para integrar o suporte MSCS do WebSphere MQ com outros sistemas. É possível usá-las para emitir comandos do WebSphere MQ , além de algumas restrições.

Especifique estes comandos nos Parâmetros para um recurso do tipo IBM WebSphere MQ MSCS É possível usá-los para integrar o suporte MSCS do WebSphere MQ com outros sistemas ou procedimentos. Por exemplo, é possível especificar o nome de um programa que envia uma mensagem de correio, ativa um pager ou gera alguma outra forma de alerta para ser capturada por outro sistema de monitoramento.

PostOnlineCommand é chamado quando o recurso é mudado de off-line para on-line; PreOfflineCommand é chamado para é mudado de on-line para off-line. Quando chamados esses comandos são executados, por padrão, a partir do diretório do sistema Windows. Como o WebSphere MQ usa um processo do monitor de recurso de 32 bits, em sistemas Windows de 64 bits, este é o diretório \Windows\SysWOW64 em vez de \Windows\system32 Para obter mais informações, consulte a documentação da Microsoft sobre o redirecionamento de arquivo em um ambiente x64 do Windows Ambos os comandos são executados sob a conta do usuário usada para executar o Serviço de Cluster MSCS e são chamados de forma assíncrona; o suporte do MSCS do WebSphere MQ não espera que eles sejam concluídos antes de continuar. Isso elimina qualquer risco de que eles possam bloquear ou atrasar operações do cluster adicionais.

Também é possível usar esses comandos para emitir comandos WebSphere MQ , por exemplo, para reiniciar canais do Solicitante. No entanto, os comandos são executados no momento em que o estado do gerenciador de filas muda para que eles não sejam destinados a executar funções de execução longa e não devem fazer suposições sobre o estado atual do gerenciador de filas; é muito possível que, imediatamente após o gerenciador de filas ter sido colocado on-line, um administrador emitiu um comando off-line.

Se você desejar executar programas que dependem do estado do gerenciador de filas, considere a criação de instâncias do tipo de recurso do MSCS Generic Application, colocando-os no mesmo <span id="page-352-0"></span>grupo do MSCS como o recurso do gerenciador de filas e tornando-os dependentes no recurso do gerenciador de filas.

#### *Usando nós preferenciais*

Ele pode ser útil ao utilizar o modo Ativo/Ativo para configurar um *nó preferencial* para cada gerenciador de filas. Entretanto, em geral é melhor não definir um nó preferido, mas confiar em um failback manual.

Ao contrário de alguns outros recursos relativamente sem estado, um gerenciador de filas pode levar um tempo para efetuar failover (ou retorno) de um nó para o outro. Para evitar interrupções desnecessárias, testar o nó recuperado antes de reprovar um gerenciador de filas de volta para ele. Isso impede o uso da configuração de failback immediate . É possível configurar failback para ocorrer entre certas horas do dia.

Provavelmente a rota mais segura é mover a retornar o gerenciador de filas manualmente para o nó requerido, quando você tiver certeza de que o nó está totalmente recuperado. Isso evita o uso da opção preferred node

#### *Se COM ocorrerem erros no log de Eventos do Aplicativo*

Quando você instalar o WebSphere MQ em um cluster MSCS recém-instalado, poderá encontrar um erro com a Origem COM + e o ID de Evento 4691 relatado no log de Eventos do Aplicativo

Isso significa que você está tentando executar o WebSphere MQ em um ambiente Microsoft Cluster Server (MSCS) quando o Microsoft Distributed Transaction Coordinator (MSDTC) não foi configurado para executar em tal ambiente. Para obter informações sobre como configurar MSDTC em um ambiente em cluster, consulte a documentação Microsoft .

### *Programas utilitários de suporte do MSCS IBM WebSphere MQ*

Uma lista de suporte do IBM WebSphere MQ para programas de utilitário MSCS que é possível executar em um prompt de comandos.

IBM WebSphere MQ para suporte MSCS inclui os seguintes programas utilitários:

### **Registrar/cancelar registro do tipo de recurso**

haregtyp.exe

Depois que você *cancelar o registro* do tipo de recurso MSCS do IBM WebSphere MQ, você não poderá mais criar nenhum recurso daquele tipo. O MSCS não permite cancelar registro de um tipo de recurso se você ainda possui instâncias desse tipo dentro do cluster:

- 1. Utilizando o Administrador de Cluster do MSCS, pare qualquer gerenciador de filas que estão em execução sob o controle do MSCS, tendo por eles off-line conforme descrito em ["Tornando um](#page-348-0) [Gerenciador de Filas Off-line do MSCS" na página 349.](#page-348-0)
- 2. Utilizando o MSCS Cluster Administrator, exclua as instâncias do recurso.
- 3. Em um prompt de comandos, cancele o registro do tipo de recurso inserindo o comando a seguir:

haregtyp /u

Se desejar *registrar* o tipo (ou cancelar seu registro posteriormente), insira o comando a seguir em um prompt de comandos:

haregtyp /r

Depois de registro com êxito as bibliotecas MSCS, deve-se reinicializar o sistema se você não tiver feito isso desde a instalação do IBM WebSphere MQ.

#### **Mover um gerenciador de filas para o armazenamento de MSCS**

hamvmqm.exe

Consulte ["Movendo um Gerenciador de Filas para o Armazenamento MSCS" na página 341](#page-340-0).

### **Excluir um gerenciador de filas de um nó**

hadltmqm.exe

Considere o caso em que você tinha um gerenciador de filas em seu cluster, ele foi movido de um nó para um outro, e agora você deseja destruí-lo. Use o IBM WebSphere MQ Explorer para excluí-la no nó onde ela está atualmente. As entradas de registro para ele ainda existem no outro computador. Para excluí-las, insira o comando a seguir em um prompt nesse computador:

hadltmqm /m qmname

em que qmname é o nome do gerenciador de filas a ser removido.

### **Verificar e salvar detalhes da configuração**

amqmsysn.exe

Este utilitário apresenta um diálogo mostrando detalhes completos de sua configuração do IBM WebSphere MQ MSCS Support, como pode ser solicitado se você chamar o suporte IBM . Há uma opção para salvar os detalhes em um arquivo.

# **Gerenciadores de Filas de Várias Instâncias**

Gerenciadores de Filas de Várias Instâncias são instâncias do mesmo gerenciador de filas configurado em servidores diferentes. Uma instância do gerenciador de filas é definida como a instância ativa e outra instância é definida como a instância em espera. Se a instância ativa falhar, o gerenciador de filas de várias instâncias será reiniciado automaticamente no servidor de espera.

Figura 63 na página 354 mostra uma configuração multi-instância para QM1. IBM WebSphere MQ é instalado em dois servidores, um dos quais é um sobressalente. Um gerenciador de filas, QM1, foi criado. Uma instância de QM1 está ativa e está em execução em um servidor. A outra instância de QM1 está em execução em espera no outro servidor, não fazendo processamento ativo, mas pronta para assumir a instância ativa de QM1, se a instância ativa falhar.

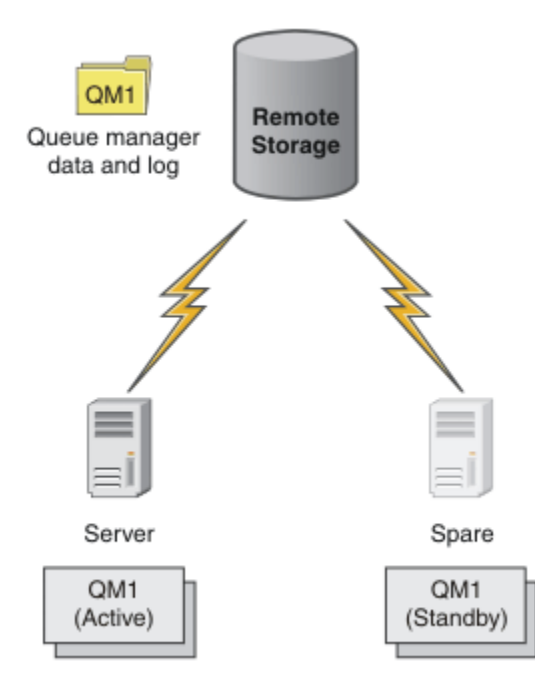

*Figura 63. Gerenciador de filas de várias instâncias*

Quando pretender usar um gerenciador de filas como um gerenciador de filas de várias instâncias, crie um gerenciador de fila única em um dos servidores usando o comando **crtmqm**, colocando seus dados do gerenciador de filas e logs no armazenamento de rede compartilhada. No outro servidor, em vez de criar o gerenciador de filas novamente, use o comando **addmqinf** para criar uma referência para os dados do gerenciador de filas e logs no armazenamento de rede.

Agora é possível executar o gerenciador de filas a partir de um dos servidores. Cada um dos servidores faz referência aos mesmos dados e logs do gerenciador de filas; há somente um gerenciador de filas e ele está ativo em somente um servidor por vez.

O gerenciador de filas pode ser executado como um gerenciador de filas de instância única ou como um gerenciador de filas de várias instâncias. Em ambos os casos somente uma instância do gerenciador de filas está em execução, processando solicitações. A diferença é que ao executar como um gerenciador de filas de várias instâncias, o servido que não está executando a instância ativa do gerenciador de filas é executado como uma instância em espera, pronto para assumir o controle da instância ativa automaticamente, se o servidor ativo falhar.

O único controle que você tem sobre qual instância se torna ativa primeiro é a ordem na qual você inicia o gerenciador de filas nos dois servidores. A primeira instância a adquirir bloqueios de leitura/gravação para os dados do gerenciador de filas se torna a instância ativa.

É possível trocar a instância ativa para o outro servidor, assim que tiver sido iniciado, parando a instância ativa usando a opção comutação para transferir o controle para o modo em espera.

A instância ativa do QM1 possui acesso exclusivo para os dados do gerenciador de filas compartilhado e registra as pastas quando em execução. A instância em espera do QM1 detecta quando a instância ativa falhou e se torna a instância ativa. Ela assume o controle dos dados QM1 e registra o estado em que foram deixados pela instância ativa e aceita as reconexões dos clientes e canais.

A instância ativa pode falhar por várias razões que resultam no controle em espera:

- Falha do servidor que hospeda a instância do gerenciador de filas ativa.
- Falha de conectividade entre o servidor que hospeda a instância do gerenciador de fila ativa e o sistema de arquivos.
- Falta de resposta dos processos do gerenciador de filas, detectados pelo WebSphere MQ, que então encerra o gerenciador de filas.

É possível incluir as informações de configuração do gerenciador de filas em diversos servidores e escolher quaisquer dois servidores para executar como o par ativo/em espera. Há um limite de um total de duas instâncias. Não é possível ter duas instâncias em espera e uma instância ativa.

Um gerenciador de filas de várias instâncias é uma parte de uma solução de alta disponibilidade. Você precisa de alguns componentes adicionais para construir uma solução de alta disponibilidade útil.

- Reconexão de cliente e canal para transferir conexões do WebSphere MQ para o computador que assume a execução da instância do gerenciador de filas ativo.
- Um Network File System (NFS) compartilhado de alto desempenho que gerencia bloqueios corretamente e fornece proteção em relação a falhas de mídia e de servidor de arquivos.

**Importante:** Deve-se parar todas as instâncias do gerenciador de filas de várias instâncias que estejam executando no seu ambiente antes de poder executar manutenção na unidade NFS. Certifique-se de que você tenha backups de configuração do gerenciador de filas para recuperar, no caso de uma falha do NFS.

- Redes e fontes de alimentação resilientes para eliminar pontos únicos de falha na infraestrutura básica.
- Aplicativos que toleram o failover. Em particular, é necessário prestar atenção ao comportamento de aplicativos transacionais e aos aplicativos que navegam nas filas do WebSphere MQ .
- Monitoramento e gerenciamento das instâncias ativas e em espera para assegurar que elas estejam em execução e para reiniciar instâncias ativas que falharam. Embora gerenciadores de filas de várias instâncias reiniciem automaticamente, é necessário ter certeza de que suas instâncias em espera estão em execução, prontas para assumir o controle e que instâncias com falha são colocadas de volta on-line como novas instâncias em espera.

Os clientes MQI e canais do WebSphere MQ se reconectam automaticamente ao gerenciador de filas em espera quando ele se torna ativo Informações adicionais sobre a reconexão e outros componentes em uma solução de alta disponibilidade podem ser localizadas nos tópicos relacionados. A reconexão automática do cliente não é suportada por classes do IBM WebSphere MQ para Java.

# **Plataformas suportadas**

É possível criar um gerenciador de filas de várias instâncias em qualquer uma das plataformas nãoz/OS da versão 7.0.1.

A reconexão automática do cliente é suportada para clientes MQI da versão 7.0.1 em diante.

### *Crie um gerenciador de filas de várias instâncias*

Crie um gerenciador de filas de várias instâncias, criando o gerenciador de filas em um servidor e configurando IBM WebSphere MQ em outro servidor. Os dados e logs do gerenciador de filas compartilhadas de gerenciadores de filas de várias instâncias.

A maioria dos esforços envolvida na criação de um gerenciador de filas de várias instâncias é a tarefa de configurar os dados do gerenciador de filas compartilhadas e arquivos de log. Deve-se criar diretórios compartilhados no armazenamento de rede, e disponibilizar os diretórios disponíveis para outros servidores usando compartilhamentos de rede. Estas tarefas precisam ser executadas por alguém com autoridade administrativa, tal como *root* nos sistemas UNIX and Linux. As etapas são as seguintes:

- 1. Crie os compartilhamentos para os dados e arquivos de log.
- 2. Crie o gerenciador de filas em um servidor.
- 3. Execute o comando **dspmqinf** no primeiro servidor para coletar os dados de configuração do gerenciador de filas e copie-o para a área de transferência.
- 4. Execute o comando **addmqinf** com os dados copiados para criar a configuração do gerenciador de filas no segundo servidor.

Não execute **crtmqm** para criar o gerenciador de filas novamente no segundo servidor.

### **Controle de Acesso ao Arquivo**

É preciso ter cuidado para que o usuário e grupo mqm em todos os outros servidores tenham permissão para acessar os compartilhamentos.

No UNIX and Linux, é necessário tornar o uid e gid de mqm o mesmo em todos os sistemas. Pode ser necessário editar /etc/passwd em cada sistema para configurar um uid e gid comuns para mqm e, em seguida, reinicializar o sistema.

No Microsoft Windows, o ID do usuário que está executando os processos do gerenciador de filas deve ter permissão de controle total para os diretórios que contêm os dados do gerenciador de filas e arquivos de log. É possível configurar a permissão de duas maneiras:

- 1. Crie um gerenciador de filas com um grupo global como o proprietário de segurança alternativo. Autorize o grupo global para ter acesso de controle total para os diretórios que contêm os dados e arquivos de log do gerenciador de filas. Consulte ["Proteger dados do gerenciador de filas](#page-382-0) [compartilhados e diretórios e arquivos de logs no Windows" na página 383](#page-382-0). Certifique-se o ID do usuário que está executando o gerenciador de filas um membro do grupo global. Não é possível tornar um usuário local um membro de um grupo global, portanto os processos do gerenciador de filas deve ser executado sob um ID do usuário de domínio. O ID do usuário de domínio deve ser um membro do grupo local mqm. A tarefa, ["Criar um Gerenciador de Filas de Várias Instâncias nas Estações de](#page-358-0) [Trabalho ou nos Servidores do Domínio" na página 359,](#page-358-0) demonstra como configurar um gerenciador de filas de várias instâncias usando arquivos protegido desta maneira.
- 2. Crie um gerenciador de filas no controlador de domínio, de forma que o grupo local mqm tem escopo de domínio, "de domínio local". Prenda o compartilhamento de arquivo com o domínio local mqme executar processos do gerenciador de filas em todas as instâncias de um gerenciador de filas sob o mesmo domínio do grupo local mqm. A tarefa, ["Criar um gerenciador de filas de várias instâncias](#page-372-0) [em controladores de domínio" na página 373](#page-372-0), demonstra como configurar um gerenciador de filas de várias instâncias usando arquivos protegido desta maneira.

# **Informações de configuração**

Configure tantas instâncias do gerenciador quanto precisar modificando as filas do gerenciador de configuração do IBM WebSphere MQ informações sobre cada servidor. Cada servidor deve ter a mesma versão do IBM WebSphere MQ instalado em um nível de correção compatível. Os comandos **dspmqinf** e **addmqinf** ajudam você a configurar as instâncias do gerenciador de filas adicional. Como alternativa, é possível editar o mqs.ini e os arquivos qm.ini diretamente. Os tópicos, ["Crie um gerenciador de filas](#page-394-0) [de várias instâncias no Linux" na página 395,](#page-394-0) ["Criar um Gerenciador de Filas de Várias Instâncias nas](#page-358-0) [Estações de Trabalho ou nos Servidores do Domínio" na página 359](#page-358-0)e ["Criar um gerenciador de filas de](#page-372-0) [várias instâncias em controladores de domínio" na página 373](#page-372-0) são exemplos mostrando como configurar um gerenciador de filas de várias instâncias.

No Windows, sistemas UNIX and Linux, é possível compartilhar um único arquivo mqs.ini colocando-o no compartilhamento de rede e configurando a variável de ambiente **AMQ\_MQS\_INI\_LOCATION** para apontar para ele.

# **Restrições**

- 1. Configure múltiplas instâncias do mesmo gerenciador de filas somente nos servidores que possuem o mesmo sistema operacional, arquitetura e endianness. Por exemplo, ambas as máquinas devem ter 32 bits ou 64 bits.
- 2. Todas as instalações do IBM WebSphere MQ devem estar no nível da liberação 7.0.1 ou superior.
- 3. Geralmente, as instalações ativas e em espera são mantidas no mesmo nível de manutenção. Consulte as instruções de manutenção para cada upgrade para verificar se deve-se atualizar todas as instalações juntas.

Observe que os níveis de manutenção para os gerenciadores de filas ativos e passivos devem ser idênticos.

- 4. Compartilhamento de dados e logs do gerenciador de filas apenas entre gerenciadores de filas que são configurados com o mesmo IBM WebSphere MQ de usuário, grupo e mecanismo de controle de acesso.
- 5. Nos sistemas UNIX and Linux, configure o sistema de arquivo compartilhado no armazenamento em rede com uma montagem hard, que pode ser interrompida, em vez de uma montagem soft. Uma montagem hard que pode ser interrompida força o gerenciador de filas a parar até que ele seja interrompido por uma chamada do sistema. Montagens soft não garantem a consistência de dados após uma falha do servidor.
- 6. Os diretórios de log e dados compartilhados não podem ser armazenados em um sistema de arquivos FAT ou NFSv3. Para gerenciadores de filas de várias instâncias no Windows, o armazenamento em rede deve ser acessado pelo protocolo CIFS (Common Internet File System) usado por redes Windows.

### *Domínios e gerenciadores de filas de várias instâncias do Windows*

Um gerenciador de filas de várias instâncias no Windows requer que seus dados e logs sejam compartilhados. O compartilhamento deve ser acessível a todas as instâncias do gerenciador de filas em execução em diferentes servidores ou estações de trabalho. Configure os gerenciadores de filas e compartilhar como parte de um domínio do Windows. O gerenciador de filas pode ser executado em uma estação de trabalho do domínio ou servidor ou no controlador de domínio.

Antes de configurar um gerenciador de filas de várias instâncias, leia ["Proteja os dados do gerenciador](#page-385-0) [de filas não compartilhadas e log de diretórios e arquivos em Windows" na página 386](#page-385-0) e ["Proteger](#page-382-0) [dados do gerenciador de filas compartilhados e diretórios e arquivos de logs no Windows" na página 383](#page-382-0) para revisar como controlar o acesso a dados do gerenciador de filas e arquivos de log. Os tópicos são educativas; se você quiser ir diretamente para configurar diretórios compartilhados para um gerenciador de filas de várias instâncias em um domínio do Windows; consulte ["Criar um Gerenciador de Filas de](#page-358-0) [Várias Instâncias nas Estações de Trabalho ou nos Servidores do Domínio" na página 359](#page-358-0).

# **Execute um gerenciador de filas de várias instâncias em servidores ou estações de trabalho do domínio,**

No Version 7.1, gerenciadores de filas de várias instâncias são executados em uma estação de trabalho ou servidor que é um membro de um domínio. Antes do Version 7.1, gerenciadores de filas de várias instâncias executadas apenas em controladores de domínio; consulte ["Execute um gerenciador de filas](#page-358-0) [de várias instâncias em controladores de domínio" na página 359](#page-358-0). Para executar um gerenciador de filas de várias instâncias no Windows, você precisa de um controlador de domínio, um servidor de arquivos e duas estações de trabalho ou servidores executando o mesmo gerenciador de filas conectado ao mesmo domínio.

A mudança que torna possível executar um gerenciador de filas de várias instâncias em qualquer servidor ou estação de trabalho em um domínio, é que é possível agora criar um gerenciador de filas com um grupo de segurança adicional. O grupo de segurança adicional será transmitido no comando **crtmqm**, no parâmetro -a. É possível proteger os diretórios que contêm os dados e os logs do gerenciador de filas com o grupo. O ID do usuário que executa os processos do gerenciador de filas deve ser um membro desse grupo. Quando o gerenciador de filas acessa os diretórios, o Windows verifica as permissões que o ID do usuário possui para acessar os diretórios. Ao dar a ambos, o grupo e o ID do usuário, o escopo de domínio, o ID de usuário que executa os processos do gerenciador de filas tem credenciais do grupo global. Quando o gerenciador de filas estiver em execução em um servidor diferente, o ID do usuário que executa os processos do gerenciador de filas pode ter as mesmas credenciais. O ID do usuário não tem de ser o mesmo. Ele deve ser um membro do grupo de segurança alternativo, bem como um membro do grupo local mqm.

A tarefa de criação de um gerenciador de filas de várias instâncias é o mesmo que no Version 7.0.1 com uma mudança. Deve-se incluir o nome do grupo de segurança adicionais para os parâmetros do comando **crtmqm**. A tarefa é descrita em ["Criar um Gerenciador de Filas de Várias Instâncias nas Estações de](#page-358-0) [Trabalho ou nos Servidores do Domínio" na página 359.](#page-358-0)

Vários etapas são necessárias para configurar o domínio, e os servidores e estações de trabalho do domínio. Deve-se entender como o Windows autoriza o acesso por um gerenciador de filas para seus dados e diretórios de log. Se você não estiver certo como processos do gerenciador de filas são autorizados a acessar seus arquivos de log e de dados, leia o tópico ["Proteja os dados do gerenciador de](#page-385-0) [filas não compartilhadas e log de diretórios e arquivos em Windows" na página 386.](#page-385-0) O tópico inclui duas tarefas para ajudar a entender as etapas que o necessário. As tarefas são ["Leitura e composição de dados](#page-387-0) [e arquivos de log autorizados pelo grupo mqm local" na página 388](#page-387-0) e ["Lendo e gravando dados e arquivos](#page-390-0) [de log autorizados por um grupo de segurança local alternativo" na página 391.](#page-390-0) Outro tópico, ["Proteger](#page-382-0) [dados do gerenciador de filas compartilhados e diretórios e arquivos de logs no Windows" na página](#page-382-0) [383,](#page-382-0) explica como proteger diretórios compartilhados contendo dados e arquivos de log do gerenciador de com o grupo de segurança alternativo. O tópico inclui quatro tarefas, para configurar um domínio do Windows, crie um compartilhamento de arquivo, instalar o IBM WebSphere MQ for Windowse configurar um gerenciador de filas para usar o compartilhamento. As tarefas são as seguintes:

- 1. ["Criando um Domínio do Active Directory e do DNS para IBM WebSphere MQ" na página 362](#page-361-0).
- 2. ["Instalando o IBM WebSphere MQ em um servidor ou estação de trabalho em um domínio do](#page-364-0) [Windows" na página 365.](#page-364-0)
- 3. ["Criando um diretório compartilhado para dados e arquivos de log do gerenciador de filas" na página](#page-367-0) [368](#page-367-0).
- 4. ["Lendo e Gravando Dados Compartilhados e Arquivos de Log Autorizados por um Grupo de Segurança](#page-370-0) [Global Alternativo" na página 371](#page-370-0).

É possível, então, executar a tarefa ["Criar um Gerenciador de Filas de Várias Instâncias nas Estações de](#page-358-0) [Trabalho ou nos Servidores do Domínio" na página 359,](#page-358-0) usando o domínio. Execute essas tarefas para explorar configuração de um gerenciador de filas de várias instâncias antes de transferir o conhecimento para um domínio de produção.

# <span id="page-358-0"></span>**Execute um gerenciador de filas de várias instâncias em controladores de domínio**

No Version 7.0.1, gerenciadores de filas de várias instâncias executado apenas em controladores de domínio. Os dados do gerenciador de filas podem ser protegidos com o grupo mqm do domínio. Como o tópico ["Proteger dados do gerenciador de filas compartilhados e diretórios e arquivos de logs no](#page-382-0) [Windows" na página 383](#page-382-0) explica, você não pode compartilhar diretórios protegidos com o grupo local mqm em estações de trabalho ou servidores. No entanto em controladores de domínio todos os grupos e os proprietários têm escopo de domínio. Se você instalar IBM WebSphere MQ for Windows em um controlador de domínio, os dados do gerenciador de filas e arquivos de log são protegidas com o domínio do grupo mqm, que pode ser compartilhado. Siga as etapas na tarefa, ["Criar um gerenciador de filas de](#page-372-0) [várias instâncias em controladores de domínio" na página 373](#page-372-0) para configurar um gerenciador de filas de várias instâncias em controladores de domínio.

### **Informações relacionadas**

[Nós do cluster do Windows 2000, Windows Server 2003 e Windows Server 2008 como controladores de](https://support.microsoft.com/kb/281662) [domínio](https://support.microsoft.com/kb/281662)

### *Criar um Gerenciador de Filas de Várias Instâncias nas Estações de Trabalho ou nos Servidores do Domínio*

Um exemplo mostra como configurar um gerenciador de filas de várias instâncias no Windows em uma estação de trabalho ou em um servidor que faz parte de um domínio do Windows. O servidor não precisa ser um controlador de domínio. A configuração demonstra os conceitos envolvidos, em vez de ser a escala de produção. O exemplo é baseado no Windows Server 2008. As etapas podem diferir em outras versões do Windows Server.

Em uma configuração de escala de produção, pode ser necessário customizar a configuração para um domínio existente. Por exemplo, é possível definir grupos de domínios diferentes para autorizar compartilhamentos diferentes e para agrupar os IDs do usuário que executam os gerenciadores de filas.

A configuração de exemplo consiste em três servidores:

*sun*

Um controlador de domínio do Windows Server 2008. Ele possui o domínio *wmq.example.com* que contém *Sun*, *mars* e *venus*. Para os propósitos da ilustração, ele também é usado como o servidor de arquivos.

### *mars*

Um Windows Server 2008 usado como o primeiro servidor IBM WebSphere MQ .. Ele contém uma instância do gerenciador de filas de várias instâncias chamado *QMGR*.

#### *venus*

Um Windows Server 2008 usado como o segundo servidor IBM WebSphere MQ Ele contém a segunda instância do gerenciador de filas de várias instâncias chamado *QMGR*.

Substitua os nomes em itálico no exemplo por nomes de sua escolha.

### **Antes de começar**

Em Windows, não é necessário verificar o sistema de arquivos no qual você planeja armazenar dados do gerenciador de filas e arquivos de log. O procedimento de verificação, Verificando o comportamento do sistema de arquivo compartilhado , é aplicável ao UNIX and Linux No Windows, as verificações são sempre bem-sucedidas.

Execute as etapas nas tarefas a seguir. As tarefas criam o controlador de domínio e o domínio, instalam o IBM WebSphere MQ for Windows em um servidor e criam o compartilhamento de arquivo para arquivos de dados e de log.Se estiver configurando um controlador de domínio existente, talvez você ache útil testar as etapas em um novo Windows Server 2008. É possível adaptar as etapas ao seu domínio.

- 1. ["Criando um Domínio do Active Directory e do DNS para IBM WebSphere MQ" na página 362](#page-361-0).
- 2. ["Instalando o IBM WebSphere MQ em um servidor ou estação de trabalho em um domínio do](#page-364-0) [Windows" na página 365.](#page-364-0)
- 3. ["Criando um diretório compartilhado para dados e arquivos de log do gerenciador de filas" na página](#page-367-0) [368](#page-367-0).
- 4. ["Lendo e Gravando Dados Compartilhados e Arquivos de Log Autorizados por um Grupo de Segurança](#page-370-0) [Global Alternativo" na página 371](#page-370-0).

### **Sobre esta tarefa**

Esta tarefa é uma de uma sequência de tarefas para configurar um controlador de domínio e dois servidores no domínio para executar instâncias de um gerenciador de filas. Nessa tarefa você configura um segundo servidor, *venus*, para executar outra instância do gerenciador de filas *QMGR*. Siga as etapas desta tarefa para criar a segunda instância do gerenciador de filas, *QMGR*e teste se ele funciona.

Esta tarefa é separada das quatro tarefas na seção precedente. Ela contém as etapas que convertem um gerenciador de filas de instância única em um gerenciador de filas de várias instâncias. Todas as outras etapas são comuns para gerenciadores de filas de várias instâncias ou de instância única.

### **Procedimento**

1. Configure um segundo servidor para executar o IBM WebSphere MQ for Windows

a) Execute as etapas na tarefa ["Instalando o IBM WebSphere MQ em um servidor ou estação de](#page-364-0) [trabalho em um domínio do Windows" na página 365](#page-364-0) para criar um segundo servidor de domínio. Nesta sequência de tarefas o segundo servidor é chamado de *venus*.

**Sugestão:** Crie a segunda instalação usando os mesmos padrões de instalação para IBM WebSphere MQ em cada um dos dois servidores. Se os padrões forem diferentes, poderá ser necessário customizar as variáveis Prefixo e InstallationName na sub-rotina *QMGR* **QueueManager** no IBM WebSphere MQ arquivo de configuração mqs.ini. As variáveis se referem aos caminhos que podem diferir para cada instalação e gerenciador de filas em cada servidor. Se os caminhos permanecerem iguais em cada servidor, será mais simples configurar um gerenciador de filas de várias instâncias.

- 2. Crie uma segunda instância do *QMGR* no *venus*.
	- a) Se *QMGR* no *mars* não existir, execute a tarefa ["Lendo e Gravando Dados Compartilhados e Arquivos](#page-370-0) [de Log Autorizados por um Grupo de Segurança Global Alternativo" na página 371,](#page-370-0) para criar a ele
	- b) Verifique os valores do Prefix e InstallationName os parâmetros estão corretos para *venus*.

No *mars*, execute o comando **dspmqinf**:

dspmqinf *QMGR*

A resposta do sistema:

```
QueueManager:
    Name=QMGR
    Directory=QMGR
    Prefix=C:\Program Files\IBM\WebSphere MQ
   DataPath=\\sun\wmq\data\QMGR
    InstallationName=Installation1
```
c) Copie o formulário legível por máquina da sub-rotina **QueueManager** na área de transferência.

Em *mars* , execute o comando **dspmqinf** novamente, com o parâmetro -o command

dspmqinf -o command *QMGR*

A resposta do sistema:

```
addmqinf -s QueueManager -v Name=QMGR 
-v Directory=QMGR -v Prefix="C:\Program Files\IBM\WebSphere MQ" 
-v DataPath=\\sun\wmq\data\QMGR
```
d) No *venus* execute o comando **addmqinf** a partir da área de transferência para criar uma instância do gerenciador de filas no *venus*.

Ajuste o comando, se necessário, para acomodar diferenças nos parâmetros Prefix ou InstallationName.

```
addmqinf -s QueueManager -v Name=QMGR 
-v Directory=QMGR -v Prefix="C:\Program Files\IBM\WebSphere MQ" 
-v DataPath=\\sun\wmq\data\QMGR
```
WebSphere MQ configuration information added.

- 3. Inicie o gerenciador de filas *QMGR* no *venus*, concedendo permissão para instâncias de espera.
	- a) Verifique se *QMGR* no *mars* está parado.

No *mars*, execute o comando **dspmq**:

dspmq -m *QMGR*

A resposta do sistema depende de como o gerenciador de filas foi interrompido; por exemplo:

C:\Users\Administrator>dspmq -m QMGR QMNAME(QMGR) STATUS(Ended immediately)

b) Em *venus*, execute o comando **strmqm** para iniciar as esperas permitidas *QMGR*:

strmqm -x *QMGR*

A resposta do sistema:

```
WebSphere MQ queue manager 'QMGR' starting.
The queue manager is associated with installation 'Installation1'.
5 log records accessed on queue manager 'QMGR' during the log 
replay phase.
Log replay for queue manager 'QMGR' complete.
Transaction manager state recovered for queue manager 'QMGR'.
WebSphere MQ queue manager 'QMGR' started using V7.1.0.0.
```
### **Resultados**

Para testar as comutações do gerenciador de filas de várias instâncias, execute as etapas a seguir:

1. No *mars*, execute o comando **strmqm** para iniciar as esperas de permissão *QMGR*:

strmqm -x *QMGR*

A resposta do sistema:

```
WebSphere MQ queue manager 'QMGR' starting.
The queue manager is associated with installation 'Installation1'.
A standby instance of queue manager 'QMGR' has been started. 
The active instance is running elsewhere.
```
2. Em *venus*, execute o comando **endmqm**:

endmqm -r -s -i QMGR

A resposta do sistema no *venus*:

```
WebSphere MQ queue manager 'QMGR' ending.
WebSphere MQ queue manager 'QMGR' ending.
WebSphere MQ queue manager 'QMGR' ending.
WebSphere MQ queue manager 'QMGR' ending.
WebSphere MQ queue manager 'QMGR' ending.
WebSphere MQ queue manager 'QMGR' ending.
```
<span id="page-361-0"></span>WebSphere MQ queue manager 'QMGR' ended, permitting switchover to a standby instance.

E em *mars*:

```
dspmq
QMNAME(QMGR) STATUS(Running as standby)
C:\Users\wmquser2>dspmq
QMNAME(QMGR) STATUS(Running as standby)
C:\Users\wmquser2>dspmq
QMNAME(QMGR) STATUS(Running)
```
## **Como proceder a seguir**

Para verificar um gerenciador de filas de várias instâncias usando programas de amostra. Consulte ["Verifique o gerenciador de filas de várias instâncias em Windows ." na página 381.](#page-380-0)

*Criando um Domínio do Active Directory e do DNS para IBM WebSphere MQ* Esta tarefa cria o domínio *wmq.example.com* em um controlador de domínio do Windows 2008 chamada *sun*. Ele configura o grupo global Domain mqm no domínio, com os direitos corretos e com um usuário.

Em uma configuração de escala de produção, pode ser necessário customizar a configuração para um domínio existente. Por exemplo, é possível definir grupos de domínios diferentes para autorizar compartilhamentos diferentes e para agrupar os IDs do usuário que executam os gerenciadores de filas.

A configuração de exemplo consiste em três servidores:

*sun*

Um controlador de domínio do Windows Server 2008. Ele possui o domínio *wmq.example.com* que contém *Sun*, *mars* e *venus*. Para os propósitos da ilustração, ele também é usado como o servidor de arquivos.

*mars*

Um Windows Server 2008 usado como o primeiro servidor IBM WebSphere MQ .. Ele contém uma instância do gerenciador de filas de várias instâncias chamado *QMGR*.

*venus*

Um Windows Server 2008 usado como o segundo servidor IBM WebSphere MQ Ele contém a segunda instância do gerenciador de filas de várias instâncias chamado *QMGR*.

Substitua os nomes em itálico no exemplo por nomes de sua escolha.

### **Antes de começar**

1. As etapas da tarefa são consistentes com um Windows Server 2008 que está instalado, mas não configurado com nenhuma função Se estiver configurando um controlador de domínio existente, talvez você ache útil testar as etapas em um novo Windows Server 2008. É possível adaptar as etapas ao seu domínio.

## **Sobre esta tarefa**

Nesta tarefa, você cria um domínio do Active Directory e do DNS em um novo controlador de domínio. Em seguida, configure-e pronto para instalar o IBM WebSphere MQ em outros servidores e estações de trabalho que se associam ao domínio. Siga a tarefa se não estiver familiarizado com a instalação e configuração do Active Directory para criar um domínio do Windows. Deve-se criar um domínio do Windows para criar uma configuração do gerenciador de filas de várias instâncias. A tarefa não é destinada a guiá-lo da melhor maneira para configurar um domínio do Windows. Para implementar gerenciadores de filas de várias instâncias em um ambiente de produção, deve-se consultar a documentação do Windows.

Durante a tarefa, você executa as etapas a seguir:

1. Instale o Active Directory.

- 2. Inclua um domínio.
- 3. Inclua o domínio no DNS.
- 4. Crie o grupo global Domain mqm e forneça a ele os direitos corretos.
- 5. Inclua um usuário e torne-o membro do grupo global Domain mqm.

Esta tarefa faz parte de um conjunto de tarefas relacionadas que mostram como acessar os dados do gerenciador de filas e os arquivos de log. As tarefas mostram como criar um gerenciador de filas autorizado para ler e gravar dados e arquivos de log que são armazenados em um diretório de sua escolha. Eles acompanham a tarefa, ["Domínios e gerenciadores de filas de várias instâncias do Windows"](#page-356-0) [na página 357.](#page-356-0)

Para os propósitos da tarefa, o nome do host do controlador de domínio é *sun*, e os dois servidores IBM WebSphere MQ são chamados de *mars* e *venus*. O domínio é chamado de *wmq.example.com*. É possível substituir todos os nomes em itálico na tarefa por nomes de sua escolha.

## **Procedimento**

1. Efetue logon no controlador de domínio, *sun*, como administrador local ou Workgroup .

Se o servidor já estiver configurado como um controlador de domínio, deve-se efetuar logon como um administrador de domínio.

2. Execute o assistente de Serviços de Domínio do Active Directory.

a) Clique em **Iniciar** > **Executar ...** Digite dcpromo e clique em **OK**..

Se os arquivos binários do Active Directory ainda não estiverem instalados, o Windows instalará os arquivos automaticamente.

- 3. Na primeira janela do assistente, deixe a caixa de seleção **Usar instalação no modo avançado** desmarcada. Clique em **Avançar** > **Avançar** e em **Criar um novo domínio em uma nova floresta** > **Avançar**.
- 4. Digite *wmq.example.com* no **FQDN do domínio raiz floresta** campo. Clique em **Avançar**.
- 5. Na janela Configurar Nível Funcional da Floresta, selecione **Windows Server 2003**ou posterior, na lista de **Níveis funcionais da floresta** > **Avançar**.

O nível mais antigo do Windows Server suportado pelo IBM WebSphere MQ é o Windows Server 2003.

6. Opcional: Na janela Configurar Nível Funcional do Domínio, selecione **Windows Server 2003**ou posterior na lista de **Níveis Funcionais do Domínio** > **Avançar**.

Esta etapa é necessária somente se o Nível Funcional da Floresta for configurado como **Windows Server 2003**.

7. A janela Opções do Controlador de Domínio Adicionais é aberta, com **Servidor do Sistema de Nomes de Domínio** selecionado como uma opção adicional. Clique em **Avançar** e **Sim** para limpar a janela de aviso.

**Sugestão:** Se um servidor do Sistema de Nomes de Domínio já estiver instalado, esta opção não será apresentada para você. Se desejar seguir esta tarefa de forma precisa, remova todas as funções deste controlador de domínio e inicie novamente.

- 8. Mantenha os diretórios Database, Log Files e SYSVOL inalterados; clique em **Avançar**.
- 9. Digite uma senha nos campos **Senha** e **Confirmar Senha** na janela Senha do Administrador do Modo de Restauração de Serviços de Diretório. Clique em **Avançar** > **Avançar**.. Selecione **Reinicializar na Conclusão** na janela final do assistente.
- 10. Quando o controlador de domínio for reiniciado, efetue logon como *wmq*\Adminstrator.

O gerenciador do servidor inicia automaticamente.

- 11. Abra a pasta *wmq.example.com*\Users
	- a) Abra **Server Manager** > **Funções** > **Active Directory Serviços de Domínio** > *wmq.example.com* > **Usuários**.
- <span id="page-363-0"></span>12. Clique com o botão direito em **Usuários** > **Novo** > **Grupo**.
	- a) Digite um nome do grupo no campo **Nome do Grupo**.

**Nota:** O nome do grupo preferencial é Domain mqm. Digite-o exatamente conforme mostrado.

- Chamar o grupo de Domain mqm modifica o comportamento do assistente "Preparar IBM WebSphere MQ " em uma estação de trabalho do domínio ou servidor. Isto faz com que o assistente "Preparar IBM WebSphere MQ" inclua automaticamente o grupo Domain mqm no grupo mqm local em cada nova instalação de IBM WebSphere MQ no domínio.
- É possível instalar estações de trabalho ou servidores em um domínio sem nenhum grupo global do Domain mqm. Se fizer isso, você deverá definir um grupo com as mesmas propriedades que o grupo Domain mqm. Você deve tornar esse grupo ou seus usuários membros do grupo mqm local sempre que o IBM WebSphere MQ estiver instalado em um domínio. É possível colocar usuários do domínio em diversos grupos. Crie diversos grupos de domínio, cada grupo correspondendo a um conjunto de instalações que você deseja gerenciar separadamente. Divida os usuários do domínio, de acordo com as instalações que eles gerenciam, em diferentes grupos de domínios. Inclua cada grupo de domínios ou grupos no grupo mqm local de diferentes instalações do IBM WebSphere MQ. Somente usuários do domínio nos grupos de domínios que são membros de um grupo mqm local específico podem criar, administrar e executar gerenciadores de filas para essa instalação.
- O usuário do domínio que você nomear ao instalar o IBM WebSphere MQ em uma estação de trabalho ou servidor em um domínio deve ser um membro do grupo Domain mqm ou de um grupo alternativo definido com as mesmas propriedades que o grupo Domain mqm .
- b) Deixe **Global** clicado como o **Escopo de Grupo** ou altere-o para **Universal**. Deixe **Segurança** clicado como o **Tipo de Grupo**. Clique em **OK**.
- 13. Inclua os direitos, **Permitir Ler associação ao grupo** e **Permitir Ler groupMembershipSAM** nos direitos do grupo global Domain mqm .
	- a) Na barra de ação do Gerenciador de Servidores, clique em **Visualizar** > **Recursos Avançados**
	- b) Na árvore de navegação Gerenciador do servidor, clique em **Usuários**
	- c) Na janela Usuários, clique com o botão direito em **Domínio mqm** > **Propriedades**
	- d) Clique em **Segurança** > **Avançado** > **Incluir ...** Digite Domain mqm e clique em **Verificar nomes** > **OK**..

O campo **Nome** é preenchido com a sequência Domain mqm (*domain name*\Domain mqm).

- e) Clique em **Propriedades (Properties)**. Na lista **Aplicar a**, selecione **Objetos de Usuário Descendentes** no fim da lista.
- f) Na lista **Permissões** , selecione as caixas de seleção **Ler associação ao grupo** e **Leia groupMembershipSAM Permitir** ; clique em **OK** > **Aplicar** > **OK** > **OK**
- 14. Inclua dois ou mais usuários no grupo global Domain mqm.

Um usuário, *wmquser1* no exemplo, executa o serviço IBM IBM WebSphere MQ e o outro usuário, *wmquser2*, é usado interativamente.

Um usuário do domínio é necessário para criar um gerenciador de filas que usa o grupo de segurança alternativo em uma configuração de domínio. Não é suficiente para o ID do usuário ser um administrador, embora um administrador tenha autoridade para executar o comando **crtmqm**. O usuário do domínio, que poderia ser um administrador, deve ser um membro do grupo mqm local bem como do grupo de segurança alternativo.

No exemplo, você faz *wmquser1* e *wmquser2* membros do grupo global Domain mqm. O assistente "Preparar IBM WebSphere MQ" configura automaticamente Domain mqm como um membro do grupo local mqm onde quer que o assistente seja executado.

Você deve fornecer um usuário diferente para executar o serviço IBM IBM WebSphere MQ para cada instalação do IBM WebSphere MQ em um único computador. É possível reusar os mesmos usuários em computadores diferentes.

a) Na árvore de navegação do Gerenciador do Servidor, clique em **Usuários** > **Novo** > **Usuário**

- <span id="page-364-0"></span>b) Na janela Novo Objeto – do usuário, digite *wmquser1* no campo **Nome de logon do usuário**. Digite *WebSphere* no campo **Primeiro Nome** e *MQ1* no campo **Último Nome**. Clique em **Avançar**.
- c) Digite uma senha nos campos **Senha** e **Confirmar Senha** e limpe a caixa de seleção **Usuário deve alterar senha no próximo logon**. Clique em **Seguinte** > **Concluir**.
- d) Na janela Usuários, clique com o botão direito em *WebSphere MQ* > **Incluir em um grupo...**. Digite Domain mqm e clique em **Verificar Nomes** > **OK** > **OK**..
- e) Repita as etapas de [a](#page-363-0) a d para incluir *WebSphere MQ2* como *wmquser2*
- 15. Executando o IBM WebSphere MQ como um serviço.

Se precisar executar o IBM WebSphere MQ como um serviço, e depois conceder ao usuário do domínio (que você obteve de seu administrador de domínio) o direito de executar como um serviço, realize o seguinte procedimento:

a) Clique em **Iniciar> Executar ...**.

Digite o comando secpol.msc e clique em **OK**.

- b) Abra **Configurações de Segurança> Políticas Locais> Designações de Direitos do Usuário**. Na lista de políticas, clique com o botão direito em **Efetuar Logon como um Serviço> Propriedades**.
- c) Clique em **Incluir Usuário ou Grupo...**

Digite o nome do usuário obtido com seu administrador de domínio e clique em **Verificar nomes**

d) Se solicitado por uma janela de Segurança do Windows , digite o nome do usuário e a senha de um usuário da conta ou administrador com autoridade suficiente, e clique em **OK> Aplicar> OK** Feche a janela Política de Segurança Local.

**Nota:** No Windows Vista e Windows Server 2008, o User Account Control (UAC) é ativado por padrão.

O UAC restringe as ações que os usuários podem executar em certas instalações do sistema operacional, mesmo se eles forem membros do grupo de Administradores. Você deve executar as etapas apropriadas para superar essa restrição.

### **Como proceder a seguir**

Continue até a próxima tarefa, "Instalando o IBM WebSphere MQ em um servidor ou estação de trabalho em um domínio do Windows" na página 365.

*Instalando o IBM WebSphere MQ em um servidor ou estação de trabalho em um domínio do Windows* Nesta tarefa, você instala e configura o IBM WebSphere MQ em um servidor ou uma estação de trabalho no domínio *wmq.example.com* Windows.

Em uma configuração de escala de produção, pode ser necessário customizar a configuração para um domínio existente. Por exemplo, é possível definir grupos de domínios diferentes para autorizar compartilhamentos diferentes e para agrupar os IDs do usuário que executam os gerenciadores de filas.

A configuração de exemplo consiste em três servidores:

#### *sun*

Um controlador de domínio do Windows Server 2008. Ele possui o domínio *wmq.example.com* que contém *Sun*, *mars* e *venus*. Para os propósitos da ilustração, ele também é usado como o servidor de arquivos.

#### *mars*

Um Windows Server 2008 usado como o primeiro servidor IBM WebSphere MQ .. Ele contém uma instância do gerenciador de filas de várias instâncias chamado *QMGR*.

#### *venus*

Um Windows Server 2008 usado como o segundo servidor IBM WebSphere MQ Ele contém a segunda instância do gerenciador de filas de várias instâncias chamado *QMGR*.

Substitua os nomes em itálico no exemplo por nomes de sua escolha.

## **Antes de começar**

- 1. Execute as etapas em ["Criando um Domínio do Active Directory e do DNS para IBM WebSphere MQ"](#page-361-0) [na página 362](#page-361-0) para criar um controlador de domínio, *sun*, para o domínio *wmq.example.com*. Altere os nomes em itálico para se adequarem à sua configuração.
- 2. Consulte Requisitos de hardware e de software nos sistemas Windows para outras versões do Windows, é possível executar o IBM WebSphere MQ.

# **Sobre esta tarefa**

Nesta tarefa você configura um Windows Server 2008, chamado *mars*, como um membro do domínio *wmq.example.com*. Instale o IBM WebSphere MQ e configure a instalação para ser executada como membro do domínio *wmq.example.com*.

Esta tarefa faz parte de um conjunto de tarefas relacionadas que mostram como acessar os dados do gerenciador de filas e os arquivos de log. As tarefas mostram como criar um gerenciador de filas autorizado para ler e gravar dados e arquivos de log que são armazenados em um diretório de sua escolha. Eles acompanham a tarefa, ["Domínios e gerenciadores de filas de várias instâncias do Windows"](#page-356-0) [na página 357.](#page-356-0)

Para os propósitos da tarefa, o nome do host do controlador de domínio é *sun*, e os dois servidores IBM WebSphere MQ são chamados de *mars* e *venus*. O domínio é chamado de *wmq.example.com*. É possível substituir todos os nomes em itálico na tarefa por nomes de sua escolha.

# **Procedimento**

- 1. Inclua o controlador de domínio, *sun.wmq.example.com*, no *mars* como um servidor DNS.
	- a) No *mars*, efetue logon como *mars*\Administrator e clique em **Iniciar**.
	- b) Clique com o botão direito em **Rede** > **Propriedades** > **Gerenciar conexões de rede**.
	- c) Clique com o botão direito do no adaptador de rede, clique em **Propriedades**.

O sistema responde com a janela Propriedades da Conexão da Área Local listando itens que a conexão usa.

- d) Selecione o **Internet Protocol Versão 4** ou **Internet Protocol Versão 6** na lista de itens na janela Propriedades da Conexão de Área Local. Clique em **Propriedades** > **Avançado ...** . e clique na guia **DNS** ..
- e) Nos endereços do servidor do Sistema de Nomes de Domínio, clique em **Incluir...**.
- f) Digite o endereço IP do controlador de domínio, que também é o servidor do Sistema de Nomes de Domínio, e clique em **Incluir**.
- g) Clique em **Anexar estes sufixos DNS** > **Incluir...**.
- h) Digite *wmq.example.com* e clique em **Incluir**.
- i) Digite *wmq.example.com* no campo **Sufixo DNS desta conexão**.
- j) Selecione **Registrar o endereço desta conexão no DNS** e **Usar o sufixo desta conexão no registro de DNS**. Clique em **OK** > **OK** > **Close**
- k) Abra uma janela de comando e digite o comando **ipconfig /all** para revisar as configurações de TCP/IP
- 2. No *mars*, inclua o computador no domínio *wmq.example.com*.
	- a) Clique em **Iniciar**
	- b) Clique com o botão direito em **Computador** > **Propriedades**. Na divisão de configurações de nome do computador, domínio e grupo de trabalho, clique em **Mudar Configurações**.
	- c) Nas janelas Propriedades de Sistema, clique em **Mudar...**.
	- d) Clique em Domínio, digite *wmq.example.com* e clique em **OK**.
- e) Digite o **Nome de Usuário** e a **Senha** do administrador do controlador de domínio, que possui a autoridade para permitir que o computador se associe ao domínio, e clique em **OK**.
- f) Clique em **OK** > **OK** > **Fechar** > **Reiniciar Agora** em resposta à mensagem "Bem-vindo ao *wmq.example.com* domínio"
- 3. Verifique se o computador é membro do domínio do *wmq.example.com*
	- a) No *sun*, efetue logon no controlador de domínio como *wmq*\Administrator.
	- b) Abra **Gerenciador do Servidor** > **Active Directory Serviços de Domínio** > *wmq.example.com* > **Computadores** e marque *mars* está listado corretamente na janela Computadores.
- 4. Instale IBM WebSphere MQ for Windows no *mars*.

Para obter informações adicionais sobre como executar o assistente de instalação do IBM WebSphere MQ for Windows; consulte Instalando o servidor IBM WebSphere MQ em Windows.

- a) No *mars*, efetue logon como o administrador local, *mars*\Administrator.
- b) Execute o comando **Setup** na mídia de instalação do IBM WebSphere MQ for Windows.

O aplicativo Barra de Ativação do IBM WebSphere MQ inicia.

- c) Clique em **Requisitos de Software** para verificar se o software obrigatório está instalado.
- d) Clique em **Configuração de Rede** > **Sim** para configurar um ID do usuário do domínio.

A tarefa, ["Criando um Domínio do Active Directory e do DNS para IBM WebSphere MQ" na página](#page-361-0) [362](#page-361-0), configura um ID do usuário do domínio para este conjunto de tarefas.

- e) Clique em **Instalação do WebSphere MQ**, selecione um idioma de instalação e clique em Ativar Instalador do IBM IBM WebSphere MQ.
- f) Confirme o contrato de licença e clique em **Avançar** > **Avançar** > **Instalar** para aceitar a configuração padrão. Aguarde a instalação concluir e clique em **Concluir**.

Talvez você deseje alterar o nome da instalação, instalar componentes diferentes, configurar um diretório diferente para dados e logs do gerenciador de filas ou instalar em um diretório diferente. Nesse caso, clique em **Customizado** em vez de **Típico**.

O IBM WebSphere MQ é instalado e o instalador inicia o assistente "Preparar IBM WebSphere MQ".

**Importante:** Não execute o assistente ainda.

5. Configure o usuário que irá executar o serviço do IBM IBM WebSphere MQ com o direito **Executar como um Serviço**.

Escolha se deseja configurar o grupo local mqm , o grupo Domain mqm ou o usuário que executará o serviço IBM IBM WebSphere MQ com o direito. No exemplo, você fornece o direito ao usuário.

- a) Clique em **Iniciar** > **Executar ...** digite o comando **secpol.msc** e clique em **OK**.
- b) Abra **Configurações de Segurança** > **Políticas Locais** > **Designações de Direitos do Usuário**. Na lista de políticas, clique com o botão direito do mouse em **Efetuar logon como um serviço** > **Propriedades**.
- c) Clique em **Incluir Usuário ou Grupo...** e digite *wmquser1* e clique em **Verificar Nomes**
- d) Digite o nome de usuário e a senha de um administrador de domínio, *wmq*\Administrator, e clique em **OK** > **Aplicar** > **OK** Feche a janela Política de Segurança Local.
- 6. Execute o assistente "Preparar IBM WebSphere MQ".

Para obter mais informações sobre como executar o assistente "Preparar IBM WebSphere MQ" ; consulte Configurando WebSphere MQ com o assistente Preparar WebSphere MQ .

a) O Instalador do IBM IBM WebSphere MQ executa "Preparar IBM WebSphere MQ" automaticamente.

Para iniciar o assistente manualmente, localize o atalho para "Preparar IBM WebSphere MQ" na pasta **Iniciar** > **Todos os programas** > **IBM WebSphere MQ** Selecione o atalho que corresponda à instalação de IBM WebSphere MQ em uma configuração com diversas instalações.

- <span id="page-367-0"></span>b) Clique em **Avançar** e deixe **Sim** clicado em resposta à questão "Identificar se há um controlador de domínio do Windows 2000 ou posterior na rede".
- c) Clique em **Sim** > **Avançar** na primeira janela Configurando Usuários do Domínio do IBM WebSphere MQ for Windows para Windows.
- d) No segundo Configurando Usuários do Domínio do IBM WebSphere MQ for Windows para Windows janela, digite *wmq* no campo **Domínio**. Digite *wmquser1* no campo **Nome de Usuário** e a senha, se você configurar uma, no campo **Senha**. Clique em **Avançar.**

O assistente configura e inicia o IBM IBM WebSphere MQ com *wmquser1*.

e) Na página final do assistente, selecione ou desmarque as caixas de seleção conforme necessário e clique em **Concluir**.

### **Como proceder a seguir**

- 1. Execute a tarefa, ["Leitura e composição de dados e arquivos de log autorizados pelo grupo mqm local"](#page-387-0) [na página 388,](#page-387-0) para verificar se a instalação e a configuração estão funcionando corretamente.
- 2. Execute a tarefa, "Criando um diretório compartilhado para dados e arquivos de log do gerenciador de filas" na página 368, para configurar um compartilhamento de arquivo para armazenar os dados e arquivos de log de um gerenciador de filas de várias instâncias.

#### **Conceitos relacionados**

Direitos de usuário necessários para um WebSphere MQ Windows Service

*Criando um diretório compartilhado para dados e arquivos de log do gerenciador de filas* Esta tarefa faz parte de um conjunto de tarefas relacionadas que mostram como acessar os dados do gerenciador de filas e os arquivos de log. As tarefas mostram como criar um gerenciador de filas autorizado para ler e gravar dados e arquivos de log que são armazenados em um diretório de sua escolha.

Em uma configuração de escala de produção, pode ser necessário customizar a configuração para um domínio existente. Por exemplo, é possível definir grupos de domínios diferentes para autorizar compartilhamentos diferentes e para agrupar os IDs do usuário que executam os gerenciadores de filas.

A configuração de exemplo consiste em três servidores:

#### *sun*

Um controlador de domínio do Windows Server 2008. Ele possui o domínio *wmq.example.com* que contém *Sun*, *mars* e *venus*. Para os propósitos da ilustração, ele também é usado como o servidor de arquivos.

#### *mars*

Um Windows Server 2008 usado como o primeiro servidor IBM WebSphere MQ .. Ele contém uma instância do gerenciador de filas de várias instâncias chamado *QMGR*.

### *venus*

Um Windows Server 2008 usado como o segundo servidor IBM WebSphere MQ Ele contém a segunda instância do gerenciador de filas de várias instâncias chamado *QMGR*.

Substitua os nomes em itálico no exemplo por nomes de sua escolha.

### **Antes de começar**

1. Para executar essa tarefa exatamente conforme documentado, execute as etapas na tarefa, ["Criando](#page-361-0) [um Domínio do Active Directory e do DNS para IBM WebSphere MQ" na página 362](#page-361-0), para criar o domínio *sun.wmq.example.com* no controlador de domínio do *sun*. Altere os nomes em itálico para se adequarem à sua configuração.

### **Sobre esta tarefa**

Esta tarefa faz parte de um conjunto de tarefas relacionadas que mostram como acessar os dados do gerenciador de filas e os arquivos de log. As tarefas mostram como criar um gerenciador de filas autorizado para ler e gravar dados e arquivos de log que são armazenados em um diretório de sua escolha. Eles acompanham a tarefa, ["Domínios e gerenciadores de filas de várias instâncias do Windows"](#page-356-0) [na página 357.](#page-356-0)

Na tarefa, você cria um compartilhamento contendo um dado e diretório de log, e um grupo global para autorizar o acesso ao compartilhamento. Você transmite o nome do grupo global que autoriza o compartilhamento para o comando **crtmqm** em seu parâmetro -a. O grupo global oferece a flexibilidade de separação entre os usuários deste compartilhamento de usuários de outras ações. Se você não precisar desta flexibilidade, autorize o compartilhamento com o grupo Domain mqm em vez de criar um novo grupo global.

O grupo global usado para compartilhar nesta tarefa é chamado *wmqha*e o compartilhamento é chamado *wmq*. Elas são definidas no controlador de domínio *sun* no domínio Windows *wmq.example.com*. O compartilhamento tem permissões de controle completas para o grupo global *wmqha*. Substitua os nomes em itálico na tarefa por nomes de sua escolha.

Para os propósitos desta tarefa o controlador de domínio é o mesmo servidor que o servidor de arquivos. Em aplicações práticas, divida o diretório e o arquivo services entre diferentes servidores para desempenho e disponibilidade.

Deve-se configurar o ID do usuário que o gerenciador de filas está em execução para ser um membro de dois grupos. Ele deve ser um membro do grupo local mqm em um servidor IBM WebSphere MQ e do grupo global *wmqha*.

Neste conjunto de tarefas, quando o gerenciador de filas estiver em execução como um serviço, ele é executado sob o ID do usuário *wmquser1*, portanto, *wmquser1* deve ser um membro de *wmqha*. Quando o gerenciador de filas está em execução interativamente, ele é executado sob o ID do usuário *wmquser2*, portanto, *wmquser2* deve ser um membro de *wmqha*. Ambos, *wmquser1* e *wmquser2* são membros do grupo global Domain mqm. Domain mqm é um membro do grupo local do mqm nos servidores *mars* e *venus* IBM WebSphere MQ Portanto, *wmquser1* e *wmquser2* são membros do grupo local mqm em ambos os servidores IBM WebSphere MQ.

# **Procedimento**

- 1. Efetue logon no controlador de domínio, *sun.wmq.example.com* como o administrador de domínio.
- 2. Crie o grupo global *wmqha*.
	- a) Abra **Server Manager** > **Funções** > **Active Directory Serviços de Domínio** > *wmq.example.com* > **Usuários**.
	- b) Abra a pasta *wmq.example.com*\Users
	- c) Clique com o botão direito em **Usuários** > **Novo** > **Grupo**.
	- d) Digite *wmqha* no campo **Nome do Grupo**.
	- e) Deixe **Global** clicado como o **Escopo de Grupo** e **Segurança** como o **Tipo de Grupo**. Clique em **OK**.
- 3. Inclua o domínio usuários *wmquser1* e *wmquser2* para o grupo global, *wmqha*.
	- a) Na árvore de navegação do Gerenciador do Servidor, clique em **Usuários** e clique com o botão direito em *wmqha* > **Propriedades** na lista de usuários.
	- b) Clique na guia Membros na janela Propriedades *wmqha*.
	- c) Clique em **Incluir ...**; digite *wmquser1*; *wmquser2* e clique em **Verificar Nomes** > **OK** > **Aplicar** > **OK**.
- 4. Crie a árvore de diretórios para conter os dados e arquivos de log do gerenciador de filas.
	- a) Abra um prompt de comandos.
	- b) Digite o comando:

```
md c:\wmq\data , c:\wmq\logs
```
5. Autorizar o grupo global *wmqha* para ter permissão de controle total ao compartilhamento e aos diretórios *c:\wmq*.

- a) No Windows Explorer, clique com o botão direito do em *c:\wmq* > **Propriedades**.
- b) Clique na guia **Segurança** e em **Avançado** > **Editar ...**.
- c) Limpe a caixa de opção para **Incluir permissões herdáveis do proprietário deste objeto**. Clique em **Copiar** na janela Segurança do Windows.
- d) Selecione as linhas para Usuários na lista de **entradas Permissão** e clique em **Remover**. Deixe as linhas para SYSTEM, Administradores e CREATOR OWNER na lista de **Permissão entradas**.
- e) Clique em **Incluir ...**, e digite o nome do grupo global *wmqha*.. Clique em **Verificar Nomes** > **OK**.
- f) No de entrada de permissão para wmq janela, selecione **Controle Completo** na lista de **Permissões**.
- g) Clique em **Ok** > **Aplicar** > **OK** > **OK** > **OK**
- h) No Windows Explorer, clique com o botão direito em *c:\wmq* > **Compartilhar...**.
- i) Clique em **Compartilhamento Avançado ...** .. e marque a caixa de seleção **Compartilhar esta pasta** .. Deixe o nome de compartilhamento como *wmq*.
- j) Clique em **Permissões** > **Incluir ...**, e digite o nome do grupo global *wmqha*.. Clique em **Verificar Nomes** > **OK**.
- k) Selecione *wmqha* na lista de **Group ou nomes de usuário**. Marque a caixa de seleção **Controle total** na lista de **Permissões para** *wmqha*; clique em **Aplicar**
- l) Selecione *Administrators* na lista de **Group ou nomes de usuário**. Selecione a caixa de seleção **Controle total** na lista de **Permissões para** *Administradores*; clique em **Aplicar** > **OK** > **OK** > **Fechar**

### **Como proceder a seguir**

Verifique se é possível ler e gravar arquivos nos diretórios compartilhados a partir de cada um dos servidores do IBM WebSphere MQ. Verifique o IBM IBM WebSphere MQ ID do usuário do serviço *wmquser1* e o ID do usuário interativo *wmquser2*.

- 1. Se você estiver utilizando o desktop remoto, deve-se incluir *wmq\wmquser1* e *wmquser2* para o grupo local Remote Desktop Users no *mars*.
	- a. Efetue logon no *mars* como *wmq*\Administrator
	- b. Execute o comando **lusrmgr.msc** para abrir a janela Usuários e Grupos Locais.
	- c. Clique em **Grupos**. Clique com o botão direito em **Usuários da Área de Trabalho Remota** > **Propriedades** > **Incluir ...**. Digite *wmquser1*; *wmquser2* e clique em **Verificar Nomes (Check Names)**
	- d. Digite o nome de usuário e a senha do administrador de domínio, *wmq*\Administrator, e clique em **OK** > **Aplicar** > **OK**
	- e. Feche a janela Usuários e Grupos Locais.
- 2. Efetue logon no *mars* como *wmq\wmquser1*.
	- a. Abra uma janela Windows Explorer e digite \\*sun*\*wmq*.

O sistema responde abrindo o compartilhamento *wmq* em *sun.wmq.example.com* e lista os diretórios de dados e logs.

- b. Verifique as permissões do *wmquser1* criando um arquivo no subdiretório de dados, incluindo algum conteúdo, lendo-o e, em seguida, excluindo-o.
- 3. Efetue logon no *mars* como *wmq\wmquser2*e repita a verificação.
- 4. Execute a próxima tarefa, para criar um gerenciador de filas para usar os dados compartilhados e diretórios de logs. Consulte ["Lendo e Gravando Dados Compartilhados e Arquivos de Log Autorizados](#page-370-0) [por um Grupo de Segurança Global Alternativo" na página 371.](#page-370-0)

<span id="page-370-0"></span>*Lendo e Gravando Dados Compartilhados e Arquivos de Log Autorizados por um Grupo de Segurança Global Alternativo*

Esta tarefa mostra como usar o sinalizador -a no comando **crtmqm**. O sinalizador -a fornece o acesso do gerenciador de filas aos seus arquivos de log e dados em um compartilhamento de arquivo remoto usando o grupo de segurança alternativo.

Em uma configuração de escala de produção, pode ser necessário customizar a configuração para um domínio existente. Por exemplo, é possível definir grupos de domínios diferentes para autorizar compartilhamentos diferentes e para agrupar os IDs do usuário que executam os gerenciadores de filas.

A configuração de exemplo consiste em três servidores:

*sun*

Um controlador de domínio do Windows Server 2008. Ele possui o domínio *wmq.example.com* que contém *Sun*, *mars* e *venus*. Para os propósitos da ilustração, ele também é usado como o servidor de arquivos.

*mars*

Um Windows Server 2008 usado como o primeiro servidor IBM WebSphere MQ .. Ele contém uma instância do gerenciador de filas de várias instâncias chamado *QMGR*.

*venus*

Um Windows Server 2008 usado como o segundo servidor IBM WebSphere MQ Ele contém a segunda instância do gerenciador de filas de várias instâncias chamado *QMGR*.

Substitua os nomes em itálico no exemplo por nomes de sua escolha.

### **Antes de começar**

Execute as etapas nas tarefas a seguir. As tarefas criam o controlador de domínio e o domínio, instalam o IBM WebSphere MQ for Windows em um servidor e criam o compartilhamento de arquivo para arquivos de dados e de log.Se estiver configurando um controlador de domínio existente, talvez você ache útil testar as etapas em um novo Windows Server 2008. É possível adaptar as etapas ao seu domínio.

- 1. ["Criando um Domínio do Active Directory e do DNS para IBM WebSphere MQ" na página 362](#page-361-0).
- 2. ["Instalando o IBM WebSphere MQ em um servidor ou estação de trabalho em um domínio do](#page-364-0) [Windows" na página 365.](#page-364-0)
- 3. ["Criando um diretório compartilhado para dados e arquivos de log do gerenciador de filas" na página](#page-367-0) [368](#page-367-0).

## **Sobre esta tarefa**

Esta tarefa faz parte de um conjunto de tarefas relacionadas que mostram como acessar os dados do gerenciador de filas e os arquivos de log. As tarefas mostram como criar um gerenciador de filas autorizado para ler e gravar dados e arquivos de log que são armazenados em um diretório de sua escolha. Eles acompanham a tarefa, ["Domínios e gerenciadores de filas de várias instâncias do Windows"](#page-356-0) [na página 357.](#page-356-0)

Nesta tarefa, você cria um gerenciador de filas que armazena seus dados e logs em um diretório remoto em um servidor de arquivos. Para os propósitos deste exemplo, o servidor de arquivos é o mesmo servidor que o controlador de domínio. O diretório contendo as pastas de dados e log é compartilhado com permissão de controle integral fornecida ao grupo global wmqha.

### **Procedimento**

- 1. Efetue logon no servidor de domínio, *mars*, como o administrador local, *mars*\Administrator.
- 2. Abra uma janela de comando.
- 3. Reinicie o serviço IBM IBM WebSphere MQ.

Deve-se reiniciar o serviço para que o ID do usuário sob o qual ele executa adquira as credenciais de segurança adicionais que você configurou para ele.

Digite os comandos:

endmqsvc strmqsvc

O sistema respostas:

5724-H72 (C) Copyright IBM Corp. 1994, 2024. ALL RIGHTS RESERVED. The MQ service for installation 'Installation1' ended successfully. E: 5724-H72 (C) Copyright IBM Corp. 1994, 2024. ALL RIGHTS RESERVED. The MQ service for installation 'Installation1' started successfully.

4. Crie o gerenciador de filas.

crtmqm -a *wmq\wmqha* -sax -u *SYSTEM.DEAD.LETTER.QUEUE* -md *\\sun\wmq\data* -ld *\\sun\wmq\logs QMGR*

Deve-se especificar o domínio, *wmq*, do grupo de segurança alternativo *wmqha* especificando o nome de domínio completo do grupo global *"wmq\wmqha"*.

Deve-se escrever o nome UNC (Convenção Universal de Nomenclatura) do compartilhamento *\ \sun\wmq* e não utilizar uma referência de unidade mapeada.

A resposta do sistema:

WebSphere MQ queue manager created. Directory '\\sun\wmq\data\QMGR' created. The queue manager is associated with installation '1' Creating or replacing default objects for queue manager 'QMGR' Default objects statistics : 74 created. 0 replaced. Completing setup. Setup completed.

### **Como proceder a seguir**

Teste o gerenciador de colocação e obtenção de uma mensagem em uma fila.

1. Inicie o gerenciador de filas.

strmqm *QMGR*

A resposta do sistema:

```
WebSphere MQ queue manager 'QMGR' starting.
The queue manager is associated with installation '1'.
5 log records accessed on queue manager 'QMGR' during the log 
replay phase.
Log replay for queue manager 'QMGR' complete.
Transaction manager state recovered for queue manager 'QMGR'.
WebSphere MQ queue manager 'QMGR' started using V7.1.0.0.
```
2. Crie uma fila de teste.

echo define qlocal(*QTEST*) | runmqsc *QMGR*

A resposta do sistema:

5724-H72 (C) Copyright IBM Corp. 1994, 2024. ALL RIGHTS RESERVED. Starting MQSC for queue manager QMGR.

 1 : define qlocal(QTEST) AMQ8006: WebSphere MQ queue created. <span id="page-372-0"></span>One MQSC command read. No commands have a syntax error. All valid MQSC commands were processed.

3. Coloque uma mensagem de teste utilizando o programa de amostra **amqsput**.

echo 'A test message' | amqsput *QTEST QMGR*

A resposta do sistema:

Sample AMQSPUT0 start target queue is QTEST Sample AMQSPUT0 end

4. Obtenha a mensagem de teste usando o programa de amostra **amqsget**.

amqsget *QTEST QMGR*

A resposta do sistema:

Sample AMQSGET0 start message <A test message> *Wait 15 seconds ...* no more messages Sample AMQSGET0 end

5. Parar o gerenciador de fila.

```
endmqm -i QMGR
```
A resposta do sistema:

WebSphere MQ queue manager 'QMGR' ending. WebSphere MQ queue manager 'QMGR' ended.

6. Exclua o gerenciador de filas.

dltmqm *QMGR*

A resposta do sistema:

WebSphere MQ queue manager 'QMGR' deleted.

7. Exclua os diretórios que você criou.

**Sugestão:** Inclua a opção /Q nos comandos para evitar que o comando solicite a exclusão de cada arquivo ou diretório.

```
del /F /S C:\wmq\*.*
rmdir /S C:\wmq
```
*Criar um gerenciador de filas de várias instâncias em controladores de domínio*

Um exemplo mostra como configurar um gerenciador de filas de várias instâncias no Windows e controladores de domínio. A configuração demonstra os conceitos envolvidos, em vez de ser a escala de produção. O exemplo é baseado no Windows Server 2008. As etapas podem diferir em outras versões do Windows Server.

A configuração usa o conceito de um mini domínio ou "domainlet"; consulte [Nós do cluster do Windows](https://support.microsoft.com/kb/281662) [2000, Windows Server 2003 e Windows Server 2008 como controladores de domínio](https://support.microsoft.com/kb/281662). Para incluir gerenciadores de filas de várias instâncias para um domínio existente, consulte ["Criar um Gerenciador](#page-358-0) [de Filas de Várias Instâncias nas Estações de Trabalho ou nos Servidores do Domínio" na página 359](#page-358-0).

A configuração de exemplo consiste em três servidores:

### *sun*

Um Windows Server 2008 do servidor utilizado como o controlador de domínio primeiro. Ele define o domínio *wmq.example.com* que contém *sun*, *earth* e *mars*. Ele contém uma instância do gerenciador de filas de várias instâncias chamado *QMGR*.

#### *earth*

Um servidor Windows Server 2008 usado como o segundo controlador de domínio IBM WebSphere MQ . Ele contém a segunda instância do gerenciador de filas de várias instâncias chamado *QMGR*.

#### *mars*

Um Windows Server 2008 usado como o servidor de arquivos.

Substitua os nomes em itálico no exemplo por nomes de sua escolha.

### **Antes de começar**

- 1. Em Windows, não é necessário verificar o sistema de arquivos no qual você planeja armazenar dados do gerenciador de filas e arquivos de log. O procedimento de verificação, Verificando o comportamento do sistema de arquivo compartilhado , é aplicável ao UNIX and Linux No Windows, as verificações são sempre bem-sucedidas.
- 2. Execute as etapas em ["Criando um Domínio do Active Directory e do DNS para IBM WebSphere MQ"](#page-361-0) [na página 362](#page-361-0) para criar o controlador de domínio primeiro.
- 3. Execute as etapas em ["Incluindo um segundo domínio para controlador de domínio do](#page-376-0) [wmq.example.com" na página 377](#page-376-0) para incluir um segundo controlador de domínio, instalar o IBM WebSphere MQ for Windows em ambos os controladores de domínio e verificar as instalações.
- 4. Execute as etapas em ["Instalando o IBM WebSphere MQ em controladores de domínio no domínio](#page-377-0) [wmq.example.com" na página 378](#page-377-0) para instalar o IBM WebSphere MQ nos dois controladores de domínio.

## **Sobre esta tarefa**

Em um servidor de arquivo no mesmo domínio criar um compartilhamento para o log do gerenciador de filas e os diretórios de dados. Em seguida, crie a primeira instância de um gerenciador de filas de várias instâncias que utiliza o compartilhamento de arquivo em um dos controladores de domínio. Crie a instância outra no controlador de domínio outro e finalmente, verificar a configuração. É possível criar o compartilhamento de arquivo em um controlador de domínio.

Na amostra, *sun* é o controlador de domínio primeiro, *earth* o segundo, e *mars* é o servidor de arquivos.

## **Procedimento**

- 1. Crie os diretórios que devem conter os dados e arquivos de log do gerenciador de filas.
	- a) No *mars*, digite o comando:

md c:\wmq\data , c:\wmq\logs

2. Compartilhe os diretórios que devem conter os arquivos de dados e de log do gerenciador de filas.

Deve-se permitir o acesso de controle total ao domínio do grupo local mqm e ao ID do usuário que você utiliza para criar o gerenciador de filas. No exemplo, os IDs de usuário que são membros do Domain Administrators têm a autoridade para criar gerenciadores de filas.

O compartilhamento de arquivo deve estar em um servidor que está no mesmo domínio que os controladores de domínio. No exemplo, o servidor *mars* está no mesmo domínio que os controladores de domínio.

- a) No Windows Explorer, clique com o botão direito do em *c:\wmq* > **Propriedades**.
- b) Clique na guia **Segurança** e em **Avançado** > **Editar ...**.
- c) Limpe a caixa de opção para **Incluir permissões herdáveis do proprietário deste objeto**. Clique em **Copiar** na janela Segurança do Windows.
- d) Selecione as linhas para Usuários na lista de **entradas Permissão** e clique em **Remover**. Deixe as linhas para SYSTEM, Administradores e CREATOR OWNER na lista de **Permissão entradas**.
- e) Clique em **Incluir ...**, e digite o nome do grupo local do domínio *mqm*.. Clique em **Verificar Nomes**
- f) Em resposta a uma janela Segurança do Windows, digite o nome e a senha do Domain Administrator e clique em **OK** > **OK**.
- g) No de entrada de permissão para wmq janela, selecione **Controle Completo** na lista de **Permissões**.
- h) Clique em **Ok** > **Aplicar** > **OK** > **OK** > **OK**
- i) Repita as etapas de e para h para incluir Domain Administrators
- j) No Windows Explorer, clique com o botão direito em *c:\wmq* > **Compartilhar...**.
- k) Clique em **Compartilhamento Avançado ...** .. e marque a caixa de seleção **Compartilhar esta pasta** .. Deixe o nome de compartilhamento como *wmq*.
- l) Clique em **Permissões** > **Incluir ...**, e digite o nome do grupo local do domínio *mqm*; Domain Administrators.. Clique em **Verificar Nomes**.
- m) Em resposta a uma janela Segurança do Windows, digite o nome e a senha do Domain Administrator e clique em **OK** > **OK**.
- 3. Crie o gerenciador de filas *QMGR* no controlador de domínio primeiro, *sun*.

crtmqm -sax -u SYSTEM.DEAD.LETTER.QUEUE -md \\*mars*\wmq\data -ld \\*mars*\wmq\logs *QMGR*

A resposta do sistema:

```
WebSphere MQ queue manager created.
Directory '\\mars\wmq\data\QMGR' created.
The queue manager is associated with installation 'Installation1'.
Creating or replacing default objects for queue manager 'QMGR'.
Default objects statistics : 74 created. 0 replaced. 0 failed.
Completing setup.
Setup completed.
```
4. Inicie o gerenciador de filas no *sun*, permitindo que uma instância de espera.

```
strmqm -x QMGR
```
A resposta do sistema:

WebSphere MQ queue manager 'QMGR' starting. The queue manager is associated with installation 'Installation1'. 5 log records accessed on queue manager 'QMGR' during the log replay phase. Log replay for queue manager 'QMGR' complete. Transaction manager state recovered for queue manager 'QMGR'. WebSphere MQ queue manager 'QMGR' started using V7.1.0.0.

- 5. Crie uma segunda instância do *QMGR* no *earth*.
	- a) Verifique se os valores dos parâmetros Prefix e InstallationName estão corretos para *earth*.

Em *sun*, execute o comando **dspmqinf**:

dspmqinf *QMGR*

A resposta do sistema:

```
QueueManager:
    Name=QMGR
    Directory=QMGR
    Prefix=C:\Program Files\IBM\WebSphere MQ
   DataPath=\\mars\wmq\data\QMGR
    InstallationName=Installation1
```
b) Copie o formulário legível por máquina da sub-rotina **QueueManager** na área de transferência.

Em *sun* , execute o comando **dspmqinf** novamente, com o parâmetro -o command

dspmqinf -o command *QMGR*

A resposta do sistema:

```
addmqinf -s QueueManager -v Name=QMGR 
-v Directory=QMGR -v Prefix="C:\Program Files\IBM\WebSphere MQ" 
-v DataPath=\\mars\wmq\data\QMGR
```
c) Em *earth* execute o comando **addmqinf** a partir da área de transferência para criar uma instância do gerenciador de filas em *earth*.

Ajuste o comando, se necessário, para acomodar diferenças nos parâmetros Prefix ou InstallationName.

```
addmqinf -s QueueManager -v Name=QMGR
-v Directory=QMGR -v Prefix="C:\Program Files\IBM\WebSphere MQ" 
-v DataPath=\\mars\wmq\data\QMGR
```
WebSphere MQ configuration information added.

6. Inicie a instância em espera do gerenciador de filas no *earth*.

```
strmqm -x QMGR
```
A resposta do sistema:

WebSphere MQ queue manager 'QMGR' starting. The queue manager is associated with installation 'Installation1'. A standby instance of queue manager 'QMGR' has been started. The active instance is running elsewhere.

## **Resultados**

Verifique se o gerenciador de filas por meio de comutadores de *sun* para *earth*:

1. Em *sun*, execute o comando:

endmqm -i -r -s *QMGR*

A resposta do sistema no *sun*:

```
WebSphere MQ queue manager 'QMGR' ending.
WebSphere MQ queue manager 'QMGR' ending.
WebSphere MQ queue manager 'QMGR' ending.
WebSphere MQ queue manager 'QMGR' ending.
WebSphere MQ queue manager 'QMGR' ending.
WebSphere MQ queue manager 'QMGR' ending.
WebSphere MQ queue manager 'QMGR' ended, permitting switchover to 
a standby instance.
```
2. No *earth* repetidamente digite o comando:

dspmq

O sistema respostas:

QMNAME(QMGR) STATUS(Running as standby) QMNAME(QMGR) STATUS(Running as standby) QMNAME(QMGR) STATUS(Running)

# <span id="page-376-0"></span>**Como proceder a seguir**

Para verificar um gerenciador de filas de várias instâncias usando programas de amostra. Consulte ["Verifique o gerenciador de filas de várias instâncias em Windows ." na página 381.](#page-380-0)

### **Tarefas relacionadas**

"Incluindo um segundo domínio para controlador de domínio do wmq.example.com" na página 377 ["Instalando o IBM WebSphere MQ em controladores de domínio no domínio wmq.example.com" na](#page-377-0) [página 378](#page-377-0)

### **Informações relacionadas**

[Nós do cluster do Windows 2000, Windows Server 2003 e Windows Server 2008 como controladores de](https://support.microsoft.com/kb/281662) [domínio](https://support.microsoft.com/kb/281662)

*Incluindo um segundo domínio para controlador de domínio do wmq.example.com* Inclua um segundo controlador de domínio para o domínio *wmq.example.com* para construir um domínio Windows no qual executar gerenciadores de filas de várias instâncias em controladores de domínio e servidores de arquivos.

A configuração de exemplo consiste em três servidores:

*sun*

Um Windows Server 2008 do servidor utilizado como o controlador de domínio primeiro. Ele define o domínio *wmq.example.com* que contém *sun*, *earth* e *mars*. Ele contém uma instância do gerenciador de filas de várias instâncias chamado *QMGR*.

#### *earth*

Um servidor Windows Server 2008 usado como o segundo controlador de domínio IBM WebSphere MQ . Ele contém a segunda instância do gerenciador de filas de várias instâncias chamado *QMGR*.

*mars*

Um Windows Server 2008 usado como o servidor de arquivos.

Substitua os nomes em itálico no exemplo por nomes de sua escolha.

## **Antes de começar**

- 1. Execute as etapas em ["Criando um Domínio do Active Directory e do DNS para IBM WebSphere MQ"](#page-361-0) [na página 362](#page-361-0) para criar um controlador de domínio, *sun*, para o domínio *wmq.example.com*. Altere os nomes em itálico para se adequarem à sua configuração.
- 2. Instale o Windows Server 2008 em um servidor no grupo de trabalho padrão, WORKGROUP. Para o exemplo, o servidor é denominado *earth*.

## **Sobre esta tarefa**

Nesta tarefa você configura um Windows Server 2008, chamado *earth*, como um controlador de domínio segundo no domínio *wmq.example.com*.

Esta tarefa faz parte de um conjunto de tarefas relacionadas que mostram como acessar os dados do gerenciador de filas e os arquivos de log. As tarefas mostram como criar um gerenciador de filas autorizado para ler e gravar dados e arquivos de log que são armazenados em um diretório de sua escolha. Eles acompanham a tarefa, ["Domínios e gerenciadores de filas de várias instâncias do Windows"](#page-356-0) [na página 357.](#page-356-0)

# **Procedimento**

- 1. Inclua o controlador de domínio, *sun.wmq.example.com* para *earth* como um servidor DNS.
	- a) No *earth*, efetue logon como *earth*\Administrator e clique em **Iniciar**.
	- b) Clique com o botão direito em **Rede** > **Propriedades** > **Gerenciar conexões de rede**.
	- c) Clique com o botão direito do no adaptador de rede, clique em **Propriedades**.

O sistema responde com a janela Propriedades da Conexão da Área Local listando itens que a conexão usa.

- <span id="page-377-0"></span>d) Selecione o **Internet Protocol Versão 4** ou **Internet Protocol Versão 6** na lista de itens na janela Propriedades da Conexão de Área Local. Clique em **Propriedades** > **Avançado ...** . e clique na guia **DNS** ..
- e) Nos endereços do servidor do Sistema de Nomes de Domínio, clique em **Incluir...**.
- f) Digite o endereço IP do controlador de domínio, que também é o servidor do Sistema de Nomes de Domínio, e clique em **Incluir**.
- g) Clique em **Anexar estes sufixos DNS** > **Incluir...**.
- h) Digite *wmq.example.com* e clique em **Incluir**.
- i) Digite *wmq.example.com* no campo **Sufixo DNS desta conexão**.
- j) Selecione **Registrar o endereço desta conexão no DNS** e **Usar o sufixo desta conexão no registro de DNS**. Clique em **OK** > **OK** > **Close**
- k) Abra uma janela de comando e digite o comando **ipconfig /all** para revisar as configurações de TCP/IP
- 2. Efetue logon no controlador de domínio, *sun*, como administrador local ou Workgroup .

Se o servidor já estiver configurado como um controlador de domínio, deve-se efetuar logon como um administrador de domínio.

3. Execute o assistente de Serviços de Domínio do Active Directory.

a) Clique em **Iniciar** > **Executar ...** Digite dcpromo e clique em **OK**..

Se os arquivos binários do Active Directory ainda não estiverem instalados, o Windows instalará os arquivos automaticamente.

- 4. Configure *earth* como o controlador de domínio segundo no *wmq.example.com* do domínio.
	- a) Na primeira janela do assistente, deixe a caixa de seleção **Usar instalação no modo avançado** desmarcada. Clique em **Avançar** > **Avançar** e clique em **Criar Inclua um controlador de domínio para um existente do domínio** > **Avançar**.
	- b) Digite *wmq* no **Digite o nome de qualquer domínio nesta floresta ...** campo. A rádio **alternativo credenciais** botão for clicado, clique em **Conjunto...**. Digite o nome e a senha do administrador de domínio e clique em **OK** > **Avançar** > **Avançar** > **Avançar**
	- c) Na janela Opções Adicionais do Controlador de Domínio, aceite as opções **Servidor DNS** e **Catálogo Global** selecionadas; clique em **Avançar** > **Avançar**.
	- d) No Directory Services Restore Mode Administrator Password, digite uma **Senha** e **Confirmar Senha** e clique em **Avançar** > **Avançar**.
	- e) Quando solicitado para **Rede Credenciais**, digite a senha do administrador de domínio. Selecione **Reinicializar na Conclusão** na janela final do assistente.
	- f) Depois de um tempo, uma janela pode abrir com um **DCPromo** de erro relativas à delegação de DNS; clique em **OK**. O servidor é reinicializado.

## **Resultados**

Quando *earth* tiver sido reinicializado, efetue logon como Administrador de Domínio. Verifique se o domínio wmq.example.com foi replicado para *earth*.

## **Como proceder a seguir**

Continue com a instalação do IBM WebSphere MQ. Consulte "Instalando o IBM WebSphere MQ em controladores de domínio no domínio wmq.example.com" na página 378.

### **Tarefas relacionadas**

["Criando um Domínio do Active Directory e do DNS para IBM WebSphere MQ" na página 362](#page-361-0)

*Instalando o IBM WebSphere MQ em controladores de domínio no domínio wmq.example.com* Instale e configure instalações do IBM WebSphere MQ nos dois controladores de domínio no domínio *wmq.example.com* .

Insira sua breve descrição aqui; utilizado para primeiro parágrafo e resumo.

A configuração de exemplo consiste em três servidores:

*sun*

Um Windows Server 2008 do servidor utilizado como o controlador de domínio primeiro. Ele define o domínio *wmq.example.com* que contém *sun*, *earth* e *mars*. Ele contém uma instância do gerenciador de filas de várias instâncias chamado *QMGR*.

#### *earth*

Um servidor Windows Server 2008 usado como o segundo controlador de domínio IBM WebSphere MQ . Ele contém a segunda instância do gerenciador de filas de várias instâncias chamado *QMGR*.

#### *mars*

Um Windows Server 2008 usado como o servidor de arquivos.

Substitua os nomes em itálico no exemplo por nomes de sua escolha.

### **Antes de começar**

- 1. Execute as etapas em ["Criando um Domínio do Active Directory e do DNS para IBM WebSphere MQ"](#page-361-0) [na página 362](#page-361-0) para criar um controlador de domínio, *sun*, para o domínio *wmq.example.com*. Altere os nomes em itálico para se adequarem à sua configuração.
- 2. Execute as etapas em ["Incluindo um segundo domínio para controlador de domínio do](#page-376-0) [wmq.example.com" na página 377](#page-376-0) para criar um controlador de domínio segundo, *earth*, para o domínio *wmq.example.com*. Altere os nomes em itálico para se adequarem à sua configuração.
- 3. Consulte Requisitos de hardware e de software nos sistemas Windows para outras versões do Windows, é possível executar o IBM WebSphere MQ.

## **Sobre esta tarefa**

Instale e configure instalações do IBM WebSphere MQ nos dois controladores de domínio no domínio *wmq.example.com* .

## **Procedimento**

1. Instale o IBM WebSphere MQ no *sun* e no *earth*.

Para obter informações adicionais sobre como executar o assistente de instalação do IBM WebSphere MQ for Windows; consulte Instalando o servidor IBM WebSphere MQ em Windows.

- a) No *sun* e no *earth*, efetue logon como o administrador de domínio, *wmq*\Administrator.
- b) Execute o comando **Setup** na mídia de instalação do IBM WebSphere MQ for Windows.

O aplicativo Barra de Ativação do IBM WebSphere MQ inicia.

- c) Clique em **Requisitos de Software** para verificar se o software obrigatório está instalado.
- d) Clique em **Configuração de Rede** > **Não**

É possível configurar um ID do usuário de domínio ou não para esta instalação. O ID do usuário que é criado é um ID de usuário local do domínio.

- e) Clique em **Instalação do WebSphere MQ**, selecione um idioma de instalação e clique em Ativar Instalador do IBM IBM WebSphere MQ.
- f) Confirme o contrato de licença e clique em **Avançar** > **Avançar** > **Instalar** para aceitar a configuração padrão. Aguarde a instalação concluir e clique em **Concluir**.

Se desejar mudar o nome da instalação, instalar componentes diferentes, configurar um diretório diferente para dados e logs do gerenciador de filas ou instalar em um diretório diferente, clique em **Customizado** em vez de **Típico**.

O IBM WebSphere MQ é instalado e o instalador inicia o assistente "Preparar IBM WebSphere MQ".

A instalação do IBM WebSphere MQ for Windows configura um grupo mqm local do domínio e um grupo de domínio Domain mqm. Ele transforma o Domain mqm em membro do mqm. Os controladores de domínio subsequentes no mesmo domínio compartilharão os grupos mqm e Domain mqm.

2. Em ambos *earth* e *sun*, execute o assistente "Preparar IBM WebSphere MQ ".

Para obter informações adicionais sobre como executar o assistente "Preparar IBM WebSphere MQ" , consulte Configurando WebSphere MQ com o assistente Preparar WebSphere MQ .

a) O instalador do IBM WebSphere MQ executa o "Preparar IBM WebSphere MQ" automaticamente

Para iniciar o assistente manualmente, localize o atalho para "Preparar IBM WebSphere MQ" na pasta **Iniciar** > **Todos os programas** > **IBM WebSphere MQ** Selecione o atalho que corresponda à instalação de IBM WebSphere MQ em uma configuração com diversas instalações.

- b) Clique em **Avançar** e deixe **Não** clicado em resposta à pergunta "Identificar se há um controlador de domínio Windows 2000 ou posterior na rede"1.
- c) Na página final do assistente, selecione ou desmarque as caixas de seleção conforme necessário e clique em **Concluir**.

O assistente "Preparar IBM WebSphere MQ " cria um domínio local do usuário MUSR\_MQADMIN no controlador de domínio primeiro, e outro domínio local do usuário MUSR\_MQADMIN1 no controlador de domínio segundo. O assistente cria o serviço IBM IBM WebSphere MQ em cada controlador com MUSR\_MQADMIN ou MUSR\_MQADMIN1 como o usuário que efetua logon no serviço.

3. Defina um usuário que tenha permissão para criar um gerenciador de filas.

O usuário deve ter o direito de efetuar logon localmente e deve ser membro do grupo mqm local do domínio. Em controladores de domínio, usuários de domínio não têm o direito de efetuar logon localmente, mas os administradores têm. Por padrão, nenhum usuário tem esses atributos. Nesta tarefa, inclua administradores de domínio no grupo mqm local do domínio.

- a) Abra **Server Manager** > **Funções** > **Active Directory Serviços de Domínio** > *wmq.example.com* > **Usuários**.
- b) Clique com o botão direito em **Administradores de Domínio** > **Incluir em um grupo ...** e digite mqm; clique em **Verificar nomes** > **Ok** > **OK**

## **Resultados**

- 1. Verifique se o "Preparar IBM WebSphere MQ " criado o usuário do domínio, MUSR\_MQADMIN:
	- a. Abra **Server Manager** > **Funções** > **Active Directory Serviços de Domínio** > *wmq.example.com* > **Usuários**.
	- b. Clique com o botão direito em **MUSR\_MQADMIN** > **Propriedades ...** > **Membro de**e veja que é um membro de Domain users e mqm.
- 2. Verifique se MUSR\_MQADMIN tem o direito de executar como um serviço:
	- a. ClicarClique em **Iniciar** > **Executar ...** digite o comando **secpol.msc** e clique em **OK**.
	- b. Abra **Configurações de Segurança** > **Políticas Locais** > **Designações de Direitos do Usuário**. Na lista de políticas, clique com o botão direito do mouse em **Efetuar logon como um serviço** > **Propriedades**e consulte MUSR\_MQADMIN é listada como tendo o direito para efetuar logon como um serviço. Clique em **OK**.

## **Como proceder a seguir**

1. Execute a tarefa, ["Leitura e composição de dados e arquivos de log autorizados pelo grupo mqm local"](#page-387-0) [na página 388,](#page-387-0) para verificar se a instalação e a configuração estão funcionando corretamente.

 $1\,$ É possível configurar a instalação para o domínio. Como todos os usuários e grupos em um controlador de domínio têm escopo de domínio, isso não faz nenhuma diferença. A instalação do IBM WebSphere MQ é mais quando não é feita em um domínio.

<span id="page-380-0"></span>2. Volte para a tarefa, ["Criar um gerenciador de filas de várias instâncias em controladores de domínio"](#page-372-0) [na página 373,](#page-372-0) para concluir a tarefa de configuração de um gerenciador de filas de várias instâncias em controladores de domínio.

### **Conceitos relacionados**

Direitos de usuário necessários para um WebSphere MQ Windows Service

*Verifique o gerenciador de filas de várias instâncias em Windows .*

Utilize os programas de amostra **amqsghac**, **amqsphac** e **amqsmhac** para verificar uma configuração do gerenciador de filas de várias instâncias. Este tópico fornece uma configuração de exemplo para verificar uma configuração do gerenciador de fila de várias instâncias no Windows Server 2003

Os programas de amostra de alta disponibilidade usam reconexão automática do cliente. Quando o gerenciador de filas conectado falhar, o cliente tentará se reconectar a um gerenciador de filas no mesmo grupo de gerenciadores de filas. A descrição das amostras, Programas de amostra de alta disponibilidade, demonstra a reconexão do cliente utilizando um gerenciador de filas de instância única para simplicidade. É possível usar as mesmas amostras com gerenciadores de filas de várias instâncias para verificar uma configuração do gerenciador de filas de várias instâncias.

Esse exemplo usa a configuração de várias instâncias descrita em ["Criar um gerenciador de filas de](#page-372-0) [várias instâncias em controladores de domínio" na página 373](#page-372-0). Use a configuração para verificar se o gerenciador de filas de várias instâncias alterna para a instância em espera. Pare o gerenciador de filas com o comando **endmqm** e use a opção -s, comutação. Os programas cliente se reconectam à nova instância do gerenciador de filas e continuam a trabalhar com a nova instância após um pequeno atraso.

O cliente é instalado em uma imagem VMware de 400 MB que está executando Windows XP Service Pack 2. Por motivos de segurança, ele é conectado na mesma rede exclusiva de host VMware que os servidores de domínio que estão em execução no gerenciador de filas de várias instâncias. Ele está compartilhando a pasta /MQHA, que contém a tabela de conexões do cliente, para simplificar a configuração.

#### **Verificando failover usando o WebSphere MQ Explorer**

Antes de usar os aplicativos de amostra para verificar failover, execute o WebSphere MQ Explorer em cada servidor. Inclua as duas instâncias do gerenciador de filas em cada explorador usando o assistente **Incluir Gerenciador de Filas Remotas > Conectar Diretamente a um Gerenciador de Filas de Várias Instâncias** . Certifique-se de que ambas as instâncias estão em execução, permitindo a espera. Feche a janela que está executando a imagem do VMware com a instância ativa virtualmente desligando o servidor ou pare a instância ativa, permitindo a comutação para a instância em espera e reconexão para os clientes reconectáveis.

**Nota:** Se você desligar o servidor, certifique-se de que ele não seja aquele que hospeda a pasta MQHA!

**Nota:** A opção **Permitir comutação para uma instância em espera** pode não estar disponível no diálogo **Parar gerenciador de filas**. A opção está ausente porque o gerenciador de filas está em execução como um gerenciador de filas de instância única. Ele deve ter sido iniciado sem a opção **Permitir uma instância em espera**. Se a sua solicitação para parar o gerenciador de filas for rejeitada, consulte a janela **Detalhes**, possivelmente não há nenhuma instância em espera em execução.

#### **Verificando failover usando os programas de amostra**

#### **Escolha um servidor para executar a instância ativa**

É possível ter escolhido um dos servidores para hospedar o arquivo do sistema ou o diretório MQHA. Se você planeja testar o failover fechando a janela VMware executando o servidor ativo, certifique-se de que não seja aquele que hospeda MQHA!

#### **No servidor que executa a instância ativa do gerenciador de filas**

1. Modifique *ipaddr1* e *ipaddr2* e salve os comandos a seguir em N:\hasample.tst.

DEFINE QLOCAL(SOURCE) REPLACE DEFINE QLOCAL(TARGET) REPLACE DEFINE CHANNEL(CHANNEL1) CHLTYPE(SVRCONN) TRPTYPE(TCP) + MCAUSER(' ') REPLACE DEFINE CHANNEL(CHANNEL1) CHLTYPE(CLNTCONN) TRPTYPE(TCP) +

```
 CONNAME('ipaddr1(1414),ipaddr2(1414)') QMNAME(QM1) REPLACE
START CHANNEL(CHANNEL1)
DEFINE LISTENER(LISTENER.TCP) TRPTYPE(TCP) CONTROL(QMGR) 
DISPLAY LISTENER(LISTENER.TCP) CONTROL
DISPLAY LSSTATUS(LISTENER.TCP) STATUS
```
**Nota:** Ao deixar o parâmetro **MCAUSER** em branco, o ID do usuário do cliente é enviado ao servidor. O ID do usuário do cliente deve ter as permissões corretas nos servidores. Uma alternativa é configurar o parâmetro **MCAUSER** no canal SVRCONN para o ID do usuário que você configurou no servidor.

2. Abra um prompt de comandos com o caminho N:\ e execute o comando:

runmqsc -m QM1 < hasample.tst

3. Verifique se o listener está em execução e tem o controle do gerenciador de filas inspecionando a saída do comando **runmqsc**.

```
 LISTENER(LISTENER.TCP)CONTROL(QMGR)
 LISTENER(LISTENER.TCP)STATUS(RUNNING)
```
Ou, usando o WebSphere MQ Explorer que o listener TCPIP está em execução e possui Control = Queue Manager,

#### **No cliente**

- 1. Mapeie o diretório compartilhado C:  $\M$ QHA no servidor para N:  $\m$  no cliente..
- 2. Abra um prompt de comandos com o caminho N:\ . Configure a variável de ambiente MQCHLLIB para apontar para a tabela de definição de canal do cliente (CCDT) no servidor:

```
SET MQCHLLIB=N:\data\QM1\@ipcc
```
3. No prompt de comandos, digite os comandos:

```
start amqsghac TARGET QM1
start amqsmhac -s SOURCE -t TARGET -m QM1
start amqsphac SOURCE QM1
```
**Nota:** Se você tiver problemas, inicie os aplicativos em um prompt de comandos para que o código de razão seja impresso no console ou consulte o arquivo AMQERR01.LOG na pasta N:\data\QM1\errors.

### **No servidor que executa a instância ativa do gerenciador de filas**

- 1. Execute um dos dois procedimentos:
	- Feche a janela que está executando a imagem do VMware com a instância do servidor ativo.
	- Usando o WebSphere MQ Explorer, pare a instância ativa do gerenciador de filas, permitindo a comutação para a instância em espera e instruindo os clientes reconectáveis a se reconectarem.
- 2. Os três clientes detectarão eventualmente que a conexão foi interrompida e se reconectarão. Nessa configuração, se você fechar a janela do servidor, demorará cerca de sete minutos para que as três conexões sejam restabelecidas. Algumas conexões são restabelecidas bem antes das outras.

#### <span id="page-382-0"></span>**Resultados**

N:\>amqsphac SOURCE QM1 Sample AMQSPHAC start target queue is SOURCE message <Message 1> message <Message 2> message <Message 3> message <Message 4> message <Message 5> 17:05:25 : EVENT : Connection Reconnecting (Delay: 0ms) 17:05:47 : EVENT : Connection Reconnecting (Delay: 0ms) 17:05:52 : EVENT : Connection Reconnected message <Message 6> message <Message 7> message <Message 8> message <Message 9> N:\>amqsmhac -s SOURCE -t TARGET -m QM1 Sample AMQSMHA0 start 17:05:25 : EVENT : Connection Reconnecting (Delay: 97ms) 17:05:48 : EVENT : Connection Reconnecting (Delay: 0ms) 17:05:53 : EVENT : Connection Reconnected N:\>amqsghac TARGET QM1 Sample AMQSGHAC start message <Message 1> message <Message 2> message <Message 3> message <Message 4> message <Message 5> 17:05:25 : EVENT : Connection Reconnecting (Delay: 156ms) 17:05:47 : EVENT : Connection Reconnecting (Delay: 0ms) 17:05:52 : EVENT : Connection Reconnected message <Message 6> message <Message 7> message <Message 8> message <Message 9>

*Proteger dados do gerenciador de filas compartilhados e diretórios e arquivos de logs no Windows* Este tópico descreve como é possível proteger um local compartilhado para dados do gerenciador de filas e arquivos de log utilizando um grupo de segurança alternativo global. É possível compartilhar o local entre diferentes instâncias de um gerenciador de filas em execução em servidores diferentes.

Geralmente você não configura um local compartilhado para dados e arquivos de log do gerenciador de filas. Quando você instala o IBM WebSphere MQ for Windows, o programa de instalação cria um diretório home de sua escolha para quaisquer gerenciadores de filas que são criados nesse servidor. Ele protege os diretórios com o grupo local mqm e configura um ID do usuário para o serviço IBM IBM WebSphere MQ para acessar os diretórios.

Ao proteger uma pasta compartilhada com um grupo de segurança, um usuário que tenha permissão para acessar a pasta deve ter as credenciais do grupo. Suponha que uma pasta em um servidor de arquivos remoto seja protegida com o grupo local mqm em um servidor chamado *mars* Torne o usuário que executa os processos do gerenciador de filas um membro do grupo local mqm em *mars*. O usuário possui as credenciais que correspondam às credenciais da pasta no servidor de arquivo remoto. Utilizando essas credenciais, o gerenciador de filas é capaz de acessar seus dados e logs os arquivos na pasta. O usuário que executa os processos do gerenciador de filas em um servidor diferente é um membro de um outro grupo local mqm que não tem credenciais correspondentes. Quando o gerenciador de filas é executado em um servidor diferente do *mars*, ele não pode acessar os dados e os arquivos de log que criou quando foi executado no *mars* . Mesmo se você tornar o usuário um usuário de domínio, ele possui credenciais diferentes, porque ele deve adquirir as credenciais do grupo local mqm em *mars* e ele não pode fazer isso a partir de um servidor diferente.

Fornecendo o gerenciador de filas com um grupo de segurança alternativo global resolve o problema. Consulte [Figura 64 na página 384](#page-383-0). Proteja uma pasta remota com um grupo global. Forneça o nome do grupo global para o gerenciador de filas ao criá-lo no *mars*. Passe o nome do grupo global como o

<span id="page-383-0"></span>grupo de segurança alternativo utilizando o parâmetro -a[r] no comando **crtmqm**. Se você transferir o gerenciador de filas para executar em um servidor diferente, o nome do grupo de segurança é transferido com ele. O nome é transferido na sub-rotina **AccessMode** no arquivo qm.ini como um SecurityGroup; por exemplo:

AccessMode: SecurityGroup=wmq\wmq

A sub-rotina **AccessMode** no qm.ini também inclui RemoveMQMAccess; por exemplo:

```
AccessMode:
    RemoveMQMAccess=<true\false>
```
Se esse atributo for especificado com valor true e um grupo de acesso também tiver sido especificado, o grupo mqm local não é concedido acesso aos arquivos de dados do gerenciador de filas.

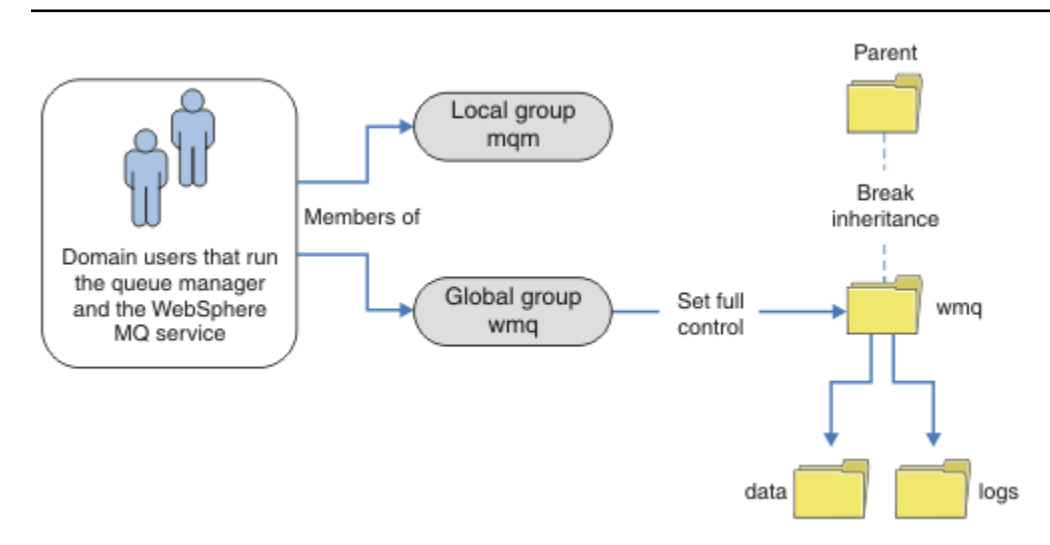

*Figura 64. Protegendo dados e logs do gerenciador de filas utilizando um grupo de segurança global alternativo (1)*

Para o ID do usuário com o qual os processos do gerenciador de filas devem executar para ter as credenciais correspondentes do grupo de segurança global, o ID do usuário também deverá ter escopo global. Não é possível tornar um grupo ou um principal local um membro de um grupo global. No Figura 64 na página 384, os usuários que executam os processos do gerenciador de filas são mostrados como usuários de domínio.

Se você estiver implementando muitos servidores IBM WebSphere MQ, o agrupamento de usuários em Figura 64 na página 384 não é conveniente. Você precisará repetir o processo de inclusão de usuários aos grupos locais para cada servidor IBM WebSphere MQ. Em vez disso, crie um grupo global Domain mqm no controlador de domínio e crie os usuários que executam membros IBM WebSphere MQ do grupo Domain mqm ; consulte [Figura 65 na página 385](#page-384-0) . Ao instalar o IBM WebSphere MQ como uma instalação do domínio, o assistente "Preparar IBM WebSphere MQ" automaticamente torna o grupo Domain mqm um membro do grupo local mqm. Os mesmos usuários estejam em ambos os grupos global Domain mqm e wmq.

**Sugestão:** Os mesmos usuários poderão executar o IBM WebSphere MQ em diferentes servidores, mas em um servidor individual que deve-se ter usuários diferentes para executar o IBM WebSphere MQ como um serviço, e executar interativamente. Você também deve ter usuários diferentes para cada instalação em um servidor. Portanto, geralmente o Domain mqm contém vários usuários.

<span id="page-384-0"></span>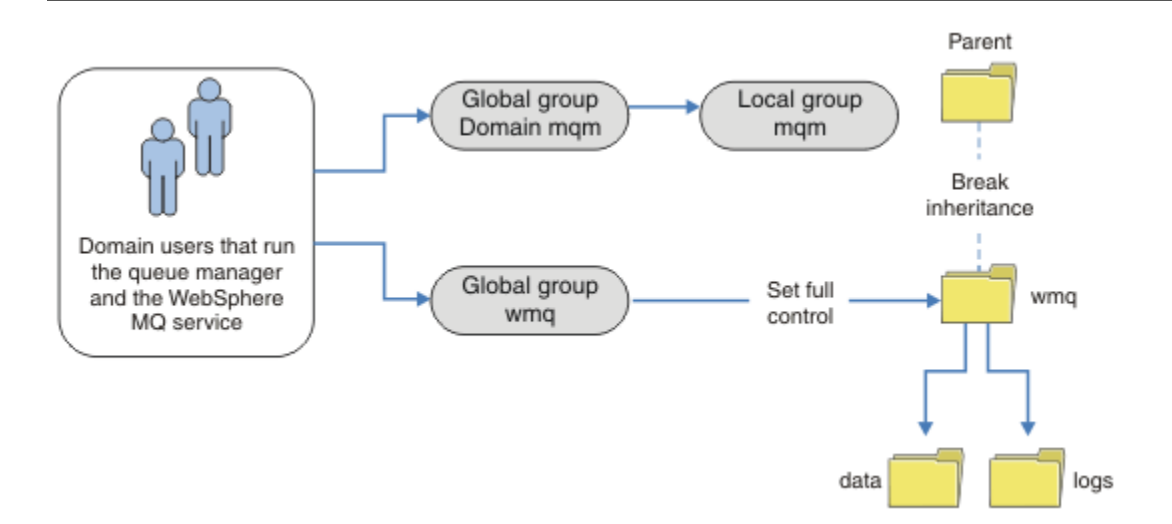

*Figura 65. Protegendo dados e logs do gerenciador de filas usando um grupo de segurança global alternativa (2)*

A organização no Figura 65 na página 385 é desnecessariamente complicado como está. A disposição possui dois grupos globais com membros idênticos. É possível simplificar a organização, e definir apenas um grupo global. Consulte Figura 66 na página 385.

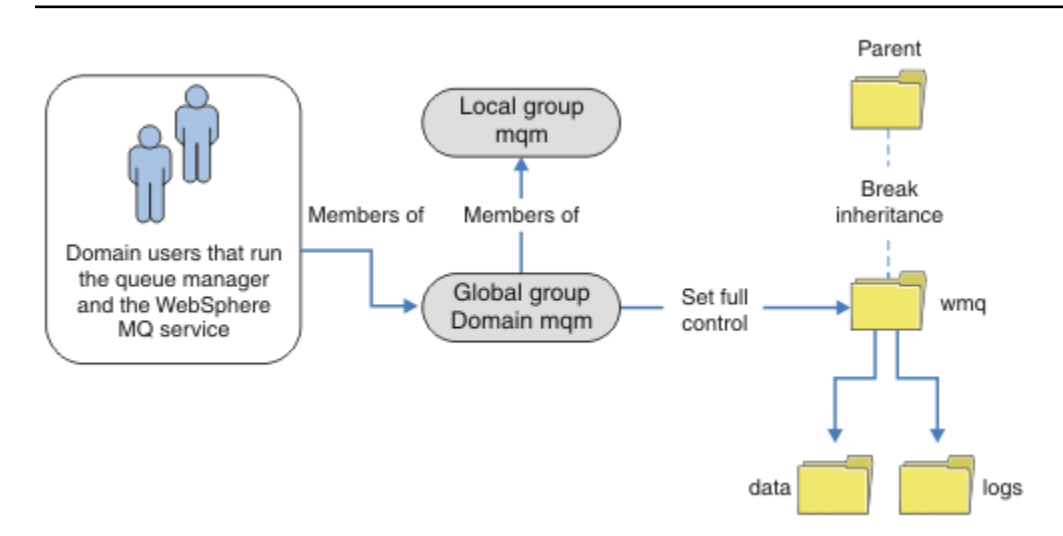

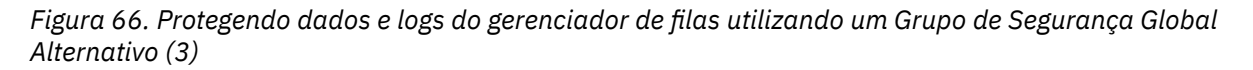

Como alternativa, é possível precisar de um grau refinado de controle de acesso, com gerenciadores de filas diferentes restrita a ser capaz de acessar pastas diferentes. Consulte [Figura 67 na página 386.](#page-385-0) No [Figura 67 na página 386](#page-385-0), dois grupos de usuários de domínio estejam definidos, em separado grupos globais para proteger diferentes arquivos de dados e log do gerenciador de filas. Dois grupos locais mqm diferentes são mostrados, que devem estar em diferentes servidores IBM WebSphere MQ. Neste exemplo, os gerenciadores de filas são particionados em dois conjuntos, com usuários diferentes alocado para os dois conjuntos. Os dois conjuntos podem ser teste e gerenciadores de filas de produção. Os grupos de segurança alternativos são chamados de wmq1 e wmq2 Deve-se incluir manualmente os grupos globais wmq1 e wmq2 nos gerenciadores de filas corretos de acordo com se eles estão no departamento de teste ou de produção. A configuração não pode aproveitar que a instalação de IBM WebSphere MQ

<span id="page-385-0"></span>propaga Domain mqm para o grupo local mqm como em [Figura 66 na página 385,](#page-384-0) porque há dois grupos de usuários.

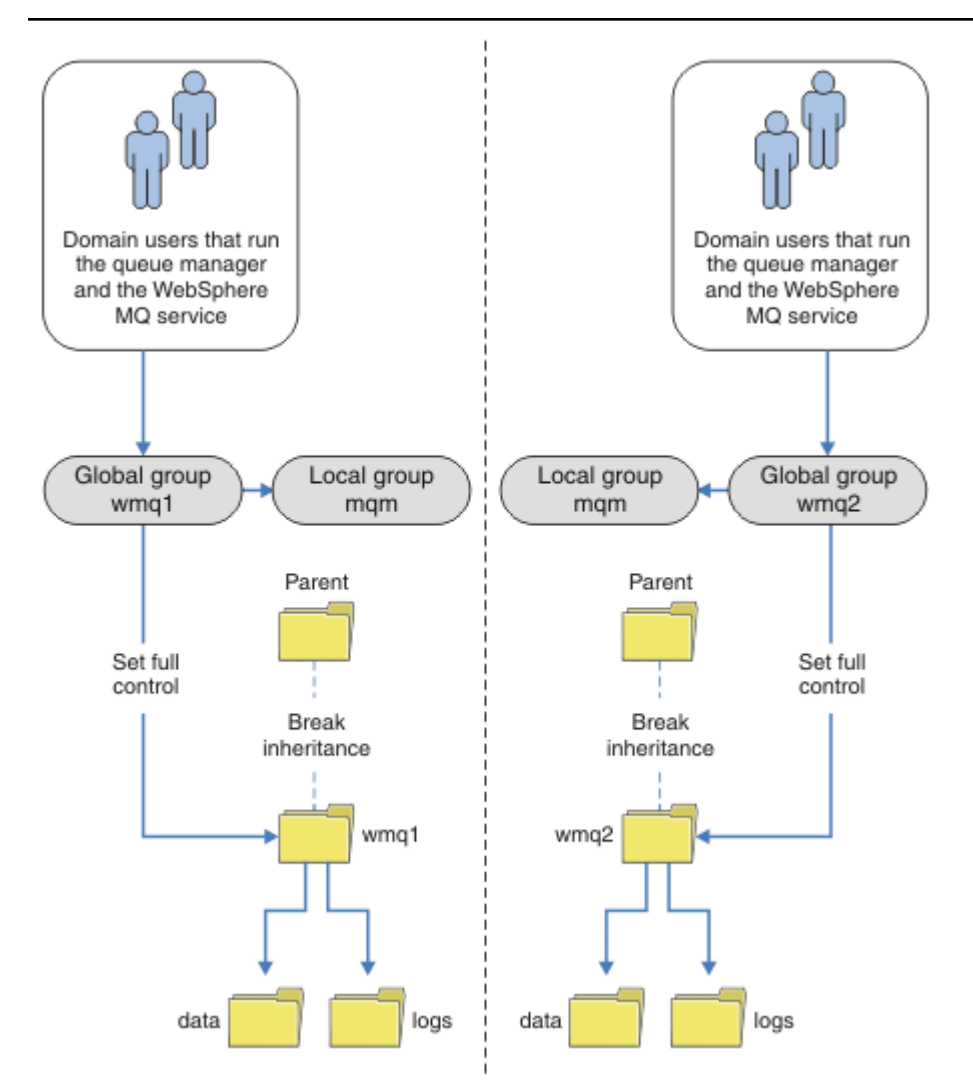

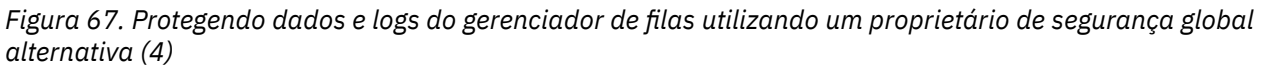

Uma maneira alternativa para particionar dois departamentos seria colocá-los em dois domínios de janelas. Nesse caso, é possível voltar a utilizar o modelo mais simples, conforme mostrado na [Figura 66](#page-384-0) [na página 385.](#page-384-0)

*Proteja os dados do gerenciador de filas não compartilhadas e log de diretórios e arquivos em Windows* Este tópico descreve como é possível proteger um local alternativo para os dados e arquivos de log do gerenciador de filas, ambos usando o grupo local mqm e um grupo de segurança alternativo.

Geralmente você não configurar um local alternativo para os dados do gerenciador de filas e arquivos de log. Quando você instala o IBM WebSphere MQ for Windows, o programa de instalação cria um diretório home de sua escolha para quaisquer gerenciadores de filas que são criados. Ele protege os diretórios com o grupo local mqm e configura um ID do usuário para o serviço IBM IBM WebSphere MQ para acessar os diretórios.

Dois exemplos demonstram como configurar o controle de acesso para o IBM WebSphere MQ. Os exemplos mostram como criar um gerenciador de filas com seus dados e logs em diretórios que não estão nos dados e caminhos de log criados pela instalação. No primeiro exemplo, ["Leitura e composição](#page-387-0) [de dados e arquivos de log autorizados pelo grupo mqm local" na página 388](#page-387-0), você permite acesso à fila e diretórios de log, autorizando pelo grupo local mqm. O segundo exemplo, ["Lendo e gravando dados](#page-390-0)

[e arquivos de log autorizados por um grupo de segurança local alternativo" na página 391](#page-390-0), difere em que o acesso aos diretórios é autorizada por um grupo de segurança alternativo. Quando os diretórios são acessados por um gerenciador de filas em execução em apenas um servidor, proteger os dados e arquivos de log com o grupo de segurança alternativo fornece a opção de proteção de gerenciadores de filas diferentes com diferentes grupos ou proprietários locais. Quando os diretórios são acessados por um gerenciador de filas em execução em servidores diferentes, como com um gerenciador de filas de várias instâncias, proteger os dados e arquivos de log com o grupo de segurança alternativo é a única opção. Consulte ["Proteger dados do gerenciador de filas compartilhados e diretórios e arquivos de logs no](#page-382-0) [Windows" na página 383.](#page-382-0)

Configurando as permissões de segurança dos dados do gerenciador de filas e arquivos de log não é uma tarefa comum no Windows. Ao instalar o IBM WebSphere MQ for Windows, especifique diretórios para dados e logs do gerenciador de filas ou aceite os diretórios padrão. O programa de instalação protege automaticamente esses diretórios com o grupo local mqm, fornecendo a ele permissão de controle total. O processo de instalação verifica se o ID do usuário que executa os gerenciadores de filas é um membro do grupo local mqm. É possível modificar as permissões de acesso diferente nos diretórios para atender aos seus requisitos de acesso.

Se você mover os dados e arquivos de log do diretório para novos locais, deve-se configurar a segurança dos novos locais. É possível mudar o local dos diretórios se você fizer backup de um gerenciador de filas e restaurá-lo em um computador diferente ou se você mudar o gerenciador de filas para ser um gerenciador de filas de várias instâncias. Você tem a opção de duas maneiras de proteger os diretórios de log e dados do gerenciador de filas em seu novo local. É possível proteger os diretórios, restringindo o acesso ao grupo local mqme é possível restringir o acesso a qualquer grupo de segurança de sua escolha.

Ele tem o menor número de etapas para proteger os diretórios utilizando o grupo local mqm. Configure as permissões nos dados e diretórios de log para permitir que o grupo local mqm controle total. Uma abordagem típica é copiar o conjunto existente de permissões, removendo herança do pai. É possível então remover ou restringir as permissões de outros proprietários.

Se você executar o gerenciador de filas sob um ID do usuário diferente para o serviço configurado pelo assistente Preparar IBM WebSphere MQ, esse ID do usuário deve ser um membro do grupo local mqm. A tarefa, ["Leitura e composição de dados e arquivos de log autorizados pelo grupo mqm local" na página](#page-387-0) [388](#page-387-0), leva você através das etapas.

Também é possível proteger dados do gerenciador de filas e arquivos de log utilizando um grupo de segurança alternativo. O processo de proteger os dados do gerenciador de filas e arquivos de log com o grupo de segurança alternativo possui um número de etapas que referem-se a Figura 68 na página 387. O grupo local, wmq, é um exemplo de um grupo de segurança alternativo.

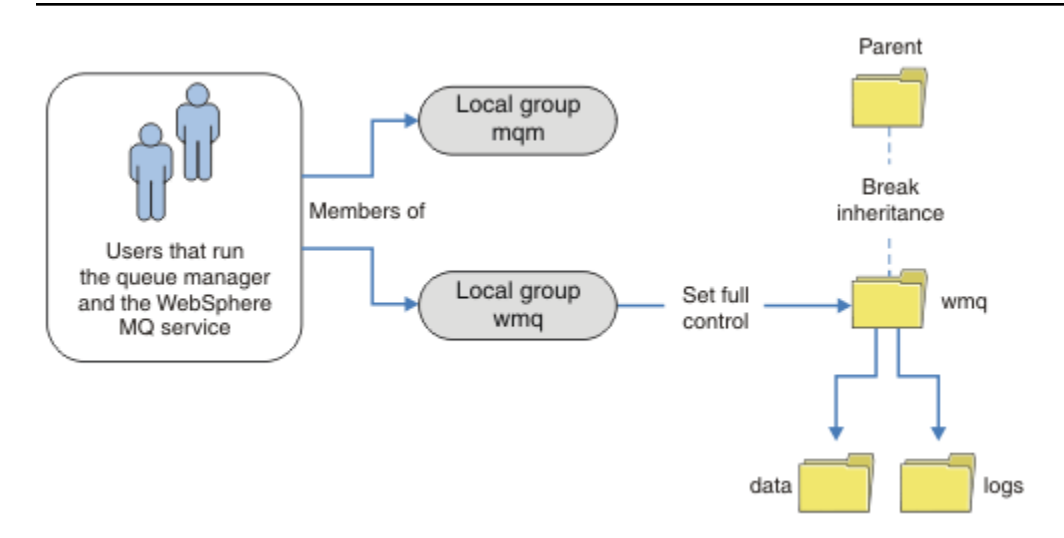

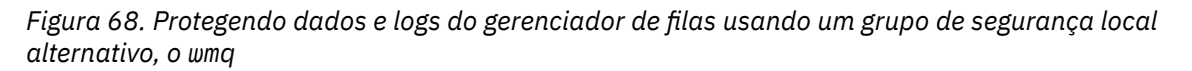

- <span id="page-387-0"></span>1. Crie diretórios separados para os dados e logs do gerenciador de filas, um diretório comum ou um diretório-pai comum.
- 2. Copie o conjunto existente de permissões herdadas para os diretórios ou diretório pai, e modifique-as de acordo com suas necessidades.
- 3. Proteja os diretórios que irão conter o gerenciador de filas e os logs dando ao grupo alternativo, wmq, permissão de controle total aos diretórios.
- 4. Forneça todos os IDs do usuário que executa o gerenciador de filas processa as credenciais do grupo alternativo de segurança ou do proprietário:
	- a. Se você definir um usuário como o proprietário de segurança alternativo, o usuário deve ser o mesmo usuário sob o qual o gerenciador de filas será executado. O usuário deve ser um membro do grupo local mqm.
	- b. Se você definir um grupo local como o grupo de segurança alternativo, inclua o usuário que o gerenciador de filas será executado no grupo alternativo. O usuário também deve ser um membro do grupo local mqm.
	- c. Se você definir um grupo global como o grupo de segurança alternativo, consulte ["Proteger dados](#page-382-0) [do gerenciador de filas compartilhados e diretórios e arquivos de logs no Windows" na página 383.](#page-382-0)
- 5. Crie o gerenciador de filas especificando o grupo de segurança alternativo ou principal no comando **crtmqm**, com o parâmetro -a.

*Leitura e composição de dados e arquivos de log autorizados pelo grupo mqm local* A tarefa ilustra como criar um gerenciador de filas com seus dados e logs os arquivos armazenados em qualquer diretório de sua escolha. O acesso aos arquivos é assegurado pelo grupo de mqm local. O diretório não é compartilhado.

## **Antes de começar**

- 1. Instale o IBM WebSphere MQ for Windows como a instalação primária
- 2. Execute o assistente "Preparar IBM WebSphere MQ". Para esta tarefa, configure a instalação para executar com um ID de usuário local ou um ID do usuário do domínio. Portanto, para concluir todas as tarefas na ["Domínios e gerenciadores de filas de várias instâncias do Windows" na página 357](#page-356-0), a instalação deve ser configurado para um domínio.
- 3. Efetue logon com autoridade de Administrador para executar a primeira parte da tarefa.

## **Sobre esta tarefa**

Esta tarefa faz parte de um conjunto de tarefas relacionadas que mostram como acessar os dados do gerenciador de filas e os arquivos de log. As tarefas mostram como criar um gerenciador de filas autorizado para ler e gravar dados e arquivos de log que são armazenados em um diretório de sua escolha. Eles acompanham a tarefa, ["Domínios e gerenciadores de filas de várias instâncias do Windows"](#page-356-0) [na página 357.](#page-356-0)

No Windows, é possível criar os caminhos de dados e de log padrão para um IBM WebSphere MQ for Windows em quaisquer diretórios de sua escolha O assistente de instalação e configuração concede automaticamente ao grupo de mqm local e ao ID do usuário que está executando os processos do gerenciador de filas o acesso aos diretórios. Se você criar um gerenciador de filas especificando diretórios diferentes para dados e arquivos de log do gerenciador de filas, deve-se configurar permissão de controle total para os diretórios.

Neste exemplo, você concede ao gerenciador de filas controle total sobre seus dados e arquivos de log, dando a permissão do grupo mqm local ao diretório *c:\wmq*.

O comando **crtmqm** cria um gerenciador de filas que é iniciado automaticamente quando a estação de trabalho inicia usando o serviço IBM IBM WebSphere MQ .

A tarefa é ilustrativa; ela utiliza valores específicos que podem ser mudados. Os valores que podem ser mudados estão em itálico. No final da tarefa, siga as instruções para remover todas as mudanças feitas.

# **Procedimento**

- 1. Abra um prompt de comandos.
- 2. Digite o comando:

md *c:\wmq\data* , *c:\wmq\logs*

3. Configure as permissões nos diretórios para permitir ao grupo mqm local acesso de leitura e gravação.

cacls *c:\wmq* /T /E /G mqm:F

A resposta do sistema:

processed dir: c:\wmq processed dir: c:\wmq\data processed dir: c:\wmq\logs

4. Opcional: Alterne para um ID de usuário que seja um membro do grupo mqm local.

É possível continuar como Administrador, mas para uma configuração de produção realista, continue com um ID do usuário com direitos mais restritos. O ID do usuário precisa ser pelo menos um membro do grupo mqm local.

Se a instalação do IBM WebSphere MQ for configurada como parte de um domínio, torne o ID do usuário um membro do grupo Domain mqm. O "Preparar IBM WebSphere MQ " assistente torna o grupo global Domain mqm um membro do grupo local mqm, portanto, não é necessário fazer o ID do usuário diretamente um membro do grupo local mqm.

5. Crie o gerenciador de filas.

crtmqm -sax -u *SYSTEM.DEAD.LETTER.QUEUE* -md *c:\wmq\data* -ld *c:\wmq\logs QMGR*

A resposta do sistema:

```
WebSphere MQ queue manager created.
Directory 'c:\wmq\data\QMGR' created.
The queue manager is associated with installation '1'
Creating or replacing default objects for queue manager 'QMGR'
Default objects statistics : 74 created. 0 replaced.
Completing setup.
Setup completed.
```
6. Verifique se os diretórios criados pelo gerenciador de filas estão no diretório *c:\wmq*.

dir *c:\wmq* /D /B /S

7. Verifique se os arquivos têm permissão de leitura e gravação ou controle total para o grupo mqm local.

cacls *c:\wmq\\*.\**

### **Como proceder a seguir**

Teste o gerenciador de colocação e obtenção de uma mensagem em uma fila.

1. Inicie o gerenciador de filas.

strmqm *QMGR*

A resposta do sistema:

```
WebSphere MQ queue manager 'QMGR' starting.
The queue manager is associated with installation '1'.
5 log records accessed on queue manager 'QMGR' during the log 
replay phase.
Log replay for queue manager 'QMGR' complete.
```
Transaction manager state recovered for queue manager 'QMGR'. WebSphere MQ queue manager 'QMGR' started using V7.1.0.0.

2. Crie uma fila de teste.

```
echo define qlocal(QTEST) | runmqsc QMGR
```
A resposta do sistema:

5724-H72 (C) Copyright IBM Corp. 1994, 2024. ALL RIGHTS RESERVED. Starting MQSC for queue manager QMGR.

```
 1 : define qlocal(QTEST)
AMQ8006: WebSphere MQ queue created.
One MQSC command read.
No commands have a syntax error.
All valid MQSC commands were processed.
```
3. Coloque uma mensagem de teste utilizando o programa de amostra **amqsput**.

echo 'A test message' | amqsput *QTEST QMGR*

A resposta do sistema:

Sample AMQSPUT0 start target queue is QTEST Sample AMQSPUT0 end

4. Obtenha a mensagem de teste usando o programa de amostra **amqsget**.

amqsget *QTEST QMGR*

A resposta do sistema:

```
Sample AMQSGET0 start
message <A test message>
Wait 15 seconds ...
no more messages
Sample AMQSGET0 end
```
5. Parar o gerenciador de fila.

endmqm -i *QMGR*

A resposta do sistema:

WebSphere MQ queue manager 'QMGR' ending. WebSphere MQ queue manager 'QMGR' ended.

6. Exclua o gerenciador de filas.

dltmqm *QMGR*

A resposta do sistema:

WebSphere MQ queue manager 'QMGR' deleted.

7. Exclua os diretórios que você criou.

**Sugestão:** Inclua a opção /Q nos comandos para evitar que o comando solicite a exclusão de cada arquivo ou diretório.

del /F /S C:\*wmq*\\*.\* rmdir /S C:\*wmq*

### <span id="page-390-0"></span>**Conceitos relacionados**

["Domínios e gerenciadores de filas de várias instâncias do Windows" na página 357](#page-356-0) Um gerenciador de filas de várias instâncias no Windows requer que seus dados e logs sejam compartilhados. O compartilhamento deve ser acessível a todas as instâncias do gerenciador de filas em execução em diferentes servidores ou estações de trabalho. Configure os gerenciadores de filas e compartilhar como parte de um domínio do Windows. O gerenciador de filas pode ser executado em uma estação de trabalho do domínio ou servidor ou no controlador de domínio.

### **Tarefas relacionadas**

"Lendo e gravando dados e arquivos de log autorizados por um grupo de segurança local alternativo" na página 391

Esta tarefa mostra como usar o sinalizador -a no comando **crtmqm**. O sinalizador fornece o gerenciador de filas com um grupo de segurança local alternativo para fornecer a ele acesso a seus arquivos de log e de dados.

["Lendo e Gravando Dados Compartilhados e Arquivos de Log Autorizados por um Grupo de Segurança](#page-370-0) [Global Alternativo" na página 371](#page-370-0)

["Criar um Gerenciador de Filas de Várias Instâncias nas Estações de Trabalho ou nos Servidores do](#page-358-0) [Domínio" na página 359](#page-358-0)

*Lendo e gravando dados e arquivos de log autorizados por um grupo de segurança local alternativo* Esta tarefa mostra como usar o sinalizador -a no comando **crtmqm**. O sinalizador fornece o gerenciador de filas com um grupo de segurança local alternativo para fornecer a ele acesso a seus arquivos de log e de dados.

## **Antes de começar**

- 1. Instale o IBM WebSphere MQ for Windows como a instalação primária
- 2. Execute o assistente "Preparar IBM WebSphere MQ". Para esta tarefa, configure a instalação para executar com um ID de usuário local ou um ID do usuário do domínio. Portanto, para concluir todas as tarefas na ["Domínios e gerenciadores de filas de várias instâncias do Windows" na página 357](#page-356-0), a instalação deve ser configurado para um domínio.
- 3. Efetue logon com autoridade de Administrador para executar a primeira parte da tarefa.

## **Sobre esta tarefa**

Esta tarefa faz parte de um conjunto de tarefas relacionadas que mostram como acessar os dados do gerenciador de filas e os arquivos de log. As tarefas mostram como criar um gerenciador de filas autorizado para ler e gravar dados e arquivos de log que são armazenados em um diretório de sua escolha. Eles acompanham a tarefa, ["Domínios e gerenciadores de filas de várias instâncias do Windows"](#page-356-0) [na página 357.](#page-356-0)

No Windows, é possível criar os caminhos de dados e de log padrão para um IBM WebSphere MQ for Windows em quaisquer diretórios de sua escolha O assistente de instalação e configuração concede automaticamente ao grupo de mqm local e ao ID do usuário que está executando os processos do gerenciador de filas o acesso aos diretórios. Se você criar um gerenciador de filas especificando diretórios diferentes para dados e arquivos de log do gerenciador de filas, deve-se configurar permissão de controle total para os diretórios.

Neste exemplo, você fornece o gerenciador de filas com um grupo local alternativo de segurança que tenha autorização de controle total para os diretórios. O grupo de segurança alternativo fornece a permissão do gerenciador de filas para gerenciar arquivos no diretório. O principal objetivo do grupo de segurança alternativo é para autorizar um grupo global de segurança alternativo. Use um grupo global de segurança alternativo para configurar um gerenciador de filas de várias instâncias. Neste exemplo, você configura um grupo local para se familiarizar com o uso de um grupo de segurança alternativo sem instalar o IBM WebSphere MQ em um domínio. É incomum configurar um grupo local como um grupo de segurança alternativo.

O comando **crtmqm** cria um gerenciador de filas que é iniciado automaticamente quando a estação de trabalho inicia usando o serviço IBM IBM WebSphere MQ .

A tarefa é ilustrativa; ela utiliza valores específicos que podem ser mudados. Os valores que podem ser mudados estão em itálico. No final da tarefa, siga as instruções para remover todas as mudanças feitas.

## **Procedimento**

1. Configure um grupo de segurança alternativo.

O grupo de segurança alternativo é tipicamente um grupo de domínio. No exemplo, você cria um gerenciador de filas que utiliza um grupo de segurança alternativo local. Com um grupo de segurança alternativo local, é possível fazer a tarefa com um IBM WebSphere MQ que não faz parte de um domínio.

- a) Execute o comando **lusrmgr.msc** para abrir a janela Usuários e Grupos Locais.
- b) Clique com o botão direito em **Grupos** > **Novo Grupo...**
- c) No campo **Nome do Grupo** , digite *altmqm* e clique em **Criar** > **Fechar**
- d) Identifique o ID do usuário que executa o serviço IBM IBM WebSphere MQ .
	- i) Clique em **Iniciar** > **Executar ...** Digite services.msc e clique em **OK**
	- ii) Clique no serviço IBM IBM WebSphere MQ na lista de serviços e clique na guia Logon.
	- iii) Lembre-se o ID do usuário e feche o Explorer de Serviços.
- e) Inclua o ID do usuário que executa o serviço IBM IBM WebSphere MQ no grupo *altmqm* . Além disso, inclua o ID do usuário com o qual efetuou logon para criar um gerenciador de filas e execute-o interativamente.

Windows verifica a autoridade do gerenciador de filas para acessar os diretórios de dados e os logs marcando a autoridade do ID do usuário que está executando processos do gerenciador de filas. O ID de usuário deve ser um membro, de forma direta ou indireta, por meio de um grupo global, do grupo *altmqm* que autorizou os diretórios.

Se você instalou o IBM WebSphere MQ como parte de um domínio, e estão indo para executar as tarefas no ["Criar um Gerenciador de Filas de Várias Instâncias nas Estações de Trabalho ou](#page-358-0) [nos Servidores do Domínio" na página 359,](#page-358-0) os IDs de usuário do domínio criado na ["Criando um](#page-361-0) [Domínio do Active Directory e do DNS para IBM WebSphere MQ" na página 362](#page-361-0) são *wmquser1* e *wmquser2*.

Se você não instalou o gerenciador de filas como parte de um domínio, o ID do usuário local padrão que executa o serviço IBM IBM WebSphere MQ será MUSR\_MQADMIN. Se você pretende executar as tarefas sem a autoridade de Administrador, crie um usuário que é um membro do grupo local mqm.

Siga estas etapas para incluir *wmquser1* e *wmquser2* em *altmqm*. Se sua configuração for diferente, substitua seus nomes para os IDs de usuário e grupo.

- i) Na lista de grupos, clique com o botão direito em **altmqm** > **Propriedades** > **Incluir ...**.
- ii) Na janela Selecionar Usuários, Computadores ou Grupos, digite *wmquser1*; *wmquser2* e clique em **Marcar Nomes**.
- iii) Digite o nome e a senha de um administrador de domínio na janela Segurança do Windows e, em seguida, clique em **OK** > **OK** > **Aplicar** > **OK**
- 2. Abra um prompt de comandos.
- 3. Reinicie o serviço IBM IBM WebSphere MQ.

Deve-se reiniciar o serviço para que o ID do usuário sob o qual ele executa adquira as credenciais de segurança adicionais que você configurou para ele.

Digite os comandos:

endmqsvc strmqsvc O sistema respostas:

5724-H72 (C) Copyright IBM Corp. 1994, 2024. ALL RIGHTS RESERVED. The MQ service for installation 'Installation1' ended successfully. E: 5724-H72 (C) Copyright IBM Corp. 1994, 2024. ALL RIGHTS RESERVED. The MQ service for installation 'Installation1' started successfully.

4. Digite o comando:

md *c:\wmq\data* , *c:\wmq\logs*

5. Configure as permissões nos diretórios para permitir ao usuário local *user* acesso de leitura e gravação.

cacls *c:\wmq* /T /E /G *altmqm*:F

A resposta do sistema:

processed dir: c:\wmq processed dir: c:\wmq\data processed dir: c:\wmq\logs

6. Opcional: Alterne para um ID de usuário que seja um membro do grupo mqm local.

É possível continuar como Administrador, mas para uma configuração de produção realista, continue com um ID do usuário com direitos mais restritos. O ID do usuário precisa ser pelo menos um membro do grupo mqm local.

Se a instalação do IBM WebSphere MQ for configurada como parte de um domínio, torne o ID do usuário um membro do grupo Domain mqm. O "Preparar IBM WebSphere MQ " assistente torna o grupo global Domain mqm um membro do grupo local mqm, portanto, não é necessário fazer o ID do usuário diretamente um membro do grupo local mqm.

7. Crie o gerenciador de filas.

crtmqm -a *altmqm* -sax -u *SYSTEM.DEAD.LETTER.QUEUE* -md *c:\wmq\data* -ld *c:\wmq\logs QMGR*

A resposta do sistema:

```
WebSphere MQ queue manager created.
Directory 'c:\wmq1\data\QMGR' created.
The queue manager is associated with installation '1'
Creating or replacing default objects for queue manager 'QMGR'
Default objects statistics : 74 created. 0 replaced.
Completing setup.
Setup completed.
```
8. Verifique se os diretórios criados pelo gerenciador de filas estão no diretório *c:\wmq*.

dir *c:\wmq* /D /B /S

9. Verifique se os arquivos têm permissão de leitura e gravação ou controle total para o grupo mqm local.

cacls *c:\wmq\\*.\**

## **Como proceder a seguir**

Teste o gerenciador de colocação e obtenção de uma mensagem em uma fila.

1. Inicie o gerenciador de filas.

strmqm *QMGR*

A resposta do sistema:

WebSphere MQ queue manager 'QMGR' starting. The queue manager is associated with installation '1'. 5 log records accessed on queue manager 'QMGR' during the log replay phase. Log replay for queue manager 'QMGR' complete. Transaction manager state recovered for queue manager 'QMGR'. WebSphere MQ queue manager 'QMGR' started using V7.1.0.0.

2. Crie uma fila de teste.

echo define qlocal(*QTEST*) | runmqsc *QMGR*

A resposta do sistema:

5724-H72 (C) Copyright IBM Corp. 1994, 2024. ALL RIGHTS RESERVED. Starting MQSC for queue manager QMGR.

 1 : define qlocal(QTEST) AMQ8006: WebSphere MQ queue created. One MQSC command read. No commands have a syntax error. All valid MQSC commands were processed.

3. Coloque uma mensagem de teste utilizando o programa de amostra **amqsput**.

```
echo 'A test message' | amqsput QTEST QMGR
```
A resposta do sistema:

Sample AMQSPUT0 start target queue is QTEST Sample AMQSPUT0 end

4. Obtenha a mensagem de teste usando o programa de amostra **amqsget**.

amqsget *QTEST QMGR*

A resposta do sistema:

Sample AMQSGET0 start message <A test message> *Wait 15 seconds ...* no more messages Sample AMQSGET0 end

5. Parar o gerenciador de fila.

endmqm -i *QMGR*

A resposta do sistema:

WebSphere MQ queue manager 'QMGR' ending. WebSphere MQ queue manager 'QMGR' ended.

6. Exclua o gerenciador de filas.

dltmqm *QMGR*

A resposta do sistema:

WebSphere MQ queue manager 'QMGR' deleted.

7. Exclua os diretórios que você criou.

<span id="page-394-0"></span>**Sugestão:** Inclua a opção /Q nos comandos para evitar que o comando solicite a exclusão de cada arquivo ou diretório.

del /F /S C:\*wmq*\\*.\* rmdir /S C:\*wmq*

*Crie um gerenciador de filas de várias instâncias no Linux*

Um exemplo mostra como configurar um gerenciador de filas de várias instâncias no Linux. A configuração é pequena para ilustrar os conceitos envolvidos. O exemplo é baseado no Linux Red Hat Enterprise 5. As etapas diferem em outras plataformas UNIX ..

O exemplo é configurado em um computador notebook de 2 GHz com 3 GB de RAM executando o Windows XP Service Pack 2. Duas máquinas virtuais VMware, Server1 e Server2, executam o Linux Red Hat Enterprise 5 em imagens de 640 MB. Server1 hospeda o sistema de arquivos de rede (NFS), os logs do gerenciador de filas e uma instância de HA. Não é prática usual para o servidor NFS também para hospedar uma das instâncias do gerenciador de filas; isto é para simplificar o exemplo. Server2 montagens de logs do gerenciador de filas do Server1 com uma instância em espera. Um cliente MQI do WebSphere MQ é instalado em uma imagem VMware adicional de 400 MB que executa Windows XP Service Pack 2 e executa os aplicativos de alta disponibilidade de amostra. Todas as máquinas virtuais são configuradas como parte de uma rede somente de host VMware por razões de segurança.

**Nota:** É necessário colocar somente dados do gerenciador de filas em um servidor NFS. No NFS, use as três opções a seguir com o comando de montagem para tornar o sistema seguro:

#### **noexec**

Usando essa opção, você interrompe a execução de arquivos binários no NFS, o que evita que um usuário remoto execute um código indesejado no sistema.

**nosuid**

Usando essa opção, você evita o uso dos bits set-user-identifier e set-group-identifier, o que evita que um usuário remoto obtenha privilégios mais altos.

#### **nodev**

Usando essa opção, você para o uso ou a definição de dispositivos especiais de caractere e de bloco, o que evita que um usuário remoto saia de um chroot jail.

### **exemplo**

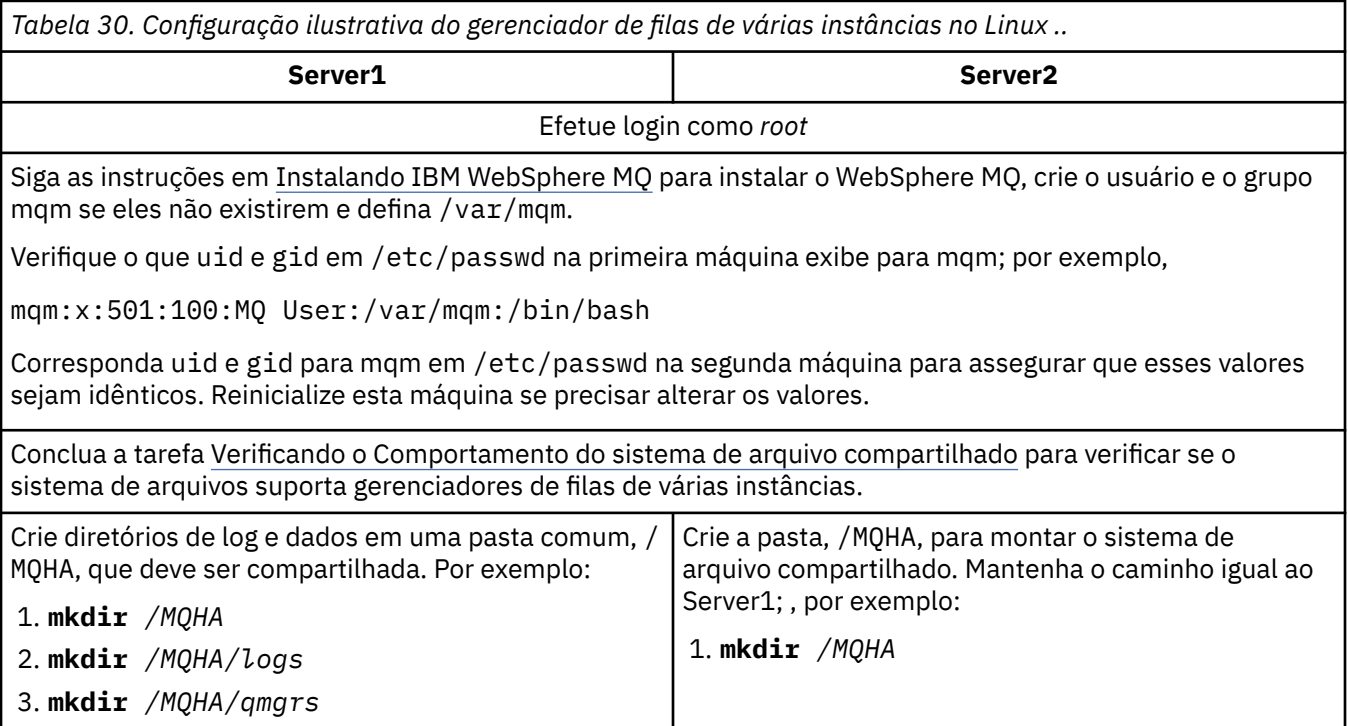

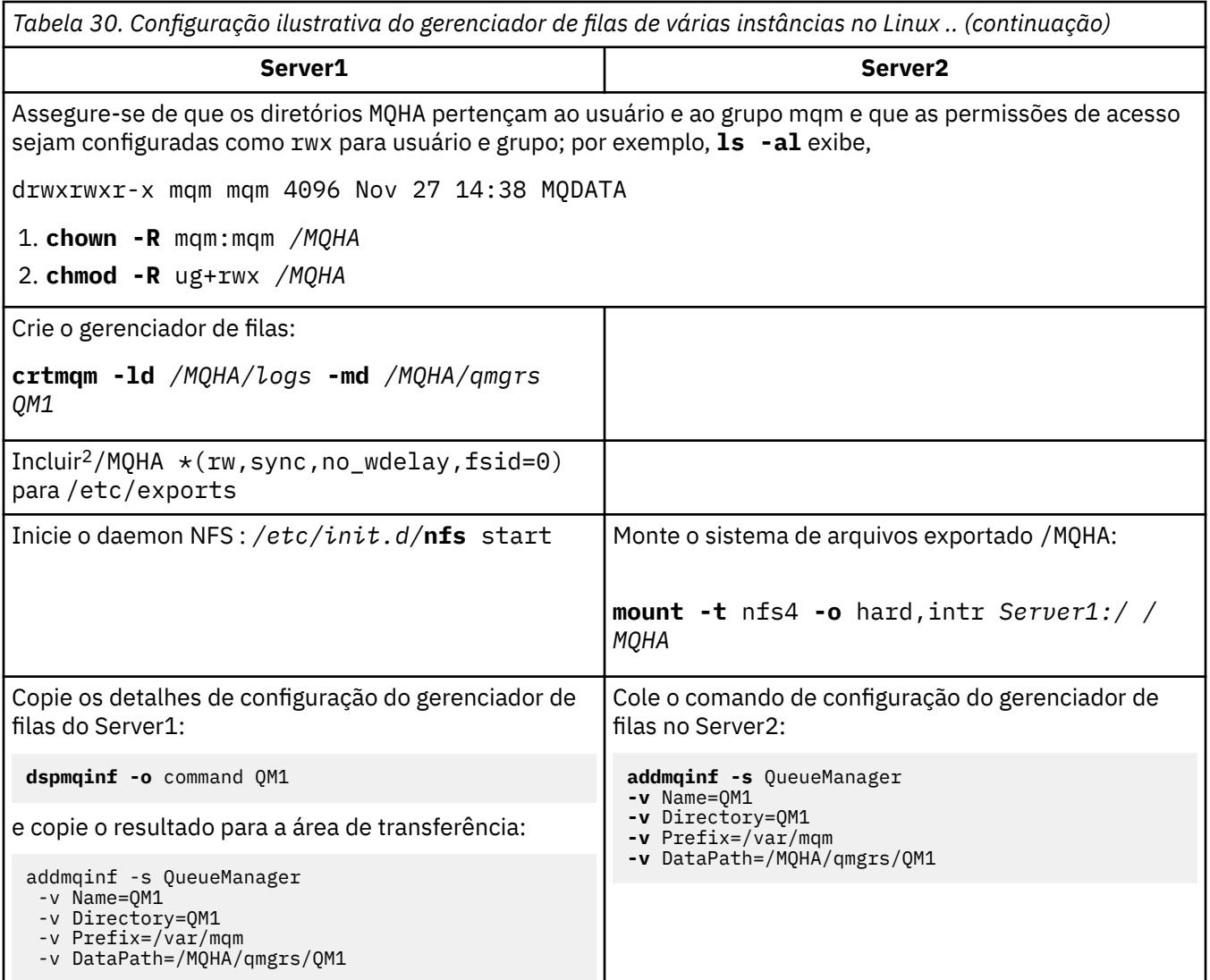

Inicie as instâncias do gerenciador de filas, em qualquer ordem, com o parâmetro-**x** : **strmqm** -**x** QM1

O comando utilizado para iniciar as instâncias do gerenciador de filas deve ser emitido a partir da mesma instalação do IBM WebSphere MQ como o comando **addmqinf**. Para iniciar e parar o gerenciador de filas de uma instalação diferente, deve-se primeiro configurar a instalação associada ao gerenciador de filas utilizando o comando **setmqm**. Para obter mais informações, consulte setmqm.

*Verificando o gerenciador de filas de várias instâncias no Linux*

Use os programas de amostra **amqsghac**, **amqsphac** e **amqsmhac** para verificar uma configuração do gerenciador de filas de várias instâncias.. Este tópico fornece um exemplo de configuração para verificar se uma configuração do gerenciador de filas de várias instâncias no Linux Red Hat Enterprise 5.

Os programas de amostra de alta disponibilidade usam reconexão automática do cliente. Quando o gerenciador de filas conectado falhar, o cliente tentará se reconectar a um gerenciador de filas no mesmo grupo de gerenciadores de filas. A descrição das amostras, Programas de amostra de alta disponibilidade, demonstra a reconexão do cliente utilizando um gerenciador de filas de instância única para simplicidade. É possível usar as mesmas amostras com gerenciadores de filas de várias instâncias para verificar uma configuração do gerenciador de filas de várias instâncias.

O exemplo utiliza a configuração de várias instâncias descrita em ["Crie um gerenciador de filas de várias](#page-394-0) [instâncias no Linux" na página 395](#page-394-0). Use a configuração para verificar se o gerenciador de filas de várias

<sup>2</sup> O caractere '\*' permite que todas as máquinas atinjam essa montagem /MQHA para leitura/gravação. Restringir o acesso em uma máquina de produção.
instâncias alterna para a instância em espera. Pare o gerenciador de filas com o comando **endmqm** e use a opção -s, comutação. Os programas cliente se reconectam à nova instância do gerenciador de filas e continuam a trabalhar com a nova instância após um pequeno atraso.

No exemplo, o cliente está em execução em um sistema Windows XP Service Pack 2. O sistema está hospedando dois VMware Linux servidores que estão executando o gerenciador de filas de várias instâncias.

### **Verificando failover usando o WebSphere MQ Explorer**

Antes de usar os aplicativos de amostra para verificar failover, execute o WebSphere MQ Explorer em cada servidor. Inclua as duas instâncias do gerenciador de filas em cada explorador usando o assistente **Incluir Gerenciador de Filas Remotas > Conectar Diretamente a um Gerenciador de Filas de Várias Instâncias** . Certifique-se de que ambas as instâncias estão em execução, permitindo a espera. Feche a janela que está executando a imagem do VMware com a instância ativa, desligando o servidor virtualmente, ou pare a instância ativa, permitindo comutação na instância de espera.

**Nota:** Se você desligar o servidor, certifique-se de que ele não seja aquele que hospeda /MQHA!

**Nota:** A opção **Permitir comutação para uma instância em espera** pode não estar disponível no diálogo **Parar gerenciador de filas**. A opção está ausente porque o gerenciador de filas está em execução como um gerenciador de filas de instância única. Ele deve ter sido iniciado sem a opção **Permitir uma instância em espera**. Se a solicitação para parar o gerenciador de filas for rejeitado, examine a janela **Detalhes**, é possível porque não há instância em espera em execução.

### **Verificando failover usando os programas de amostra**

### **Escolha um servidor para ser para executar a instância ativa**

Você pode ter escolhido um dos servidores para hospedar o diretório ou sistema de arquivos do MQHA. Se você planeja testar o failover fechando a janela VMware executando o servidor ativo, certifique-se de que não seja aquele que hospeda MQHA!

### **No servidor que executa a instância ativa do gerenciador de filas**

**Nota:** Executar o canal SVRCONN com MCAUSER configurado como mqmé uma conveniência para reduzir o número de etapas de configuração no exemplo. Se outro ID do usuário for escolhido e o seu sistema estiver configurado diferentemente daquele usado no exemplo, você pode ter problemas de permissão de acesso. Não use mqm como MCAUSER em um sistema exposto; é susceptível de comprometer a segurança significativamente.

1. Modifique *ipaddr1* e *ipaddr2* e salve os seguintes comandos em /MQHA/hasamples.tst.

```
DEFINE QLOCAL(SOURCE) REPLACE
DEFINE QLOCAL(TARGET) REPLACE
DEFINE CHANNEL(CHANNEL1) CHLTYPE(SVRCONN) TRPTYPE(TCP) + 
         MCAUSER('mqm') REPLACE
DEFINE CHANNEL(CHANNEL1) CHLTYPE(CLNTCONN) TRPTYPE(TCP) + 
         CONNAME('ipaddr1(1414),ipaddr2
(1414)') QMNAME(QM1) REPLACE
START CHANNEL(CHANNEL1)
DEFINE LISTENER(LISTENER.TCP) TRPTYPE(TCP) CONTROL(QMGR) 
DISPLAY LISTENER(LISTENER.TCP) CONTROL<br>START LISTENER(LISTENER.TCP)
       LISTENER(LISTENER.TCP)
DISPLAY LSSTATUS(LISTENER.TCP) STATUS
```
2. Abra uma janela do terminal com o caminho /MQHA e execute o comando:

runmqsc -m QM1 < hasamples.tst

3. Verifique se o listener está em execução e tem o controle do gerenciador de filas inspecionando a saída do comando **runmqsc**.

 LISTENER(LISTENER.TCP)CONTROL(QMGR) LISTENER(LISTENER.TCP) STATUS(RUNNING) Ou, usando o WebSphere MQ Explorer que o listener TCPIP está em execução e possui Control = Queue Manager,

#### **No cliente**

- 1. Copie a tabela de conexões do cliente AMQCLCHL.TAB do /MQHA/qmgrs/QM1.000/@ipcc no servidor para o  $C:\n\setminus$  no cliente.
- 2. Abra um prompt de comandos com o caminho C:\ e configure a variável de ambiente MQCHLLIB para apontar para a tabela de definição de canal do cliente (CCDT)

```
SET MOCHLLIB=C:\
```
3. No prompt de comandos, digite os comandos:

```
start amqsghac TARGET QM1
start amqsmhac -s SOURCE -t TARGET -m QM1
start amqsphac SOURCE QM1
```
#### **No servidor que executa a instância ativa do gerenciador de filas**

- 1. Execute um dos dois procedimentos:
	- Feche a janela que está executando a imagem do VMware com a instância do servidor ativo.
	- Usando o WebSphere MQ Explorer, pare a instância ativa do gerenciador de filas, permitindo a comutação para a instância em espera e instruindo os clientes reconectáveis a se reconectarem.
- 2. Os três clientes detectarão eventualmente que a conexão foi interrompida e se reconectarão. Nessa configuração, se você fechar a janela do servidor, demorará cerca de sete minutos para que as três conexões sejam restabelecidas. Algumas conexões são restabelecidas bem antes das outras.

#### **Resultados**

```
N:\>amqsphac SOURCE QM1
Sample AMQSPHAC start
target queue is SOURCE
message <Message 1>
message <Message 2>
message <Message 3>
message <Message 4>
message <Message 5>
17:05:25 : EVENT : Connection Reconnecting (Delay: 0ms)
17:05:47 : EVENT : Connection Reconnecting (Delay: 0ms)
17:05:52 : EVENT : Connection Reconnected
message <Message 6>
message <Message 7>
message <Message 8>
message <Message 9>
N:\>amqsmhac -s SOURCE -t TARGET -m QM1
Sample AMQSMHA0 start
```

```
17:05:25 : EVENT : Connection Reconnecting (Delay: 97ms)
17:05:48 : EVENT : Connection Reconnecting (Delay: 0ms)
17:05:53 : EVENT : Connection Reconnected
```

```
N:\>amqsghac TARGET QM1
Sample AMQSGHAC start
message <Message 1>
message <Message 2>
message <Message 3>
message <Message 4>
message <Message 5>
17:05:25 : EVENT : Connection Reconnecting (Delay: 156ms)
17:05:47 : EVENT : Connection Reconnecting (Delay: 0ms)
17:05:52 : EVENT : Connection Reconnected
message <Message 6>
message <Message 7>
message <Message 8>
message <Message 9>
```
## *Excluindo um Gerenciador de Filas de Várias Instâncias*

Para excluir um gerenciador de filas de várias instâncias completamente, é necessário usar o comando **dltmqm** para excluir o gerenciador de filas em, então, remover instâncias de outros servidores usando os comandos **rmvmqinf** ou **dltmqm**.

Execute o comando **dltmqm** para excluir um gerenciador de filas que possua instâncias definidas em outros servidores, em qualquer servidor em que esse gerenciador de filas esteja definido. Você não precisa executar o comando **dltmqm** no mesmo servidor em que você o criou. Em seguida, execute o comando **rmvmqinf** ou **dltmqm** em todos os outros servidores que possuem uma definição do gerenciador de filas.

É possível excluir um gerenciador de filas quando somente ele está parado. No momento em que você exclui-lo, nenhuma instância estará em execução e o gerenciador de filas, de forma estrita, não é um gerenciador de filas de instância única e nem de multi-instância; é simplesmente um gerenciador de filas que possui seus dados e logs de gerenciador de filas em um compartilhamento remoto. Quando você exclui um gerenciador de filas, seus dados e logs do gerenciador de filas são excluídos e a sub-rotina do gerenciador de filas é removido do arquivo mqs.ini no servidor no qual você emitiu o comando **dltmqm**. Deve-se ter acesso ao compartilhamento de rede que contém os dados e logs do gerenciador de filas quando você exclui o gerenciador de filas.

Em outros servidores onde você anteriormente criou instâncias do gerenciador de filas, também são entradas no mqs.ini arquivos nesses servidores. É necessário visitar cada servidor por vez e remover a sub-rotina do gerenciador de filas executando o comando **rmvmqinf** *Queue manager stanza name*.

Nos sistemas UNIX and Linux, se você tiver colocado um arquivo comum mqs.ini no armazenamento de rede e o tiver referenciado a partir de todos os servidores configurando a variável de ambiente AMQ\_MQS\_INI\_LOCATION em cada servidor, então você precisa excluir o gerenciador de filas de apenas um de seus servidores como há somente um arquivo mqs.ini para atualizar.

### **exemplo**

```
Primeiro servidor
   dltmqm QM1
Outros servidores onde as instâncias estão definidas
   rmvmqinf QM1 ou
   dltmqm QM1
```
### *Iniciando e parando um gerenciador de filas de várias instâncias*

Iniciando e Parando um gerenciador de filas configurado como uma única instância ou um gerenciador de filas de várias instâncias.

Quando você tiver definido um gerenciador de filas de várias instâncias em um par de servidores, é possível executar o gerenciador de filas no servidor, como um gerenciador de filas de instância única ou como um gerenciador de filas de várias instâncias.

Para executar um gerenciador de filas de várias instâncias, inicie o gerenciador de filas em um dos servidores usando o **strmqm** -x *QM1* de comando; a opção -x permite a instância para failover. Ele se torna o *ativo instância*. Inicie a instância em espera no outro servidor utilizando o mesmo comando **strmqm** -x *QM1*; a opção -x permite que a instância inicie como uma em espera.

O gerenciador de filas agora está em execução com uma instância ativa que está processando todas as solicitações, e uma instância em espera que está pronta para assumir o controle se a instância ativa falhar. À instância ativa é concedida acesso exclusivo aos dados e logs do gerenciador de filas. A espera aguarda para receber acesso exclusivo aos dados e logs do gerenciador de filas. Quando a em espera recebe acesso exclusivo, ele se torna a instância ativa.

Também é possível alternar manualmente o controle para a instância em espera, emitindo o comando **endmqm** -s na instância ativa. O comando **endmqm** -s encerra a instância ativa sem encerrar a espera. O bloqueio de acesso exclusivo sobre os dados e logs do gerenciador de filas é liberado e a espera assumirá.

Também é possível iniciar e parar um gerenciador de filas configurado com várias instâncias em diferentes servidores como um gerenciador de filas de instância única. Se você iniciar o gerenciador de filas sem usar a opção -x no comando **strmqm**, as instâncias do gerenciador de filas configurados em outras máquinas são impedidas de iniciar como instâncias de espera. Se você tentar iniciar outra instância, receberá a resposta de que a instância do gerenciador de filas não tem permissão para executar um de espera.

Se você parar a instância ativa de um gerenciador de filas de várias instâncias usando o comando **endmqm** sem a opção -s, as instâncias ativas e em espera param. Se você parar a instância em espera usando o comando **endmqm** com a opção -x, então, ela deixa de ser em espera e a instância ativa continua a execução. Não é possível emitir **endmqm** sem a opção -x na espera.

Somente duas instâncias do gerenciador de filas podem ser executados ao mesmo tempo; um é a instância ativa, e o outro é uma instância de espera. Se você iniciar duas instâncias ao mesmo tempo, o WebSphere MQ não terá controle sobre qual instância se tornará a instância ativa; ele será determinado pelo sistema de arquivos de rede A primeira instância a adquirir acesso exclusivo para os dados do gerenciador de filas se torna a instância ativa.

**Nota:** Antes de reiniciar um gerenciador de filas com falha, deve-se desconectar seus aplicativos dessa instância do gerenciador de filas. Se não fizer isso, o gerenciador de filas pode não reiniciar corretamente.

## *Sistema de Arquivo Compartilhado*

Um gerenciador de filas de várias instâncias utiliza um sistema de arquivo de rede para gerenciar instâncias do gerenciador de filas.

Um gerenciador de filas de várias instâncias automatiza o failover utilizando uma combinação de bloqueios do sistema de arquivos e dados e logs do gerenciador de filas compartilhadas. Apenas uma instância de um gerenciador de filas pode ter acesso exclusivo aos dados do gerenciador de filas compartilhadas e logs. Quando ele obtém acesso, ele se torna a instância ativa. A outra instância que não for bem-sucedida em obter acesso exclusivo aguardará como uma instância em espera até que os dados e os logs do gerenciador de filas se tornem disponíveis.

O sistema de arquivos de rede é responsável por liberando os bloqueios que ele mantém para a instância do gerenciador de filas ativas. Se a instância ativa falhar de alguma maneira, o sistema de arquivos de rede libera os bloqueios que está mantendo para a instância ativa. Assim que o bloqueio exclusivo for liberado, um gerenciador de filas em espera que aguarda pelo bloqueio tentará adquiri-lo. Se for bem sucedido, ela se torna a instância ativa e tenha acesso exclusivo aos dados e logs do gerenciador de filas no sistema de arquivos compartilhados. Ele, então, continua a iniciar.

O tópico relacionado, Planejando Suporte ao Sistema de Arquivos descreve como configurar e verifique se o sistema de arquivos suporta gerenciadores de filas de várias instâncias.

Um gerenciador de filas de várias instâncias não protege você contra uma falha no sistema de arquivos. Existem diversas formas para proteger seus dados.

• Invista em armazenamento confiável, como matrizes de disco redundantes (RAID) e inclua-as em um sistema de arquivos em rede que possui resiliência da rede.

• Faça backup de logs lineares do WebSphere MQ para mídia alternativa e, se sua mídia de log primária falhar, recupere usando os logs na mídia alternativa. É possível utilizar um gerenciador de filas de backup para administrar este processo.

## *Várias instâncias do gerenciador de filas*

Um gerenciador de filas de várias instâncias é resiliente porque ele utiliza uma instância do gerenciador de filas de espera para restaurar a disponibilidade do gerenciador de filas após a falha.

Replicando as instâncias do gerenciador de filas é uma maneira muito eficaz de melhorar a disponibilidade de processos do gerenciador de filas. Utilizando um modelo simples de disponibilidade, apenas para ilustração: se a confiabilidade de uma instância de um gerenciador de filas é 99% (mais de um ano, tempo acumulativo é 3,65 dias) depois da inclusão de outra instância do gerenciador de filas aumenta a disponibilidade para 99,99% (em um ano, tempo acumulativo de cerca de uma hora).

Isso é muito simples um modelo para fornecer estimativas concretas numérico de disponibilidade. Para modelo de disponibilidade realista, você precisa coletar estatísticas para o tempo médio entre falhas (MTBF) e o tempo médio para reparo (MTTR) e a distribuição de probabilidade de tempo entre falhas e tempos de reparação.

O termo, gerenciador de filas de várias instâncias, se refere à combinação de instâncias ativas e em espera do gerenciador de filas que compartilham os dados e logs do gerenciador de filas. Os gerenciadores de filas de várias instâncias o protegem contra falha de processos do gerenciador de filas por ter uma instância do gerenciador de filas ativo em um servidor e outra instância do gerenciador de filas em espera em outro servidor, pronto para assumir automaticamente caso a instância ativa falhe.

## *Failover ou comutação*

Uma instância do gerenciador de filas de espera assume o controle da instância ativa sob solicitação (comutação) ou quando a instância ativa falha (failover).

• A *comutação* ocorre quando uma instância em espera é iniciada em resposta ao comando **endmqm** -s que está sendo emitido para a instância ativa do gerenciador de filas. É possível especificar os parâmetros **endmqm** -c, -i ou -p para controlar como repentinamente o gerenciador de filas for parado.

**Nota:** A comutação somente ocorrerá se uma instância do gerenciador de filas de espera já foi iniciado. O comando **endmqm** -s libera o bloqueio do gerenciador de filas ativo e permite comutação: ele não inicia uma instância em espera do gerenciador de filas.

• *Failover* ocorre quando o bloqueio nos dados do gerenciador de filas mantidos pela instância ativa é liberado porque a instância parece ter parado inesperadamente (ou seja, sem um comando **endmqm** sendo emitido).

Quando a instância em espera assumirá como a instância ativa, ele grava uma mensagem no log de erros do gerenciador de filas.

Clientes reconectáveis são reconectados automaticamente quando um gerenciador de filas falha ou comuta. Não é necessário incluir o sinalizador - r no comando endmqm para solicitar a reconexão do cliente. A reconexão do cliente automática não é suportada pelas classes do WebSphere MQ para Java.

Se você achar que não é possível reiniciar uma instância com falha, mesmo que o failover tenha ocorrido e a instância em espera tenha se tornado ativa, verifique se os aplicativos conectados localmente à instância com falha não foram desconectados da instância com falha. Os aplicativos conectados localmente terminam ou desconectam de uma instância do gerenciador de filas com falha para assegurar que a instância com falha possa ser reiniciada. Todos os aplicativos conectados localmente utilizando ligações compartilhadas (que é a configuração padrão) que aguardam por uma conexão com uma instância com falha agir para evitar que a instância seja reiniciada. Se não for possível encerrar os aplicativos conectados localmente ou assegurar que eles desconectem quando a instância do gerenciador de filas local falhar, considere a utilização de ligações isoladas. Os aplicativos conectados localmente utilizando ligações isoladas não impedem que a instância do gerenciador de filas locais seja reiniciada, mesmo se elas não desconectarem.

## *Reconexão de Canal e Cliente*

Reconexão de Canal e Cliente é uma parte essencial do processamento de mensagens após a restauração de uma instância do gerenciador de filas em espera se tornou ativa.

várias instâncias do gerenciador de filas de várias instâncias são instalados em servidores com diferentes endereços de rede. Você precisa configurar o IBM WebSphere MQ os canais e clientes com informações de conexão para todas as instâncias do gerenciador de filas. Quando uma espera assumirá, clientes e canais são automaticamente reconectado ao novo gerenciador de filas ativo da instância no endereço de rede nova. A reconexão do cliente automática não é suportada pelas classes do WebSphere MQ para Java.

O design é diferente da maneira como ambientes de alta disponibilidade como trabalho HA-CMP. HA-CMP fornece um endereço IP virtual para o cluster e transfere o endereço para o servidor ativo. A reconexão do WebSphere MQ não muda ou roteará novamente os endereços IP Ele funciona ao reconectar utilizando os endereços de rede que você definiu em definições de canal e conexões do cliente. Como um administrador, você precisa definir os endereços de rede em definições de canal e conexões do cliente para todas as instâncias de qualquer gerenciador de filas de várias instâncias. A melhor maneira de configurar endereços de rede para um gerenciador de filas de várias instâncias depende da conexão:

### **Canais do gerenciador de filas**

O atributo CONNAME de canais é uma lista separada por vírgula de nomes de conexão; por exemplo, CONNAME('127.0.0.1(1234), 192.0.2.0(4321)'). As conexões são tentadas na ordem especificada na lista de conexões até que uma conexão seja estabelecida com sucesso. Se nenhuma conexão é bem-sucedida, o canal tenta se reconectar.

### **Canais de cluster**

Geralmente, nenhuma configuração adicional será necessária para tornar gerenciadores de filas de várias instâncias de serviço em um cluster.

Se um gerenciador de filas se conecta a um gerenciador de filas de repositório, o repositório descobre o endereço de rede do gerenciador de filas. Ele se refere ao CONNAME do canal CLUSRCVR no gerenciador de filas. No TCPIP, o gerenciador de filas automaticamente configura o CONNAME se você omiti-lo ou configurá-lo para espaços em branco. Quando uma instância em espera assumirá, seu endereço IP substitui o endereço IP da instância ativa anterior como o CONNAME.

Se for necessário, é possível configurar manualmente o CONNAME com a lista de endereços de rede das instâncias do gerenciador de filas.

### **Conexões do Cliente**

Conexões do cliente podem usar listas de conexões ou grupos de gerenciadores de filas para selecionar conexões alternativas. Para obter mais informações sobre a reconexão do cliente com um gerenciador de filas de várias instâncias, consulte ["Reconexão automática do cliente" na página](#page-319-0) [320](#page-319-0) Os clientes precisam ser compilados para executar com bibliotecas do cliente WebSphere MQ Versão 7.0.1 ou melhor. Elas devem ser conectadas a pelo menos um gerenciador de filas da Versão 7.0.1

Quando o failover ocorre, a reconexão demora algum tempo. O gerenciador de filas em espera deve concluir sua inicialização. Os clientes que estavam conectados ao gerenciador de filas com falha devem detectar a falha de conexão e iniciar uma nova conexão do cliente. Se uma nova conexão do cliente seleciona o gerenciador de filas de espera que se tornou ativo recentemente, então, o cliente é reconectado ao mesmo gerenciador de filas.

Se o cliente estiver no meio de uma chamada MQI durante a reconexão, ele deve tolerar uma espera estendida antes da chamada concluir.

Se a falha ocorre durante uma transferência em lote em um canal de mensagens, o lote é recuperado e reiniciado.

A comutação é mais rápida do que a falha e leva o mesmo tempo para parar uma instância do gerenciador de filas e iniciar outra. Para um gerenciador de filas com apenas alguns registros de log para reproduzir, na melhor das hipóteses, a comutação pode demorar na ordem de alguns segundos. Para estimar quanto tempo o failover leva, é necessário incluir o tempo decorrido para a falha ser detectada. Na melhor das

hipóteses, a detecção leva na ordem de 10 segundos e pode levar vários minutos, dependendo da rede e do sistema de arquivos.

### *Recuperação de Aplicativo*

recuperação do aplicativo é a continuação do processamento do aplicativo após o failover automatizado. failover de recuperação do aplicativo requer cuidadoso design a seguir. Alguns aplicativos precisam ser failover ciente ocorreu.

O objetivo de recuperação do aplicativo é o aplicativo continuar o processamento com somente um curto atraso. Antes de continuar com o processamento de novo, o aplicativo deve desfazer e enviar novamente a unidade de trabalho que estava processando durante a falha.

Um problema para a recuperação do aplicativo é perder o contexto que é compartilhado entre o cliente MQI do WebSphere MQ e o gerenciador de filas e armazenado no gerenciador de filas. O cliente MQI do WebSphere MQ restaura a maior parte do contexto, mas há algumas partes do contexto que não podem ser restauradas de forma confiável As seções a seguir descrevem algumas propriedades de recuperação de aplicativos e como elas afetam a recuperação de aplicativos conectados a um gerenciador de filas de várias instâncias.

## **mensagens Transacional**

Da perspectiva de entrega de mensagens, o failover não altera as propriedades persistentes do sistema de mensagens do WebSphere MQ . Se as mensagens são persistentes e gerenciadas corretamente dentro de unidades de trabalho, então, as mensagens não serão perdidas durante uma falha inversa.

Da perspectiva de processamento de transações, as transações são desfeitas ou confirmadas após o failover.

Transações não confirmadas são recuperadas. Após o failover, um aplicativo reconectáveis recebe um código de razão MQRC\_BACKED\_OUT para indicar que a transação falhou e precisa recuperar a transação, emitindo MQBACK. Ele então precisar reiniciar a transação novamente.

Transações confirmadas são transações que atingiram a segunda fase de uma consolidação de duas fases ou transações de uma fase única (somente mensagem) que iniciaram MQCMIT ..

Se o gerenciador de filas for o coordenador de transação e o MQCMIT tiver iniciado a segunda fase de sua confirmação de duas fases antes da falha, a transação será concluída com êxito A conclusão está sob o controle do gerenciador de filas e continua quando o gerenciador de filas estiver em execução novamente. Em um aplicativo reconectável, a chamada de MQCMIT é concluída normalmente

Em uma consolidação de fase única, que envolve apenas as mensagens, uma transação que iniciou o processamento de confirmação é concluída normalmente sob o controle do gerenciador de filas quando ele está em execução novamente. Em um aplicativo reconectável, o MQCMIT é concluído normalmente

clientes reconectáveis pode utilizar transações fase única sob o controle do gerenciador de filas como o coordenador de transação. O cliente transacional estendido não suporta reconexão. Se de reconexão será solicitada quando o cliente transacional se conecta, a conexão é bem-sucedida, mas sem a capacidade de ser reconectado. A conexão se comporta como se não fosse reconectável.

## **reinicie o Application ou retomar**

interrupções Failover um aplicativo. Após uma falha de um aplicativo pode reiniciar do início ou pode retomar o processamento a seguir a interrupção. O último é chamado *reconexão automática do cliente*. A reconexão do cliente automática não é suportada pelas classes do WebSphere MQ para Java.

Com um aplicativo cliente MQI do WebSphere MQ , é possível configurar uma opção de conexão para reconectar o cliente automaticamente.. As opções são MQCNO\_RECONNECT ou MQCNO\_RECONNECT\_Q\_MGR .. Se nenhuma opção estiver configurada, o cliente não tentará se reconectar automaticamente e a falha do gerenciador de filas retornará MQRC\_CONNECTION\_BROKEN para o cliente. Você pode projetar o cliente para tentar e iniciar uma nova conexão emitindo uma nova chamada MQCONN ou MQCONNX

<span id="page-403-0"></span>programas do servidor precisam ser reiniciados; eles não podem ser automaticamente reconectado pelo gerenciador de filas no ponto em que foram processamento quando o gerenciador de filas ou do servidor falhou. Os programas do servidor WebSphere MQ geralmente não são reiniciados na instância do gerenciador de filas em espera quando uma instância do gerenciador de filas de várias instâncias falha

É possível automatizar um programa do servidor WebSphere MQ para reiniciar no servidor de espera de duas maneiras:

- 1. Empacote seu servidor de aplicativos como um serviço do gerenciador de filas. Ele é reiniciado quando o gerenciador de filas de espera seja reiniciado.
- 2. Grave sua própria lógica de failover, acionados por exemplo, pela mensagem de log de failover por escrito por uma instância do gerenciador de filas em espera quando ele inicia. A instância do aplicativo precisa então a chamada MQCONN ou MQCONNX depois que ele for iniciado, para criar uma conexão com o gerenciador de filas.

## **Detectando failover**

Alguns aplicativos precisam estar cientes de failover, outros não. Considere estes dois exemplos.

- 1. Um aplicativo de mensagens que obtém ou recebe mensagens através de um canal de mensagens não normalmente requerem que o gerenciador de filas na outra extremidade do canal para estar em execução: é improvável que seja afetado se o gerenciador de filas na outra extremidade do canal for reiniciado em uma instância em espera.
- 2. Um aplicativo cliente MQI do WebSphere MQ processa a entrada de mensagens persistentes de uma fila e coloca respostas de mensagens persistentes em outra fila como parte de uma única unidade de trabalho: se ele manipular um código de razão MQRC\_BACKED\_OUT de MQPUT, MQGET ou MQCMIT dentro do ponto de sincronização emitindo MQBACK e reiniciando a unidade de trabalho, nenhuma mensagem será perdida. Além disso, o aplicativo não precisa fazer qualquer processamento especial para lidar com uma falha de conexão.

No entanto, no segundo exemplo, suponha que o aplicativo esteja procurando a fila para selecionar a mensagem a ser processada usando a opção MQGET , MQGMO\_MSG\_UNDER\_CURSOR. A reconexão reconfigura o cursor de navegação, e a chamada MQGET não retorna a mensagem correta. Neste exemplo, o aplicativo deve ser ciente de failover ocorreu. Além disso, antes de emitir outro MQGET para a mensagem sob o cursor, o aplicativo deve restaurar o cursor.

Perder o cursor de navegação é um exemplo de como o contexto do aplicativo muda a reconexão a seguir. Outros casos são documentados em ["A recuperação de um cliente reconectado automaticamente" na](#page-404-0) [página 405](#page-404-0).

Você tem três padrões de design alternativos para aplicativos clientes MQI do WebSphere MQ após failover. Apenas um deles não precisa detectar o failover.

### **Sem reconexão**

Neste padrão, o aplicativo para todo o processamento na conexão atual quando a conexão é interrompida. Para o aplicativo para continuar o processamento, ele deve estabelecer uma nova conexão com o gerenciador de filas. O aplicativo é inteiramente responsável por transferir quaisquer informações de estado que ele requer para continuar o processamento na nova conexão. Os aplicativos clientes que reconectar com um gerenciador de filas após perder sua conexão são gravadas desta maneira.

O cliente recebe um código de razão, como MQRC\_CONNECTION\_BROKEN ou MQRC\_Q\_MGR\_NOT\_AVAILABLE da próxima chamada MQI após a perda da conexão. O aplicativo deve descartar todas as informações de estado do WebSphere MQ , como identificadores de filas e emitir uma nova chamada MQCONN ou MQCONNX para estabelecer uma nova conexão e, em seguida, reabrir os objetos do WebSphere MQ que ele precisa processar.

O comportamento padrão é MQI para o identificador de conexão do gerenciador de filas para se tornar inutilizável após uma conexão com o gerenciador de filas for perdido. O padrão é equivalente a configurar a opção MQCNO\_RECONNECT\_DISABLED no MQCONNX para evitar a reconexão do aplicativo após o failover

### <span id="page-404-0"></span>**Tolerante a failover**

Grave o aplicativo para que ele não seja afetado por failover. Às vezes, manipulação de erros de failover é suficiente para lidar com cuidado.

### **A reconexão ciente**

Registrar um MQCBT\_EVENT\_HANDLER de eventos do manipulador com o gerenciador de filas. O manipulador de eventos é postado com MQRC\_RECONNECTING quando o cliente começa a tentar se reconectar ao servidor e MQRC\_RECONNECTED após uma reconexão bem-sucedida. É possível, então, executar uma rotina para restabelecer um estado previsível para que o aplicativo cliente é capaz de continuar o processamento.

### **A recuperação de um cliente reconectado automaticamente**

Failover é um evento inesperado e, para um cliente automaticamente reconectado funcionar como projetado, as consequências de reconexão devem ser previsíveis.

Um elemento principal de transformar uma falha inesperada em uma recuperação previsível e confiável é o uso de transações.

Na seção anterior, um exemplo, ["2" na página 404](#page-403-0), foi fornecido de um cliente MQI WebSphere MQ usando uma transação local para coordenar MQGET e MQPUT. O cliente emite uma chamada MQCMIT ou MQBACK em resposta a um erro MQRC\_BACKED\_OUT e, em seguida, reenvia a transação restaurada. A falha do gerenciador de filas faz com que a transação seja desfeita e o comportamento do aplicativo cliente garante que nenhuma transação e nenhuma mensagem seja perdida.

Nem todo o estado do programa é gerenciado como parte de uma transação e, portanto, as consequências de reconexão se tornam mais difícil de entender. É necessário saber como a reconexão altera o estado de um cliente MQI do WebSphere MQ para projetar seu aplicativo cliente para sobreviver ao failover do gerenciador de filas

É possível optar por projetar seu aplicativo sem qualquer código de failover especiais, tratamento de erros de reconexão com a mesma lógica que outros erros. Como alternativa, você pode optar por reconhecer que a reconexão requer processamento de erro especial e registrar um manipulador de eventos com o WebSphere MQ para executar uma rotina para manipular o failover A rotina poderá manipular o processamento de reconexão em sie configurar um sinalizador para indicar ao encadeamento do programa principal que quando ele retoma o processamento que ele precisa para executar o processamento de recuperação.

O ambiente do cliente MQI do WebSphere MQ está ciente do próprio failover e restaura o máximo de contexto possível, após a reconexão, armazenando algumas informações de estado no cliente e emitindo chamadas MQI adicionais em nome do aplicativo cliente para restaurar seu estado WebSphere MQ . Por exemplo, as manipulações de objetos que estavam abertos no momento da falha são restauradas e as filas dinâmicas temporárias são abertas com o mesmo nome. Mas existem mudanças que são inevitáveis e você precisa de seu design para lidar com essas mudanças. As mudanças podem ser categorizadas em cinco tipos:

1. Erros novos ou não diagnosticados anteriormente são retornados de chamadas MQI até que um novo estado de contexto consistente seja restaurado pelo programa de aplicativo.

Um exemplo de recebimento de um novo erro é o código de retorno MQRC\_CONTEXT\_NOT\_AVAILABLE ao tentar passar o contexto depois de salvar o contexto antes da reconexão O contexto não pode ser restaurado após a reconexão, porque o contexto de segurança não é transmitido para um programa cliente não autorizado. Para isso permitiria que um programa aplicativo malicioso obter o contexto de segurança.

Geralmente, os aplicativos manipulam erros comuns e previsíveis em um modo cuidadosamente projetado e relegam erros incomuns para um manipulador de erros genéricos. O manipulador de erros pode se desconectar do WebSphere MQ e reconectar novamente ou até mesmo parar o programa completamente. Para melhorar a continuidade pode ser necessário lidar com alguns erros de forma diferente.

- 2. As mensagens não persistentes podem ser perdidas.
- 3. As transações são revertidas.
- 4. Chamadas MQGET ou MQPUT usadas fora de um ponto de sincronização podem ser interrompidas com a possível perda de uma mensagem.
- 5. erros induzidos cronometragem, devido a uma espera longa em uma chamada MQI.

Alguns detalhes sobre o contexto perdido são listados na seção a seguir.

- As mensagens não persistentes serão descartadas, a menos que sejam colocadas em uma fila com o NPMCLASS(HIGH) opção, e a falha do gerenciador de filas não interrompe a opção de armazenar mensagens não persistentes no encerramento.
- Uma assinatura não durável é perdida quando uma conexão é interrompida. No a reconexão, é restabelecida. Considere usar uma assinatura durável.
- O intervalo de get-wait é verificada; se seu limite for excedido ele retorna MQRC\_NO\_MSG\_AVAILABLE. Da mesma forma, a expiração da assinatura é verificada para fornecer o tempo de expiração geral mesmo.
- A posição do cursor de procura em uma fila for perdida; ela é geralmente restabelecida antes da primeira mensagem.
	- MQGET chamadas que especificam MQGMO\_BROWSE\_MSG\_UNDER\_CURSOR ou MQGMO\_MSG\_UNDER\_CURSORfalham com o código de razão MQRC\_NO\_MSG\_AVAILABLE.
	- As mensagens bloqueadas para procura são desbloqueadas.
	- Mensagens marcadas de procura com o escopo do identificador são desmarcadas e podem ser procuradas novamente.
	- Mensagens marcadas de procura são desmarcadas na maioria dos casos.
- Contexto de segurança é perdido. Tentativas de usar o contexto de mensagens salvas, como a colocação de uma mensagem MQPMO\_PASS\_ALL\_CONTEXT, falham com MQRC\_CONTEXT\_NOT\_AVAILABLE.
- tokens de mensagens são perdidas. MQGET usando um token de mensagem retorna o código de razão MQRC\_NO\_MSG\_AVAILABLE .

**Nota:** *MsgId* e *CorrelId*, conforme eles são parte da mensagem, são preservadas com a mensagem durante o failover e, portanto, MQGET usando o MsgId ou CorrelId funcionam conforme o esperado.

- Mensagens colocadas em uma fila sob o ponto de sincronização em uma transação não confirmada não estão mais disponíveis.
- Processar mensagens em uma ordem lógica ou em um grupo de mensagens resulta em um código de retorno de MQRC\_RECONNECT\_INCOMPATIBLE após a reconexão.
- Uma chamada MQI pode retornar MQRC\_RECONNECT\_FAILED em vez do mais geral MQRC\_CONNECTION\_BROKEN que os clientes geralmente recebem hoje.
- A reconexão durante uma chamada MQPUT fora do ponto de sincronização retorna MQRC\_CALL\_INTERRUPTED se o cliente MQI do WebSphere MQ não souber se a mensagem foi entregue para o gerenciador de filas com êxito A reconexão durante MQCMIT se comporta de forma semelhante.
- MQRC\_CALL\_INTERRUPTED é retornado-após uma reconexão bem-sucedida-se o cliente MQI do WebSphere MQ não tiver recebido nenhuma resposta do gerenciador de filas para indicar o sucesso ou a falha de
	- a entrega de uma mensagem persistente utilizando uma chamada MQPUT fora do ponto de sincronização.
	- a entrega de uma mensagem persistente ou uma mensagem com a persistência padrão utilizando uma chamada MQPUT1 fora do ponto de sincronização.
	- a consolidação de uma transação utilizando uma chamada MQCMIT. A resposta é sempre retornado apenas após uma reconexão bem-sucedida.
- Canais são reiniciados como novas instâncias (eles também podem ser canais diferentes) e, portanto, nenhum estado de saída do canal é mantido.

• filas dinâmicas temporárias são restaurados como parte do processo de recuperação clientes reconectáveis que tinha filas dinâmicas temporárias abertas. Nenhuma mensagem em uma fila dinâmica temporária é restaurada, mas os aplicativos que tinham a fila aberta ou que lembravam do nome da fila são capazes de continuar o processamento.

Existe a possibilidade de que se a fila está sendo utilizado por um aplicativo diferente do que o criou, que não podem ser restaurados rapidamente o suficiente para estar presente quando ele está próximo referenciado. Por exemplo, se um cliente cria uma fila dinâmica temporária como fila de resposta, e uma mensagem de resposta deve ser colocada na fila por um canal, a fila não pode ser recuperada a tempo. Neste caso, o canal seria normalmente lugar a resposta para a mensagem na fila dead-letter.

Se um aplicativo cliente reconectável abrir uma fila dinâmica temporária por nome (porque outro aplicativo já a criou), quando ocorrer a reconexão, o cliente MQI do WebSphere MQ não poderá recriar a fila dinâmica temporária porque ele não possui o modelo a partir do qual criá-la. No o MQI, apenas um aplicativo possa abrir a fila dinâmica temporária por modelo. Outros aplicativos que desejam utilizar a fila dinâmica temporária devem usar MQPUT1 ou ligações do servidor, ou devem ser capazes de tentar a reconexão novamente se ele falhar.

Apenas mensagens não persistentes podem ser colocada em uma fila dinâmica temporária, e essas mensagens são perdidas durante o failover; essa perda é verdadeira para mensagens que estão sendo colocadas em uma fila dinâmica temporária usando MQPUT1 durante a reconexão. Se o failover ocorrer durante MQPUT1, a mensagem poderá não ser colocada, embora MQPUT1 seja bem-sucedido. Uma solução alternativa para esse problema é utilizar filas dinâmicas permanentes. Qualquer aplicativo de ligações de servidores pode abrir a fila dinâmica temporária pelo nome, pois ele não é reconectável.

## *Recuperação de dados e alta disponibilidade*

Soluções de alta disponibilidade usando gerenciadores de filas de várias instâncias devem incluir um mecanismo para recuperar os dados após uma falha de armazenamento.

Um gerenciador de filas de várias instâncias aumenta a disponibilidade de processos do gerenciador de filas, mas não a disponibilidade de outros componentes, como o sistema de arquivos, que o gerenciador de filas usa para armazenar mensagens e outras informações.

Uma maneira de tornar dados altamente disponíveis é usar a o armazenamento de dados resiliente em rede. É possível construir sua própria solução utilizando um sistema de arquivos de rede e armazenamento de dados resiliente ou é possível comprar uma solução integrada. Se você deseja combinar resiliência com recuperação de desastre, a replicação de disco assíncrono, que permite a replicação de disco durante dezenas ou centenas de quilômetros, está disponível.

É possível configurar a maneira como diferentes diretórios do WebSphere MQ são mapeados para a mídia de armazenamento, para fazer o melhor uso da mídia Para gerenciadores de filas *de várias instâncias* há uma distinção importante entre dois tipos de diretórios e arquivos do WebSphere MQ .

### **Diretórios que devem ser compartilhadas entre as instâncias de um gerenciador de filas.**

As informações que devem ser compartilhadas entre as diferentes instâncias de um gerenciador de filas estão em dois diretórios: os diretórios qmgrs e logs. Os diretórios devem estar em um sistema de arquivos em rede compartilhado. Você é aconselhado a usar uma mídia de armazenamento que forneça alta disponibilidade contínua e excelente desempenho, pois os dados são constantemente alterados enquanto as mensagens são criadas e excluídas.

### **Os diretórios e arquivos que não** *precisam* **ser compartilhados entre instâncias de um gerenciador de filas.**

Alguns outros diretórios não precisam ser compartilhados entre as diferentes instâncias de um gerenciador de filas e são restaurados rapidamente por outros meios que não seja utilizar um sistema de arquivos espelhado.

- WebSphere MQ arquivos executáveis e o diretório de ferramentas. Substitua reinstalando ou fazendo backup e restaurando a partir de um archive de arquivos que passou por backup.
- As informações de configuração que são modificadas para a instalação como um todo. As informações de configuração são gerenciadas pelo WebSphere MQ, como o arquivo mqs.ini em sistemas Windows, UNIX and Linux ou parte de seu próprio gerenciamento de configuração, como scripts de configuração do **MQSC** Faça backup e restaure usando um archive de arquivo.

• Saída em toda a instalação, como rastreios, logs de erro e arquivos FFDC. Os arquivos são armazenados nos subdiretórios errors e trace no diretório de dados padrão. O diretório de dados padrão nos sistemas do UNIX and Linux é /var/mqm No Windows o diretório de dados padrão é o diretório de instalação WebSphere MQ .

Também é possível usar um gerenciador de filas de backup para realizar backups de mídia regulares de um gerenciador de filas de várias instâncias usando a criação de log linear. Um gerenciador de filas de backup não fornece recuperação que seja tão rápida quanto a partir de um sistema de arquivos espelhado e não recupera as mudanças desde o último backup. O mecanismo de gerenciador de filas de backup é mais apropriado para utilização em cenários de recuperação de desastre externos que recuperar um gerenciador de filas após uma falha de armazenamento localizada.

## *Combinando soluções de disponibilidade do IBM WebSphere MQ*

Os aplicativos estão usando outros recursos do IBM WebSphere MQ para melhorar a disponibilidade. Gerenciadores de filas de várias instâncias complementam outros recursos de alta disponibilidade.

## **Clusters do IBM WebSphere MQ aumentam a disponibilidade da fila**

É possível aumentar a disponibilidade de filas criando várias definições de uma fila de clusters; até uma de cada fila em cada gerenciador no cluster.

Suponha que um membro do cluster falhe e uma nova mensagem seja enviada para uma fila de clusters. A menos que a mensagem *tenha* que ir para o gerenciador de filas que falhou, ela será enviada para outro gerenciador de filas em execução no cluster que possui uma definição da fila.

Apesar de os clusters aumentarem significativamente a disponibilidade, há dois cenários de falha relacionados que resultam em atraso das mensagens. Construir um cluster com gerenciadores de filas de várias instâncias reduz a chance de uma mensagem se atrasar.

### **Mensagens abandonadas**

Se um gerenciador de filas no cluster falhar, nenhuma mensagem adicional que pode ser roteada para outros gerenciadores de filas no cluster será roteada para o gerenciador de filas com falha. As mensagens que já foram enviadas são abandonadas até que o gerenciador de filas com falha seja reiniciado.

### **Affinities**

Afinidade é o termo usado para descrever informações compartilhadas entre dois cálculos de outra forma separados. Por exemplo, uma afinidade existe entre um aplicativo que envia uma mensagem de solicitação para um servidor e o mesmo aplicativo que espera processar a resposta. Outro exemplo seria uma sequência de mensagens, o processamento de cada mensagem dependendo das mensagens anteriores.

Se você enviar mensagens para filas em cluster, você precisa considerar as afinidades. Você precisa enviar mensagens sucessivas para o mesmo gerenciador de filas ou cada mensagem pode ir para qualquer membro do cluster?

Se você precisar enviar mensagens para o mesmo gerenciador de filas no cluster e ele falhar, as mensagens aguardarão na fila de transmissão do emissor até que o gerenciador de filas do cluster com falha esteja em execução novamente.

Se o cluster estiver configurado com gerenciadores de filas de várias instâncias, o atraso que espera o gerenciador de filas com falha reiniciar é limitado à ordem de um minuto mais ou menos enquanto o em espera assume. Quando o em espera está em execução, as mensagens abandonadas continuam o processamento, os canais para a instância do gerenciador de filas recém-ativada são iniciados e as mensagens que estavam aguardando nas filas de transmissão iniciam o fluxo.

Uma possível maneira de configurar um cluster para superar mensagens atrasadas por um gerenciador de filas com falha é implementar dois gerenciadores de filas diferentes para cada servidor no cluster e organizar para que um seja a instância ativa e outro seja a instância em espera dos gerenciadores de filas diferentes. Essa é uma configuração de espera ativa e aumenta a disponibilidade do cluster.

Além de ter os benefícios da administração reduzida e da escalabilidade aumentada, os clusters continuam a fornecer elementos adicionais de disponibilidade para complementar gerenciadores de filas de várias instâncias. Clusters protegem contra outros tipos de falhas que afetam ambas as instâncias, a ativa e a em espera, de um gerenciador de filas.

### **Serviço ininterrupto**

Um cluster fornece um serviço ininterrupto. Novas mensagens recebidas pelo cluster são enviadas para os gerenciadores de filas ativos a serem processadas. Não confie em um gerenciador de filas de várias instâncias para fornecer um serviço ininterrupto porque leva tempo para o gerenciador de filas em espera detectar a falha e concluir sua inicialização, para seus canais serem reconectados e para os lotes de mensagens com falha serem reenviados.

#### **Indisponibilidade localizada**

Há limitações práticas para o quão distantes os servidores de sistema ativo, em espera e de arquivos podem estar, pois precisam interagir em velocidades de milissegundo para entregar um desempenho aceitável.

Os gerenciadores de filas em cluster requerem velocidades de interação da ordem de vários segundos e podem ser geograficamente dispersos em qualquer lugar do mundo.

### **Erro operacional**

Usando dois mecanismos diferentes para aumentar a disponibilidade, você reduz as chances de que um erro operacional, como um erro humano, comprometa seus esforços de disponibilidade.

## **Grupos de filas compartilhadas aumentam a disponibilidade do processamento de mensagens**

Os grupos de filas compartilhadas, fornecidos apenas no z/OS, permitem que um grupo de gerenciadores de filas compartilhe a manutenção de uma fila Se um gerenciador de filas falhar, os outros gerenciadores continuarão a processar todas as mensagens na fila. Gerenciadores de filas de várias instâncias não são suportados no z/OS e complementam grupos de compartilhamento de filas somente como parte de uma arquitetura de sistema de mensagens mais ampla

## **WebSphere MQ Clientes aumentam a disponibilidade do aplicativo**

Os programas clientes MQI do WebSphere MQ podem se conectar a diferentes gerenciadores de filas em um grupo de gerenciadores de filas com base na disponibilidade do gerenciador de filas, pesos de conexão e afinidades. Por executar um aplicativo em uma máquina diferente daquela na qual o gerenciador de filas está em execução, é possível melhorar a disponibilidade geral de uma solução, desde que haja uma maneira para reconectar o aplicativo se a instância do gerenciador de filas conectada falhar.

Grupos de gerenciador de filas são utilizados para aumentar a disponibilidade do cliente separando um cliente de um gerenciador de filas que está parado e balanceando a carga das conexões do cliente em um grupo de gerenciadores de filas, como um IP sprayer. O aplicativo cliente não deve ter afinidades com o gerenciador de filas com falha, como uma dependência em uma fila específica, ou não pode retomar o processamento.

A reconexão de cliente automática e gerenciadores de filas de várias instâncias aumentam a disponibilidade do cliente resolvendo alguns problemas de afinidade. A reconexão do cliente automática não é suportada pelas classes do WebSphere MQ para Java.

É possível configurar a opção MQCNO MQCNO\_RECONNECT\_Q\_MGR para forçar um cliente a se reconectar ao mesmo gerenciador de filas:

- 1. Se a única instância do gerenciador de filas conectada anteriormente não estiver em execução, a conexão será tentada novamente até que o gerenciador de filas esteja em execução novamente.
- 2. Se o gerenciador de filas estiver configurado como um gerenciador de filas de várias instâncias, o cliente se reconectará a qualquer instância que esteja ativa.

Ao se reconectar automaticamente ao mesmo gerenciador de filas, muitas das informações de estado que o gerenciador de filas estava mantendo em nome do cliente, como as filas que ele tinha aberto e o tópico ao qual ele estava inscrito, serão restauradas. Se o cliente abriu uma fila de resposta dinâmica para receber uma resposta a uma solicitação, a conexão com a fila de resposta é restaurada.

## <span id="page-409-0"></span>**Certificando-se de que Mensagens não Sejam Perdidas (Criação de Log)**

O WebSphere MQ registra todas as informações necessárias para se recuperar de uma falha do gerenciador de filas.

O WebSphere MQ registra todas as mudanças significativas nos dados controlados pelo gerenciador de filas em um log de recuperação

Isso inclui criar e excluir objetos, atualizações de mensagens persistentes, estados de transação, mudanças de atributos de objeto e atividades do canal. O log contém as informações das quais você precisa para recuperar todas as atualizações em filas de mensagens:

- Mantendo registros de mudanças do gerenciador de filas
- Mantendo registros de atualizações de filas para uso pelo processo de reinicialização
- Permitindo a restauração de dados após uma falha de hardware ou de software

No entanto, o WebSphere MQ também depende do sistema de disco hospedando seus arquivos. Se o próprio sistema em disco não for confiável, as informações, incluindo informações do log, ainda poderão ser perdidas.

## **Qual é a aparência de logs**

Logs consistem em arquivos primários e secundários e em um arquivo de controle. Defina o número e o tamanho dos arquivos de log e onde eles serão armazenados no sistema de arquivos.

Um log do WebSphere MQ consiste em dois componentes:

- 1. Um ou mais arquivos de dados de log.
- 2. Um arquivo de controle de log

Um arquivo de dados de log também é conhecido como uma extensão de log.

Há vários arquivos de log que contêm os dados que estão sendo gravados. É possível definir o número e o tamanho (como explicado em ["Alterando as Informações de Configuração do Gerenciador de Filas e IBM](#page-429-0) [WebSphere MQ" na página 430](#page-429-0)) ou pegar o padrão do sistema de três arquivos.

No WebSphere MQ for Windows, cada um dos três arquivos é padronizado para 1 MB. No WebSphere MQ para UNIX and Linux sistemas, cada um dos três arquivos é padronizado para 4 MB

Quando você cria um gerenciador de filas, o número de arquivos de log que você define é o número de arquivos de log *principais* alocados. Se você não especificar um número, o valor padrão será usado.

No WebSphere MQ para Windows, se você não tiver mudado o caminho de log, os arquivos de log serão criados no diretório:

```
C:\Program Files\IBM\WebSphere MQ\log\<QMgrName>
```
Nos sistemas WebSphere MQ para UNIX and Linux , se você não tiver alterado o caminho do log, os arquivos de log serão criados no diretório:

/var/mqm/log/<QMgrName>

WebSphere MQ inicia com esses arquivos de log primário, mas se o espaço de log primário não for suficiente, ele aloca arquivos de log *secundários* . Ele faz isso dinamicamente e os remove quando a demanda por espaço de log diminui. Por padrão, até dois arquivos de log secundários podem ser alocados. É possível mudar essa alocação padrão, conforme descrito em ["Alterando as Informações de](#page-429-0) [Configuração do Gerenciador de Filas e IBM WebSphere MQ" na página 430.](#page-429-0)

### *O arquivo de controle de log*

O arquivo de controle de log contém as informações necessárias para controlar o uso de arquivos de log, como seu tamanho e local e o nome do próximo arquivo disponível.

O arquivo de controle de log é para uso interno do gerenciador de filas apenas.

O gerenciador de filas mantém dados de controle associados ao estado do log de recuperação no arquivo de controle de log e não se deve modificar os conteúdos do arquivo de controle de log.

**Nota:** Assegure-se de que os logs criados quando você inicia um gerenciador de filas sejam grandes o suficiente para acomodar o tamanho e o volume de mensagens que seu aplicativo irá manipular. Você provavelmente precisará mudar os números e os tamanhos de log padrão para atender aos seus requisitos. Para obter informações adicionais, consulte ["Calculando o Tamanho do Log" na página 414.](#page-413-0)

## **Tipos de Criação de Log**

No WebSphere MQ, o número de arquivos necessários para a criação de log depende do tamanho do arquivo, do número de mensagens recebidas e do comprimento das mensagens. Existem duas maneiras de manter os registros de atividades do gerenciador de filas: criação de log circular e criação de log linear.

## **Log circular**

Use criação de log circular se tudo o que você quer é reiniciar a recuperação, usando o log para reverter transações que estavam em andamento quando o sistema foi interrompido.

O log circular mantém todos os dados de reinício em um anel de arquivos de log. O log preenche o primeiro arquivo no anel e, em seguida, move-se para o outro, e assim por diante, até que todos os arquivos estejam cheios. Ele então volta para o primeiro arquivo no anel e inicia novamente. Isso continua todo o tempo que o produto estiver em uso e tem a vantagem de que você nunca fica sem arquivos de log.

WebSphere MQ mantém as entradas de log necessárias para reiniciar o gerenciador de filas sem perda de dados até que não sejam mais necessárias para assegurar a recuperação de dados do gerenciador de filas. O mecanismo para liberar arquivos de log para reutilização é descrito em ["Usando ponto de](#page-411-0) [verificação para assegurar a recuperação completa" na página 412.](#page-411-0)

## **Criação de log linear**

Use a criação de log linear se desejar que a recuperação de reinicialização e recuperação de mídia (recriando dados perdidos ou danificados reproduzindo o conteúdo do log). O log linear mantém os dados do log em uma sequência contínua de arquivos. O espaço não é reutilizado, de modo que você sempre pode recuperar qualquer registro com log em qualquer extensão de log que não tiver sido excluído.

Uma vez que o espaço em disco é limitado, você ser necessário pensar em alguma forma de arquivamento. É uma tarefa administrativa gerenciar o espaço em disco para o log, reusando ou estendendo o espaço existente conforme necessário.

O número de arquivos de log usado com criação de log linear pode ser muito grande, dependendo do fluxo de mensagens e da idade do gerenciador de filas. No entanto, há vários arquivos que devem estar *ativos*. Os arquivos ativos contêm as entradas de log necessárias para reiniciar o gerenciador de filas. Coletivamente, os arquivos de log ativos são conhecidos como o *log ativo*. O número de arquivos de log ativos é geralmente menor que o número de arquivos de log primário, conforme definido nos arquivos de configuração. (Consulte ["Calculando o Tamanho do Log" na página 414](#page-413-0) para obter informações sobre como definir o número.)

O principal evento que controla se um arquivo de log é denominado ativo ou não é um *ponto de verificação*. Um ponto de verificação WebSphere MQ é um ponto de consistência entre o log de recuperação e arquivos de objeto. Um ponto de verificação determina o conjunto de arquivos de log necessários para executar a recuperação de reinicialização. Arquivos de log que não estão ativos não são necessários para a recuperação de reinicialização, e são denominados inativos. Em alguns casos, arquivos de log inativos são necessárias para a recuperação de mídia. (Veja ["Usando ponto de verificação para](#page-411-0) [assegurar a recuperação completa" na página 412](#page-411-0) para obter informações adicionais sobre verificação.)

Arquivos de log inativos podem ser arquivados, pois não são necessários para a recuperação de reinicialização. Arquivos de log inativos que não são necessários para a recuperação de mídia podem ser considerados arquivos de log supérfluos. É possível excluir arquivos de log se eles não forem mais <span id="page-411-0"></span>de interesse para sua operação. Consulte ["Gerenciando logs" na página 416](#page-415-0) para obter informações adicionais sobre a disposição de arquivos de log.

Se um novo ponto de verificação for gravado no segundo arquivo de log primário ou posterior, o primeiro arquivo poderá ficar inativo e um novo arquivo principal será formatado e incluído no final do conjunto principal, restaurando o número de arquivos primários disponíveis para criação de log. Dessa forma, o conjunto de arquivos de log primário pode ser visto como um conjunto atual de arquivos em uma lista cada vez mais extensa de arquivos de log. Novamente, é uma tarefa administrativa gerenciar os arquivos inativos de acordo com os requisitos de sua operação.

Embora os arquivos de log secundários sejam definidos para a criação de log linear, eles não são utilizados na operação normal. Se surgir uma situação em que, provavelmente devido a transações de longa duração, não for possível liberar um arquivo do conjunto ativo porque ele ainda pode ser necessário para uma reinicialização, arquivos secundários serão formatados e incluído no conjunto de arquivos de log ativos.

Se o número de arquivos secundários disponíveis for esgotado, solicitações para a maioria das operações que requerem mais atividade de log serão recusadas, retornando um código MQRC\_RESOURCE\_PROBLEM ao aplicativo.

Ambos os tipos de registro podem lidar com perda inesperada de energia, supondo que não haja falha de hardware.

## **Usando ponto de verificação para assegurar a recuperação completa**

Pontos de verificação sincronizam dados do gerenciador de filas e arquivos de log e marcam um ponto de consistência a partir do qual os registros de log podem ser descartados. Ponto de verificação frequente torna a recuperação mais rápida.

As atualizações persistentes para filas de mensagens acontecem em duas fases. Primeiro, os registros que representam a atualização são gravados no log, então o arquivo de filas é atualizado. Os arquivos de log podem, portanto, se tornar mais atualizados que os arquivos de fila. Para assegurar que o processamento de reinicialização inicie a partir de um ponto consistente, o WebSphere MQ usa pontos de verificação. Um ponto de verificação é um ponto no tempo em que o registro descrito no log é o mesmo que o registro na fila. O ponto de verificação em si consiste em uma série de registros de log necessários para reiniciar o gerenciador de filas; por exemplo, o estado de todas as transações (unidades de trabalho) ativas no momento da verificação.

O WebSphere MQ gera pontos de verificação automaticamente.Eles são obtidos quando o gerenciador de filas é iniciado, no encerramento, quando o espaço de criação de log está em execução baixo e após cada 10 000 operações registradas.

Conforme as filas manipulam mensagens adicionais, o registro de ponto de verificação se torna inconsistente com o estado atual das filas.

Quando o WebSphere MQ reiniciar, ele localizará o registro de ponto de verificação mais recente no log. Essas informações são mantidas no arquivo de ponto de verificação que é atualizado no final de cada ponto de verificação. O registro de ponto de verificação representa o ponto de consistência mais recente entre o log e os dados. Todas as operações que ocorreram desde o ponto de verificação são reproduzidas para adiante. Isso é conhecido como fase de reprodução. A fase de reprodução traz a filas de volta para o estado lógico em que estavam antes da falha ou do encerramento do sistema. Durante a fase de reprodução, uma lista é criada das transações que estavam em andamento quando a falha do sistema ou encerramento ocorreu. As mensagens AMQ7229 e AMQ7230 são emitidas para indicar o progresso da fase de reprodução.

Para saber quais operações backout ou commit, o WebSphere MQ acessa cada registro de log ativo associado a uma transação em andamento. Isso é conhecido como fase de recuperação. As mensagens AMQ7231, AMQ7232 e AMQ7234 são emitidas para indicar o progresso da fase de recuperação.

Depois que todos os registros de log necessários foram acessados durante a fase de recuperação, cada transação ativa é, por sua vez, resolvida e cada operação associada à transação será confirmada ou irá retroceder. Isso é conhecido como fase de resolução. A mensagem AMQ7233 é emitida para indicar o progresso da fase de resolução.

WebSphere MQ mantém ponteiros internos para a cabeça e cauda do log. Ele move o ponteiro cabeçote para o ponto de verificação mais recente consistente com a recuperação de dados da mensagem.

Os pontos de verificação são usados para tornar a recuperação mais eficiente e para controlar a reutilização de arquivos de log primários e secundários.

No Figura 69 na página 413, todos os registros antes do ponto de verificação mais recente, Checkpoint 2, não são mais necessários pelo WebSphere MQ. As filas podem ser recuperadas a partir das informações de verificação e quaisquer entradas de log mais tarde. Para o log circular, quaisquer arquivos liberados antes do ponto de verificação podem ser reutilizados. Para um log linear, os arquivos de log livre não precisam mais ser acessados para operação normal e se tornarão inativos. No exemplo, o ponteiro do cabeçote da fila é movido, passando a mostrar o ponto de verificação mais recente, Checkpoint 2, que se torna, então, o novo cabeçote de fila, Head 2. Agora, Log File 1 pode ser reutilizado.

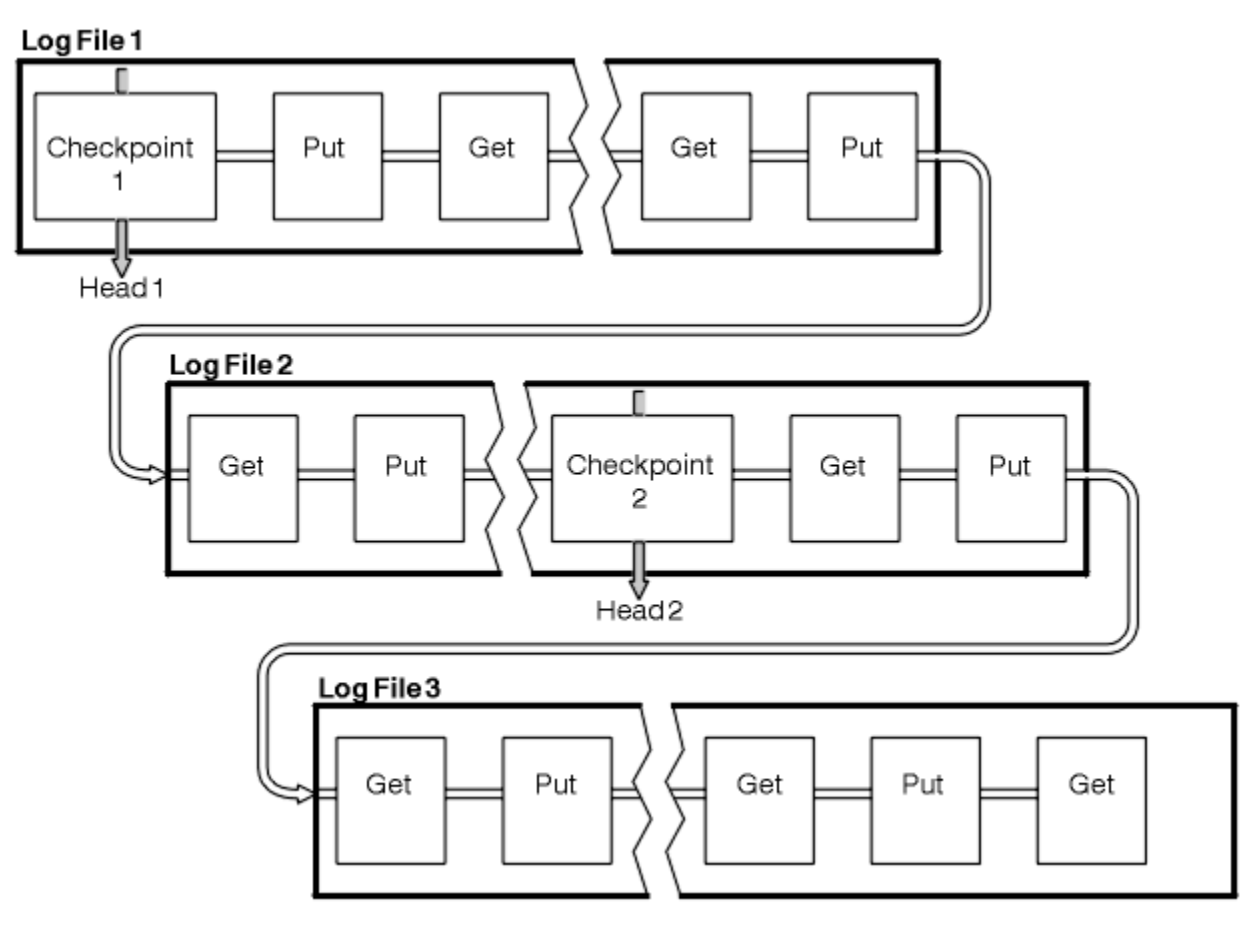

*Figura 69. Ponto de verificação*

## *Ponto de verificação com transações de longa execução*

Como uma transação de longa execução afeta a reutilização de arquivos de log.

[Figura 70 na página 414](#page-413-0) mostra como uma transação de execução longa afeta a reutilização de arquivos de log. No exemplo, uma transação de longa execução fez uma entrada ao log, mostrada como LR 1, após o primeiro ponto de verificação mostrado. A transação não é concluída (no ponto LR 2) até após o terceiro ponto de verificação. Todas as informações de log de LR 1 são mantidas para permitir a recuperação dessa transação, se necessário, até que ela tenha sido concluída.

Após a transação de longa execução ser concluída, no LR 2, o início do log é movido para Ponto de verificação 3, o último ponto de verificação incluído no log. Os arquivos contendo registros de log antes do ponto de verificação 3, Cabeçote 2, não são mais necessários. Se você estiver usando criação de log circular, o espaço poderá ser reutilizado.

Se os arquivos de log primários estiverem completamente cheios antes da transação de execução longa ser concluída, os arquivos de log secundários são usados para evitar que os logs fiquem cheios.

<span id="page-413-0"></span>Quando o cabeçote de log é movido e você está usando criação de log circular, os arquivos de log primários passam a ser elegíveis para reutilização e o criador de logs, depois de preencher o arquivo atual, reutiliza o primeiro arquivo primário disponível a ele. Se você estiver usando log linear, o registro de log mais antigo ainda será movido para baixo no conjunto ativo e o primeiro arquivo se tornará inativo. Um novo arquivo principal será formatado e incluído na parte inferior do conjunto em prontidão para futuras atividades de criação de log.

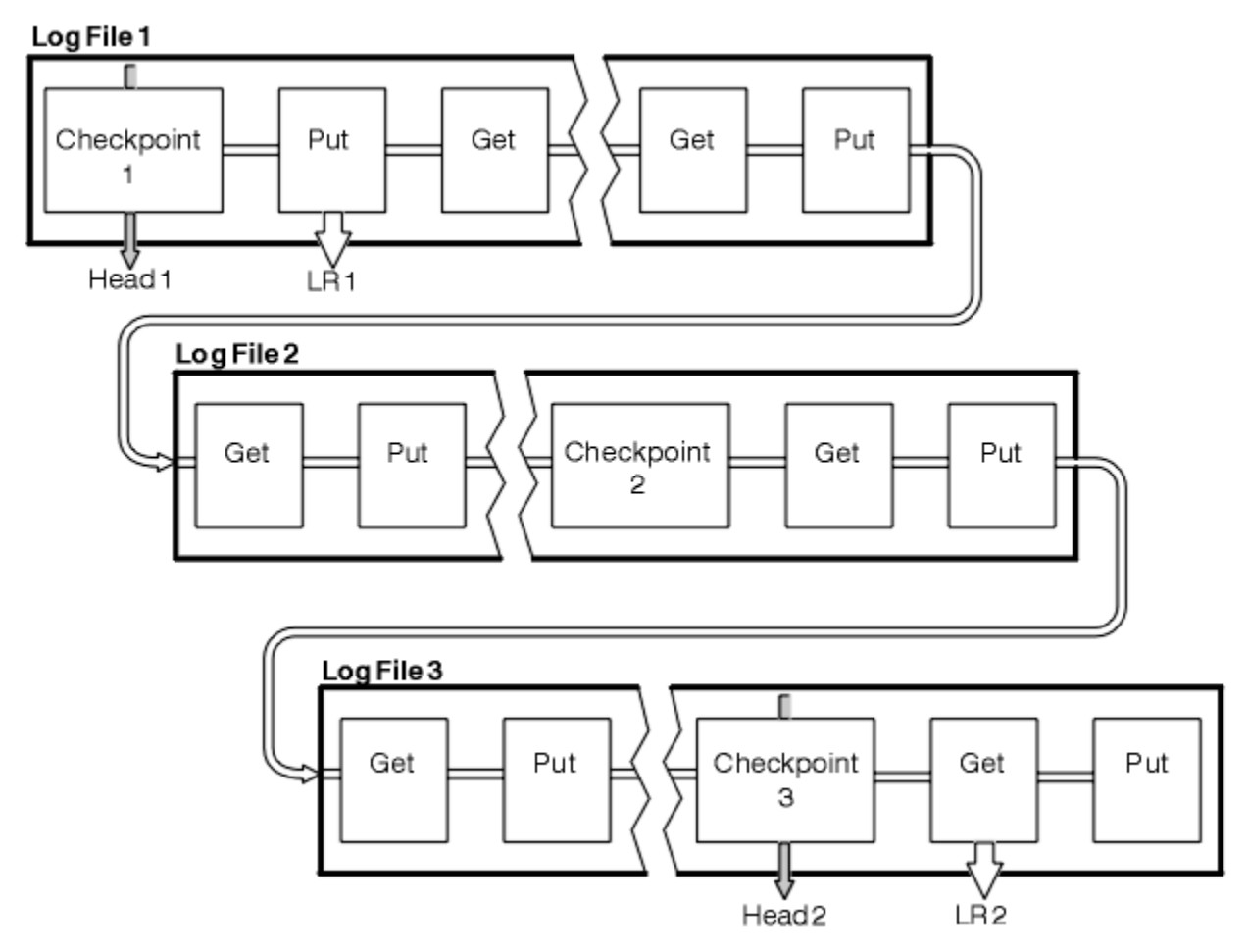

*Figura 70. Ponto de verificação com uma transação de execução longa*

## **Calculando o Tamanho do Log**

Estimando o tamanho de log que um gerenciador de fila precisa.

Depois de decidir se o gerenciador de filas deve usar o log circular ou linear, é necessário estimar o tamanho do log que o gerenciador de filas precisa. O tamanho do log é determinado pelos seguintes parâmetros de configuração de log:

### **LogFilePages**

O tamanho de cada arquivo de log primário e secundário nas unidades de 4K páginas

### **LogPrimaryFiles**

O número de arquivos de log primário pré-alocados

### **LogSecondaryFiles**

O número de arquivos de log secundário que podem ser criados para uso quando os arquivos de log primário estiverem cheios

O [Tabela 31 na página 415](#page-414-0) mostra a quantidade de dados que o gerenciador de filas registra para diversas operações. A maioria das operações do gerenciador de filas precisa de uma quantia mínima de espaço de log.No entanto, quando uma mensagem persistente é colocada em uma fila, **todos** os dados da mensagem devem ser gravados no log para possibilitar a recuperação da mensagem. O tamanho do log

<span id="page-414-0"></span>depende, geralmente, do número e do tamanho das mensagens persistentes que o gerenciador de filas precisa tratar.

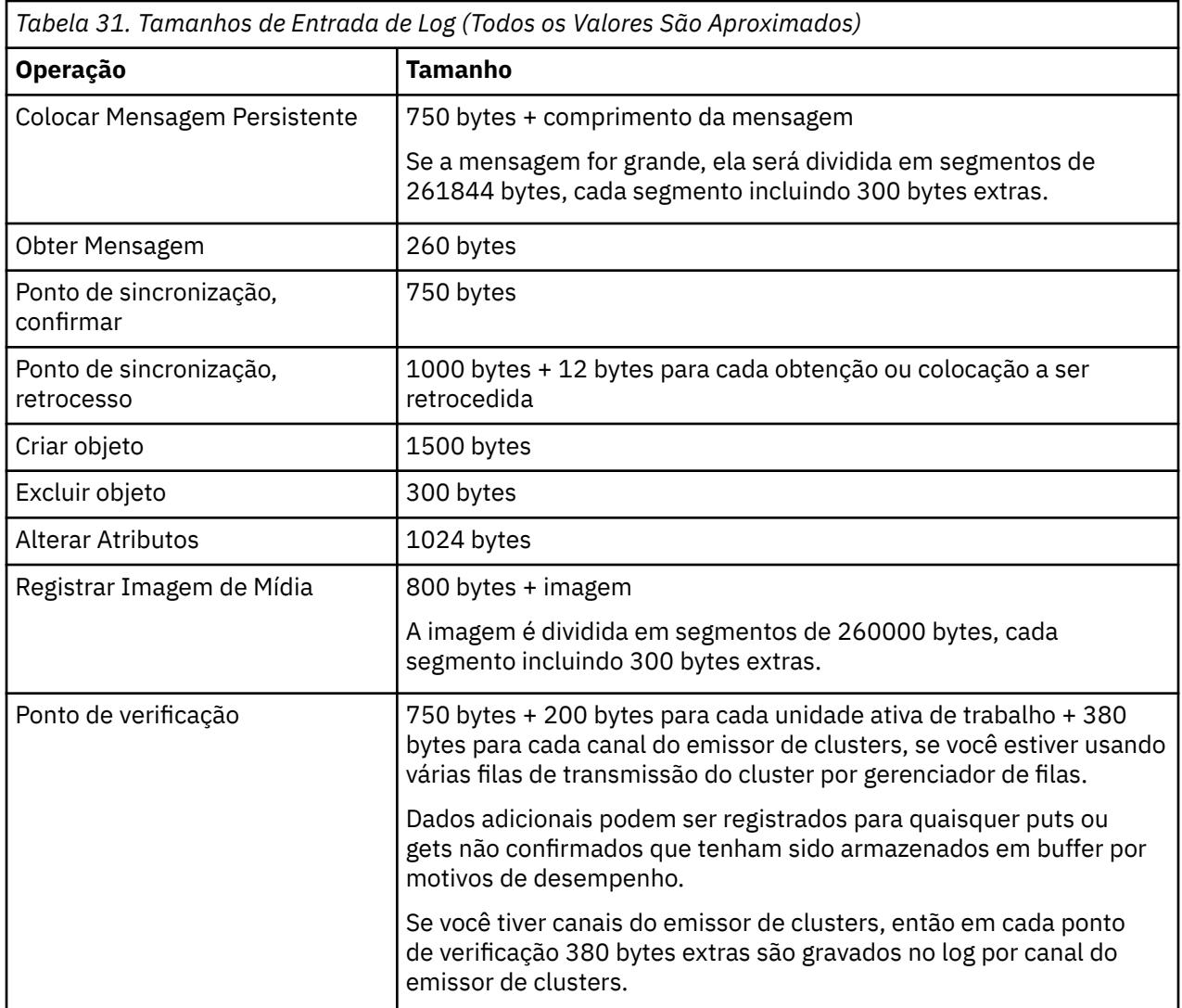

### **Nota:**

- 1. É possível alterar o número de arquivos de log primários e secundários sempre que o gerenciador de filas for iniciado.
- 2. Não é possível alterar o tamanho do arquivo de log; você deve determiná-lo **antes** de criar o gerenciador de filas.
- 3. O número de arquivos de log primário e o tamanho de arquivo de log determinam a quantia de espaço de log que é pré-alocada quando o gerenciador de filas é criado.
- 4. O número total de arquivos de log primários e secundários não pode exceder 511 em sistemas UNIX and Linux ou 255 em Windows, que na presença de transações de longa execução, limita a quantia máxima de espaço de log disponível para o gerenciador de filas para a recuperação de reinicialização A quantia de espaço de log que o gerenciador de filas pode precisar para a recuperação de mídia não compartilha este limite.
- 5. Quando o log *circular* estiver sendo usado, o gerenciador de filas reutilizará o espaço de log primário. Isso significa que o log do gerenciador de filas pode ser menor que a quantia de dados que você estimou que o gerenciador de filas precisa registrar. O gerenciador de filas alocará, até um limite, um arquivo de log secundário quando um arquivo de log se tornar integral, e o próximo arquivo de log primário na sequência não ficará disponível.

<span id="page-415-0"></span>6. Os arquivos de log primário são disponibilizados para reutilização durante o ponto de verificação. O gerenciador de filas leva tanto o espaço de log primário quanto secundário em consideração antes de assumir um ponto de verificação porque a quantia de espaço de log está reduzida.

Se você não definir mais arquivos de log primário do que os arquivos de log secundário, o gerenciador de filas pode alocar os arquivos de log secundário antes que um ponto de verificação seja assumido. Isso disponibiliza os arquivos de log primário para reutilização.

## **Gerenciando logs**

Os logs são quase autogerenciados, mas às vezes precisam de gerenciamento para resolver problemas de espaço.

Com o tempo, alguns dos registros de log gravados se tornam desnecessários para reiniciar o gerenciador de filas. Se estiver usando log circular, o gerenciador de filas recupera o espaço livre nos arquivos de log. Essa atividade não é aparente para o usuário e você geralmente não verá a quantidade de espaço em disco usada reduzir porque o espaço alocado é reutilizado rapidamente.

Entre os registros de log, apenas aqueles gravados desde o início do último ponto de verificação completo e aqueles gravados por quaisquer transações ativas são necessários para reiniciar o gerenciador de filas. Portanto, o log pode preencher se um ponto de verificação não tiver sido realizado por um longo tempo ou se uma transação de longa execução tiver gravado um registro de log há muito tempo. O gerenciador de filas tenta realizar pontos de verificação com frequência suficiente para evitar o primeiro problema.

Quando uma transação de longa execução preencher o log, as tentativas para gravar registros de log falharão e algumas chamadas MQI retornarão MQRC\_RESOURCE\_PROBLEM. (O espaço é reservado para confirmar ou retroceder todas as transações em andamento, portanto **MQCMIT** ou **MQBACK** não deve falhar.)

O gerenciador de filas recupera transações que consomem espaço de log em excesso. Um aplicativo que possui uma transação é recuperada dessa maneira não pode executar operações**MQPUT** ou **MQGET** subsequentes especificando um ponto de sincronização sob a mesma transação. Uma tentativa de colocar ou obter uma mensagem sob o ponto de sincronização nesse estado retorna MQRC\_BACKED\_OUT. O aplicativo pode então emitir **MQCMIT**, que retorna MQRC\_BACKED\_OUT, ou **MQBACK** e iniciar uma nova transação. Quando a transação que está consumindo espaço de log demais tiver sido recuperada, seu espaço de log será liberado e o gerenciador de fila continuará operando normalmente.

Se o log for preenchido, a mensagem AMQ7463 sera emitida. Além disso, se o log for preenchido porque uma transação de execução longa impediu o espaço estiver sendo liberado, a mensagem AMQ7465 é emitida.

Finalmente, se os registros estiverem sendo gravados no registro mais rapidamente do que o log pode processá-los, a mensagem AMQ7466 será emitida. Se você vir essa mensagem, aumente o número de arquivos de log ou reduza a quantidade de dados que estão sendo processados pelo gerenciador de filas.

## *O que acontece quando um disco fica cheio*

O componente de criação de log do gerenciador de filas pode lidar com um disco cheio e com arquivos de log cheios. Se o disco que contém o log estiver cheio, o gerenciador de filas emitirá a mensagem AMQ6708 e um registro de erro será realizado.

Os arquivos de log são criados em seu tamanho máximo, em vez de serem estendidos conforme os registros de log são gravados neles. Isso significa que o WebSphere MQ pode ficar sem espaço em disco apenas quando estiver criando um novo arquivo; não pode ficar sem espaço quando estiver gravando um registro no log. WebSphere MQ sempre sabe quanto espaço está disponível nos arquivos de log existentes e gerencia o espaço dentro dos arquivos adequadamente.

Se você preencher a unidade que contém os arquivos de log, poderá liberar algum espaço em disco. Se estiver utilizando um log linear, pode haver alguns arquivos de log inativos no diretório de log, e é possível copiar esses arquivos para outra unidade ou dispositivo. Se você ainda ficar sem espaço, verifique se a configuração do log no arquivo de configuração do gerenciador de filas está correta. Pode ser possível reduzir o número de arquivos de log primários ou secundários para que o log não exceda o espaço

disponível. Não é possível alterar o tamanho dos arquivos de log para um gerenciador de filas existente. O gerenciador de filas presume que todos os arquivos de log têm o mesmo tamanho.

### *Gerenciando arquivos de log*

Aloque espaço suficiente para seus arquivos de log. Para criação de log linear, é possível excluir arquivos de log antigos quando eles não forem mais necessários.

Se estiver usando log circular, assegure-se de que haja espaço suficiente para conter os arquivos de log ao configurar o sistema (veja ["Padrões de log para IBM WebSphere MQ" na página 438](#page-437-0) e ["Logs do](#page-445-0) [gerenciador de filas" na página 446\)](#page-445-0). A quantidade de espaço em disco usado pelo log não aumenta além do tamanho configurado, incluindo espaço para arquivos secundários a ser criado quando necessário.

Se você estiver usando um log linear, os arquivos de log serão incluídos continuamente à medida que os dados são registrados e a quantidade de espaço em disco usada aumentará com o tempo. Se a taxa de dados sendo registrados for alta, espaço em disco será usado rapidamente pelos arquivos de log novos.

Com o tempo, os arquivos de log mais antigos para um log linear não serão mais necessários para reiniciar o gerenciador de filas ou para executar a recuperação de mídia de quaisquer objetos danificados. A seguir estão os métodos para determinar quais arquivos de log ainda são necessários:

### **Mensagens de eventos do criador de logs**

Quando ativadas, as mensagens de evento do criador de logs são geradas quando os gerenciadores de filas iniciam a gravação de registros de log para um novo arquivo de log. Os conteúdos de mensagens de eventos do criador de logs especifica, os arquivos de log que ainda são necessários para a reinicialização do gerenciador de filas e a recuperação de mídia. Para obter mais informações sobre mensagens de evento do criador de logs, consulte Eventos do criador de logs

### **Status do gerenciador de filas**

Executar o comando do MQSC, DISPLAY QMSTATUS, ou o comando do PCF, Inquire Queue Manager Status, retorna informações do gerenciador de filas, incluindo detalhes sobre os arquivos de log necessários. Para obter mais informações sobre comandos MQSC, consulte Comandos de Script (MQSC) e para obter informações sobre comandos PCF, consulte Automatizando tarefas de administração.

#### **Mensagens do gerenciador de filas**

Periodicamente, o gerenciador de filas emite um par de mensagens para indicar qual dos arquivos de log são necessários:

- A mensagem AMQ7467 fornece o nome do arquivo de log mais antigo requerido para reiniciar o gerenciador de filas. Esse arquivo de log e todos os arquivos de log mais recentes devem estar disponíveis durante o reinício do gerenciador de filas.
- A mensagem AMQ7468 fornece o nome do arquivo de log mais antigo necessário para a recuperação de mídia.

Apenas os arquivos de log necessários para o reinício do gerenciador de filas, os arquivos de log ativos, precisam estar on-line. Os arquivos de log inativos podem ser copiados para uma mídia de archive, como fita para recuperação de desastres, e removidos do diretório de log. Arquivos de log inativos que não são necessários para a recuperação de mídia podem ser considerados arquivos de log supérfluos. É possível excluir arquivos de log se eles não forem mais de interesse para sua operação.

Para determinar arquivos de log "mais antigos" e "mais recentes", use o número do arquivo de log, em vez dos horários de modificação aplicados pelo sistema de arquivos.

Se qualquer arquivo de log necessário não puder ser localizado, a mensagem AMQ6767 do operador será emitida. Torne o arquivo de log, e todos os arquivos de log subsequentes, disponível para o gerenciador de filas e tente a operação novamente.

**Nota:** Ao executar a recuperação de mídia, todos os arquivos de log necessários devem estar disponíveis no diretório do arquivo de log ao mesmo tempo. Certifique-se de obter imagens de mídia regulares de todos os objetos que possa desejar recuperar para evitar ficar sem espaço em disco para conter todos os arquivos de log necessários. Para obter uma imagem de mídia de todos os seus objetos em seu gerenciador de filas, execute o comando **rcdmqimg** conforme mostrado nos seguintes exemplos:

#### **No Windows**

rcdmqimg -m QMNAME -t all \*

#### **No UNIX and Linux**

rcdmqimg -m QMNAME -t all "\*"

Executar **rcdmqimg** move o número de sequência do log de mídia (LSN) para adiante. Para obter detalhes adicionais sobre os números de sequência de log, consulte ["Fazendo dump do conteúdo do log usando](#page-420-0) [o comando dmpmqlog" na página 421](#page-420-0). **rcdmqimg** não é executado automaticamente, portanto, deve ser executado manualmente ou a partir de uma tarefa automática criada. Para obter mais informações sobre esse comando, veja rcdmqimg e dmpmqlog.

**Nota:** Mensagens AMQ7467 e AMQ7468 também podem ser emitidas no momento da execução do comando rcdmqimg.

#### *Determinando arquivos de log supérfluos*

Ao gerenciar arquivos de log lineares, é importante ter certeza de quais arquivos podem ser excluídos ou arquivados. Estas informações o ajudarão a tomar esta decisão.

Não use os tempos de modificação do sistema de arquivo para determinar arquivos de log "mais antigos". Use somente o número do arquivo de log. O uso do gerenciador de filas de arquivos de log segue regras complexas, incluindo pré-alocar e formatar arquivos de log antes de ser necessário. Você pode ver arquivos de log com horários de modificação que seriam enganoso se você tentasse usar esses horários para determinar a idade relativa.

Para determinar o arquivo de log mais antigo necessário para reiniciar o gerenciador de filas, emita o comando DISPLAY QMSTATUS RECLOG.

Para determinar o arquivo de log mais antigo necessário para executar a recuperação de mídia, emita o comando DISPLAY QMSTATUS MEDIALOG

Em geral, um número de arquivo de log inferior implica um log mais antigo. A menos que você tenha um volume de arquivo de log muito alto, da ordem de 3000 arquivos de log por dia para 10 anos, não é preciso atender o agrupamento de número em 9999999. Nesse caso, é possível arquivar qualquer arquivo de log com um número menor que o valor RECLOG e excluir qualquer arquivo de log com um número menor que os valores RECLOG e MEDIALOG.

Se, no entanto, você tiver um volume muito alto de arquivos de log, ou desejar estar confiante de lidar com o caso geral, o algoritmo a seguir geralmente pode ser usado:

```
Let S == restart log file number 
         (from DISPLAY QMSTATUS RECLOG).
Let M == media recovery log file number 
          (from DISPLAY QMSTATUS MEDIALOG).
Let L == a log file number with eligibility for deletion or archiving that needs to be determined.
function minlog (a, b) { 
   if (abs (a - b) < 5000000) 
     return min (a, b); # Not wrapped. 
   else
    return max (a, b); # Agrupado.}
A log file L can be deleted if 
      (L != S & L != M & R \text{ minlog}(L, \text{minlog}(S, M)) == L).A log file L can be archived if 
      (L != S & 8 & minlog (L, S) == L).
```
*Localização do Arquivo de Log*

Ao escolher um local para seus arquivos de log, lembre-se de que a operação será severamente afetada se o WebSphere MQ falhar ao formatar um novo log devido à falta de espaço em disco

Se estiver usando um log circular, certifique-se de que haja espaço suficiente na unidade para pelo menos os arquivos de log primários configurados. Além disso, deixe espaço para pelo menos um arquivo de log secundário, que é necessário se o log tiver de crescer.

Se você estiver usando um log linear, permita consideravelmente mais espaço; o espaço consumido pelo log aumenta continuamente à medida que os dados são registrados.

De maneira ideal, coloque os arquivos de log em uma unidade de disco separada dos dados do gerenciador de filas. Isso tem benefícios em termos de desempenho. Também pode ser possível colocar os arquivos de log em várias unidades de disco em uma disposição espelhada. Isso protege contra falha da unidade contendo o log. Sem espelhamento, você poderia ser forçado a voltar para o último backup do seu sistema WebSphere MQ

## **Usando o log para recuperação**

Usando logs para recuperação de falhas.

Há várias maneiras de danificar seus dados. WebSphere MQ ajuda a se recuperar de:

- Um objeto de dados danificado
- Uma perda de energia no sistema
- Uma falha de comunicações

Esta seção analisa como os logs são usados para recuperar-se desses problemas.

### *Recuperando-se de perda de energia ou falhas de comunicações*

WebSphere MQ pode se recuperar de falhas de comunicação e de perda de energia Além disso, ele pode, às vezes, recuperar-se de outros tipos de problema, como exclusão acidental de um arquivo.

No caso de uma falha de comunicação, as mensagens permanecerão nas filas até que sejam removidas por um aplicativo de recebimento. Se a mensagem estiver sendo transmitida, ela permanecerá na fila de transmissão até que possa ser transmitida com êxito. Para recuperar-se de uma falha de comunicação, é possível reiniciar normalmente o canais usando o link que falhou.

Se você perder a energia, quando o gerenciador de filas for reiniciado, o WebSphere MQ restaurará as filas para seu estado confirmado no momento da falha Isso assegura que nenhuma mensagem persistente seja perdida. Mensagens não persistentes são descartadas; elas não sobrevivem quando o WebSphere MQ para abruptamente.

### *Recuperando os objetos danificados*

Há maneiras pelas quais um objeto IBM WebSphere MQ pode se tornar inutilizável, por exemplo, devido a danos acidentais. Então é preciso recuperar o sistema completo ou parte dele. A ação necessária depende de quando o dano é detectado, se o método de log selecionado suporta recuperação de mídia e quais objetos estão danificados.

## **Recuperação de mídia**

A recuperação de mídia recria objetos a partir de informações gravadas em um log linear. Por exemplo, se um arquivo de objeto for excluído por engano, ou tornar-se inutilizável por outro motivo, a recuperação de mídia pode recriá-lo. As informações no log necessárias para a recuperação de mídia de um objeto são chamadas de *imagem de mídia*.

Uma imagem de mídia é uma sequência de registros de log que contêm uma imagem de um objeto a partir do qual o objeto em si pode ser recriado.

O primeiro registro de log necessário para recriar um objeto é conhecido como seu *registro de recuperação de mídia*; ele é o início da imagem de mídia mais recente para o objeto O registro de recuperação de mídia de cada objeto é uma das informações registradas durante um ponto de verificação. Quando um objeto é recriado a partir de sua imagem de mídia, também necessário reproduzir quaisquer registros de log que descrevam as atualizações executadas no objeto desde que a última imagem foi obtida.

Considere, por exemplo, uma fila local que tenha uma imagem do objeto da fila capturada antes de uma mensagem persistente ser colocada na fila. Para recriar a imagem mais recente do objeto, é necessário reproduzir as entradas do log gravando a colocação da mensagem na fila, além de reproduzir a própria imagem.

Quando um objeto é criado, os registros de log gravados contêm informações suficientes para recriar completamente o objeto. Esses registros compõem a primeira imagem de mídia do objeto. Então, em cada encerramento, o gerenciador de filas registra imagens de mídia automaticamente conforme a seguir:

- Imagens de todos os objetos de processo e filas que não são locais
- Imagens de filas locais vazias

Imagens de mídia também podem ser registradas manualmente usando o comando **rcdmqimg**, descrito em rcdmqimg. Esse comando grava um imagem de mídia do objeto IBM WebSphere MQ. Quando uma imagem de mídia é gravada, apenas os logs que contêm a imagem de mídia, e todos os logs criados após esse momento, são necessários para recriar objetos danificados. O benefício de criar imagens de mídia depende de fatores como a quantidade de armazenamento livre disponível e a velocidade na qual os arquivos de log são criados.

## **Recuperando a partir de imagens de mídia**

Um gerenciador de filas recupera automaticamente alguns objetos de sua imagem de mídia durante a inicialização do gerenciador de filas. Ele recupera uma fila automaticamente se ela estava envolvida em qualquer transação que ficou incompleta quando o gerenciador de filas foi encerrado pela última vez e foi considerada corrompida ou danificada durante o processamento de reinicialização.

É preciso recuperar outros objetos manualmente, usando o comando **rcrmqobj**, que reproduz os registros no log para recriar o objeto IBM WebSphere MQ. O objeto é recriado a partir da sua imagem mais recente encontrada no log, juntamente com todos os eventos de log aplicáveis entre o momento em que a imagem foi salva e o momento em que o comando de recriar foi emitido. Se um objeto do IBM WebSphere MQ se tornar danificado, as únicas ações válidas que podem ser executadas serão excluí-lo ou recriá-lo por esse método Mensagens não persistentes não podem ser recuperadas dessa maneira.

Veja rcrmqobj para obter detalhes adicionais sobre o comando **rcrmqobj**.

O arquivo de log que contém o registro de recuperação de mídia e todos os arquivos de log subsequentes devem estar disponíveis no diretório do arquivo de log ao tentar recuperar a mídia de um objeto. Se um arquivo requerido não puder ser localizado, a mensagem do operador AMQ6767 será emitida e a operação de recuperação de mídia irá falhar. Se você não capturar as imagens de mídia comuns dos objetos que deseja recriar, poderá ter espaço em disco insuficiente para conter todos os arquivos de log necessários para recriar um objeto.

## **Recuperando os objetos danificados durante a inicialização**

Se o gerenciador de filas descobrir um objeto danificado durante a inicialização, a ação que ele executa depende do tipo de objeto e de se o gerenciador de filas está configurado para suportar a recuperação de mídia.

Se o objeto do gerenciador de filas estiver danificado, o gerenciador de filas não poderá iniciar, a menos que possa recuperar o objeto. Se o gerenciador de filas estiver configurado com um log linear e, assim, suportar recuperação de mídia, o IBM WebSphere MQ tentará automaticamente recriar o objeto do gerenciador de filas a partir da mídia de imagens. Se o método de log selecionado não suportar a recuperação de mídia, você poderá restaurar um backup do gerenciador de filas ou excluir o gerenciador de filas.

Se quaisquer transações estiverem ativas quando o gerenciador de filas parar, as filas locais que contêm as mensagens persistentes não confirmadas colocadas ou inseridas nessas transações também são necessárias para iniciar o gerenciador de filas com êxito. Se qualquer uma dessas filas locais estiver

<span id="page-420-0"></span>danificada, e o gerenciador de filas suportar recuperação de mídia, ele tentará automaticamente recriar a partir das imagens da mídia. Se alguma fila não puder ser recuperada, o IBM WebSphere MQ não poderá ser iniciado.

Se quaisquer filas locais danificadas contendo mensagens não confirmadas forem descobertas durante o processamento de inicialização em um gerenciador de filas que não suporte recuperação de mídia, as filas serão marcados como objetos danificados e as mensagens não confirmadas contidas nela serão ignoradas. Essa situação se deve à impossibilidade de executar a recuperação de mídia de objetos danificados em tal gerenciador de filas, sendo excluir a única ação possível. A mensagem AMQ7472 é emitida para relatar quaisquer danos.

## **Recuperando objetos danificados em outros momentos**

A recuperação de mídia de objetos é automática apenas durante a inicialização. Em outras ocasiões, quando um objeto danificado for detectado, a mensagem do operador AMQ7472 é emitida e a maioria das operações utilizando o objeto falha. Se o objeto do gerenciador de filas for danificado a qualquer momento após o gerenciador de filas ser iniciado, o gerenciador de filas executará um encerramento preemptivo. Quando um objeto foi danificado, é possível excluí-lo ou, se o gerenciador de filas estiver usando um log linear, tentar recuperá-lo a partir de sua imagem de mídia usando o comando rcrmqobj (veja rcrmqobj para obter detalhes adicionais).

## **Protegendo arquivos de log do IBM WebSphere MQ**

Não toque nos arquivos de log quando um gerenciador de filas estiver em execução, a recuperação pode ser impossível. Use autoridade de superusuário ou mqm para proteger arquivos de log contra modificação inadvertida.

Não remova os arquivos de log ativos manualmente quando um gerenciador de fila do IBM WebSphere MQ estiver em execução. Se um usuário inadvertidamente excluir os arquivos de log de que um gerenciador de filas precisa para reiniciar, o IBM WebSphere MQ **não** emitirá quaisquer erros e continuará a processar dados *incluindo mensagens persistentes*. O gerenciador de filas é encerrado normalmente, mas pode falhar ao reiniciar. A recuperação de mensagens então se torna impossível.

Os usuários com a autoridade para remover os logs que estão sendo usados por um gerenciador de filas ativo também têm autoridade para excluir outros recursos importantes do gerenciador de filas (como arquivos de fila, catálogo de objetos e arquivos executáveis do IBM WebSphere MQ). Assim, eles podem danificar, talvez por inexperiência, um gerenciador de filas em execução ou dormente de uma maneira contra a qual o IBM WebSphere MQ não possa se proteger.

Tome cuidado ao conceder autoridade de superusuário mqm.

## **Fazendo dump do conteúdo do log usando o comando dmpmqlog**

Como usar o comando dmpmqlog para fazer dump do conteúdo do log do gerenciador de filas.

Use o comando dmpmqlog para fazer dump dos conteúdos do log do gerenciador de filas. Por padrão, todos os registros de log ativos são copiados, ou seja, o comando inicia o dumping do cabeçote do log (normalmente o início do último ponto de verificação concluído).

Geralmente, é possível fazer o dump do log apenas quando o gerenciador de filas não está em execução. Uma vez que o gerenciador de filas utiliza um ponto de verificação durante o encerramento, a parte ativa do log costuma conter um pequeno número de registros de log. Entretanto, é possível usar o comando dmpmqlog para fazer o dump de mais registros de log usando uma das seguintes opções para mudar a posição inicial do dump:

• Iniciar o dump da *base* do log. A base do log é o primeiro registro de log no arquivo de log que contém o cabeçote do log. A quantidade de dados adicionais de memória, nesse caso, depende de onde o cabeçalho do log é colocado no arquivo de log. Se ele estiver próximo do início do arquivo de log, apenas uma pequena quantidade de dados adicionais será copiada. Se o cabeçote estiver próximo do final do arquivo de log, é feito o dump de significativamente mais dados.

• Especifique a posição inicial do dump como um registro de log individual. Cada registro de log é identificado por um exclusivo *número de sequência de log (LSN)*. No caso de criação de log circular, esse registro de log de início não pode ser anterior à base do log; essa restrição não se aplica a logs lineares. Pode ser necessário restabelecer arquivos de log inativos antes de executar o comando. Deve-se especificar um LSN válido, obtido da saída dmpmqlog anterior, como a posição inicial.

Por exemplo, com a criação de log linear, é possível especificar o nextlsn de sua última saída dmpmqlog. O nextlsn aparece em Log File Header e indica o LSN do próximo registro de log a ser gravado. Use isso como uma posição inicial para formatar todos os registros de log gravados desde a última vez em que o log foi copiado.

• **Apenas para logs lineares**, é possível instruir o dmpmqlog a iniciar a formatação de registros de log a partir de qualquer extensão de arquivo de log especificada. Nesse caso, dmpmqlog espera localizar esse arquivo de log, e cada arquivo sucessivo, no mesmo diretório que os arquivos de log ativos. Essa opção não se aplica a logs circulares, em que dmpmqlog não pode acessar os registros de log anteriores à base do log.

A saída do comando dmpmqlog é o Log File Header e uma série de registros de log formatados. O gerenciador de filas usa vários registros de log para gravar mudanças nos seus dados.

Algumas das informações que são formatados são apenas de uso interno. A lista a seguir inclui os registros de log mais úteis:

### **Cabeçalho de arquivo de log**

Cada log tem um cabeçalho do arquivo de log único, que é sempre o primeiro item formatado pelo comando dmpmqlog. Ele contém os seguintes campos:

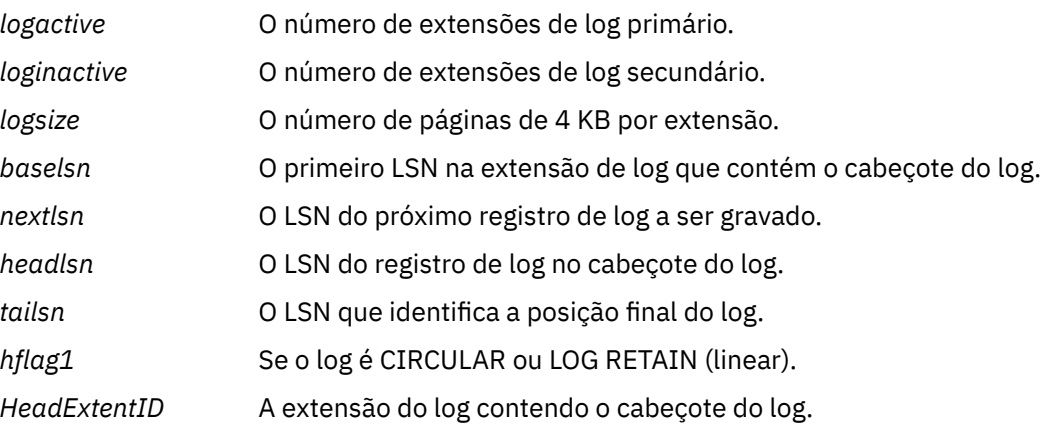

### **Log Record Header**

Cada registro de log dentro do log tem um cabeçalho fixo contendo as seguintes informações:

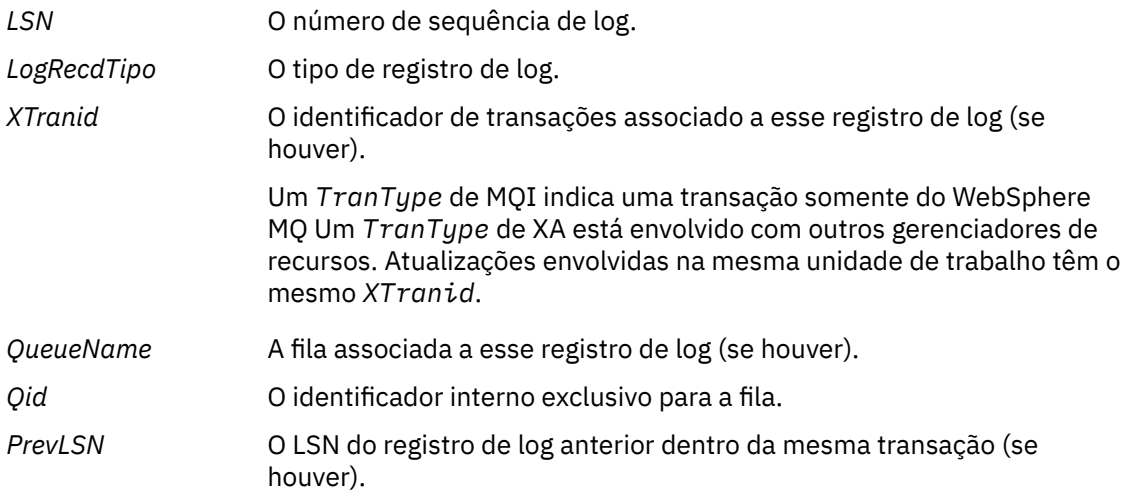

### **Iniciar Gerenciador de Filas**

Isso registra que o gerenciador de filas iniciou.

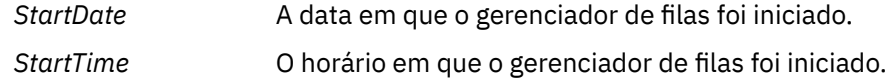

### **Parar Gerenciador de Filas**

Isso registra que o gerenciador de filas parou.

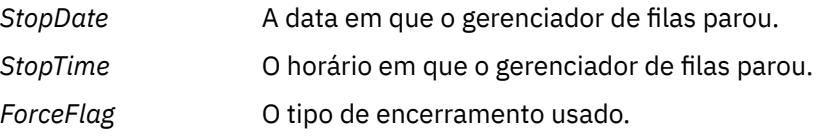

#### **Ponto de verificação inicial**

Denota o início de um ponto de verificação do gerenciador de filas.

#### **Ponto de verificação final**

Denota o fim de um ponto de verificação de gerenciador de filas.

*ChkPtLSN* O LSN do registro de log que iniciou esse ponto de verificação.

#### **Colocar Mensagem**

Isso registra uma mensagem persistente colocada em uma fila. Se a mensagem tiver colocada sob o ponto de sincronização, o cabeçalho do registro de log conterá um *XTranid* não nulo. O restante do registro contém:

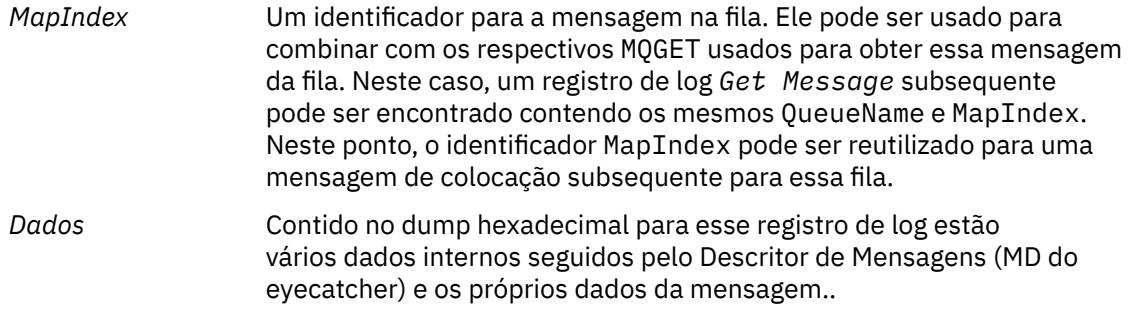

### **Put Part**

Mensagens persistentes que são muito grandes para um único registro de log serão registradas em log como vários registros de log *Put Part* seguidos por um único registro *Put Message*. Se houver registros *Put Part* , o campo *PrevLSN* encadear os registros *Put Part* e o registro final *Put Message* juntos.

*Dados* Continua os dados da mensagem em que o registro de log anterior foi interrompido.

### **Obter mensagem**

Apenas obtenções de mensagens persistentes são registradas. Se a mensagem tiver sido obtida sob o ponto de sincronização, o cabeçalho do registro de log conterá um *XTranid* não nulo. O restante do registro contém:

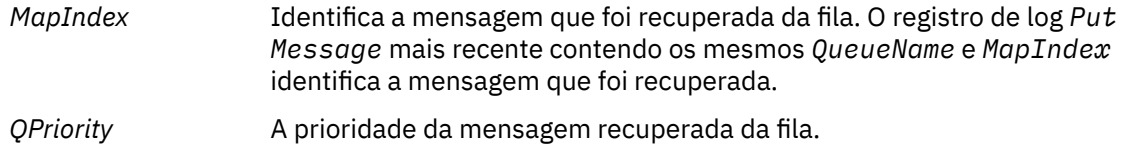

### **Iniciar Transação**

Indica o início de uma nova transação. Um TranType de MQI indica uma transação somente WebSphere MQ. Um TranType de XA indica uma que envolve outros gerenciadores de recursos. Todas as atualizações feitas por essa transação terão o mesmo *XTranid*.

### **Prepare Transaction**

Indica que o gerenciador de filas está se preparado para consolidar as atualizações associadas ao *XTranid* especificado. Esse registro de log é gravado como parte de uma consolidação de duas fases que envolve outros gerenciadores de recursos.

### **Transação de Confirmação**

Indica que o gerenciador de filas confirmou todas as atualizações feitas por uma transação.

#### **Retroceder Transação**

Isso denota a intenção do gerenciador de filas de reverter uma transação.

#### **Terminar Transação**

Isso denota o fim de uma transação revertida.

### **Tabela de Transações**

Esse registro é gravado durante o ponto de sincronização. Ele registra o estado de cada transação que fez atualizações persistentes. Para cada transação, as seguintes informações são registradas:

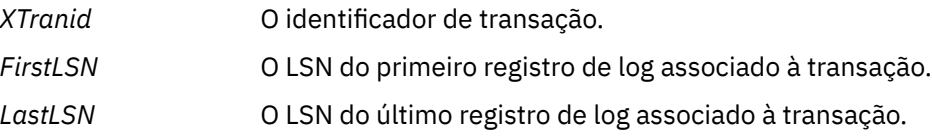

### **Participantes de Transação**

Esse registro de log é gravado pelo componente XA Transaction Manager do gerenciador de filas. Ele registra os gerenciadores de recursos externos que estão participando de transações. Para cada participante, o seguinte é registrado:

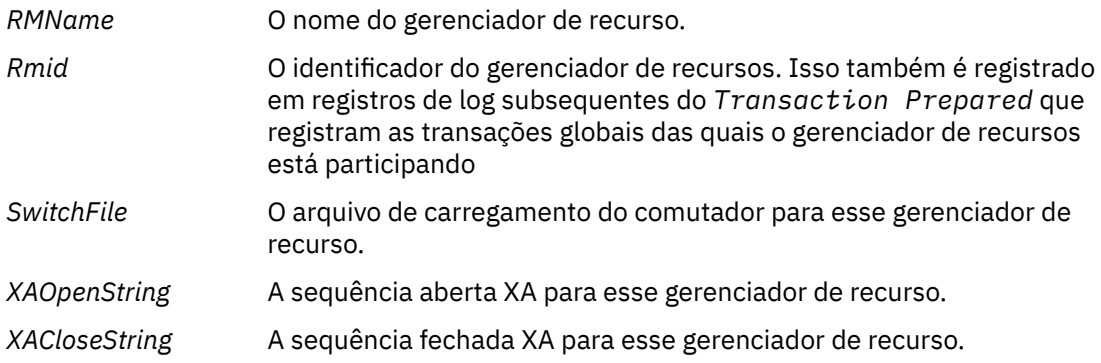

### **Transação Preparada**

Esse registro de log é gravado pelo componente XA Transaction Manager do gerenciador de filas. Ele indica que a transação global especificada foi preparada com êxito. Cada um dos gerenciadores de recursos participantes será instruído a confirmar. O *RMID* de cada gerenciador de recursos preparado será registrado no registro de log. Se o gerenciador de filas sozinho estiver participando da transação, uma *Participant Entry* com um *RMID* de zero estará presente.

### **Transaction Forget**

Esse registro de log é gravado pelo componente XA Transaction Manager do gerenciador de filas. Ele segue o registro de log *Transaction Prepared* quando a decisão de confirmação foi entregue para cada participante.

#### **Limpar Fila**

Isso registra o fato de que todas as mensagens em uma fila foram limpas, por exemplo, usando o comando MQSC CLEAR QUEUE.

### **Atributos da Fila**

Isso registra a inicialização ou a mudança dos atributos de uma fila.

### **Criar objeto**

Isso registra a criação de um objeto WebSphere MQ .

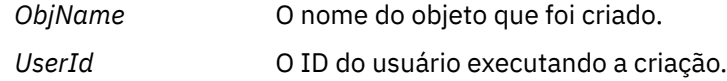

### **Excluir o Objeto**

Isso registra a exclusão de um objeto WebSphere MQ .

*ObjName* O nome do objeto que foi excluído.

## **Fazendo Backup e Restaurando Dados do Gerenciador de Filas do IBM WebSphere MQ**

Fazendo backup dos gerenciadores de fila e dados do gerenciador de filas.

Periodicamente, é possível tomar medidas para proteger os gerenciadores de filas contra possíveis danos causados por falhas no hardware. Há três maneiras de se proteger um gerenciador de filas:

### **Backup dos dados do gerenciador de filas**

Se o hardware falhar, um gerenciador de filas poderá ser forçado a parar. Se algum dado de log do gerenciador de filas for perdido devido à falha no hardware, o gerenciador de filas pode não conseguir ser reiniciado. Se você fizer backup dos dados do gerenciador de filas, pdoerá conseguir recuperar alguns ou todos os dados do gerenciador de filas.

Em geral, quanto mais frequentemente você faz backup dos dados do gerenciador de filas, menos dados você perde no cado de falha do hardware que resulta na perda de integridade do log de recuperação.

Para fazer backup dos dados do gerenciador de filas, o gerenciador de filas não deve estar em execução.

Para fazer backup e restaurar dados do gerenciador de filas, consulte:

- • ["Fazendo Backup dos Dados do Gerenciador de Filas" na página 426](#page-425-0).
- • ["Restaurando dados do gerenciador de filas" na página 426](#page-425-0).

### **Usar um gerenciador de filas de backup**

Se a falha de hardware for grave, um gerenciador de filas poderá ficar irrecuperável. Nesta situação, se o gerenciador de filas irrecuperável tiver um gerenciador de filas de backup dedicado, o gerenciador de filas de backup pode ser ativado no lugar do gerenciador de filas irrecuperável. Se tiver sido atualizado regularmente, o log do gerenciador de filas de backup poderá conter dados de log que incluam o último log completo do gerenciador de filas irrecuperável.

Um gerenciador de filas de backup pode ser atualizado enquanto o gerenciador de filas existente ainda estiver em execução.

Para criar e ativar um gerenciador de filas de backup, consulte:

- • ["Criando um gerenciador de filas de backup" na página 427.](#page-426-0)
- • ["Iniciando um gerenciador de filas de backup" na página 429.](#page-428-0)

### **Backup apenas da configuração do gerenciador de filas**

Se o hardware falhar, um gerenciador de filas poderá ser forçado a parar. Se a configuração do gerenciador de filas e os dados do log forem perdidos devido à falha do hardware, o gerenciador de filas não conseguirá reiniciar ou ser recuperado a partir do log. Se você fizer backup da configuração do gerenciador de filas, poderá recriar o gerenciador de filas e todos os seus objetos a partir de definições salvas.

Para você fazer backup da configuração do gerenciador de filas, o gerenciador de filas deve estar em execução.

Para fazer backup e restaurar a configuração do gerenciador de filas, consulte:

- <span id="page-425-0"></span>• ["Fazendo backup da configuração do gerenciador de filas" na página 429](#page-428-0)
- • ["Restaurando a configuração do gerenciador de filas" na página 430](#page-429-0)

## **Fazendo Backup dos Dados do Gerenciador de Filas**

O backup dos dados do gerenciador de filas pode ajudá-lo a se proteger contra possível perda de dados causada por erros de hardware.

## **Antes de começar**

Certifique-se de que o gerenciador de filas não esteja em execução. Se tentar fazer um backup de um gerenciador de filas em execução, o backup pode não estar consistente devido a atualizações em andamento quando os arquivos forem copiados. Se possível, pare seu gerenciador de filas executando o comando endmqm -w (um encerramento de espera), somente se ele falhar, use o comando endmqm  $-i$ (um encerramento imediato)...

## **Sobre esta tarefa**

Para fazer uma cópia de backup dos dados de um gerenciador de filas, conclua as seguintes tarefas:

1. Procure os diretórios sob os quais o gerenciador de filas coloca seus dados e seus arquivos de log usando as informações nos arquivos de configuração. Para obter mais informações, consulte ["Alterando as Informações de Configuração do Gerenciador de Filas e IBM WebSphere MQ" na página](#page-429-0) [430](#page-429-0).

**Nota:** Você pode ter alguma dificuldade em entender os nomes que aparecem no diretório.. Os nomes são transformados para assegurar que sejam compatíveis com a plataforma na qual você está usando WebSphere MQ. Para obter mais informações sobre as transformações de nome, consulte Entendendo WebSphere MQ nomes de arquivo

2. Tire cópias de todos os dados do gerenciador de filas e dos diretórios do arquivo de log, incluindo todos os subdiretórios.

Assegure-se de não perder nenhum arquivo, em especial o arquivo de controle de log, como descrito em ["Qual é a aparência de logs" na página 410,](#page-409-0) e os arquivos de configuração, como descritos em ["Arquivos de inicialização e configuração" na página 71.](#page-70-0) Alguns dos diretórios podem estar vazios, mas é preciso todos eles para restaurar o backup em uma data posterior.

3. Preserve as propriedades dos arquivos. Para sistemas do WebSphere MQ para UNIX and Linux , é possível fazer isso com o comando tar (Se você tiver filas maiores que 2 GB, não poderá usar o comando tar. Para obter mais informações, consulte Ativando filas grandes.

**Nota:** Ao fazer upgrade para o WebSphere MQ Versão 7.5 e posterior, assegure-se de fazer um backup do arquivo **.ini** e das entradas de registro. As informações do gerenciador de filas são armazenadas no arquivo **.ini** e podem ser usadas para reverter para uma versão anterior de WebSphere MQ

## **Restaurando dados do gerenciador de filas**

Siga estas etapas para restaurar um backup dos dados de um gerenciador de filas.

### **Antes de começar**

Certifique-se de que o gerenciador de filas não esteja em execução.

## **Sobre esta tarefa**

Para restaurar um backup dos dados de um gerenciador de filas:

- 1. Localize os diretórios sob os quais o gerenciador de filas coloca seus dados e arquivos de log usando as informações nos arquivos de configuração.
- 2. Esvazie os diretórios em que pretende colocar os dados de backup.
- <span id="page-426-0"></span>3. Copie os dados de backup do gerenciador de filas e os arquivos de log nos locais corretos.
- 4. Atualize os arquivos de informações de configuração.

Verifique a estrutura de diretórios resultante para garantir que você tenha todos os diretórios necessários.

Para obter mais informações sobre diretórios e subdiretórios IBM WebSphere MQ , consulte Estrutura de diretório em Windows sistemas e Conteúdo do diretório em UNIX and Linux sistemas .

Assegure-se de ter um arquivo de controle de log, bem como os arquivos de log. Além disso, verifique se os arquivos de configuração do IBM WebSphere MQ e do gerenciador de filas estão consistentes para que o WebSphere MQ possa procurar os dados restaurados nos locais corretos

Para o log circular, faça backup dos dados do gerenciador de filas e dos diretórios de arquivo de log ao mesmo tempo para poder restaurar um conjunto consistente de dados e logs do gerenciador de filas.

Para criação de log linear, faça backup dos dados do gerenciador de filas e diretórios de arquivo de log ao mesmo tempo. É possível restaurar apenas os arquivos de dados do gerenciador de filas se uma sequência completa correspondente de arquivos de log estiver disponível.

**Nota:** Ao fazer upgrade para o WebSphere MQ Versão 7.5 e posterior, assegure-se de fazer um backup do arquivo **.ini** e das entradas de registro. As informações do gerenciador de filas são armazenadas no arquivo **.ini** e podem ser usadas para reverter para uma versão anterior de WebSphere MQ

## **Resultados**

Se os dados tiverem sido submetidos a backup e restaurados corretamente, o gerenciador de filas será iniciado agora.

## **Usando um gerenciador de fila de backup**

Um gerenciador de filas existente pode ter um gerenciador de filas de backup dedicado.

Um gerenciador de filas de backup é uma cópia inativa do gerenciador de filas existente. Se o gerenciador de filas se tornar irrecuperável devido a uma falha grave de hardware existente, o gerenciador de filas de backup pode ser colocado on-line para substituir o gerenciador de filas irrecuperável.

Os arquivos de log do gerenciador de filas existentes devem ser regularmente copiados para o gerenciador de filas de backup para assegurar que o gerenciador de filas de backup continue sendo um método eficaz para recuperação de desastre. O gerenciador de filas existente não precisa ser parado para arquivos de log serem copiados, no entanto, você deve copiar um arquivo de log apenas se o gerenciador de filas tiver concluído a gravação para ele. Uma vez que o log do gerenciador de filas existente é continuamente atualizado, há sempre uma pequena discrepância entre o log do gerenciador de filas existente e os dados de log copiados para o log do gerenciador de filas de backup. Atualizações regulares para o gerenciador de filas de backup minimizam a discrepância entre os dois logs.

Se um gerenciador de filas de backup precisar ser colocado on-line, ele deverá ser ativado e então iniciado. O requisito de ativar um gerenciador de filas de backup antes de ele ser iniciado é uma medida preventiva para proteger contra um gerenciador de filas de backup que seja iniciado acidentalmente. Depois que um gerenciador de filas de backup é ativado, ele não pode mais ser atualizado

Para obter informações sobre como criar, atualizar e iniciar um gerenciador de filas de backup, consulte os seguintes tópicos:

- "Criando um gerenciador de filas de backup" na página 427
- • ["Atualizando um gerenciador de filas de backup" na página 428](#page-427-0)
- • ["Iniciando um gerenciador de filas de backup" na página 429](#page-428-0)

## **Criando um gerenciador de filas de backup**

Somente é possível usar um gerenciador de filas de backup ao usar log linear.

Para criar um gerenciador de filas de backup para um gerenciador de filas existente, faça o seguinte:

- <span id="page-427-0"></span>1. Crie um gerenciador de filas de backup para o gerenciador de filas existente usando o comando de controle crtmqm. O gerenciador de filas de backup requer o seguinte:
	- Ter os mesmos atributos que o gerenciador de filas existente, por exemplo, o nome do gerenciador de filas, o tipo de criação de log e o tamanho do arquivo de log.
	- Estar na mesma plataforma que o gerenciador de filas existente.
	- Estar em um nível de código igual ou superior ao do gerenciador de filas existente.
- 2. Tire cópias de todos os diretórios de dados e arquivos de log do gerenciador de filas existente, incluindo todos os subdiretórios, conforme descrito em ["Fazendo Backup dos Dados do Gerenciador](#page-425-0) [de Filas" na página 426.](#page-425-0)
- 3. Sobrescreva os diretórios de dados e arquivos de log do gerenciador de filas de backup, incluindo todos os subdiretórios, com as cópias obtidas do gerenciador de filas existente.
- 4. Execute o comando de controle a seguir no gerenciador de filas de backup:

strmqm -r *BackupQMName*

Isso sinaliza o gerenciador de filas como um gerenciador de fila de backup no WebSphere MQe reproduz todas as extensões de log copiadas para colocar o gerenciador de fila de backup em etapa com o gerenciador de fila existente

## **Atualizando um gerenciador de filas de backup**

Para assegurar que um gerenciador de filas de backup continue sendo um método eficaz para recuperação de desastre, ele deve ser atualizado regularmente.

A atualização regular reduz a discrepância entre o log do gerenciador de filas de backup e o log do gerenciador de filas atual. Não há necessidade de parar o gerenciador de filas para fazer backup.

Para atualizar um gerenciador de filas de backup, faça o seguinte:

1. Emita o seguinte comando Script (MQSC) no gerenciador de filas a ser submetido a backup:

RESET QMGR TYPE(ADVANCELOG)

Isso interrompe qualquer gravação no log atual e avança o gerenciador de filas de log para a próxima extensão de log. Isso assegura que você faça backup de todas as informações registradas até o momento atual.

2. Obtenha o atual (novo) número de extensão de log ativo emitindo o seguinte comando Script (MQSC) no gerenciador de filas a ser submetido a backup:

DIS QMSTATUS CURRLOG

- 3. Copie os arquivos de extensões de log atualizados do diretório de log do gerenciador de filas atual para o diretório de log do gerenciador de filas de backup-copie todas as extensões de log desde a última atualização e até (mas não incluindo) a extensão atual observada na etapa 2... Copie apenas os arquivos de extensão de log, iniciados com "S...".
- 4. Emita o comando de controle a seguir no gerenciador de filas de backup:

strmqm -r *BackupQMName*

Isso reproduz todas as extensões de log copiadas e coloca o gerenciador de filas de backup em sintonia com o gerenciador de filas. Quando a reprodução for concluída, você receberá uma mensagem que identifica todas as extensões de log necessárias para a recuperação de reinício, e todas as extensões de log necessárias para a recuperação de mídia.

<span id="page-428-0"></span>**Aviso:** Se você copiar um conjunto de logs do non-contiguous para o diretório de log do gerenciador de filas de backup, apenas os logs até o ponto em que o primeiro log ausente for localizado serão reproduzidos

## **Iniciando um gerenciador de filas de backup**

Você pode substituir um gerenciador de filas de backup por um gerenciador de filas irrecuperável.

Para fazer isso, execute as etapas a seguir:

1. Execute o comando de controle a seguir para ativar o gerenciador de filas de backup:

strmqm -a *BackupQMName*

O gerenciador de filas de backup está ativado. Agora ativo, o gerenciador de filas de backup não pode mais ser atualizado.

2. Execute o comando de controle a seguir para iniciar o gerenciador de filas de backup:

strmqm *BackupQMName*

O WebSphere MQ considera isso como recuperação de reinicialização e utiliza o log do gerenciador de filas de backup. Durante a última atualização para o backup do gerenciador de filas, terá ocorrido reprodução, portanto, apenas as transações ativas do último registro de verificação são revertidas.

Quando um gerenciador de filas irrecuperável for substituído por um gerenciador de filas de backup, alguns dos dados do gerenciador de filas do gerenciador de filas irrecuperável podem ser perdidos. A quantidade de dados perdidos depende de quão recentemente o gerenciador de fila de backup foi atualizado. Quanto mais recente for a última atualização, menor será a perda de dados do gerenciador de filas.

3. Reinicie todos os canais.

Verifique a estrutura de diretórios resultante para garantir que você tenha todos os diretórios necessários.

Consulte Planejando o suporte do sistema de arquivos para obter mais informações sobre diretórios e subdiretórios do WebSphere MQ

Assegure-se de ter um arquivo de controle de log, bem como os arquivos de log. Verifique também se os arquivos de configuração do WebSphere MQ e do gerenciador de filas estão consistentes para que o WebSphere MQ possa procurar nos locais corretos os dados restaurados.

Se os dados tiverem sido submetidos a backup e restaurados corretamente, o gerenciador de filas será iniciado agora.

**Nota:** Embora os dados do gerenciador de filas e arquivos de log sejam mantidos em diretórios diferentes, faça backup e restaure os diretórios ao mesmo tempo. Se os dados e arquivos do gerenciador de filas tiverem idades diferentes, o gerenciador de filas não está em um estado válido e provavelmente não iniciará. Se ele se iniciar, os dados provavelmente ficarão corrompidos.

## **Fazendo backup da configuração do gerenciador de filas**

Fazer backup da configuração do gerenciador de filas pode ajudar a reconstruir um gerenciador de filas a partir de suas definições.

Para fazer uma cópia de backup da configuração de um gerenciador de filas:

- 1. Certifique-se de que o gerenciador de filas esteja em execução.
- 2. a. No AIX, HP-UX, Linux, Solaris ou Windows: execute o comando Dump MQ Configuration (dmpmqcfg) usando a opção de formatação padrão de (-f mqsc) MQSC e todos os atributos (-a), use o redirecionamento de saída padrão para armazenar as definições em um arquivo, por exemplo:

dmpmqcfg -m MYQMGR -a > /mq/backups/MYQMGR.mqsc

## <span id="page-429-0"></span>**Restaurando a configuração do gerenciador de filas**

Siga estas etapas para restaurar um backup de configuração de um gerenciador de filas.

Para restaurar um backup da configuração de um gerenciador de filas:

- 1. Certifique-se de que o gerenciador de filas esteja em execução. Observe que o gerenciador de filas pode ter sido recriado se danos aos dados e logs forem irrecuperáveis por outros meios.
- 2. Dependendo de sua plataforma, execute um dos comandos a seguir:
	- a. No AIX, HP-UX, Linux, Solaris ou Windows: execute runmqsc no gerenciador de filas, use o redirecionamento de entrada padrão para restaurar as definições de um arquivo de script gerado pelo comando Dump MQ Configuration (dmpmqcfg), por exemplo:

runmqsc MYQMGR < /mq/backups/MYQMGR.mqsc

### **Referências relacionadas**

dmpmqcfg

# **Alterando as Informações de Configuração do Gerenciador de Filas e IBM WebSphere MQ**

Altere o comportamento do IBM WebSphere MQ ou um gerenciador de fila individual para se ajustar às necessidades da sua instalação.

É possível alterar as informações de configuração do IBM WebSphere MQ, alterando os valores especificados em um conjunto de atributos de configuração (ou parâmetros) que regem o IBM WebSphere MQ.

Altere as informações sobre o atributo, editando os arquivos de configuração IBM WebSphere MQ. No IBM WebSphere MQ para Windows e Linux (plataformasx86 e x86-64 ), os arquivos de configuração IBM WebSphere MQ podem ser editados usando o IBM WebSphere MQ Explorer.

Em sistemas Windows também é possível usar o amqmdain para mudar as informações de configuração, conforme descrito em amqmdain

Para localizar informações adicionais sobre a configuração do IBM WebSphere MQ e dos gerenciadores de filas para a sua plataforma, consulte os tópicos a seguir:

### **Conceitos relacionados**

### ["Configurar" na página 5](#page-4-0)

Crie um ou mais gerenciadores de filas em um ou mais computadores e configure-os em seus sistemas de desenvolvimento, teste e produção para processar mensagens que contenham seus dados de negócios.

### **Tarefas relacionadas**

Planejamento Administrando WebSphere MQ

## **Mudando informações de configuração nos sistemas UNIX, Linux, and Windows**

Atributos de configuração são retidos em arquivos de configuração no nível do nó e do gerenciador de filas.

Nas plataformas Windows, UNIX and Linux , é possível alterar os atributos de configuração do IBM WebSphere MQ em:

- Um arquivo de configuração do IBM WebSphere MQ (**mqs.ini**) para produzir mudanças para IBM WebSphere MQ no nó como um todo. Há um arquivo mqs.ini para cada nó.
- Um arquivo de configuração do gerenciador de filas (**qm.ini**) para realizar as mudanças para gerenciadores de filas específicos. Há um arquivo qm.ini para cada gerenciador de filas no nó.

Opções de configuração do cliente são retidas separadamente no arquivo de configuração do cliente.

Um arquivo de configuração (ou arquivo de *sub-rotina* ) contém uma ou mais sub-rotinas, que são grupos de linhas no arquivo .ini que, juntas, possuem uma função comum ou definem parte de um sistema, como funções de log, funções de canal e serviços instaláveis.

Como o arquivo de configuração do IBM WebSphere MQ é usado para localizar os dados associados a gerenciadores de filas, um arquivo de configuração não existente ou incorreto pode causar falha de algum ou todos os comandos MQSC. Além disso, aplicativos não podem se conectar a um gerenciador de filas não definido no arquivo de configuração do IBM WebSphere MQ.

Geralmente as mudanças feitas em um arquivo de configuração não entram em vigor até a próxima vez que o gerenciador de filas for iniciado.

Em sistemas Windows e Linux (plataformas x86 e x86-64), é possível editar informações de configuração do IBM WebSphere MQ Explorer.

Em sistemas Windows, também é possível usar o comando amqmdain para editar arquivos de configuração.

Para obter informações adicionais sobre as opções de configuração em sistemas Windows, UNIX and Linux, consulte os tópicos a seguir:

### **Conceitos relacionados**

### ["Configurar" na página 5](#page-4-0)

Crie um ou mais gerenciadores de filas em um ou mais computadores e configure-os em seus sistemas de desenvolvimento, teste e produção para processar mensagens que contenham seus dados de negócios.

["Alterando as Informações de Configuração do Gerenciador de Filas e IBM WebSphere MQ" na página](#page-429-0) [430](#page-429-0)

Altere o comportamento do IBM WebSphere MQ ou um gerenciador de fila individual para se ajustar às necessidades da sua instalação.

### **Tarefas relacionadas**

Planejamento Administrando WebSphere MQ

### **Referências relacionadas**

["Atributos para alterar informações de configuração do IBM WebSphere MQ" na página 436](#page-435-0) Em IBM WebSphere MQ para sistemas Windows e em IBM WebSphere MQ para sistemas Linux (plataformasx86 e x86-64 ), modifique as informações de configuração usando IBM WebSphere MQ Explorer. Em outros sistemas, modifique as informações editando o arquivo de configuração mqs.ini.

["Mudando informações de configuração do gerenciador de filas" na página 443](#page-442-0) Os atributos descritos aqui modificam a configuração de um gerenciador de filas individual. Elas substituem quaisquer configurações para WebSphere MQ.

## **Editando arquivos de configuração**

Editar arquivos de configuração usando comandos ou um editor de texto padrão.

Antes de editar um arquivo de configuração, faça backup dele para que tenha uma cópia para a qual possa reverter se surgir a necessidade.

Você pode editar um arquivo de configuração:

- Automaticamente, usando os comandos que alteram a configuração dos gerenciadores de fila no nó
- Manualmente, usando um editor de texto padrão

É possível editar os valores padrão nos arquivos de configuração do WebSphere MQ após a instalação.

Se você configurar um valor incorreto em um atributo do arquivo de configuração, o valor será ignorado e uma mensagem do operador será emitida para indicar o problema. (O efeito é o mesmo que perder totalmente o atributo).

Ao criar um novo gerenciador de filas:

- Faça backup do arquivo de configuração do WebSphere MQ
- Faça backup do novo arquivo de configuração do gerenciador de filas

Comentários podem ser incluídos nos arquivos de configuração incluindo um caractere ";" ou "#" antes do texto de comentário. Se quiser usar um caractere ";" ou "#" sem que ele represente um comentário, prefixe o caractere com um caractere "\" e ele será usado como parte dos dados de configuração.

## **Quando é preciso editar um arquivo de configuração?**

Edite um arquivo de configuração para se recuperar do backup, mover um gerenciador de filas, mudar o gerenciador de filas padrão ou ajudar o suporte IBM .

Pode ser necessário editar um arquivo de configuração se, por exemplo:

- Você perder um arquivo de configuração. (Recupere de um backup, se você puder.)
- For necessário mover um ou mais gerenciadores de filas para um novo diretório.
- For necessário mudar o seu gerenciador de filas padrão; isso pode acontecer se você acidentalmente excluir o gerenciador de filas existente.
- Você é aconselhado a fazer isso pelo Centro de suporte IBM .

## **Prioridades do arquivo de configuração**

O valor de um atributo é definido em vários lugares. Os atributos configurados em comandos têm precedência sobre os atributos em arquivos de configuração.

Os valores do atributo de um arquivo de configuração são definidos conforme as seguintes prioridades:

- Os parâmetros inseridos na linha de comandos têm precedência sobre os valores definidos nos arquivos de configuração
- Os valores definidos nos arquivos qm.ini têm precedência sobre os valores definidos no arquivo mqs.ini

## **O arquivo de configuração IBM WebSphere MQ , mqs.ini**

O arquivo de configuração do IBM WebSphere MQ, mqs.ini, contém informações relevantes para todos os gerenciadores de filas no nó. Ele é criado automaticamente durante a instalação.

Em IBM WebSphere MQ para produtos UNIX and Linux , o diretório de dados e o diretório de log são sempre /var/mqm e /var/mqm/log , respectivamente,

Em sistemas Windows, o local do diretório de dados mqs.ini e o local do diretório de log são armazenados no registro, uma vez que seu local pode variar.

Além disso, em sistemas Windows , as informações de configuração de instalação (contidas em mqinst.ini em IBM WebSphere MQ para sistemas UNIX and Linux ) estão no registro, pois não há nenhum arquivo mqinst.ini em Windows.

O arquivo mqs.ini para sistemas Windows é fornecido pelo WorkPath especificado na chave HKLM\SOFTWARE\IBM\WepSphere MQ .. Ele contém:

- Os nomes dos gerenciadores de filas
- O nome do gerenciador de filas padrão
- O local dos arquivos associados a cada um deles

A sub-rotina LogDefaults fornecida para uma nova instalação do IBM WebSphere MQ não contém nenhum valor explícito para os atributos. A falta de um atributo significa que o padrão para esse valor é usado após a criação de um novo gerenciador de filas. Os valores padrão são mostrados para a sub-rotina LogDefaults em [Figura 71 na página 433](#page-432-0). Um valor zero para o atributo LogBufferPages significa 512.

Se for necessário um valor não padrão, deve-se especificar explicitamente esse valor na sub-rotina LogDefaults.
```
#***********************************************************************#
 #* Module Name: mqs.ini *#
 #* Type \quad \quad : WebSphere MQ Machine-wide Configuration File \quad \quad \ast \text{\textit{#}}#* Function \; : Define WebSphere MQ resources for an entire machine \; *#
 #***********************************************************************#
 \#* Notes : \star# \star \##* 1) This is the installation time default configuration \begin{array}{cc} * \# \ * \ * \end{array}\ddot{x} \star t#***********************************************************************#
 AllQueueManagers:
 #***********************************************************************#
 #* The path to the qmgrs directory, below which queue manager data *<br>#* is stored **
 #* is stored
 #***********************************************************************#
 DefaultPrefix=/var/mqm
 LogDefaults:
     LogPrimaryFiles=3
    LogSecondaryFiles=2
    LogFilePages=4096
     LogType=CIRCULAR
     LogBufferPages=0
    LogDefaultPath=/var/mqm/log
 QueueManager:
    Name=saturn.queue.manager
    Prefix=/var/mqm
    Directory=saturn!queue!manager
    InstallationName=Installation1
 QueueManager:
    Name=pluto.queue.manager
    Prefix=/var/mqm
    Directory=pluto!queue!manager
    InstallationName=Installation2
 DefaultQueueManager:
    Name=saturn.queue.manager
 ApiExitTemplate:
    Name=OurPayrollQueueAuditor
   Sequence=2
    Function=EntryPoint
    Module=/usr/ABC/auditor
    Data=123
 ApiExitCommon:
    Name=MQPoliceman
    Sequence=1
    Function=EntryPoint
    Module=/usr/MQPolice/tmqp
    Data=CheckEverything
Figura 71. Exemplo de um arquivo de configuração IBM WebSphere MQ para sistemas UNIX
```
## **Arquivos de Configuração do Gerenciador de Filas, qm.ini**

Um arquivo de configuração do gerenciador de filas, qm.ini, contém informações relevantes para um gerenciador de filas específico.

Há um arquivo de configuração do gerenciador de filas para cada gerenciador de filas. O arquivo qm.ini é criado automaticamente quando o gerenciador de filas com o qual ele está associado é criado.

**N 7.5.0.9** Na IBM WebSphere MQ Version 7.5.0, Fix Pack 9, o comando strmqm verifica a sintaxe das sub-rotinas CHANNELS e SSL no arquivo qm. ini antes de iniciar o gerenciador de filas completamente, o que torna muito mais fácil ver o que está errado e corrigi-lo rapidamente se **strmqm** descobre que o arquivo qm.ini contém quaisquer erros. Para obter mais informações, veja strmqm.

### **Local dos arquivos qm.ini**

Windows  $\blacktriangleright$  UNIX  $\blacktriangleright$  Linux

Em sistemas UNIX and Linux, um arquivo qm.ini é retido na raiz da árvore de diretórios ocupada pelo gerenciador de filas. Por exemplo, o caminho e o nome para um arquivo de configuração para um gerenciador de filas denominado QMNAME é:

/var/mqm/qmgrs/QMNAME/qm.ini

Em sistemas Windows, o local do arquivo qm.ini é fornecido pelo caminho de trabalho especificado na chave HKLM\SOFTWARE\IBM\WebSphere MQ. Por exemplo, o caminho e o nome para um arquivo de configuração para um gerenciador de filas denominado QMNAME é:

C:\Program Files\IBM\WebSphere MQ\qmgrs\QMNAME\qm.ini

O nome do gerenciador de filas pode ter até 48 caracteres de comprimento. Porém, isso não garante que o nome seja válido ou exclusivo. Portanto, um nome de diretório é gerado com base no nome do gerenciador de filas. Esse processo é conhecido como *transformação de nome*. Para obter uma descrição, consulte Entendendo o WebSphere MQ nomes de arquivos

## **Arquivo qm.ini de exemplo**

UNIX E Linux

O exemplo a seguir mostra como os grupos de atributos podem ser organizados em um arquivo de configuração do gerenciador de filas em sistemas IBM WebSphere MQ para UNIX and Linux

```
\#* Module Name: qm.ini \star#
#* Type \quad \quad : WebSphere MQ queue manager configuration file \quad \quad \ast \text{\textit{#}}# Function \; : Define the configuration of a single queue manager \star\#\ddot{x} \star t#*******************************************************************#
\#* Notes : \star \##* 1) This file defines the configuration of the queue manager \quad *#
\ddot{x} \star t#*******************************************************************#
ExitPath:
   ExitsDefaultPath=/var/mqm/exits
   ExitsDefaultPath64=/var/mqm/exits64
Service:
   Name=AuthorizationService
   EntryPoints=13
ServiceComponent:
   Service=AuthorizationService
   Name=MQSeries.UNIX.auth.service
   Module=opt/mqm/bin/amqzfu
   ComponentDataSize=0
Log:
   LogPrimaryFiles=3
   LogSecondaryFiles=2
 LogFilePages=4096
 LogType=CIRCULAR
   LogBufferPages=01
   LogPath=/var/mqm/log/saturn!queue!manager/
AccessMode:
   SecurityGroup=wmq\wmq
XAResourceManager:
   Name=DB2 Resource Manager Bank
   SwitchFile=/usr/bin/db2swit
   XAOpenString=MQBankDB
   XACloseString=
   ThreadOfControl=THREAD
```

```
Channels: <sup>2</sup>
    MaxChannels=200
    MaxActiveChannels=100
    MQIBindType=STANDARD
AccessMode:
    SecurityGroup=wmq\wmq
TCP:
    KeepAlive = Yes
    SvrSndBuffSize=32768
    SvrRcvBuffSize=32768
    Connect_Timeout=0
QMErrorLog:
    ErrorLogSize=262144
    ExcludeMessage=7234
    SuppressMessage=9001,9002,9202
    SuppressInterval=30
ApiExitLocal:
    Name=ClientApplicationAPIchecker
    Sequence=3
    Function=EntryPoint
    Module=/usr/Dev/ClientAppChecker
    Data=9.20.176.20
```
#### **Notes:**

- 1. O valor de zero para LogBufferPages fornece um valor igual a 512.
- 2. Para obter mais informações sobre a sub-rotina de canal, consulte ["Arquivos de inicialização e](#page-70-0) [configuração" na página 71](#page-70-0).
- 3. O número máximo de sub-rotinas XAResourceManager é limitado a 255. No entanto, é necessário usar apenas um pequeno número de sub-rotinas para evitar a degradação do desempenho da transação.

WebSphere MQ no Unix usa arquivos de configuração que possuem uma extensão de arquivo .ini, por exemplo, qm.ini. Há alguns utilitários no WebSphereMQ, como **setmqm**, que farão uma cópia de backup temporária dos arquivos.. Por exemplo, o arquivo qm.ini criará uma cópia de backup denominada qm.ini.bak.. Um utilitário modificará o arquivo qm.ini , armazenará o arquivo atualizado, em seguida, excluirá o arquivo qm.ini.bak . Se o utilitário não puder armazenar o arquivo qm.ini , ele restaurará o conteúdo de qm.ini do arquivo de backup qm.ini.bake, em seguida, excluirá o arquivo qm.ini.bak .

Se houver um arquivo qm.ini.bak existente, o utilitário reverte o arquivo qm.ini com o conteúdo do qm.ini.bak e exclui o arquivo qm.ini.bak . Portanto, você não deve criar cópias de backup dos arquivos \*.ini usando uma extensão de arquivo .bak, porque esses arquivos de backup podem ser excluídos por utilitários do WebSphere MQ .

Consulte ["Mudando informações de configuração nos sistemas UNIX, Linux, and Windows" na página 430](#page-429-0) para obter informações sobre quando suas mudanças entram em vigor.

## **Arquivo de Configuração de Instalação, mqinst.ini**

## **Sistemas UNIX and Linux**

O arquivo de configuração de instalação, mqinst.ini, contém informações sobre todas as instalações do IBM WebSphere MQ em um sistema UNIX ou Linux.

O arquivo mqinst.ini está no diretório /etc/opt/mqm em sistemas UNIX and Linux. Ele contém informações sobre qual instalação, se houver alguma, é a instalação primária, bem como as seguintes informações para cada instalação:

- O nome da instalação
- A descrição da instalação
- O identificador da instalação
- O caminho da instalação

<span id="page-435-0"></span>Esse arquivo não deve ser editado ou referido diretamente, já que seu formato não é fixo e poderia mudar. Em vez disso, use os seguintes comandos para criar, excluir, consultar e modificar os valores no arquivo mqinst.ini:

crtmqinst para criar entradas. dltmqinst para excluir entradas.

dspmqinst para exibir entradas.

setmqinst para configurar entradas.

O identificador da instalação, apenas para uso interno, é configurado automaticamente e não deve ser alterado.

## **Sistemas Windows**

Informações de configuração da instalação são mantidas na seguinte chave em sistemas Windows:

HKLM\SOFTWARE\IBM\WebSphere MQ\Installation\<InstallationName>

Essa chave não deve ser editada ou referida diretamente, já que seu formato não é fixo e poderia mudar. Em vez disso, use os seguintes comandos para consultar e modificar os valores no registro:

dspmqinst para exibir entradas. setmqinst para configurar entradas.

No Windows, os comandos **crtmqinst** e **dltmqinst** não estão disponíveis. Os processos de instalação e desinstalação manipulam a criação e a exclusão das entradas de registro necessárias.

## **Atributos para alterar informações de configuração do IBM WebSphere MQ**

Em IBM WebSphere MQ para sistemas Windows e em IBM WebSphere MQ para sistemas Linux (plataformasx86 e x86-64 ), modifique as informações de configuração usando IBM WebSphere MQ Explorer. Em outros sistemas, modifique as informações editando o arquivo de configuração mqs.ini.

Veja os subtópicos a seguir para os atributos de componentes específicos:

## **Conceitos relacionados**

#### ["Configurar" na página 5](#page-4-0)

Crie um ou mais gerenciadores de filas em um ou mais computadores e configure-os em seus sistemas de desenvolvimento, teste e produção para processar mensagens que contenham seus dados de negócios.

["Alterando as Informações de Configuração do Gerenciador de Filas e IBM WebSphere MQ" na página](#page-429-0) [430](#page-429-0)

Altere o comportamento do IBM WebSphere MQ ou um gerenciador de fila individual para se ajustar às necessidades da sua instalação.

#### **Tarefas relacionadas**

Planejamento

Administrando WebSphere MQ

## **Referências relacionadas**

["Mudando informações de configuração do gerenciador de filas" na página 443](#page-442-0) Os atributos descritos aqui modificam a configuração de um gerenciador de filas individual. Elas substituem quaisquer configurações para WebSphere MQ.

## **Todos os gerenciadores de filas**

Use a página de propriedades General e Extended WebSphere MQ do IBM WebSphere MQ Explorer ou a sub-rotina AllQueueManagers no arquivo mqs.ini para especificar as informações a seguir sobre todos os gerenciadores de filas.

## **DefaultPrefix=***directory\_name*

Este atributo especifica o caminho para o diretório qmgrs dentro do qual os dados do gerenciador de filas são mantidos.

Se você mudar o prefixo padrão para o gerenciador de filas, replique a estrutura do diretório que foi criada no momento da instalação.

Em particular, crie a estrutura qmgrs. Pare o WebSphere MQ antes de alterar o prefixo padrão e reinicie o WebSphere MQ somente após ter movido as estruturas para o novo local e alterado o prefixo padrão.

**Nota:** Não exclua o diretório /var/mqm/errors em sistemas UNIX and Linux ou o diretório \errors em sistemas Windows .

Como uma alternativa a alterar o prefixo padrão, é possível usar a variável de ambiente MQSPREFIX para substituir o DefaultPrefix para o comando crtmqm.

Devido a restrições do sistema operacional, mantenha o caminho fornecido suficientemente curto para que a soma do comprimento do caminho e qualquer nome do gerenciador de filas tenha um máximo de 70 caracteres.

#### **ConvEBCDICNewline=NL\_TO\_LF|TABLE|ISO**

Páginas de códigos EBCDIC contêm um caractere de nova linha (NL) que não é suportado pelas páginas de códigos ASCII (embora algumas variações ISO de ASCII contenham um equivalente).

Use o atributo ConvEBCDICNewline para especificar como o WebSphere MQ deve converter o caractere EBCDIC NL em formato ASCII

#### **NL\_TO\_LF**

Converta o caractere de nova linha de EBCDIC (X'15') para o caractere de alimentação de linha ASCII, LF (X'0A'), para todas as conversões de EBCDIC para ASCII.

NL\_TO\_LF é o padrão.

#### **TABLE**

Converta o caractere de nova linha EBCDIC de acordo com as tabelas de conversão usadas na sua plataforma para todas as conversões de EBCDIC para ASCII.

O efeito desse tipo de conversão pode variar de plataforma para plataforma e de idioma para idioma; inclusive na mesma plataforma, o comportamento pode variar se forem usados CCSIDs diferentes.

#### **ISO**

Converter:

- CCSIDs ISO usando o método TABLE
- Todos os CCSIDs diferentes usando o método NL\_TO\_CF

Mostrar CCSIDs ISO possíveis em Tabela 32 na página 437.

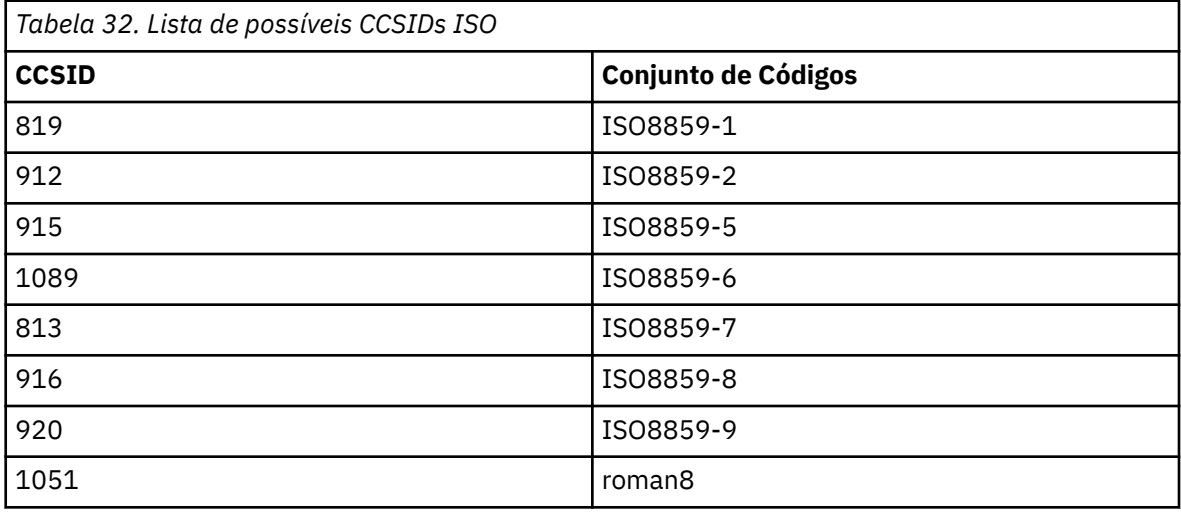

Se o CCSID ASCII não for um subconjunto ISO, ConvEBCDICNewline assume NL\_TO\_LF como padrão.

## <span id="page-437-0"></span>**Gerenciador de Filas Padrão**

Use a página de propriedades do General WebSphere MQ do IBM WebSphere MQ Explorer ou a subrotina DefaultQueueManager no arquivo mqs.ini para especificar o gerenciador de filas padrão.

### **Nome =***default\_queue\_manager* **.**

O gerenciador de filas padrão processa qualquer comando para o qual um nome do gerenciador de filas não esteja explicitamente especificado. O atributo DefaultQueueManager é automaticamente atualizado se você criar um novo gerenciador de filas padrão. Se você inadvertidamente criar um novo gerenciador de filas padrão e, em seguida, quiser reverter para o original, altere o atributo DefaultQueueManager manualmente.

## **Propriedades de saída**

Use a página de propriedades Extended IBM WebSphere MQ do IBM WebSphere MQ Explorer ou a sub-rotina ExitProperties no arquivo mqs.ini para especificar as opções de configuração usadas pelos programas de saída do gerenciador de filas.

### **CLWLMode=SAFE| FAST**

A saída de carga de trabalho do cluster (CLWL) permite especificar qual fila de clusters no cluster abrir em resposta a uma chamada MQI (por exemplo, MQOPEN, MQPUT). A saída CLWL é executada no modo FAST ou SAFE, dependendo do valor especificado no atributo CLWLMode. Se você omitir o atributo CLWLMode, a saída de carga de trabalho do cluster será executada no modo SAFE.

### **SAFE**

Execute a saída CLWL em um processo separado do gerenciador de filas. Esse é o padrão.

Se um problema ocorrer com a saída CLWL gravada pelo usuário durante a execução no modo SAFE, acontecerá o seguinte:

- O processo de servidor CLWL (amqzlwa0) falhará.
- O gerenciador de filas reiniciará o processo do servidor CLWL.
- O erro será relatado a você no log de erros. Se uma chamada MQI estiver em andamento, você receberá notificação na forma de um código de retorno.

A integridade do gerenciador de filas será preservada.

**Nota:** Executar a saída CLWL em um processo separado pode afetar o desempenho.

## **RAPIDO**

Execute a saída do cluster em linha no processo do gerenciador de filas.

A especificação dessa opção aprimora o desempenho, evitando os custos do processo de alternação associados à execução em modo SAFE, mas faz isso à custa da integridade do gerenciador de filas. Execute a saída CLWL no modo FAST apenas se estiver convicto de que existem **não** problemas com a saída CLWL e você estiver particularmente preocupado com o desempenho.

Se um problema surgir quando a saída CLWL é executada no modo FAST, o gerenciador de filas falhará e você correrá o risco de comprometer a integridade do gerenciador de filas.

## **Padrões de log para IBM WebSphere MQ**

Use a página de propriedades Default log settings IBM WebSphere MQ do IBM WebSphere MQ Explorerou a sub-rotina LogDefaults no arquivo mqs.ini para especificar informações sobre padrões de log para todos os gerenciadores de filas.

Se a sub-rotina não existir, os padrões MQ serão usados. Os atributos de log são usados como valores padrão quando se cria um gerenciador de filas, mas poderá ser substituído se você especificar os atributos de log no comando crtmqm. Veja **crtmqm** para obter detalhes desse comando.

Depois que um gerenciador de filas for criado, os atributos de log para esse gerenciador de filas serão obtidos da configurações descritas em ["Logs do gerenciador de filas" na página 446.](#page-445-0)

O prefixo padrão (especificado em ["Todos os gerenciadores de filas" na página 436\)](#page-435-0) e o caminho de log especificado para o gerenciador de filas específico (determinado em ["Logs do gerenciador de filas" na](#page-445-0) [página 446](#page-445-0)) permitem ao gerenciador de filas e seu log estarem em diferentes unidades físicas. Esse é o método recomendado, embora por padrão, eles fiquem na mesma unidade.

Para obter informações sobre como calcular tamanhos de log, consulte ["Calculando o Tamanho do Log"](#page-413-0) [na página 414.](#page-413-0)

**Nota:** Os limites fornecidos na lista de parâmetros a seguir são limites configurados pelo WebSphere MQ Os limites do sistema operacional podem reduzir o possível tamanho máximo do log.

#### **LogPrimaryFiles=3|***2-254* **( Windows) |***2-510* **(sistemasUNIX and Linux )**

Os arquivos de log alocados quando o gerenciador de filas é criado.

O número mínimo de arquivos de log primário que você pode ter é 2 e o máximo é 254 em sistemas Windowsou 510 em UNIX and Linux . O padrão é 3.

O número total de arquivos de log primários e secundários não deve exceder 255 em sistemas Windowsou 511 em UNIX and Linux e não deve ser menor que 3

O valor é examinado quando o gerenciador de filas é criado ou iniciado. É possível alterá-lo após o gerenciador de filas ter sido criado. Porém, uma mudança no valor não é efetivada até que o gerenciador de filas seja reiniciado; o efeito pode não ser imediato.

#### **LogSecondaryFiles=2|***1-253* **( Windows) |***1-509* **(sistemasUNIX and Linux )**

Os arquivos de log alocados quando arquivos principais estão esgotados.

O número mínimo de arquivos de log secundários é 1 e o máximo é 253 nos sistemas Windowsou 509 nos sistemas UNIX and Linux O número padrão é 2.

O número total de arquivos de log primários e secundários não deve exceder 255 em sistemas Windowsou 511 em UNIX and Linux e não deve ser menor que 3

O valor é examinado quando o gerenciador de filas é iniciado. É possível alterar esse valor, mas as mudanças não são efetivadas até o gerenciador de filas ser reiniciado; ainda assim, o efeito pode não ser imediato.

#### **LogFilePáginas =***número*

Os dados do log são retidos em uma série de arquivos chamados arquivos de log. O tamanho do arquivo de log é especificado em unidades de páginas de 4 KB.

O número padrão de páginas de arquivo de log é 4096, fornecendo um tamanho de arquivo de log de 16 MB.

Nos sistemas UNIX and Linux , o número mínimo de páginas do arquivo de log é 64, e no Windows , o número mínimo de páginas do arquivo de log é 32; em ambos os casos, o número máximo é 65 535

**Nota:** O tamanho dos arquivos de log especificado durante a criação do gerenciador de filas não pode ser alterado para um gerenciador de filas.

#### **LogType=CIRCULAR| LINEAR**

O tipo de registro a ser usado. O padrão é CIRCULAR.

#### **CIRCULAR**

Iniciar a recuperação de reinicialização usando o log para recuperar transações que estavam em andamento quando o sistema foi interrompido.

Consulte ["Tipos de Criação de Log" na página 411](#page-410-0) para uma explicação completa sobre criação de log circular.

#### **LINEAR**

Para recuperação de reinicialização e recuperação avançada ou de mídia (criação de dados perdidos ou danificados reproduzindo o conteúdo do log).

Consulte ["Tipos de Criação de Log" na página 411](#page-410-0) para uma explicação completa sobre criação de log linear.

Se desejar alterar o padrão, você poderá editar o atributo LogType, ou especificar a criação de log linear usando o comando crtmqm. Não é possível alterar o método de criação de log após a criação de um gerenciador de filas.

#### **LogBufferPages=0|***0-4096*

A quantidade de memória alocada para armazenar registros de buffer para gravação, especificando o tamanho dos buffers em unidades de páginas de 4 KB.

O número mínimo de páginas de buffer é 18 e o máximo é 4096. Buffers maiores levam a um maior rendimento, especialmente para mensagens maiores.

Se você especificar 0 (o padrão), o gerenciador de filas selecionará o tamanho. No WebSphere MQ Versão 7.0 , é 512 (2048 KB).

Se você especificar um número no intervalo entre 1 e 17, o gerenciador de filas padronizará para 18 (72 KB). Se você especificar um número no intervalo de 18 a 4096, o gerenciador de filas usará o número especificado para configurar a memória alocada.

#### **LogDefaultCaminho =***directory\_name*

O diretório no qual os arquivos de log de um gerenciador de filas reside. O diretório reside em um dispositivo local no qual o gerenciador de filas pode gravar e, preferencialmente, em uma unidade diferente das filas de mensagens. A especificação de uma unidade diferente fornece proteção adicional no caso de falha no sistema.

O padrão é:

- <DefaultPrefix>\log for WebSphere MQ for Windows <DefaultPrefix> é o valor especificado no atributo DefaultPrefix na página de propriedades All Queue Managers WebSphere MQ . Esse valor é definido no momento da instalação.
- /var/mqm/log para WebSphere MQ para sistemas UNIX and Linux

Como alternativa, é possível especificar o nome de um diretório no comando crtmqm usando o sinalizador -ld. Quando um gerenciador de filas é criado, um diretório também é criado sob o diretório do gerenciador de filas, e este é usado para reter os arquivos de log. O nome desse diretório é baseado no nome do gerenciador de filas. Isso assegura que o caminho do arquivo de log seja exclusivo, e também que esteja de acordo com quaisquer limitações no comprimento do nome do diretório.

Se você não especificar -ld no comando crtmqm, o valor do atributo LogDefaultPath no arquivo mqs.ini será usado.

O nome do gerenciador de filas é anexado ao nome do diretório para assegurar que múltiplos gerenciadores de filas usem diretórios de log diferentes.

Quando o gerenciador de filas é criado, um valor LogPath é criado nos atributos de log nas informações de configuração, fornecendo o nome completo do diretório para o log do gerenciador de filas. Esse valor será usado para localizar o log quando o gerenciador de filas for iniciado ou excluído.

#### **LogWriteIntegrity =SingleWrite|DoubleWrite| TripleWrite**

O método que o criador de logs usa para gravar registros de log com segurança.

#### **TripleWrite**

Este é o método padrão.

Observe que você pode selecionar **DoubleWrite**, mas, se fizer isso, o sistema interpretará isso como **TripleWrite**.

#### **SingleWrite**

Será necessário usar **SingleWrite** somente se o sistema de arquivos ou dispositivo que hospeda o log de recuperação do WebSphere MQ garantir explicitamente a atomicidade de gravações de 4 KB.

Ou seja, quando uma gravação de uma página de 4 KB falhar por algum motivo, os únicos dois estados possíveis serão a imagem anterior e a imagem posterior. Nenhum estado intermediário será possível.

## <span id="page-440-0"></span>**Advanced Configuration and Power Interface (ACPI)**

Use a página de propriedades do ACPI WebSphere MQ do IBM WebSphere MQ Explorer, para especificar como o WebSphere MQ deve se comportar quando o sistema receber um pedido de suspensão.

Windows suporta o padrão Advanced Configuration and Power Interface (ACPI). Isso permite que os usuários do Windows com hardware ativado por ACPI parem e reiniciem canais quando o sistema entra e continua a partir do modo de suspensão.

Observe que as configurações especificadas na página de propriedades do ACPI WebSphere MQ são aplicadas somente quando o Monitor de Alerta está em execução O ícone Monitor de Alerta está presente na barra de tarefas se o Monitor de Alerta estiver em execução.

## **DoDialog=Y | N**

Exibe o diálogo no momento de uma solicitação de suspensão.

### **DenySuspend=Y | N**

Nega a solicitação de suspensão. Isso é usado se DoDialog=N, ou se DoDialog=Y e um diálogo não puderem ser exibidos, por exemplo, porque a tampa do notebook está fechada.

#### **CheckChannelsRunning=Y | N**

Verifica se todos os canais estão em execução. O resultado pode determinar o resultado das outras configurações.

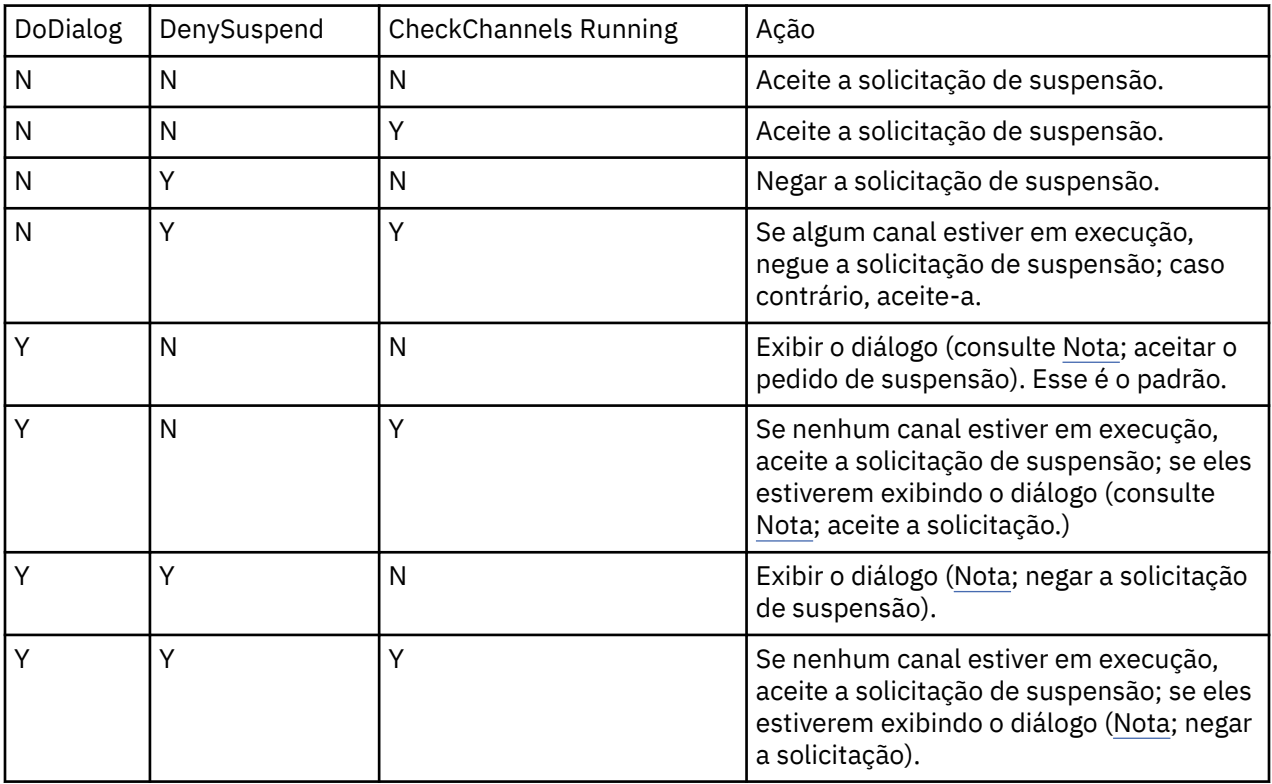

A tabela a seguir descreve o efeito de cada combinação destes parâmetros:

**Nota:** Em casos nos quais a ação seja exibir o diálogo, se o diálogo não puder ser exibido (por exemplo, porque a tampa do notebook está fechada), a opção DenySuspend será usada para determinar se a solicitação suspensa será aceita ou negada.

## **Saídas de API**

Use o comando IBM WebSphere MQ Explorer ou amqmdain para alterar as entradas para saídas de API.

Use a página de propriedades Exits IBM WebSphere MQ do IBM WebSphere MQ Explorer ou ApiExitTemplate e a sub-rotina ApiExitCommon no arquivo mqs.ini para identificar rotinas de saída da API de todos os gerenciadores de fila. Nos sistemas Windows, também é possível usar o comando

amqmdain para mudar as entradas para saídas de API. (Para identificar as rotinas de saída de API para gerenciadores de filas individuais, use a sub-rotina ApiExitLocal, conforme descrito em ["Saídas de](#page-455-0) [API" na página 456](#page-455-0).)

Para obter uma descrição completa dos atributos para essas rotinas, consulte Configurando saídas de API.

## **Gerenciadores de filas**

Há uma sub-rotina QueueManager para cada gerenciador de filas. Use a sub-rotina para especificar o local do diretório do gerenciador de filas.

No Windows, sistemas UNIX and Linux, há uma sub-rotina QueueManager para cada gerenciador de filas. Esses atributos especificam o nome do gerenciador de filas e o nome do diretório que contém os arquivos associados a esse gerenciador de filas. O nome do diretório é baseado no nome do gerenciador de filas, mas é transformado se o nome do gerenciador de filas não for um nome de arquivo válido. Consulte Entendendo WebSphere MQ nomes de arquivos para obter mais informações sobre transformação de nome.

### **Nome =***queue\_manager\_name*

O nome do gerenciador de filas.

#### **Prefixo =***prefixo*

Onde os arquivos do gerenciador de filas são armazenados. Por padrão, esse valor é o mesmo especificado no atributo DefaultPrefix da informação Todos os Gerenciadores de Filas.

#### **Diretório =***name*

O nome do subdiretório do diretório <prefix> $\Omega$ MGRS em que os arquivos do gerenciador de filas são armazenados. Esse nome é baseado no nome do gerenciador de filas, mas pode ser transformado se houver um nome duplicado ou se o nome do gerenciador de filas não for um nome de arquivo válido.

### **DataPath=***caminho*

Um caminho de dados explícito fornecido quando o gerenciador de filas foi criado; substitui Prefix e Directory como o caminho para os dados do gerenciador de filas.

#### **InstallationName=***name*

O nome da instalação do WebSphere MQ associada a este Gerenciador de Filas Comandos dessa instalação devem ser usados ao interagir com esse gerenciador de filas. Se nenhum valor InstallationName estiver presente, o gerenciador de filas será associado a uma instalação do WebSphere MQ anterior à versão 7.1.

#### **Conceitos relacionados**

["Associando um Gerenciador de Filas a uma Instalação" na página 16](#page-15-0)

Ao criar um gerenciador de filas, ele é associado automaticamente à instalação que emitiu o comando **crtmqm**. No UNIX, Linux, and Windows, é possível mudar a instalação associada a um gerenciador de filas usando o comando **setmqm**.

## **Segurança**

Use a sub-rotina Security no arquivo qm.ini para especificar opções para o Object Authority Manager (OAM).

## **ClusterQueueAccessControl=RQMName|Xmitq**

Configure esse atributo para verificar o controle de acesso de filas de clusters ou filas completas hospedadas em gerenciadores de filas do cluster.

#### **RQMName**

Os perfis verificados para controle de acesso de filas hospedadas remotamente são filas nomeadas ou perfis nomeados do gerenciador de filas.

#### **Xmitq**

Os perfis verificados para controle de acesso de filas hospedadas remotamente são resolvidos para o SYSTEM.CLUSTER.TRANSMIT.QUEUE.

Xmitq é o valor padrão.

#### <span id="page-442-0"></span>**GroupModel=GlobalGroups**

Esse atributo determina se o OAM verifica os grupos globais ao determinar a associação de grupo de um usuário em Windows.

O padrão é não verificar grupos globais.

#### **GlobalGroups**

O OAM verifica grupos globais.

Com GlobalGroups configurado, os comandos de autorização **setmqaut**, **dspmqaut**e **dmpmqaut** aceitam nomes de grupos globais; consulte o parâmetro **setmqaut** -g.

**Nota:** Configurar o ClusterQueueAcessControl=RQMName e ter uma implementação customizada do Serviço de Autorização em menos de MQZAS\_VERSION\_6 resulta no gerenciador de filas não iniciando. Nessa instância, configure ClusterQueueAcessControl=Xmitq ou faça upgrade do Serviço de Autorização customizado para MQZAS\_VERSION\_6 ou superior.

## **Mudando informações de configuração do gerenciador de filas**

Os atributos descritos aqui modificam a configuração de um gerenciador de filas individual. Elas substituem quaisquer configurações para WebSphere MQ.

Nos sistemas UNIX and Linux , você modifica as informações de configuração do gerenciador de filas editando o arquivo de configuração qm.ini Ao definir uma sub-rotina em qm.ini, não é necessário iniciar cada item em uma nova linha. É possível usar um ponto e vírgula (;) ou um hash (#) para indicar um comentário.

Nos sistemas Windows e Linux (plataformasx86 e x86-64 ), é possível modificar algumas informações de configuração usando o IBM WebSphere MQ Explorer. No entanto, como há implicações significativas na mudança de serviços instaláveis e de seus componentes, os serviços instaláveis são somente leitura no IBM WebSphere MQ Explorer. Portanto, deve-se fazer quaisquer mudanças nos serviços instaláveis usando **regedit** on Windowse editando o arquivo qm.ini no UNIX and Linux

Para obter mais detalhes sobre alterar informações de configuração do gerenciador de filas, veja os seguintes subtópicos:

#### **Conceitos relacionados**

#### ["Configurar" na página 5](#page-4-0)

Crie um ou mais gerenciadores de filas em um ou mais computadores e configure-os em seus sistemas de desenvolvimento, teste e produção para processar mensagens que contenham seus dados de negócios.

["Alterando as Informações de Configuração do Gerenciador de Filas e IBM WebSphere MQ" na página](#page-429-0) [430](#page-429-0)

Altere o comportamento do IBM WebSphere MQ ou um gerenciador de fila individual para se ajustar às necessidades da sua instalação.

#### **Tarefas relacionadas**

Planejamento Administrando WebSphere MQ

#### **Referências relacionadas**

["Atributos para alterar informações de configuração do IBM WebSphere MQ" na página 436](#page-435-0) Em IBM WebSphere MQ para sistemas Windows e em IBM WebSphere MQ para sistemas Linux (plataformasx86 e x86-64 ), modifique as informações de configuração usando IBM WebSphere MQ Explorer. Em outros sistemas, modifique as informações editando o arquivo de configuração mqs.ini.

## **Modo de Acesso**

O **Access Mode** se aplica apenas aos servidores Windows . A sub-rotina AccessMode é configurada pela opção -a [r] no comando **crtmqm** .. Não mude a sub-rotina AccessMode depois da criação do gerenciador de filas.

Use o grupo de acesso (-a [r] ) do comando **crtmqm** para especificar um grupo de segurança do Windows, cujos membros terão acesso total a todos os arquivos de dados do gerenciador de filas. O grupo pode ser um grupo local ou global, dependendo da sintaxe usada. A sintaxe válida para o nome do grupo é a seguinte:

*LocalGroup Domain name* \ *GlobalGroup name GlobalGroup name*@*Domain name*

Defina o grupo de acesso tradicional antes de executar o comando crtmqm com a opção -a [r].

Se você especificar o grupo usando -ar em vez de -a, o grupo mqm local não terá acesso concedido aos arquivos de dados do gerenciador de filas. Use essa opção se o sistema de arquivo que hospeda os arquivos de dados do gerenciador de filas não suportar entradas de controle de acesso para grupos definidos localmente.

O grupo é tipicamente um grupo de segurança global que é usado para fornecer gerenciadores de filas de várias instâncias com acesso a uma pasta de dados e logs do gerenciador de filas compartilhadas. Use o grupo de acesso de segurança adicional para configurar permissões de leitura e gravação na pasta ou para compartilhar contendo dados e arquivos de log do gerenciador de filas.

O grupo de acesso de segurança adicional é uma alternativa de usar o grupo local denominado mqm para configurar permissões na pasta que contém dados e logs do gerenciador de filas. Ao contrário do grupo local mqm, é possível tornar o grupo de acesso de segurança adicional um grupo local ou global. Ele deve ser um grupo global para configurar permissões nas pastas compartilhadas que contêm os dados e arquivos de log usados por gerenciadores de filas de várias instâncias.

O sistema operacional Windows verifica as permissões de acesso para ler e gravar dados e arquivos de log do gerenciador de filas. Ele verifica as permissões do ID do usuário que está executando processos do gerenciador de filas. O ID do usuário que é verificado depende se você iniciou o gerenciador de filas como um serviço ou o iniciou interativamente. Se você iniciou o gerenciador de filas como um serviço, o ID do usuário verificado pelo sistema Windows é o ID do usuário configurado com o assistente **Preparar** IBM WebSphere MQ . Se você iniciou o gerenciador de filas de forma interativa, o ID do usuário verificado pelo sistema Windows será o ID do usuário que executou o comando **strmqm**.

O ID do usuário precisa ser um membro do grupo mqm local para iniciar o gerenciador de filas. Se o ID do usuário for um membro do grupo de acesso de segurança adicional, o gerenciador de filas poderá ler e gravar arquivos que são têm as permissões fornecidas utilizando o grupo.

**Restrição:** É possível especificar um grupo de acesso de segurança adicional somente no sistema operacional Windows. Se você especificar um grupo de acesso de segurança adicional em outros sistemas operacionais, o comando **crtmqm** retornará um erro.

#### **Conceitos relacionados**

["Proteja os dados do gerenciador de filas não compartilhadas e log de diretórios e arquivos em Windows"](#page-385-0) [na página 386](#page-385-0)

["Proteger dados do gerenciador de filas compartilhados e diretórios e arquivos de logs no Windows" na](#page-382-0) [página 383](#page-382-0)

#### **Tarefas relacionadas**

["Criar um Gerenciador de Filas de Várias Instâncias nas Estações de Trabalho ou nos Servidores do](#page-358-0) [Domínio" na página 359](#page-358-0)

## **Referências relacionadas**

crtmqm

## **Serviços instaláveis**

Você muda serviços instaláveis no Windows usando **regedit** e no UNIX and Linux usando a sub-rotina Service no arquivo qm.ini.

**Nota:** Há implicações significativas em alterar serviços instaláveis e seus componentes. Por essa razão, os serviços instaláveis são somente leitura no WebSphere MQ Explorer.

Para mudar os serviços instaláveis em sistemas Windows , use regeditou em sistemas UNIX and Linux , use a sub-rotina Service no arquivo qm.ini Para cada componente dentro de um serviço, também se deve especificar o nome e o caminho do módulo que contém o código para esse componente. Em sistemas UNIX and Linux, use a sub-rotina ServiceComponent para isso.

### **Nome =AuthorizationService|NameService**

O nome do serviço solicitado.

### **AuthorizationService**

Para WebSphere MQ, o componente Authorization Service é conhecido como o gerenciador de autoridade de objeto ou OAM.

A sub-rotinaAuthorizationService e sua sub-rotina associada ServiceComponent são incluídas automaticamente quando o gerenciador de filas é criado. Inclua outras sub-rotinas do ServiceComponent manualmente.

#### **NameService**

Nenhum serviço de nome é fornecido por padrão. Se você precisar de um serviço de nomes, inclua a sub-rotina do NameService manualmente.

#### **EntryPoints=***número de entradas*

O número de pontos de entrada definidos para o serviço. Inclui os pontos de entrada de inicialização e finalização.

#### **SecurityPolicy=Default|NTSIDsRequired ( WebSphere MQ apenas para Janelas )**

O atributo SecurityPolicy se aplicará apenas se o serviço especificado for o serviço de autorização padrão, ou seja, o OAM O atributo SecurityPolicy permite especificar a política de segurança para cada gerenciador de filas. Os valores possíveis são:

### **Default**

Use a política de segurança padrão para entrar em vigor. Se um identificador de segurança do Windows (NT SID) não for transmitido ao OAM para um determinado ID do usuário, será feita uma tentativa de obter o SID apropriado procurando os bancos de dados de segurança relevantes.

#### **NTSIDsRequired**

Transmita um SID NT ao OAM ao executar as verificações de segurança.

Consulte Identificadores de Segurança (SIDs) do Windows para obter informações adicionais..

#### **SharedBindingsUserId=***tipo de usuário*

O atributo SharedBindingsUserId só se aplica se o serviço especificado for o serviço de autorização padrão, ou seja, OAM. O atributo SharedBindingsUserId é usado com relação apenas a ligações compartilhadas. Esse valor permite especificar se o campo *UserIdentifier* na estrutura *IdentityContext* da função MQZ\_AUTHENTICATE\_USER é o ID do usuário efetivo ou o ID do usuário real. Para obter informações sobre a função MQZ\_AUTHENTICATE\_USER, consulte MQZ\_AUTHENTICATE\_USER-Authenticate user . Os valores possíveis são:

## **Default**

O valor do campo *UserIdentifier* é configurado como o ID do usuário real.

**Real**

O valor do campo *UserIdentifier* é configurado como o ID do usuário real.

#### **Eficiente**

O valor do campo *UserIdentifier* é configurado como o ID do usuário efetivo.

#### **FastpathBindingsUserId=***tipo de usuário*

O atributo FastpathBindingsUserId só se aplica se o serviço especificado for o serviço de autorização padrão, ou seja, OAM. O atributo FastpathBindingsUserId é usado apenas com relação a ligações de atalho. Esse valor permite especificar se o campo *UserIdentifier* na estrutura *IdentityContext* da função MQZ\_AUTHENTICATE\_USER é o ID do usuário efetivo ou o ID do usuário real. Para obter informações sobre a função MQZ\_AUTHENTICATE\_USER, consulte MQZ\_AUTHENTICATE\_USER-Authenticate user . Os valores possíveis são:

## **Default**

O valor do campo *UserIdentifier* é configurado como o ID do usuário real.

<span id="page-445-0"></span>**Real**

O valor do campo *UserIdentifier* é configurado como o ID do usuário real.

## **Eficiente**

O valor do campo *UserIdentifier* é configurado como o ID do usuário efetivo.

### **IsolatedBindingsUserId =***tipo de usuário*

O atributo IsolatedBindingsUserId se aplicará apenas se o serviço especificado for o serviço de autorização padrão, ou seja, o OAM O atributo IsolatedBindingsUserId é usado apenas com relação a ligações isoladamente Esse valor permite especificar se o campo *UserIdentifier* na estrutura *IdentityContext* da função MQZ\_AUTHENTICATE\_USER é o ID do usuário efetivo ou o ID do usuário real. Para obter informações sobre a função MQZ\_AUTHENTICATE\_USER, consulte MQZ\_AUTHENTICATE\_USER-Authenticate user . Os valores possíveis são:

## **Default**

O valor do campo *UserIdentifier* é configurado como o ID do usuário efetivo.

## **Real**

O valor do campo *UserIdentifier* é configurado como o ID do usuário real.

## **Eficiente**

O valor do campo *UserIdentifier* é configurado como o ID do usuário efetivo.

Para obter mais informações sobre serviços e componentes instaláveis, consulte Serviços e componentes instaláveis para UNIX Linux e Windows.

Para obter mais informações sobre os serviços de segurança em geral, consulte Configurando a Segurança em Windows, UNIX and Linux sistemas

#### **Referências relacionadas**

Informações de referência de serviços instaláveis

## *Componentes de serviço*

Você deve especificar informações do componente de serviço quando incluir um novo serviço instalável. Em sistemas Windows , use regedite em sistemas UNIX and Linux use a sub-rotina ServiceComponent no arquivo qm.ini . A sub-rotina de serviço de autorização está presente por padrão, e o componente associado, OAM, está ativo.

Especifique os componentes de serviço da seguinte forma:

#### **Serviço =***service\_name*

O nome do serviço solicitado. Isso deve corresponder ao valor especificado no atributo Name das informações de configuração do Serviço.

### **Nome =***component\_name*

O nome descritivo do componente de serviço. Ele deve ser exclusivo e conter apenas caracteres válidos para os nomes de objetos do WebSphere MQ (por exemplo, nomes de filas). Este nome ocorre em mensagens do operador geradas pelo serviço. Recomendamos que o nome comece com uma marca comercial da empresa ou cadeia distintiva semelhantes.

#### **Módulo =***module\_name*

O nome do módulo a conter o código para esse componente. Deve ser um nome do caminho completo.

#### **ComponentDataTamanho =***tamanho*

O tamanho, em bytes, da área de dados do componente transmitida a este em cada chamada. Especifique zero se nenhum dado de componente for requerido.

Para obter mais informações sobre serviços e componentes instaláveis, consulte Serviços e componentes instaláveis para UNIX Linux e Windows.

## **Logs do gerenciador de filas**

Use a página propriedades do gerenciador de filas de Log do IBM WebSphere MQ Explorer ou a subrotina Log no arquivo qm.ini para especificar informações sobre a criação de um gerenciador de filas. Por padrão, essas configurações são herdadas das configurações especificadas para as configurações de log padrão para o gerenciador de filas (descritas em ["Padrões de log para IBM WebSphere MQ" na página](#page-437-0) [438](#page-437-0)). Mude essas configurações apenas se desejar configurar esse gerenciador de maneira diferente.

Para obter informações sobre como calcular tamanhos de log, consulte ["Calculando o Tamanho do Log"](#page-413-0) [na página 414.](#page-413-0)

**Nota:** Os limites fornecidos na lista de parâmetros a seguir são configurados pelo WebSphere MQ. Os limites do sistema operacional podem reduzir o possível tamanho máximo do log.

#### **LogPrimaryArquivos =3 |***2-254* **( Windows ) |***2-510* **(sistemasUNIX and Linux )**

Os arquivos de log alocados quando o gerenciador de filas é criado.

O número mínimo de arquivos de log primário que você pode ter é 2 e o máximo é 254 em sistemas Windowsou 510 em UNIX and Linux . O padrão é 3.

O número total de arquivos de log primários e secundários não deve exceder 255 em sistemas Windowsou 511 em UNIX and Linux e não deve ser menor que 3

O valor é examinado quando o gerenciador de filas é criado ou iniciado. É possível alterá-lo após o gerenciador de filas ter sido criado. Porém, uma mudança no valor não é efetivada até que o gerenciador de filas seja reiniciado; o efeito pode não ser imediato.

#### **LogSecondaryFiles =2 |***1-253* **( Windows ) |***1-509* **(sistemasUNIX and Linux )**

Os arquivos de log alocados quando arquivos principais estão esgotados.

O número mínimo de arquivos de log secundários é 1 e o máximo é 253 nos sistemas Windowsou 509 nos sistemas UNIX and Linux O número padrão é 2.

O número total de arquivos de log primários e secundários não deve exceder 255 em sistemas Windowsou 511 em UNIX and Linux e não deve ser menor que 3

O valor é examinado quando o gerenciador de filas é iniciado. É possível alterar esse valor, mas as mudanças não são efetivadas até o gerenciador de filas ser reiniciado; ainda assim, o efeito pode não ser imediato.

### **LogFilePáginas =***número*

Os dados do log são retidos em uma série de arquivos chamados arquivos de log. O tamanho do arquivo de log é especificado em unidades de páginas de 4 KB.

O número padrão de páginas de arquivo de log é 4096, fornecendo um tamanho de arquivo de log de 16 MB.

Nos sistemas UNIX and Linux , o número mínimo de páginas do arquivo de log é 64, e no Windows , o número mínimo de páginas do arquivo de log é 32; em ambos os casos, o número máximo é 65 535

**Nota:** O tamanho dos arquivos de log especificado durante a criação do gerenciador de filas não pode ser alterado para um gerenciador de filas.

#### **LogType=CIRCULAR | LINEAR**

O tipo de registro a ser usado pelo gerenciador de filas. Não é possível mudar o tipo de registro a ser usado depois que o gerenciador de filas tiver sido criado. Consulte a descrição do atributo LogType no ["Padrões de log para IBM WebSphere MQ" na página 438](#page-437-0) para obter informações sobre a criação de um gerenciador de filas com o tipo de registro necessário.

#### **CIRCULAR**

Iniciar a recuperação de reinicialização usando o log para recuperar transações que estavam em andamento quando o sistema foi interrompido.

Consulte ["Tipos de Criação de Log" na página 411](#page-410-0) para uma explicação completa sobre criação de log circular.

#### **LINEAR**

Para recuperação de reinicialização e recuperação avançada ou de mídia (criação de dados perdidos ou danificados reproduzindo o conteúdo do log).

Consulte ["Tipos de Criação de Log" na página 411](#page-410-0) para uma explicação completa sobre criação de log linear.

#### **LogBufferPáginas =0 |***0-4096*

A quantidade de memória alocada para armazenar registros de buffer para gravação, especificando o tamanho dos buffers em unidades de páginas de 4 KB.

O número mínimo de páginas de buffer é 18 e o máximo é 4096. Buffers maiores levam a um maior rendimento, especialmente para mensagens maiores.

Se você especificar 0 (o padrão), o gerenciador de filas selecionará o tamanho. No WebSphere MQ Versão 7.0 , é 512 (2048 KB).

Se você especificar um número no intervalo entre 1 e 17, o gerenciador de filas padronizará para 18 (72 KB). Se você especificar um número no intervalo de 18 a 4096, o gerenciador de filas usará o número especificado para configurar a memória alocada.

O valor é examinado quando o gerenciador de filas é iniciado. O valor pode ser aumentado ou diminuído dentro dos limites indicados. Porém, uma mudança no valor não entrará em vigor até a próxima vez que o gerenciador de filas for iniciado.

#### **LogPath=***directory\_name*

O diretório no qual os arquivos de log de um gerenciador de filas reside. Ele deve existir em um dispositivo local no qual o gerenciador de filas pode gravar e, preferencialmente, em uma unidade diferente daquela das filas de mensagens. A especificação de uma unidade diferente fornece proteção adicional no caso de falha no sistema.

O padrão é:

- C:\Program Files\IBM\WebSphere MQ\log no WebSphere MQ para Windows
- /var/mqm/log no WebSphere MQ para sistemas UNIX and Linux

Você pode especificar o nome de um diretório no comando crtmqm usando o sinalizador -ld. Quando um gerenciador de filas é criado, um diretório também é criado sob o diretório do gerenciador de filas, e este é usado para reter os arquivos de log. O nome desse diretório é baseado no nome do gerenciador de filas. Isso assegura que o caminho do arquivo de log seja exclusivo, e também que esteja de acordo com quaisquer limitações no comprimento do nome do diretório.

Se você não especificar -ld no comando crtmqm, o valor do atributo LogDefaultPath será usado.

No WebSphere MQ para sistemas UNIX and Linux , o ID do usuário mqm e o grupo mqm devem ter autoridades completas para os arquivos de log. Se você alterar o local desses arquivos, deverá fornecer essas autoridades sozinho. Isso não é necessário se os arquivos de log estiverem nos locais padrão fornecidos com o produto.

#### **LogWriteIntegrity =SingleWrite|DoubleWrite| TripleWrite**

O método que o criador de logs usa para gravar registros de log com segurança.

### **TripleWrite**

Este é o método padrão.

Observe que você pode selecionar **DoubleWrite**, mas, se fizer isso, o sistema interpretará isso como **TripleWrite**.

#### **SingleWrite**

Será necessário usar **SingleWrite** somente se o sistema de arquivos ou dispositivo que hospeda o log de recuperação do WebSphere MQ garantir explicitamente a atomicidade de gravações de 4 KB.

Ou seja, quando uma gravação de uma página de 4 KB falhar por algum motivo, os únicos dois estados possíveis serão a imagem anterior e a imagem posterior. Nenhum estado intermediário será possível.

## **Modo Restrito**

Essa opção se aplica apenas a sistemas UNIX and Linux. A sub-rotina RestrictedMode é configurada pela opção -g no comando **crtmqm**. Não mude essa sub-rotina após o gerenciador de filas ter sido criado. Se você não usar a opção -g, a sub-rotina não será criada no arquivo qm.ini.

Há alguns diretórios sob os quais os aplicativos IBM WebSphere MQ criam arquivos enquanto estão conectados ao gerenciador de filas dentro do diretório de dados do gerenciador de filas. Para que os aplicativos criem arquivos nesses diretórios, eles recebem acesso de gravação mundial:

- /var/mqm/sockets/*QMgrName*/@ipcc/ssem/*hostname*/
- /var/mqm/sockets/*QMgrName*/@app/ssem/*hostname*/
- /var/mqm/sockets/*QMgrName*/zsocketapp/*hostname*/

em que *<QMGRNAME>* é o nome do gerenciador de filas e *<hostname>* é o nome do host.

Em alguns sistemas, é inaceitável conceder a todos os usuários acesso de gravação a esses diretórios. Por exemplo, usuários que não precisam acessar o gerenciador de filas. O modo restrito modifica as permissões dos diretórios que armazenam os dados do gerenciador de fila. Os diretórios então só podem ser acessados pelos membros do grupo de aplicativos especificado. As permissões na memória compartilhada do System V IPC usada para se comunicar com o gerenciador de filas também são modificados da mesma maneira.

O grupo de aplicativos é o nome do grupo com membros que têm permissão para fazer o seguinte:

- executar aplicativos MQI
- atualizar todos os recursos IPCC
- mudar o conteúdo de alguns diretórios do gerenciador de filas

Usar o modo restrito para um gerenciador de filas:

- O criador do gerenciador de filas deve estar no grupo mqm e no grupo de aplicativos.
- O ID do usuário mqm deve estar no grupo de aplicativos.
- Todos os usuários que desejarem administrar o gerenciador de filas devem estar no grupo mqm e no grupo de aplicativos.
- Todos os usuários que desejam executar aplicativos IBM WebSphere MQ devem estar no grupo de aplicativos.

Qualquer chamada MQCONN ou MQCONNX emitida por um usuário que não esteja no grupo de aplicativos falhou com o código de razão MQRC\_Q\_MGR\_NOT\_AVAILABLE.

O modo restrito opera com o serviço de autorização do IBM WebSphere MQ. Portanto, também se deve conceder aos usuários a autoridade para se conectar ao IBM WebSphere MQ e acessar os recursos de que eles precisam usando o serviço de autorização do IBM WebSphere MQ.

**Informações** adicionais sobre como configurar o serviço de autorização do IBM WebSphere MQ podem ser localizadas em Configurando a segurança em Windows, UNIX and Linux sistemas

Somente use o modo restrito do IBM WebSphere MQ quando o controle fornecido pelo serviço de autorização não fornecer isolamento suficiente de recursos do gerenciador de filas.

## **Gerenciadores de recursos XA**

Use a página de propriedades do gerenciador de filas XA resource manager do IBM WebSphere MQ Explorer, ou a sub-rotina XAResourceManager no arquivo qm.ini, para especificar as seguintes informações sobre os gerenciadores de recursos envolvidos nas unidades globais de trabalho coordenadas pelo gerenciador de fila.

Inclua informações de configuração do gerenciador de recursos do XA manualmente para cada instância de um gerenciador de recursos que participa de unidades de trabalho globais; nenhum valor padrão é fornecido.

Veja Coordenação do banco de dados para obter mais informações sobre os atributos do gerenciador de recursos.

#### **Nome =***nome* **(obrigatório)**

Esse atributo identifica a instância do gerenciador de recursos.

O valor Name pode ter até 31 caracteres de comprimento. É possível usar o nome do gerenciador de recursos conforme definido na estrutura do comutador de XA. No entanto, se você estiver usando mais de uma instância do gerenciador de recursos, deve construir um nome exclusivo para cada instância. É possível assegurar exclusividade incluindo o nome do banco de dados na sequência Name, por exemplo.

O WebSphere MQ usa o valor Name em mensagens e na saída do comando dspmqtrn .

Não mude o nome de uma instância do gerenciador de recursos nem exclua sua entrada das informações de configuração depois que o gerenciador de filas associado tiver iniciado e o nome do gerenciador de recursos estiver em vigor.

#### **SwitchFile=***name* **(obrigatório)**

O nome completo do arquivo de carregamento que contém a estrutura de comutação XA do gerenciador de recursos.

Se você estiver usando um gerenciador de filas de 64 bits com aplicativos de 32 bits, o valor name deverá conter apenas o nome base do arquivo de carregamento que contém a estrutura de comutação XA do gerenciador de recursos.

O arquivo de 32 bits será carregado no aplicativo do caminho especificado por ExitsDefaultPath.

O arquivo de 64 bits será carregado no gerenciador de filas do caminho especificado por ExitsDefaultPath64.

#### **XAOpenString=***string* **(opcional)**

A sequência de dados a ser passada ao ponto de entrada xa\_open do gerenciador de recursos. Os conteúdos da sequência dependem do gerenciador de recursos. Por exemplo, a sequência pode identificar o banco de dados que essa instância do gerenciador de recursos deve acessar. Para obter mais informações sobre como definir esse atributo, consulte:

- Incluindo informações de configuração do gerenciador de recursos para DB2
- Incluindo informações de configuração do gerenciador de recursos para o Oracle
- Incluindo informações de configuração do gerenciador de recursos para o Sybase
- Incluindo informações de configuração do gerenciador de recursos para Informix

e consulte a documentação do gerenciador de recursos para a sequência apropriada.

#### **XACloseString=***string* **(opcional)**

A sequência de dados a ser passada para o ponto de entrada xa\_close do gerenciador de recursos. Os conteúdos da sequência dependem do gerenciador de recursos. Para obter mais informações sobre como definir esse atributo, consulte:

- Incluindo informações de configuração do gerenciador de recursos para DB2
- Incluindo informações de configuração do gerenciador de recursos para o Oracle
- Incluindo informações de configuração do gerenciador de recursos para o Sybase
- Incluindo informações de configuração do gerenciador de recursos para Informix

e consulte a documentação do banco de dados para a sequência apropriada.

#### **ThreadOfControl=THREAD |PROCESS**

Esse atributo é obrigatório para o WebSphere MQ para Windows O gerenciador de filas usa esse valor para serialização quando ele precisa chamar o gerenciador de recursos de um dos seus próprios processos multiencadeados.

#### **ENCADEAMENTO**

O gerenciador de recursos é totalmente *ciente de encadeamentos*. Em um processo multiencadeado do WebSphere MQ , chamadas de função XA podem ser feitas para o gerenciador de recursos externo a partir de vários encadeamentos ao mesmo tempo.

#### **PROCESS**

O gerenciador de recursos não é *thread-safe*. Em um processo multiencadeado do WebSphere MQ , apenas uma chamada de função XA por vez pode ser feita para o gerenciador de recursos.

A entrada ThreadOfControl não se aplica a chamadas de função XA emitidas pelo gerenciador de filas em um processo de aplicativo multiencadeado. Em geral, um aplicativo que possui unidades de trabalho simultâneas em diferentes encadeamentos requer que cada um dos gerenciadores de recursos tenha suporte para esse modo de operação.

## **Atributos de sub-rotinas de canais**

Esses atributos determinam a configuração de um canal.

Essas informações não são aplicáveis à plataforma do WebSphere MQ para o z/OS

Use a página de propriedades do gerenciador de filas Channels do WebSphere MQ Explorer ou a sub-rotina CHANNELS no arquivo qm.ini para especificar informações sobre canais.

#### **MaxChannels=100 |***number*

O número máximo de canais *atuais* permitido.

O valor deve estar no intervalo 1 – 65535. O padrão é 100.

#### **MaxActiveCanais =***MaxChannels\_value*

O número máximo de canais que podem estar *ativos* a qualquer momento. O padrão é o valor especificado para o atributo MaxChannels.

#### **MaxInitiators=3 |***number*

O número máximo de iniciadores. O valor padrão e máximo é 3.

#### **MQIBindType= FASTPATH | STANDARD**

A ligação para aplicativos:

#### **FASTPATH**

Canais conectam-se usando FASTPATH; MQCONNX; não existem processos do agente.

#### **STANDARD**

Canais conectam-se utilizando STANDARD.

#### **PipeLine=1 |***número*

O número máximo de encadeamentos simultâneos que um canal usará. O padrão é 1. Qualquer valor superior a 1 é tratado como 2.

Quando você usar pipeline, configure os gerenciadores de filas em ambas as extremidades do canal para ter um *PipeLineLength* maior que 1.

**Nota:** Enfileirando é efetivo apenas para canais TCP/IP.

## **AdoptNewMCA=NO| SVR | SDR | RCVR | CLUSRCVR | ALL | FASTPATH**

Se o WebSphere MQ receber uma solicitação para iniciar um canal, mas achar que uma instância do canal já está em execução, em alguns casos a instância do canal existente deverá ser interrompida antes que a nova instância possa ser iniciada. O atributo AdoptNewMCA permite controlar quais tipos de canais podem ser encerrados dessa maneira.

Se você especificar o atributo AdoptNewMCA para um tipo de canal específico, mas o novo canal falhar ao ser iniciado porque uma instância do canal correspondente já está em execução:

- 1. O novo canal tentará parar o anterior solicitando que ele seja encerrado.
- 2. Se o servidor do canal anterior não responder a essa solicitação até a expiração do intervalo de espera AdoptNewMCATimeout, o encadeamento ou processo para o servidor de canal anterior será finalizado.

3. Se o servidor de canal anterior não tiver terminado após a etapa 2 e após o intervalo de espera MCATimeout AdoptNewexpirar pela segunda vez, WebSphere MQ terminará o canal com um erro CHANNEL IN USE .

A funcionalidade AdoptNewMCA se aplica ao servidor, ao emissor, ao receptor e ao receptor de cluster canais. No caso de um canal emissor ou servidor, apenas uma instância de um canal com um nome específico pode estar em execução no gerenciador de filas de recebimento. No caso de um canal receptor ou cluster-receptor, várias instâncias de um canal com um nome em particular podem estar em execução no gerenciador de fila receptor, mas apenas uma instância poderá executar por vez em um gerenciador de filas remotas em particular.

**Nota:** O AdoptNewMCA não é suportado em canais solicitantes ou de conexão de servidor.

Especifique um ou mais valores, separados por vírgulas ou espaços em branco, na lista a seguir:

### **NÃO**

O recurso AdoptNewMCA não é necessário. Esse é o padrão.

#### **SVR**

Adotar canais do servidor.

### **SDR**

Adotar canais do emissor.

#### **RCVR**

Adotar canais do receptor.

#### **CLUSRCVR**

Adotar canais do receptor de cluster.

#### **ALL**

Adote todos os tipos de canais, exceto os canais FASTPATH.

#### **FASTPATH**

Adotar o canal se ele for um canal FASTPATH. Isso acontece apenas se o tipo de canal apropriado também for especificado, por exemplo: AdoptNewMCA=RCVR, SVR, FASTPATH.

**Atenção!:** O atributo AdoptNewMCA pode se comportar de maneira imprevisível com canais FASTPATH. Tome muito cuidado ao ativar o atributo AdoptNewMCA para os canais FASTPATH.

#### **AdoptNewMCATimeout=60 | 1-3600**

A quantia de tempo, em segundos, que a nova instância do canal aguarda a instância do canal antiga terminar. Especifique um valor no intervalo 1 – 3600. O valor padrão é 60.

### **AdoptNewMCACheck=QM|ADDRESS|NAME|ALL**

O tipo de verificação necessário ao ativar o atributo AdoptNewMCA. Se possível, faça uma verificação completa para proteger os canais contra encerramento, seja por engano ou de modo malicioso. Como um mínimo, verifique se os nomes do canal são correspondentes.

Especifique um ou mais dos valores a seguir, separados por vírgulas ou espaços em branco, no caso de *QM*, *NAME* ou *ALL*:

**QM**

Verifique se os nomes de gerenciadores de filas correspondem.

Observe que o próprio nome do gerenciador de filas é correspondido, não o QMID.

## **ADDRESS**

Verifique o endereço IP de origem das comunicações. Por exemplo, o endereço TCP/IP.

**Nota:** Os valores CONNAME separados por vírgula aplicam-se aos endereços de destino e, portanto, não são relevantes para esta opção.

No caso de um gerenciador de filas de várias instâncias causar failover no hosta para hostb, todos os canais de saída desse gerenciador de filas usarão o endereço IP de origem de hostb. Se isso for diferente de hosta, a correspondência de AdoptNewMCACheck=*ADDRESS* falhará.

É possível usar SSL ou TLS com autenticação mútua para evitar que um invasor interrompa um canal em execução existente. Como alternativa, use uma solução do tipo HACMP com controle de IP, em vez de gerenciadores de filas de várias instâncias, ou use um balanceador de carga de rede para mascarar o endereço IP de origem.

### <span id="page-452-0"></span>**NOME**

Verifique se os nomes de canais correspondem.

#### **ALL**

Verifique a correspondência de nomes de gerenciadores de filas, o endereço de comunicações e a correspondência de nomes de canais.

O padrão é AdoptNewMCACheck=NAME,ADDRESS,QM.

#### **Conceitos relacionados**

#### ["Estados de Canais" na página 56](#page-55-0)

Um canal pode estar em um de vários estados a qualquer momento. Alguns estados também possuem subestados. A partir de um determinado estado, um canal pode mover para outros estados.

## **TCP, LU62, NETBIOS e SPX**

Use estas páginas de propriedades do gerenciador de filas, ou sub-rotinas no arquivo qm.ini, para especificar parâmetros de configuração do protocolo de rede. Elas substituem os atributos padrão para canais.

#### **TCP**

Use a página de propriedades do gerenciador de filas TCP do IBM WebSphere MQ Explorer, ou a sub-rotina TCP no arquivo qm.ini, para especificar parâmetros de configuração de Transmission Control Protocol/Internet Protocol (TCP/IP).

#### **Porta =1414|***port\_number*

O número da porta padrão, em notação decimal, para sessões TCP/IP. O número da porta *bem conhecido* para o WebSphere MQ é 1414

#### **Library1 =***DLLName1* **( WebSphere MQ apenas para Windows )..**

O nome da DLL de soquetes TCP/IP.

O padrão é WSOCK32.

#### **KeepAlive=NO|YES**

Ativa e desativa a função keep-alive. KeepAlive=YES faz com que TCP/IP verifique periodicamente se a outra extremidade da conexão ainda está disponível. Se não estiver, o canal é fechado.

#### **ListenerBacklog=number**

Substitua o número padrão de solicitações pendentes para o listener TCP/IP.

Ao receber no TCP/IP, um número máximo de solicitações de conexão pendentes é configurado. Isso pode ser considerado uma *lista não processada* de pedidos aguardando na porta TCP/IP o listener aceitar o pedido. Os valores da lista não processada do listener padrão são mostrados em Tabela 33 na página 453.

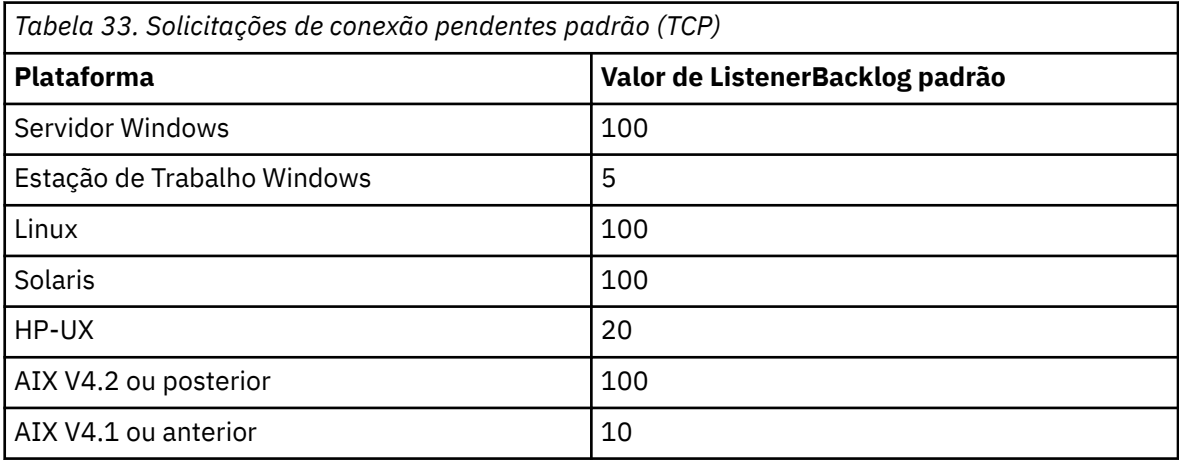

**Nota:** Alguns sistemas operacionais suportam um valor maior que o padrão mostrado. Use essa opção para evitar atingir o limite de conexão.

De maneira inversa, alguns sistemas operacionais podem limitar o tamanho da lista não processada TCP, assim, a lista não processada TCP efetiva pode ser menor que o solicitado aqui.

Se a lista não processada atingir os valores mostrados em [Tabela 33 na página 453](#page-452-0), a conexão TCP/IP será rejeitada e o canal não poderá ser iniciado. Para canais de mensagens, isso resulta em o canal entrar em um estado RETRY e tentar novamente a conexão em um momento posterior. Para conexões do cliente, o cliente recebe um código de razão MQRC\_Q\_MGR\_NOT\_AVAILABLE de MQCONN e tenta novamente a conexão em um momento posterior.

#### **SvrSndBuffSize=32768|número**

O tamanho em bytes do buffer de envio TCP/IP usado pela extremidade do servidor de um canal de conexão do servidor de conexão do cliente.

#### **SvrRcvBuffSize=32768|número**

O tamanho em bytes do buffer de recebimento TCP/IP usado pela extremidade do servidor de um canal de conexão do servidor de conexão do cliente.

#### **Connect\_Timeout=0|número**

O número de segundos antes de uma tentativa de conectar o soquete expirar. O valor padrão zero especifica que não há tempo limite de conexão.

#### **LU62 ( WebSphere MQ para Windows apenas).**

Use a página de propriedades do gerenciador de filas do LU6.2 do IBM WebSphere MQ Explorer, ou a sub-rotina LU62 no arquivo qm.ini, para especificar parâmetros de configuração de protocolo SNA LU 6,2.

#### **Nome do TP**

O nome do TP a ser iniciado no local de instalação remoto.

#### **Library1 =***DLLName 1*

O nome da DLL de APPC.

O valor padrão é WCPIC32.

#### **Biblioteca2 =***DLLName2*

O mesmo que Library1, usado se o código for armazenado em duas bibliotecas separadas.

O valor padrão é WCPIC32.

#### **NETBIOS (apenas WebSphere MQ para Windows )**

Use a página de propriedades do gerenciador de filas Netbios do IBM WebSphere MQ Explorer, ou a sub-rotina NETBIOS no arquivo qm.ini, para especificar parâmetros de configuração do protocolo NetBIOS.

#### **LocalName=***name*

O nome pelo qual esta máquina é conhecida na LAN.

#### **AdapterNum=0|***adapter\_number*

O número da placa de rede local. O padrão é placa 0.

#### **NumSess=1|***number\_of\_sessions*

O número de sessões a serem alocadas. O padrão é 1.

#### **NumCmds=1|***number\_of\_commands*

O número de comandos a serem alocados. O padrão é 1.

### **NumNames=1|***number\_of\_names* **.**

O número de nomes a serem alocados. O padrão é 1.

### **Biblioteca1 =***DLLName1*

O nome da DLL de NetBIOS.

O valor padrão é NETAPI32.

#### **SPX ( WebSphere MQ somente para Windows )**

Use a página de propriedades do gerenciador de filas do SPX do IBM WebSphere MQ Explorer, ou a sub-rotina SPX no arquivo qm.ini, para especificar parâmetros de configuração do protocolo SPX.

#### **Soquete =5E86|***socket\_number*

O número do soquete SPX em notação hexadecimal. O padrão é X'5E86'.

#### **BoardNum=0|***adapter\_number*

O número do adaptador da LAN. O padrão é placa 0.

#### **KeepAlive=NO|YES**

Ativa e desativa a função keep-alive.

KeepAlive=YES faz com que SPX verifique periodicamente se a outra extremidade da conexão ainda está disponível. Se não estiver, o canal é fechado.

#### **Biblioteca1 =***DLLName1*

O nome da DLL de SPX.

O padrão é WSOCK32.DLL.

#### **Biblioteca2 =***DLLName2*

O mesmo que LibraryName1, usado se o código for armazenado em duas bibliotecas separadas.

O padrão é WSOCK32.DLL.

#### **ListenerBacklog=number**

Substitua o número padrão de solicitações pendentes para o listener SPX.

Ao receber em SPX, um número máximo de solicitações de conexão pendentes é configurado. Isso pode ser considerado uma *lista não processada* de solicitações aguardando no soquete SPX para que o listener aceite a solicitação. Os valores da lista não processada do listener padrão são mostrados em Tabela 34 na página 455.

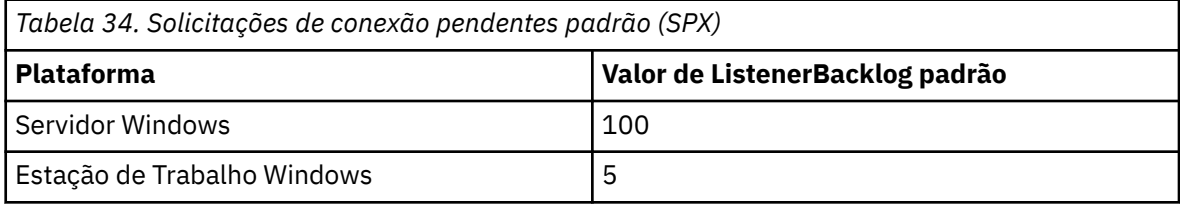

**Nota:** Alguns sistemas operacionais suportam um valor maior que o padrão mostrado. Use essa opção para evitar atingir o limite de conexão.

Por outro lado, alguns sistemas operacionais podem limitar o tamanho do acúmulo SPX, portanto, a lista não processada SPX efetiva pode ser menor que solicitado aqui.

Se a lista não processada atingir os valores mostrados em Tabela 34 na página 455, a conexão SPX será rejeitada e o canal não poderá ser iniciado. Para canais de mensagens, isso resulta em o canal entrar em um estado RETRY e tentar novamente a conexão em um momento posterior. Para conexões do cliente, o cliente recebe um código de razão MQRC\_Q\_MGR\_NOT\_AVAILABLE de MQCONN e deve tentar novamente a conexão em um momento posterior.

## **Caminho de Saída**

Use a página de propriedades do gerenciador de filas Exits do IBM WebSphere MQ Explorer ou a subrotina ExitPath no arquivo qm.ini para especificar o caminho para os programas de saída de usuário no sistema do gerenciador de filas.

#### **ExitsDefaultPath =***string*

O atributo ExitsDefaultPath especifica o local de:

- Saídas de canal de 32 bits para clientes
- Saídas de canal de 32 bits e saídas de conversão de dados para os servidores
- Arquivos de Carregamento do Comutador XA não Qualificado

#### <span id="page-455-0"></span>**ExitsDefaultPath64 =***string*

O atributo ExitsDefaultPath64 especifica o local de:

- Saídas do canal de 64 bits para clientes
- Saídas de canal de 64 bits e saídas de conversão de dados para os servidores
- Arquivos de Carregamento do Comutador XA não Qualificado

## *Saídas de API*

Para um servidor, use a página de propriedades do gerenciador de filas Exits do IBM WebSphere MQ Explorer ou ApiExitLocal no arquivo qm.ini para identificar as rotinas de saída de API para um gerenciador de filas. Para um cliente, modifique a sub-rotinaApiExitLocal no arquivo mqclient.ini para identificar as rotinas de saída de API para um gerenciador de filas.

Em sistemas Windows, também é possível usar o comando amqmdain para mudar as entradas para saídas de API. (Para identificar as rotinas de saída de API para todos os gerenciadores de filas, use as sub-rotinas ApiExitCommon e ApiExitTemplate, conforme descrito em ["Saídas de API" na página](#page-440-0) [441.](#page-440-0))

Observe que, para a saída de API funcionar corretamente, a mensagem do servidor deve ser enviada para o cliente não convertido. Após a saída de API ter processado a mensagem, a mensagem deve então ser convertidas no cliente. Isso, portanto, requer que você tenha instalado todas as saídas de conversão no cliente.

Para obter uma descrição completa dos atributos para essas rotinas, consulte Configurando saídas de API.

## **Sub-rotina QMErrorLog no UNIX, Linux, and Windows**

Use a página de propriedades do gerenciador de filas do Extended a partir do WebSphere MQ Explorer ou a sub-rotina QMErrorLog no arquivo qm.ini para customizar a operação e o conteúdo dos logs de erros do gerenciador de filas

**Atenção:** É possível usar o WebSphere MQ Explorer para fazer as mudanças, somente se você estiver usando um gerenciador de filas locais na plataforma Windows .

## **ErrorLogTamanho =***maxsize*

Especifica o tamanho do log de erros do gerenciador de filas no qual o log é copiado para o backup. *maxsize* deve estar no intervalo de 32768 a 2147483648 bytes. Se ErrorLogSize não estiver especificado, o valor padrão de 2097152 bytes (2 MB) será usado.

#### **ExcludeMessage=***msgIds*

Especifica as mensagens que não devem ser gravadas no log de erros do gerenciador de filas. Se o seu sistema WebSphere MQ for muito usado, com muitos canais parando e iniciando, um grande número de mensagens de informações será enviado para o console do z/OS e para o log de cópia impressa do log. A ponte e o gerenciador de buffer do WebSphere MQ-IMS também podem produzir um grande número de mensagens de informações, portanto, a exclusão de mensagens impede que você receba um grande número de mensagens se isso for necessário. *msqIds* contém uma lista separada por vírgula de IDs de mensagem do seguinte:

- 5211 Comprimento máximo de nome da propriedade excedido.
- 5973 Assinatura de publicação/assinatura distribuída inibida
- 5974 Publicação de publicação/assinatura distribuída inibida
- 6254 O sistema não pôde carregar dinamicamente a biblioteca compartilhada.
- 7234 Número de mensagens carregadas
- 9001 Programa de canal finalizado normalmente
- 9002 Programa de canal iniciado
- 9202 Host remoto não disponível
- 9208 Erro ao receber a partir do host
- 9209 Conexão fechada
- 9228 Não é possível iniciar o respondente do canal

9489 – Limite máximo de instâncias SVRCONN excedido

- 9490 Limite máximo de instâncias por cliente SVRCONN excedido
- 9508 Não é possível se conectar ao gerenciador de filas
- 9524 Gerenciador de filas remotas não disponível
- 9528 Fechamento do canal solicitado pelo usuário
- 9558 Canal remoto não disponível
- 9637 Canal carece de um certificado
- 9776 Canal foi bloqueado pelo ID do usuário
- 9777 Canal foi bloqueado pelo mapa NOACCESS
- 9782 Conexão foi bloqueada pelo endereço
- 9999 Programa de canal finalizado anormalmente

#### **SuppressMessage=***msgIds*

Especifica as mensagens que são gravadas no log de erros do gerenciador de filas apenas uma vez em um intervalo de tempo especificado. Se o seu sistema WebSphere MQ for muito usado, com muitos canais parando e iniciando, um grande número de mensagens de informações será enviado para o console do z/OS e para o log de cópia impressa do log. A ponte e o gerenciador de buffer do WebSphere MQ-IMS também podem produzir um grande número de mensagens de informações, portanto, a supressão de mensagens evita que você receba um número de mensagens repetidas se isso for necessário. O intervalo de tempo é especificado por SuppressInterval. *msqIds* contém uma lista separada por vírgula de IDs de mensagem do seguinte:

- 5211 Comprimento máximo de nome da propriedade excedido.
- 5973 Assinatura de publicação/assinatura distribuída inibida
- 5974 Publicação de publicação/assinatura distribuída inibida
- 6254 O sistema não pôde carregar dinamicamente a biblioteca compartilhada.
- 7234 Número de mensagens carregadas
- 9001 Programa de canal finalizado normalmente
- 9002 Programa de canal iniciado
- 9202 Host remoto não disponível
- 9208 Erro ao receber a partir do host
- 9209 Conexão fechada
- 9228 Não é possível iniciar o respondente do canal
- 9489 Limite máximo de instâncias SVRCONN excedido
- 9490 Limite máximo de instâncias por cliente SVRCONN excedido
- 9508 Não é possível se conectar ao gerenciador de filas
- 9524 Gerenciador de filas remotas não disponível
- 9528 Fechamento do canal solicitado pelo usuário
- 9558 Canal remoto não disponível
- 9637 Canal carece de um certificado
- 9776 Canal foi bloqueado pelo ID do usuário
- 9777 Canal foi bloqueado pelo mapa NOACCESS
- 9782 Conexão foi bloqueada pelo endereço
- 9999 Programa de canal finalizado anormalmente

Se o mesmo ID de mensagem for especificado em SuppressMessage e ExcludeMessage, a mensagem será excluída..

#### **SuppressInterval=***length*

Especifica o intervalo de tempo, em segundos, em que as mensagens especificadas em SuppressMessage são gravadas no log de erro do gerenciador de filas apenas uma vez. *length* deve estar no intervalo de 1 a 86400 segundos. Se SuppressInterval não estiver especificado, o valor padrão de 30 segundos será usado.

## **Tipo de ligação padrão do gerenciador de filas**

Use a página de propriedades do gerenciador de filas Extended do IBM WebSphere MQ Explorer ou a sub-rotina Connection no arquivo qm.ini para especificar o tipo de ligação padrão.

## **DefaultBindTipo =SHARED|ISOLATED**

Se DefaultBindType for configurada para ISOLATED, aplicativos e o gerenciador de filas são executados em processos separados e nenhum recurso é compartilhado entre eles.

Se DefaultBindType for definido como SHARED, aplicativos e o gerenciador de filas são executados em processos separados, mas alguns recursos são compartilhados entre eles.

O padrão é SHARED.

## **sub-rotinas SSL e TLS do arquivo de configuração do gerenciador de filas**

Use a sub-rotina SSL do arquivo de configuração do gerenciador de filas para configurar canais SSL ou TLS no gerenciador de filas.

## **Online Certificate Status Protocol (OCSP)**

Um certificado pode conter uma extensão AuthorityInfoAccess. Essa extensão especifica um servidor a ser contatado por meio de Online Certificate Status Protocol (OCSP). Para permitir que canais SSL ou TLS em seu gerenciador de filas usem extensões AuthorityInfoAccess, assegure-se de que o servidor OCSP nomeado neles esteja disponível, esteja configurado corretamente e esteja acessível através da rede. Para obter mais informações, veja Trabalhando com certificados revogados.

## **CrlDistributionPoint (CDP)**

Um certificado pode conter uma extensão CrlDistributionPoint. Essa extensão contém uma URL que identifica o protocolo usado para fazer download de uma CRL (Certificate Revocation) e também o servidor a ser contatado.

Se você desejar permitir que canais SSL ou TLS no gerenciador de filas usem extensões CrlDistributionPoint, assegure-se de que o servidor nomeado no CDP esteja disponível, configurado corretamente e acessível através da rede.

## **A sub-rotina SSL**

Use a sub-rotina SSL no arquivo qm.ini para configurar como canais SSL ou TLS no seu gerenciador de filas tentam usar os seguintes recursos e como eles reagem se ocorrerem problemas ao usá-los.

Em cada um dos casos a seguir, se o valor fornecido não for um dos valores válidos listados, o valor padrão será usado. Nenhuma mensagem de erro é gravada mencionando que um valor inválido foi especificado.

## **CDPCheckExtensions=YES|NO**

CDPCheckExtensions especifica se canais SSL ou TLS nesse gerenciador de filas tentam verificar os servidores CDP nomeados nas extensões de certificado CrlDistributionPoint.

- YES: canais SSL ou TLS tentam verificar servidores CDP para determinar se um certificado digital é revogado.
- NO: canais SSL ou TLS não tentam verificar servidores CDP. Esse valor é o padrão.

## **OCSPAuthentication=REQUIRED|WARN|OPTIONAL**

OCSPAuthentication especifica a ação a ser executada quando um status de revogação não puder ser determinado a partir de um servidor OCSP.

Se a verificação de OCSP estiver ativada, um programa de canal SSL ou TLS tentará entrar em contato com um servidor OCSP.

Se o programa de canal não conseguir contatar nenhum servidor OCSP, ou se nenhum servidor puder fornecer o status de revogação do certificado, o valor do parâmetro OCSPAuthentication será usado.

- REQUERIDO: falha em determinar o status de revogação faz com que a conexão seja encerrada com um erro. Esse valor é o padrão.
- WARN: falha em determinar o status de revogação faz com que uma mensagem de aviso seja gravada no log de erros do gerenciador de filas, mas a conexão tem permissão para continuar.
- OPTIONAL: falha em determinar o status de revogação permite que a conexão continue silenciosamente. Nenhum aviso ou erro é fornecido.

#### **OCSPCheckExtensions=YES|NO**

OCSPCheckExtensions especifica se os canais SSL e TLS nesse gerenciador de filas tentam verificar servidores OCSP nomeados em extensões de certificado AuthorityInfoAccess.

- YES: canais SSL e TLS tentam verificar servidores OCSP para determinar se um certificado digital é revogado. Esse valor é o padrão.
- NO: canais SSL e TLS não tentam verificar os servidores do OCSP.

#### **SSLHTTPProxyName=***sequência*

A sequência é o nome do host ou o endereço de rede do servidor do Proxy HTTP que deve ser usado pelo GSKit para verificações do OCSP. Este endereço pode ser seguido por um número de porta opcional, entre parênteses. Se você não especificar o número da porta, a porta HTTP padrão 80 será usada. Nas plataformas SPARC HP-UX PA-RISC e Sun Solaris e para clientes de 32 bits no AIX, o endereço de rede pode ser apenas um endereço IPv4 ; em outras plataformas, pode ser um endereço IPv4 ou IPv6 .

Esse atributo pode ser necessário se, por exemplo, um firewall impedir o acesso à URL do respondente do OCSP.

## **Propriedades de saída**

Use a página de propriedades do gerenciador de filas do cluster do IBM WebSphere MQ Explorer ou a sub-rotina ExitPropertiesLocal no arquivo qm.ini, para especificar informações sobre propriedades de saída em um gerenciador de filas. Como alternativa, é possível defini-las usando o comando **amqmdain**.

Por padrão, essa configuração é herdada do atributo CLWLMode na sub-rotina ExitProperties da configuração da máquina (descrita em ["Propriedades de saída" na página 438\)](#page-437-0). Mude essa configuração apenas se quiser configurar esse gerenciador de fila de maneira diferente. Este valor pode ser substituído para gerenciadores de filas individuais usando o atributo de modo de carga de trabalho do cluster na página de propriedades do gerenciador de filas do cluster.

#### **CLWLMode=SAFE| FAST**

A saída de carga de trabalho do cluster (CLWL) permite especificar qual fila de clusters no cluster abrir em resposta a uma chamada MQI (por exemplo, MQOPEN, MQPUT). A saída CLWL é executada no modo FAST ou SAFE, dependendo do valor especificado no atributo CLWLMode. Se você omitir o atributo CLWLMode, a saída de carga de trabalho do cluster será executada no modo SAFE.

#### **SAFE**

Execute a saída CLWL em um processo separado do gerenciador de filas. Esse é o padrão.

Se um problema ocorrer com a saída CLWL gravada pelo usuário durante a execução no modo SAFE, acontecerá o seguinte:

- O processo de servidor CLWL (amqzlwa0) falhará.
- O gerenciador de filas reiniciará o processo do servidor CLWL.
- O erro será relatado a você no log de erros. Se uma chamada MQI estiver em andamento, você receberá notificação na forma de um código de retorno.

A integridade do gerenciador de filas será preservada.

**Nota:** Executar a saída CLWL em um processo separado pode afetar o desempenho.

#### **RAPIDO**

Execute a saída do cluster em linha no processo do gerenciador de filas.

A especificação dessa opção aprimora o desempenho, evitando os custos do processo de alternação associados à execução em modo SAFE, mas faz isso à custa da integridade do gerenciador de filas. Execute a saída CLWL no modo FAST apenas se estiver convicto de que existem **não** problemas com a saída CLWL e você estiver particularmente preocupado com o desempenho.

Se um problema surgir quando a saída CLWL é executada no modo FAST, o gerenciador de filas falhará e você correrá o risco de comprometer a integridade do gerenciador de filas.

## **Subconjunto**

Essa sub-rotina é criada por WebSphere MQ. Do not change it.

O Subconjunto de sub-rotina e o nome do atributo ShortSubpoolnessa sub-rotina são gravados automaticamente pelo WebSphere MQ ao criar um gerenciador de filas. WebSphere MQ escolhe um valor para ShortSubpoolNome. Não altere esse valor.

O nome corresponde a um diretório e link simbólico criado dentro do diretório /var/mqm/sockets , que o WebSphere MQ usa para comunicações internas entre seus processos em execução

# **Configurando o HP Integrity NonStop Server**

Use estas informações para ajudá-lo a configurar o cliente do IBM WebSphere MQ para a instalação do HP Integrity NonStop Server

Para detalhes sobre a configuração de um cliente usando um arquivo de configuração, consulte ["Configurando um Cliente Usando um Arquivo de Configuração" na página 129](#page-128-0).

Para detalhes sobre a configuração de um cliente usando variáveis de ambiente, consulte ["Usando](#page-147-0) [variáveis de ambiente do WebSphere MQ" na página 148](#page-147-0).

Se você estiver executando operações do cliente do IBM WebSphere MQ para HP Integrity NonStop Server em TMF/Gateway, consulte os subtópicos para obter informações sobre como configurar o TMF/Gateway Estão incluídos uma visão geral do processo de Gateway, configurando o Gateway a ser executado em Pathway e configurando o arquivo de inicialização do cliente para permitir que o seu IBM WebSphere MQ cliente para HP Integrity NonStop Server atinja o Gateway TMF

Esta seção também contém o cliente IBM WebSphere MQ para HP Integrity NonStop Server informações específicas sobre a concessão de permissões para canais

## **Visão Geral do Processo do Gateway**

O HP NonStop Transaction Management Facility (TMF) fornece serviços para habilitar um processo do gateway para registrar como um gerenciador de recursos. O processo TMF/Gateway fornecido pelo IBM WebSphere MQ é executado em Pathway

O IBM WebSphere MQ registra um único processo de gateway para cada gerenciador de filas que é coordenado pelo TMF, portanto, deve-se configurar um TMF/Gateway separado para cada gerenciador de filas que deve participar das unidades de trabalho coordenadas do TMF Este registro é para que cada gerenciador de filas seja um gerenciador de recursos independente, e para fins administrativos, registrando cada gerenciador de filas uma vez com a HP NonStop TMF resulta em uma maneira fácil de entender o mapeamento.

Para diversas instalações do IBM WebSphere MQ, deve-se nomear um único processo de gateway a partir de uma dessas instalações para cada gerenciador de filas a ser coordenado pelo TMF

A interface para o processo do gateway suporta qualquer cliente na mesma versão ou anterior.

Para obter mais informações sobre como administrar o processo do gateway, consulte Administrando o HP Integrity NonStop Server.

## **Configurando Gateway para Ser Executado em Pathway**

O TMF/Gateway é a interface entre o HP NonStop Transaction Management Facility (TMF) e o IBM WebSphere MQ que possibilita ao TMF ser o coordenador da transação para transações do IBM WebSphere MQ.

O TMF/Gateway fornecido do IBM WebSphere MQ converte transações da coordenação do TMF para a coordenação de transação da Arquitetura estendida (XA) para se comunicar com o gerenciador de filas remotas.

Você deve ter um TMF/Gateway por gerenciador de filas que requer coordenação e de configuração do cliente é necessária para que o cliente possa conectar-se ao Gateway correto.

O TMF/Gateway pode usar todos os mecanismos disponíveis ao cliente para se comunicar com um gerenciador de filas. Configure o TMF/Gateway na forma como você faria para seus outros aplicativos.

O TMF/Gateway não é um processo de par de HP Integrity NonStop Server e foi projetado para execução em um ambiente Pathway. O TMF/Gateway cria recursos permanentes dentro do TMF que ele reutiliza em execuções subsequentes, portanto, o TMF/Gateway sempre deve ser executado sob a mesma autoridade de usuário.

## **Definindo a Classe de Servidor**

TMF/Gateway é hospedado conforme um serverclass em um ambiente Pathway. Para definir o serverclass, você deve definir os atributos do servidor a seguir:

### **PROCESSTYPE=OSS**

Especifica o tipo de servidores no serverclass. O processo Gateway é um programa OSS multiencadeado. Este atributo é obrigatório e deve ser configurado como OSS.

#### **MAXSERVERS=1**

Especifica o número máximo de processos do servidor nesse serverclass que podem ser executadas ao mesmo tempo. Pode haver apenas um único processo de Gateway para qualquer gerenciador de filas. Este atributo é obrigatório e deve ser configurado como 1.

#### **NUMSTATIC=1**

Especifica o número máximo de servidores estáticos dentro dessa classe de servidor. O processo do Gateway deve ser executado como um servidor estático. Este atributo é obrigatório e deve ser configurado como 1.

#### **TMF=ON**

Especifica se os servidores nessa classe de servidor pode bloquear e atualizar arquivos de dados que são auditados pelo subsistema do TMF. O processo do Gateway participa nas transações do TMF de aplicativos do IBM WebSphere MQ do cliente, portanto, esse atributo deve ser configurado para ON.

#### **PROGRAM=<OSS installation path>/opt/mqm/bin/runmqtmf**

Para o IBM WebSphere MQ client for IBM WebSphere MQ, esse atributo deve ser runmqtmf Este atributo deve ser o nome do caminho absoluto do OSS. As letras maiúsculas e minúsculas são significativas.

#### **ARGLIST=***-m < QMgr name>***[,-c < channel name>] [,-p < port>] [,-h < host name>] [,-n < max threads>]**

Esses atributos fornecem parâmetros para o processo do Gateway, em que:

- QMgrName é o nome do gerenciador de filas para este processo do Gateway. Se você estiver usando um grupo de compartilhamento de fila (ou outra tecnologia de distribuição de porta), esse parâmetro deve ser destinado para um gerenciador de filas específico. Esse parâmetro é obrigatório.
- channel name é o nome do canal do servidor no gerenciador de filas a ser usado pelo processo do Gateway. Esse parâmetro é opcional.
- port é a porta TCP/IP para o gerenciador de filas. Esse parâmetro é opcional.
- host name é o nome de host para o gerenciador de filas. Esse parâmetro é opcional.

• encadeamentos max é o número máximo de encadeamentos de trabalhador que são criados pelo processo do Gateway. Esse parâmetro pode ser um valor de 10 ou maior. O valor mais baixo que é usado é 10 mesmo se um valor inferior a 10 for especificado. Se nenhum valor for fornecido, o processo do Gateway cria até um máximo de 50 encadeamentos.

Use o -c, -pe -h atributos como um método alternativo de fornecimento de informações de conexão para o Gateway, além da que é descrito em "Configurando o TMF/Gateway Usando Variáveis de Ambiente" na página 462. Se você especificar um ou mais de um, mas não todos os atributos -c, -p e -h, então, esses atributos não especificados serão padronizados com os seguintes valores:

- channel name é padronizado para SYSTEM.DEF.SVRCONN
- host name é padronizado para localhost
- port é padronizado para 1414

Se qualquer um dos parâmetros que você fornecer for inválido, o TMF/Gateway emitirá a mensagem de diagnóstico AMQ5379 para o log de erro e finalizará.

#### **OWNER=ID**

O ID do usuário sob o qual o é executado Gateway e que deve conceder autoridade de se conectar ao gerenciador de filas.

#### **SECURITY="value"**

Especifica os usuários, em relação ao atributo Owner , que podem acessar o Gateway de um aplicativo cliente IBM WebSphere MQ .

LINKDEPTH e MAXLINKS devem ser configurados com valores apropriados para o número esperado de aplicativos cliente do IBM WebSphere MQ que podem querer se comunicar simultaneamente com o gateway. Se esses valores forem definidos para muito baixo, você poderá ver ocorrências da mensagem de erro AMQ5399 emitida de aplicativos clientes.

Para obter informações adicionais sobre esses atributos do servidor, consulte o *Manual de Gerenciamento do HP NonStop TS/MP 2.5 System*.

## **Configurando o TMF/Gateway Usando Variáveis de Ambiente**

Um dos métodos mais comumente utilizados para definir o TMF/Gateway é configurar a variável de ambiente MQSERVER, por exemplo:

```
ENV MQSERVER=<channel name>/<transport>/<host name>(<listener port>)
```
ENV no início do comando é a notação Pathway.

## **Configurando o Arquivo de Inicialização do Cliente**

Se estiver usando o HP NonStop Transaction Management Facility (TMF), você deve ter um arquivo de inicialização de cliente do IBM WebSphere MQ para possibilitar que o cliente do seu IBM WebSphere MQ para o HP Integrity NonStop Server alcance o Gateway do TMF.

Um arquivo de inicialização do cliente do IBM WebSphere MQ para o HP Integrity NonStop Server pode ser retido em diversos locais; para informações adicionais, consulte ["Local do Arquivo de Configuração do](#page-129-0) [Cliente" na página 130](#page-129-0).

Para detalhes do conteúdo do arquivo de configuração, juntamente com um exemplo, consulte ["Configurando um Cliente Usando um Arquivo de Configuração" na página 129](#page-128-0). Use a sub-rotina do TMF para especificar o gerenciador de filas do TMF e os detalhes do servidor; para informações adicionais, consulte ["Sub-rotinas TMF e TMF/Gateway" na página 147](#page-146-0).

Um exemplo das entradas para um cliente IBM WebSphere MQ para HP Integrity NonStop Server é:

```
TMF:
  PathMon=$PSD1P
TmfGateway:
   QManager=MQ5B
```
TmfGateway: QManager=MQ5C Server=MQ-MQ5C

Para informações adicionais sobre a configuração de um cliente usando variáveis de ambiente, consulte ["Usando variáveis de ambiente do WebSphere MQ" na página 148](#page-147-0).

## **Concedendo Permissões para Canais**

Conceder permissões para canais no cliente do IBM WebSphere MQ para o HP Integrity NonStop Server é idêntico a outros sistemas operacionais, porém, você deve conhecer a identificação do proprietário sob o qual o gateway está executando.

Você pode, então, usar a identificação do proprietário do gateway para conceder permissões apropriadas. A diferença importante é que conceder permissões aos canais do gerenciador de filas não está sob a autoridade de nenhum aplicativo.

Use o comando **setmqaut** para conceder uma autorização, ou seja, fornecer uma permissão de proprietário ou de grupo de usuários do IBM WebSphere MQ para executar uma operação e revogar uma autorização, ou seja, remover a permissão para executar uma operação.

Estas informações foram desenvolvidas para produtos e serviços oferecidos nos Estados Unidos.

É possível que a IBM não ofereça os produtos, serviços ou recursos discutidos nesta publicação em outros países. Consulte seu representante local do IBM para obter informações sobre produtos e serviços disponíveis atualmente em sua área. Qualquer referência a um IBM produto, programa ou serviço não se destina a estado ou significa que apenas esse produto IBM, programas ou serviços possam ser utilizados. Qualquer produto, programa ou serviço funcionalmente equivalente, que não infrinja nenhum direito de propriedade intelectual da IBM poderá ser utilizado em substituição. Entretanto, a avaliação e verificação da operação de qualquer produto, programa ou serviço não IBM são de responsabilidade do Cliente.

A IBM pode ter patentes ou aplicativos de patentes pendentes relativas aos assuntos tratados nesta publicação. O fornecimento desta publicação não garante ao Cliente nenhum sobre tais patentes. é possível enviar pedidos de licença, por escrito, para:

Relações Comerciais e Industriais da IBM Av. Pasteur, 138-146 Botafogo Rio, RJ 10504-1785 U.S.A.

Para pedidos de licença relacionados a informações de DBCS (Conjunto de Caracteres de Byte Duplo), entre em contato com o Departamento de Propriedade Intelectual da IBM em seu país ou envie pedidos de licença, por escrito, para:

licença de propriedade intelectual IBM World Trade Asia Corporation Licensing IBM Japan, Ltd. Minato-ku Tóquio 103-8510, Japão

disposição pode não se aplicar ao Cliente.

**O parágrafo a seguir não se aplica a nenhum país em que tais disposições não estejam de acordo com a legislação local:** A INTERNATIONAL BUSINESS MACHINES CORPORATION FORNECE ESTA PUBLICAÇÃO "NO ESTADO EM QUE SE ENCONTRA", SEM GARANTIA DE NENHUM TIPO, SEJA EXPRESSA OU IMPLÍCITA, INCLUINDO, MAS A ELAS NÃO SE LIMITANDO, AS GARANTIAS IMPLÍCITAS DE NÃO INFRAÇÃO, COMERCIALIZAÇÃO OU ADEQUAÇÃO A UM DETERMINADO PROPÓSITO. Alguns países não permitem a exclusão de garantias expressas ou implícitas em certas transações; portanto, essa

Essas informações podem conter imprecisões técnicas ou erros tipográficos. Periodicamente, são feitas nas informações aqui contidas; essas alterações serão incorporadas em futuras edições desta publicação. IBM pode aperfeiçoar e/ou alterar no produto(s) e/ou programa(s) descritos nesta publicação a qualquer momento sem aviso prévio.

Referências nestas informações a websites não IBM são fornecidas apenas por conveniência e não representam de forma alguma um endosso a esses websites. Os materiais contidos nesses websites não fazem parte dos materiais desse produto IBM e a utilização desses websites é de inteira responsabilidade do Cliente.

A IBM pode utilizar ou distribuir as informações fornecidas da forma que julgar apropriada sem incorrer em qualquer obrigação para com o Cliente.

Licenciados deste programa que desejam obter informações sobre este assunto com objetivo de permitir: (i) a troca de informações entre programas criados independentemente e outros programas (incluindo este) e (ii) a utilização mútua das informações trocadas, devem entrar em contato com:

Av. Pasteur, 138-146 Av. Pasteur, 138-146 Botafogo Rio de Janeiro, RJ U.S.A.

Tais informações podem estar disponíveis, sujeitas a termos e condições apropriadas, incluindo em alguns casos o pagamento de uma taxa.

O programa licenciado descrito nesta publicação e todo o material licenciado disponível para ele são fornecidos pela IBM sob os termos do IBM Customer Agreement, IBM Contrato de Licença do Programa Internacional ou qualquer contrato equivalente entre as partes.

Todos os dados de desempenho aqui contidos foram determinados em um ambiente controlado. Portanto, os resultados obtidos em outros ambientes operacionais podem variar significativamente. Algumas medidas podem ter sido tomadas em sistemas em nível de desenvolvimento e não há garantia de que estas medidas serão iguais em sistemas geralmente disponíveis. Além disto, algumas medidas podem ter sido estimadas através de extrapolação. Os resultados reais podem variar. usuários deste documento devem verificar os dados aplicáveis para seu ambiente específico.

As informações relativas a produtos não IBM foram obtidas junto aos fornecedores dos respectivos produtos, de seus anúncios publicados ou de outras fontes disponíveis publicamente. A IBM não testou estes produtos e não pode confirmar a precisão de seu desempenho, compatibilidade nem qualquer outra reivindicação relacionada a produtos não IBM. Dúvidas sobre os recursos de produtos não IBM devem ser encaminhadas diretamente a seus fornecedores.

Todas as declarações relacionadas aos objetivos e intenções futuras da IBM estão sujeitas a alterações ou cancelamento sem aviso prévio e representam somente metas e objetivos.

Essas informações contêm exemplos de dados e relatórios utilizados em operações diárias de negócios. Para ilustrá-los da forma mais completa possível, os exemplos incluem nomes de indivíduos, empresas, marcas e produtos. Todos estes nomes são fictícios e qualquer semelhança com os nomes e endereços utilizados por uma empresa real é mera coincidência.

### LICENÇA DE COPYRIGHT :

Estas informações contêm programas de aplicativos de amostra na linguagem fonte, ilustrando as técnicas de programação em diversas plataformas operacionais. O Cliente pode copiar, modificar e distribuir estes programas de amostra sem a necessidade de pagar à IBM, com objetivos de desenvolvimento, uso, marketing ou distribuição de programas aplicativos em conformidade com a interface de programação de aplicativo para a plataforma operacional para a qual os programas de amostra são criados. Esses exemplos não foram testados completamente em todas as condições. Portanto, a IBM não pode garantir ou implicar a confiabilidade, manutenção ou função destes programas.

Se estiver visualizando estas informações em formato eletrônico, as fotografias e ilustrações coloridas poderão não aparecer.

# **Informações sobre a Interface de Programação**

As informações da interface de programação, se fornecidas, destinam-se a ajudá-lo a criar software aplicativo para uso com este programa.

Este manual contém informações sobre interfaces de programação desejadas que permitem que o cliente grave programas para obter os serviços do IBM WebSphere MQ.

No entanto, estas informações também podem conter informações sobre diagnósticos, modificações e ajustes. As informações sobre diagnósticos, modificações e ajustes são fornecidas para ajudá-lo a depurar seu software aplicativo.

**Importante:** Não use essas informações de diagnóstico, modificação e ajuste como uma interface de programação, pois elas estão sujeitas a mudanças

# **Marcas comerciais**

IBM, o logotipo IBM , ibm.com, são marcas registradas da IBM Corporation, registradas em várias jurisdições no mundo todo Uma lista atual de marcas registradas da IBM está disponível na Web em "Informações de copyright e marca registrada"www.ibm.com/legal/copytrade.shtml. Outros nomes de produtos e serviços podem ser marcas comerciais da IBM ou de outras empresas.

Microsoft e Windows são marcas comerciais da Microsoft Corporation nos Estados Unidos e/ou em outros países.

UNIX é uma marca registrada do The Open Group nos Estados Unidos e em outros países.

Linux é uma marca registrada de Linus Torvalds nos Estados Unidos e/ou em outros países.

Este produto inclui software desenvolvido pelo Projeto Eclipse (http://www.eclipse.org/).

Java e todas as marcas comerciais e logotipos baseados em Java são marcas comerciais ou marcas registradas da Oracle e/ou de suas afiliadas.
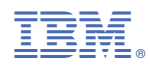

Part Number: